## **HP 3000 Computer Systems**

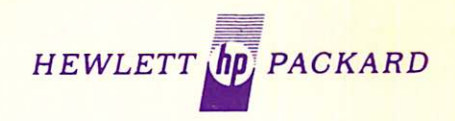

Comprehensive Introduction for The Application Programmer

### student workbook

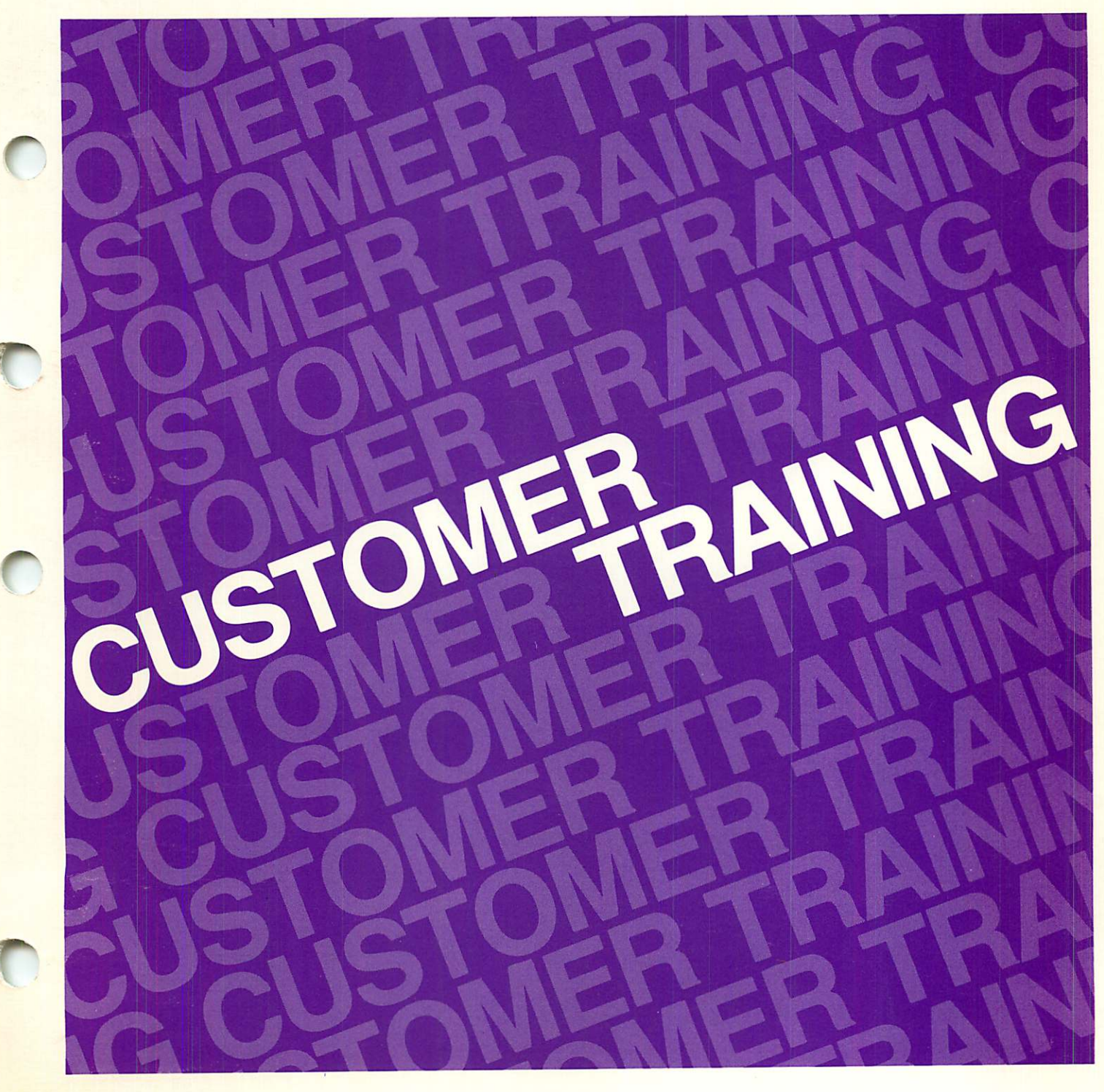

# **Table of Contents**

 $\begin{bmatrix} 0 & 0 \\ 0 & 0 \\ 0 & 0 \\ 0 & 0 \\ 0 & 0 \\ 0 & 0 \\ 0 & 0 \\ 0 & 0 \\ 0 & 0 \\ 0 & 0 \\ 0 & 0 \\ 0 & 0 \\ 0 & 0 \\ 0 & 0 \\ 0 & 0 \\ 0 & 0 \\ 0 & 0 \\ 0 & 0 \\ 0 & 0 \\ 0 & 0 \\ 0 & 0 \\ 0 & 0 \\ 0 & 0 & 0 \\ 0 & 0 & 0 \\ 0 & 0 & 0 \\ 0 & 0 & 0 & 0 \\ 0 & 0 & 0 & 0 \\ 0 & 0 & 0 & 0 \\ 0 & 0 & 0 & 0 & 0 \\ 0 &$ 

 $\mathcal{L}^{\text{max}}_{\text{max}}$ 

•

 $\mathbf{r} = \begin{bmatrix} \mathbf{r} & \mathbf{r} \\ \mathbf{r} & \mathbf{r} \end{bmatrix}$ 

•

 $\mathcal{L}^{\text{max}}_{\text{max}}$ 

•

 $\begin{bmatrix} \mathbf{r}_1 & \mathbf{r}_2 & \mathbf{r}_3 & \mathbf{r}_4 & \mathbf{r}_5 & \mathbf{r}_6 & \mathbf{r}_7 & \mathbf{r}_7 & \mathbf{r}_8 & \mathbf{r}_7 & \mathbf{r}_8 & \mathbf{r}_7 & \mathbf{r}_8 & \mathbf{r}_7 & \mathbf{r}_8 & \mathbf{r}_7 & \mathbf{r}_8 & \mathbf{r}_7 & \mathbf{r}_8 & \mathbf{r}_7 & \mathbf{r}_8 & \mathbf{r}_7 & \mathbf{r}_8 & \mathbf{r}_7 & \mathbf{r}_8 & \mathbf{r}_8 & \mathbf{r}_$ 

•

 $\mathcal{L} = \mathcal{L} \times \mathcal{L}$ 

 $\mathbf{r} = \mathbf{r} \times \mathbf{r}$ 

 $\mathcal{L}^{\text{max}}_{\text{max}}$ 

MPE Fundamentals Editor File System Job Control MPE III **Utilities Segmenter** DEL User Support Services KSAM Image / Query Distributed Systems Lab Solutions

 $\label{eq:2.1} \frac{d\mathbf{r}}{d\mathbf{r}} = \frac{1}{2} \left[ \frac{d\mathbf{r}}{d\mathbf{r}} + \frac{d\mathbf{r}}{d\mathbf{r}} \right] \mathbf{r} + \frac{d\mathbf{r}}{d\mathbf{r}} \mathbf{r} + \frac{d\mathbf{r}}{d\mathbf{r}} \mathbf{r} + \frac{d\mathbf{r}}{d\mathbf{r}} \mathbf{r} + \frac{d\mathbf{r}}{d\mathbf{r}} \mathbf{r} + \frac{d\mathbf{r}}{d\mathbf{r}} \mathbf{r} + \frac{d\mathbf{r}}$  $\mathcal{L} = \frac{1}{2} \sum_{i=1}^n \mathcal{L}_i$  $\sim$ 

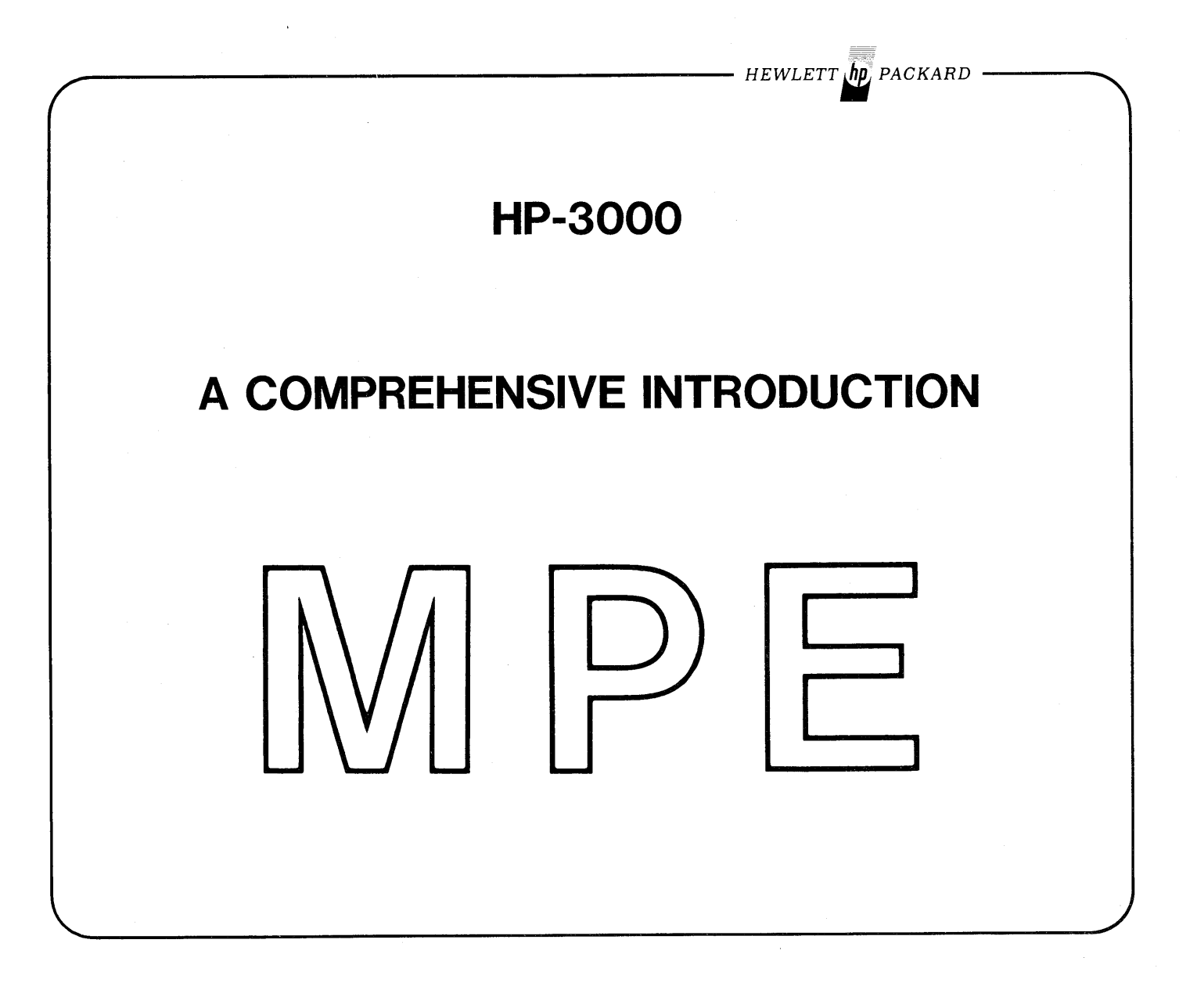

 $\label{eq:2.1} \mathcal{L}_{\mathcal{A}}(x) = \mathcal{L}_{\mathcal{A}}(x) \mathcal{L}_{\mathcal{A}}(x) = \mathcal{L}_{\mathcal{A}}(x)$  $\mathcal{L}^{\text{max}}_{\text{max}}$  and  $\mathcal{L}^{\text{max}}_{\text{max}}$  $\label{eq:2.1} \frac{1}{\sqrt{2}}\int_{\mathbb{R}^3}\frac{1}{\sqrt{2}}\left(\frac{1}{\sqrt{2}}\right)^2\frac{1}{\sqrt{2}}\left(\frac{1}{\sqrt{2}}\right)^2\frac{1}{\sqrt{2}}\left(\frac{1}{\sqrt{2}}\right)^2\frac{1}{\sqrt{2}}\left(\frac{1}{\sqrt{2}}\right)^2\frac{1}{\sqrt{2}}\left(\frac{1}{\sqrt{2}}\right)^2.$  $\label{eq:2.1} \frac{1}{2} \sum_{i=1}^n \frac{1}{2} \sum_{j=1}^n \frac{1}{2} \sum_{j=1}^n \frac{1}{2} \sum_{j=1}^n \frac{1}{2} \sum_{j=1}^n \frac{1}{2} \sum_{j=1}^n \frac{1}{2} \sum_{j=1}^n \frac{1}{2} \sum_{j=1}^n \frac{1}{2} \sum_{j=1}^n \frac{1}{2} \sum_{j=1}^n \frac{1}{2} \sum_{j=1}^n \frac{1}{2} \sum_{j=1}^n \frac{1}{2} \sum_{j=1}^n \frac{$  $\label{eq:2.1} \frac{1}{\sqrt{2\pi}}\int_{\mathbb{R}^3}\frac{1}{\sqrt{2\pi}}\int_{\mathbb{R}^3}\frac{1}{\sqrt{2\pi}}\int_{\mathbb{R}^3}\frac{1}{\sqrt{2\pi}}\int_{\mathbb{R}^3}\frac{1}{\sqrt{2\pi}}\int_{\mathbb{R}^3}\frac{1}{\sqrt{2\pi}}\int_{\mathbb{R}^3}\frac{1}{\sqrt{2\pi}}\int_{\mathbb{R}^3}\frac{1}{\sqrt{2\pi}}\int_{\mathbb{R}^3}\frac{1}{\sqrt{2\pi}}\int_{\mathbb{R}^3}\frac{1$ 

PREFACE 1

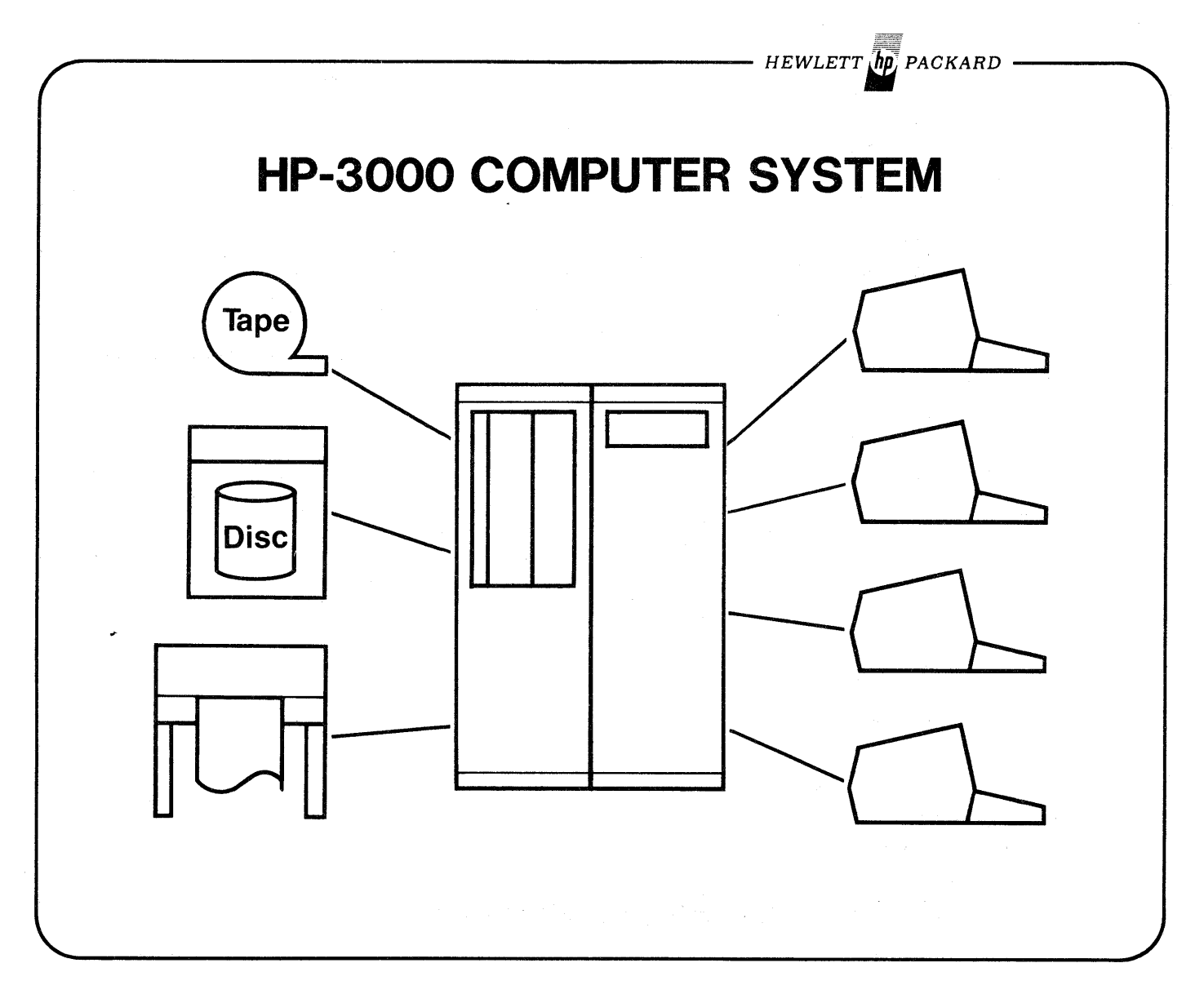

#### HP-3000 SYSTEM CAPABILITIES

- Data Entry
- Data Management
- Transaction Processing
- On-line Program Development

 $\bar{z}$ 

- Batch Mode Processing
- Data Communications

Ideal for interactive processing, but performs equally well in batch environment.

Flexible design makes it readily adaptable to any business application.

#### PREFACE 2

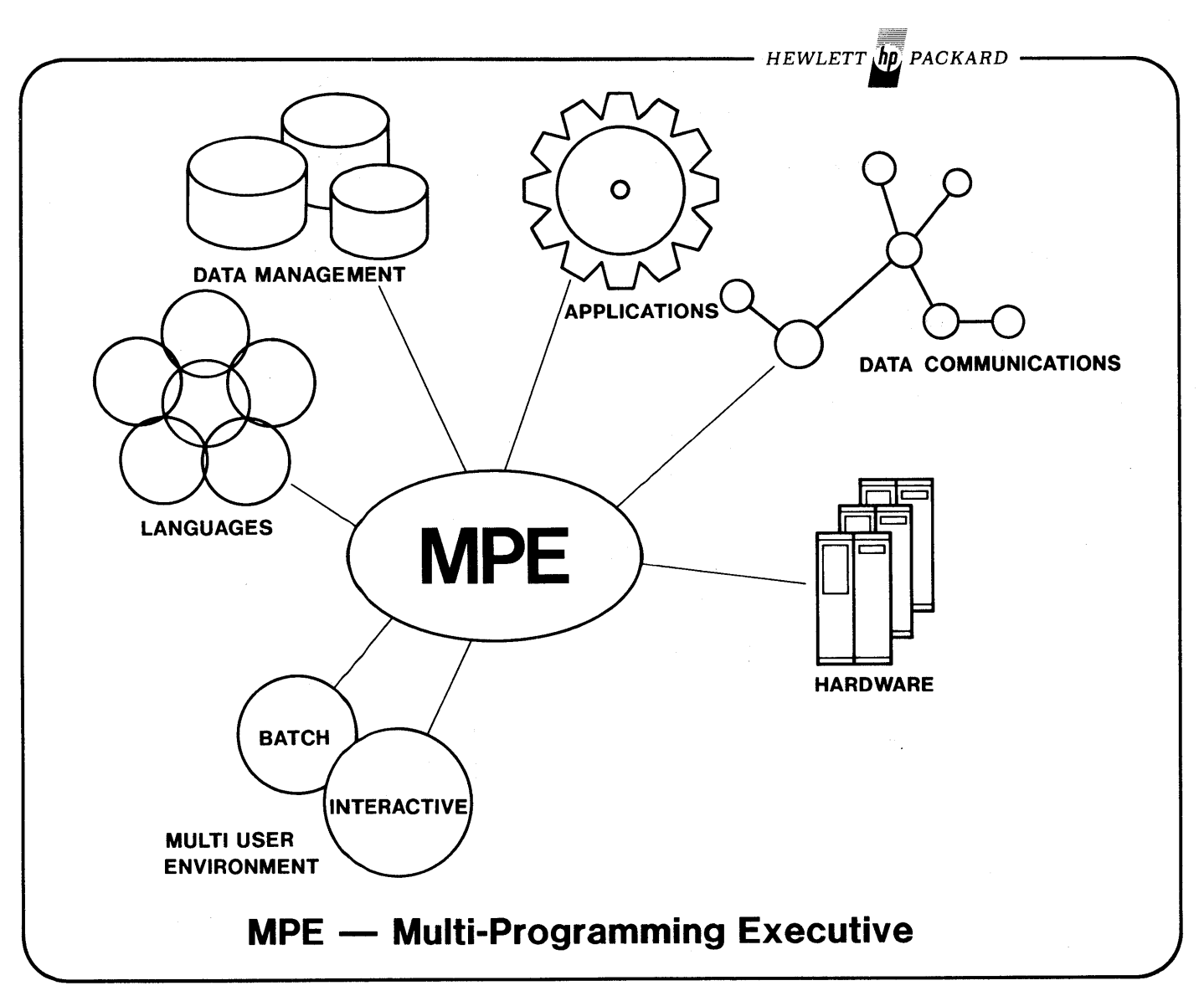

Provides the environment for all the above processes to be happening at the same time on the HP-3000.

 $\hat{\boldsymbol{\beta}}$ 

 $\overline{a}$ 

## **LAB O(zero) [0.75 hr]**

 $-HEWLETT$   $\sqrt{h}p$ , PACKARD

### **GETTING STARTED**

To Log-on the computer, press **to** to get the ':' prompt, then key in:

#### HELLO user.INTRO/password

You must get your unique username and the Account password from your instructor.

Do Sections 1 and 2 in the manual "Using the HP-3000; An Introduction to Interactive Programming". Then read Section 3 in the same manual.

*HEWLETT" PACKARD*

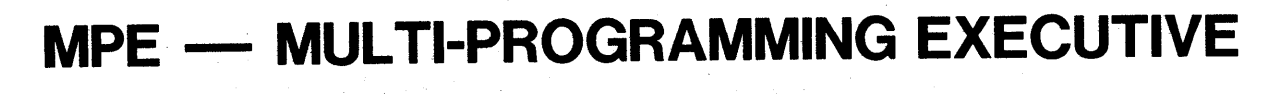

### **THE OPERATING SYSTEM ON THE HP-3000**

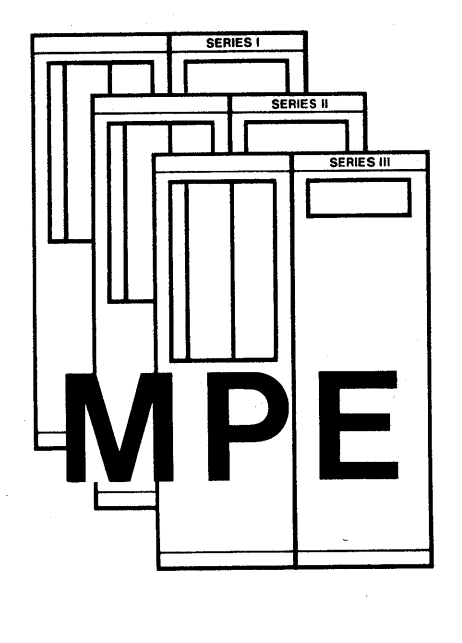

- MPE is the only Operating System for all HP-3000's.
- Comprehensive, yet easy to use.
- Flexible commands work equally well in Interactive SESSION or Batch JOB.
- Today's features of MPE will not be changed.
- New ENHANCEMENTS made available to all users.

PREFACE 5

*HEWLETT. PACKARD*

## ON-LINE PROGRAM DEVELOPMENT

- CREATE PROGRAM SOURCE
- MODIFY PROGRAM SOURCE
- COMPILE PROGRAMS
- EXECUTE PROGRAMS

*HEWLETT" PACKARD*

DISK<br>DEVICE- not on (isk

 $DISK$ 

## SYSTEM OPERATION

• FILE SYSTEM devices security

• UTILITIES **SORT FCOPY** • JOB STREAMS

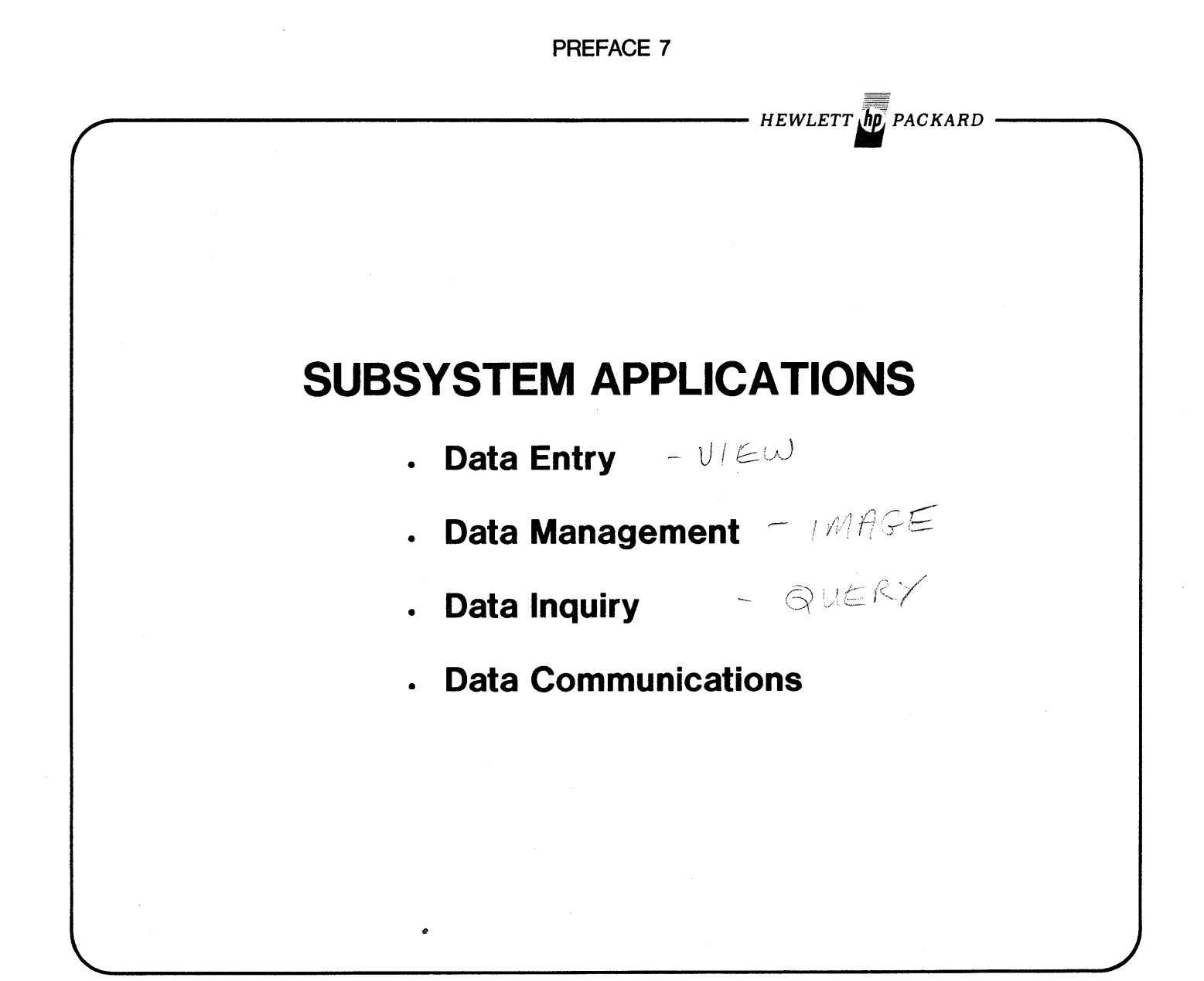

 $\label{eq:2.1} \mathcal{L}(\theta) = \left\{ \begin{array}{ll} \mathcal{L}(\theta) & \text{if} \ \theta \in \mathbb{R}^d, \ \theta \in \mathbb{R}^d, \ \theta \in \mathbb{R}^d, \ \theta \in \mathbb{R}^d, \ \theta \in \mathbb{R}^d, \ \theta \in \mathbb{R}^d, \ \theta \in \mathbb{R}^d, \ \theta \in \mathbb{R}^d, \ \theta \in \mathbb{R}^d, \ \theta \in \mathbb{R}^d, \ \theta \in \mathbb{R}^d, \ \theta \in \mathbb{R}^d, \ \theta \in \math$  $\label{eq:1} \begin{split} \rho_{\text{max}}^{\text{max}} &\leq \rho_{\text{max}}^{\text{max}} \end{split}$  $\sim$   $\sim$ a de la componentación de la componentación de la componentación de la componentación de la componentación de<br>En 1930, en la componentación de la componentación de la componentación de la componentación de la componenta 

 $\mathcal{F}_{\mathcal{G}}$ 

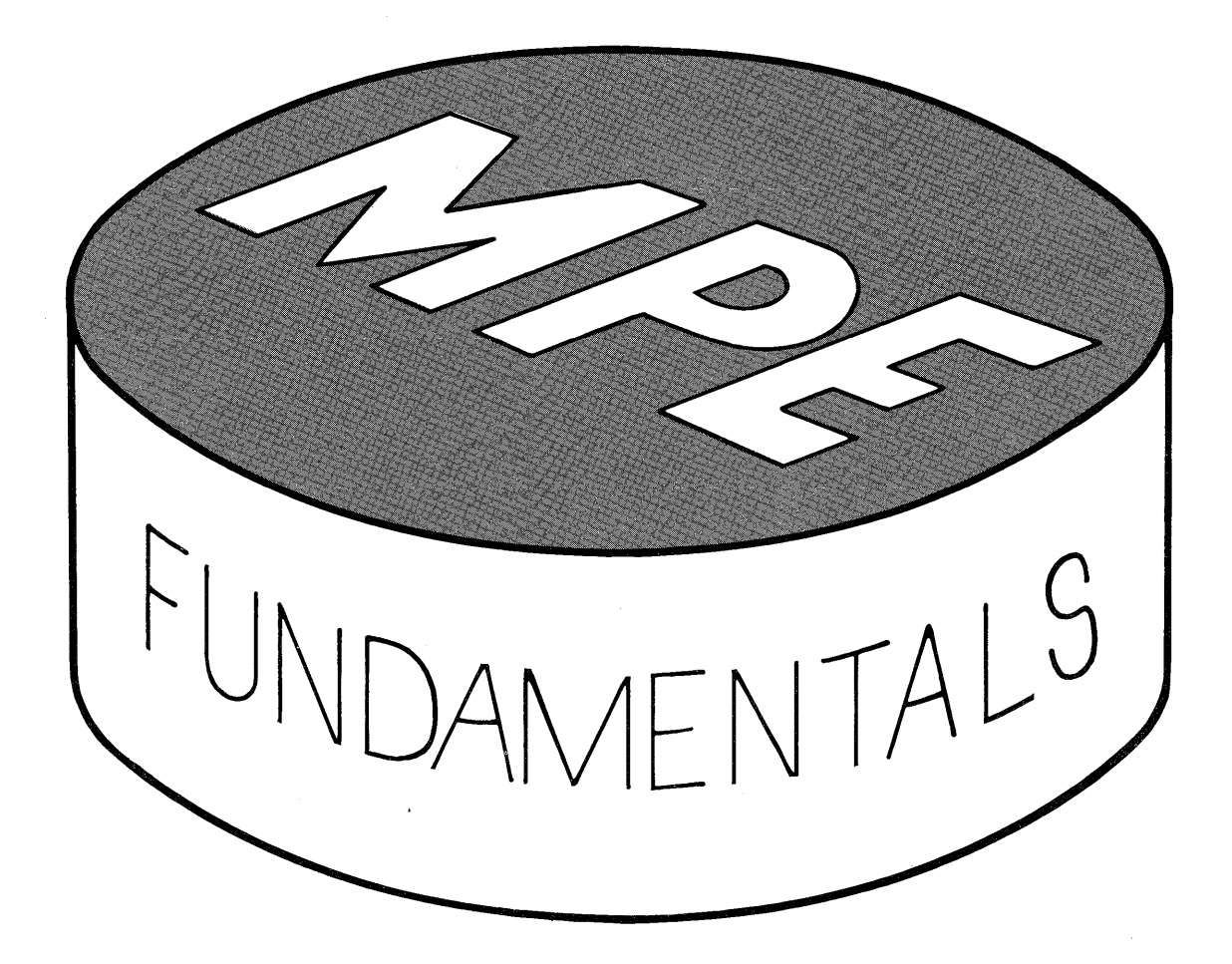

 $\label{eq:1} \Delta_{\rm{max}} = \frac{1}{2} \sum_{i=1}^{N} \frac{1}{2} \sum_{i=1}^{N} \frac{1}{2} \sum_{i=1}^{N} \frac{1}{2} \sum_{i=1}^{N} \frac{1}{2} \sum_{i=1}^{N} \frac{1}{2} \sum_{i=1}^{N} \frac{1}{2} \sum_{i=1}^{N} \frac{1}{2} \sum_{i=1}^{N} \frac{1}{2} \sum_{i=1}^{N} \frac{1}{2} \sum_{i=1}^{N} \frac{1}{2} \sum_{i=1}^{N} \frac{1}{2} \sum_{i=1}^{N}$ 

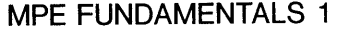

**HEWLETT IN** PACKARD

## **A TYPICAL MPE COMMAND**

### :**RPG [textfile][,[usIfile][,[listfile]]]**

examples,

:RPG SOURCE,, LIST

-or-

:RPG SOURCE

COMMAND NAME

- 1) Identified as MPE command by ':'
- 2) ':' used as prompt in SESSION.
- 3) Command-name follows ':'
- 4) Parameters separated from command-name by space or special character.

POSITIONAL PARAMETERS:

- 1) Separated by commas.
- 2) Place in list indicates meaning.
- 3) Parameters omitted from list must be represented by place-holding commas.

*HEWLETT. PACKARD*

## A TYPICAL MPE COMMAND

:HELLO username.acctname[;TIME=cpusecs][;PRI= {BS}]  ${CCS}$  ${DS}$  ${ES}$ 

examples,

:HELLO STUDENT.INTRD

-or-

:HELLO TEACHER.INTRO;PRI=CS;TIME=10

#### KEYWORD PARAMETERS

1) Preceded by a semi-colon.

2) May appear in any order.

3) May have a positional sub-parameter list.

MIXED PARAMETERS

All positional parameters must appear before the first keyword parameter.

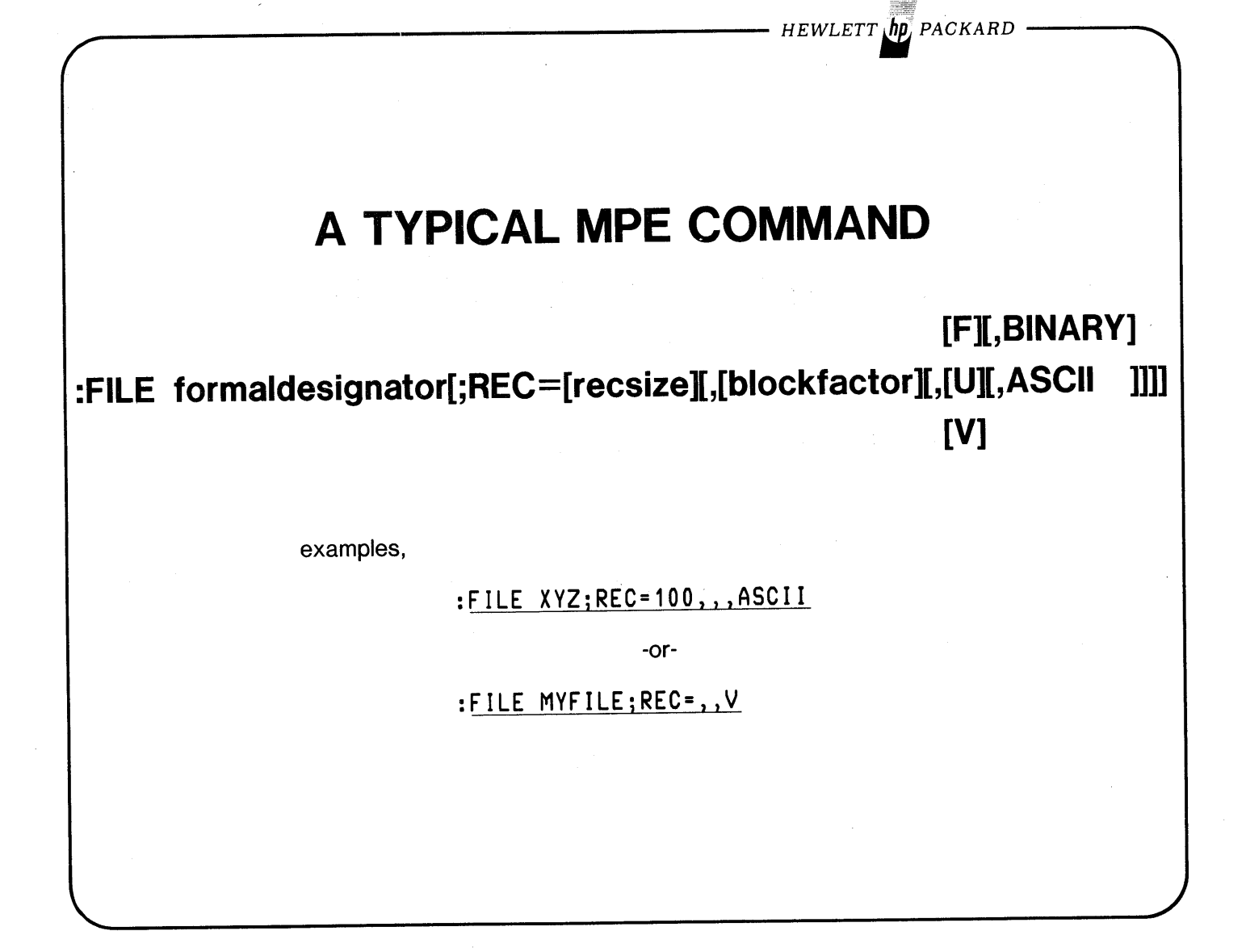

POSITIONAL SUB-PARAMETER LIST IN KEYWORD PARAMETER: Same rules as for a positional list.

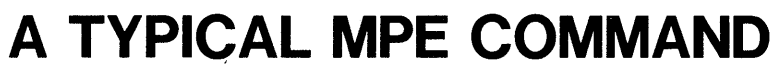

### :RPG (textfile](,[uslfile][,(listfile]]]

#### examples,

:RPG\*CARDDECK,USL,\*LP

-or-

*HEWLETT. PACKARD*

:RPG &<br>: \*CARDDECK  $\overline{USL}$ ,  $\overline{LP}$ 

#### COMMAND NAME DELIMITER

Delimited by space or a special character.

**CONTINUATION** 

- 1) A command may be continued by '&' as the last non-blank character.
- 2) Broken immediately before or after a delimiter.
- 3) Extra spaces may be inserted around delimiters.
- 4) MPE will prompt for each new line with another ':'.

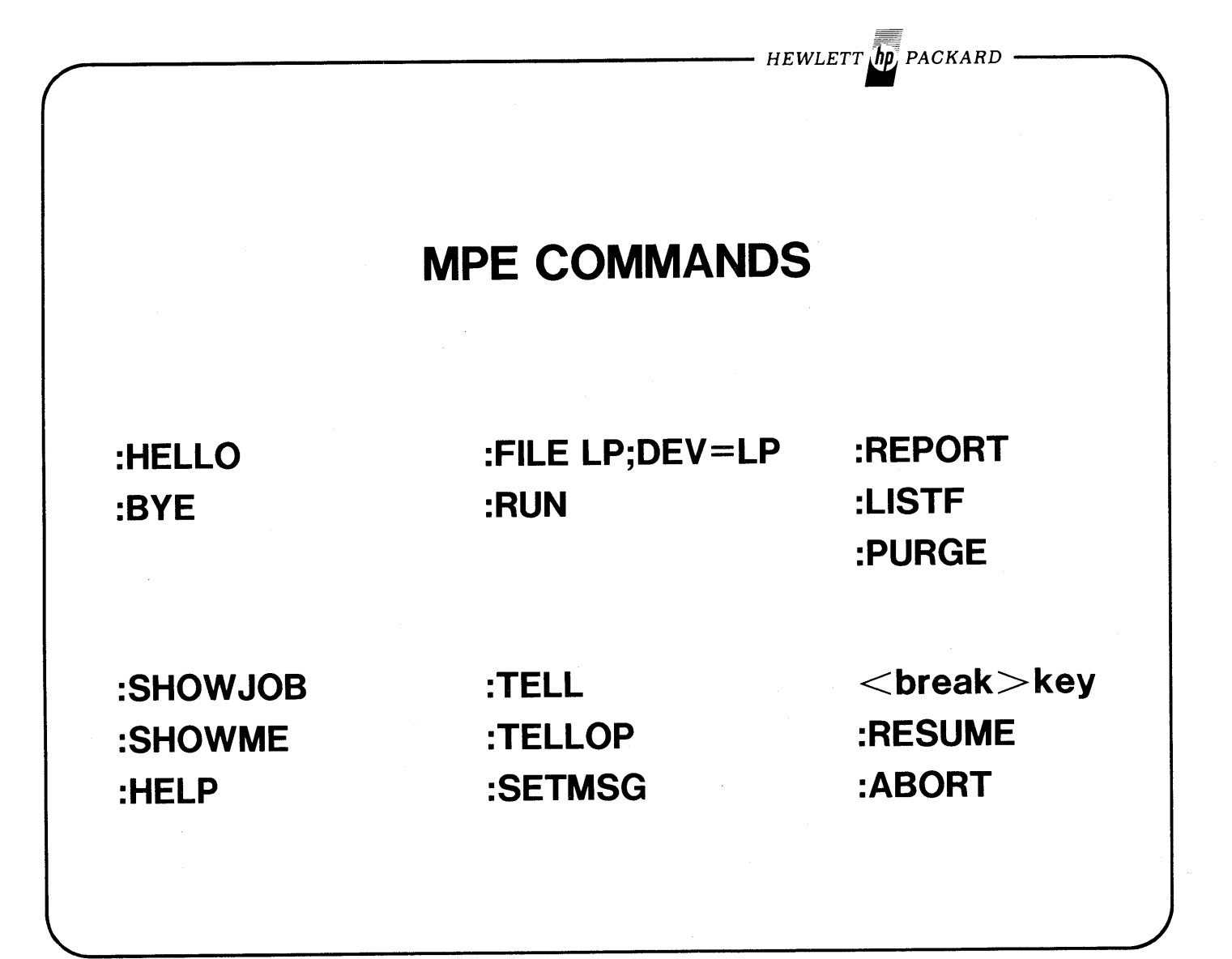

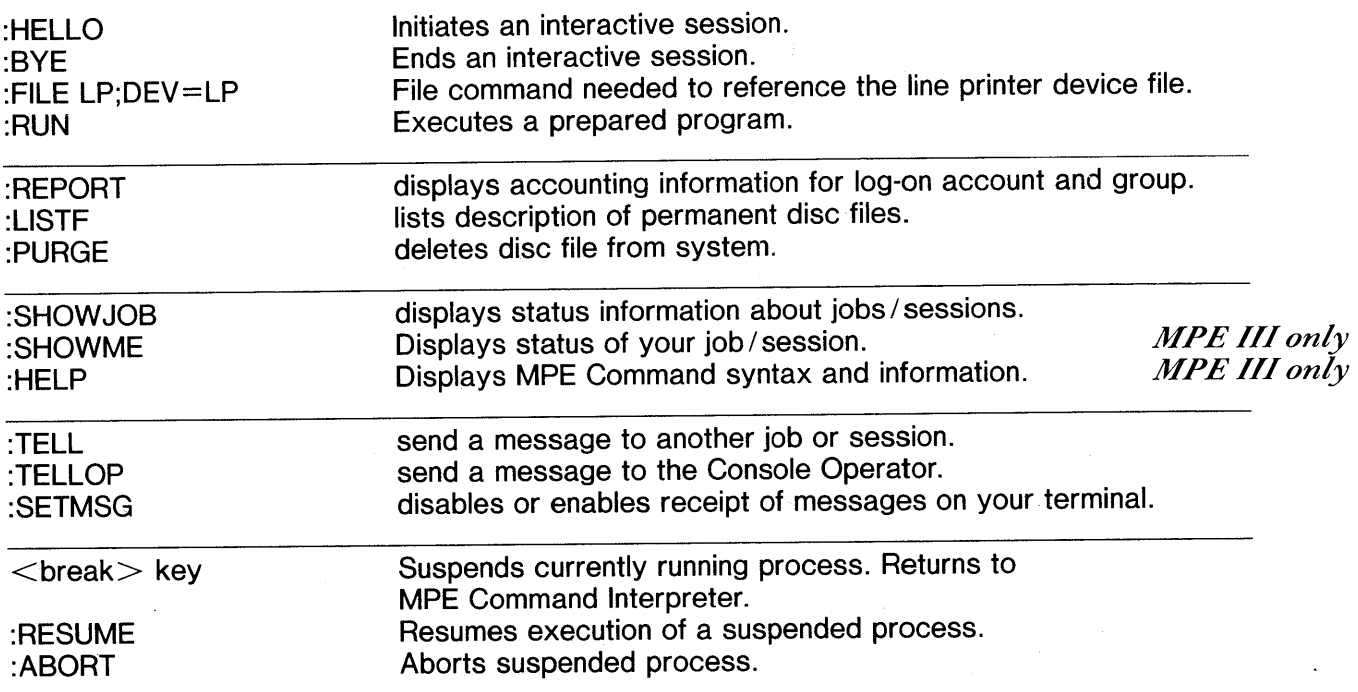

**HEWLETT** *III* PACKARD

## **MPE-C SESSIONS**

:HELLO SESSIONA,STUDENT.INTRO ACCT PASSWORD? PASSWORD SESSION NUMBER = #S25 TUE, FEB 14, 1978, 4:35 PM HP32002A.01.21

WELCOME to your friendly HP-3000...

: SHOWJOB EXEC; JOB=SESSIONA, STUDENT. INTROACCT ERR 29,5 J ILLEGAL NAME

Echo is ON for Passwords!

- 'ESC;' turns echo off.
- 'ESC:' turns echo on.

Correcting ERRORS.

 $\ddot{\phantom{a}}$ 

- MPE displays error number & number of parameter in error, then waits for your response.
- $\bullet$  'RETURN' key no message issued.
- Enter any printing character except ":" & error message will be displayed.
- YOU must find the parameter in error.

*HEWLETT PACKARD* 

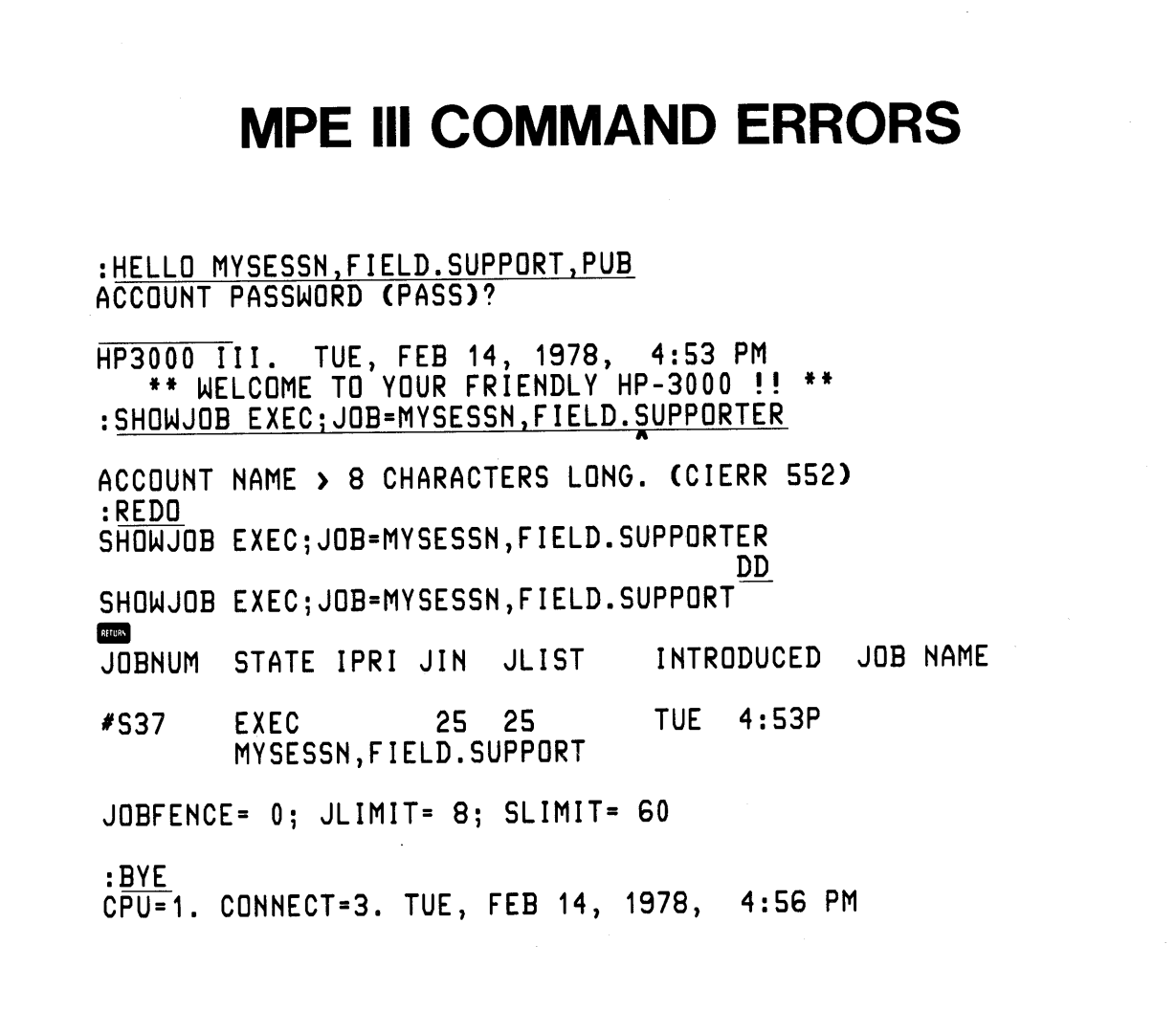

Echo automatically turned off for Passwords and Lockwords.

Correcting Errors:

- MPE Command Interpreter points to parameter in error.
- Error message automatically issued.
- You can now correct portion in error with REDO.

kirin.<br>N

- HEWLETT **AD** PACKARD -

**READING ASSIGNMENT - MPE COMMAND SYNTAX**

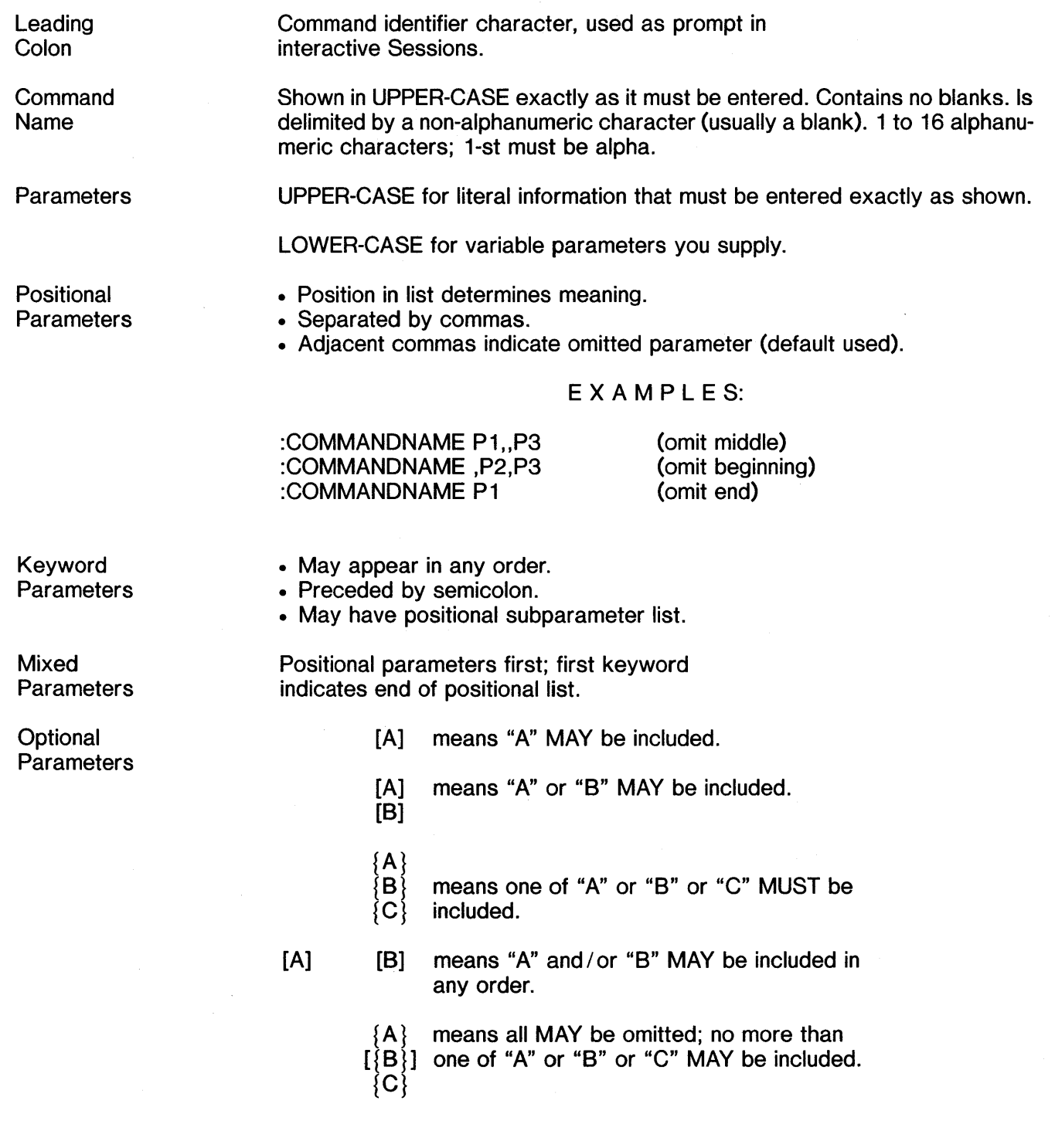

*HEWLETT <i>IID PACKARD* 

## **READING ASSIGNMENT- MPE COMMAND SYNTAX**

NAMES in the System other than MPE Command Names: (Names of Files, Groups, Accounts, Users, Lockwords, etc.)

- 1 to 8 Alphanumeric characters
- 1-st character must be Alphabetic

NUMBERS as MPE Command Parameters:

- Assumed to be decimal numbers
- Octal numbers preceded by a " $%$ "

CONTINUATION of MPE Commands:

- Ampersand (&) as last non-blank character of a line will continue command to next line.
- Commands may be up to 255 characters long (not counting ampersands and prompting colons)
- In session, prompting colon will be supplied automatically.
- Must divide command at a delimiter.

#### EMBEDDED BLANKS:

Extra blanks allowed between Commandname, Parameters, & delimiters.

SPECIAL CHARACTERS that DELIMIT MPE Parameters:  $\mu^{n}$ ,  $\mu^{n}$ ,  $\mu^{n}$  = ", ", and "/"

SPECIAL CHARACTERS that are NOT Delimiters: "&" " $@$ " " $$$ " "\*" " $\#$ " and "%"

#### $ELLIPSIS:$   $(...)$

means that the previous bracketed element may be repeated any number of times or an item has been omitted.

#### UNDERLINING

User inputs are underlined for clarity.

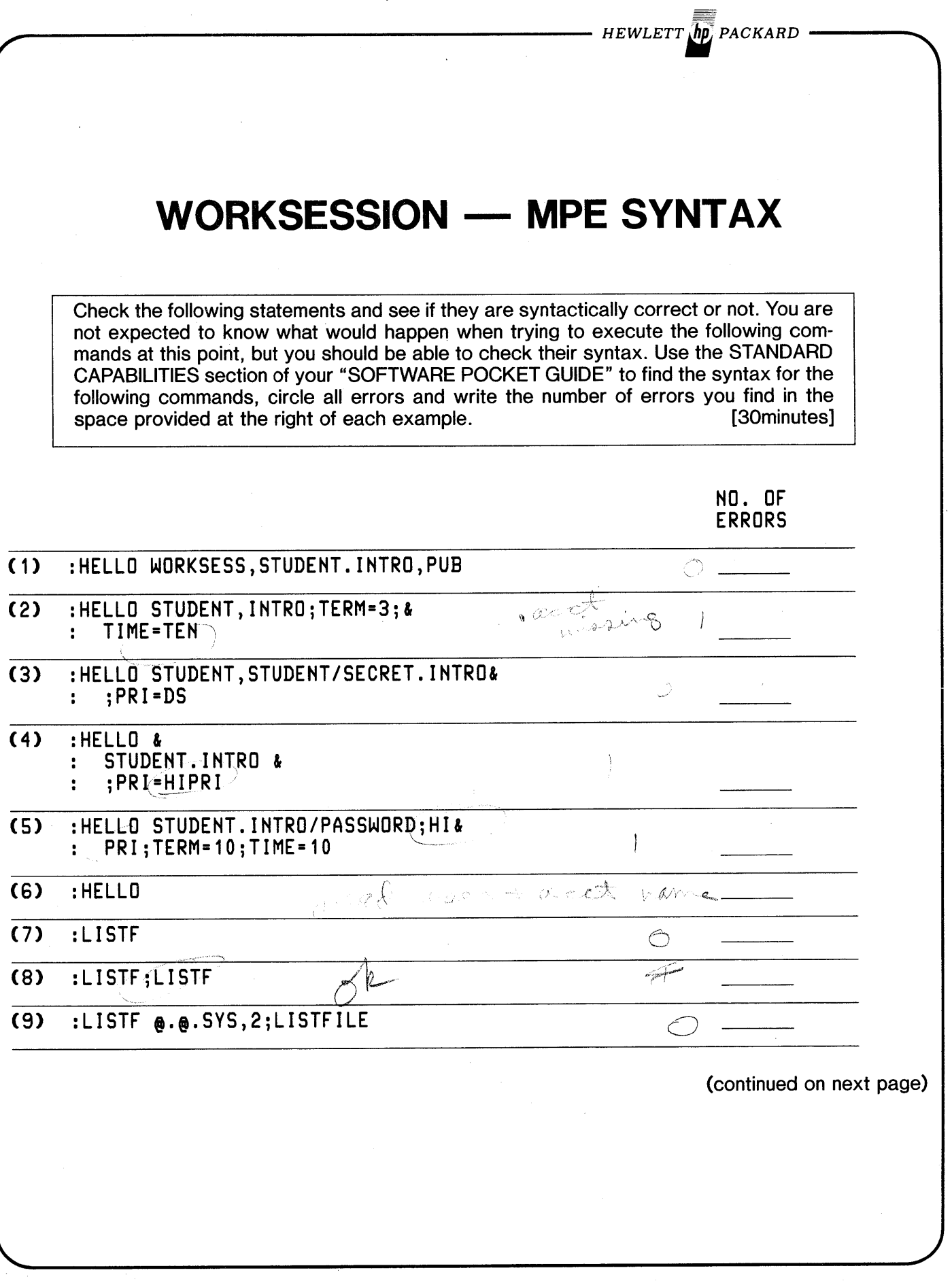

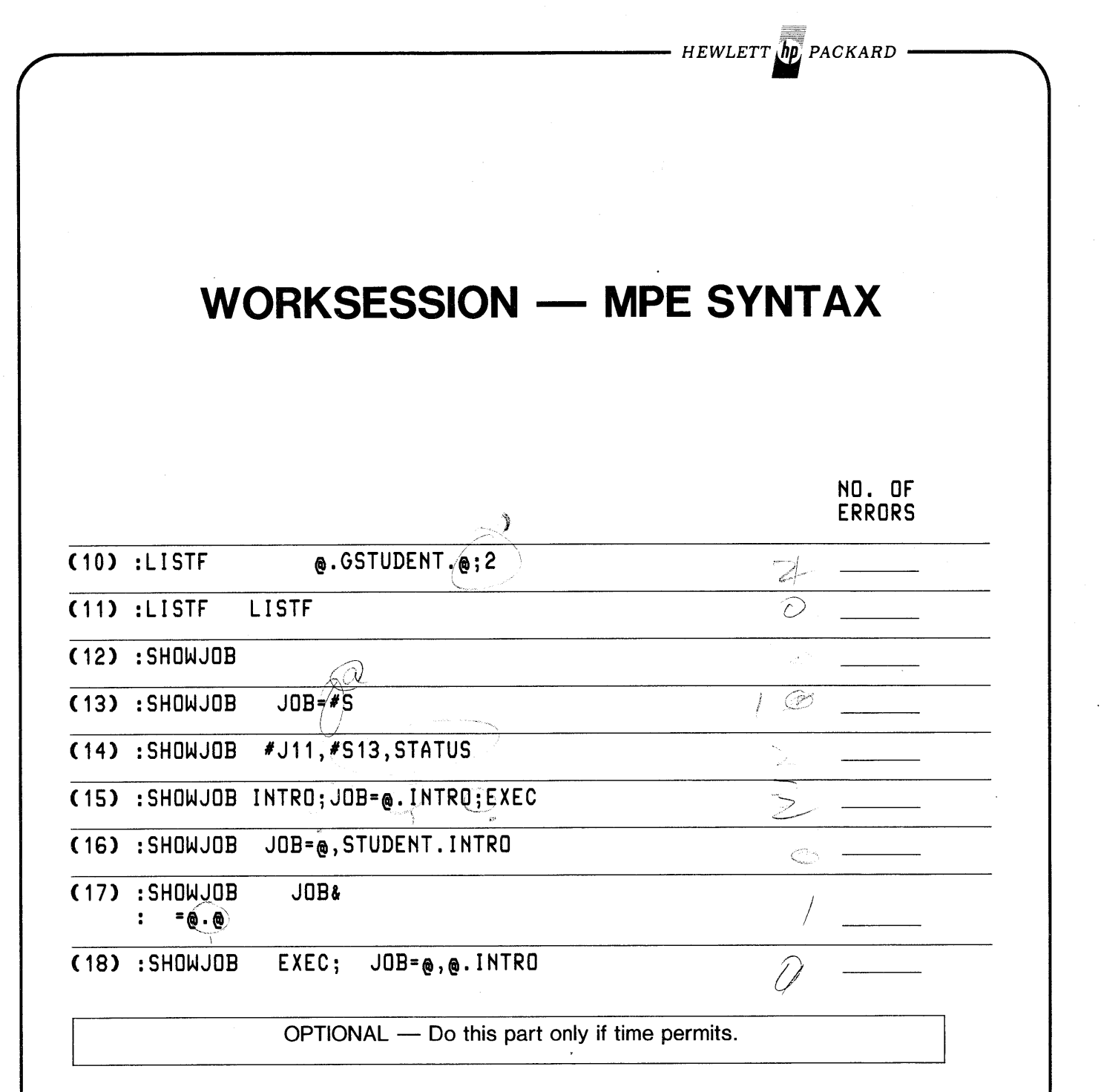

Log-on & execute the commands in the last three questions above. Correct any errors to get them to execute properly.

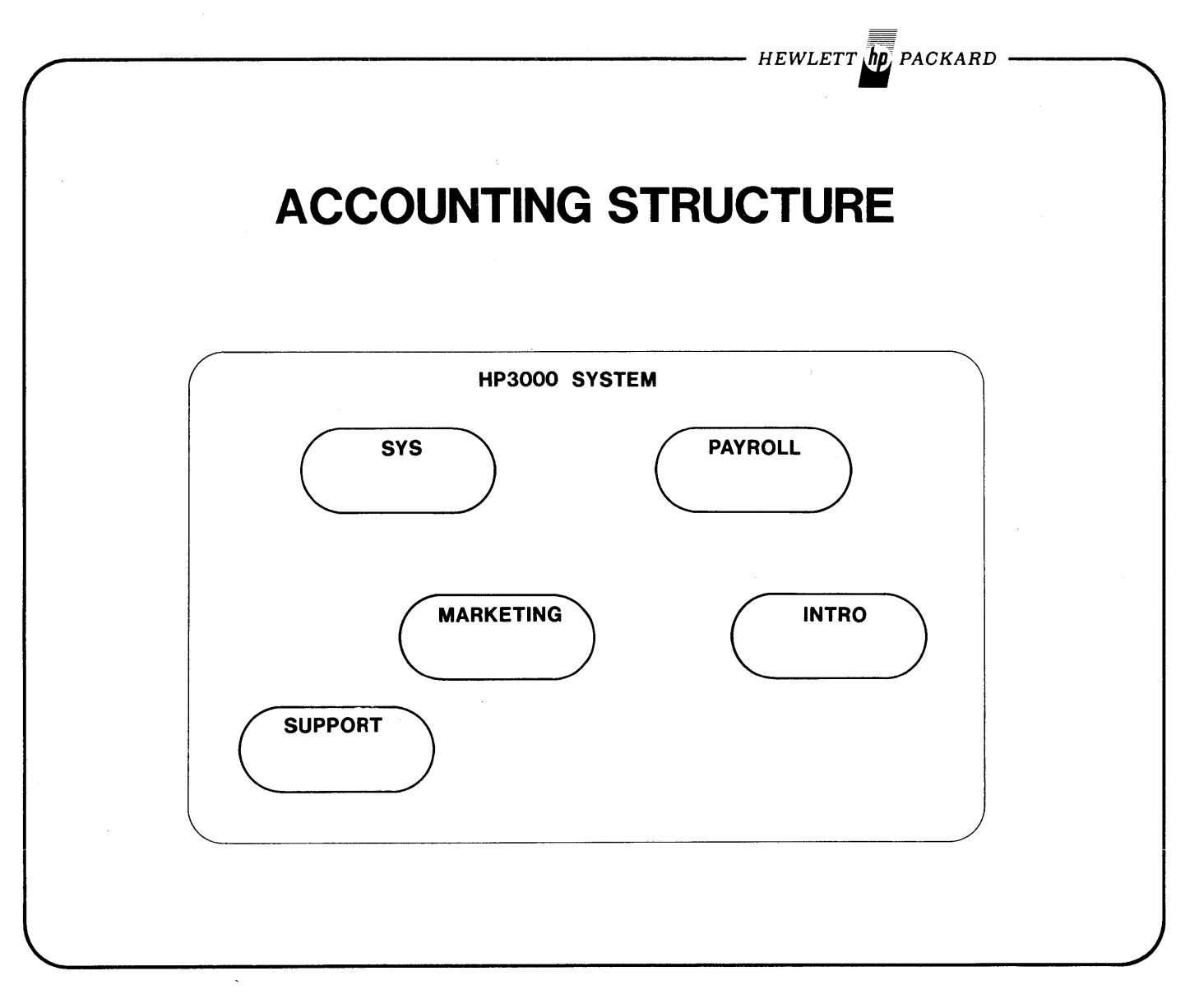

- System file space and resources can be allocated to units called Accounts.
- The system keeps cumulative totals on resource usage at the account level.
- The System Manager defines accounts and file access security for all disc files within each account.

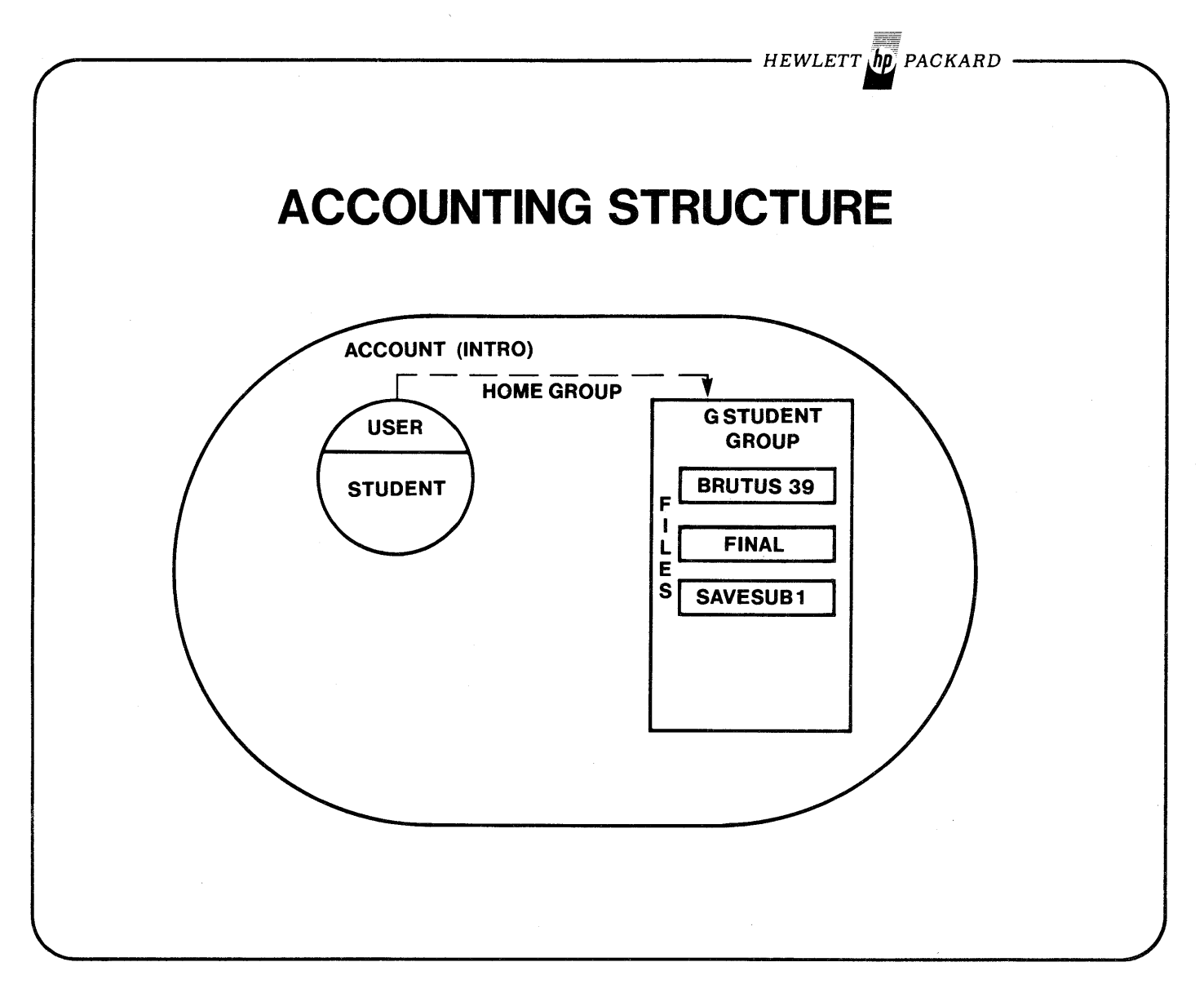

- Groups are defined by each Account Manager and reside within Accounts.
- Users are defined by Account Managers and may be assigned a Home Group.
- Files reside within Groups and are created by each User.

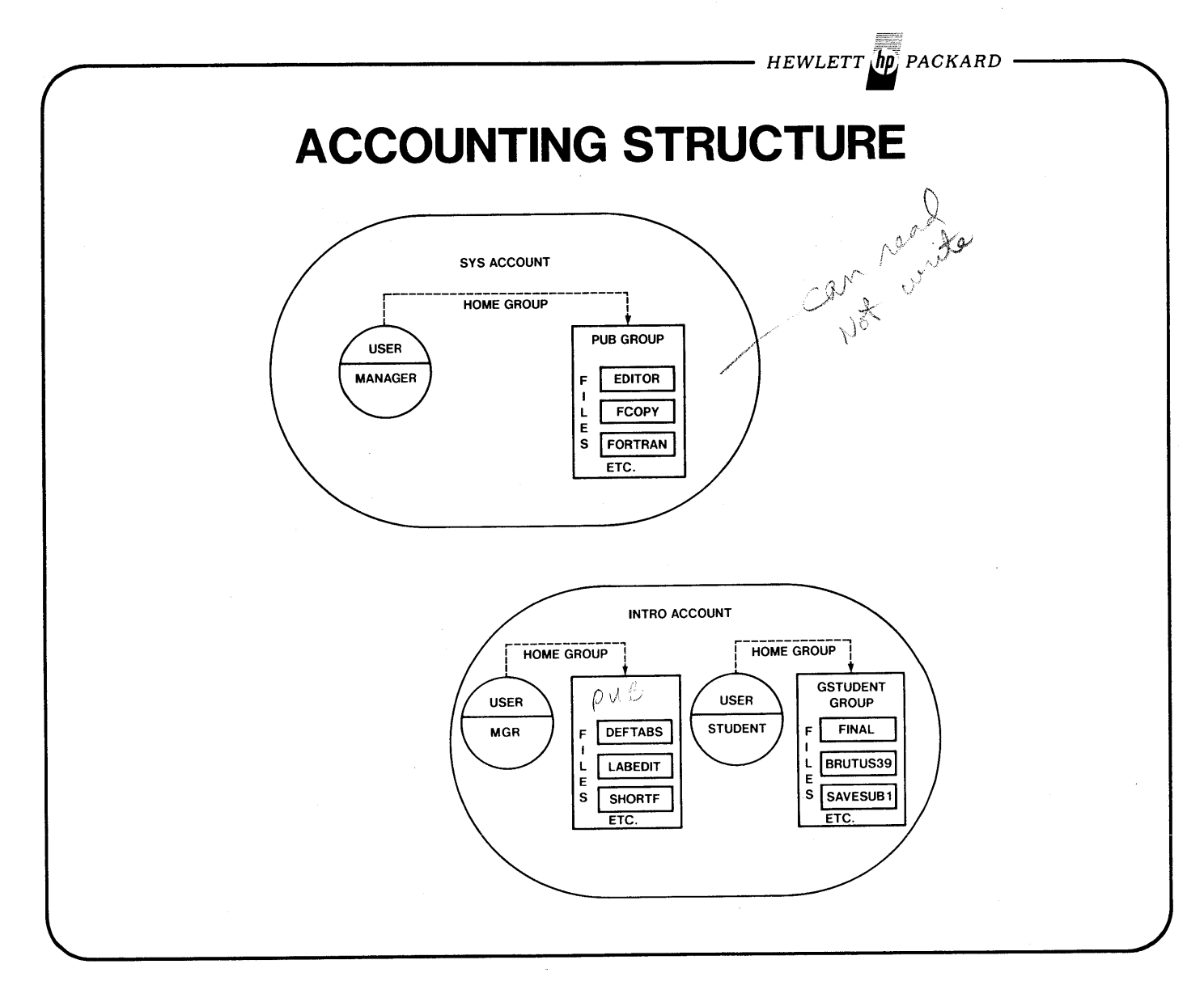

- Permanent disc files reside within groups within accounts.
- A file's whole qualified name is 'filename.groupname.accountname'.
- The groupname and accountname may be implicit.

- HEWLETT $\sqrt{h\rho}$ , PACKARD

## **CLASS WORKSESSION**

Use the Accounting Structure diagram from the previous page. What are the Disc File names each User must use to address the first file in each of the Groups?

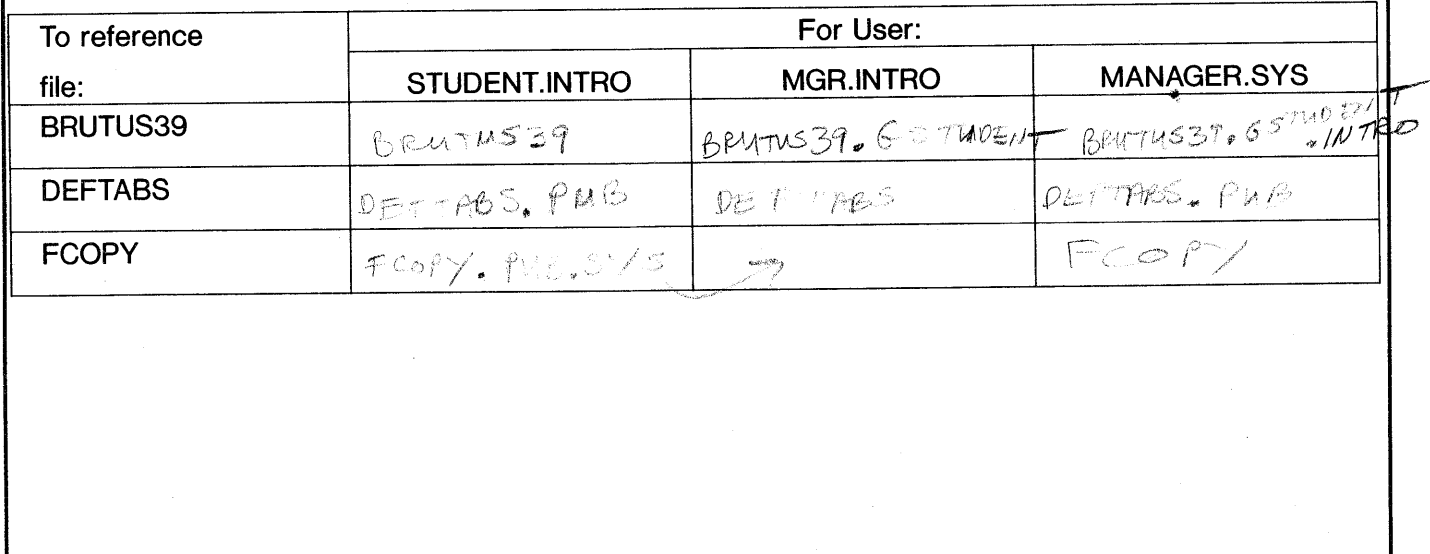

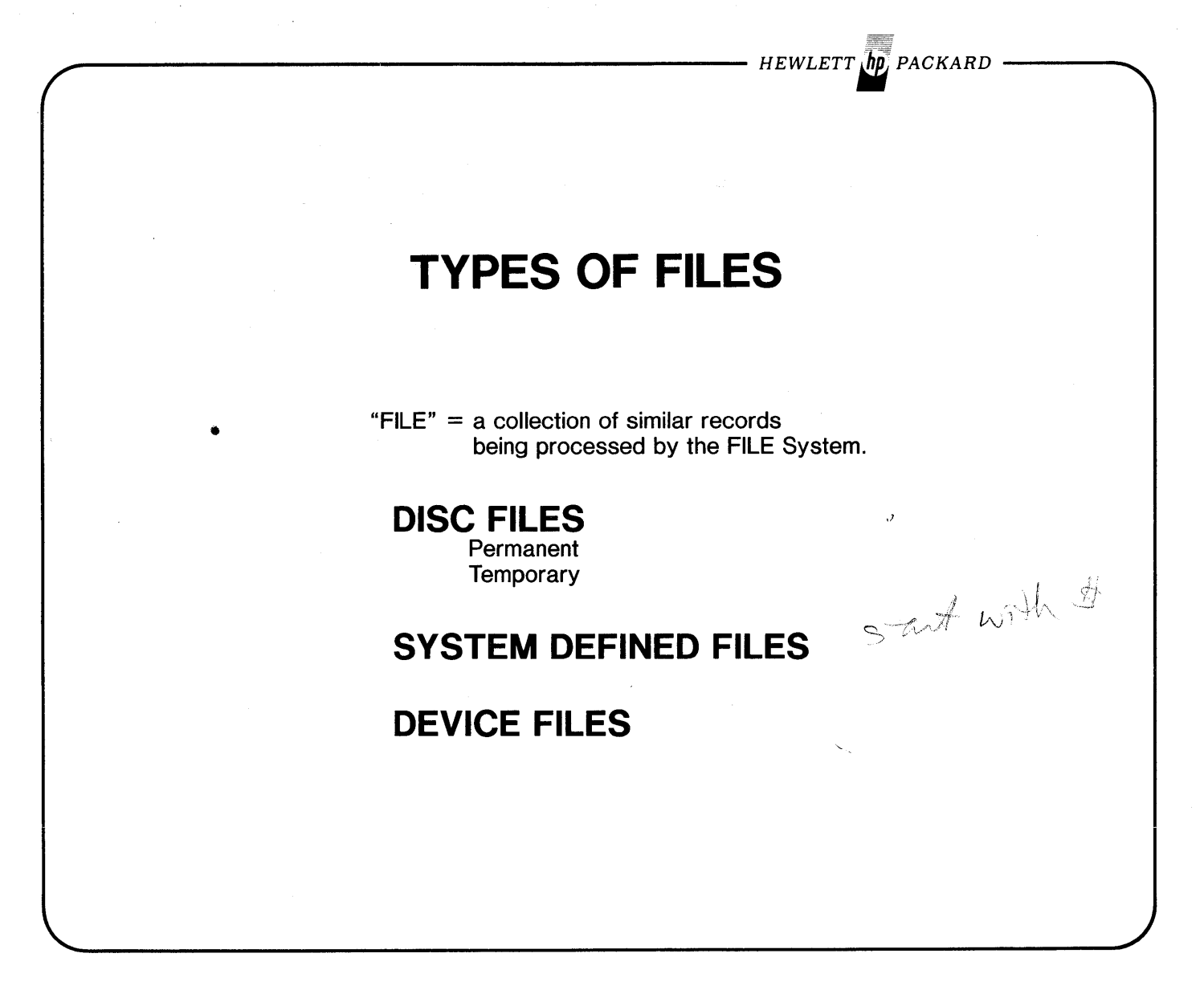

- DISC FILES
- Permanent Disc Files Cataloged in a System-wide Directory; Potentially accessible by any user in the system.
- Temporary Disc Files Do not count against Permanent Disc space limit; not in System-wide directory.
- SYSTEM DEFINED FILES
- Uniquely defined for each Job / Session.
- DEVICE FILES
- All other files in the system (i.e. Mag-tape files, Card files, Line printer files, etc.)

 $HEWLETT$   $\sqrt{h}p$ , PACKARD

## CONTROLLING ACCESS to FILES

DEVICE FILES

Padlock & Key

### SYSTEM DEFINED FILE & TEMPORARY DISC FILES

Not known outside a unique Job or Session.

### PERMANENT DISC FILES

To access a file, user must pass File Access Security settings at the ACCOUNT, GROUP, and FILE levels PLUS present the correct file LOCKWORD. These security settings are enforced by the FILE SYSTEM.

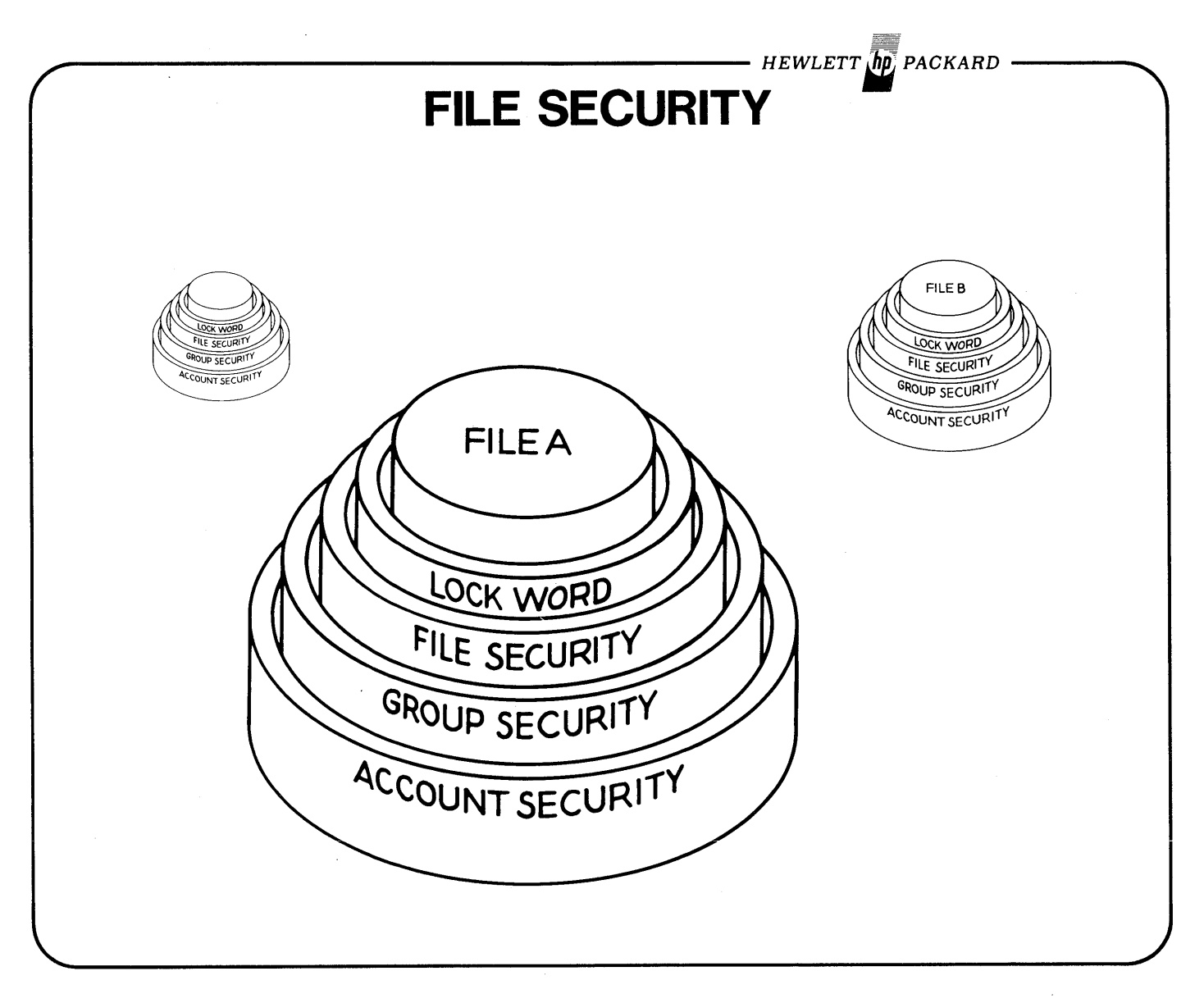

Every file has 4 levels of security that must be passed each time the file is opened.

- ACCOUNT LEVEL (set by SYSTEM MANAGER)
- GROUP LEVEL (set be ACCOUNT MANAGER)
- FILE LEVEL (set by CREATOR)
- LOCKWORD (set by CREATOR)

*HEWLETT. PACKARD*

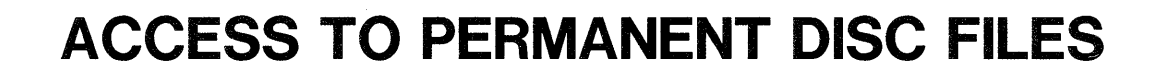

**ACCESS to Permanent Disc Files under default Security for a Standard user (ANY).**

UNLIMITED ACCESS

- All Files in Log-on Group
- All Files in Home Group

READ (R) and EXECUTE (X) ACCESS ONLY

- All Files in PUB Group of Log-on Account
- All Files in PUB.SYS

NO ACCESS

• All Other Files in System

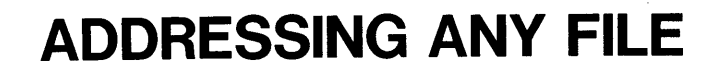

#### **A filereference may be:**

- 1) filename [/Iockword] [.group [.account] ]
- $2)$  \$ ...
- 3) \*formaldesignator

#### TO REFERENCE ANY TYPE OF FILE FROM AN MPE COMMAND, OR FROM A PROGRAM, USE A "filereference"

A filereference may be:

1) filename[ / lockword][.group[.account]] *Disc files* 

 $2)$  \$...

*any SYSTEM-nEFINEn File*

3) \*formaldesignator

*back-reference a prev'ious :FILE command (only way to reference nEVICE/t°les)*

 $-HEWLET T$  $\bar{h}$ p $\bar{p}$ , packard

SOME SYSTEM DEFINED FILES

\$STDIN

\$STDINX \$STDLlST

 $HEWLETT$   $\phi$  PACKARD

## **ADDRESSING ANY FILE**

### **ADDRESSING A SYSTEM-DEFINED FILE**

:RPG \$STDINX, USL, \$STDLIST

### **DEVICE FILE ACCESS via BACK-REFERENCE**

:FILE LP; DEV=LP : COBOL MYSOURCE/LOCK1.PUB.SOURCE, MYUSL, \*LP  $\setminus$  ''  $\setminus$ 

### **DEVICE FILE ACCESS via BACK-REFERENCE**

:FILE formaldesignator; DEV=device :COBOL textfile,uslfile,listfile

NOTE: All of these *files* are *filereferences* .

Example:

:FILE LP; DEV=LP : COBOL MYSOURCE/LOCK1.PUB.SOURCE, MYUSL

(use a back-reference to access a Device file)
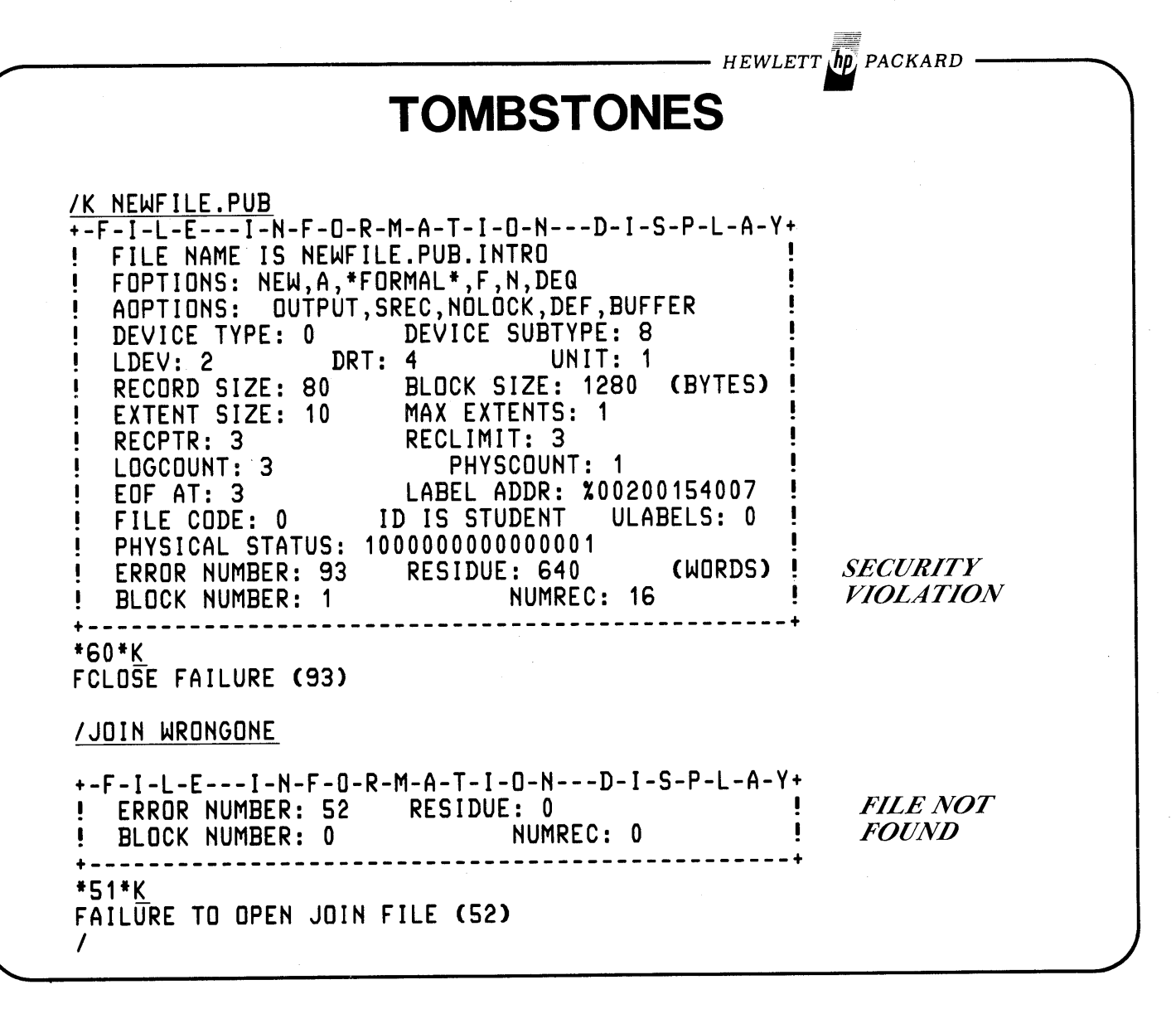

**MPE FUNDAMENTALS 23**

- HEWLETT **ID** PACKARD ·

# **HEADERS & TRAILERS**

#515; #039 \* STUDENT.INTRO; EDTLIST \* WED, MAY 17, 1978, 11:21 PM<br>#515; #039 \* STUDENT.INTRO; EDTLIST \* WED, MAY 17, 1978, 11:21 PM<br>#515; #039 \* STUDENT.INTRO; EDTLIST \* WED, MAY 17, 1978, 11:21 PM #S15 <sup>11039</sup> \* STUDENT.INTRO: EDTLIST \* WED, MAY 17, 1978, 11:21 PM #S15 <sup>11039</sup> \* STUDENT.INTRO: EDTLIST \* WED, MAY 17, 1978, 11:21 PM IIS15 #039 \* STUDENT.INTRO: EDTLIST \* WED, MAY 17, 1978, 11:21 PM #S15; #039 \* STUDENT.INTRO; EDTLIST \* WED, MAY 17, 1978, 11:21 PM<br>#S15; #039 \* STUDENT.INTRO; EDTLIST \* WED, MAY 17, 1978, 11:21 PM<br>#S15; #039 \* STUDENT.INTRO; EDTLIST \* WED, MAY 17, 1978, 11:21 PM #515: <sup>11039</sup> \* STUDENT.INTRO, EDTLIST \* WED, MAY 17, 1978, <sup>11</sup> <sup>21</sup> PM #S15: #039 \* STUDENT.INTRO: EDTLIST \* WED, MAY 17, 1978, <sup>11</sup> <sup>21</sup> PM #SI5: #039 \* STUDENT.INTRO: EDTLIST \* WED, MAY 17, 1978, <sup>11</sup> <sup>21</sup> PM **HEADER** MAY 17, 1978, 11:21 PM #S15; #039 \* STUDENT.INTRO; EDTLIST \* WED, MAY 17, 1978, 11:21 PM<br>#S15; #039 \* STUDENT.INTRO; EDTLIST \* WED, MAY 17, 1978, 11:21 PM<br>#S15; #039 \* STUDENT.INTRO; EDTLIST \* WED, MAY 17, 1978, 11:21 PM #5 <sup>151</sup> #039 \* STUDENT.INTPO: FOTLIST \* WED, MAY 17, <sup>1978</sup> , <sup>11</sup> <sup>21</sup> PM #515: #039 \* STUDENT.INTRO: F.DTLIST \* wED, MAY 17, 1978, <sup>11</sup> <sup>21</sup> PM #515: #039 \* STUDENT.INTRO: EDTLIST \* WED, MAY 17, 1978, <sup>11</sup> <sup>21</sup> PM \*S15; #039 \* STUDENT.INTRU; EOTLIST \* WED, MAY 17, 1978, 11:21 PM<br>\*S15; #039 \* STUDENT.INTRU; EDTLIST \* WED, MAY 17, 1978, 11:21 PM<br>\*S15; #039 \* STUDENT.INTRU; EDTLIST \* WED, MAY 17, 1978, 11:21 PM **TRAILER**

*- HEWLETT*  $\sqrt{h}$  *PACKARD* 

# **USING FCOPY IN THE LAB**

### **FCOPY - Standard System Utility to copy files.**

:RUH FCOPY.PUB.SYS

>FROM=filereference1;TO=filereference2[;HEWl

>EXIT

### **WARNING Messages you may encounter:**

\*20 0\* FROM & TO file records are different lengths.

\*201\* FROM &TO files are different types; one is ASCII, one is BINARY

If either warning occurs, press **to** to continue.

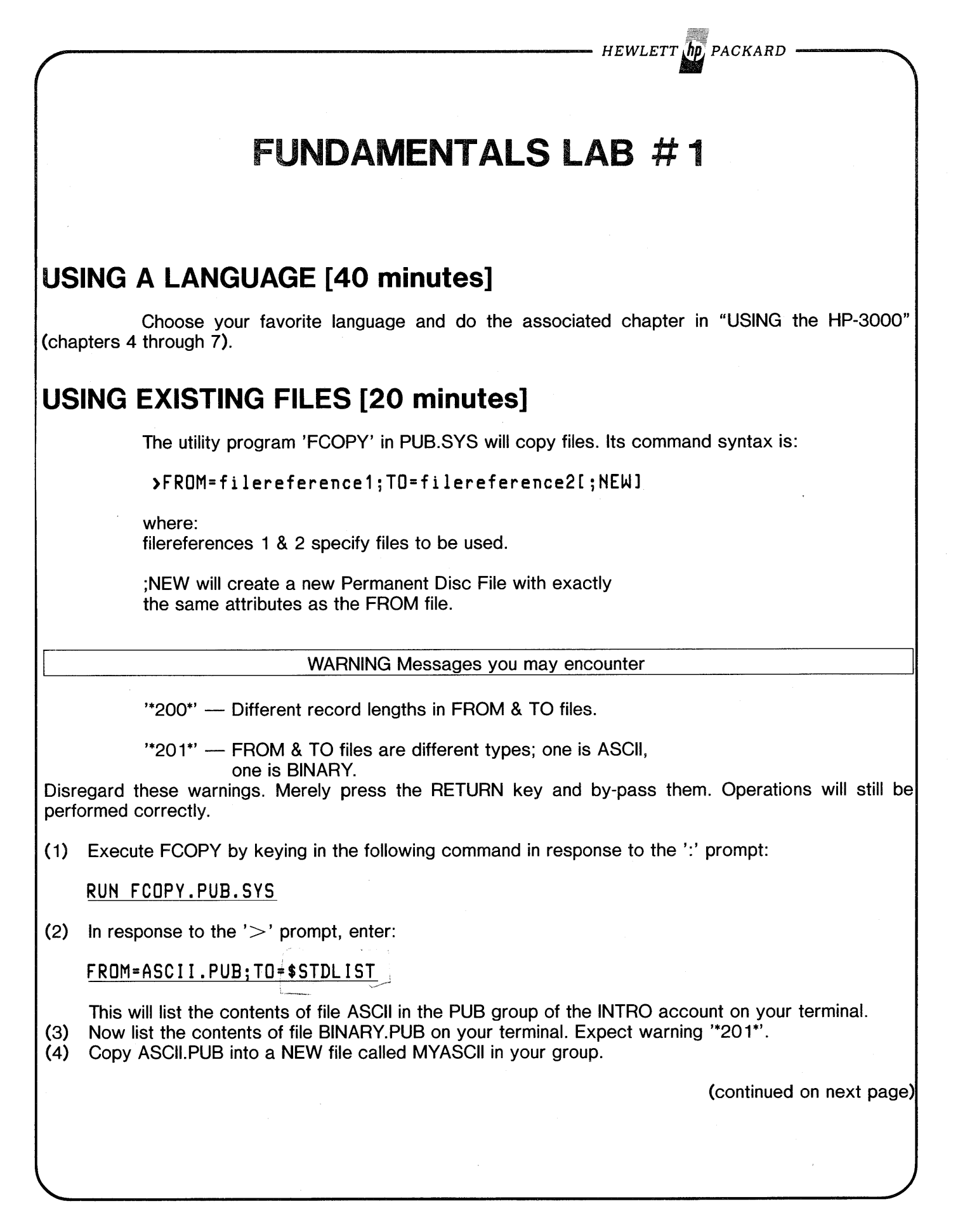

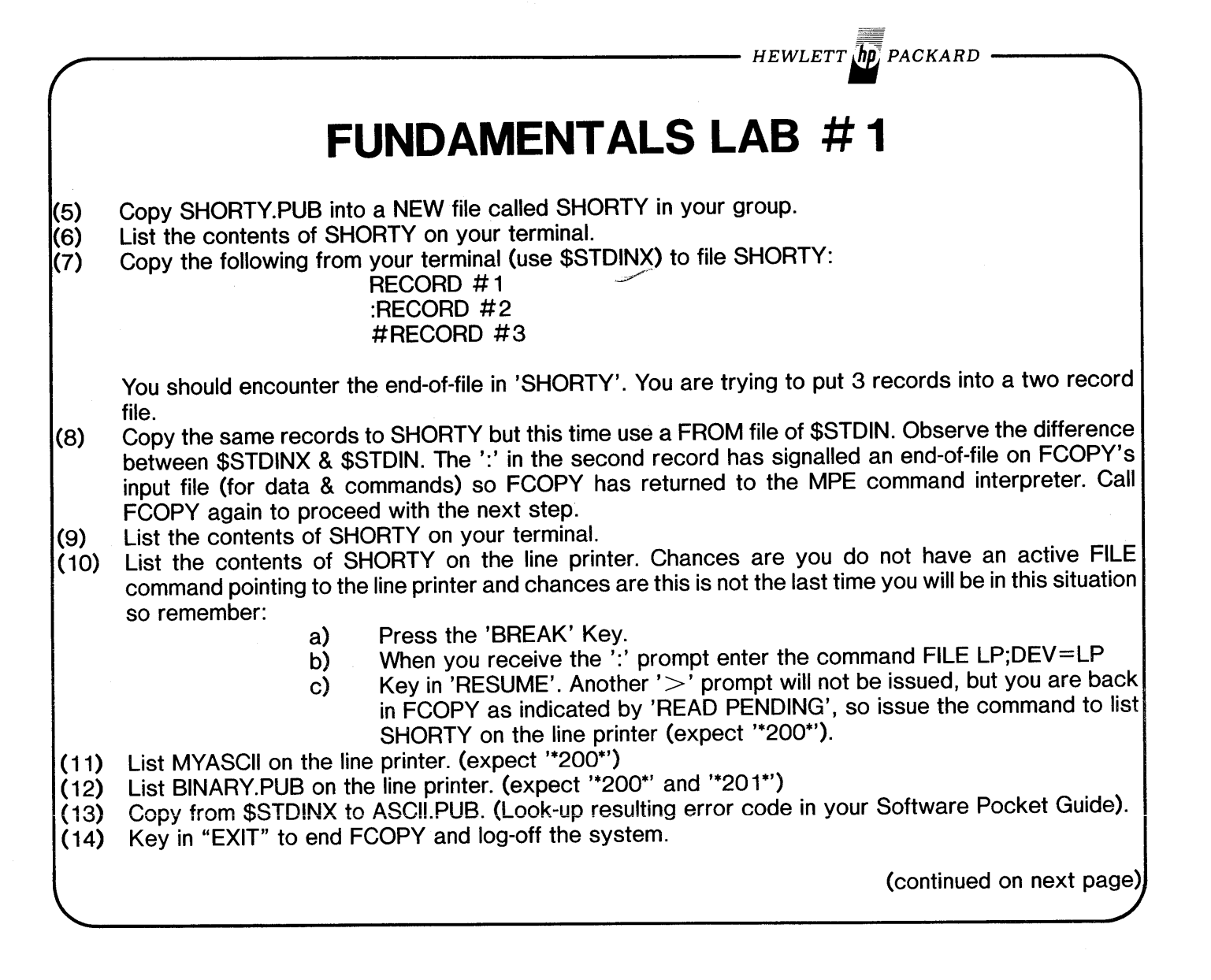

#### MPE FUNDAMENTALS 27

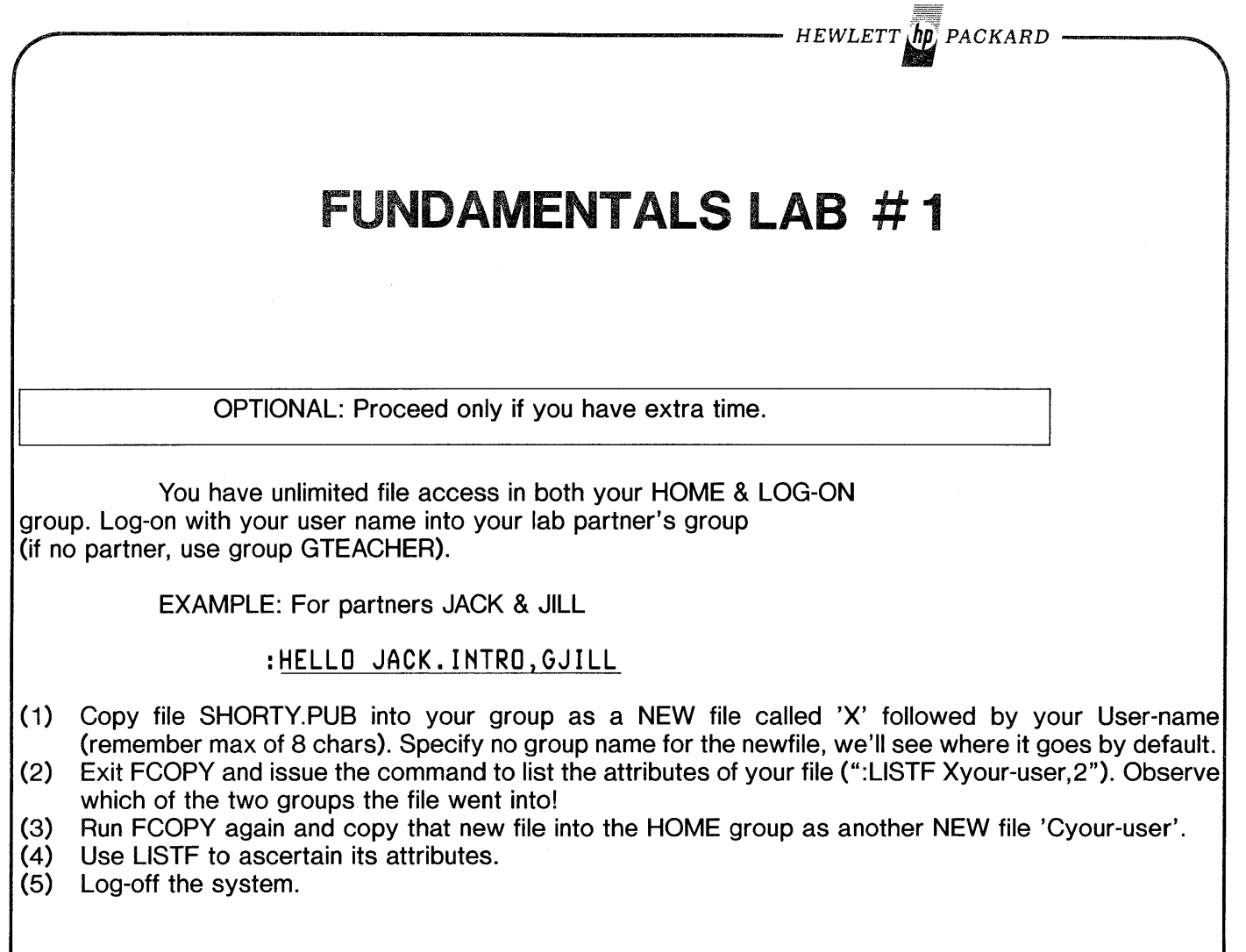

>

 $\mathcal{L}_{\mathcal{A}}$ 

 $\label{eq:2.1} \frac{1}{2} \sum_{i=1}^n \frac{1}{2} \sum_{j=1}^n \frac{1}{2} \sum_{j=1}^n \frac{1}{2} \sum_{j=1}^n \frac{1}{2} \sum_{j=1}^n \frac{1}{2} \sum_{j=1}^n \frac{1}{2} \sum_{j=1}^n \frac{1}{2} \sum_{j=1}^n \frac{1}{2} \sum_{j=1}^n \frac{1}{2} \sum_{j=1}^n \frac{1}{2} \sum_{j=1}^n \frac{1}{2} \sum_{j=1}^n \frac{1}{2} \sum_{j=1}^n \frac{$ 

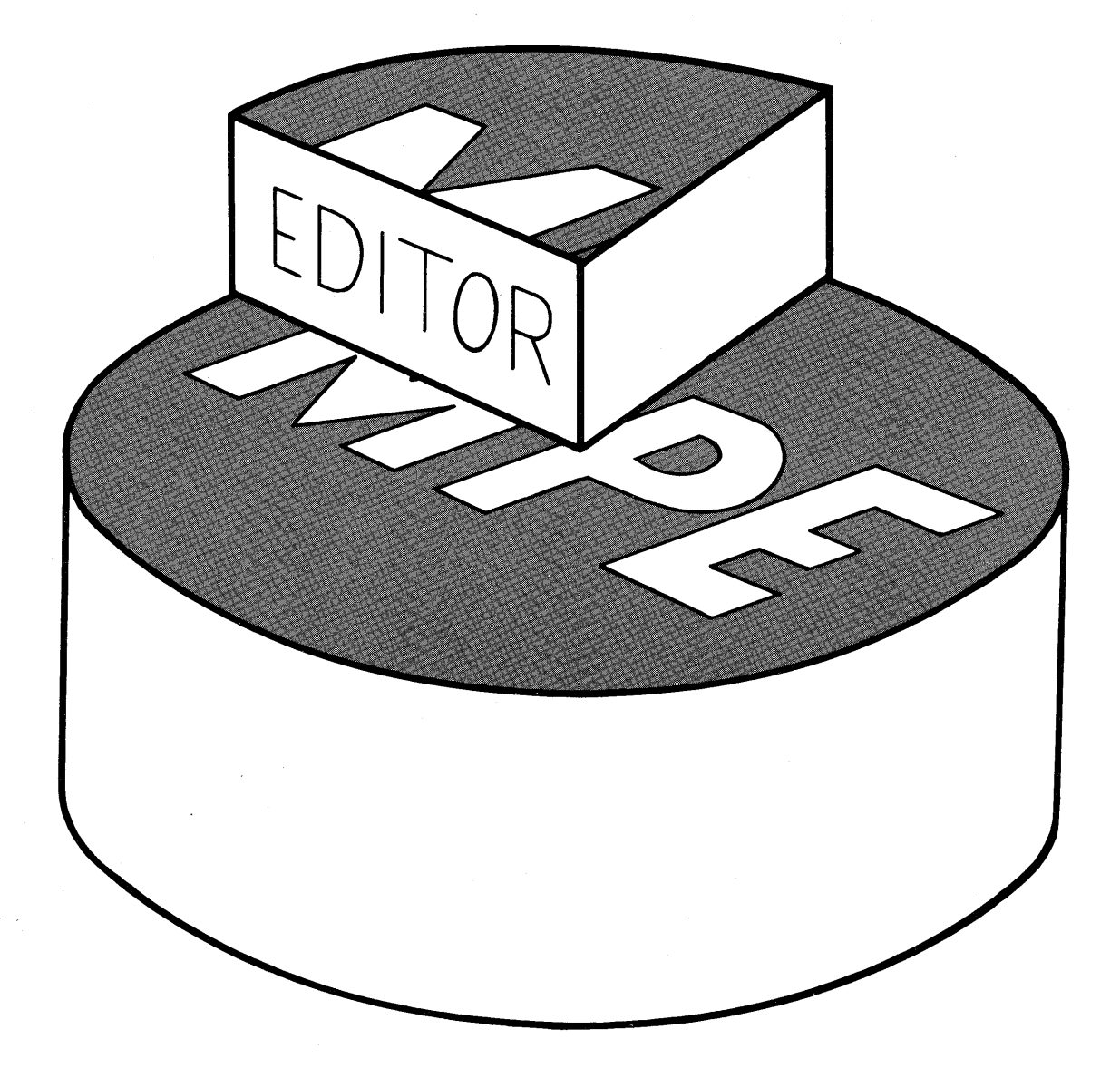

 $\label{eq:2.1} \frac{1}{\sqrt{2}}\int_{\mathbb{R}^3}\frac{1}{\sqrt{2}}\left(\frac{1}{\sqrt{2}}\right)^2\frac{1}{\sqrt{2}}\left(\frac{1}{\sqrt{2}}\right)^2\frac{1}{\sqrt{2}}\left(\frac{1}{\sqrt{2}}\right)^2.$  $\label{eq:2.1} \frac{1}{\sqrt{2}}\int_{\mathbb{R}^3}\frac{1}{\sqrt{2}}\left(\frac{1}{\sqrt{2}}\right)^2\frac{1}{\sqrt{2}}\left(\frac{1}{\sqrt{2}}\right)^2\frac{1}{\sqrt{2}}\left(\frac{1}{\sqrt{2}}\right)^2\frac{1}{\sqrt{2}}\left(\frac{1}{\sqrt{2}}\right)^2.$ 

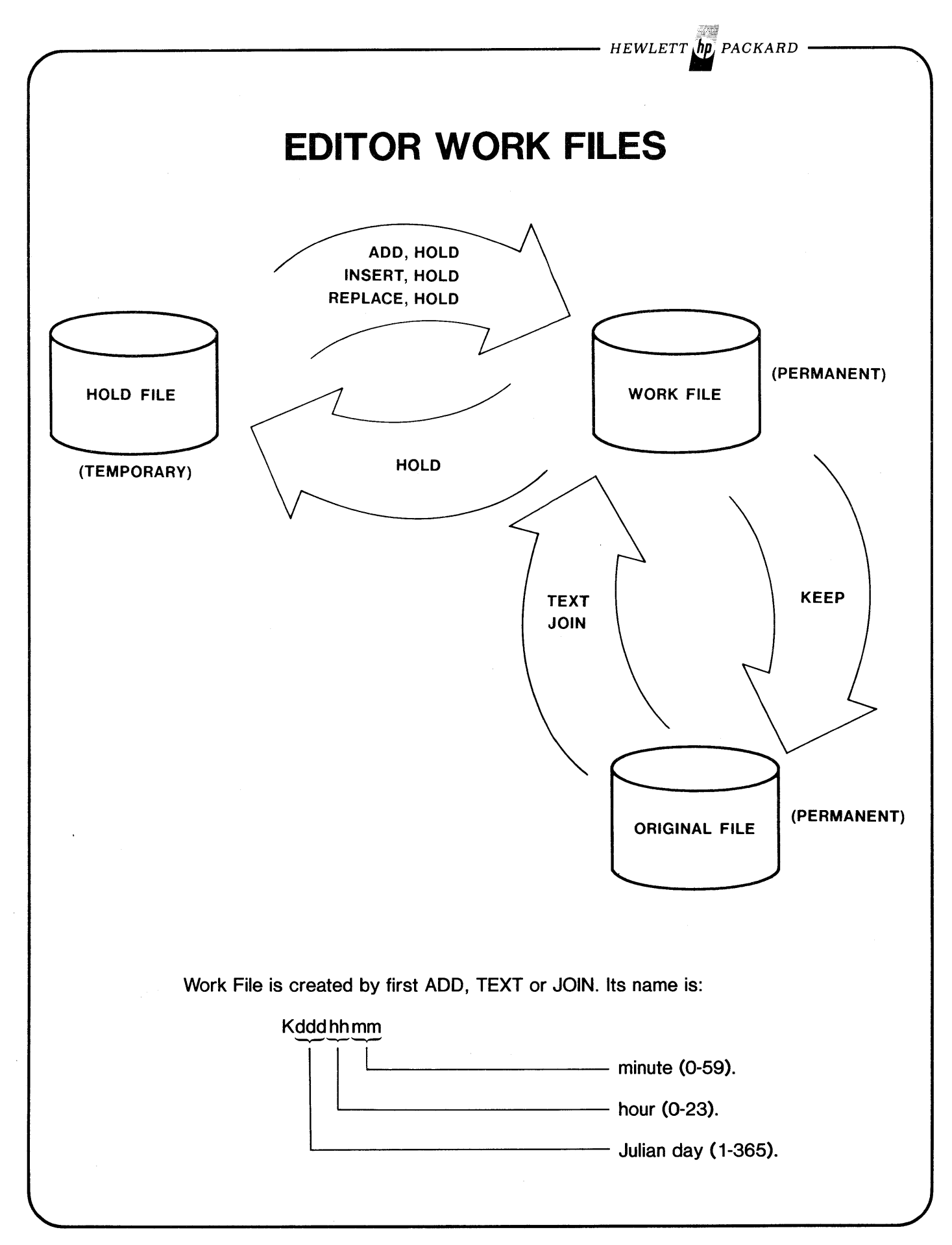

 $\mathbb{H}_{\mathbb{Z}}$  , , , , , , ,

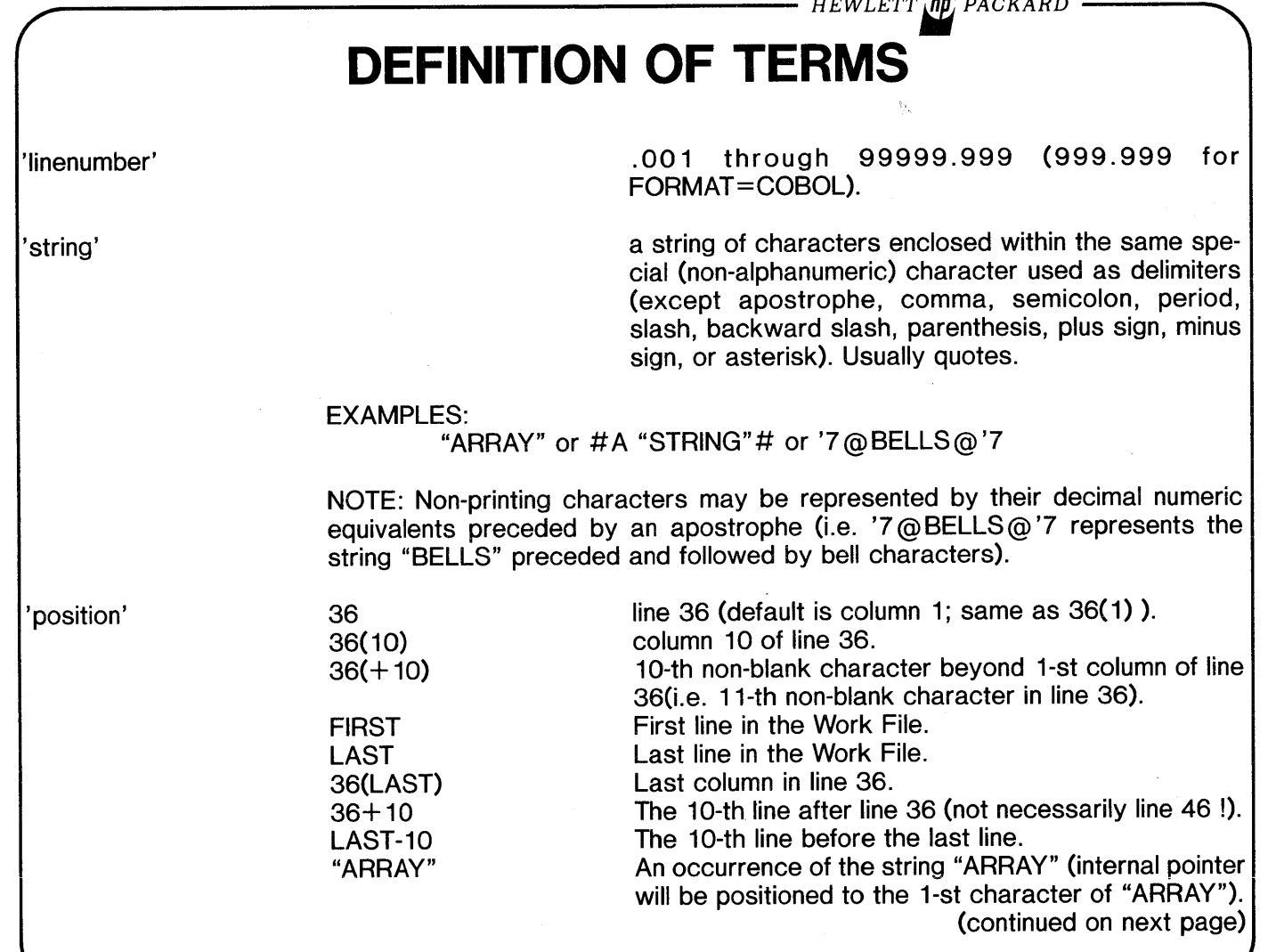

 $\label{eq:2.1} \mathcal{A}^{\mathcal{A}}=\mathcal{A}^{\mathcal{A}}\mathcal{A}^{\mathcal{A}}\mathcal{A}^{\mathcal{A}}=\mathcal{A}^{\mathcal{A}}\mathcal{A}^{\mathcal{A}}\mathcal{A}^{\mathcal{A}}\mathcal{A}^{\mathcal{A}}=\mathcal{A}^{\mathcal{A}}\mathcal{A}^{\mathcal{A}}\mathcal{A}^{\mathcal{A}}\mathcal{A}^{\mathcal{A}}\mathcal{A}^{\mathcal{A}}\mathcal{A}^{\mathcal{A}}\mathcal{A}^{\mathcal{A}}\mathcal{A}^{\mathcal{A}}\mathcal$ 

المتحدة المتحدة المتحدة المتحدة المتحدة المتحدة المتحدة المتحدة المتحدة المتحدة المتحدة المتحدة المتحدة المتحدة

 $\label{eq:2} \frac{1}{\sqrt{2}}\int_{\mathbb{R}^3}\frac{1}{\sqrt{2}}\left(\frac{1}{\sqrt{2}}\right)^2\frac{1}{\sqrt{2}}\left(\frac{1}{\sqrt{2}}\right)^2\frac{1}{\sqrt{2}}\left(\frac{1}{\sqrt{2}}\right)^2.$ 

 $\label{eq:2.1} \frac{\partial \mathcal{L}_{\mathcal{M}}}{\partial \mathcal{L}_{\mathcal{M}}}\leq \frac{1}{2} \sum_{i=1}^n \frac{\partial \mathcal{L}_{\mathcal{M}}}{\partial \mathcal{L}_{\mathcal{M}}}\leq \frac{1}{2} \sum_{i=1}^n \frac{\partial \mathcal{L}_{\mathcal{M}}}{\partial \mathcal{L}_{\mathcal{M}}}\leq \frac{1}{2} \sum_{i=1}^n \frac{\partial \mathcal{L}_{\mathcal{M}}}{\partial \mathcal{L}_{\mathcal{M}}}\leq \frac{1}{2} \sum_{i=1}^n \frac{\partial \mathcal{L}_{\$ 

 $\mathcal{L}^{\text{max}}_{\text{max}}$  and  $\mathcal{L}^{\text{max}}_{\text{max}}$  and  $\mathcal{L}^{\text{max}}_{\text{max}}$  are the contract of the contract of the contract of the contract of the contract of the contract of the contract of the contract of the contract of th

 $\mathcal{L}_{\mathcal{S}}$  $\sim 10^{11}$   $\mathcal{L}(\mathcal{L}^{\mathcal{L}})$  and  $\mathcal{L}(\mathcal{L}^{\mathcal{L}})$  and  $\mathcal{L}(\mathcal{L}^{\mathcal{L}})$ 

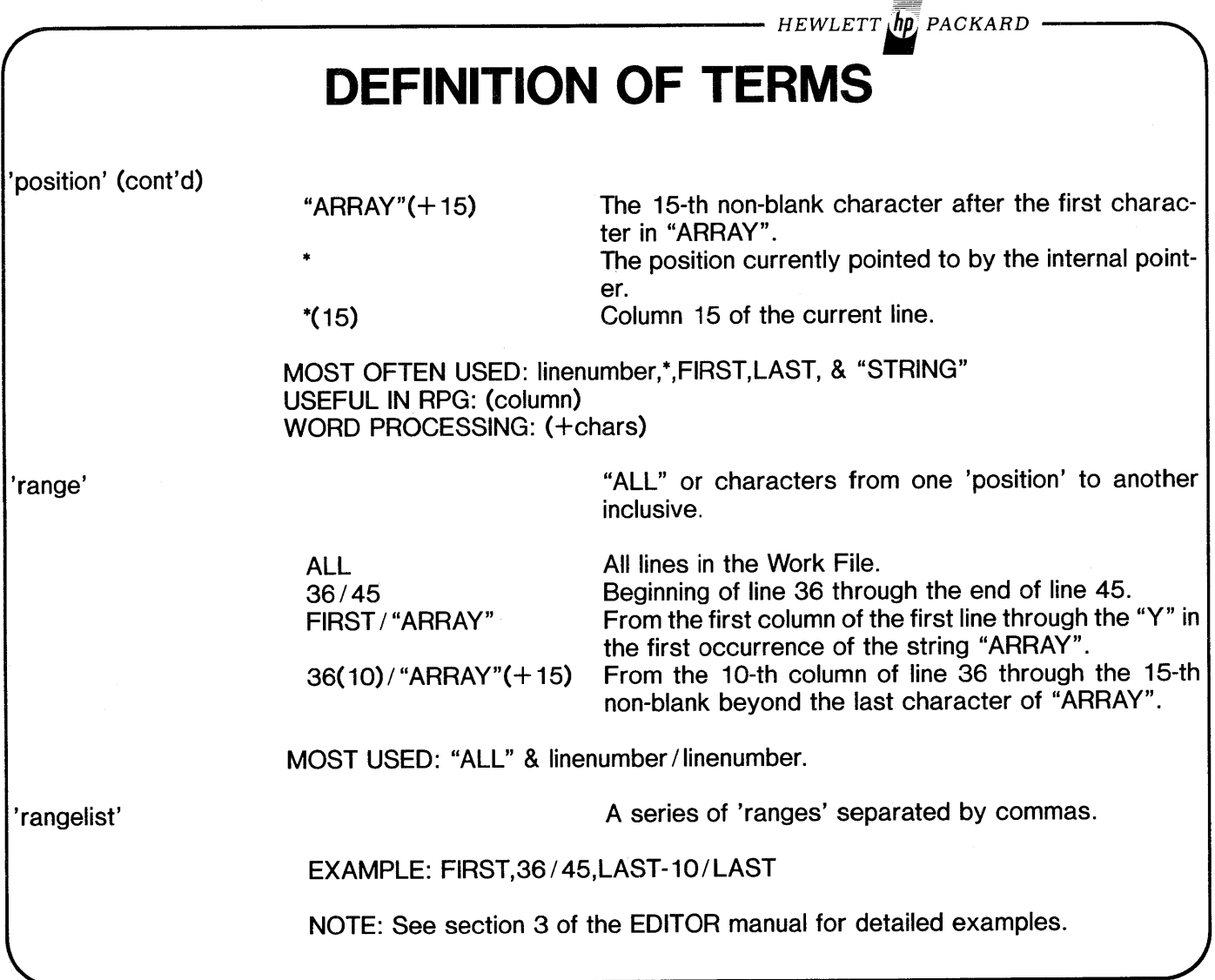

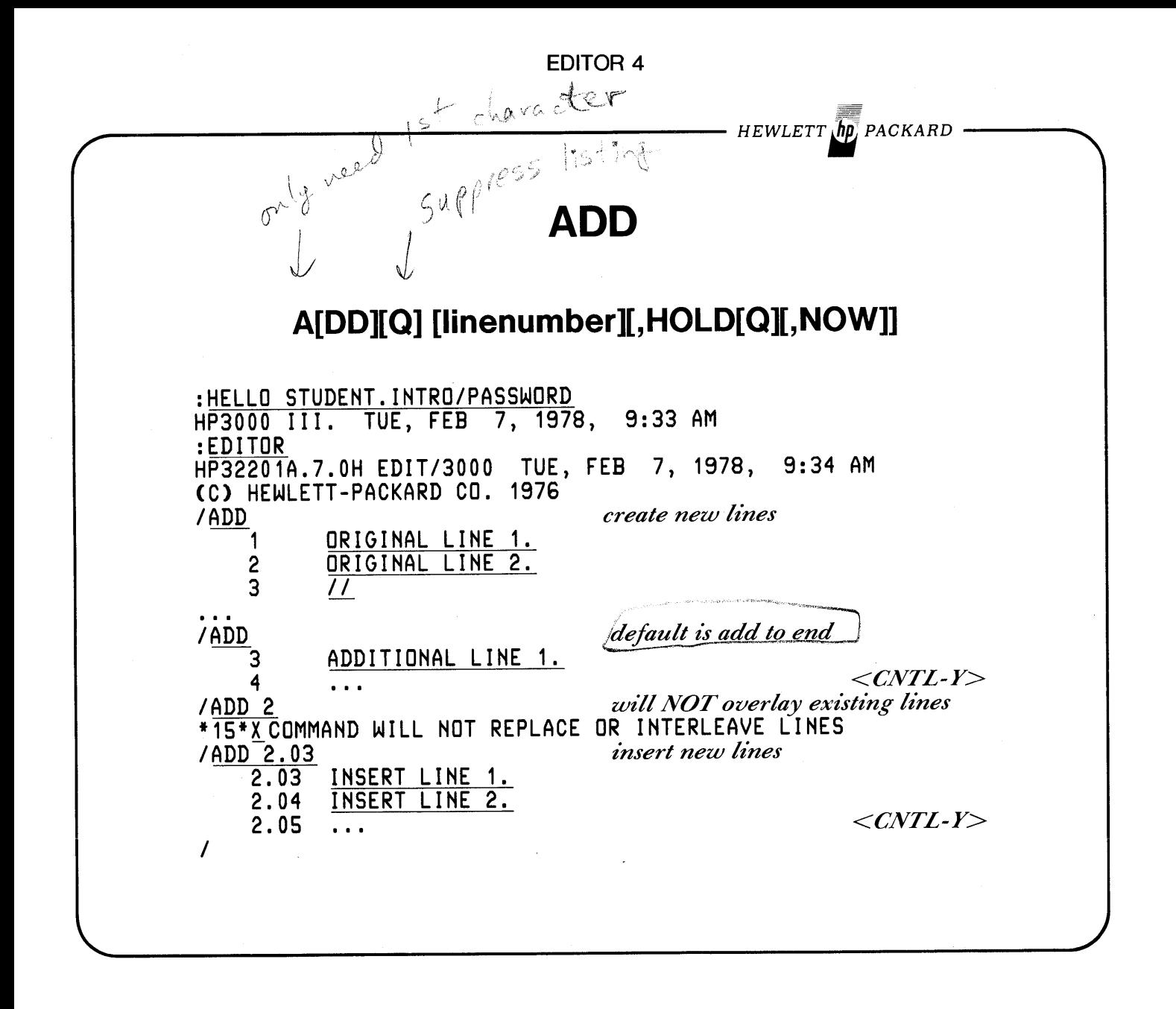

HEWLETT  $\ln$ <sup>7</sup> PACKARD

# LIST

# L[IST][Ql range [,UNN[UMBERED]] [,OFFLINE] [,TRANSLATE] [,NOTEXT]

ILIST ALL

1 ORIGINAL LINE 1.<br>2 ORIGINAL LINE 2. 2 ORIGINAL LINE 2.<br>2.03 INSERT LINE 1. 2.03 INSERT LINE 1.<br>2.04 INSERT LINE 2. 2.04 INSERT LINE 2.<br>3 ADDITIONAL LIN 3 ADDITIONAL LINE 1. *IL 2/3* 2 ORIGINAL LINE 2.<br>2.03 INSERT LINE 1. 2.03 INSERT LINE 1.<br>2.04 INSERT LINE 2. 2.04 INSERT LINE 2.<br>3 ADDITIONAL LIN 3 ADDITIONAL LINE 1.

### OFFLINE LISTINGS

*IL* IST ALL, OFFL INE *automattcally goes to nEV=LP* \*\*\* OFF LINE LISTING BEGUN. *1*

OFFLINE LISTINGS to other than DEV=LP...

:FILE ABC; DEV=FASTLP *By issuing a file command and back-referencing it, you*<br>
:EDITOR \*ABC *may direct offline listings to any file (or device)*.  $\frac{1}{2}$  *may* direct offline listings to any file (or device).

*1* :FILE EDTLISTjDEV=FASTLP :RESUME READ PENDING LIST ALL,OFFLINE \*\*\* OFF LINE LISTING BEGUN.

*<BREAK> pressed.* If already within the EDITOR, *BREAKout and reference the formaldes'ignator EnITOR will use.*

#### *HEWLETT*l/; *PACKARD*

# **MODIFY**

### **M[ODIFY][Q] rangelist**

/MODIFY 2 MODIFY 2 ORIGINAL LINE 2. DDD ORNAL LINE 2.<br>D D D D  $ORNE<sub>2</sub>$ . RLINE LINE 2. IDUPLICATE OF DUPLICATE OF LINE 2. *II* MODIFY 2 ORIGINAL LINE 2. DITWO ORIGINAL LINE TWO. • *IL 1/2* 1 ORIGINAL LINE 1.<br>2 ORIGINAL LINE TW ORIGINAL LINE TWO.  $\overline{I}$ 

*Oelete*

*Replace*

*Insert*

*Restore Orzg/nal*

*Oelete then Insert*

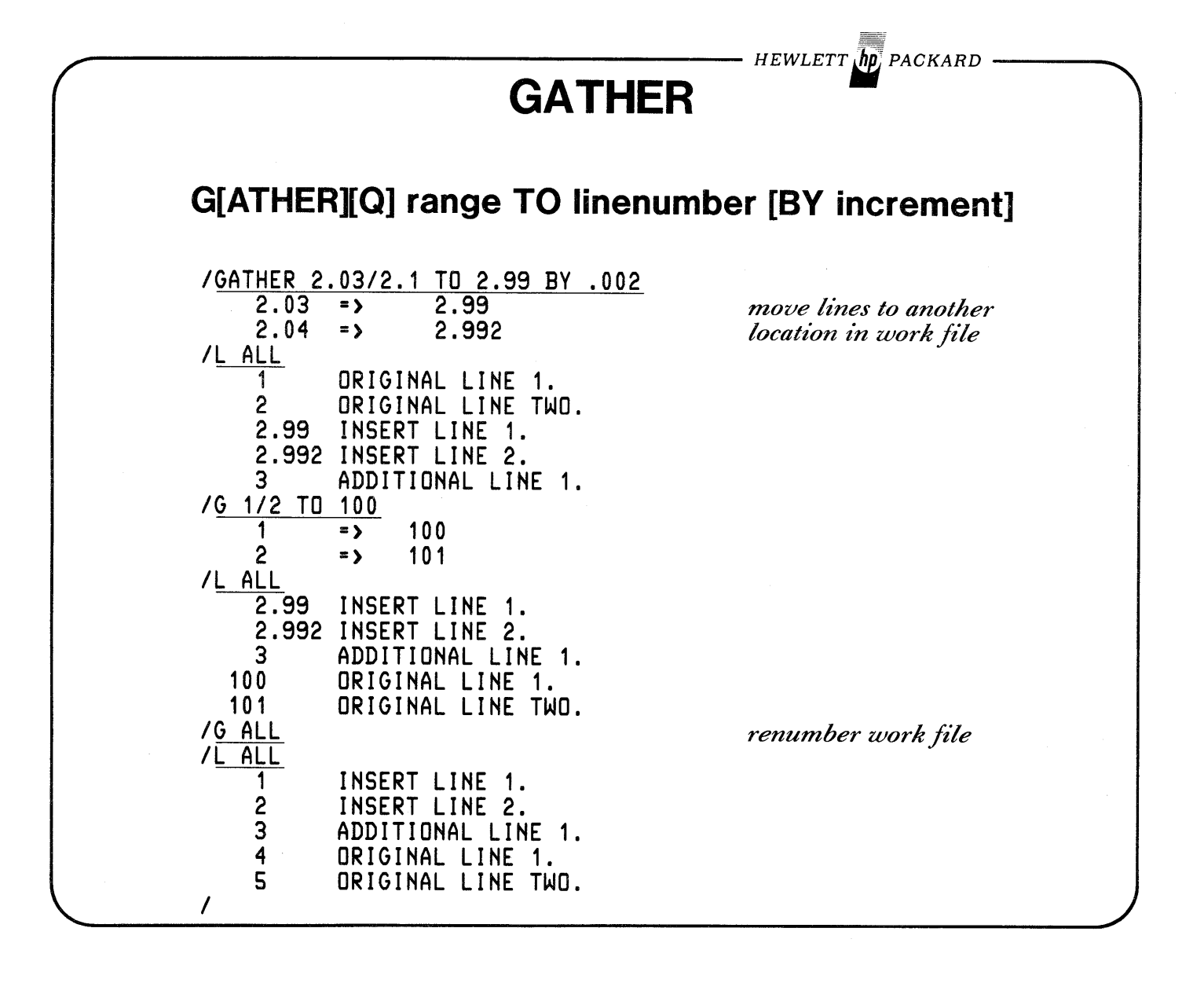

# **CHANGE**

## **C[HANGE][Q] {col[1col]} TO string IN rangelist { string }**

*IL* ALL 1 INSERT LINE 1.<br>2 INSERT LINE 2. 2 INSERT LINE 2.<br>3 ADDITIONAL LIN 3 ADDITIONAL LINE 1. 4 ORIGINAL LINE 1. ORIGINAL LINE TWO. ICHANGE "TWO" TO "2" IN 5 5 ORIGINAL LINE 2. /C 1/9 TO "" IN 5 5 LINE 2. *IC* 1 TO #THE "ORIGINAL" # IN 5 5 THE "ORIGINAL" LINE 2. *IC* @I@ TO @X@ IN ALL 1 XNSERT LXNE 1. 2 XNSERT LXNE 2.<br>3 ADDXTXONAL LXN 3 ADDXTXONAL LXNE 1. 4 ORXGXNAL LXNE 1. 5 THE "ORXGXNAL" LXNE 2. *ICG* "X" TO "1" IN ALL *I*<sub>C</sub><sup>"</sup>LINE 2" TO "LINE 2" IN ALL 2 INSERT LINE 2.<br>5 THE "ORIGINAL" 5 THE "ORIGINAL" LINE 2.  $\prime$ 

*strings*

*cols* / *nullstring*

 $HEWLETT$   $\eta$ p, PACKARD

*-insert before col*

*changes ALL occurrences*

*'quiet' change Yt"nd' all occurrences*

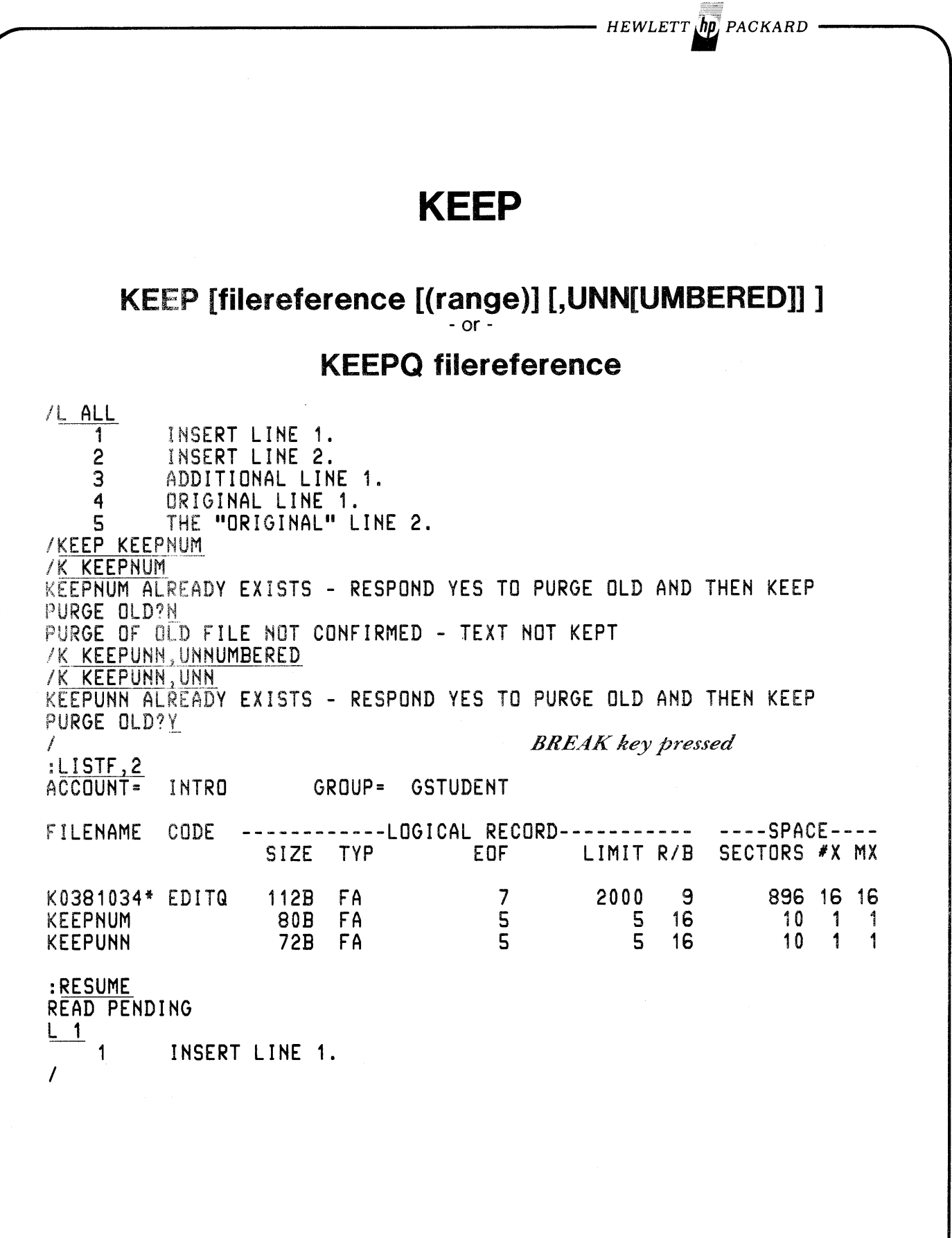

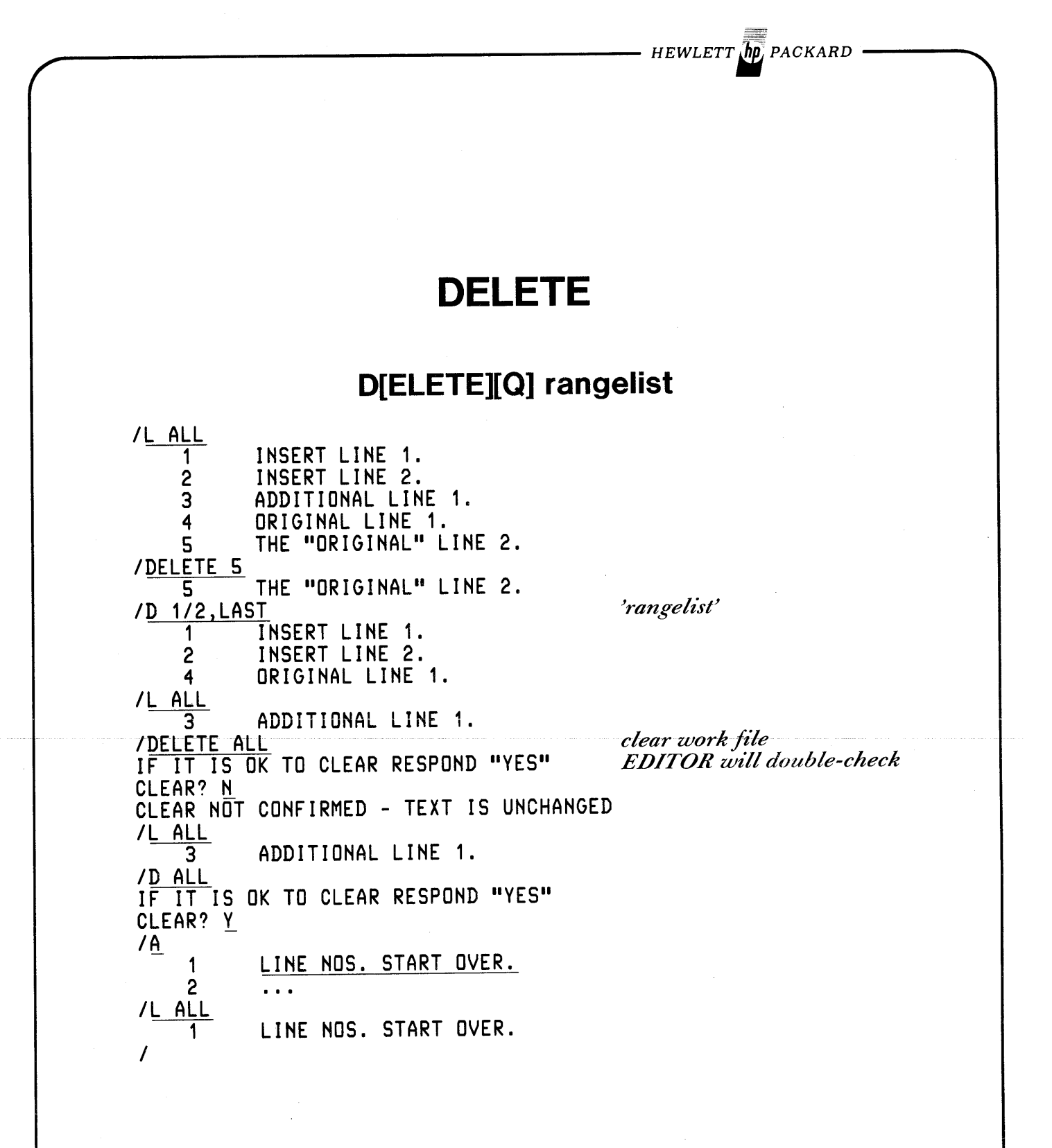

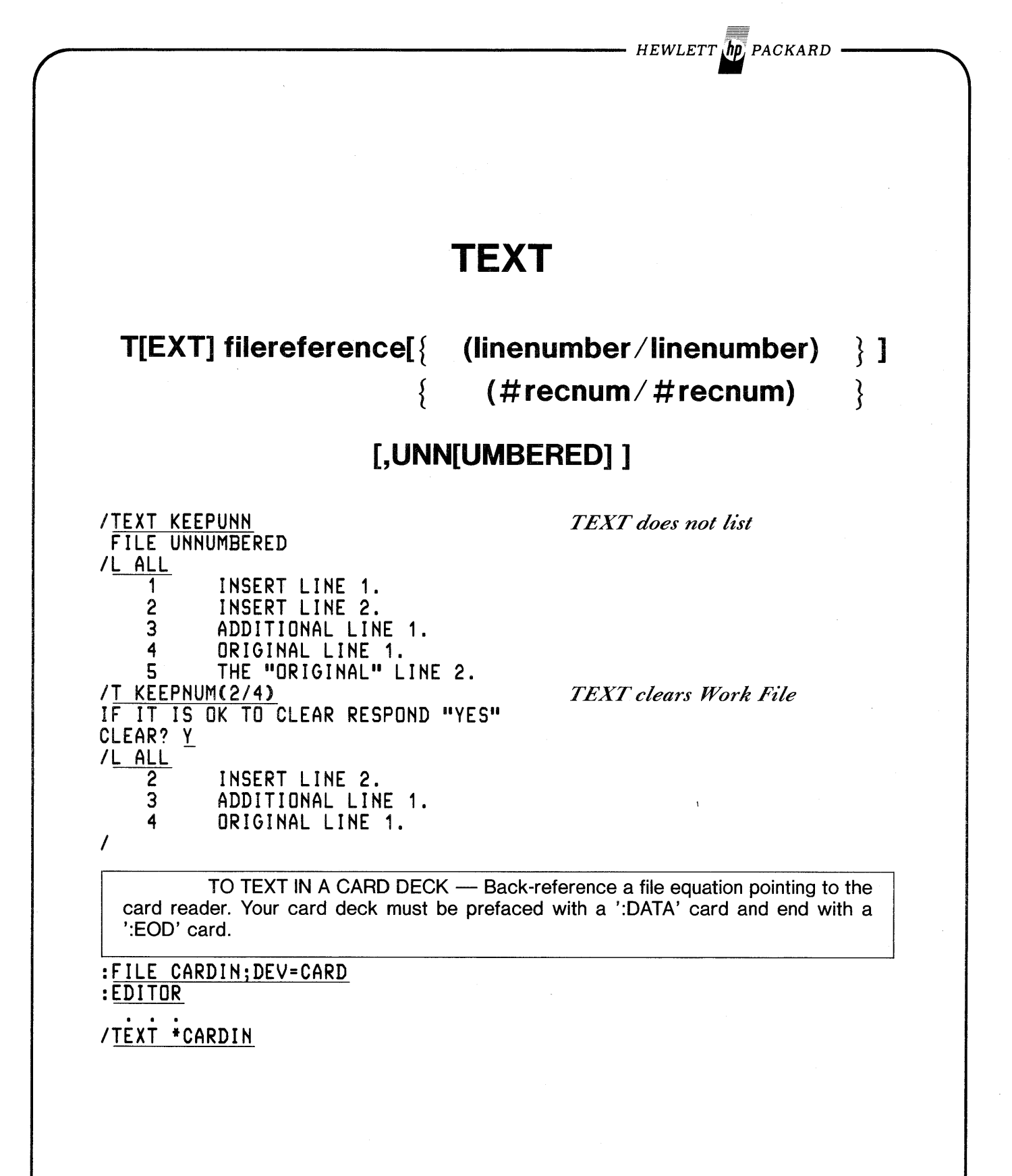

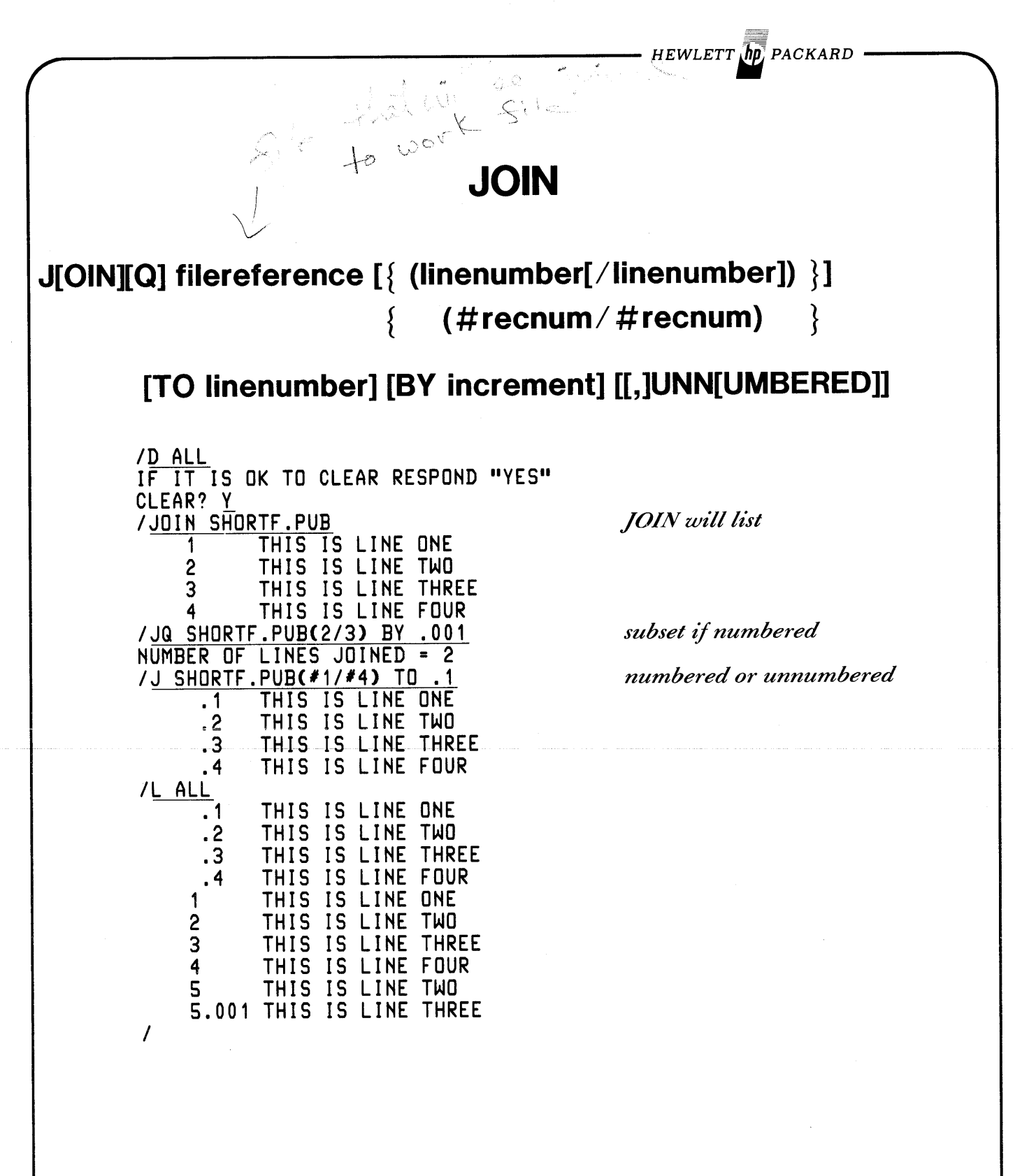

HEWLETT **ID** PACKARD Same a ו רז כד ್ರಮ  $1.301$ **HOLD** H[OLD][Q] [range [,APPEND] ] *IT SHORTF. PUB* IF IT IS OK TO CLEAR RESPOND "YES" **CLEAR?** Y IHOLD FfRST THIS IS LINE ONE /HQ 3/4, APPEND HOLD FILE LENGTH IS 3 RECORDS  $with'$ , *NOW* /ADD  $\sqrt{3}$  1,HOLD, NOW **01 THIS IS LINE ONE 02 THIS IS LINE THREE.**<br>203 THIS IS LINE FOUR THIS IS LINE FOUR ADD, HOLD<br>5 \*\*\* WITHOUT ", NOW" YOU ARE GIVEN A CHANCE T  $\overline{S}$  **for the WITHOUT ", NOW" YOU ARE GIVEN A CHANCE TO**<br>  $\overline{G}$  **for the ENTER LINES BEFORE DATA ADDED FROM HOLD.** 6 **fix ENTER LINES BEFORE DATA ADDED FROM HOLD.**<br>7 *7 II* 7 THIS IS LINE ONE<br>8 THIS IS LINE THR 8 THIS IS LINE THREE<br>9 THIS IS LINE FOUR THIS IS LINE FOUR /L ALL **1 THIS IS LINE ONE**<br>102 THIS IS LINE THR 02 THIS IS LINE THREE.<br>203 THIS IS LINE FOUR THIS IS LINE FOUR THIS IS LINE ONE 1 THIS IS LINE TWO  $\hat{z}$ 3 THIS IS LINE THREE 4 THIS IS LINE FOUR 5 \*\*\* WITHOUT ", NOW" YOU ARE GIVEN A CHANCE TO 6 fff ENTER LINES BEFORE DATA ADDED FROM HOLD. 7 THIS IS LINE ONE 8 THIS IS LINE THREE THIS IS LINE FOUR 9 *clear hold file* IHOLD CLEAR HOLD? Y IA,HOLD - WARNING - HOLD IS NULL I

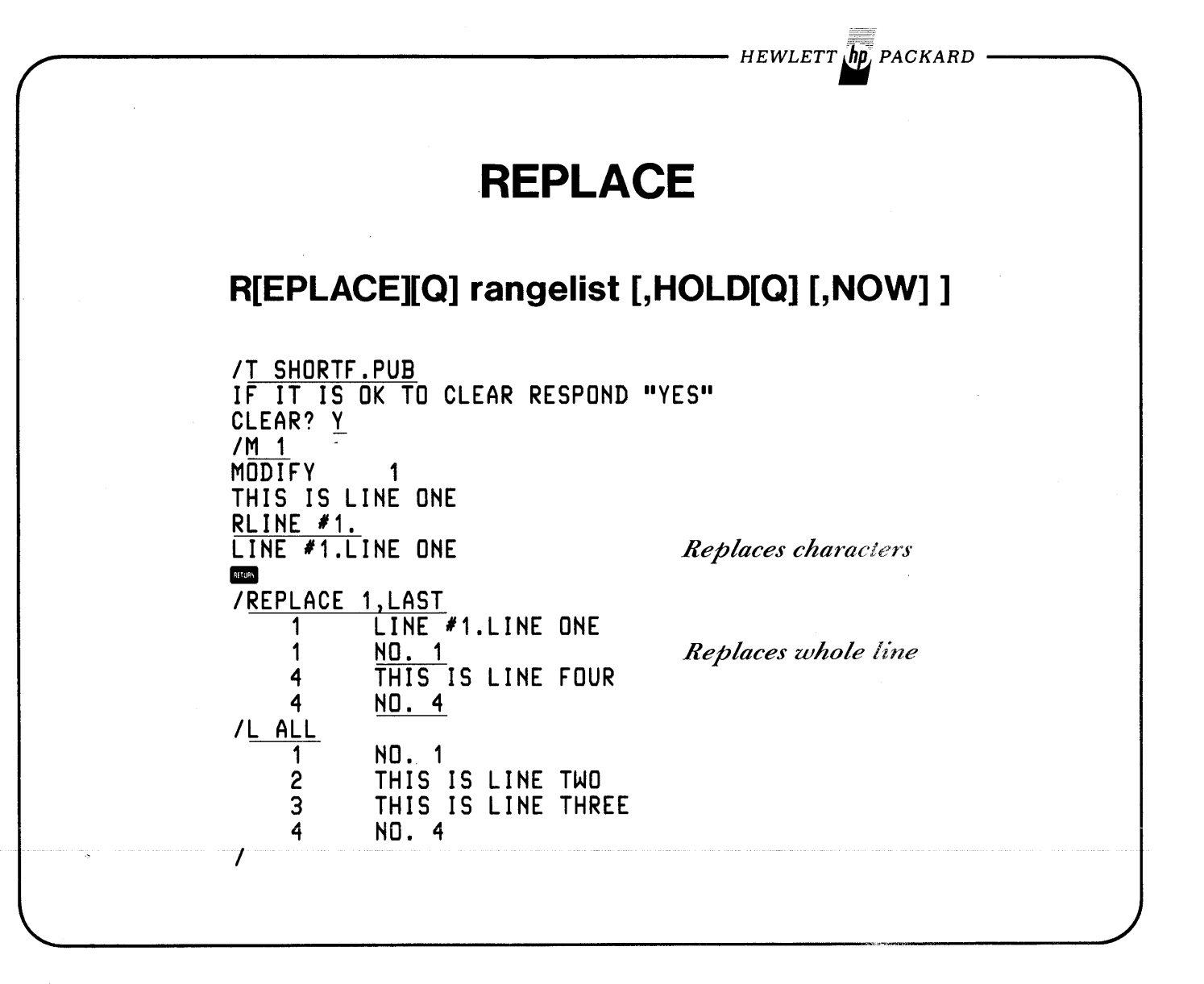

*HEWLETT PACKARD* **XPLAIN & END X[PLAIN]{command} [,OFFLINE]** & **{E[ND]** } { **ALL } {E[XIT]}**  $\mathcal{L}_{\text{max}}$ /<u>XPLAIN</u><br>XPLAIN: TO OBTAIN AN EXPLANATION OF THE COMMANDS EXAMPLE: XPLAIN A,SET,F *IX* M,R MODIFY: TO MODIFY TEXT IN THE TEXT FILE USING THREE OPERATIONS OF DELETE(D), INSERT(I), AND REPLACE(R) EXAMPLE: MODIFY 50/100 REPLACE: TO REPLACE LINES IN THE TEXT FILE EXAMPLE: REPLACE 10/20,HOLD,NOW *IX* ALL,OFFLINE \*\*\* OFF LINE LISTING BEGUN. \*\*\* IEXIT IF IT IS OK TO CLEAR RESPOND "YES" *only if Text file altered* CLEAR? N CLEAR NOT CONFIRMED - TEXT IS UNCHANGED lEND IF IT IS OK TO CLEAR RESPOND "YES" CLEAR? N CLEAR NOT CONFIRMED - TEXT IS UNCHANGED *IE* IF IT IS OK TO CLEAR RESPOND "YES" CLEAR? Y *Work F£le space freed* END OF SUBSYSTEM $\bullet$ 

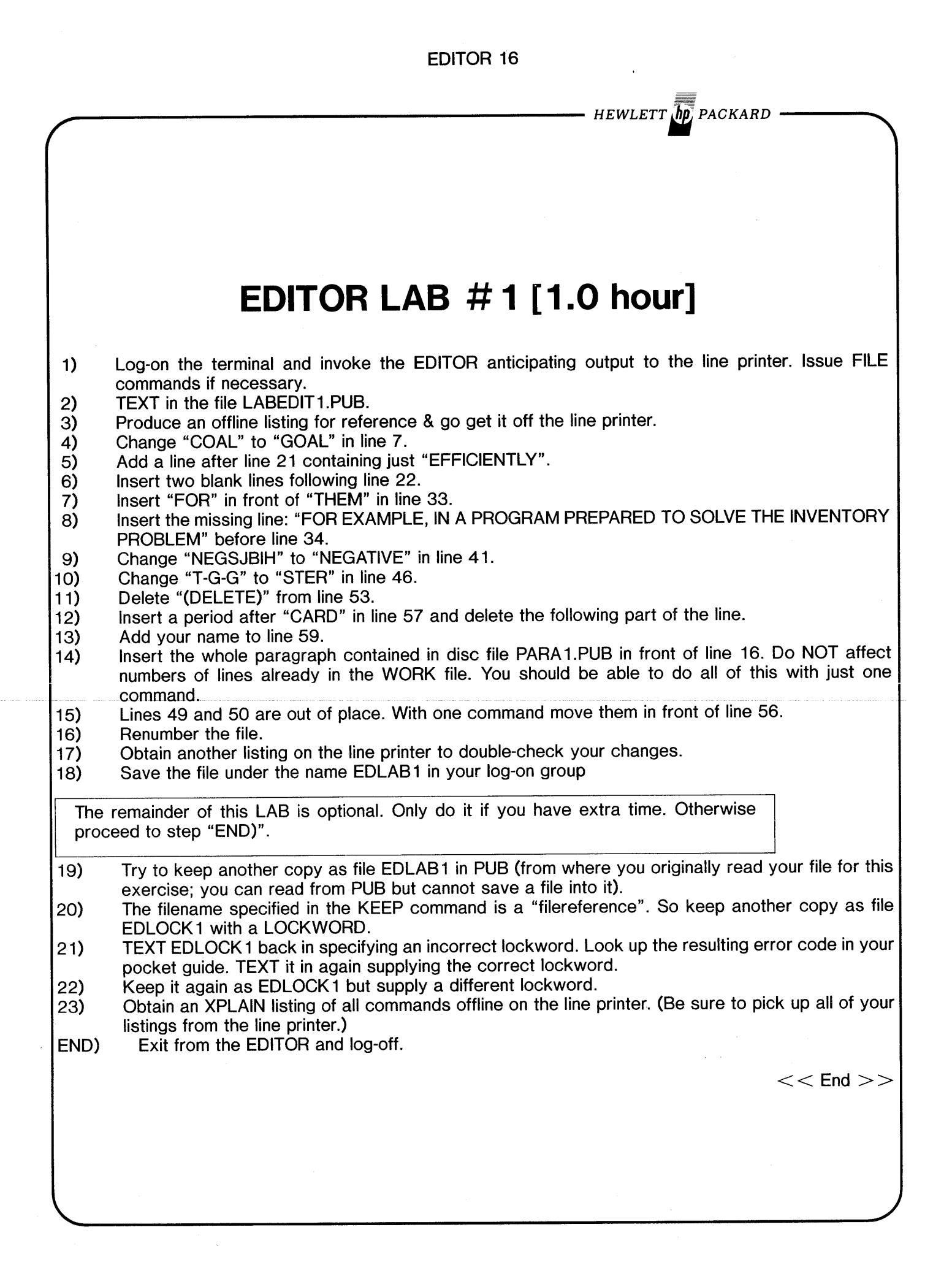

HEWLETT **(hp**) PACKARD

**EDITOR — ADDITIONAL TOPICS.** V[ERIFY] [{optionlist}] ALL  $\{$ Note: 'optionlist' is any combination of the options displayed under VERIFY ALL separated by commas. **/VERIFY** list pointer position THIS IS LINE FOUR 9  $^{\circ}$ (1) /V ALL plus parameter settings THIS IS LINE FOUR 9  $^{\circ}$ (1  $\rightarrow$ POLL = TRUE (I.E. BATCH = FALSE) REAR = TRUE (I.E. FRONT = FALSE) DELTA = CURRENT DEPTH = 0, THE DEPTH LIMIT = 10  $RIGHT = 72$  $LENGTH = 72$ LONG = TRUE (I.E. SHORT = FALSE)  $TIME = 50$ TOTAL NUMBER OF CURRENT LINES = 9  $FROM =$  $\mathbf 1$  $LEFT = 1$ FIXED = TRUE (I.E. VARIABLE = FALSE)  $SIZE = 0$ DISPLAY = TRUE (I.E. QUIET = FALSE) FORMAT=DEFAULT **NO TABS USED** FILES: WORK: K0391741 KEEP: SHORTF.PUB.INTRO WED, FEB 8, 1978,  $5:41$  PM WED, FEB 8, 1978, TEXT: SHORTF.PUB.INTRO  $5:41$  PM TEXT FILE HAS BEEN ALTERED WED, FEB 8, 1978, 5:41 PM JOIN: SHORTF.PUB.INTRO /<u>V FORMAT, LEFT, RIGHT, SIZE</u><br>FORMAT=DEFAULT  $LET =$  $\blacksquare$  $RIGHT = 72$  $SIZE = 0$  $\prime$ 

*HEWLETT'" PACKARD*

## **SET**

### **S[ET]** optionlist

*Note:* '*optionlist' is list of options separated by commas. See "Software Pocket Gut'de* ~~ *for optt'ons.*

**/SET TABS** *IV* TABS  $T\overline{ABS} =$  ( 4, 7, 10, 13, 16, 19, 22, 25, 28, 31, 65, 71)<br>/SET FORMAT=COBOL WARNING - 'LENGTH' 72 RESET TO 74 WARNING - 'RIGHT' 72 RESET TO 74 \*\*\* WARNING \*\*\* COBOL VALUES SET FOR LENGTH, RIGHT, FROM, DELTA, FRONT /SET TABS, SIZE=500, RIGHT=65 IVERIFY ALL 9 THIS IS LINE FOUR  $^{\sim}$ (1) POLL = TRUE (I.E. BATCH = FALSE) FRONT = TRUE (I.E. REAR = FALSE) DELTA = .1  $CURRENT$   $DEPTH = 0$ , THE  $DEPTH$   $LIMIT = -10$ RIGHT =65 LENGTH = 74 LONG = TRUE (I.E. SHORT = FALSE) TIME =50 TOTAL NUMBER OF CURRENT LINES = 9  $FROM = 1$  $LEFT = 1$ FIXED = TRUE (I.E. VARIABLE = FALSE)<br>SIZE = 500 DISPLAY = TRUE (I.E. QUIET = FALSE) FORMAT=COBOL TAB CHARACTER = '9 *TAB Key on HP-264x* TABS = ( 6, 10, 14, 18, 22, 26, 30, 34, 38, 46, 54, 67)<br>FILES: WORK: K0391741 KEEP: SHORTF.PUB.INTRO WED, FEB 8, 1978, 5:41 PM TEXT: SHORTF.PUB.INTRO WED, FEB 8, 1978, 5:41 PM TEXT FILE HAS BEEN ALTERED<br>JOIN: SHORTF.PUB.INTRO WED, FEB 8, 1978, 5:41 PM I

 $HEWLETT$   $\mu$ p PACKARD USE&Q U[SE] [filereference] *ID* ALL IF IT IS OK TO CLEAR RESPOND "YES" CLEAR? Y *IA* Q string 1 1. 1 1.2 1.3 1.4 QIlThis message was fenerated by a *'QI* command." <u>Q"SET FORMAT=COBOL,TABS"</u> Q"VERIFY FORMAT, TABS"; << Use file may have comments>> S FORMAT=COBOL,TABS;V FORMAT,TABS *1/ IK* USEFILE,UNN USEFILE ALREADY EXISTS - RESPOND YES TO PURGE OLD AND THEN KEEP PURGE OLD?Y *IU* USEFILE-This message was generated by a 'Q' command. SET FORMAT=COBOL,TABS VERIFY FORMAT, TABS WARNING - 'RIGHT' . 65 RESET TO 74 \*\*\* WARNING \*\*\* COBOL VALUES SET FOR LENGTH, RIGHT, FROM, DELTA, FRONT FORMAT=COBOL TABS = ( 6, 10, 14, 18, 22, 26, 30, 34, 38, 46, 54, 67)  $\prime$ 

· HEWLETT µnd, PACKARD

# **EDITOR LAB # 2 [1.0 hour]**

To use tabbing with EDIT /3000 on an HP-264x terminal, you must: 1) Enable the TABCHAR and TAB stops in the EDITOR with the SET command & 2) Set the TAB stops in the terminal either physically or with escape characters.

There are predefined USE files in PUB.lNTRO that do all this. They are: 1) For COBOL, COBTABS 2) For RPG, RPGTABS & 3) For default formats, DEFTABS.

As an example of using TABs we are going to set tabs for COBOL programs then modify a COBOL program. This demonstrates TABs and does not require any knowledge of COBOL.

- 
- 1) Log-on & invoke the EDITOR.<br>2) USE COBTABS.PUB. This wi 2) USE COBTABS.PUB. This will enable the EDITOR program to recognize the TAB Key and set corresponding TAB stops in the program and in the terminal. An extra goody is it also locks a picture of record positions and tab stops at the top of your terminal screen (notice MEMORY LOCK is on).
- 3) VERIFY format settings and tab settings with VERIFY ALL.<br>4) TEXT in COBTEST1.PUB (This is a copy of COBOL progra 4) TEXT in COBTEST1.PUB (This is a copy of COBOL program from "Using the HP-3000").
- 5) List the program. We want to indent line 3.6 ("IF Y-N = "N" GO TO ENTER-ROUTINE.") to the next tab stop. Try to use MODIFY to insert 4 additional spaces by pressing the TAB Key and keying in I followed by 4 spaces. You get the 'INVALID' message because the 1-st character encountered is the TABCHAR, not 'R', '0', nor '1'. The TAB key is only recognized by the ADD and REPLACE commands.
- 6) The logical thing to do would be to insert 4 spaces within MODIFY without using the TAB key, but let's practice using the REPLACE command. So REPLACE line 3.6 with its same contents but indented to the next tab stop.
- 7) Now ADD line 3.61. Also indent it to the second tab stop and enter the contents "IF Y-N = "n"  $GO$ TO ENTER-ROUTINE.".
- 8) KEEP the file both numbered and unnumbered in your group as EDLAB2 & EDLAB2U.
- 9) Press the  $\leq$ BREAK $>$  Key and when you receive the ":" prompt use LISTF, 1 to look at the record sizes of EDLAB2 and EDLAB2U. Observe that 6 additional characters are added to each line of the file when it is kept numbered. Also observe the record sizes of files TRY1 & TRY1UNN in PUB. These are numbered and unnumbered versions of the FORTRAN program from chapter 3 of "Using the HP-3000".
- 10) Key in "RESUME". You are now back in the EDITOR (remember the "/" prompt will NOT be re-issued). Exit the EDITOR.

(continued on next page)

EDITOR 21 HEWLETT **hp**, PACKARD **EDITOR LAB # 2** 11) RUN FCOPY.PUB.SYS and list all four files to your terminal screen. Observe where line numbers are put for the different formats and the length of the line numbers. 12) EXIT FCOPY and Log-off the system. OPTIONAL - Proceed only if you have time. Obtain a listing on the line printer of any of these tab use files in PUB you are interested in transferring to your system. All contain CNTL characters and lower case characters that will not be represented correctly on the line printer. Before listing it, text it into your Editor work file and change the ESCAPE character to 'I' everywhere it is found in the file. List it on the line printer. If the line printer does not have lower case characters, all lower case characters will print as upper case. Get your listing from the line printer, list the work file on your terminal screen (you must have DISPLAY FUNCTIONS on or your terminal will attempt to execute ESCAPE characters rather than list them) & circle the characters on your printed listing that should be lower case.  $<<$  End  $>>$ 

 $\sim 10^{-1}$  $\label{eq:2.1} \frac{1}{\sqrt{2\pi}}\sum_{i=1}^n\frac{1}{\sqrt{2\pi}}\sum_{i=1}^n\frac{1}{\sqrt{2\pi}}\sum_{i=1}^n\frac{1}{\sqrt{2\pi}}\sum_{i=1}^n\frac{1}{\sqrt{2\pi}}\sum_{i=1}^n\frac{1}{\sqrt{2\pi}}\sum_{i=1}^n\frac{1}{\sqrt{2\pi}}\sum_{i=1}^n\frac{1}{\sqrt{2\pi}}\sum_{i=1}^n\frac{1}{\sqrt{2\pi}}\sum_{i=1}^n\frac{1}{\sqrt{2\pi}}\sum_{i=1}^n\$ 

 $\sim 10^{-10}$ 

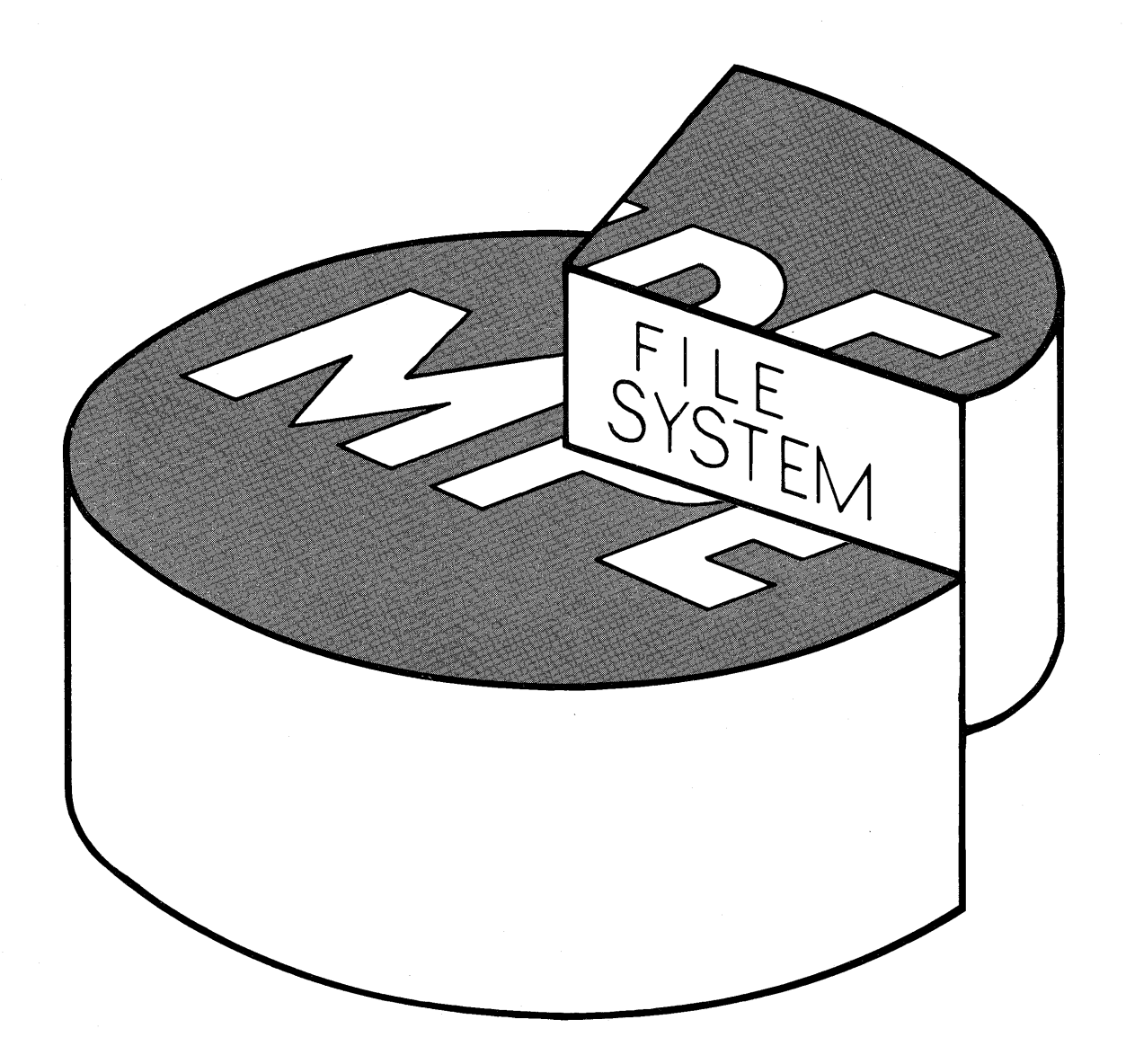

 $\sim 10^{11}$  $\sim 10^{-1}$  $\sim$  $\mathcal{L}^{(1)}$  and

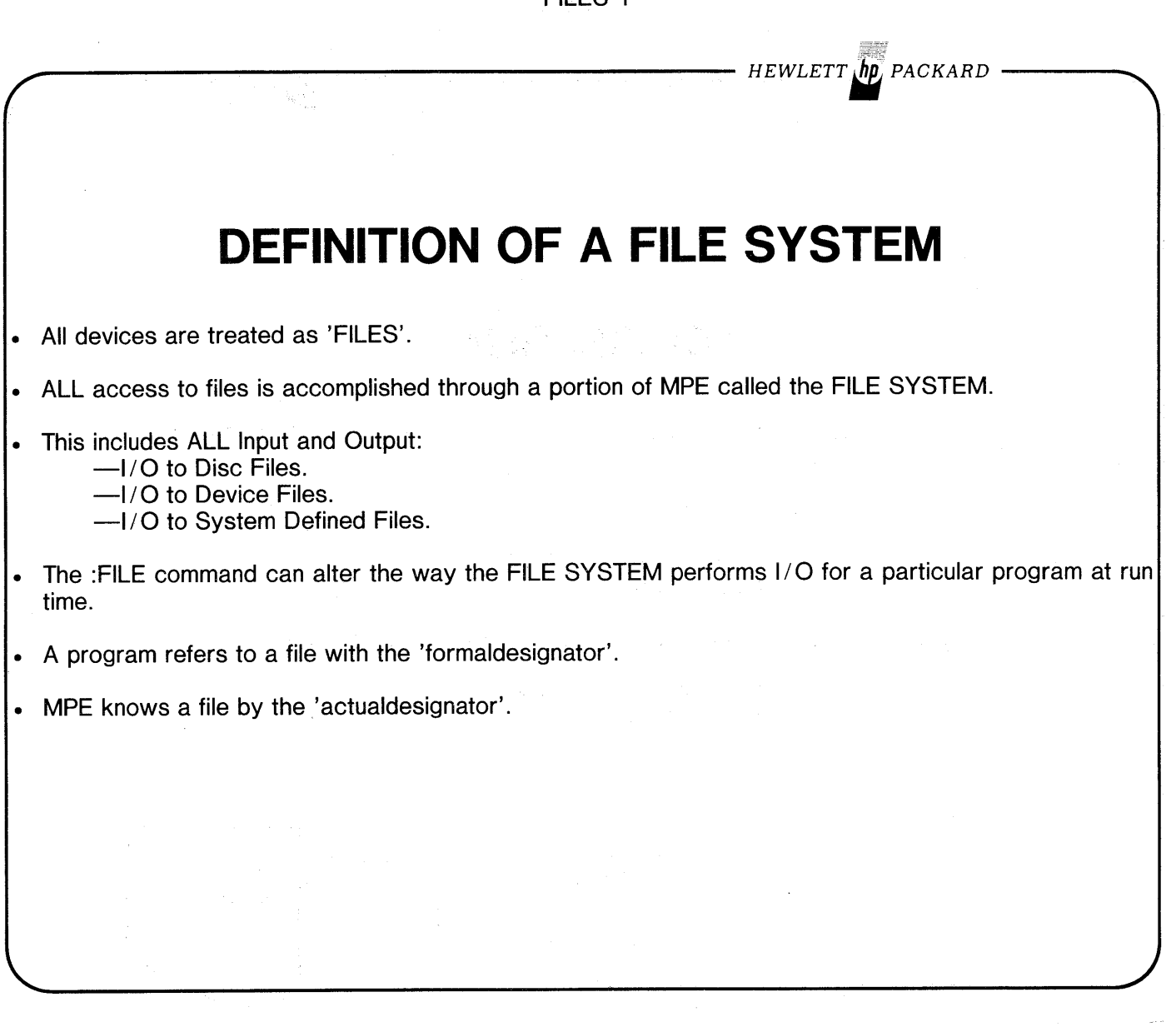

 $\sim$ 

 $\frac{1}{2}$ 

 $\frac{1}{2}$ 

 $\frac{1}{2}$  $\frac{1}{2}$  FILES 1

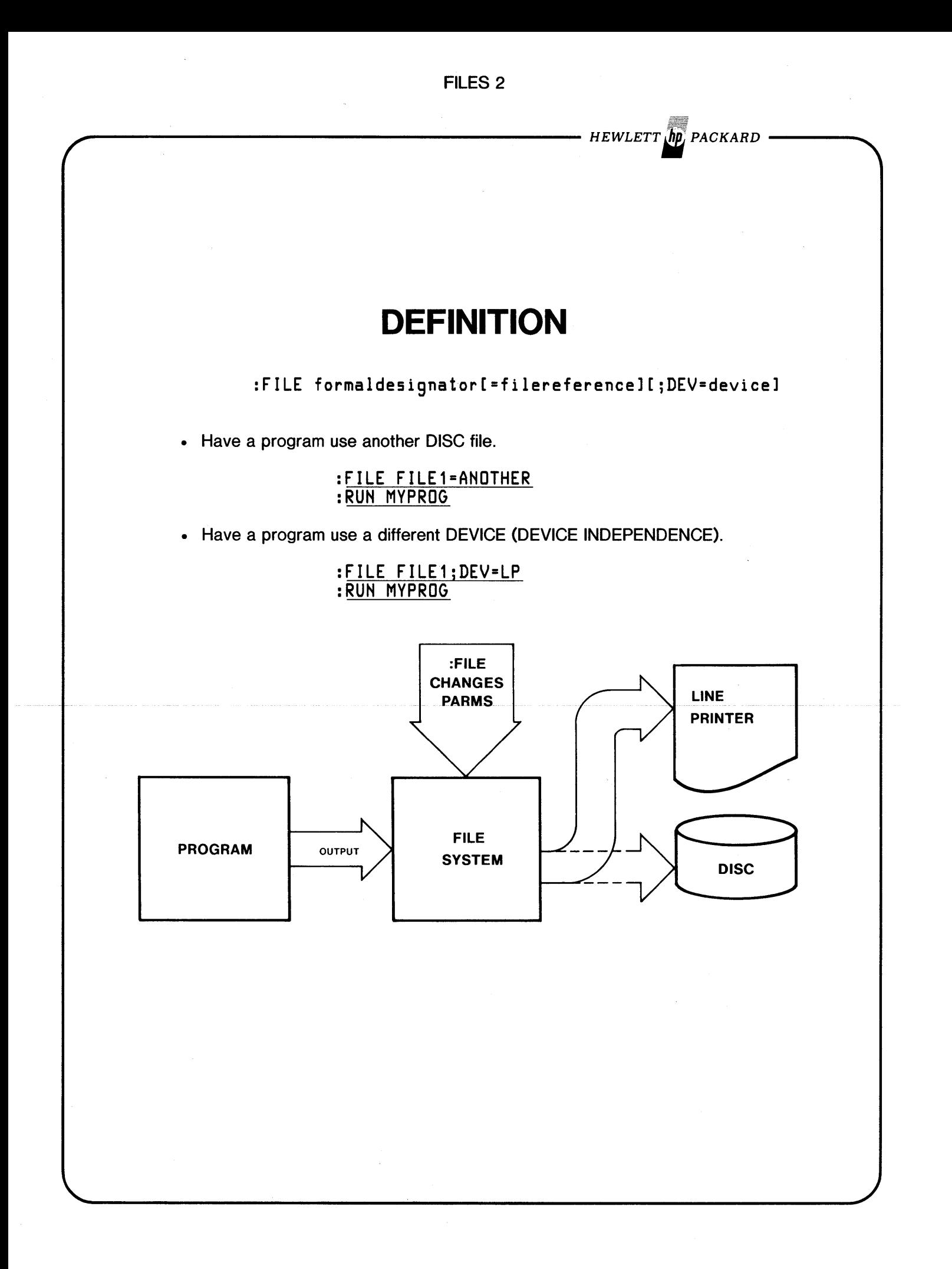

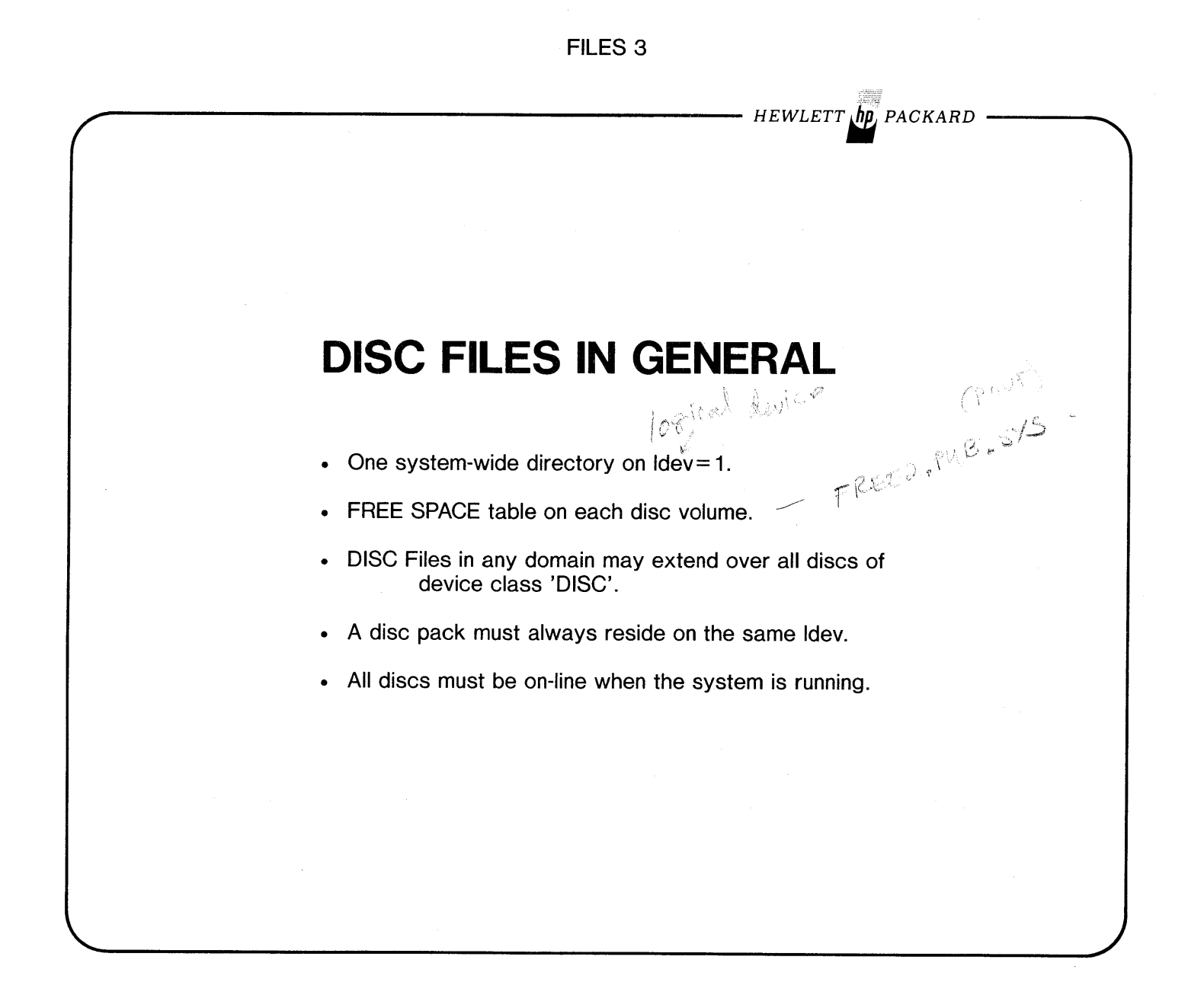
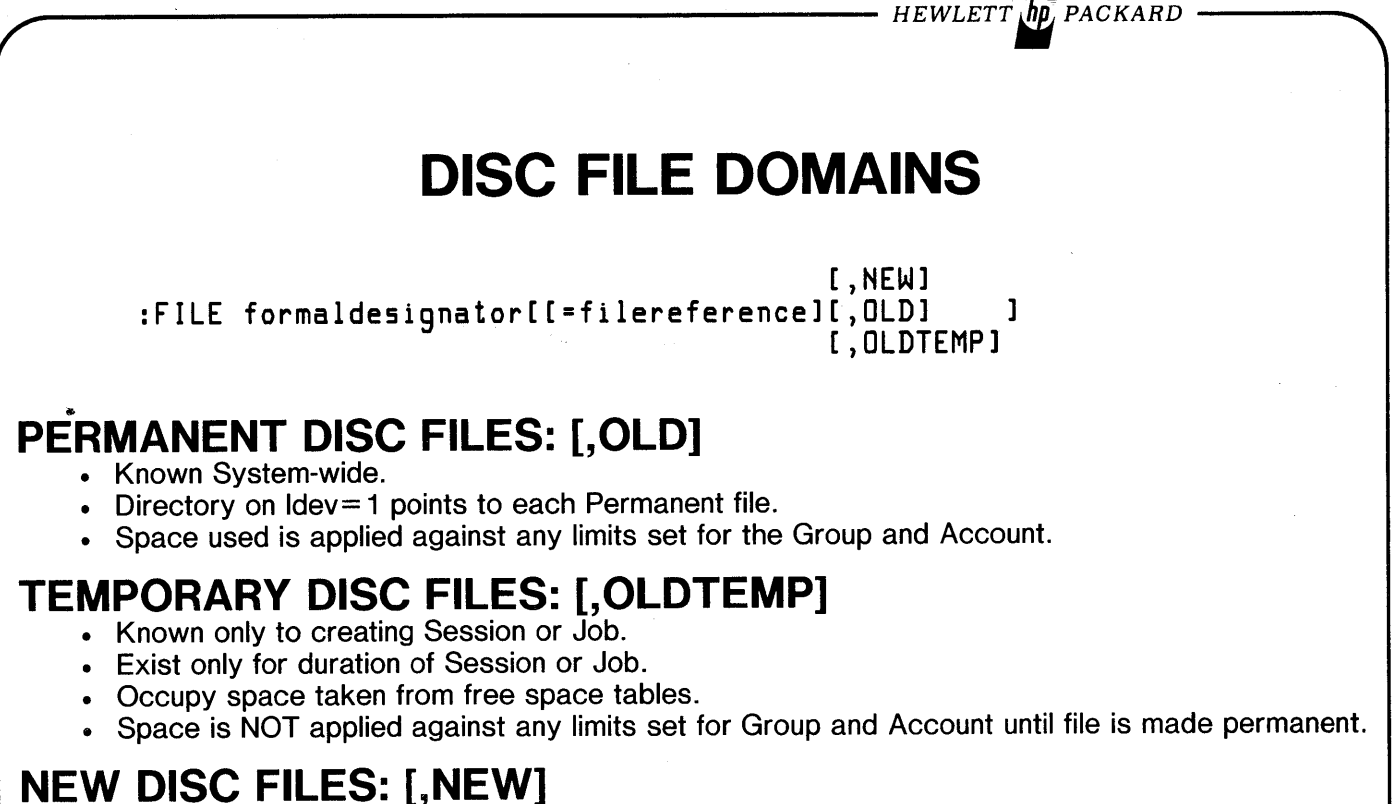

- Known only to creating process.
- Exist only for duration of Process.
- Occupy space taken from free space tables.
- Space is NOT applied against any limits set for Group and Account until file is made permanent.

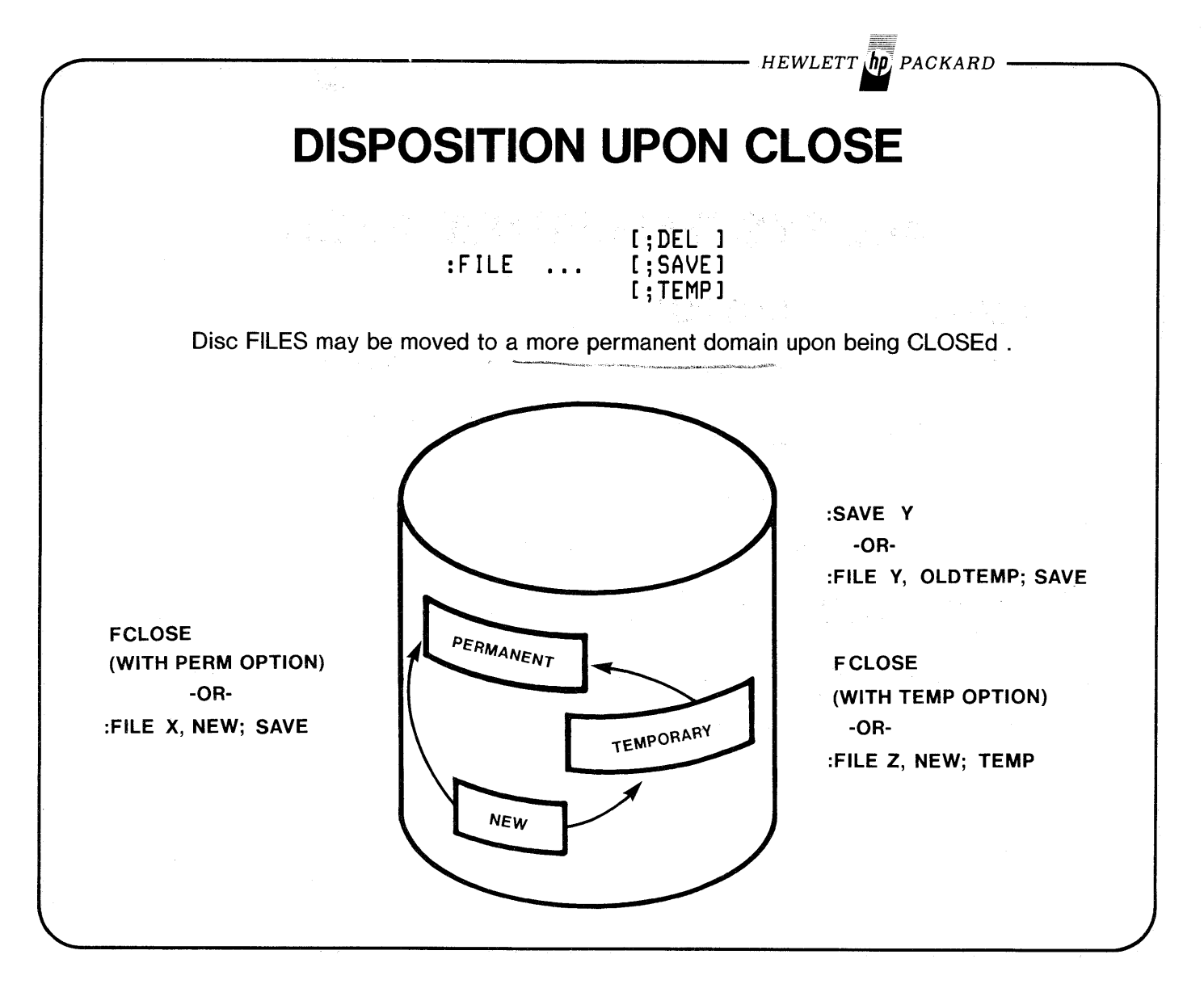

HEWLETT **In** PACKARD **ALL SYSTEM-DEFINED FILES INPUT OUTPUT** terminal in \$STDIN[X] \$STDLIST \$OLDPASS \$OLDPASS default<br>\$POLDPASS default<br>\$POLDPASS work files \$NEWPASS \$NULL \$NULL 'bit-bucket' CAN ONLY APPEAR ON RIGHT SIDE OF A :FILE EQUATION. • \$STDIN[X] & \$STDLIST--your terminal in SESSION mode. • \$OLDPASS-a TEMPORARY work file unique to your Session or Job that lasts for the duration of that Session or Job. • \$NEWPASS-a virgin TEMPORARY work file that is renamed to \$OLDPASS when closed. • \$NULL Input-instant end-of-file. Output-Process operates normally but output records go nowhere (into 'bit-bucket').

# **FILE ACCESS / SECURITY**

 $\delta \rho$ 

### **MODE USER**

- HEWLETT *jip* PACKARD -

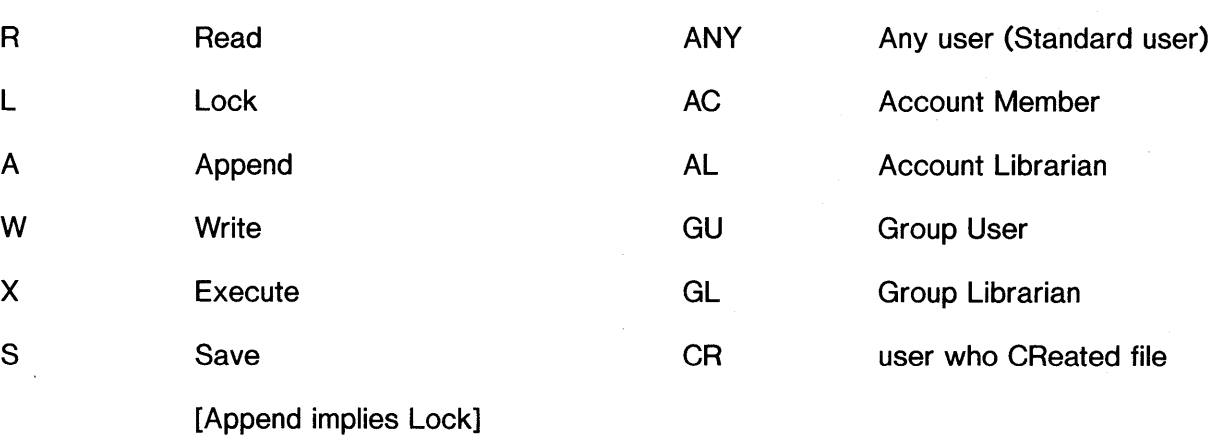

[Write implies Append (and Lock)]

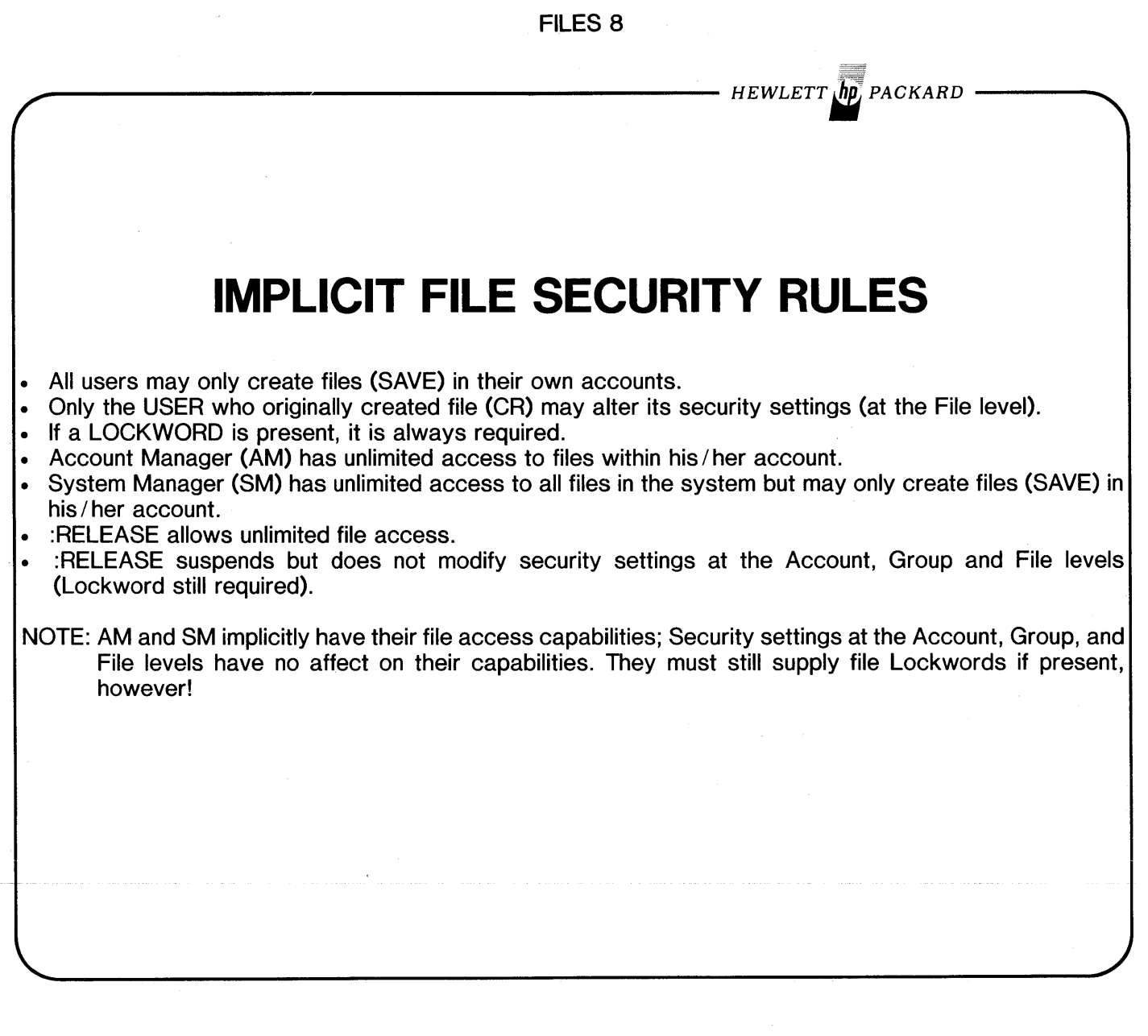

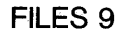

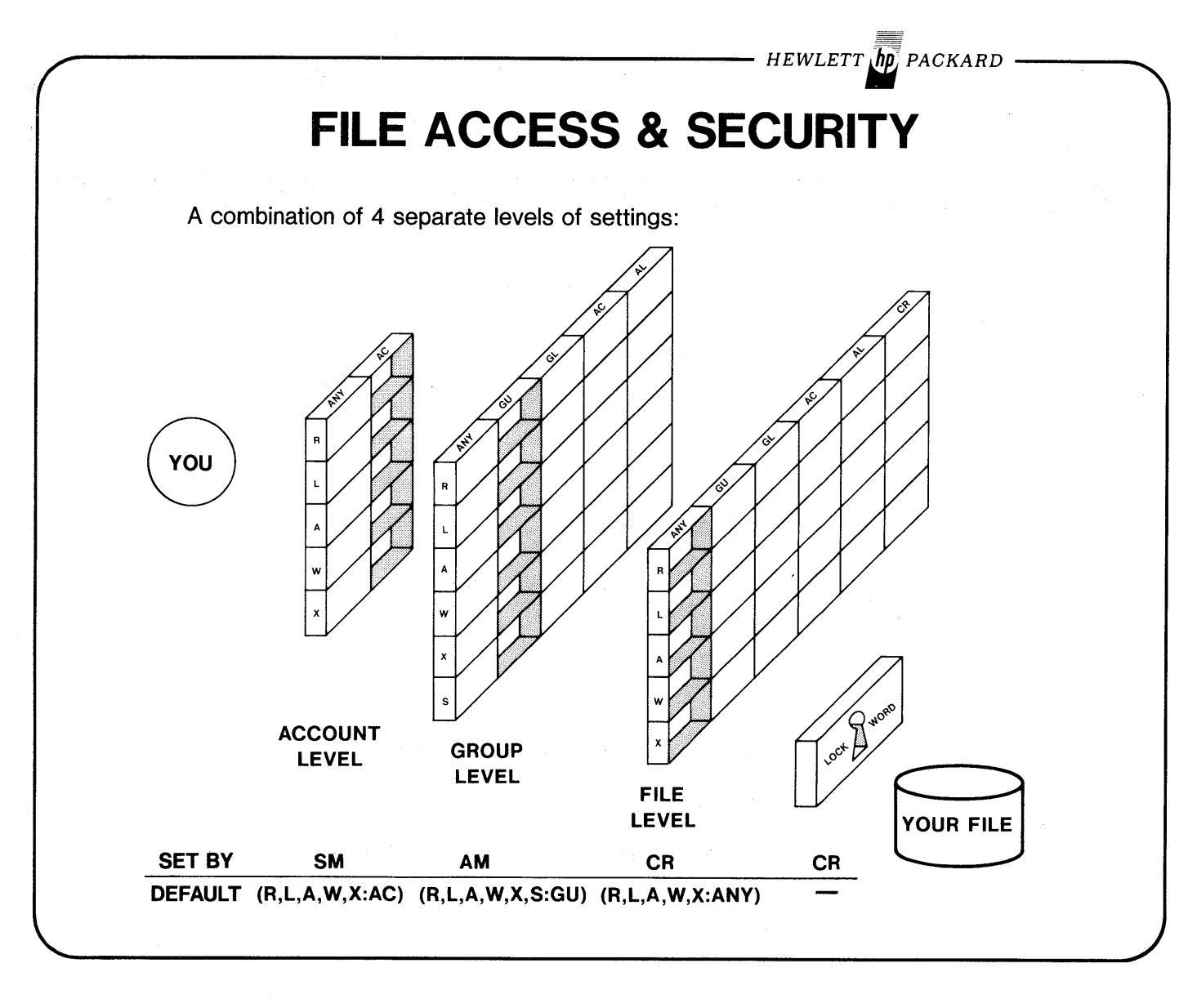

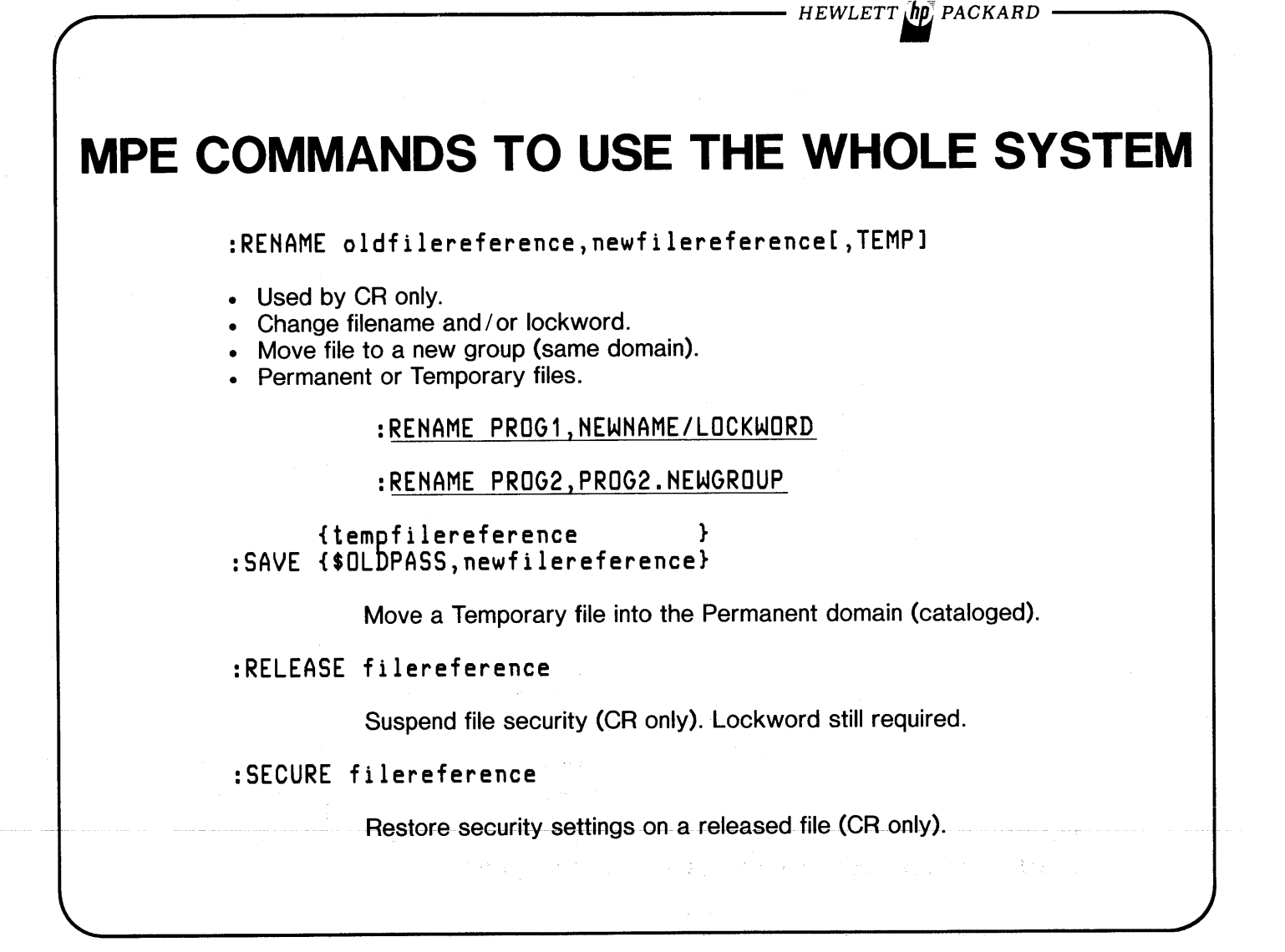

 $HEWLETT$   $\overline{h}$  $\overline{p}$ , PACKARD

# **MPE COMMANDS TO USE THE** WHOLE SYSTEM

{@ } :RESET {formaldesignator}

Remove :FILE command for one or all (@) formaldesignators for your Session/Job.

#### :ALTSEC filereference[;([modelist:userlist[; ... ]])]

Modify security settings at the file level (CR only).

: ALTSEC MYFILE;  $(R, X: ANY; W: CR)$ 

Allows any user who can pass Account & Group level security settings to READ or EXECUTE the file. Only the CReating user may have WRITE, APPEND, or LOCK access (W implies A & L).

#### :ALTSEC MYFILE

Restores default security at the file level to the file (i.e. (R,X,L,A,W:ANY)).

 $-HEWLET T$   $\hbar p$ , packard

# **MPE COMMANDS TO USE THE WHOLE SYSTEM**

:RUN LISTEQ2.PUB.SYS

List a Session's/ Job's active file commands and Temporary disc files.

*NOTE: The suffix* '2' *tS omt"tted* if*run on Sert'es I, CX or pre-CX JOOO's.*

:RUN LISTDIR2.PUB.SYS

List a file's security settings and your access to it.

:PREP uslfile,progfile

Prepare an object file (USL) into a runnable program.

:PREPRUN uslfile

Do a PREP then execute the resulting program in \$OLDPASS.

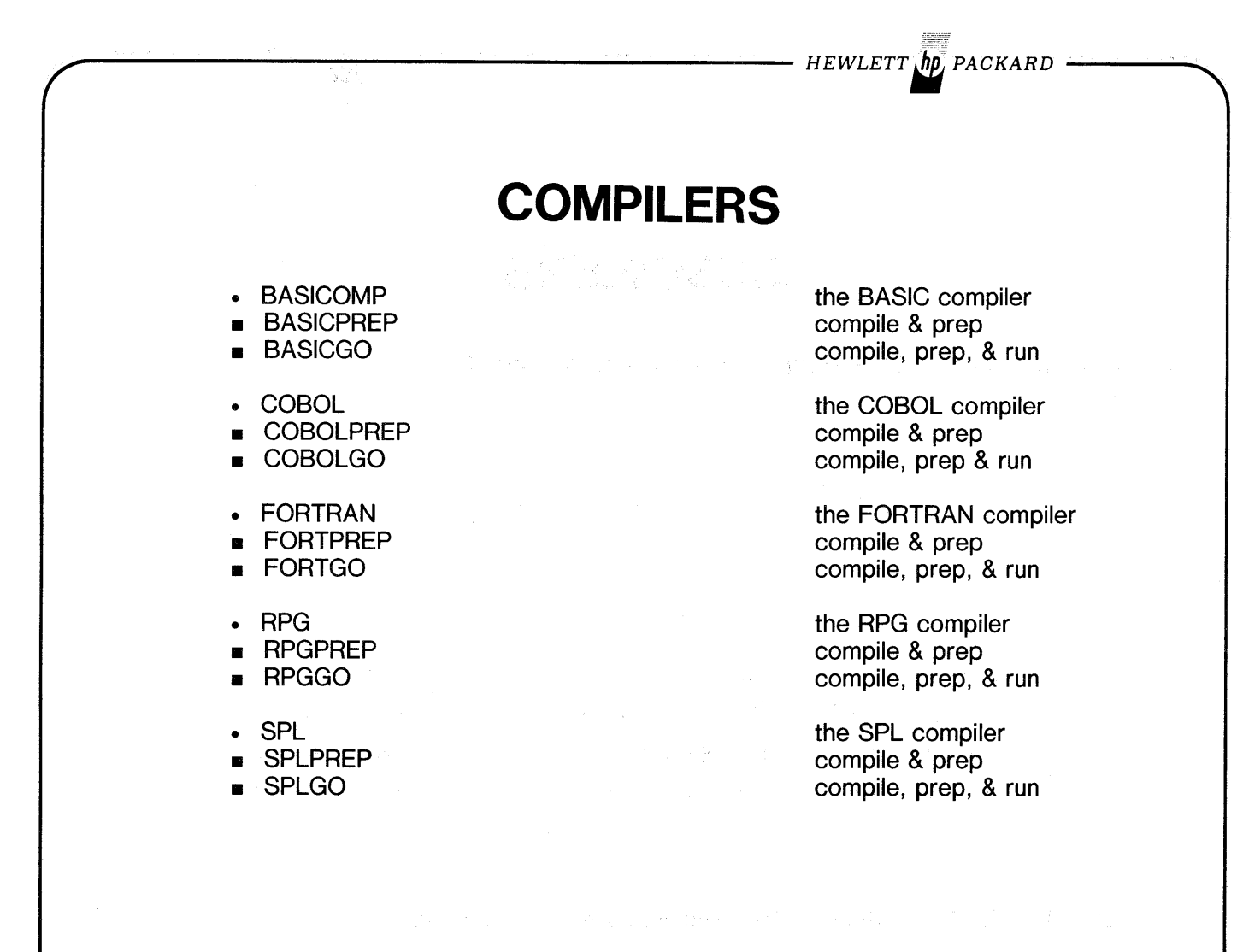

 $\bigcup$ 

the gallery of the company of the company of a sa mga kalawatan ng Kabupatèn Simple ng Kabupatèn Simple ng Kabupatèn Simple ng Kabupatèn Simple ng Kabupatè<br>Kabupatèn Simple ng Kabupatèn Simple ng Kabupatèn Simple ng Kabupatèn Simple ng Kabupatèn Simple ng Kabupatèn

중앙화 아는 아래에 가지 사고 주었다.

Cobrim Storm P.U.N

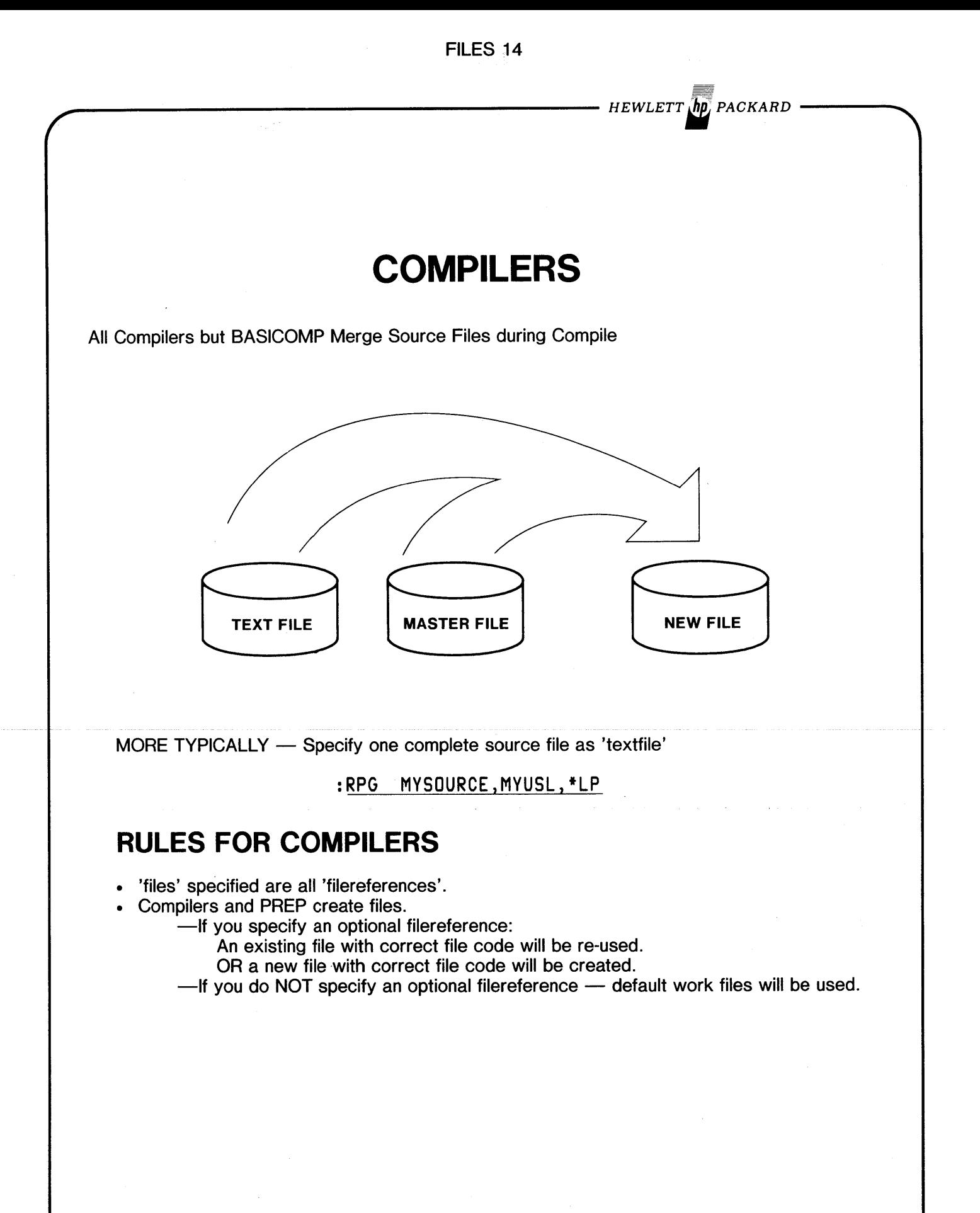

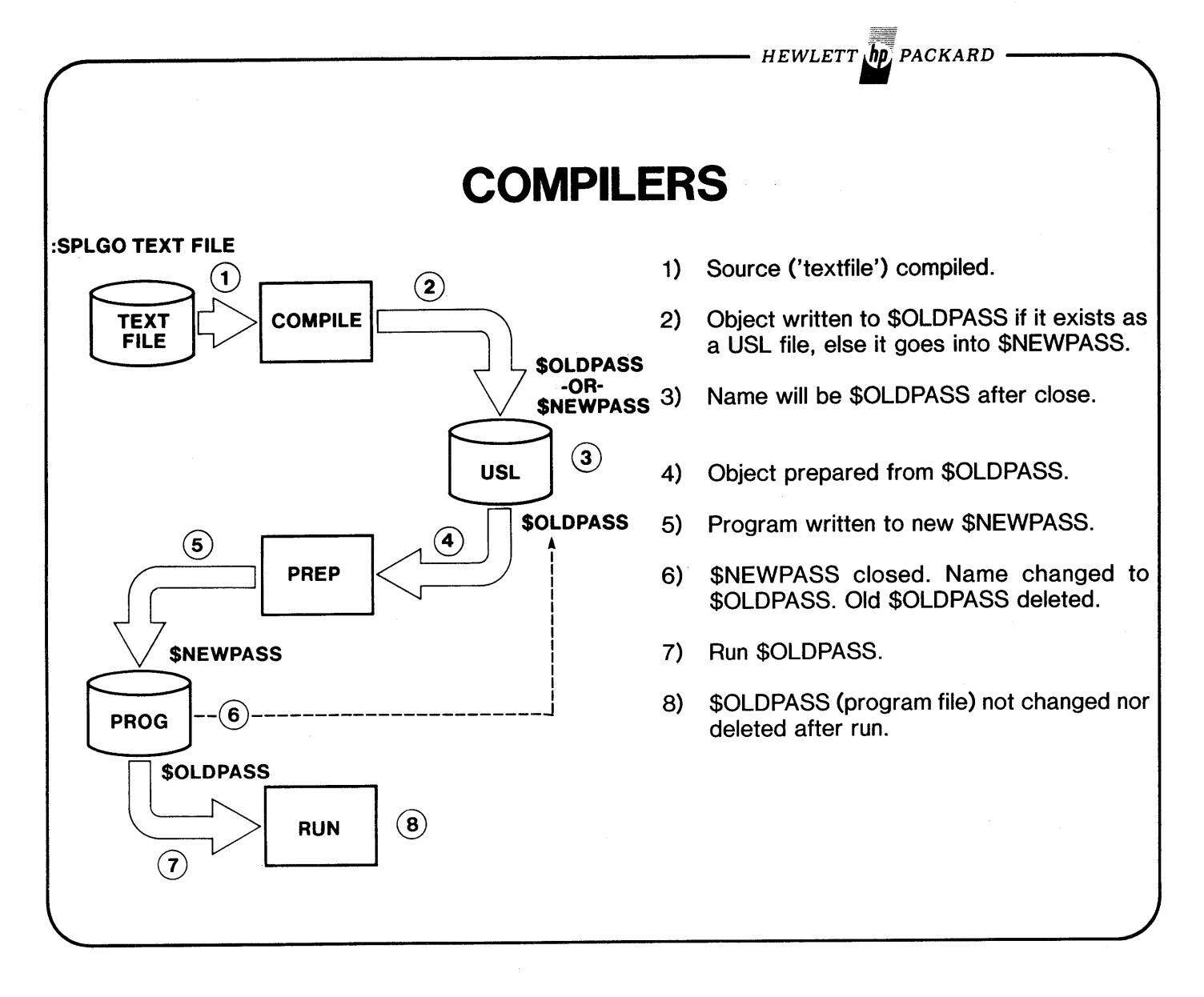

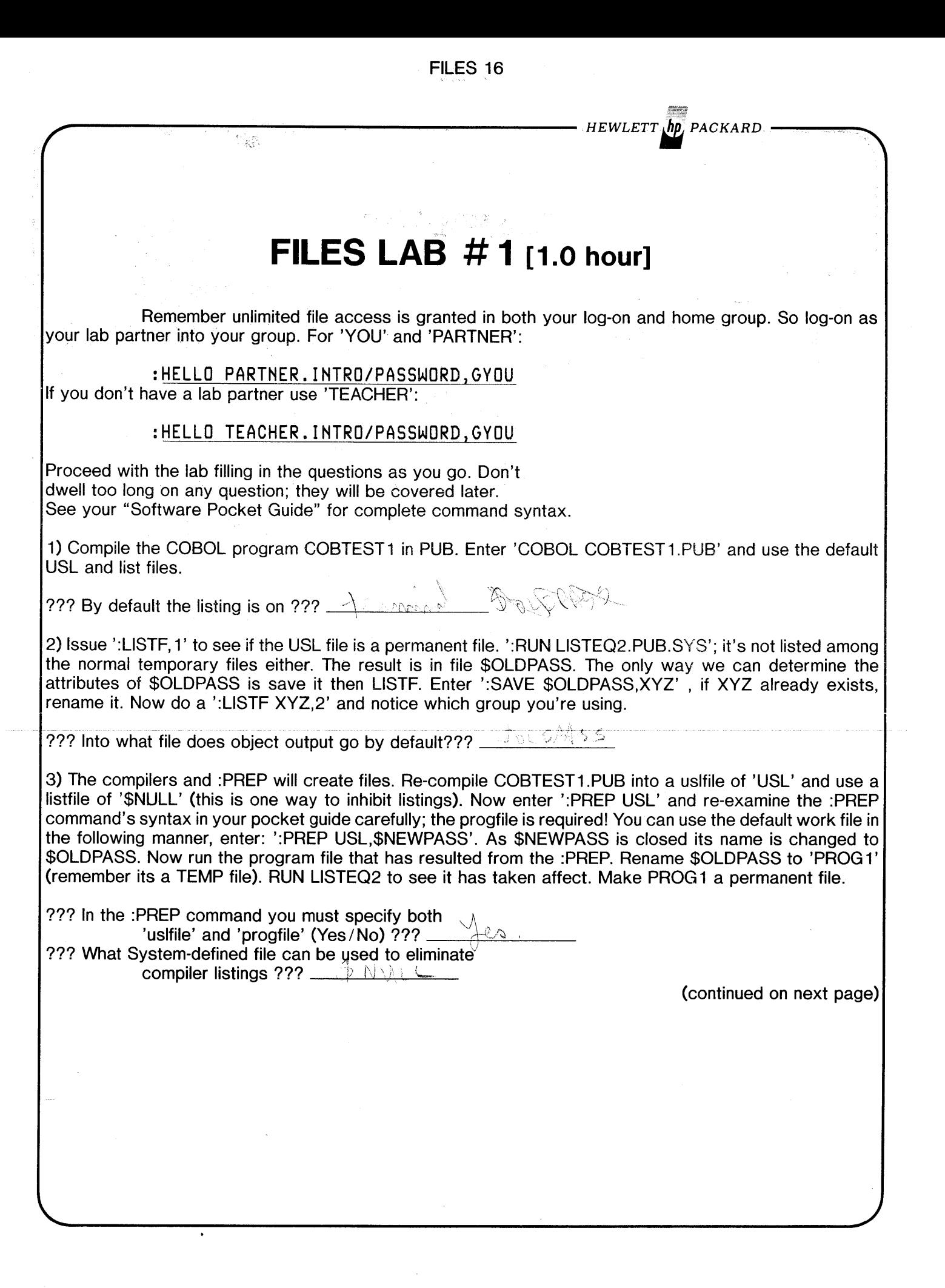

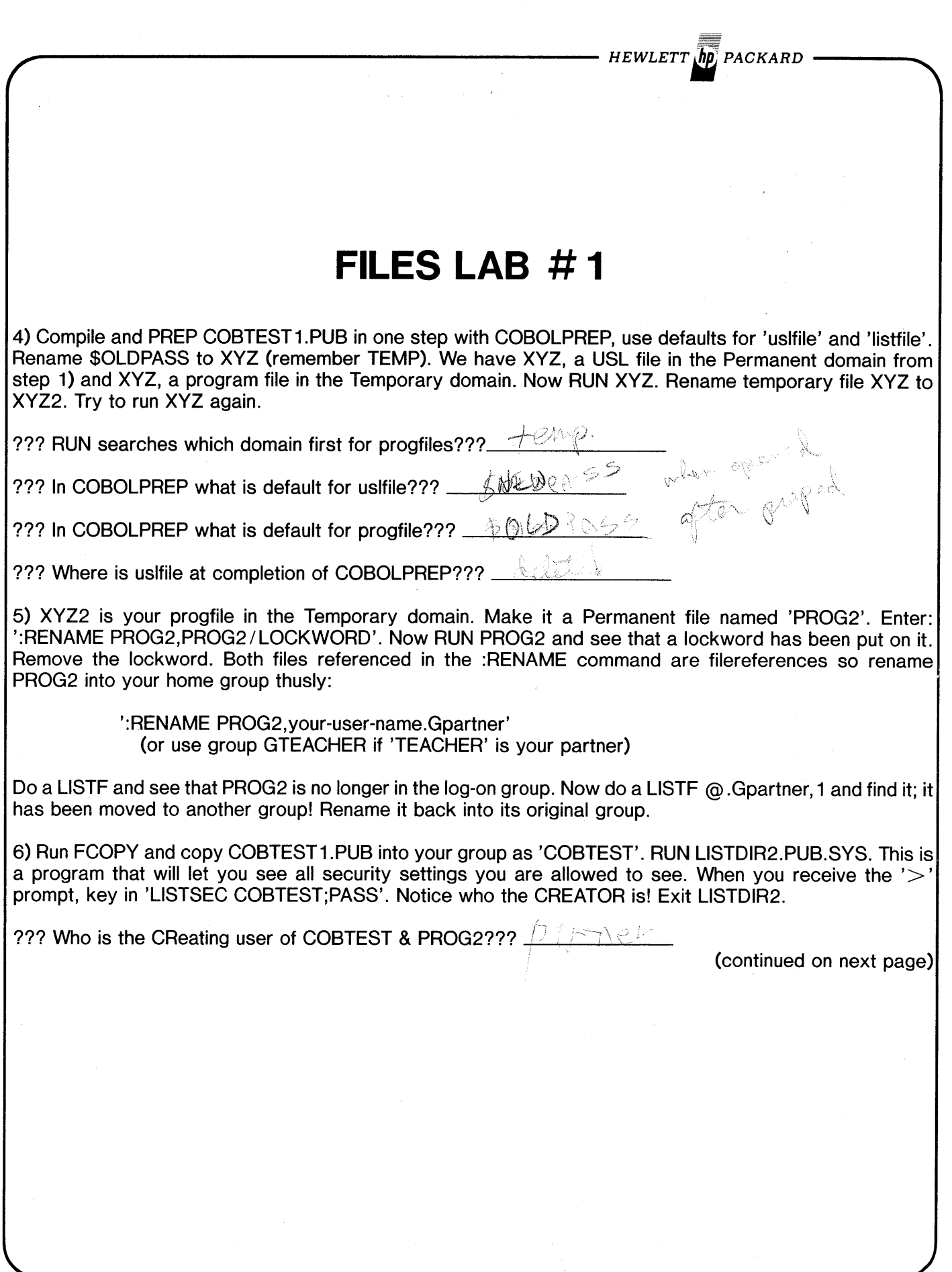

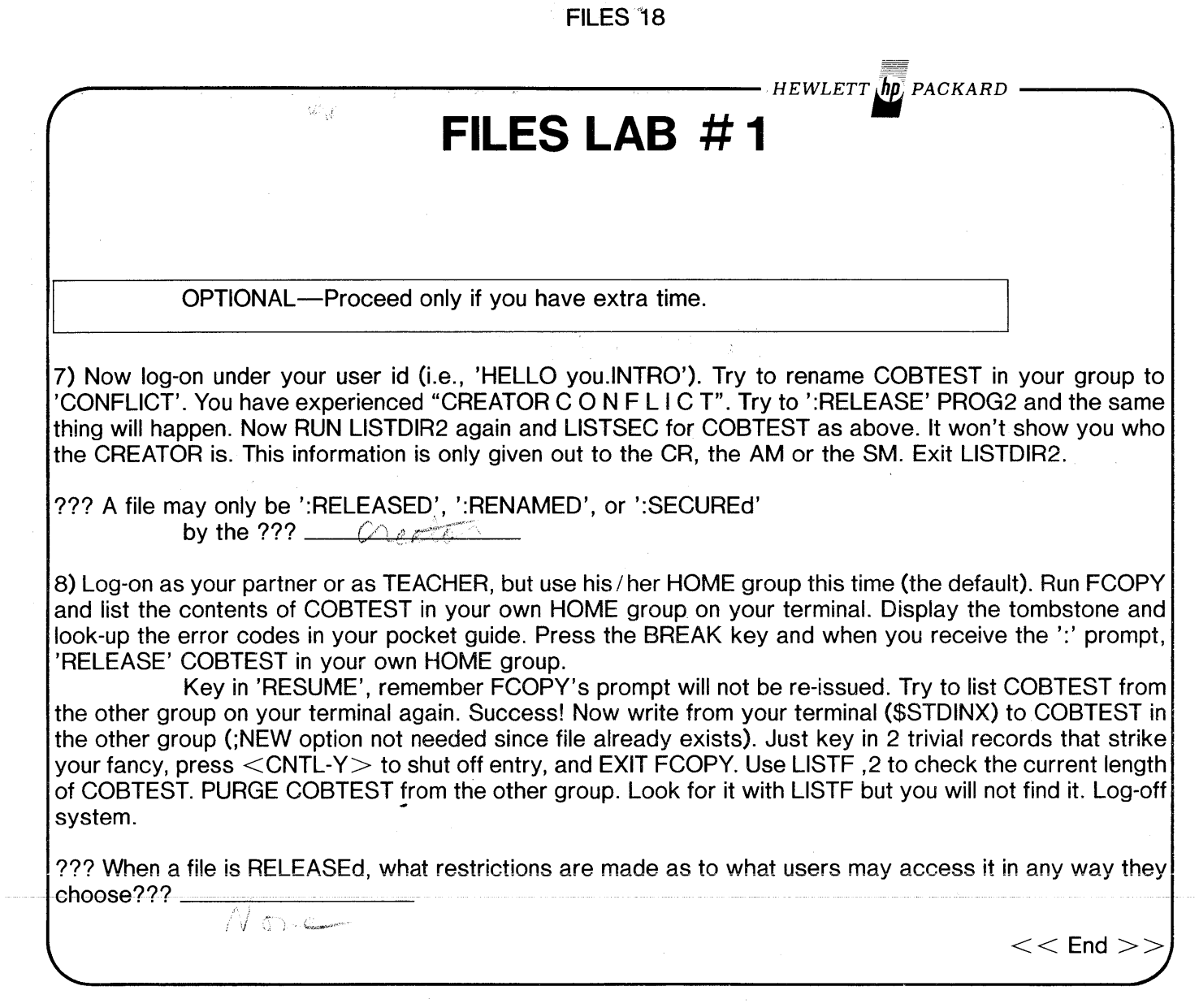

 $\label{eq:2.1} \frac{1}{\sqrt{2}}\int_{\mathbb{R}^3}\frac{1}{\sqrt{2}}\left(\frac{1}{\sqrt{2}}\int_{\mathbb{R}^3}\frac{1}{\sqrt{2}}\left(\frac{1}{\sqrt{2}}\int_{\mathbb{R}^3}\frac{1}{\sqrt{2}}\left(\frac{1}{\sqrt{2}}\int_{\mathbb{R}^3}\frac{1}{\sqrt{2}}\int_{\mathbb{R}^3}\frac{1}{\sqrt{2}}\left(\frac{1}{\sqrt{2}}\int_{\mathbb{R}^3}\frac{1}{\sqrt{2}}\int_{\mathbb{R}^3}\frac{1}{\sqrt{2}}\int_{\mathbb$ 

 $\label{eq:2.1} \mathcal{L}(\mathcal{L}^{\text{max}}_{\mathcal{L}}(\mathcal{L}^{\text{max}}_{\mathcal{L}}(\mathcal{L}^{\text{max}}_{\mathcal{L}}(\mathcal{L}^{\text{max}}_{\mathcal{L}^{\text{max}}_{\mathcal{L}}(\mathcal{L}^{\text{max}}_{\mathcal{L}^{\text{max}}_{\mathcal{L}^{\text{max}}_{\mathcal{L}^{\text{max}}_{\mathcal{L}^{\text{max}}_{\mathcal{L}^{\text{max}}_{\mathcal{L}^{\text{max}}_{\mathcal{L}^{\text{max}}_{\mathcal{L}^{\text{max}}$ 

 $\label{eq:2.1} \frac{1}{2} \int_{\mathbb{R}^3} \left| \frac{1}{\sqrt{2}} \right| \, d\mu = \frac{1}{2} \int_{\mathbb{R}^3} \left| \frac{1}{\sqrt{2}} \right| \, d\mu = \frac{1}{2} \int_{\mathbb{R}^3} \left| \frac{1}{\sqrt{2}} \right| \, d\mu = \frac{1}{2} \int_{\mathbb{R}^3} \left| \frac{1}{\sqrt{2}} \right| \, d\mu = \frac{1}{2} \int_{\mathbb{R}^3} \left| \frac{1}{\sqrt{2}} \right| \, d\mu = \frac{1}{2$ 

 $\label{eq:2.1} \mathcal{L}(\mathcal{L}^{\text{max}}_{\mathcal{L}}(\mathcal{L}^{\text{max}}_{\mathcal{L}}))\leq \mathcal{L}(\mathcal{L}^{\text{max}}_{\mathcal{L}}(\mathcal{L}^{\text{max}}_{\mathcal{L}}))$ 

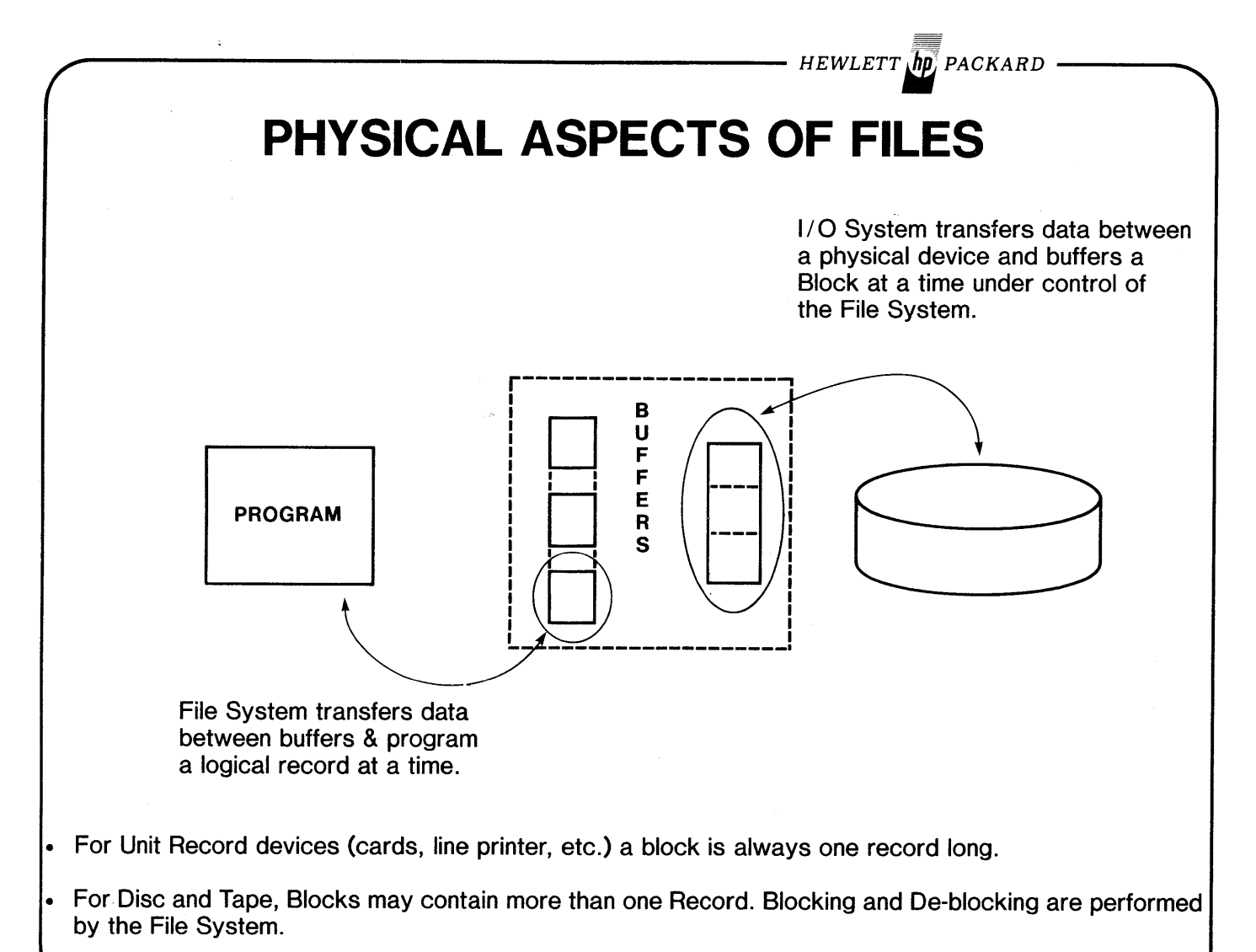

HEWLETT **ID** PACKARD

# **SPECIFYING PHYSICAL ASPECTS OF FILES**

:FILE ... [;DEV=[device] [,[outpriorityJ [,numcopies]]]

[;REC= [recsize] [,[blockfactor] [,[F] [,BINARY]]]] [;NOCCTL]  $[U]$   $[$ ,  $A$ SC $[$  $]$   $]$  $IVI$ 

[;DISC=[numrec] [,[numextents] [,initalloc]]] [;CODE=filecode]

[;BUF [=numbuffers]] [;NOBUF ]

### **CREATING PERMANENT OR TEMPORARY DISC FILES**

:BUILD filereference [;DEV=device] [;TEMP]

[;REC= [recsize] [,[blockfactor] [,[F] [,BINARY]]]] [;NOCCTL] [U] [,ASCI I] [;CCTL]  $\overline{[\vee]}$ 

[;DISC=[numrec] [,[numextents] [,initalloc]]] [;CODE=filecode]

### **DEFAULT VALUES**

 $\ldots$ ; REC=128, 1, F, BINARY; DISC=1023, 8, 1; CODE=0; NOCCTL; DEV=DISC, 8, 1

2 broffen different

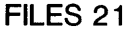

*HEWLETT. PACKARD*

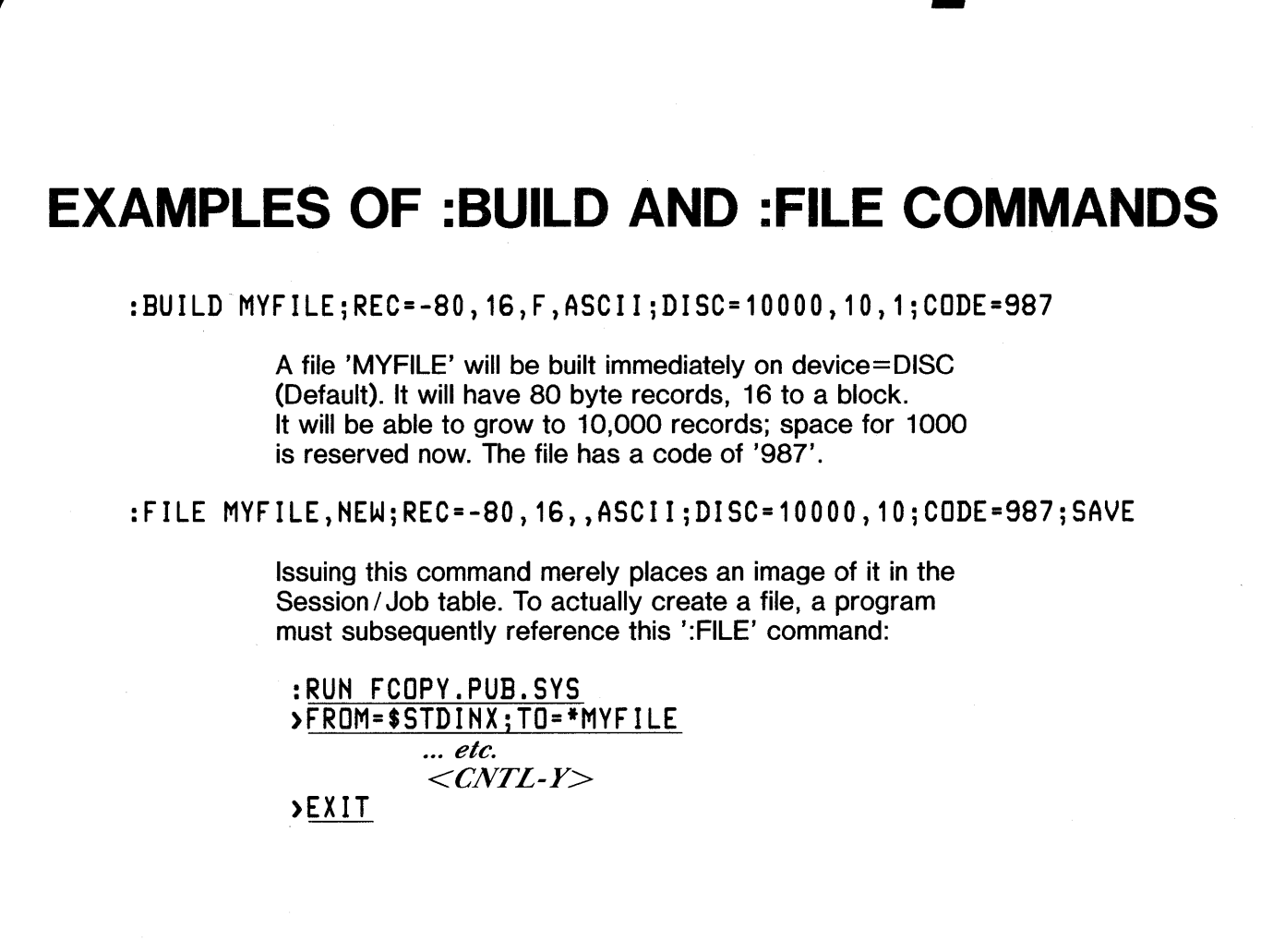

 $\bar{\alpha}$ 

 $\Delta$ 

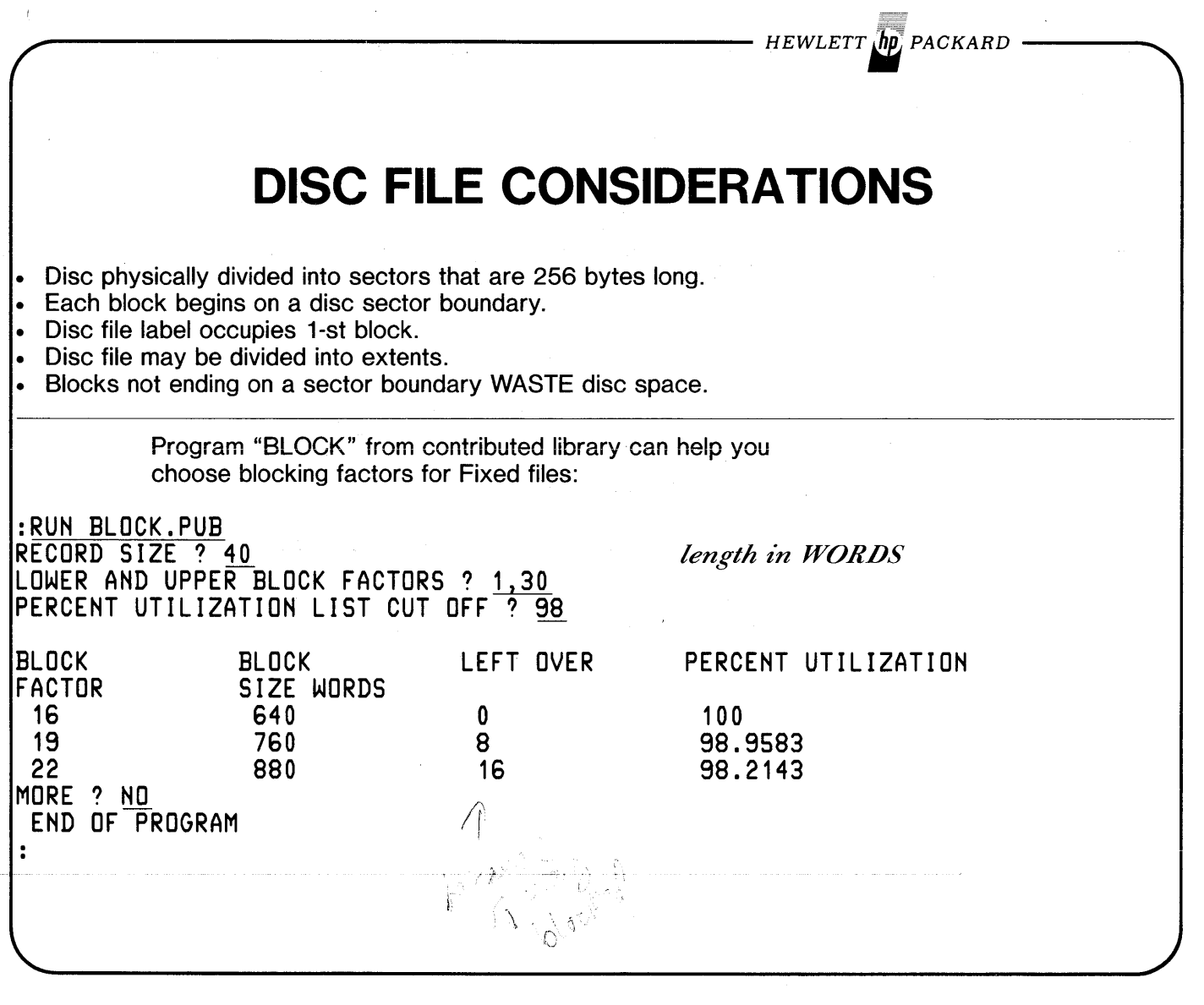

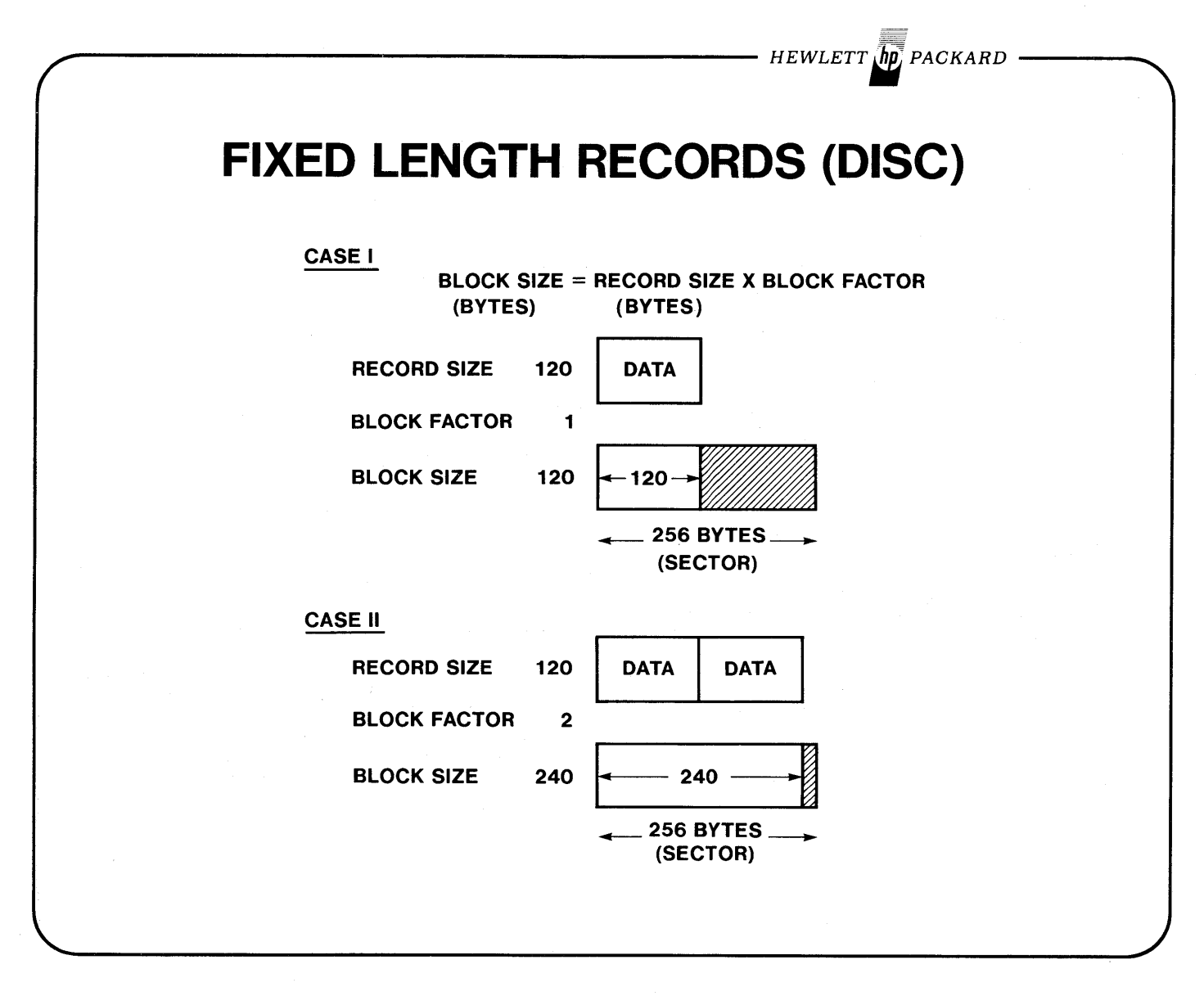

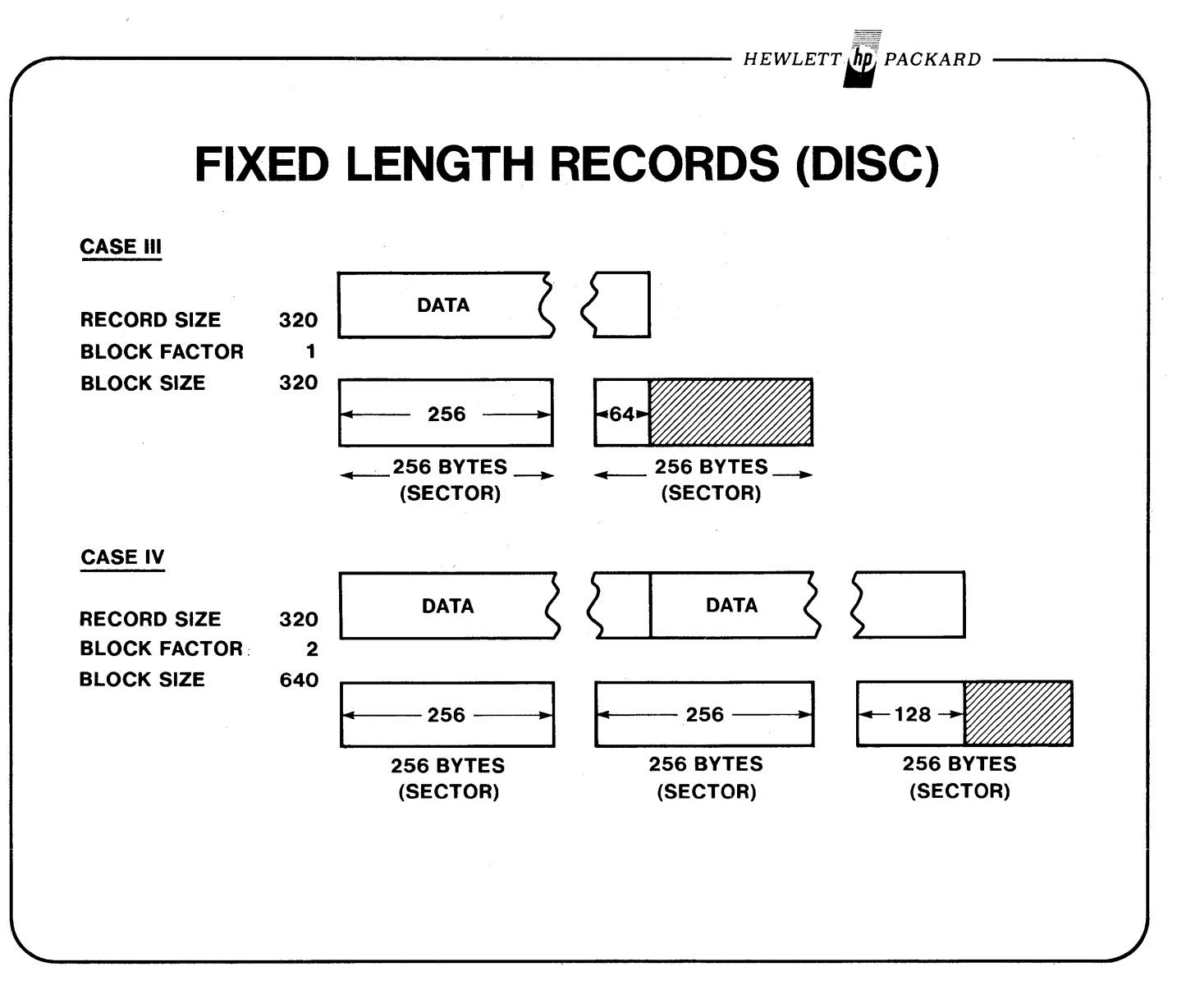

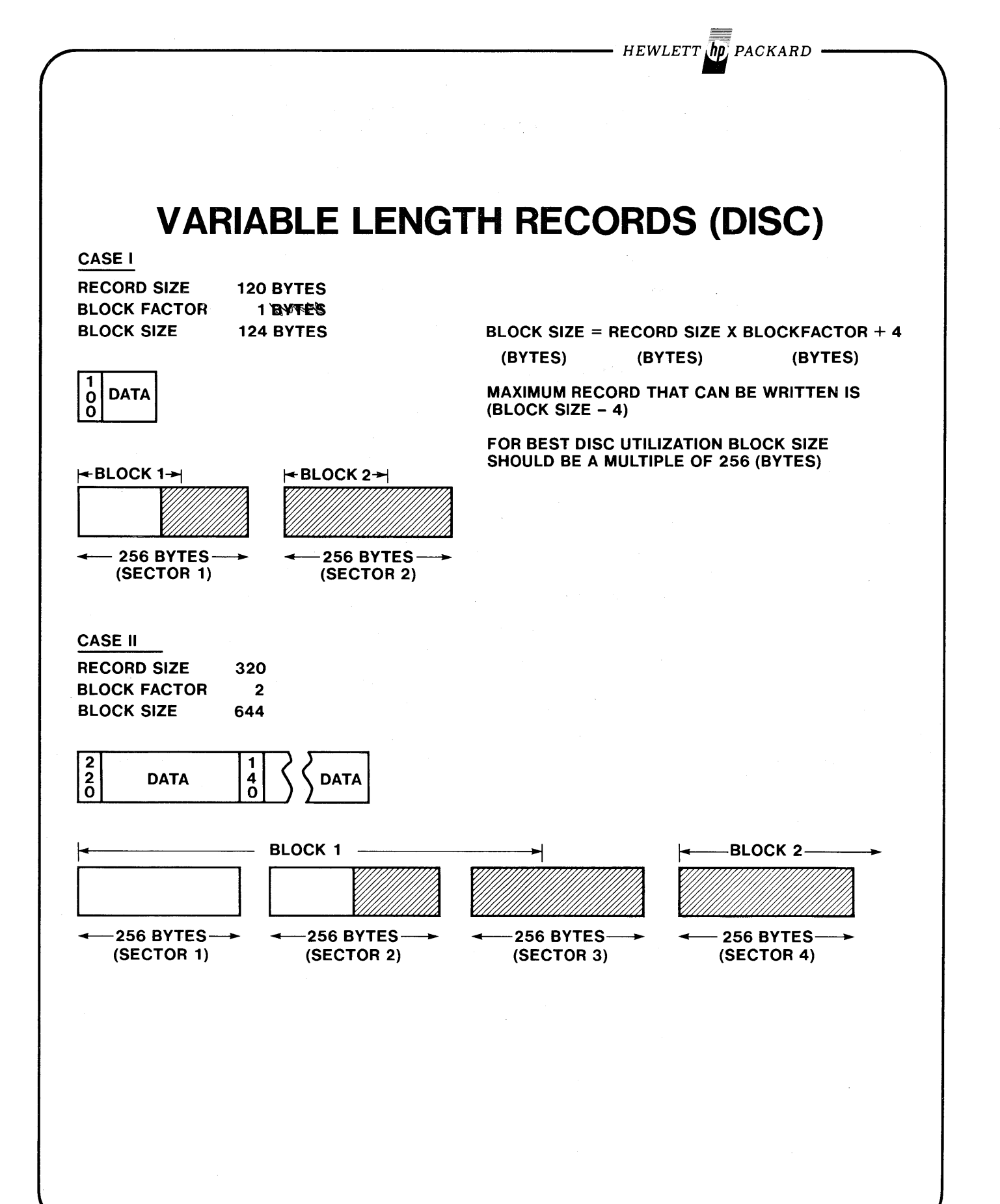

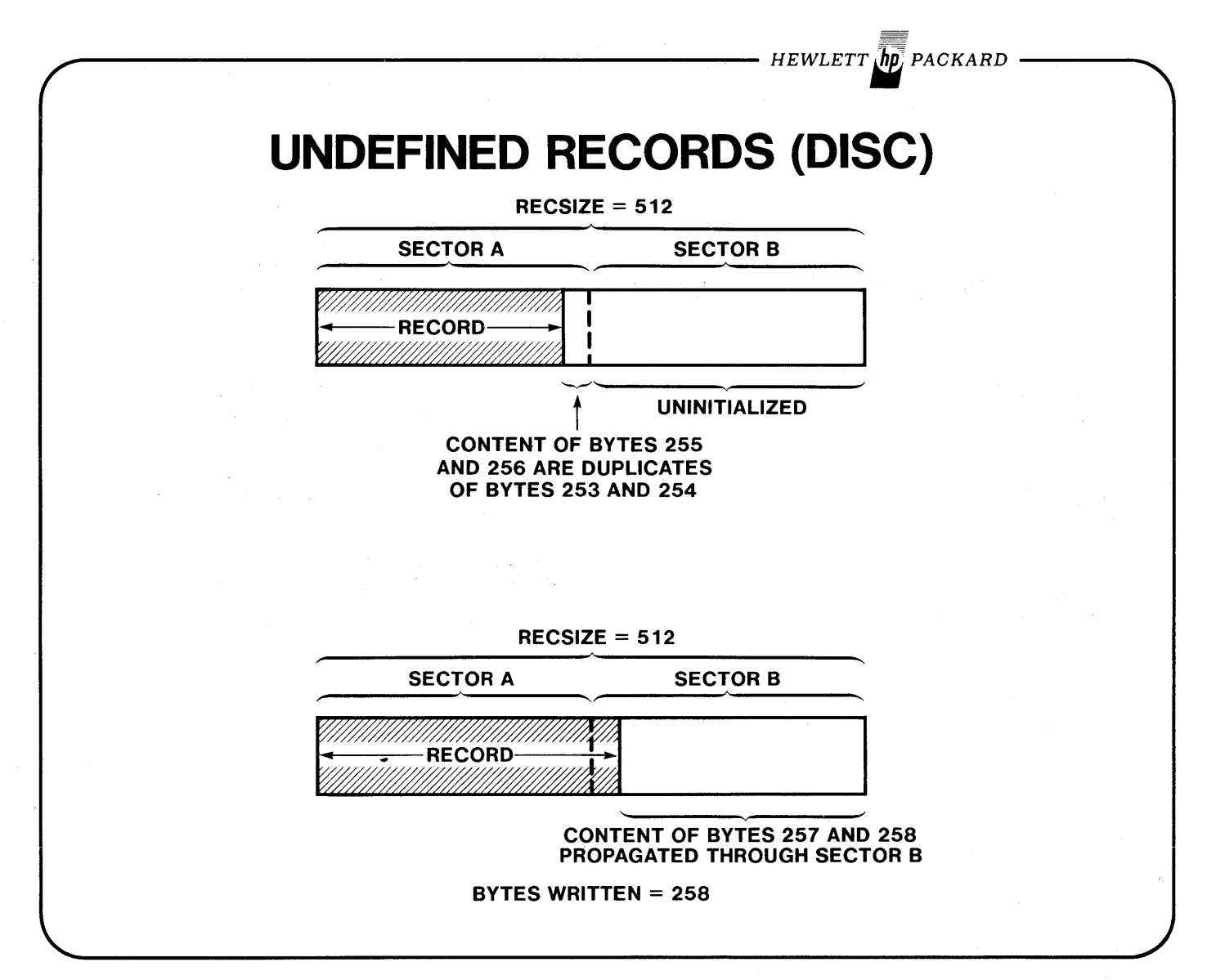

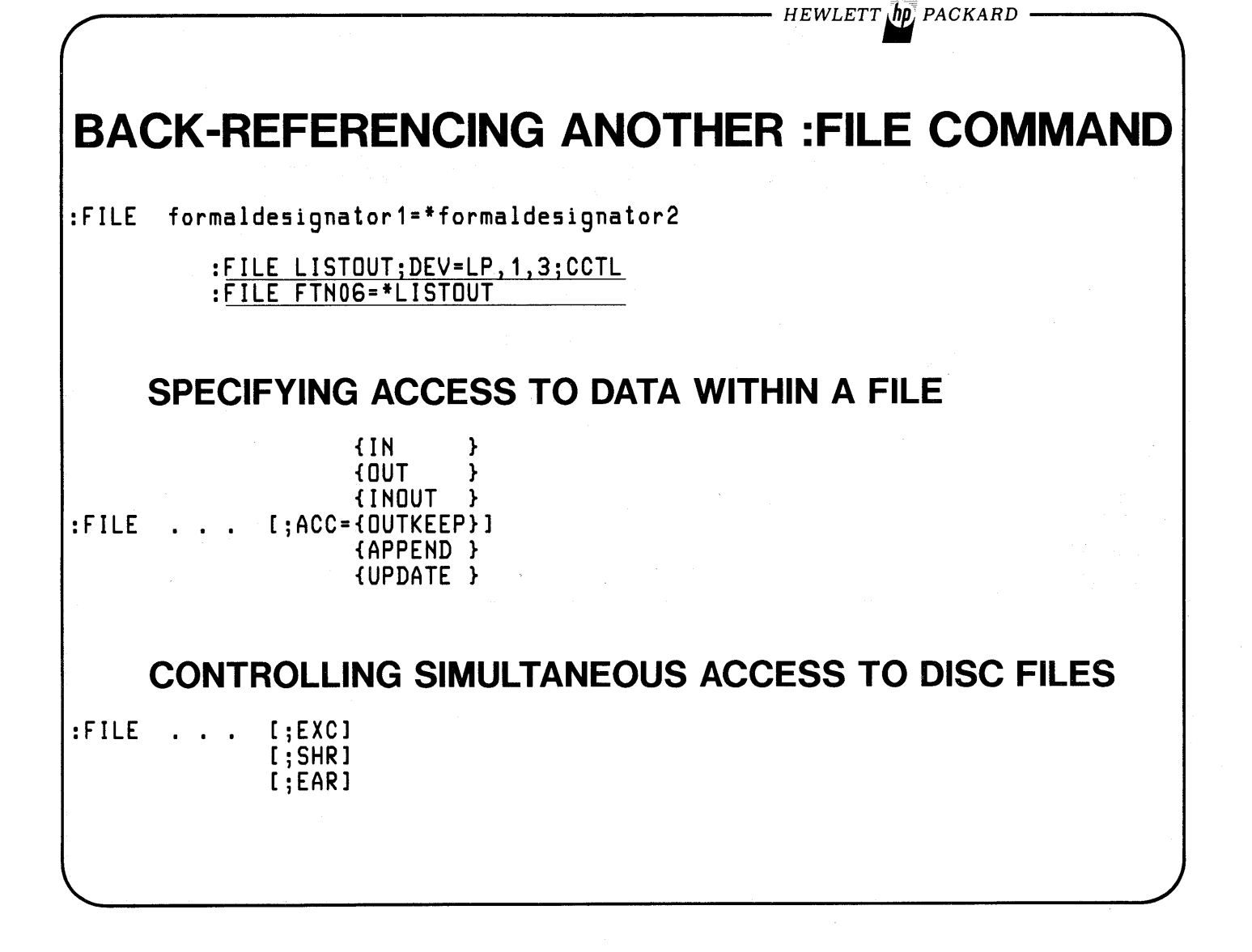

**-** HEWLETT *in PACKARD* 

# ACCESS TO TYPES OF DEVICES

#### TYPE OF DEVICE

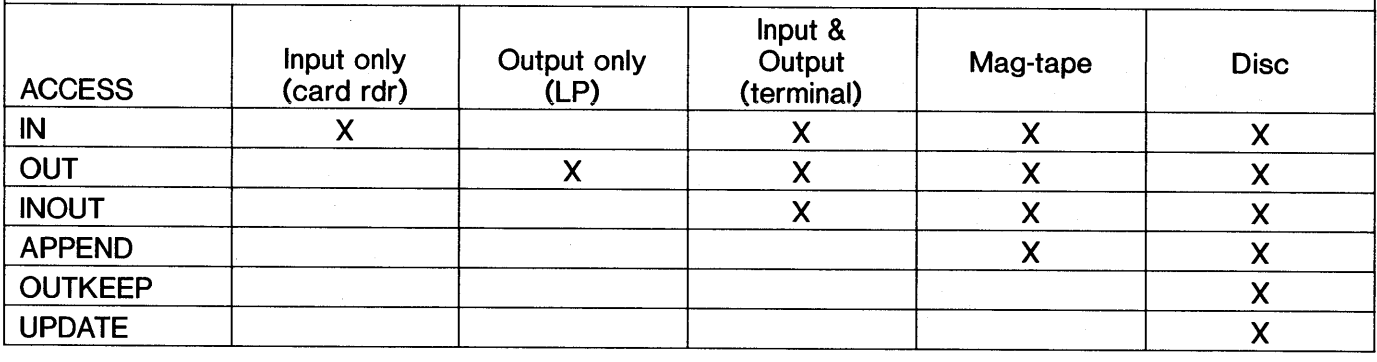

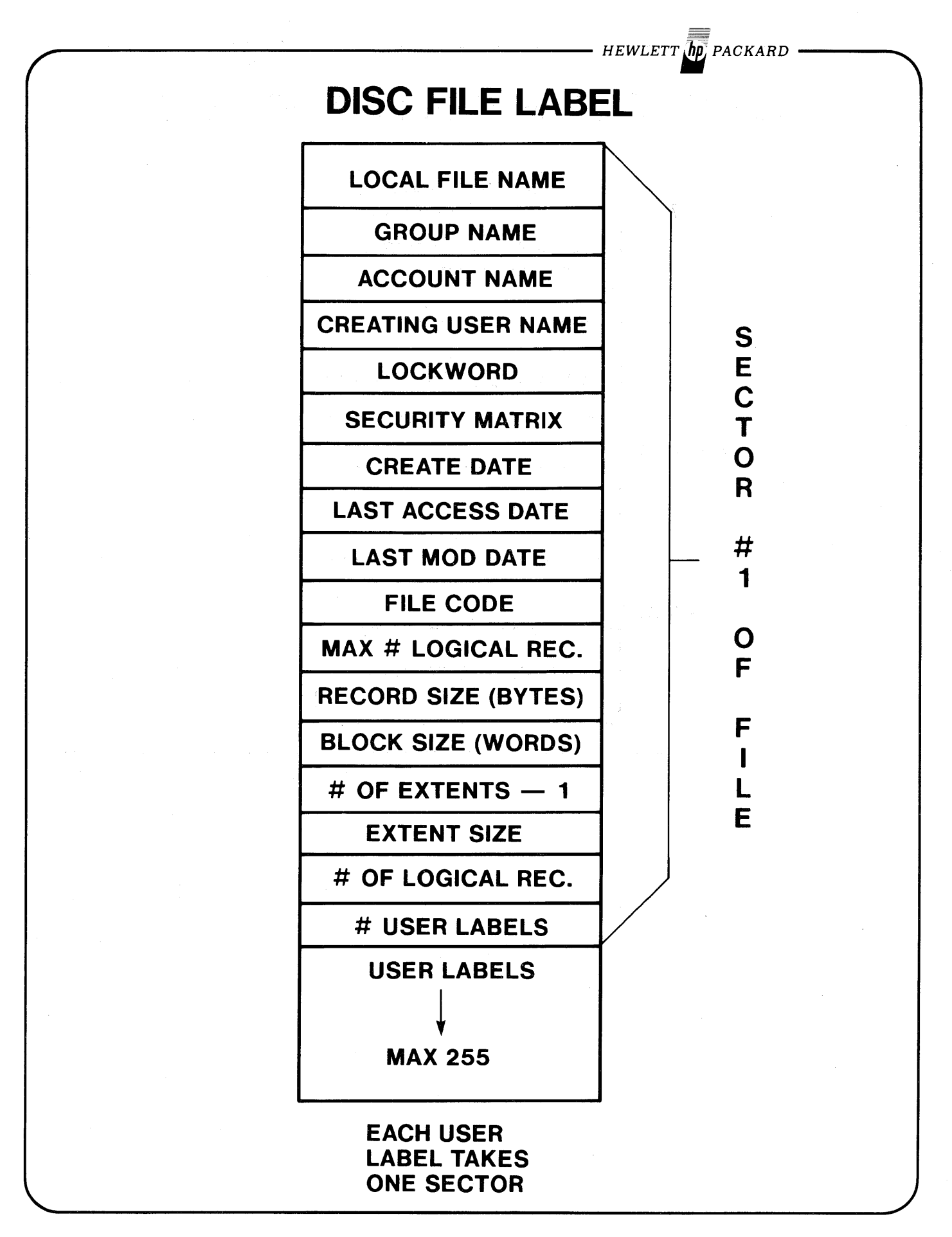

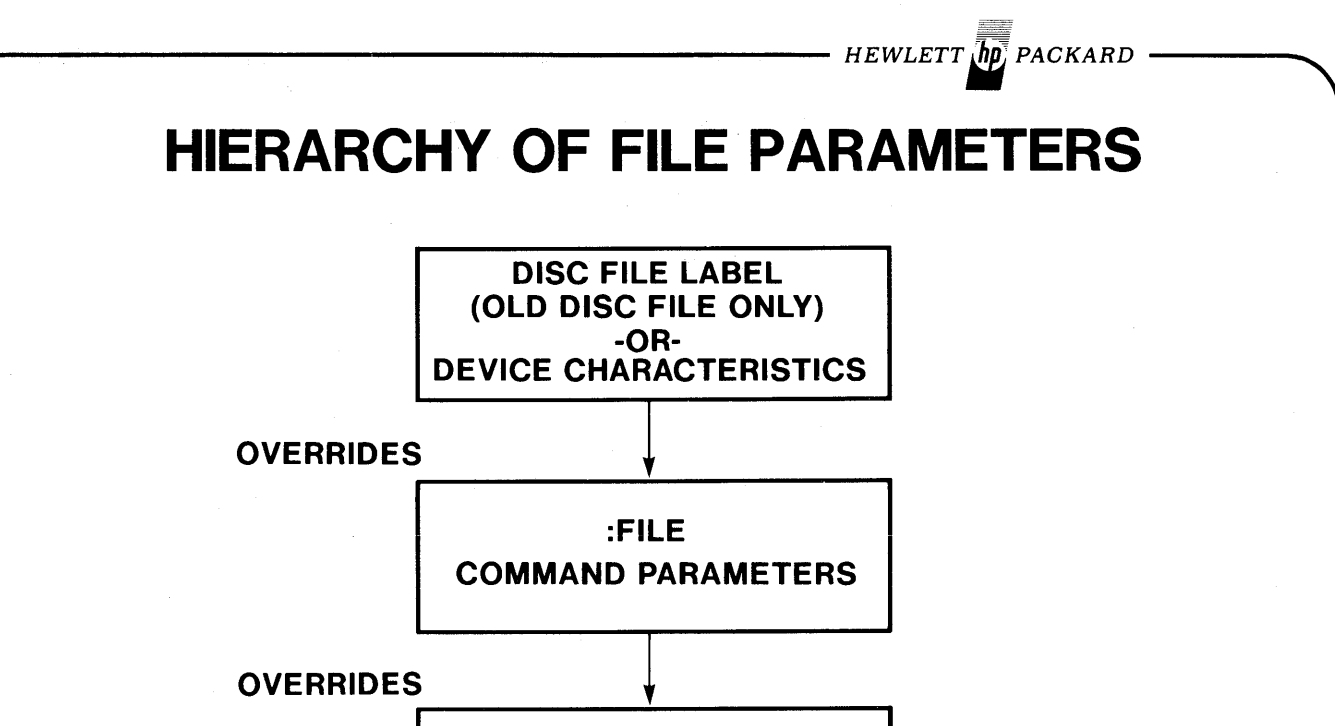

OPEN PARAMETERS

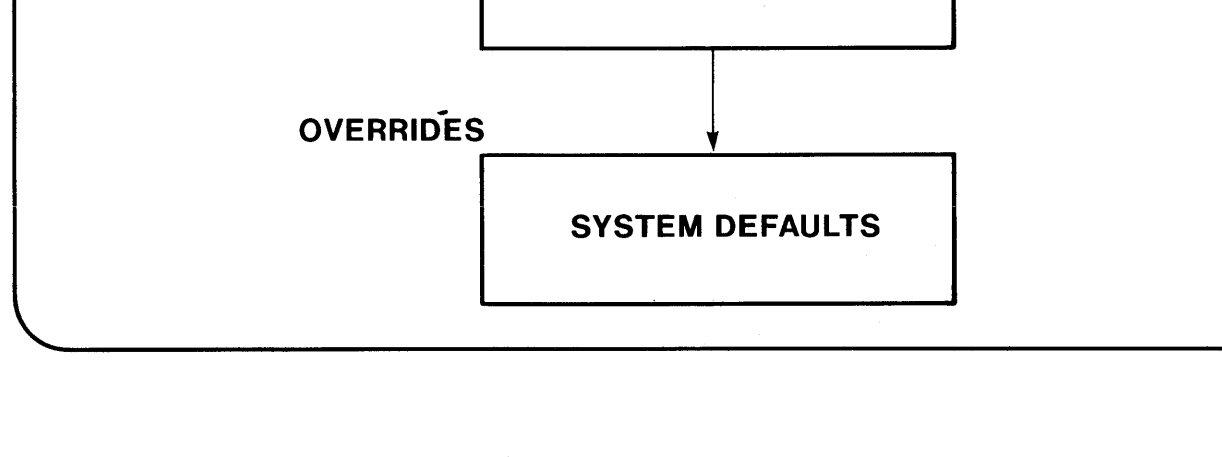

- HEWLETT  $\sqrt{\hbar p}$  packard

# **ASSUMPTIONS ABOUT FILES**

COBOL & RPG-Try to open an OLD file by that name. If none exists, they will open file as NEW.

:FILE NEWOUTiSAVE *w'illsave file*

FORTRAN-Opens file as NEW (whether it exists or not!).

:FILE FTN09=NEWOUT; SAVE

:FILE FTN09=NEWOUT,OLD

*I-st lime Subsequently*

BASIC-Assumes file is OLD

:FILE NEWOUT,NEWiSAVE

:RESET NEWOUT

*I-st lime*

*Subsequently*

### **BREAKABLE MPE COMMANDS**

#### **SUSPENDED**

:APL :BASIC :BASICGO :BASICOMP :BASICPREP :COBOL :COBOLGO :COBOLPREP :EDITOR :FORTGO :FORTPREP :FORTRAN

:HELP :PREP :RJE :RPG :PRGGO :RPGPREP :RUN :SEGMENTER :SPL :SPLGO :SPLPREP

### **ABORTED**

HEWLETT *jfi* PACKARD

:( ) command log on :BYE :HELLO :L1STF :L1STVS :REDO :REMOTE HELLO :REPORT :RESTORE :SHOWDEV :SHOWIN :SHOWJCW :SHOWJOB :SHOWME :SHOWOUT :STORE :STREAM

Abort Sirst<br>Lefore starting

### **NON-BREAKABLE COMMANDS**

:ABORT :ALTSEC :BUILD :COMMENT :CONTINUE :DATA :DEBUG :DISMOUNT :DSLINE :oSTAT :EOD :EOF :EOJ :FILE :FREERIN :GETRIN :IF :JOB

:MOUNT :PTAPE :PURGE :RELEASE :RENAME :RESET :RESETDUMP :RESUME :SAVE :SECURE :SETCATALOG :SETDUMP :SETJCW :SETMSG :SHOWTIME :SPEED :TELL :TELLOP :VSUSER

HEWLETT **In** PACKARD

*HEWLETT" PACKARD* **MPE INTRINSICS** • System routines are called 'intrinsics'. • They reside in SL.PUB.SYS and may be called by Users to perform system functions programmatically. • Written in SPL. Documented in "Intrinsics" manual. • May be called directly from SPL or FORTRAN programs.

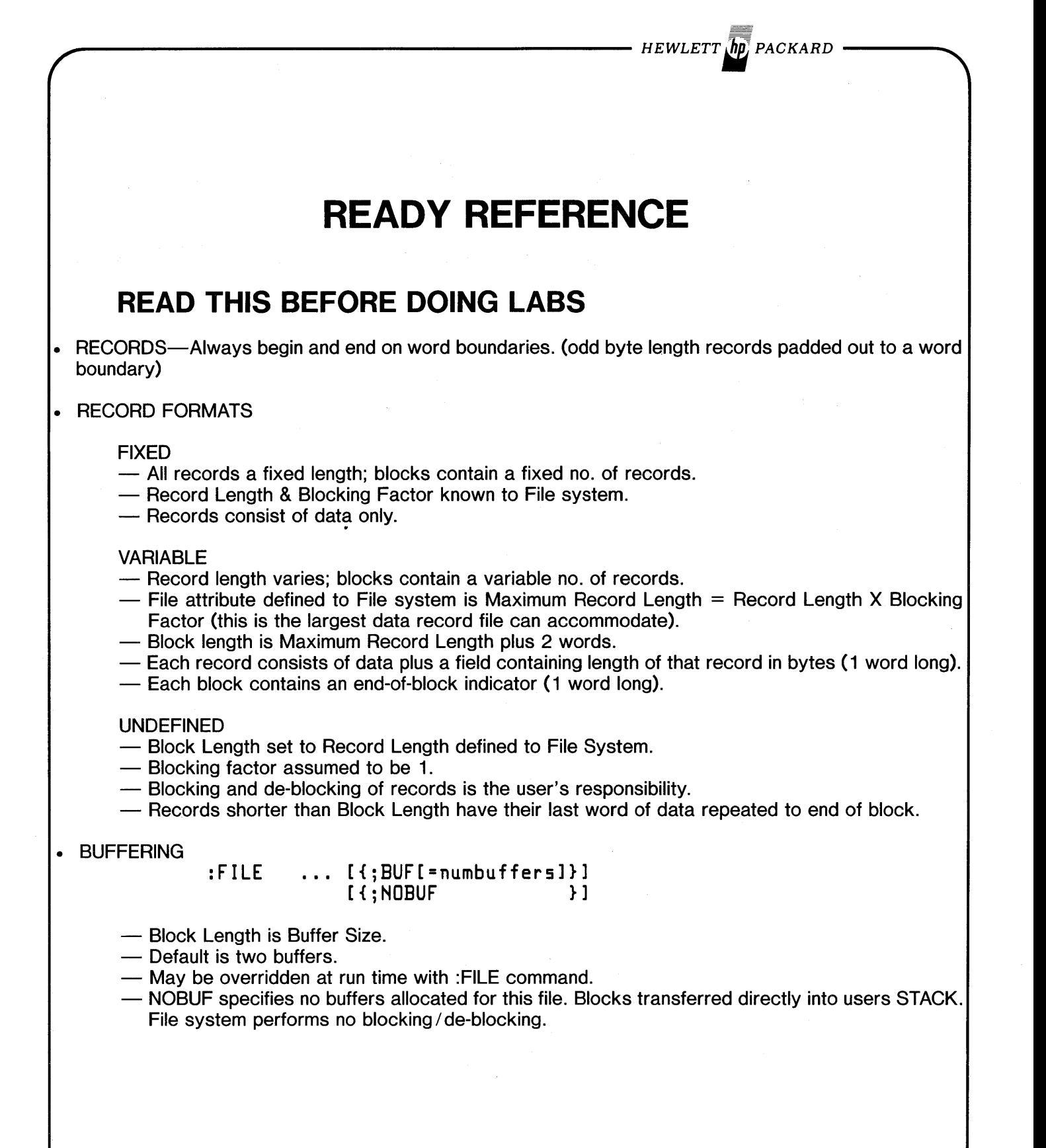

*HEWLETT. PACKARD*

## **READY REFERENCE**

### **PARAMETERS COMMON TO THE ':FILE' AND ':BUILD' COMMANDS.**

 $[FI]$ [;REC=[,recsize][,[blockfactor][,[U][,BINARY]]]] [V][,ASCII ]

> $recsize-+$  for words; - for bytes. BINARY-pad longer records or new disc extents with binary zeroes (%0). ASCII-pad longer records or new disc extents with spaces (%40).

[; DISC=[numrec][, [numextents][, initalloc]]]

numrec-max no. of records to allow in file. Default= 1023. numextents-1 thru 32 (16 max for MPE-C). default is 8.  $initialloc$ -no. of extents initially allocated. Default=1.

#### $[i; \texttt{CODE}]$

- User codes 0 thru 1023

- Minus numbers indicate accessed only by Privileged Mode.

 $-$  1024+ or mnemonic are System defined:

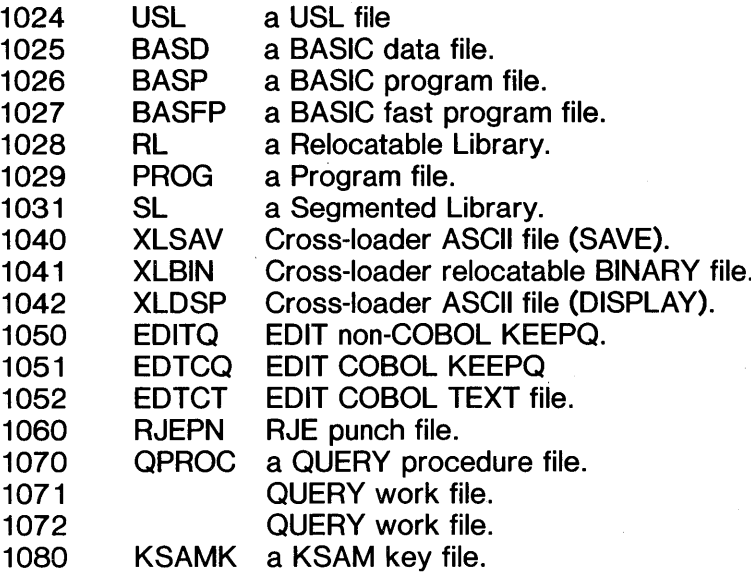

FilES 37

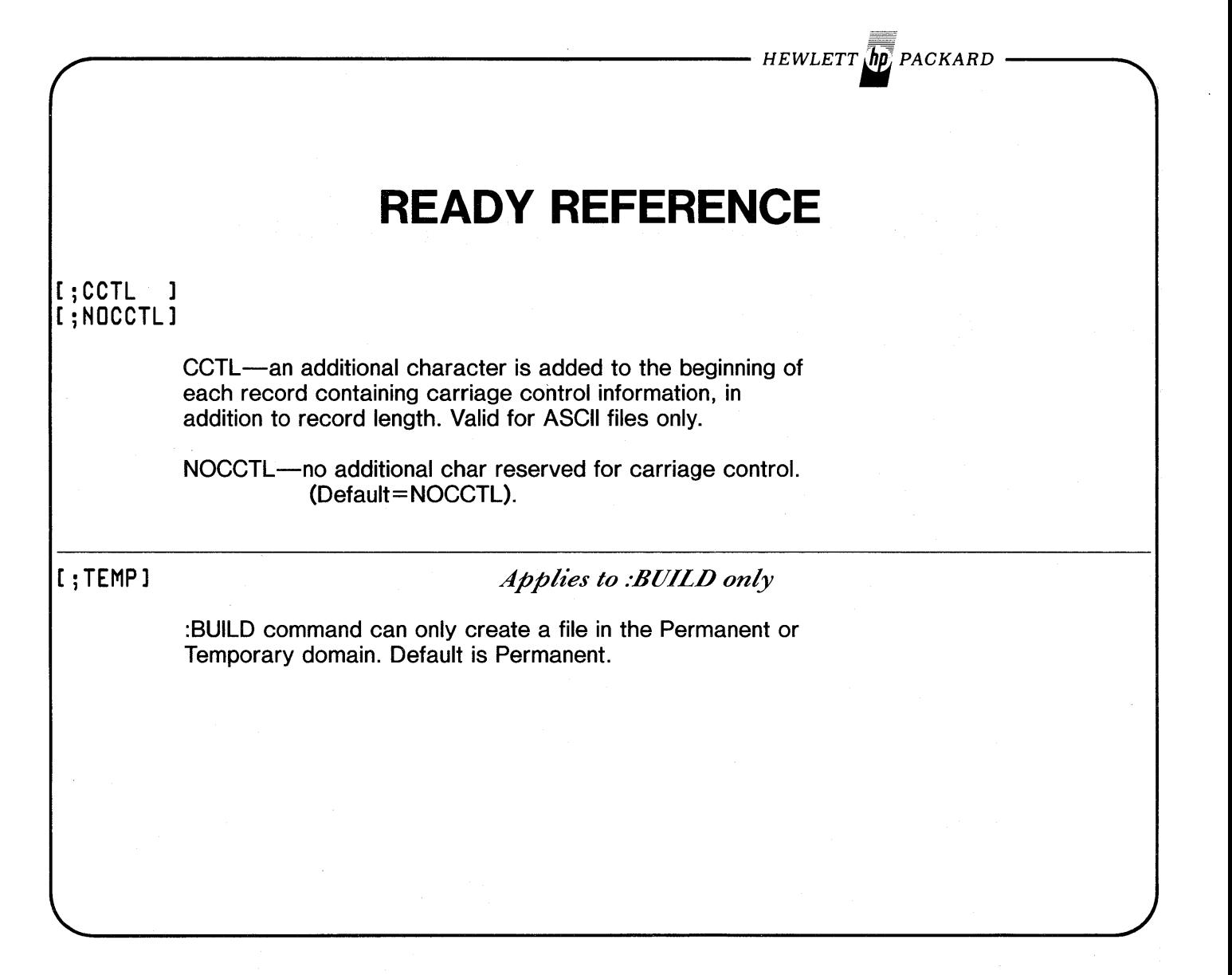

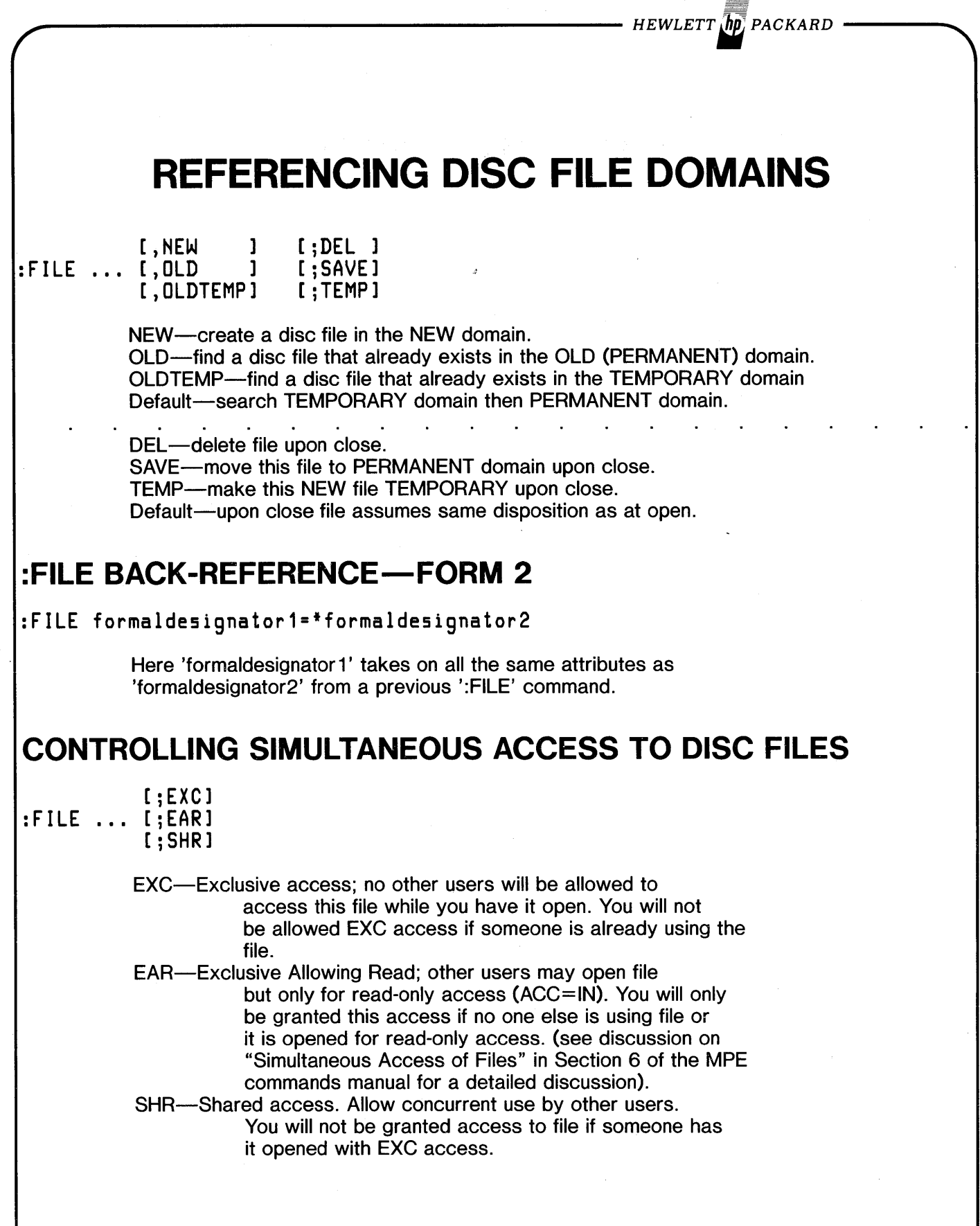

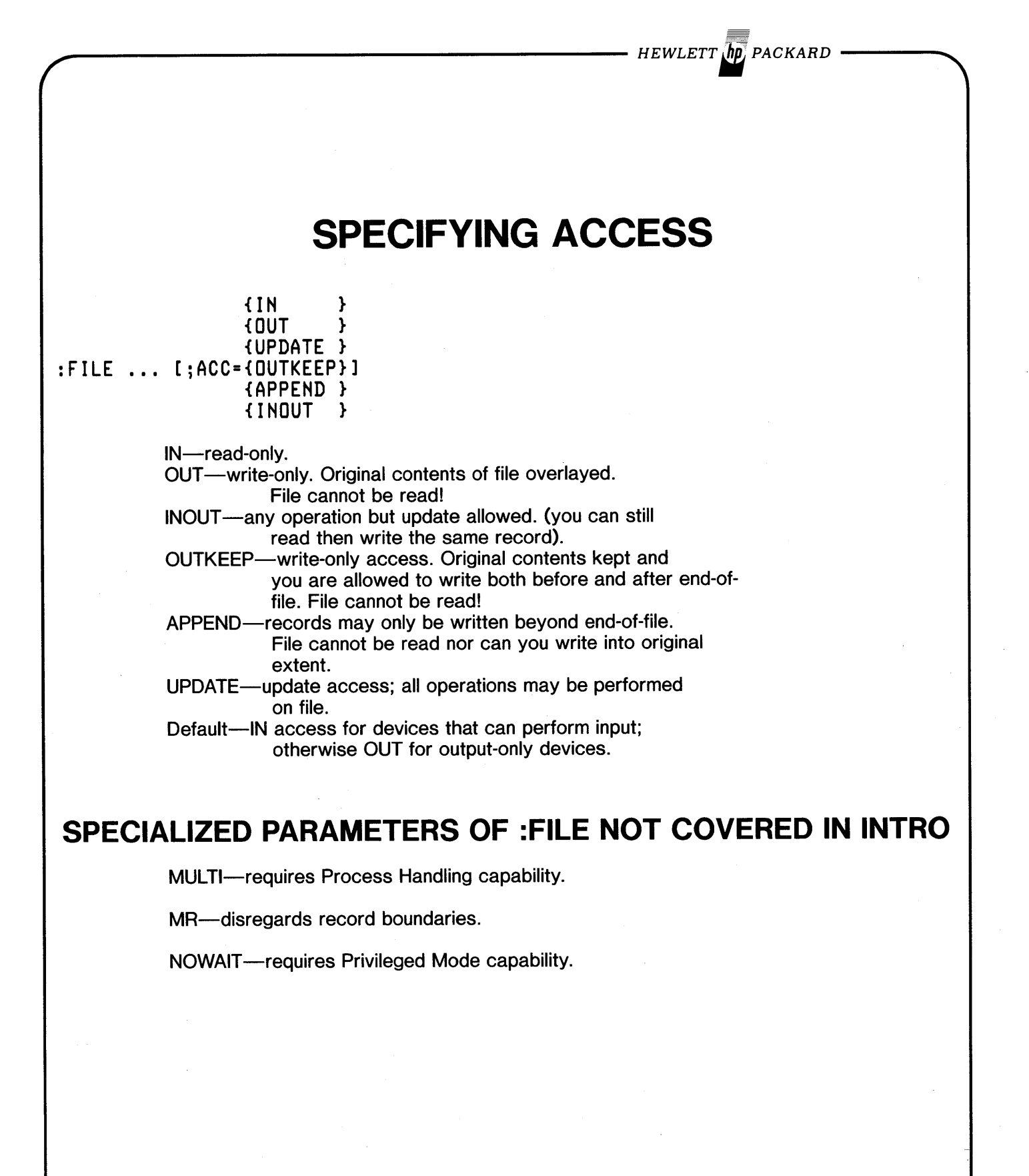
FILES 40

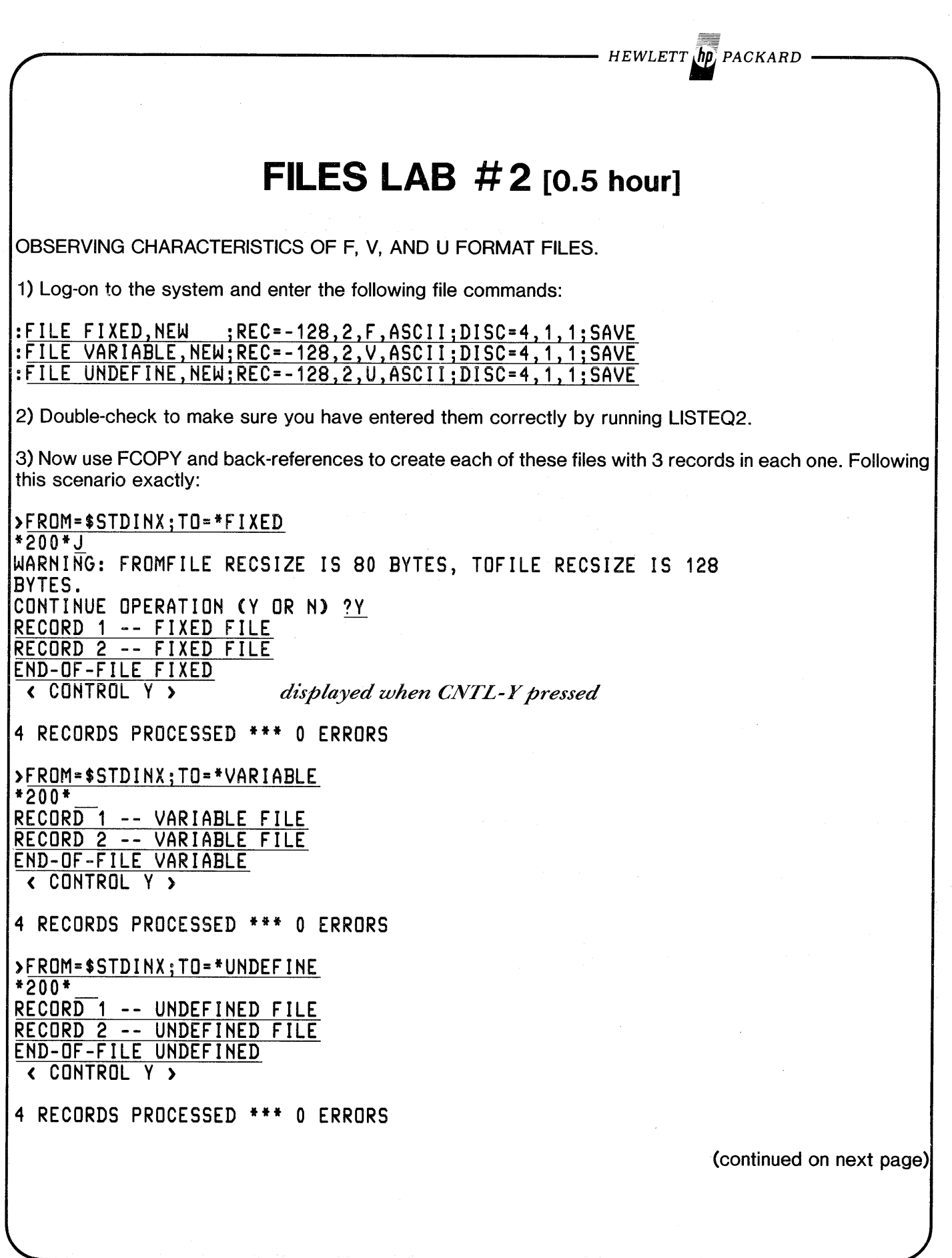

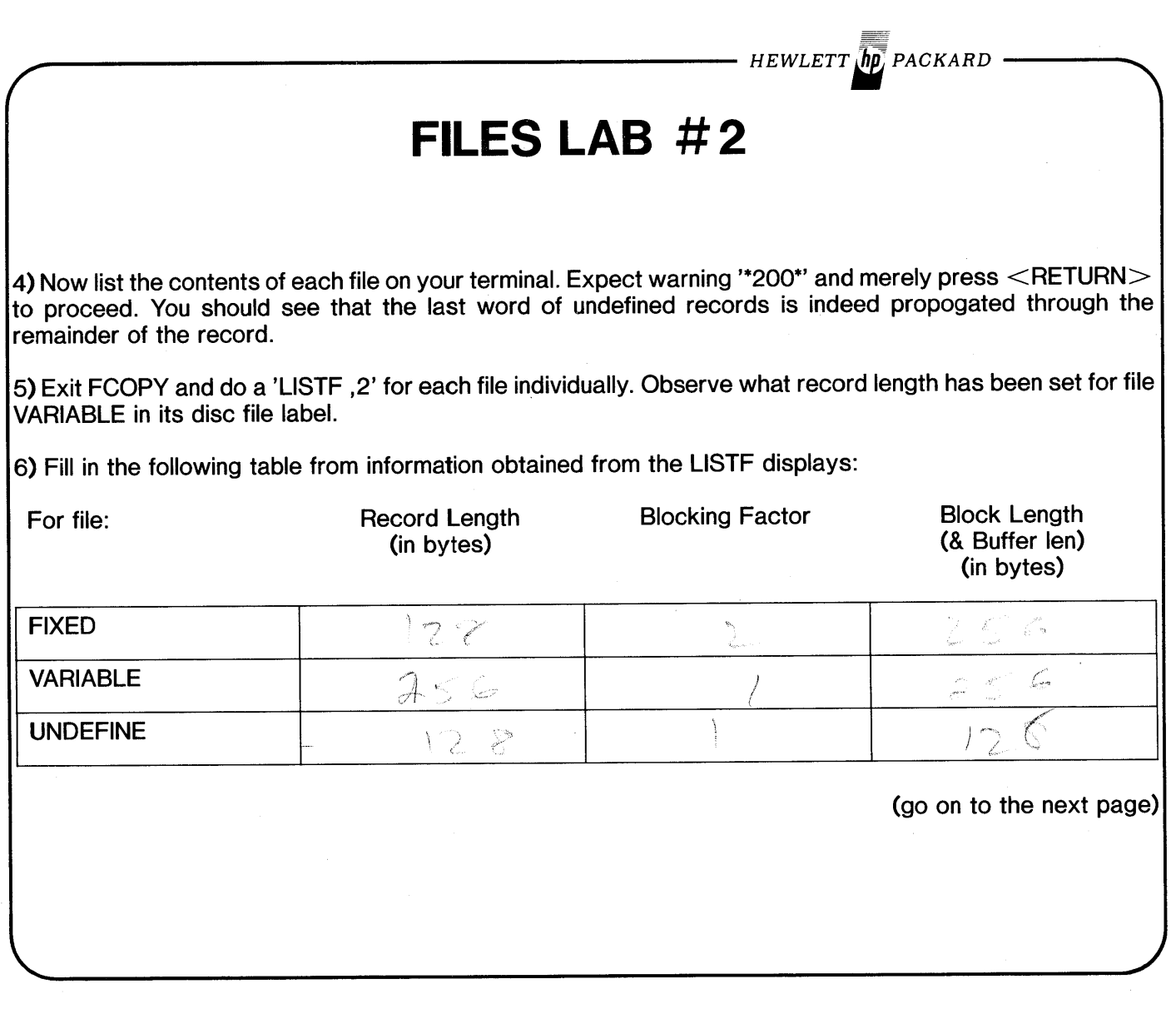

FILES 41

FILES 42  $\overline{M^{*}m^{*}}$ **FILES LAB # 3 [0.5 hour]** 1) Use the EDITOR to create afile. Enter three records to your liking and keep it as a file called 'TEMP' with default of numbered. Exit the Editor. 2) Now :BUILD a temporary fiie calied 'TEMP' with 80 byte records biocked 16, fixed and ASCII and  $DISC = 100.$ 3) Enter the following :FILE command: :FILE TEMP,HEW;REC=-80,16,F,ASCII;DISC=100;SAVE 4) Run FCOPY and copy from \$STDINX to '\*TEMP'. Do NOT specify this as a ;NEW file, as that has already been done in the :FILE command we are using. Enter several records that meet your high standards and signal the end of your file by pressing <CNTL-Y>. You will get an error number. Enter a printing character to get a tombstone and use your pocket guide to interpret the error. Exit FCOPY. 5) Undeterred, enter the following :FILE command and use L1STEQ2 to make sure you do it right: ':FILE TEMP,NEW;REC=-aO,16,F,ASCII;DISC=100;TEMP' 6) Do exactly the same process as in step 4, even down to the interpretation of the error. Exit FCOPY. 7) Now attempt to :SAVE 'TEMP'. interpret the error. )' .,. " 8) list file 'TEMP' on your terminal with FCOPY. Exit FCOPY. From which file domain did it come by default?  $\sim$  ? 9) Log-off then log-on the system. What happens to Temporary files at the end of a Job or Session? Verify your hypothesis with LlSTEQ2. 10) Now list file 'JEMP' on your terminal with FCOPY. Which file domain did this one come from? () <u>Paper : **7**</u> Temporary domain first, if not there then the Permanent domain is searched. So... we have seen that files of the same name can exist simultaneously in each of the three domains. This works just fine until we try to move one into another domain. Then we lose the latest file we have been working on! This is a lesson to keep in mind. It means, if you are creating a NEW output file from a 3 hour job and only make it permanent upon close, make sure a duplicate permanent file does not exist at the beginning of those 3 hours.  $<<$  End  $>>$ 

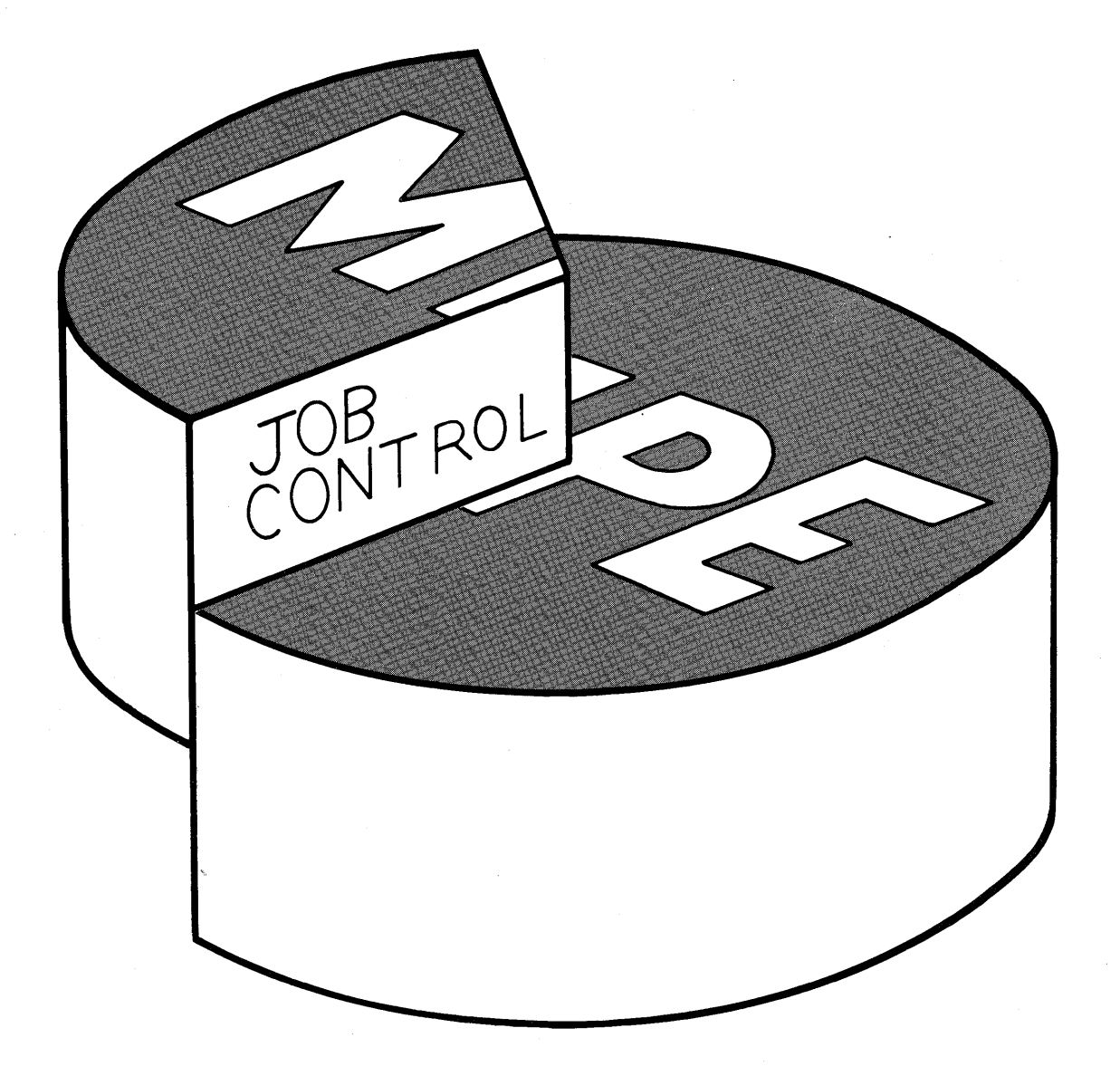

 $\label{eq:2.1} \frac{1}{\sqrt{2\pi}}\left(\frac{1}{\sqrt{2\pi}}\right)^{1/2}\frac{1}{\sqrt{2\pi}}\left(\frac{1}{\sqrt{2\pi}}\right)^{1/2}\frac{1}{\sqrt{2\pi}}\left(\frac{1}{\sqrt{2\pi}}\right)^{1/2}\frac{1}{\sqrt{2\pi}}\left(\frac{1}{\sqrt{2\pi}}\right)^{1/2}\frac{1}{\sqrt{2\pi}}\frac{1}{\sqrt{2\pi}}\frac{1}{\sqrt{2\pi}}\frac{1}{\sqrt{2\pi}}\frac{1}{\sqrt{2\pi}}\frac{1}{\sqrt{2\pi}}\frac{1}{\sqrt$  $\label{eq:2.1} \begin{split} \mathcal{L}_{\text{max}}(\mathcal{L}_{\text{max}}) = \mathcal{L}_{\text{max}}(\mathcal{L}_{\text{max}}) \,, \end{split}$ 

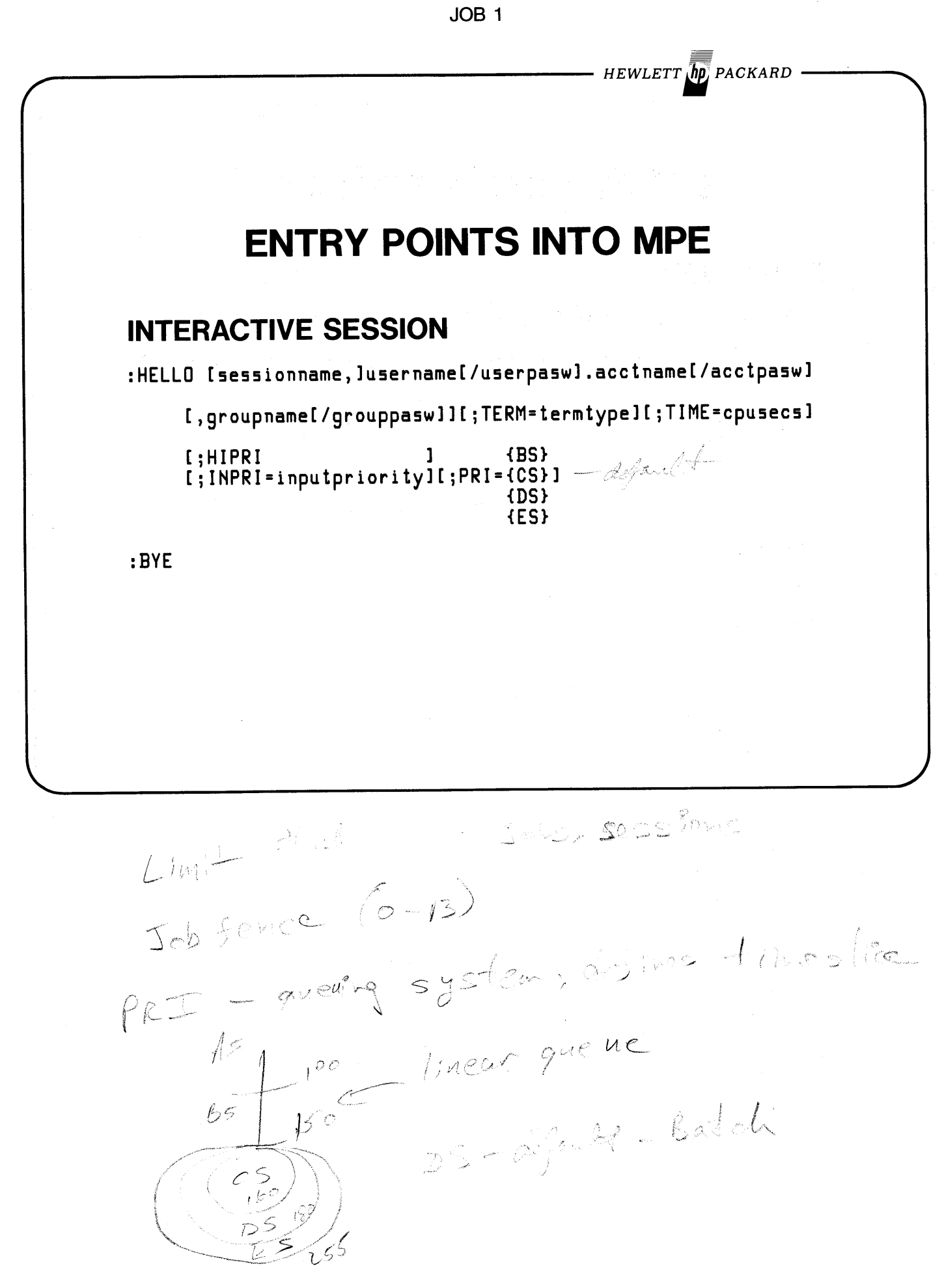

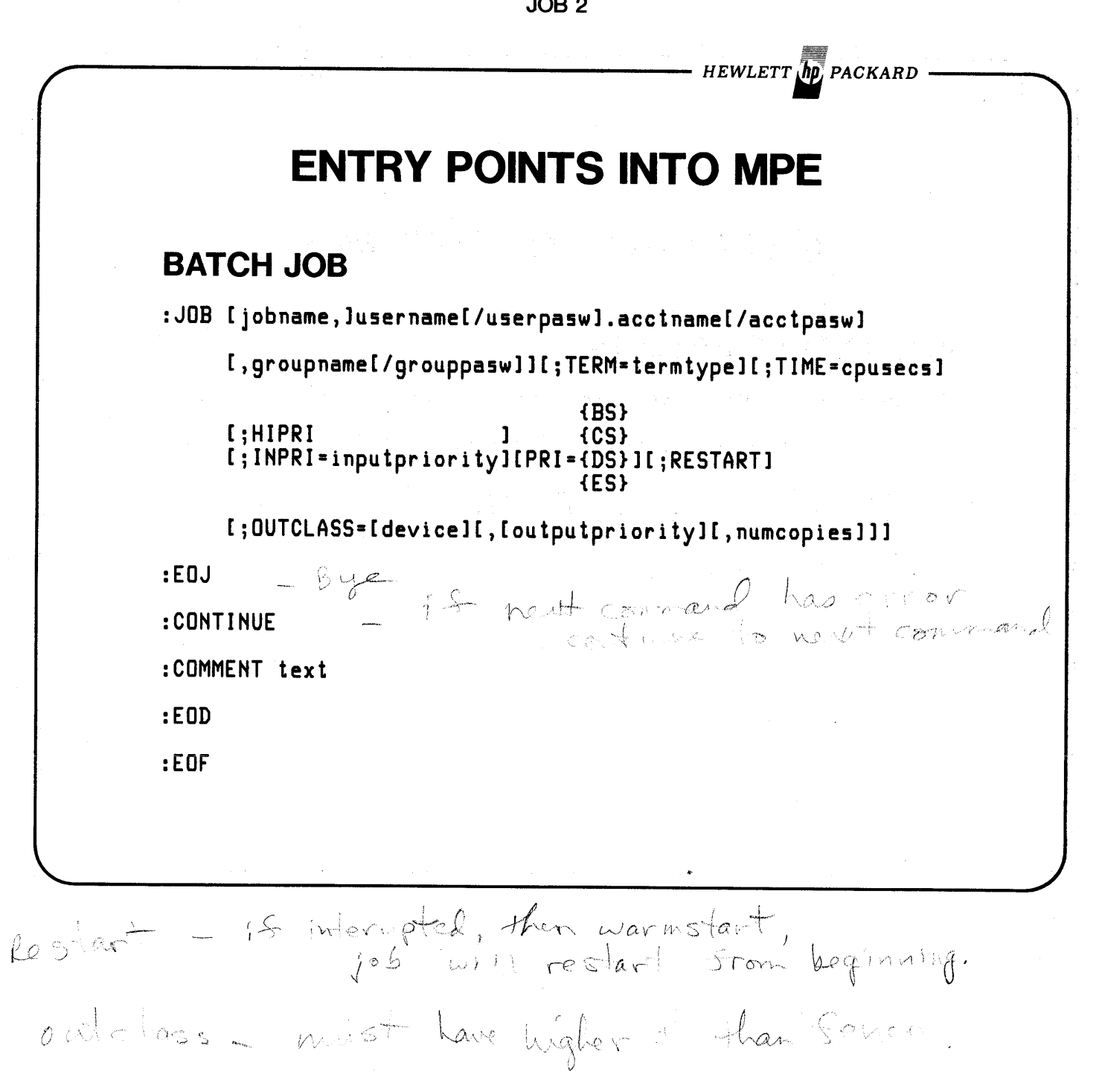

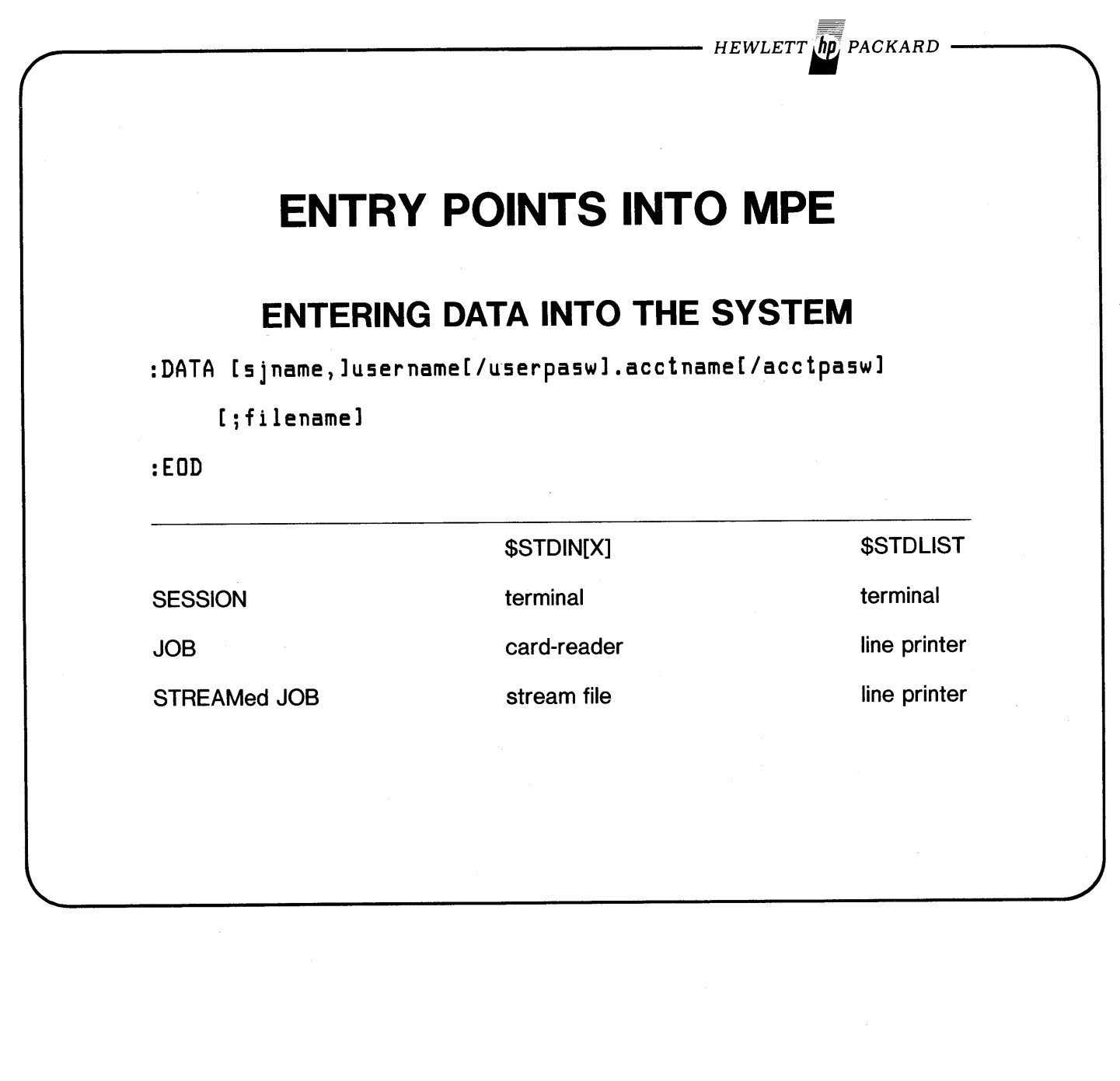

### **WHY SPOOL?**

- Users can establish Priorities for I/O.
- Priority may be changed dynamically by Console Operator.
- Reduces contention for a device.
- A SPOOLed Device is more efficiently utilized.
- Console Operator initiates/terminates SPOOling on a device transparent to users.
- More than 1 device of same class can share load. (i.e. 2-nd line printer can be utilized automatically).
- Recover from paper jams without re-running program.
- Handles Special Forms in conjunction with FOPEN parameter. (features provided in COBOL and RPG).

 $-$  HEWLETT  $\ln p$  packard

**DEVICE FILES**

#### **SPOOLED**

Immediately accessible by all users.

ngen.

#### **NOT SPOOLED**

Accessed by one Session / Job at a time.

REAL DEVICE FILES :HELLO/ :JOB/ :DATA ACCEPTING **Terminal** Card Reader Card Reader / Punch Mag-tape Paper Tape Reader OPERATOR ASSIGNED Mag-tape Card Reader Card Reader / Punch **Plotter** OUTPUT ONLY Line Printer Card Reader / Punch Paper Tape Punch

SPOOLED DEVICE FILES :JOB/:DATA ACCEPTING Card Reader Card Reader / Punch Mag-tape Paper Tape Reader OUTPUT ONLY Line Printer Card Reader / Punch Plotter (Not over terminal interface) Paper Tape Punch

*HEWLETT. PACKARD*

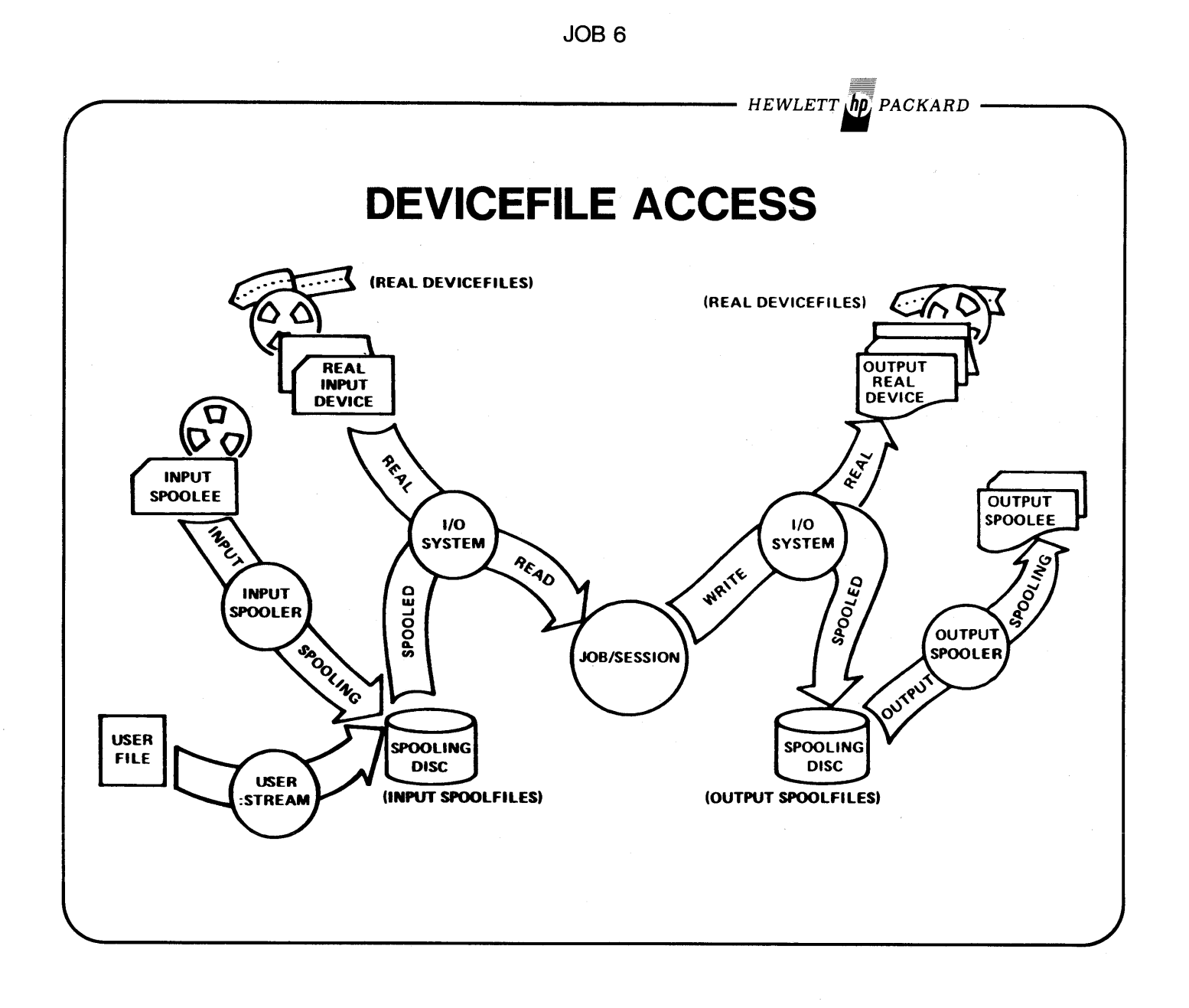

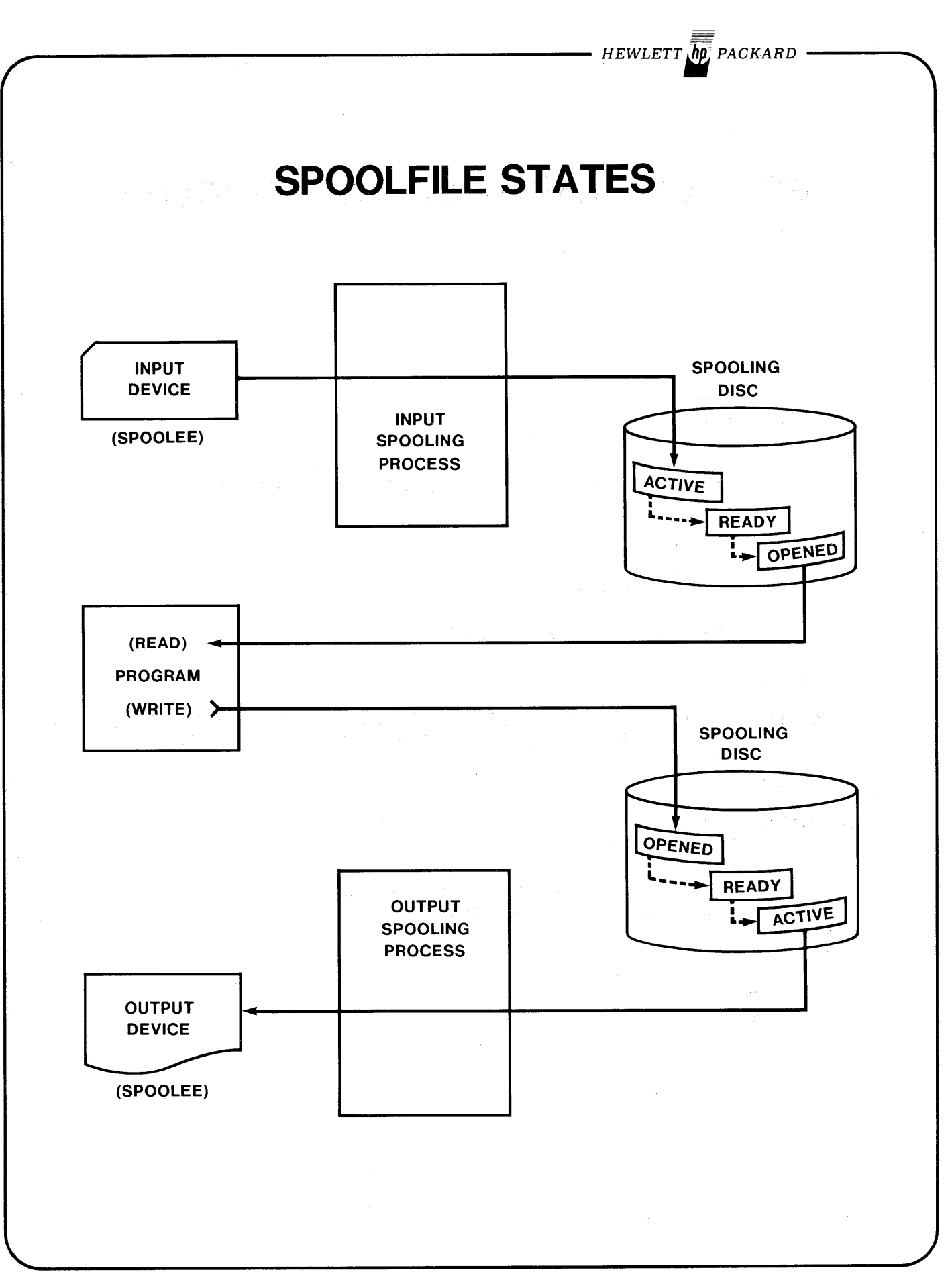

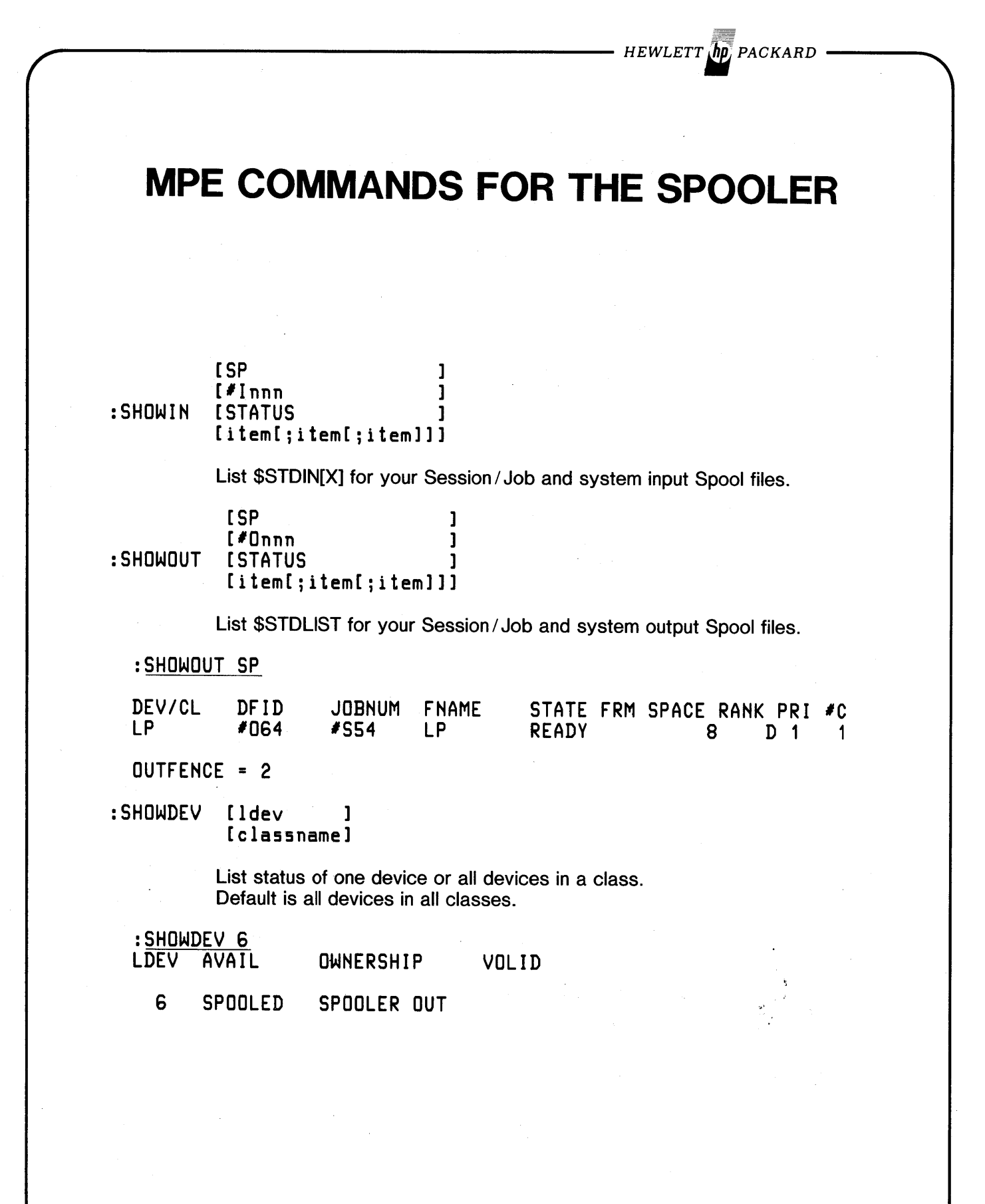

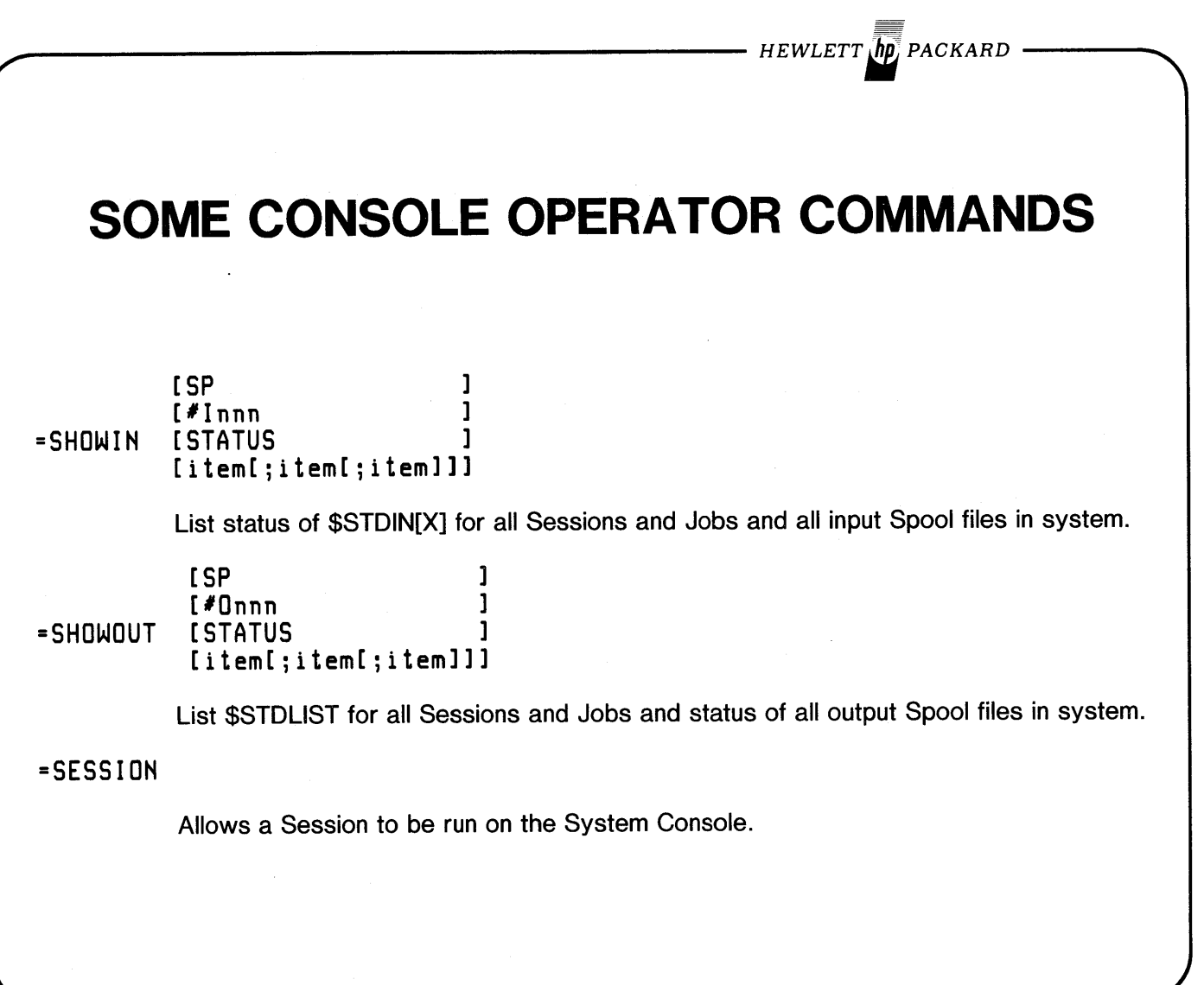

# **SOME CONSOLE OPERATOR COMMANDS**

=RECALL

List all pending I/O requests that require Console Operator intervention.

*HEWLETT In PACKARD* 

{YES }  $=$ REPLY  $pin, fND$  } {ldev}

Allocate an operator assigned device to a process or refuse request.

=RECALL REPLY(S) PENDING:<br>?11:13/#S54/23/LDEV# FOR "STUDENT" ON TAPE (NUM)? ?11:13/#S59/26/IS "TEACHER" ON LDEV#7(Y/N)?  $=$ <u>REPLY 23,8</u> <u>FREPLY 26, Y</u>

 $HEWLETT$   $\eta$ p<sub>i</sub> PACKARD

## **SOME CONSOLE OPERATOR COMMANDS**

=SPOOL Idev {,'etc.'} *Refer to Pocket Gutae*

Control SPOOLer for a particular device.

=LIMIT [numberjobs][,numbersessions]

Dynamically set limit of Jobs or Sessions that may execute on the system at anyone time.

=TELL {'someone'};message

Send someone or everyone a message. Those with SETMSG OFF (QUIET) will NOT receive it.

=WARN {'someone'};message

Send someone or everyone a message. Overrides SETMSG OFF.

*HEWLETT np PACKARD* **STREAM** To initiate a Job INDEPENDENT of the originating Session or Job. *Does NOT*  $^{\prime}$ *LINK* $^{\prime}$  *to a subordinate JOB*; *control CANNOT be returned to the creating Session orJob.* :STREAM [inputfile][,character] • Default 'character' for ':' prompt replacement is '!'. • MPE-C stream files MUST be unnumbered. MPE-III-either numbered or unnumbered stream files. '=STREAMS' enables streaming.

HEWLETT **ID** PACKARD **STREAM FROM A SESSION** :EDITOR HP32201A.7.00 EDIT/3000 MON, FEB 20, 1978, 4:51 PM (C) HEWLETT-PACKARD CO. 1976  $/ A$ !JOB BACKUP, TEACHER. INTRO/PASSWORD 1 **COMMENT DAILY BACKUP OF INTRO ACCOUNT**<br>ITELLOP MOUNT INTRO BACKUP TAPE FOR 'TEACHER'  $\overline{c}$ 3 **!FILE TEACHER: DEV=TAPE**  $\overline{\mathbf{4}}$ !STORE @.PUB. INTRO, @. GTEACHER. INTRO; \*TEACHER; SHOW 5 6 **IEOJ**  $\overline{7}$ /K DAILYJOB, UNN  $/E$ IF IT IS OK TO CLEAR RESPOND "YES" CLEAR? Y END OF SUBSYSTEM **STREAM** an Editor file :STREAM DAILYJOB  $#J27$ **Create STREAM** on-line :STREAM >!JOB TEACHER. INTRO/PASSWORD > COBOL MYNEWPRG >!PREP \$OLDPASS, NEWPRG >!SAVE NEWPRG  $\overline{E0J}$ - to get out of stram  $J28$  $\rightarrow$ :EOD  $\ddot{\phantom{a}}$ 

HEWLETT *jhp* PACKARD

**STREAM FROM A JOB** :JOB CLEANUP,MGRISECRET.INTRO/PASSWORD :COMMENT -- CLEANUP INTRO ACCOUNT. :COMMENT -- BACKUP WHOLE ACCOUNT. :STREAM DAILYJOB *#Jnn on \$STOLIST It"st'ing* :EOJ **-OR-**JOB DAILYRUN,MGR.PRODUCTN/PASSWORD RUN EDITPROG COMMENT CREATE A PARALLEL JOB TO PRINT ERROR REPORT. STREAM !JOB ERRORS, MGR.PRODUCTN/PASSWORD<br>!FILE LP=\$STDLIST RUN ERRORRPT EOJ *#Jnn on \$STOLIST It"sting* :EOD :COMMENT RUN REPORT OF VALID TRANSACTIONS. :FILE LP;DEV=LP,,3 :RUN TRANSRPT :EOJ

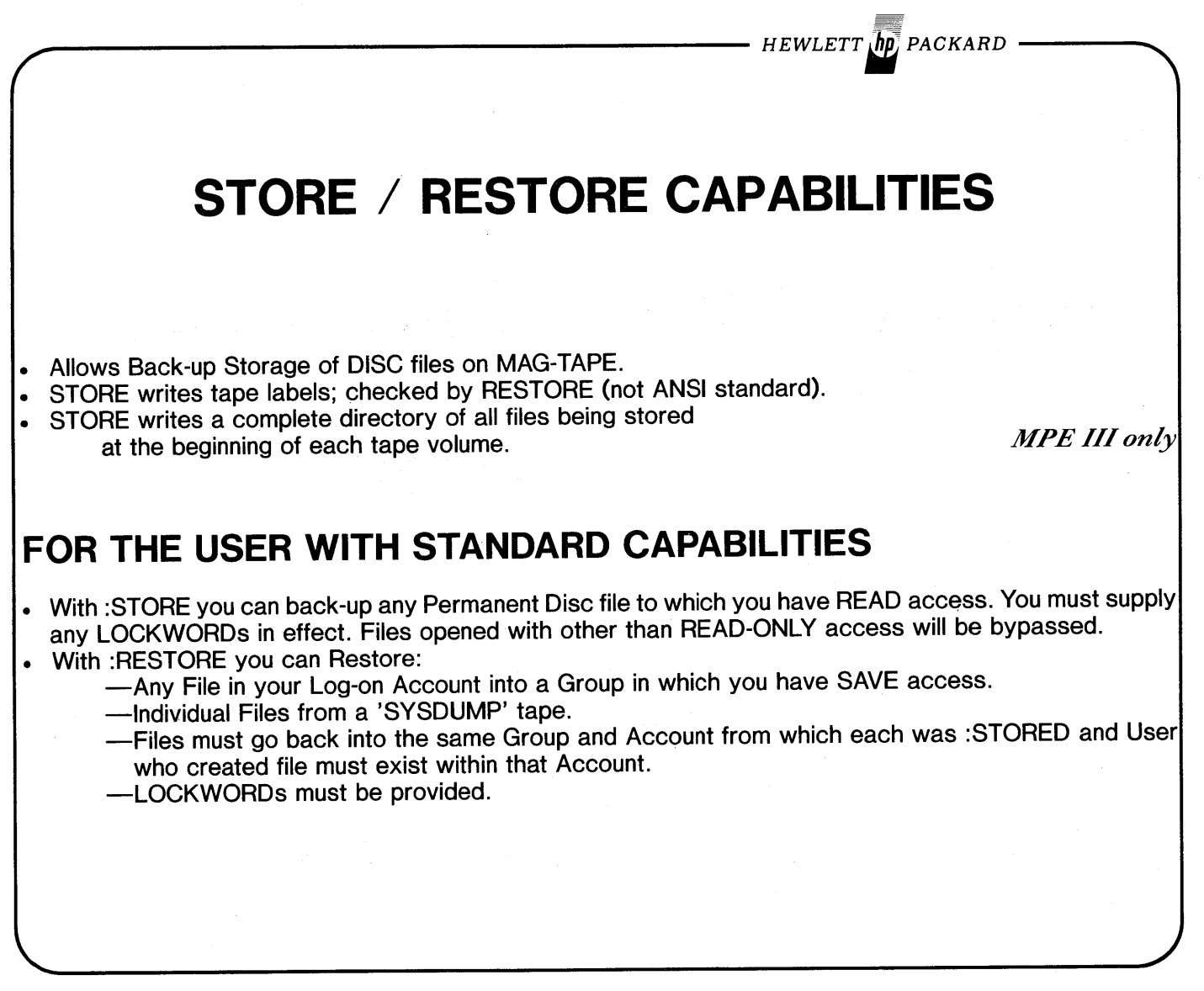

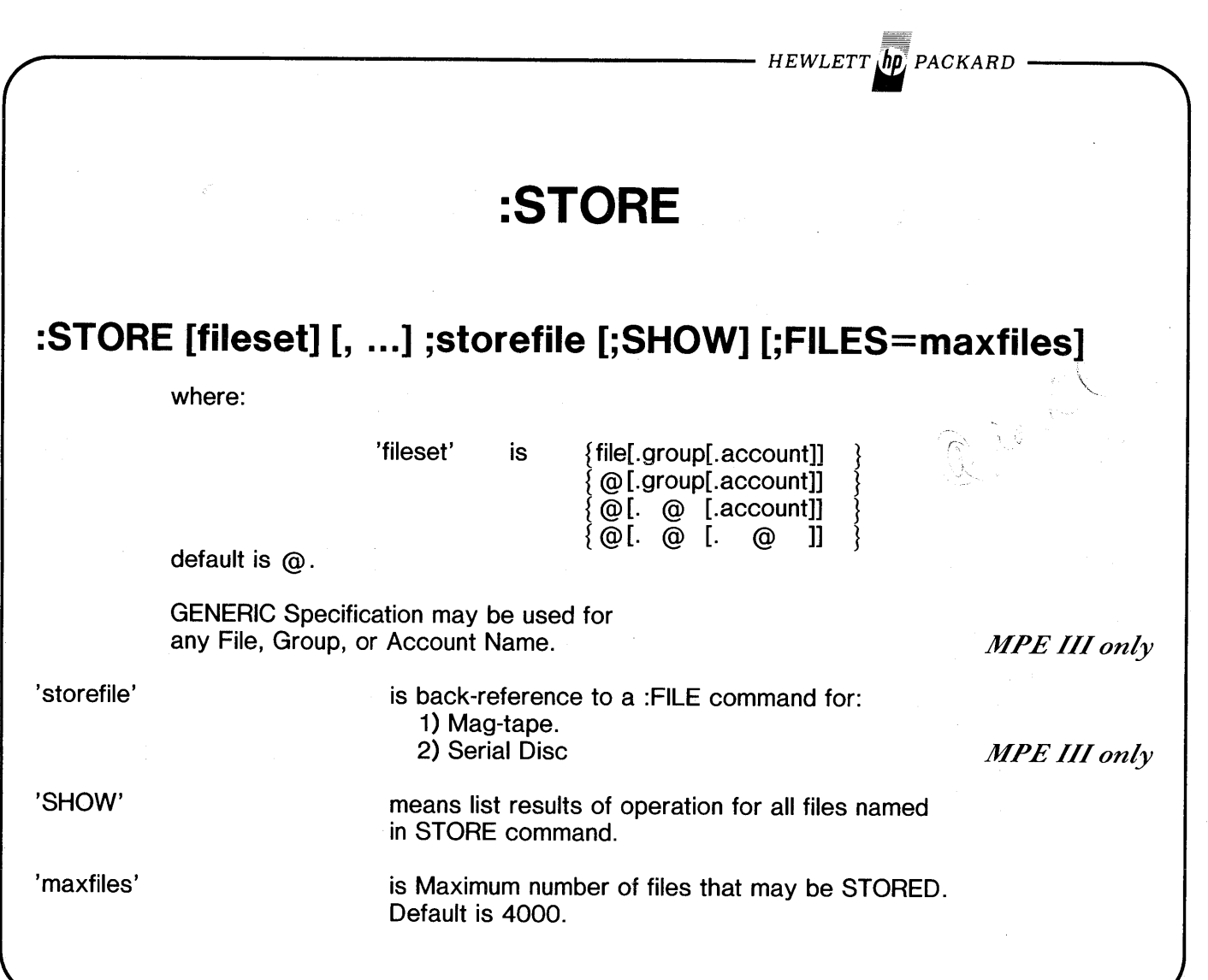

 $\cdot$ 

 $\bar{\omega}$ 

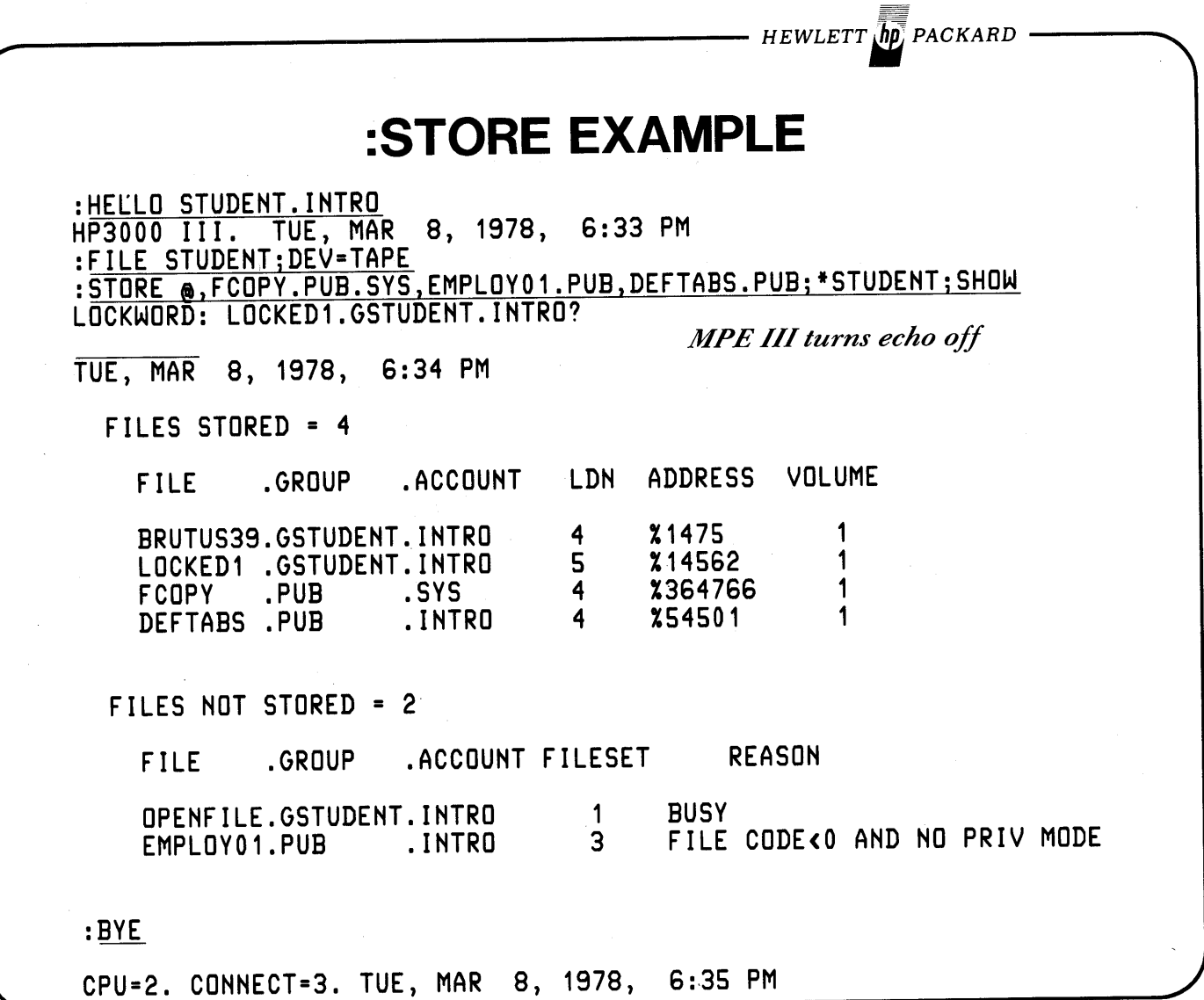

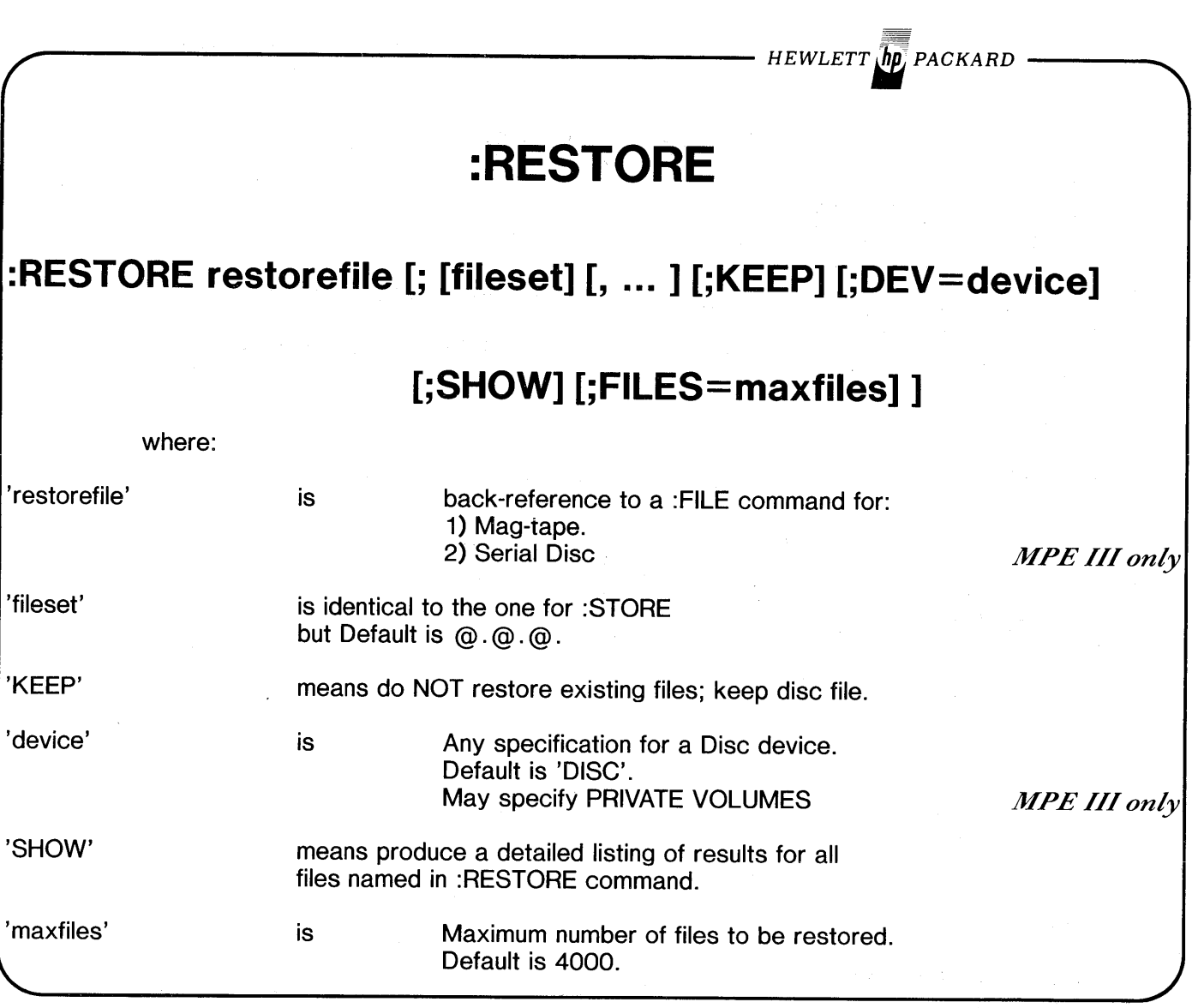

HEWLETT **(hp**) PACKARD

#### **:RESTORE EXAMPLE**

:HELLO STUDENT.INTRO HP3000 III. TUE, MAR 8, 1978, 6:36 PM :FILE STUDENT;DEV=TAPE :PURGE BRUTUS39 RESTORE \*STUDENT;;SHOW;KEEP LOCKWORD: LOCKED1.GSTUDENT.INTRO? *MPE IIIturns echo off* TUE, MAR 8, 1978, 6:37 PM FILES RESTORED = FILE .GROUP .ACCOUNT LDN ADDRESS 3 %7722 BRUTUS39.GSTUDENT.INTRO FILES NOT RESTORED = 2 FILE .GROUP .ACCOUNT FILESET REASON ALREADY EXISTS LOCKED1 .GSTUDENT.INTRO  $\mathbf 1$ ALREADY EXISTS  $\overline{1}$ DEFTABS .PUB .INTRO :BYE

CPU=3. CONNECT=4. TUE, MAR 8, 1978, 6:39 PM

- HEWLETT $\ln p$  packard **JOB STREAM LAB # 1 [0.5 hour] Please read the entire lab before proceeding!** A). Write out below, then create a Job Stream file with the Editor to compile, prep and execute the COBOL source file 'LABJOB1.PUB'. Use three separate MPE commands; do not use COBOLGO. Use \$NEWPASS and \$OLDPASS for your USL and program files where applicable. Keep the Job Stream file then Stream it. Remember, STREAM'ing will initiate a job independent of the current Job or Session. Key Points: Fill In: What commands delimit a job? What character is the STREAM command expecting? Where will your compilation listing and any  $\S$   $S$   $\tau$  to  $\iota$   $s$ program output appear and why? Are there any special considerations when Keeping STREAM files with the Editor (Pre-MPE III)?  $S110050$ What command can you use to find out the status of your job created by STREAM?

**JOB 20** 

B). Create the same Job Stream from your Session without using the Editor.

# **JOB STREAM LAB # 2 [0. <sup>1</sup> hour]**

*HEWLETT. PACKARD*

As a class exercise we will construct one Job Stream to compile, prep, :STORE and :RESTORE files in the INTRO Account. List any ideas you would like included below, then if time permits, continue with JOB STREAM LAB #3.

HEWLETT **ID** PACKARD

# **JOB STREAM LAB # 3 [0.5 hour]**

Proceed with this lab only if you have extra time.

#### **Please read the entire lab before proceeding! Part I-STREAM'ing DATA**

1). We are going to submit a source disc file to the COBOL compiler as if it were a deck of cards read through the card reader. If it were a deck of cards, we would have to preface it with a :DATA card containing our User and Account names plus any associated passwords to enable MPE to identify this deck as ours and pass it to our Job or Session. That card deck would be read through the card reader by the input spooler into an input spoolfile where it would remain in the 'Ready' state until referenced by our session.

Instead, we are going to STREAM a disc file containing an image of this card deck with a !DATA command on the front and a !EOD command on the back. This !DATA command must contain the User and Account names of the session that will reference the data exactly like a :DATA card. This !DATA command must contain all associated passwords to be accepted by the system.

The COBOL source deck we are going to submit is in the file 'LABJOB3.PUB'; it is unnumbered. Modify the !DATA command to match your session's parameters. Refer to the syntax for the :DATA command in your pocket guide (do NOT use a 'session-name' nor a 'file-name' in your !DATA statement; they would unneccessarily complicate things). Keep the file unnumbered as 'LABJOB3' in your group.

Exit the Editor and STREAM LABJOB3. '#Innn' should be displayed on your terminal; if not, seek aid from your instructor. Issue a :SHOWIN command and you will see an input spool-file in the 'READY' state for your User and Account that contains your COBOL source deck. Notice which device it appears to have been read from (either 5 or 10).

2). We must now reference this input spool-file with a :FILE command. If we had read a card deck through an unspooled card reader, we would have referenced it with the command:

':FILE xyz;DEV=CARD'

This would have given us exclusive access to the card reader to read in our deck.

(continued on next page)

*HEWLETT. PACKARD*

## **JOB STREAM LAB # 3**

If we had read our card deck through a spooled card reader, as soon as we placed it in the card reader, the input Spooler would have read it into an input spool-file where it would remain until referenced via this same :FILE command above.

We have submitted a !DATA disc file to the input Spooler with the :STREAM command, but the net effect has been exactly the same as reading a card deck through a spooled card reader. We can reference it with a similar :FILE command. The device a STREAM'd file thinks it was read from depends on how the '=STREAMS' command has been issued from the Operator's Console. Now issue a :FILE command referencing the device number associated with your input spool-file from the :SHOWIN display.

3). Use :COBOLPREP to both compile and prepare your program with one command. Back-reference the file name you used in your :FILE command in step 2 as the 'textfile' and put the resulting program in file 'PGM3'.

4). Change the name of 'PGM3' to 'PROG'. If you get an error, chances are you have forgotten in which domain :PREP places its program files. Now :SAVE 'PROG' as a permanent file.

5). Issue the command to reset all active :FILE commands for your session. Run 'L1STEQ2.PUB.SYS' to make sure no :FILE commands remain active.

6). Using the Editor, create a Job Stream file to:

a) :STORE all files in your group to mag-tape.

- b) :RESTORE files 'PROG' and 'LABJOB3' from mag-tape with the KEEP option specified.
- c) Obtain a list of all files within your group on the line printer with a detail option of ', 1'.

#### **REMEMBER:**

- You must supply your Username, Acctname, and Account Password on the JOB command.
- You must KEEP the Stream file unnumbered if operating under pre-MPE III versions.
- :STORE and :RESTORE must back-reference a :FILE command for the tape drive. Use your User name for the file name so you can easily recognize which request is your's on the SYSTEM CONSOLE.
- \$STDLlST within a JOB will automatically be assigned to the line printer.

(continued on next page)

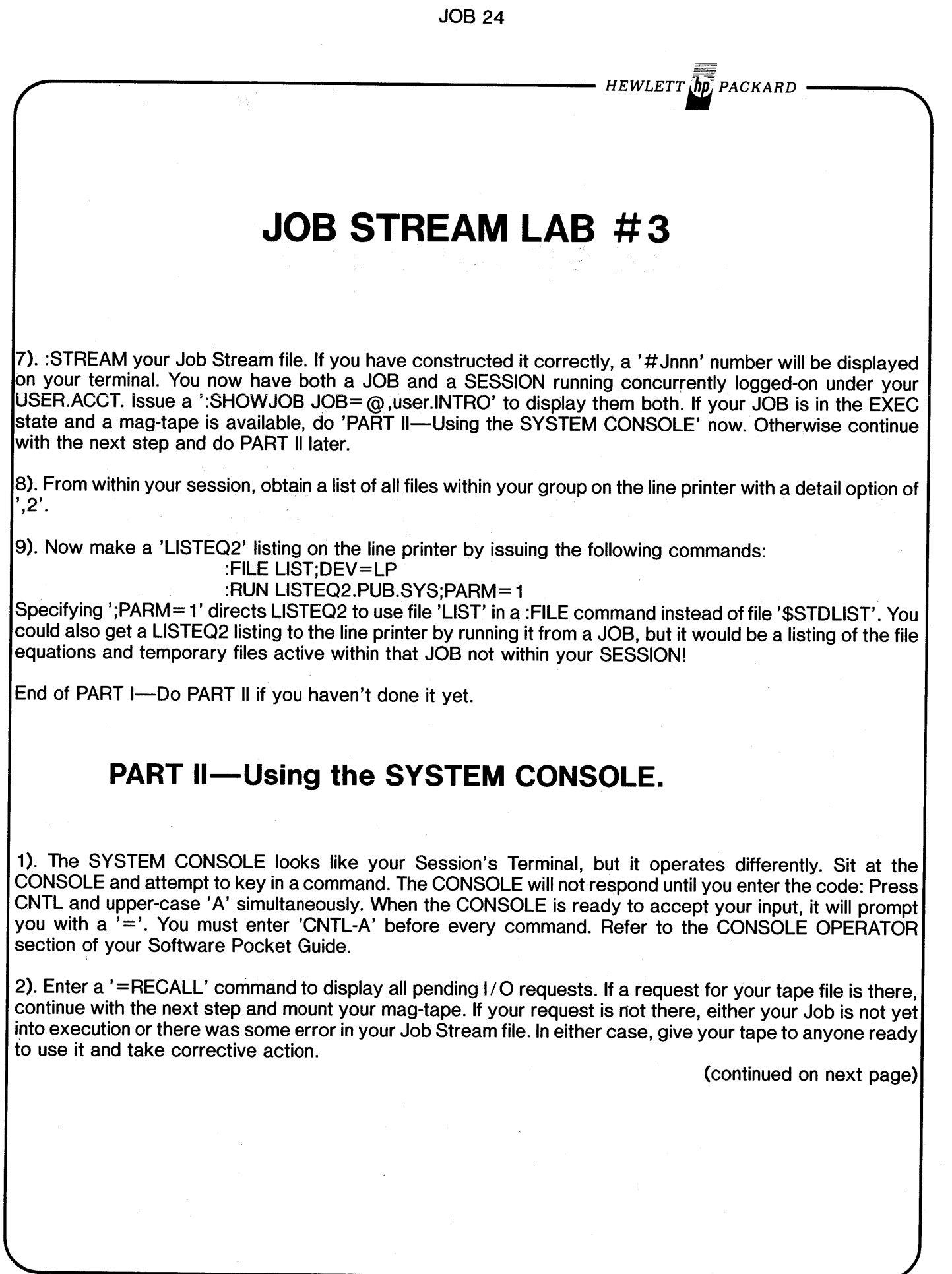

*HEWLETT" PACKARD* **JOB STREAM LAB # 3** 3}. Mount your mag-tape on the drive. It must have a write-ring to be written on. The drive's hubs do turn, if somewhat reluctantly, so put the tape reel on the top hub, thread it according to the diagram on the drive, then press the LOAD button, followed by the ON-LINE button. The tape should advance to the LOAD point and signal ON-LINE. If you get to this point by yourself, congratulations. If not, seek consolation from your instructor. 4}. The fourth item in your I/O request on the CONSOLE is your PIN (Process Identification Number). You must enter a '=REPLY' on the CONSOLE referencing your PIN and the logical device number (Idev) of the tape drive your tape is mounted on. On the drive, if 0 (zero) is lighted, the 'Idev' is 7. If '1' is lighted, the 'Idev' is 8; '2' lighted is Idev 9. Don't use 3 (Idev= 10) as this is usually configured to be :JOB and :DATA accepting. If you just want to skip the whole operation, entering an Idev of '0' (zero) or 'N' will abort the I/O request. 5}. While the tape is being written, enter a =SHOWIN command on the CONSOLE. Observe that here it lists \$STDIN for all users on the system by default.

JOB 25

6}. When the tape has been written, it will be rewound and the RESET and LOAD lights will be illuminated. At this point another I/O request should appear on the CONSOLE for your :RESTORE operation. Put the tape drive ON-LINE and reply to this new I/O request. At the completion of this operation the tape drive will again be RESET and at LOAD point. Press REWIND, then dismount the tape, give it to the next team, and get the listing from your JOB off the line printer to double check the results.

 $<<$  End  $>$ 

 $\label{eq:2.1} \frac{1}{\sqrt{2\pi}}\int_{\mathbb{R}^3}\frac{d\mu}{\sqrt{2\pi}}\left(\frac{d\mu}{\mu}\right)^2\frac{d\mu}{\sqrt{2\pi}}\frac{d\mu}{\sqrt{2\pi}}\frac{d\mu}{\sqrt{2\pi}}\frac{d\mu}{\sqrt{2\pi}}\frac{d\mu}{\sqrt{2\pi}}\frac{d\mu}{\sqrt{2\pi}}\frac{d\mu}{\sqrt{2\pi}}\frac{d\mu}{\sqrt{2\pi}}\frac{d\mu}{\sqrt{2\pi}}\frac{d\mu}{\sqrt{2\pi}}\frac{d\mu}{\sqrt{2\pi}}\frac{d\$  $\label{eq:2.1} \frac{1}{\sqrt{2}}\left(\frac{1}{\sqrt{2}}\right)^{2} \left(\frac{1}{\sqrt{2}}\right)^{2} \left(\frac{1}{\sqrt{2}}\right)^{2} \left(\frac{1}{\sqrt{2}}\right)^{2} \left(\frac{1}{\sqrt{2}}\right)^{2} \left(\frac{1}{\sqrt{2}}\right)^{2} \left(\frac{1}{\sqrt{2}}\right)^{2} \left(\frac{1}{\sqrt{2}}\right)^{2} \left(\frac{1}{\sqrt{2}}\right)^{2} \left(\frac{1}{\sqrt{2}}\right)^{2} \left(\frac{1}{\sqrt{2}}\right)^{2} \left(\$  $\mathcal{L}^{\text{max}}_{\text{max}}$  and  $\mathcal{L}^{\text{max}}_{\text{max}}$  $\mathcal{A}^{\mathcal{A}}$ 

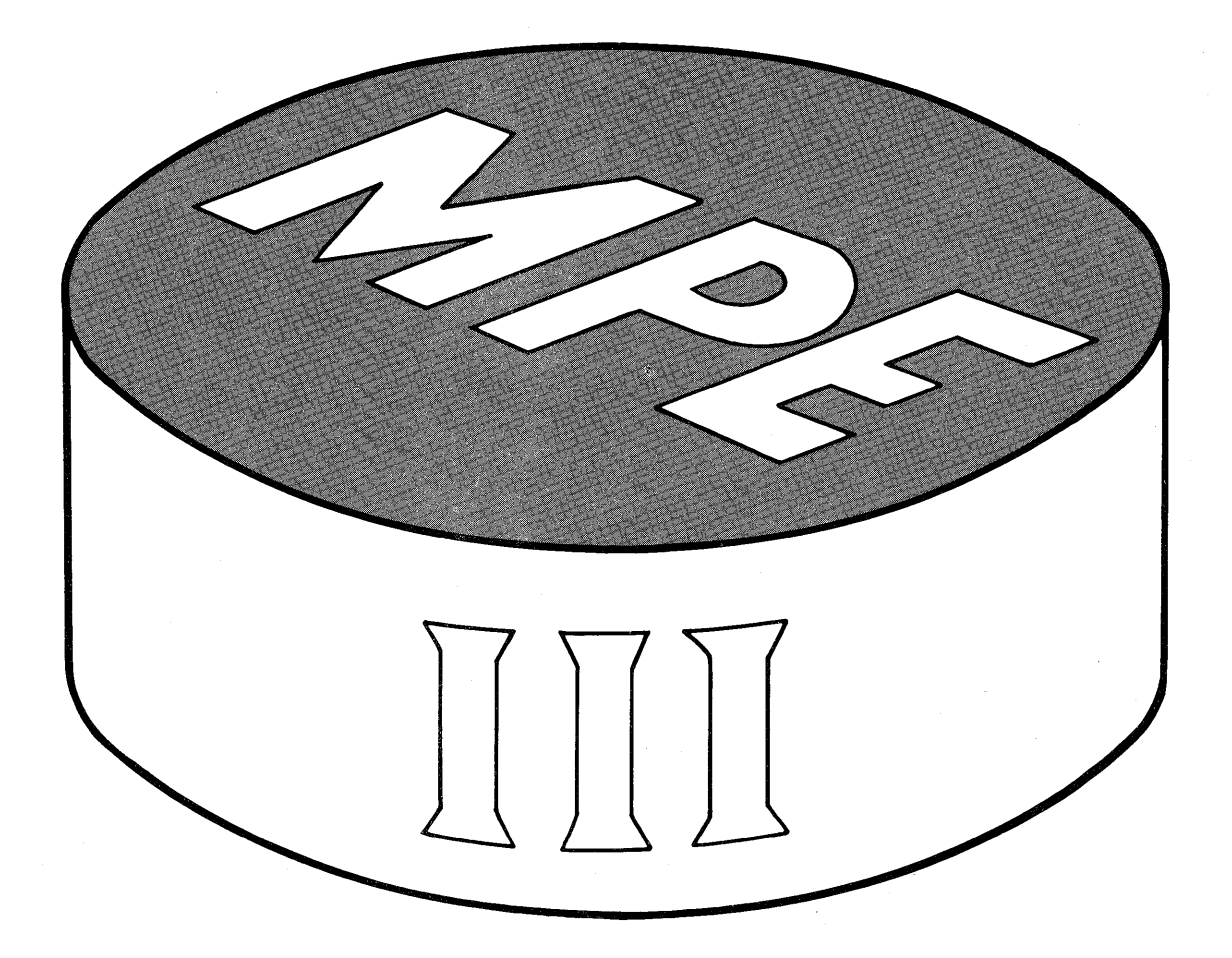

 $\ddot{\phantom{a}}$ 

 $\label{eq:2.1} \frac{1}{\sqrt{2}}\int_{\mathbb{R}^3}\frac{1}{\sqrt{2}}\left(\frac{1}{\sqrt{2}}\right)^2\frac{1}{\sqrt{2}}\left(\frac{1}{\sqrt{2}}\right)^2\frac{1}{\sqrt{2}}\left(\frac{1}{\sqrt{2}}\right)^2\frac{1}{\sqrt{2}}\left(\frac{1}{\sqrt{2}}\right)^2.$  $\label{eq:2.1} \mathcal{F}^{\text{max}}_{\text{max}}(\mathcal{F}^{\text{max}}_{\text{max}})$  $\label{eq:2.1} \frac{1}{\sqrt{2}}\int_{0}^{\infty}\frac{1}{\sqrt{2\pi}}\left(\frac{1}{\sqrt{2\pi}}\right)^{2\alpha} \frac{1}{\sqrt{2\pi}}\int_{0}^{\infty}\frac{1}{\sqrt{2\pi}}\left(\frac{1}{\sqrt{2\pi}}\right)^{\alpha} \frac{1}{\sqrt{2\pi}}\int_{0}^{\infty}\frac{1}{\sqrt{2\pi}}\frac{1}{\sqrt{2\pi}}\frac{1}{\sqrt{2\pi}}\frac{1}{\sqrt{2\pi}}\frac{1}{\sqrt{2\pi}}\frac{1}{\sqrt{2\pi}}\frac{1}{\sqrt{2\pi}}$  $\label{eq:1} \frac{1}{\sqrt{2\pi}}\sum_{i=1}^n\frac{1}{\sqrt{2\pi}}\sum_{i=1}^n\frac{1}{\sqrt{2\pi}}\sum_{i=1}^n\frac{1}{\sqrt{2\pi}}\sum_{i=1}^n\frac{1}{\sqrt{2\pi}}\sum_{i=1}^n\frac{1}{\sqrt{2\pi}}\sum_{i=1}^n\frac{1}{\sqrt{2\pi}}\sum_{i=1}^n\frac{1}{\sqrt{2\pi}}\sum_{i=1}^n\frac{1}{\sqrt{2\pi}}\sum_{i=1}^n\frac{1}{\sqrt{2\pi}}\sum_{i=1}^n\frac{$  $\label{eq:2.1} \mathcal{L}(\mathcal{L}) = \mathcal{L}(\mathcal{L}) \mathcal{L}(\mathcal{L}) = \mathcal{L}(\mathcal{L}) \mathcal{L}(\mathcal{L})$  $\mathcal{L}(\mathcal{A})$  and  $\mathcal{L}(\mathcal{A})$ 

*HEWLETT'" PACKARD*

## **MPE PHILOSOPHY**

- MPE is never CHANGED; MPE is continually ENHANCED.
- Two levels of MPE now exist; MPE-C and MPE III.
- MPE-C is a subset of MPE III; All features of MPE-C exist in MPE III.
- This section describes features unique to MPE III; in other sections MPE III features are so noted.
- MPE III will NOT be installed on Series I, CX and pre-CX 3000's.

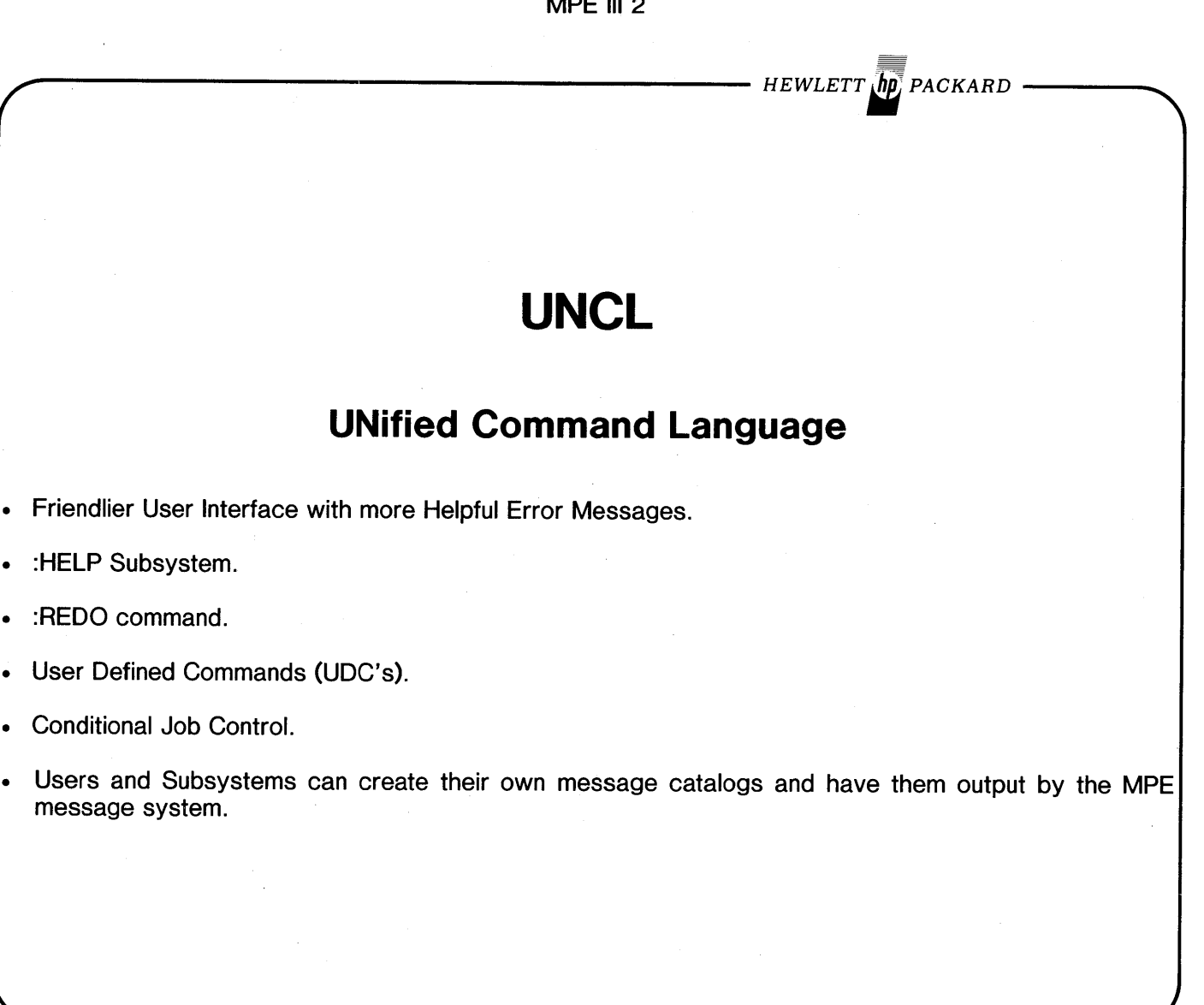

 $\label{eq:2} \frac{1}{\sqrt{2}}\left(\frac{1}{\sqrt{2}}\right)^{2} \left(\frac{1}{\sqrt{2}}\right)^{2} \left(\frac{1}{\sqrt{2}}\right)^{2} \left(\frac{1}{\sqrt{2}}\right)^{2} \left(\frac{1}{\sqrt{2}}\right)^{2} \left(\frac{1}{\sqrt{2}}\right)^{2} \left(\frac{1}{\sqrt{2}}\right)^{2} \left(\frac{1}{\sqrt{2}}\right)^{2} \left(\frac{1}{\sqrt{2}}\right)^{2} \left(\frac{1}{\sqrt{2}}\right)^{2} \left(\frac{1}{\sqrt{2}}\right)^{2} \left(\frac{$ 

 $M<sub>2</sub>$ 

MPE III 3

**:HELP SUBSYSTEM**

**[tablecontents ]**

**[ALL ] [EXIT ]**

*HEWLETT" PACKARD*

-or-

#### **:HELP udc-command** *Immedtate mode only*

Messages reside in CICAT.PUB.SYS. HELP Subsystem can be disabled by purging this file.

tablecontents:

**SESSIONS** JOBS PROGRAMS FILES MANAGE UTILITY

**:HELP**

keyword: PARMS **OPERATION** 

**[HELP ]**

**[command[,keyword] ]**

Lengthy descriptions may be frozen on screen by stopping output to terminal with CNTL-S; output resumes with CNTL-Q.
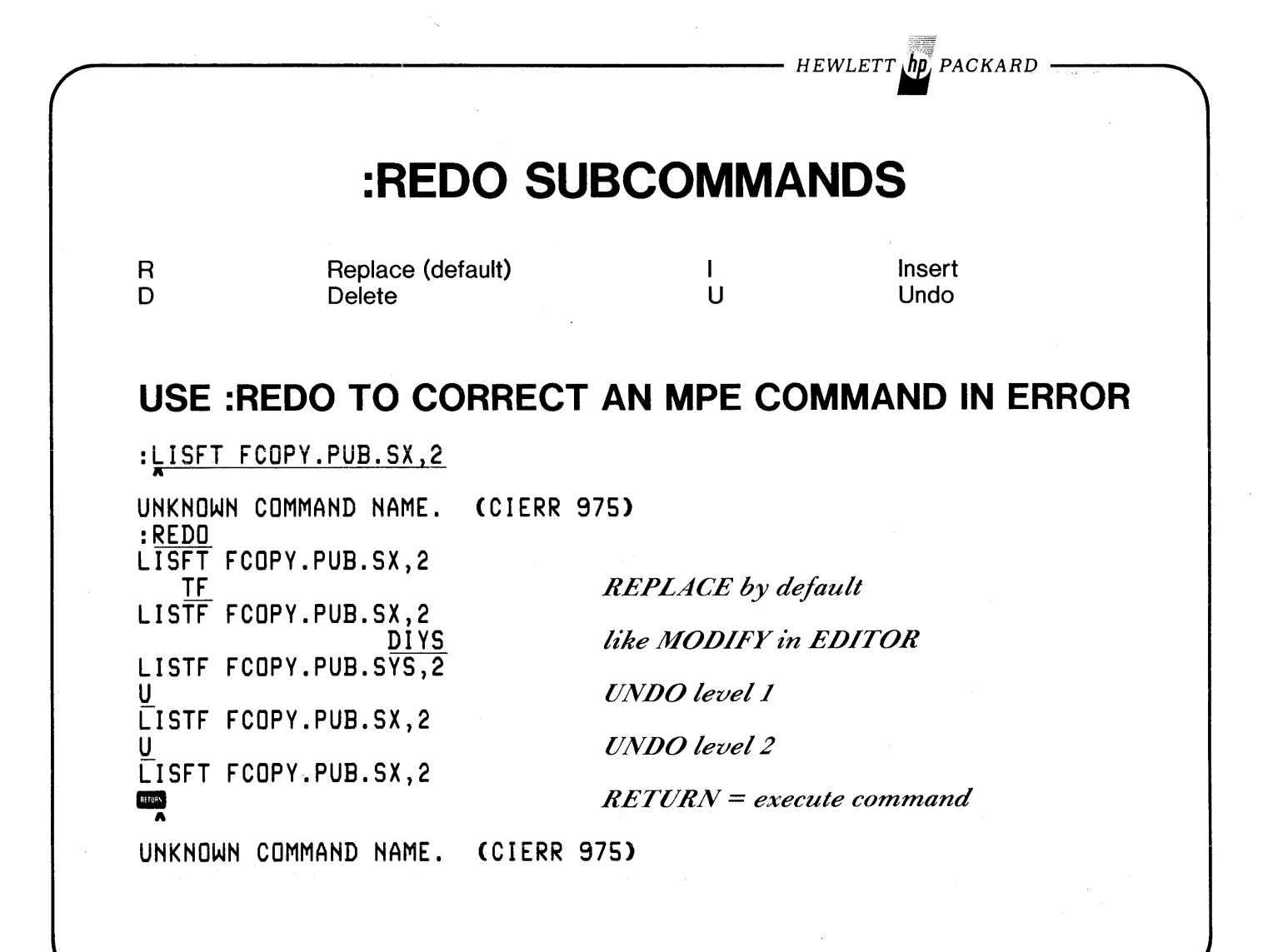

 $HEWLETT$   $\phi$ , PACKARD  $\cdot$ 

**USE :REDO TO MODIFY A VALID COMMAND**

:LISTF FCOPY.PUB.SYS,2 ACCOUNT= SYS GROUP= PUB

FILENAME CODE -----------LOGICAL RECORD----------- ---SPACE----<br>SIZE TYP EOF LIMIT R/B SECTORS #X MX EOF LIMIT R/B SECTORS #X MX FCOPY PROG 128W FB 173 173 1 174 1 1 :REDO LISTF FCOPY.PUB.SYS,2 DDDDDIEDITOR LISTF EDITOR.PUB.SYS,2 ACCOUNT= SYS ACCOUNT= SYS GROUP= PUB FILENAME CODE -----------LOGICAL RECORD----------- ---SPACE----<br>SIZE TYP EOF LIMIT R/B SECTORS #X MX EOF LIMIT R/B SECTORS #X MX EDITOR PROG 128W FB 284 284 285 1 1 $\mathbf{r}$ 

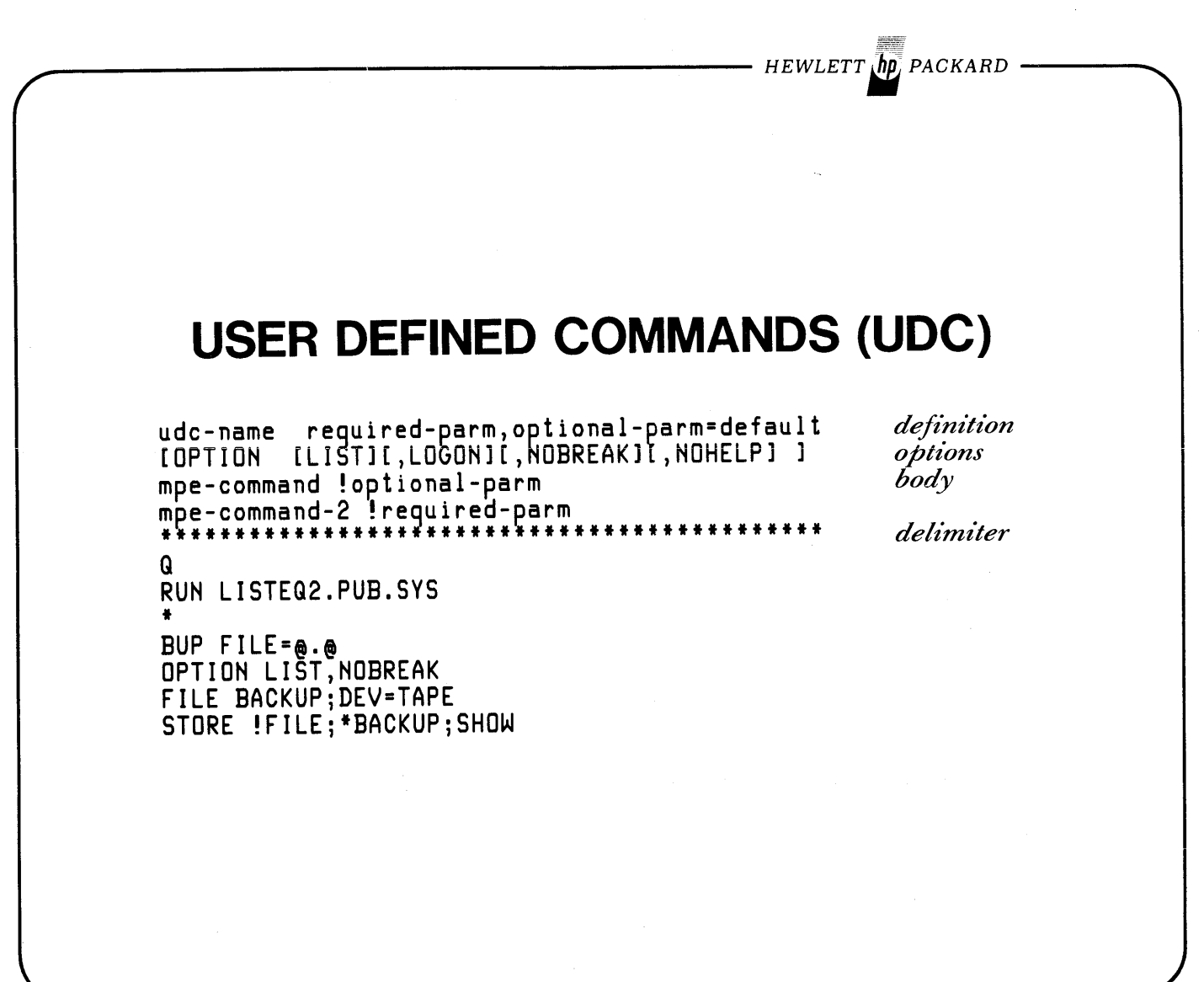

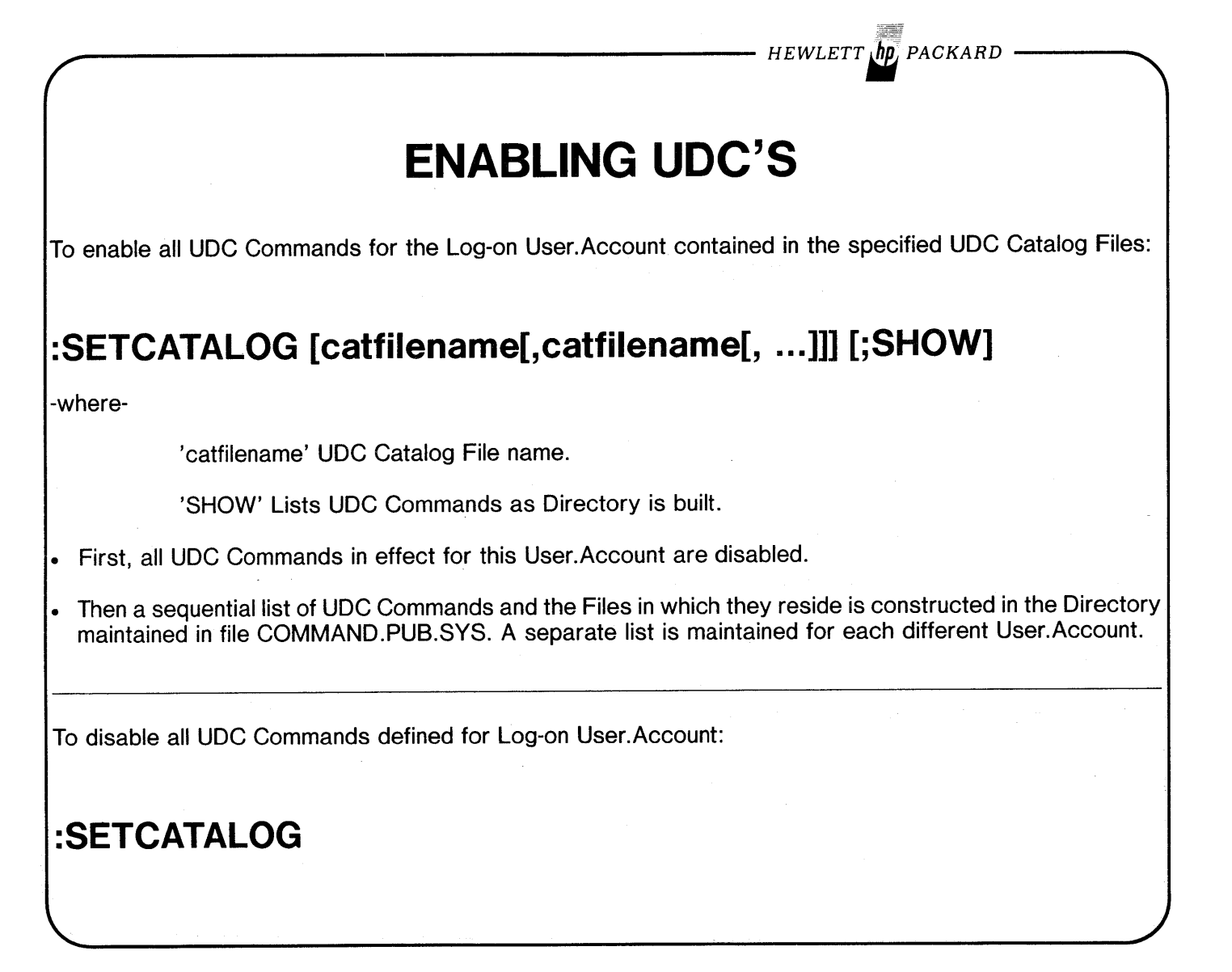

*HEWLETT':; PACKARD*

# **EXECUTING UDC'S**

- :SETCATALOG establishes sequence in which UDC Commands appear in Directory.
- When the User enters an MPE Command, this Directory list is scanned sequentially from the beginning (i.e. the first occurrence of the UDC Command will be used).
- One UDC may call another UDC, but only forward in the Directory list.
- An MPE Command may be disabled for a User.Account by enabling a UDC command with the same name.
- User must have READ and LOCK Access to a UDC Catalog File.
- At Log-on or ':SETCATALOG with parms', all UDC Catalog Files associated with that User.Account are opened with ACC=IN;EAR.
- At Log-off or ':SETCATALOG without parms', all UDC Catalog Files for Log-on User.Account are closed.

 $-HEWLET T$   $\hbar$ p<sub>i</sub> Packard

# **EXECUTING UDC'S**

- Disable UDC's system-wide by purging Directory file COMMAND.PUB.SYS.
- UDC calls may be nested. Each called UDC returns to the calling UDC upon completion. (JOB STREAM)
- An error at any nested level within a UDC will return immediately to the Command Interpreter.
- Within nested UDC's, once NOBREAK is encountered, it is in effect until control is returned to the Command Interpreter.
- Subsystems may be called by a UDC but commands cannot be passed to them from the UDC file.

*HEWLETT <i>I*ID, PACKARD

# **EXECUTING UDC'S**

## **PASSING PARAMETERS TO A UDC**

- Parameters passed to a UDC either all positional or all keywords.
- A parameter containing embedded blanks or special characters must be enclosed in quote marks.
- LIST OPTION UDC—will be listed on \$STDLIST just prior to execution. Shows the UDC after replacement by passed parms.
- If OPTION NOHELP is NOT specified, the UDC may be listed by the HELP command.

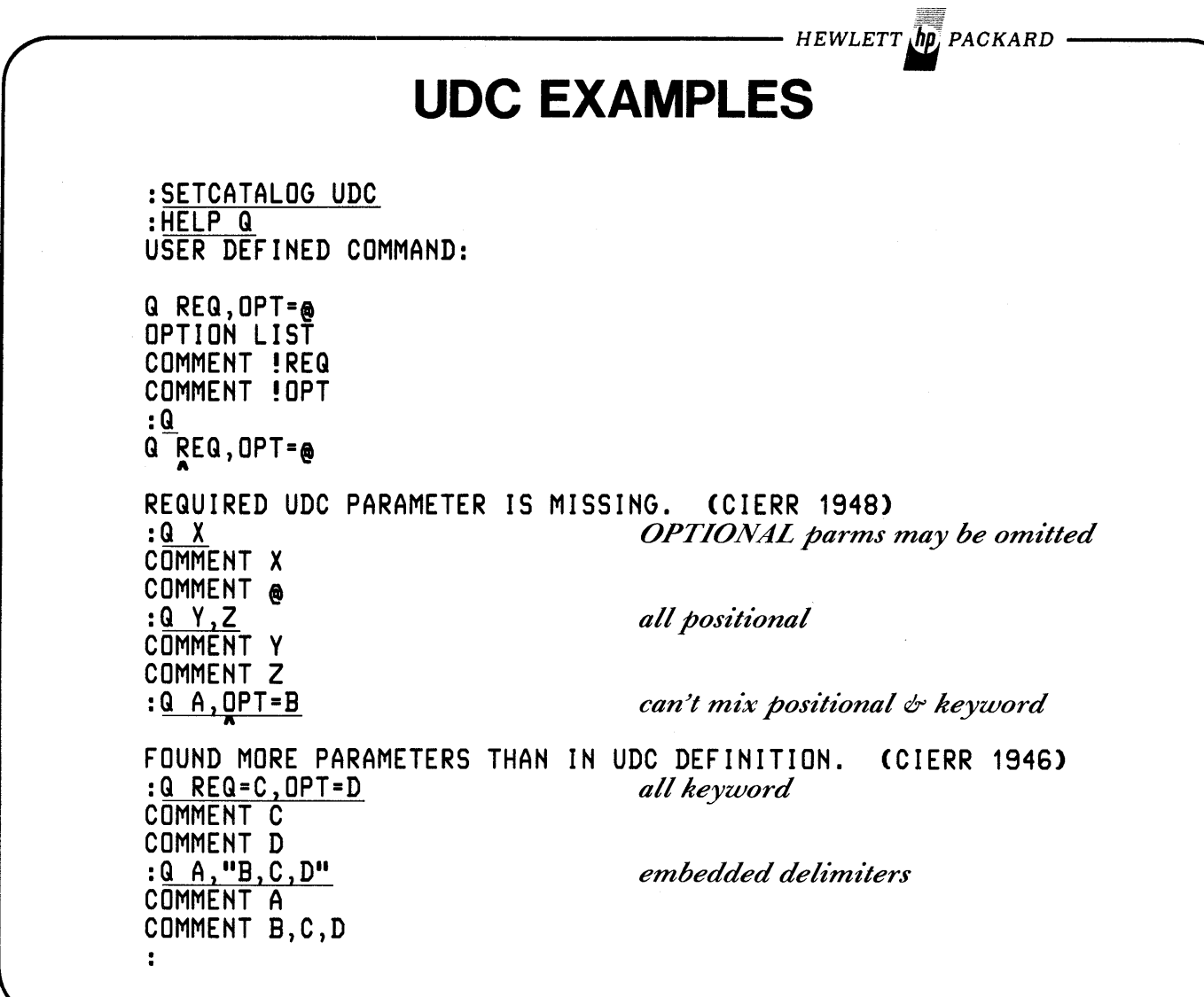

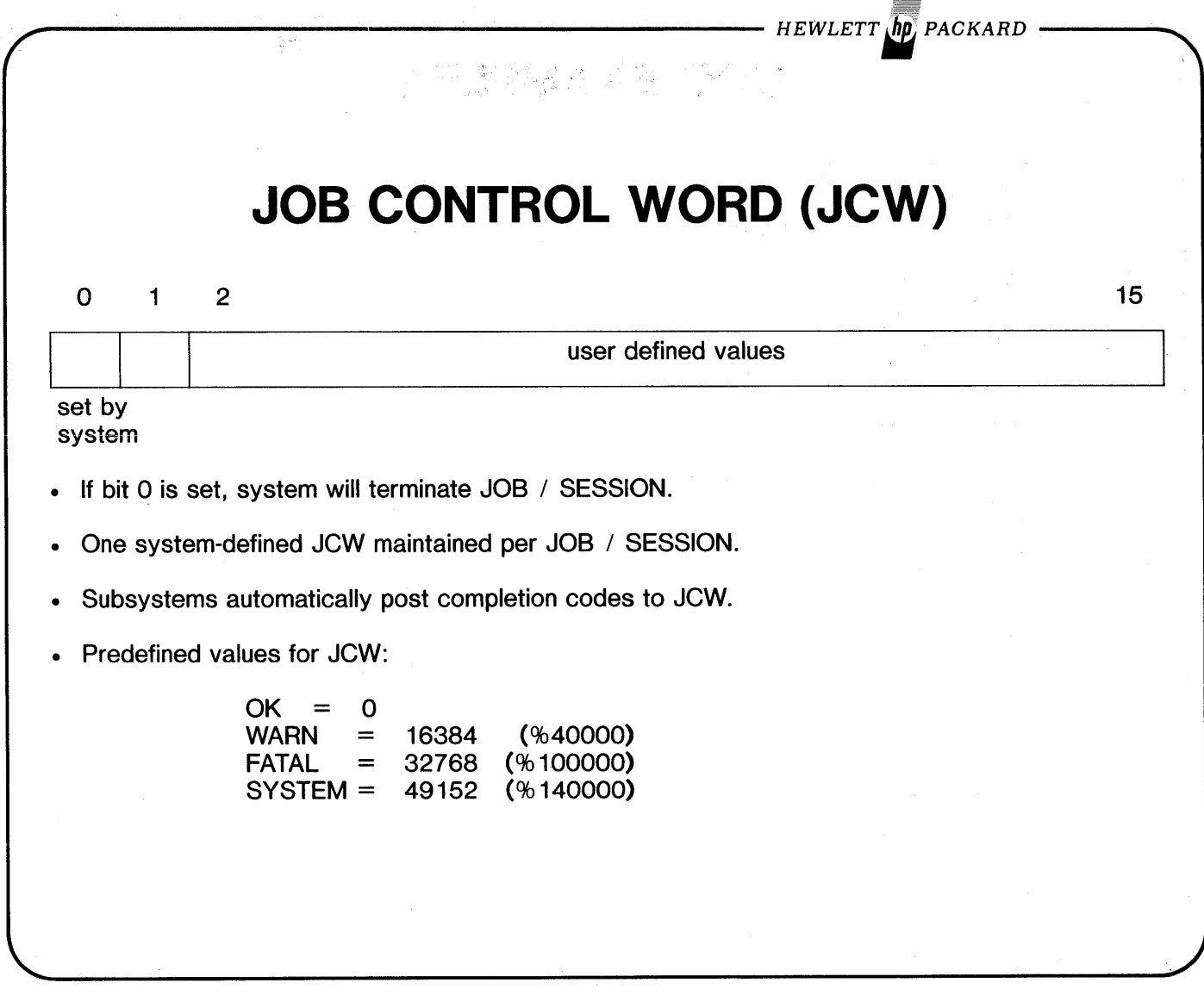

.--------------------- HEWLETTI PACKARD ----.

## **Jew**

#### **MPE COMMANDS:**

:SETJCW jcwname{delimiter}value

:SHOWJCW [jcwname]

:IF [(] logical expression [)] THEN :ELSE :ENDIF

### **MPE INTRINSICS:**

jCw := GETJCW PUTJCW (jcwname, jcwvalue, status) SETJCW (word)

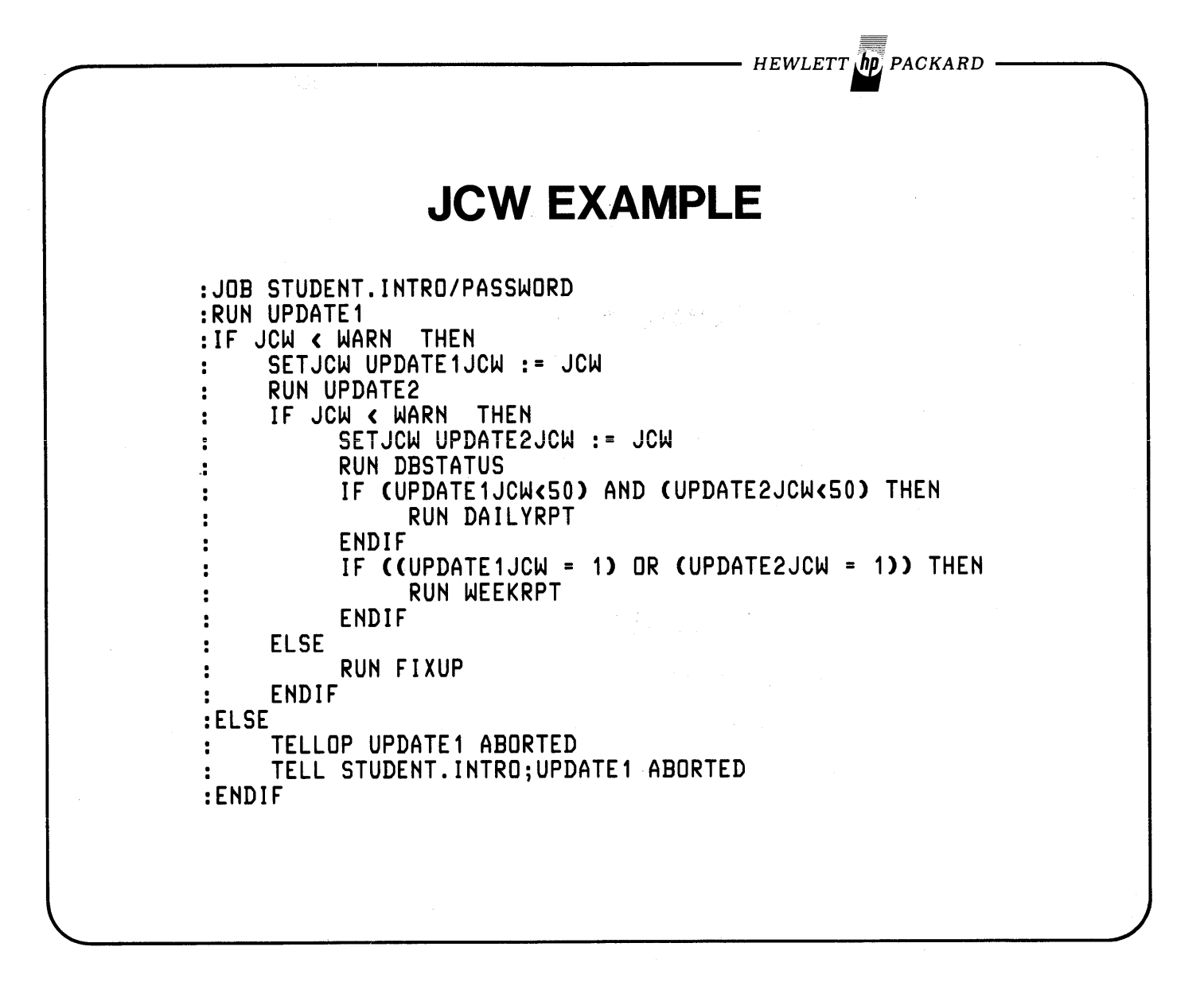

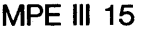

 $\mathcal{A}^{\mathcal{A}}$ 

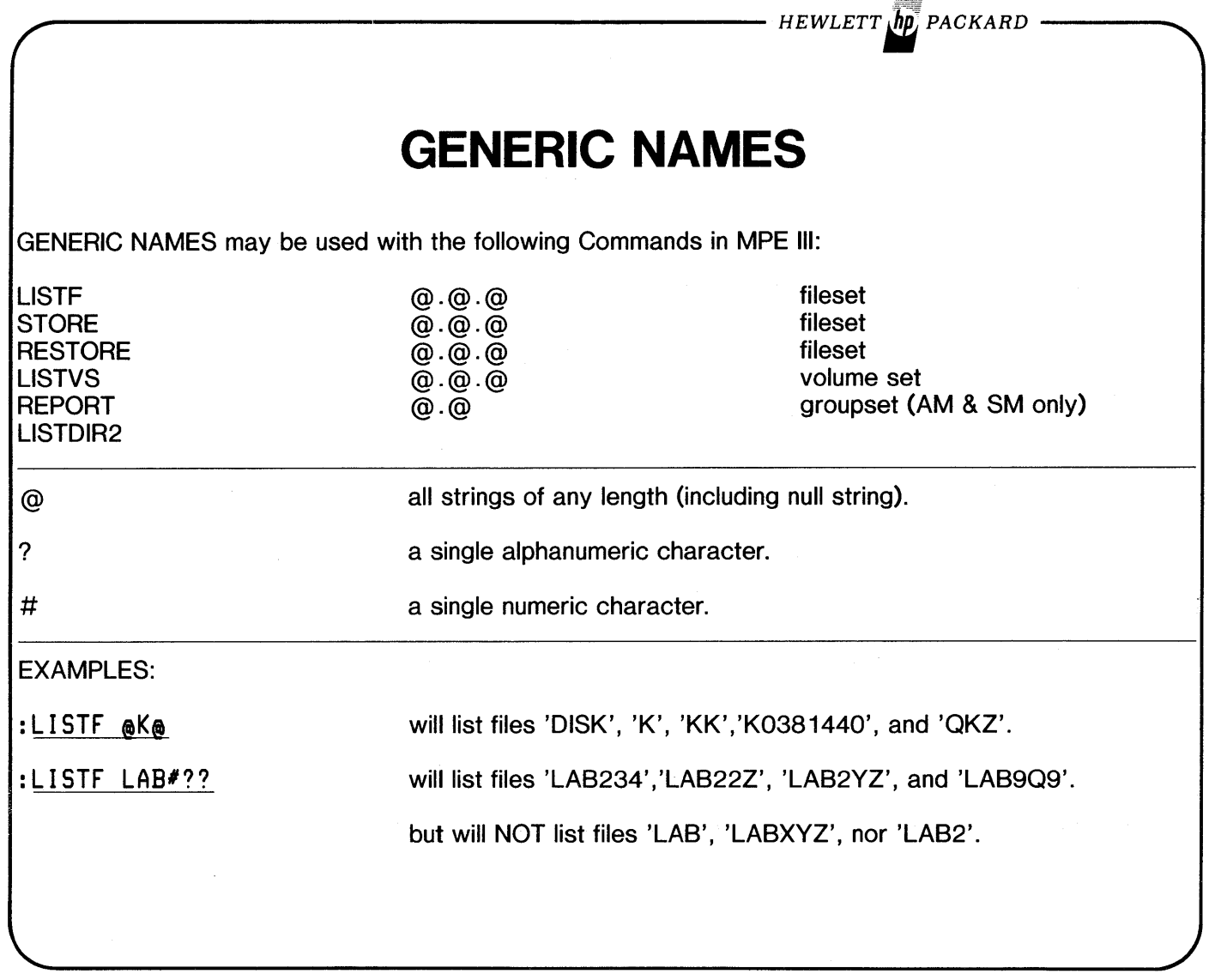

 $HEWLETT_{\mu}$ packard

# **MPE III MISCELLANEOUS**

## **:STORE / :RESTORE**

- : STORE writes whole directory at the beginning of every tape.
- Restore last tape first. :RESTORE reads directory first. Only if a file to be restored is on that tape does it read further; otherwise it tells you to mount previous tape.

## **MEMORY SIZE**

• Maximum memory size increased to 2 Mega-bytes.

## **NUMBERED STREAMS**

- MPE III streams either numbered or unnumbered. -Sequence numbers must be at Rear of each record. -Record length not restricted to 80 characters.
- Pre-MPE III systems will still only accept UNNumbered STREAM files !!

HEWLETT **hp**, PACKARD **MAG-TAPE LABELS** • automatic volume recognition. • automatic reel switching. • multifile per volume capability. • multivolume per file capability. can READ ANSI IBM no-labels can WRITE ANSI no-labels **ADDITIONS MADE-To :FILE Command**

:FILE formaldesignator[ =filename.groupname [/lockword] ]

[;NOLABEL l [;LABEL[=volidl,[typel,[exp-datel,[seql l

## **To Intrinsics:**

FOPEN, FCONTROL, FREADLABEL, & FWRITELABEL

- HEWLETT $\sqrt{h\rho}$  packard  $\cdot$ 

## **DISC NOW DIVIDED INTO TWO DOMAINS**

#### **SYSTEM DISC DOMAIN**

• Ldev= 1 contains:

 $\mathcal{L}_{\mathbf{q}_i}$ 

- -Directory for all Files in System Domain.
- -Accounting structure for all Groups, Accounts, and Users in the whole system.
- All types of discs supported.
- Each disc volume always mounted on same Idev.
- All packs must be on-line for system to run.
- System  $= 1$  to 8 drives.

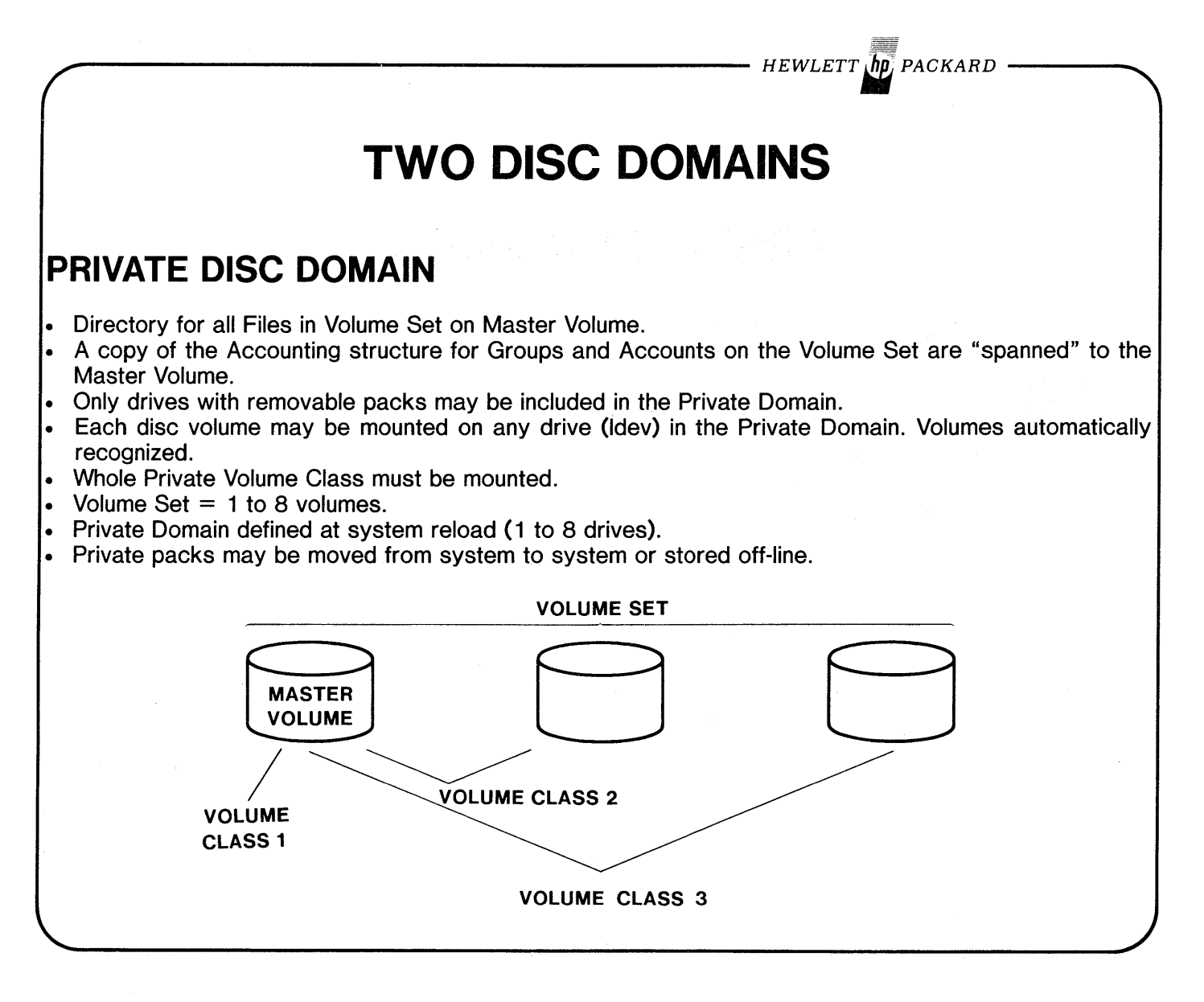

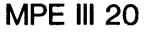

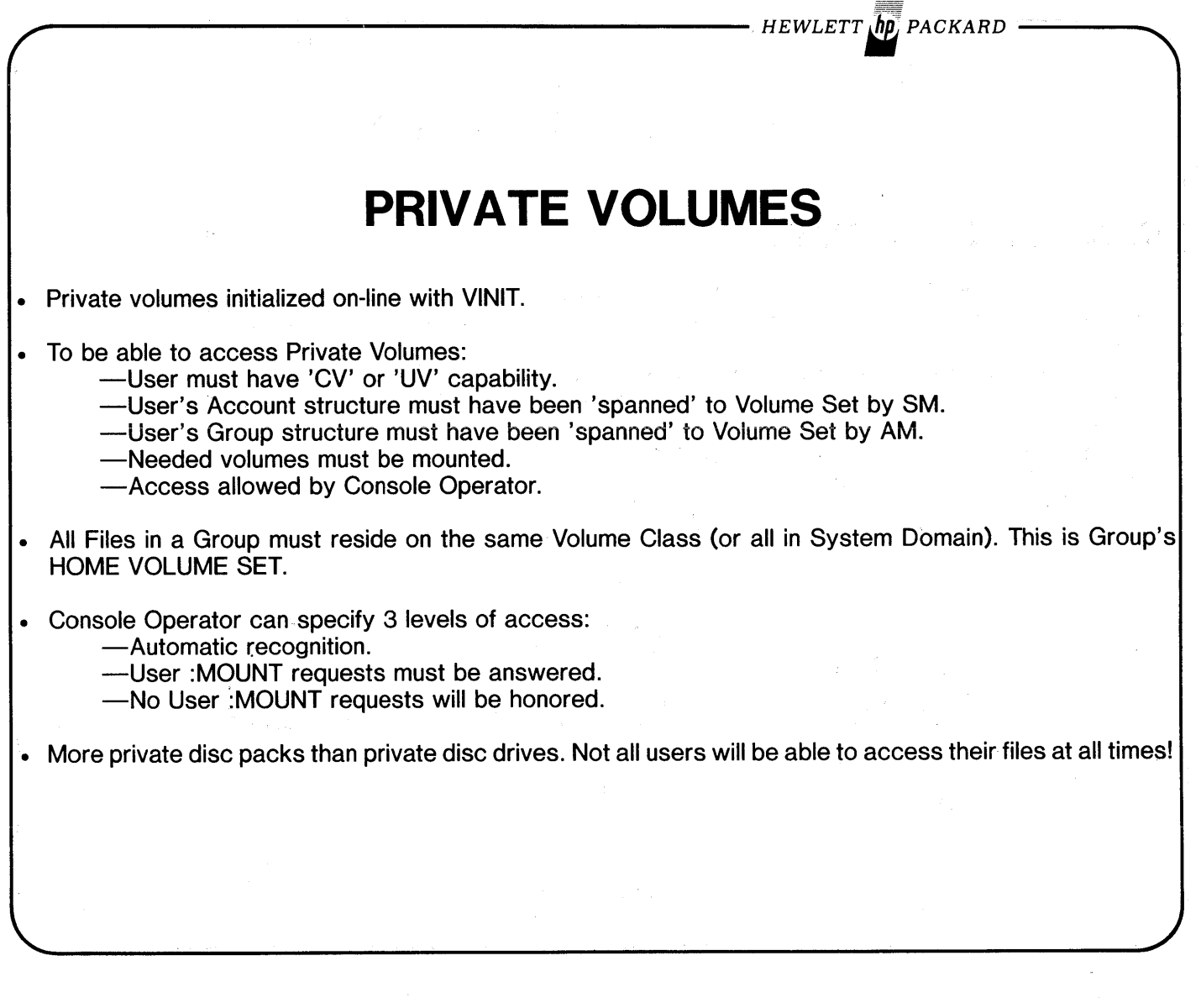

 $\mathcal{A}^{(1)}$ 

 $\label{eq:2.1} \frac{1}{\sqrt{2}}\left(\frac{1}{\sqrt{2}}\right)^{2} \left(\frac{1}{\sqrt{2}}\right)^{2} \left(\frac{1}{\sqrt{2}}\right)^{2} \left(\frac{1}{\sqrt{2}}\right)^{2} \left(\frac{1}{\sqrt{2}}\right)^{2} \left(\frac{1}{\sqrt{2}}\right)^{2} \left(\frac{1}{\sqrt{2}}\right)^{2} \left(\frac{1}{\sqrt{2}}\right)^{2} \left(\frac{1}{\sqrt{2}}\right)^{2} \left(\frac{1}{\sqrt{2}}\right)^{2} \left(\frac{1}{\sqrt{2}}\right)^{2} \left(\$ 

HEWLETT*l&*PACKARD

# **PRIVATE VOLUMES**

## **VINIT**

- Gives each Private volume a name.
- Conditions private volume packs on-line (drive must be downed by Console Operator).
- Can make an existing volume a 'SCRATCH' pack.
- Disc condense-regain unusable space on-line by packing files together (either system volume or private volume).
- Disc-to-disc copy (must consider defective tracks).

## **SERIAL DISC**

- Treats whole Private disc pack as mag-tape volume.
- "High Speed Mag-Tape".
- SYSDUMP or :STORE possible to Serial Disc.
- System Reload possible from Serial Disc.

 $-$  HEWLETT  $\overline{\mathbf{h}\mathbf{p}}$ , packard

# **MPE III LAB # 1 [1.0 hour]**

1) Construct a JOB stream file to do a L1STF of the following sets of files in PUB.INTRO.

- a) All files beginning with 'K' (Use default detail for all L1STF's in this lab).
	- b) All files beginning with 'LAB'.
	- c) All files with at least one number in their name.

小人产

- d) All files with the number '1' as the 4-th character in their name.<br>  $\mathbf{e}$ ) All files with any number as the 4-th character in their name.
- All files with any number as the 4-th character in their name.

Now STREAM the file. If a #Jnnn number is not returned, there is a problem with your Stream file. Upon completion, go pick up your output from the line printer.

- 2) Build a file with the following UDC's in it:
	- a) A UDC to issue a :FILE command for the line printer and ':SETMSG OFF' for you automatically at log-on. Also have it list messages on your terminal. This can be accomplished with the :COMMENT command if the LIST OPTION is specified. Make the message something meaningful like "UDC has assumed control-say 'UNCL'".
	- b) Place another UDC called 'Q' in the same file that will run LISTEQ2.PUB.SYS. Use an OPTION so the UDC will not be listed as it is executed. Keep the file then issue a :SETCATALOG to invoke it.

3) Use the UDC just created by entering 'Q'. Your Temp files and File Commands should be listed. Notice-Your line printer File Command is not among them. Now issue a :HELLO command for the same User.Account you are currently logged-on under. Your log-on messages should appear. Use 'Q' again and see that your line printer File command now exists... Huzzah.

(continued on next page)

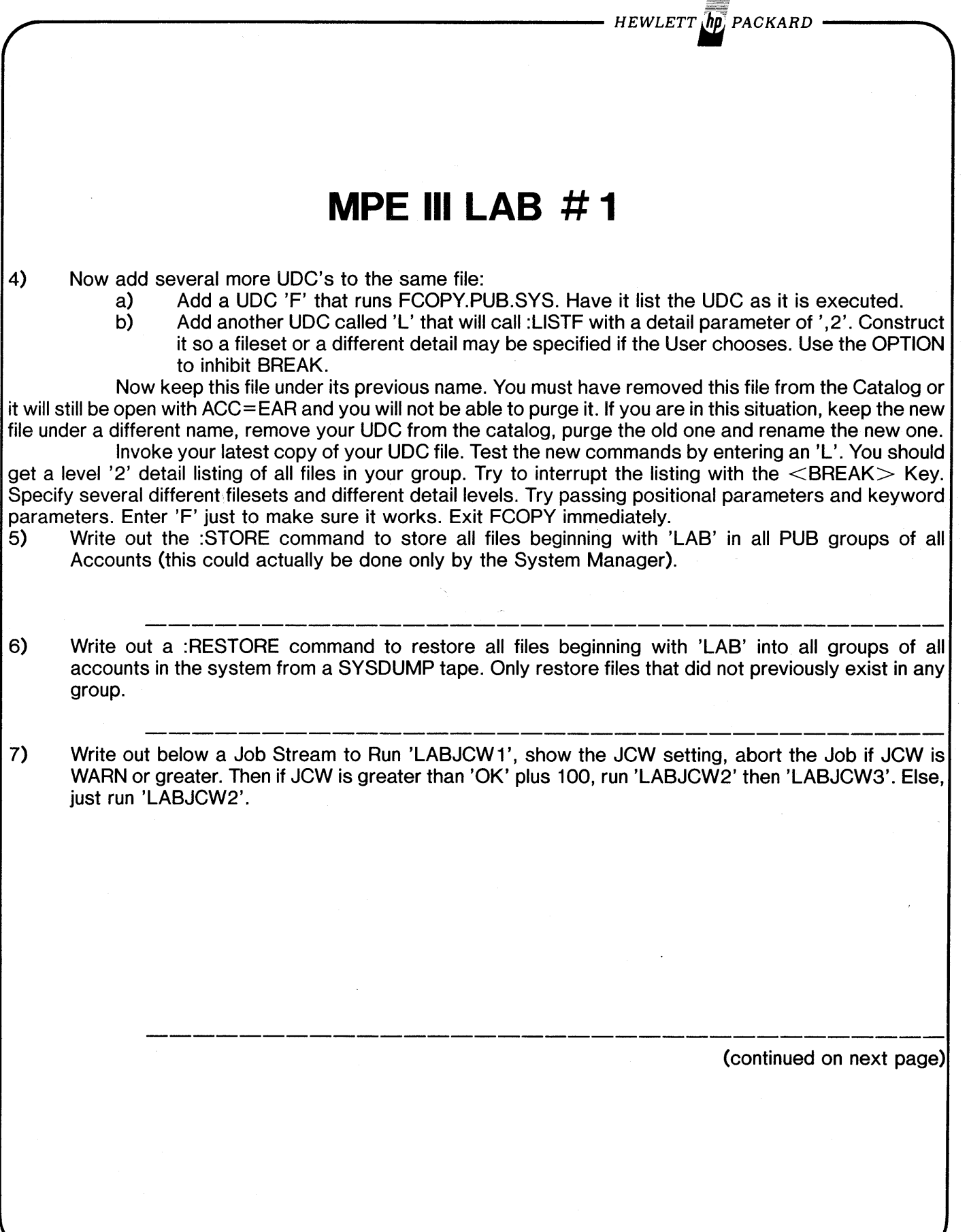

- HEWLETT **(hp**) PACKARD **MPE III LAB # 1** OPTIONAL-Proceed with the remainder of the lab only if time permits. 8) Enhance your Log-on messages with some imaginative Terminal Display Enhancements. Some of interest are: Half-bright Inverse Display Enhancement ESC & d J Reset Display Enhancements ESC & d @ Home Cursor ESC<sub>H</sub> Clear Display **ESC J** ESCM Delete Line Roll Up ESC<sub>S</sub> Roll Down **ESCT** Terminal Self-Test ESC z NOTE: 'ESC' represents the ESCAPE key.  $<<$  End  $>>$  $\ddot{ }$ 

MPE III 24

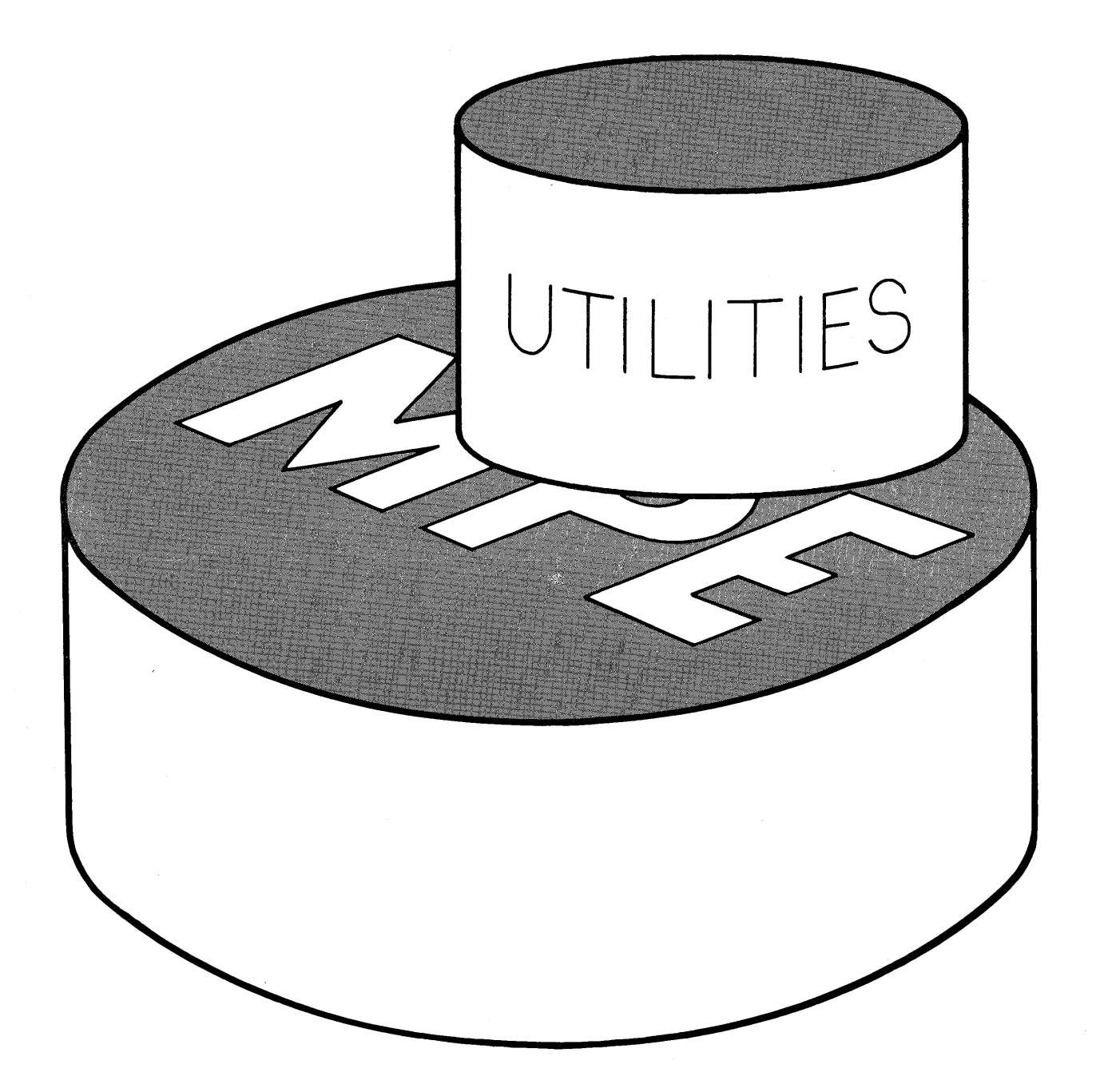

 $\label{eq:2.1} \frac{1}{2} \sum_{i=1}^n \frac{1}{2} \sum_{j=1}^n \frac{1}{2} \sum_{j=1}^n \frac{1}{2} \sum_{j=1}^n \frac{1}{2} \sum_{j=1}^n \frac{1}{2} \sum_{j=1}^n \frac{1}{2} \sum_{j=1}^n \frac{1}{2} \sum_{j=1}^n \frac{1}{2} \sum_{j=1}^n \frac{1}{2} \sum_{j=1}^n \frac{1}{2} \sum_{j=1}^n \frac{1}{2} \sum_{j=1}^n \frac{1}{2} \sum_{j=1}^n \frac{$ 

\_\_\_\_ <sup>u</sup> \_\_ *HEWLETTi:li PACKARD*

## FCOPY CAPABILITIES

- Copy Files.
- Function on File Subsets.
- Manipulate Multifile Tape Volumes.<br>• Perform Code There to the Essays Code Reserved
- Perform Code Translation.
- File Dumps.
- Create New Files.
- Lower-case to Upper-case Conversion.
- File Error Handling Techniques.
- Perform Copy Verification.
- Perform File Compares.

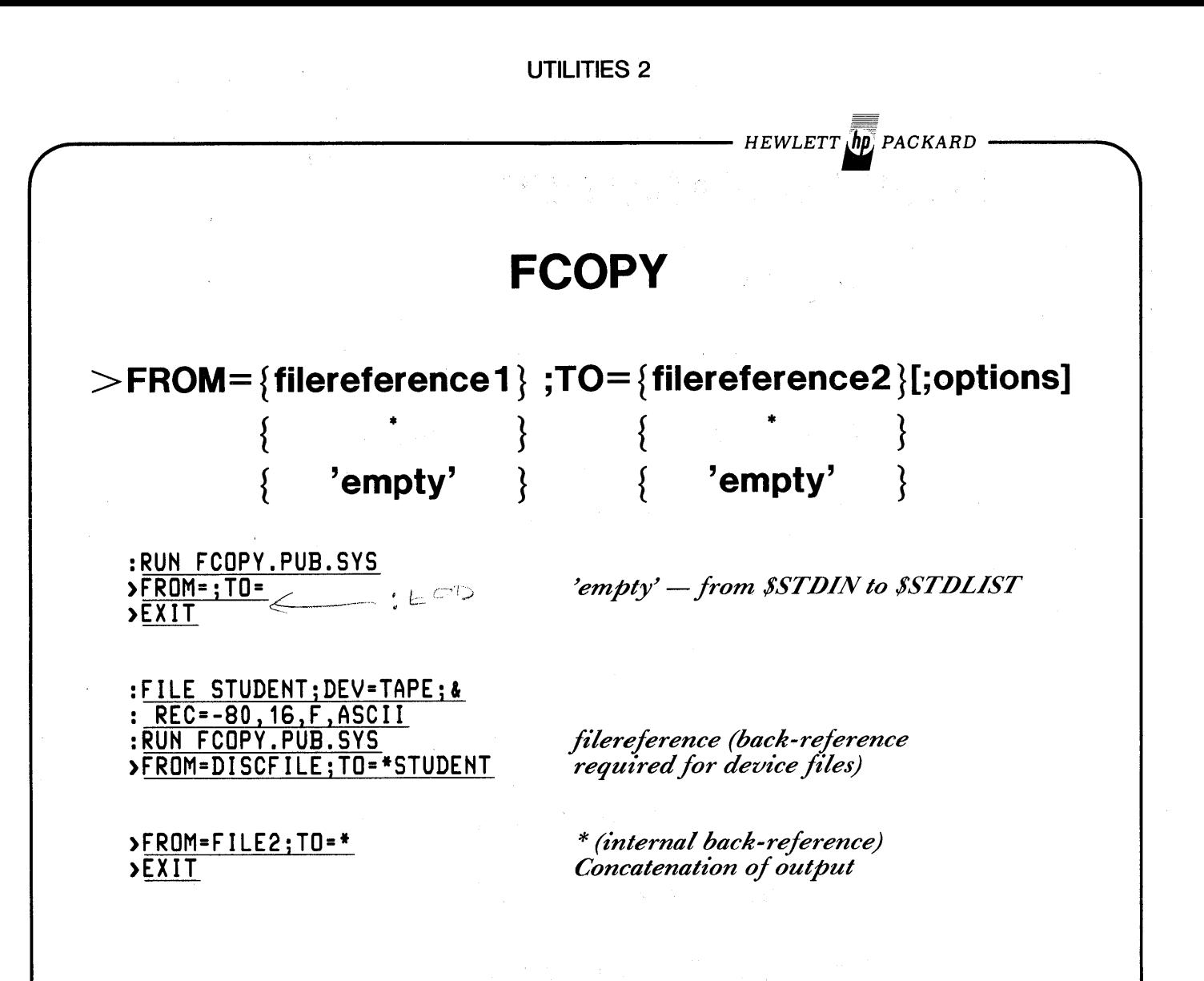

 $\begin{array}{rcl}\n\text{if } & \text{for } x & \text{if } x \in \mathbb{R} \text{ and } \\ \text{if } & \text{if } x \in \mathbb{R} \text{ and } \\ \text{if } & \text{if } x \in \mathbb{R} \text{ and } \\ \text{if } & \text{if } x \in \mathbb{R} \text{ and } \\ \text{if } & \text{if } x \in \mathbb{R} \text{ and } \\ \text{if } & \text{if } x \in \mathbb{R} \text{ and } \\ \text{if } & \text{if } x \in \mathbb{R} \text{ and } \\ \text{if } & \text{if } x \in \mathbb{R} \text$ Neck Sec. 2008 the Samet animal F Comme Comm  $\label{eq:2.1} \begin{array}{ll} \displaystyle \frac{\partial}{\partial t} \left( \frac{\partial}{\partial t} \right) \left( \frac{\partial}{\partial t} \right) \left( \frac{\partial}{\partial t} \right) \left( \frac{\partial}{\partial t} \right) \left( \frac{\partial}{\partial t} \right) \left( \frac{\partial}{\partial t} \right) \left( \frac{\partial}{\partial t} \right) \left( \frac{\partial}{\partial t} \right) \left( \frac{\partial}{\partial t} \right) \left( \frac{\partial}{\partial t} \right) \left( \frac{\partial}{\partial t} \right) \left( \frac{\partial}{\partial t} \right) \left( \frac{\partial}{\partial t}$ 

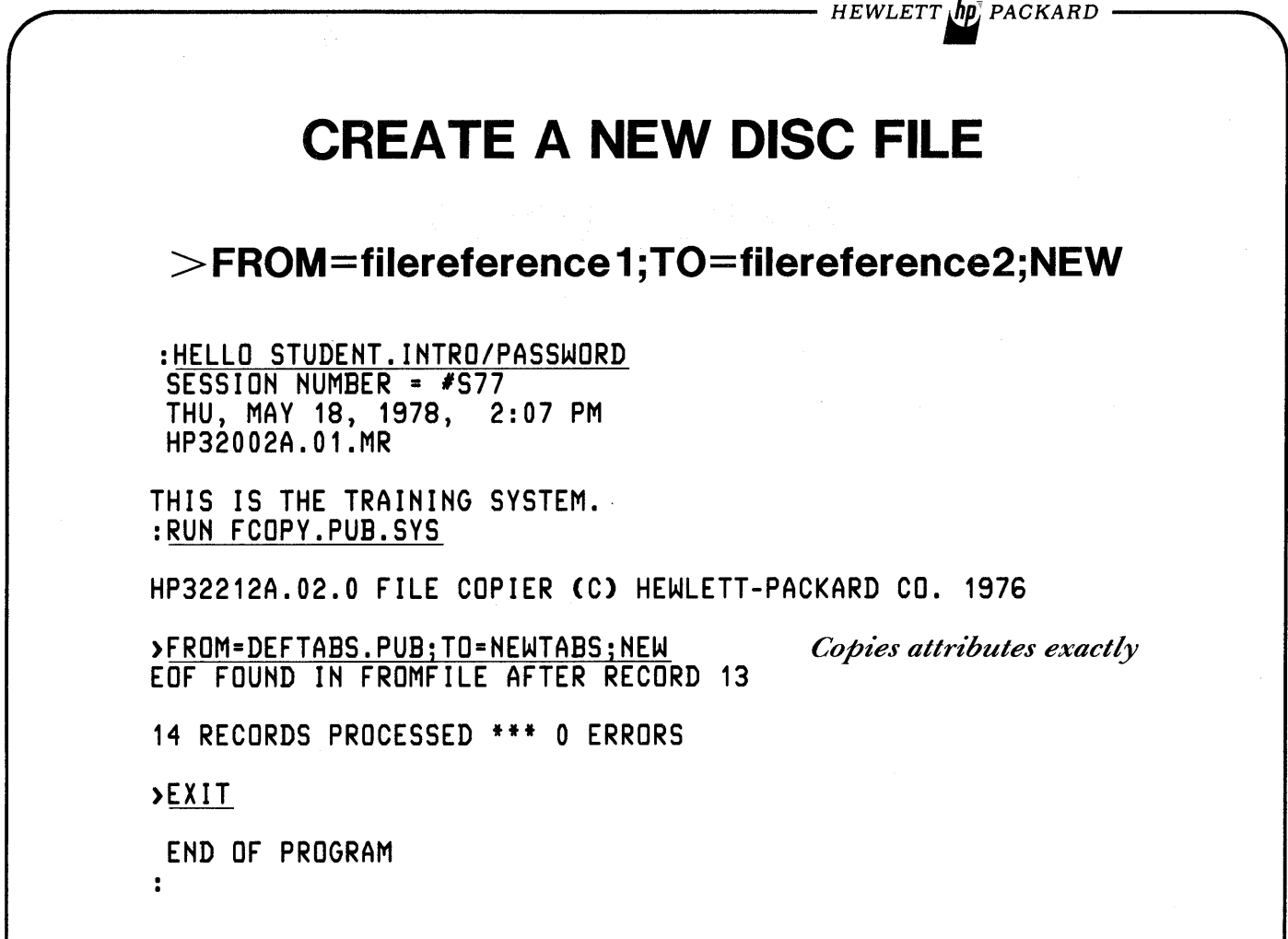

Poco. De musicina otrito di Beno

**およわ ボニン しんしおい** 

 $\sim 10^{11}$ 

UTILITIES 4  $HEWLETT$   $\overline{h}$  $\overline{p}$ , PACKARD **FCOPY;SUBSET Select Whole Records by matching patterns** ; SUBSET="characterstring"[, [column][, EXCLUDE]] ; SUBSET="ANSWER ""YES""" (above string is ANSWER "YES" ) ;SUBSET=#patternlist#[,[column][,EXCLUDE]] ;SUBSET=#%7,27,%110#,11 (above pattern is BELL ESC H ) • only 1 subset may be specified. • columns start with 1. 'string' or 'pattern' represents up to 35 characters. • in continued commands, a 'string' may NOT be split between lines; a 'pattern' may only be split at commas separating character values.

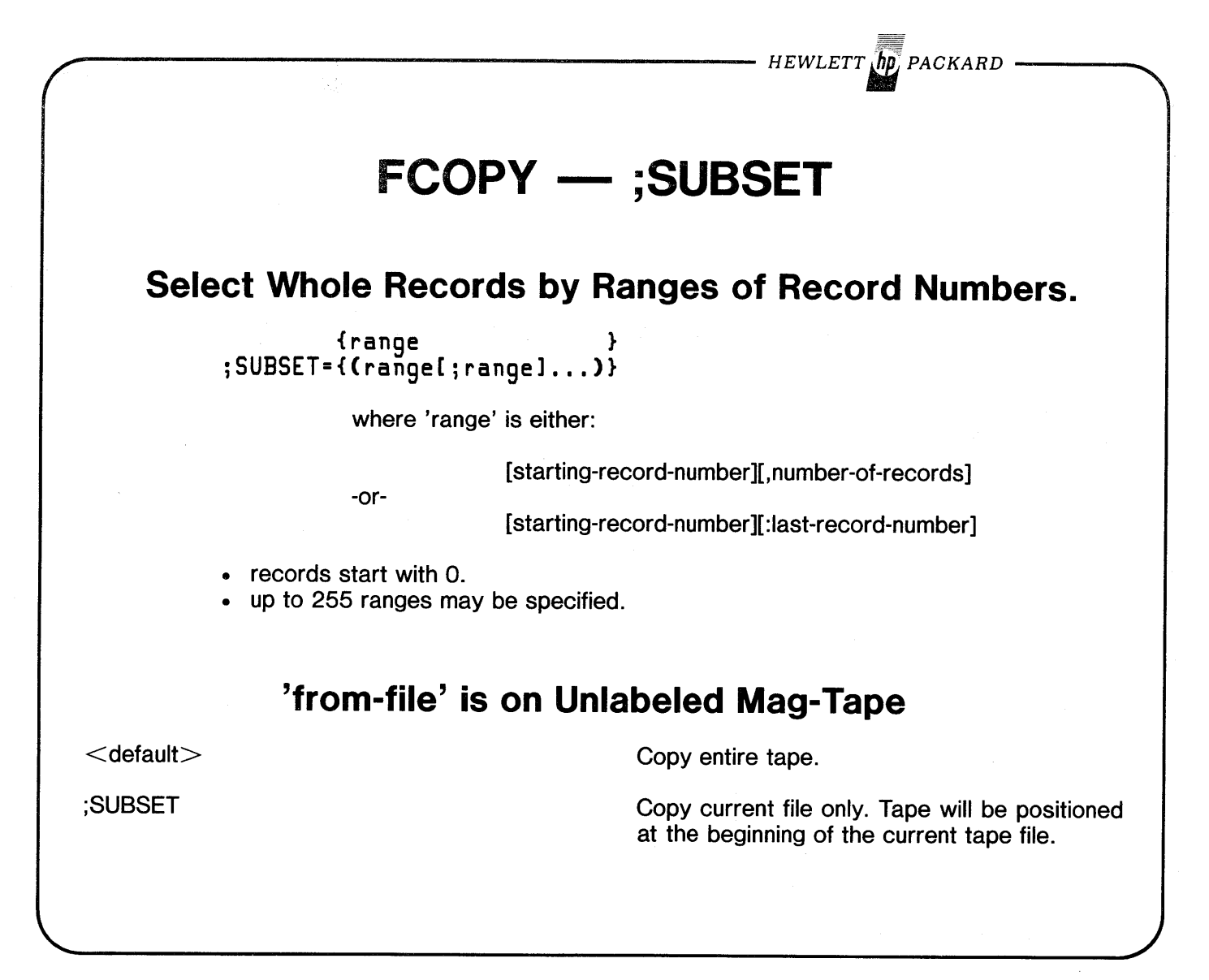

· HEWLETT (MP) PACKARD

## **FCOPY - ;SUBSET EXAMPLES**

:RUN FCOPY.PUB.SYS

 $*200*$ 

HP32212A.02.0 FILE COPIER (C) HEWLETT-PACKARD CO. 1976

**LIST ALL RECORDS WITH 'C' IN COLUMN 53** 

>FROM=LAB1DATA.PUB;TO=;SUBSET="C",53

 $*200*X$ WARNING: FROMFILE RECSIZE IS 71 BYTES, TOFILE RECSIZE IS 80 BYTES. CONTINUE OPERATION (Y OR N) ?Y 867-0138 20085 UPPER PLATE PL **CUPERTINO** 95053 **OLIVER TEETHOUT** 298-4988 1350 ALKALI AV CAMBRIAN PARK 95131 **ARMAND HAMMER** CAMPBELL 95121 255-1005 17155 POIROT PL **TRUDY TEKTIFF CAMPBELL** 95129 214-5566 2485 ANTHEM WY **JOSE** CANUSI 95070 **CUPERTINO** 264-4169 1119 IBERIAN CT ANDY LUCIAN 259-3434 1850 FOREST DR **CUPERTINO** 95023 **SAWYER BUZZ** EDF FOUND IN FROMFILE AFTER RECORD 25

6 RECORDS PROCESSED \*\*\* 0 ERRORS

LIST ALL RECORDS WITH PATTERN'CAM' IN COLUMN 53

>FROM=LAB1DATA.PUB;TO=;SUBSET=#%103,65,%115#,53

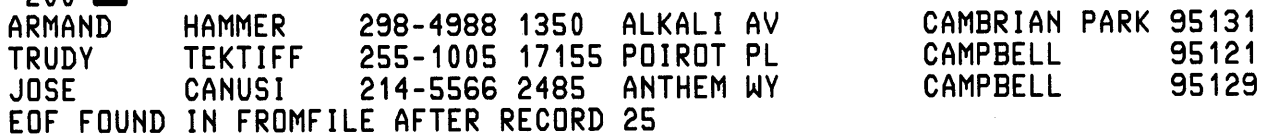

3 RECORDS PROCESSED \*\*\* 0 ERRORS

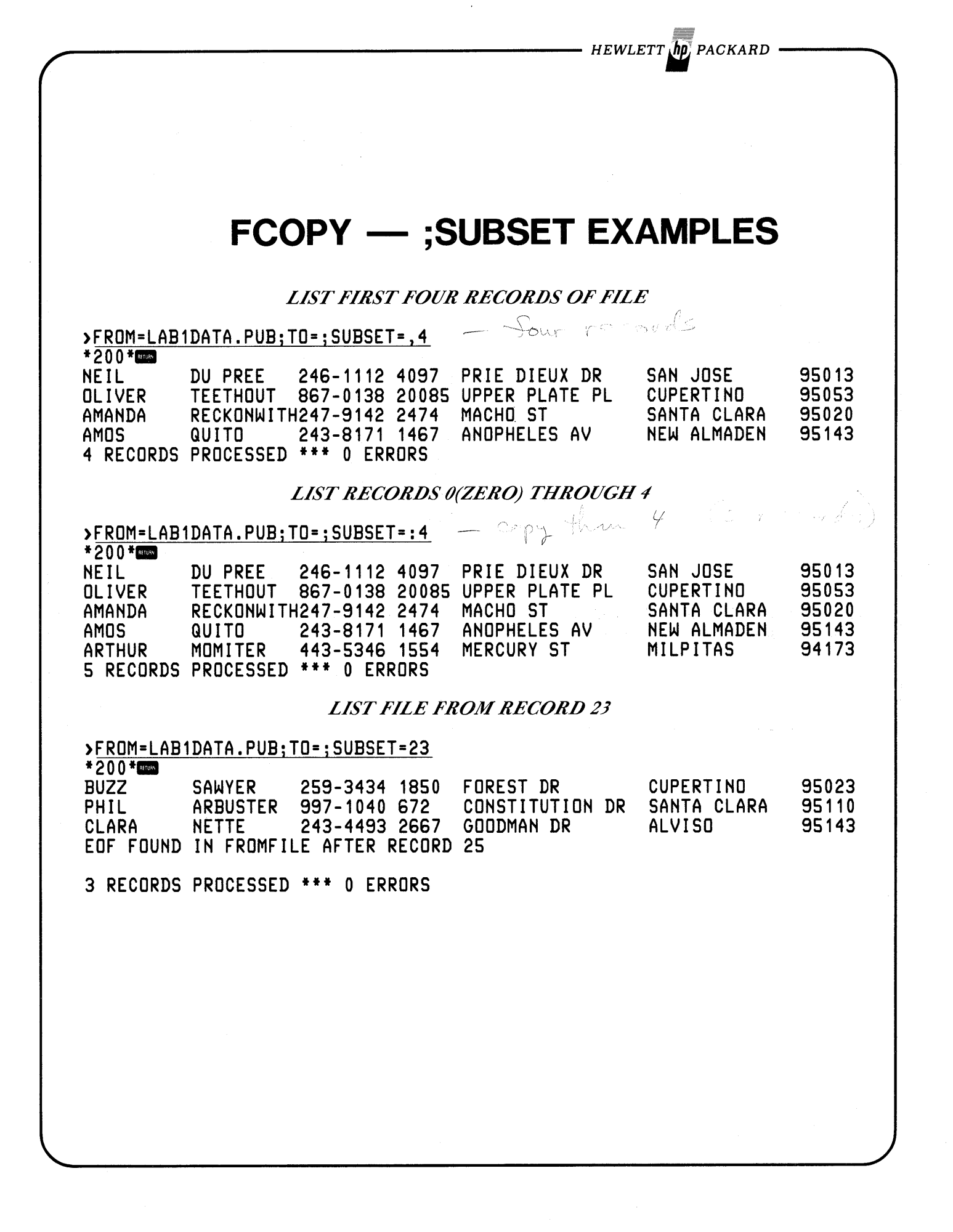

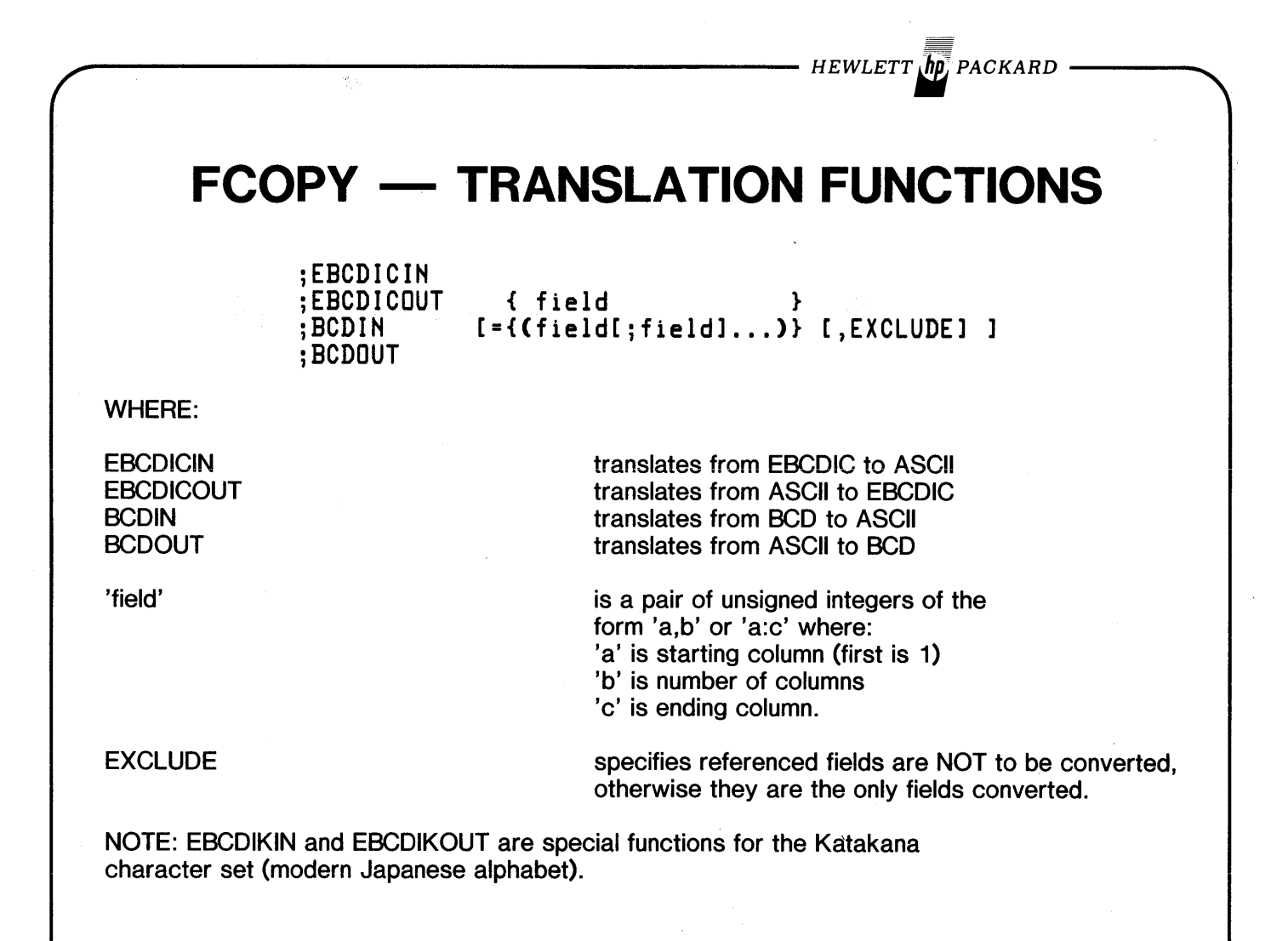

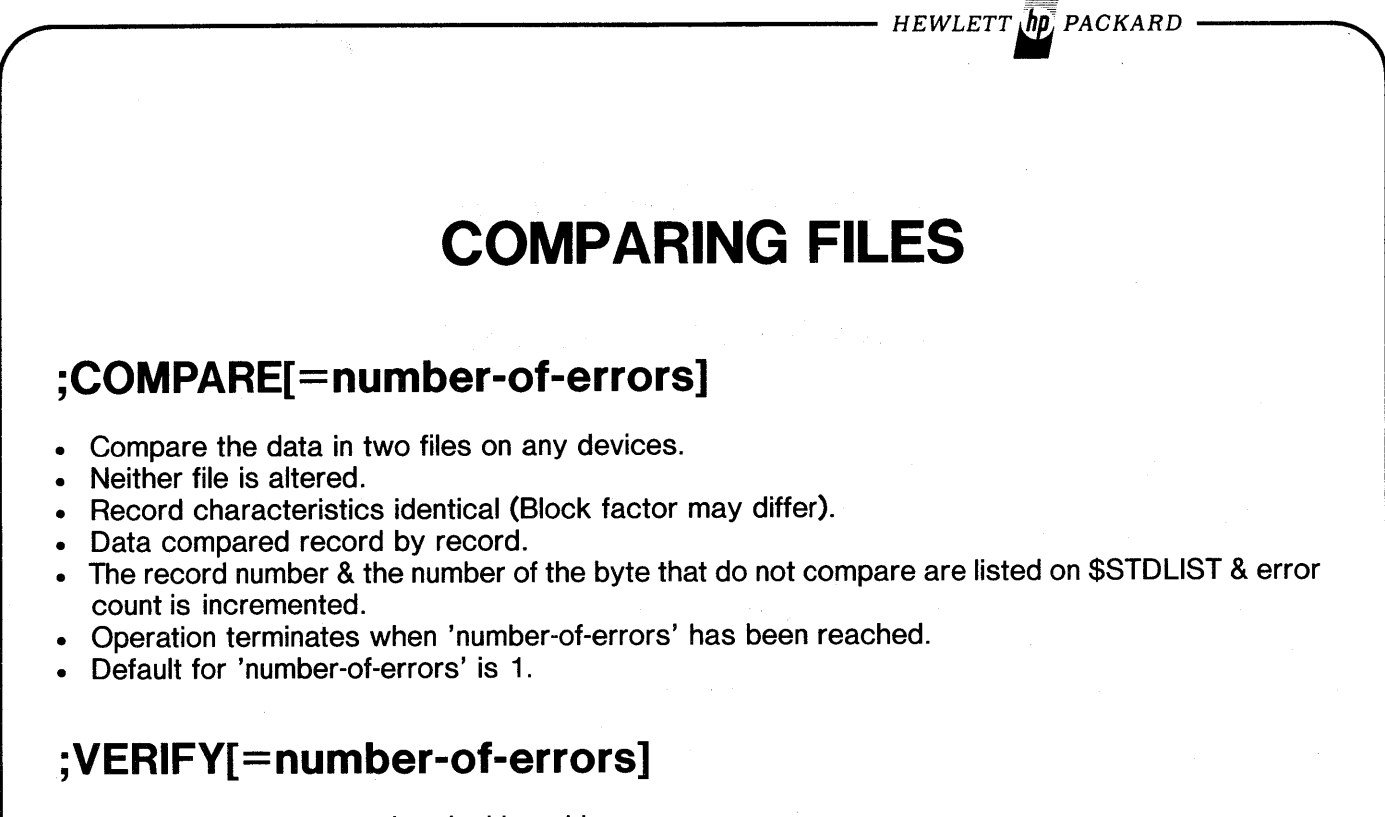

- Verification pass associated with making a new copy.
- Like compare except files may only be on DISC or MAG-TAPE.

HEWLETT *In* PACKARD

## **FCOPY OPTIONS**

#### **BYPASSING MAG-TAPE ERRORS**

;IGHERR=number-of-errors

- Applies to MAG-TAPE read errors only.
- 'number-of-errors' indicates number to be tolerated; one more than that terminates operation.

• Default for 'number-of-errors' is 0 (zero).

### **SPECIAL FILE NAMES FOR PERIPHERALS ON HP TERMINALS**

\$CTUL addresses left tape cartridge on HP-264x terminal. \$CTUR addresses right tape cartridge on HP-264x terminal. \$HARD addresses hard copy printer attached to HP-264x terminal.

- Program will prompt for DUPLEX and PARITY switch settings.
- TERMTYPE must be 10 or 12.
- No internal back-references allowed.
- Not supported under MPE-C.

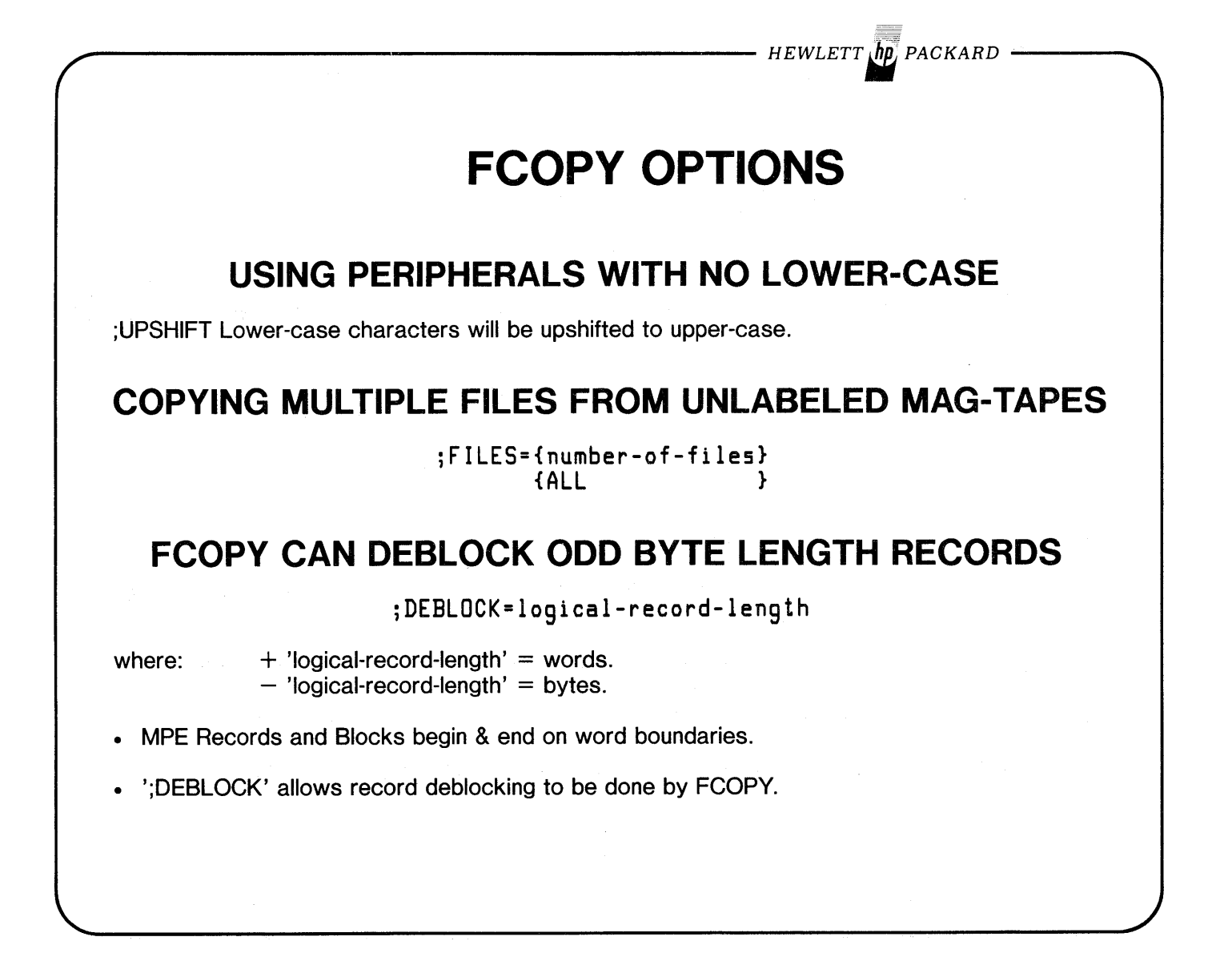

 $HEWLETT$   $\sqrt{h}p$ , PACKARD

## **FCOPY - ;SKIPEOF**

## **FILE POSITIONING FOR CARTIDGES AND UNLABELLED MAG-TAPES**

 $\{+\}$   $\{+\}$ ;SKIPEOF=[{{-} from-eofs }] [,{{-} to-eofs }] [{from-file-number}] [,{to-file-number}]

where:

 $'+'$  or  $'-'$ specify forward or backward positioning.

'from-eofs' number (integer) of files to be skipped on 'from' tape. O(zero) re-reads current file.

'from-file-number' absolute file number (integer) on 'from' tape. Begins with 1 for first file.

'to-eofs' number (integer) of files to be skipped on the 'to' tape.  $O(zero) =$  current file.

'to-file-number' absolute file number (integer) on 'to' tape. Begins with 1 for first file.

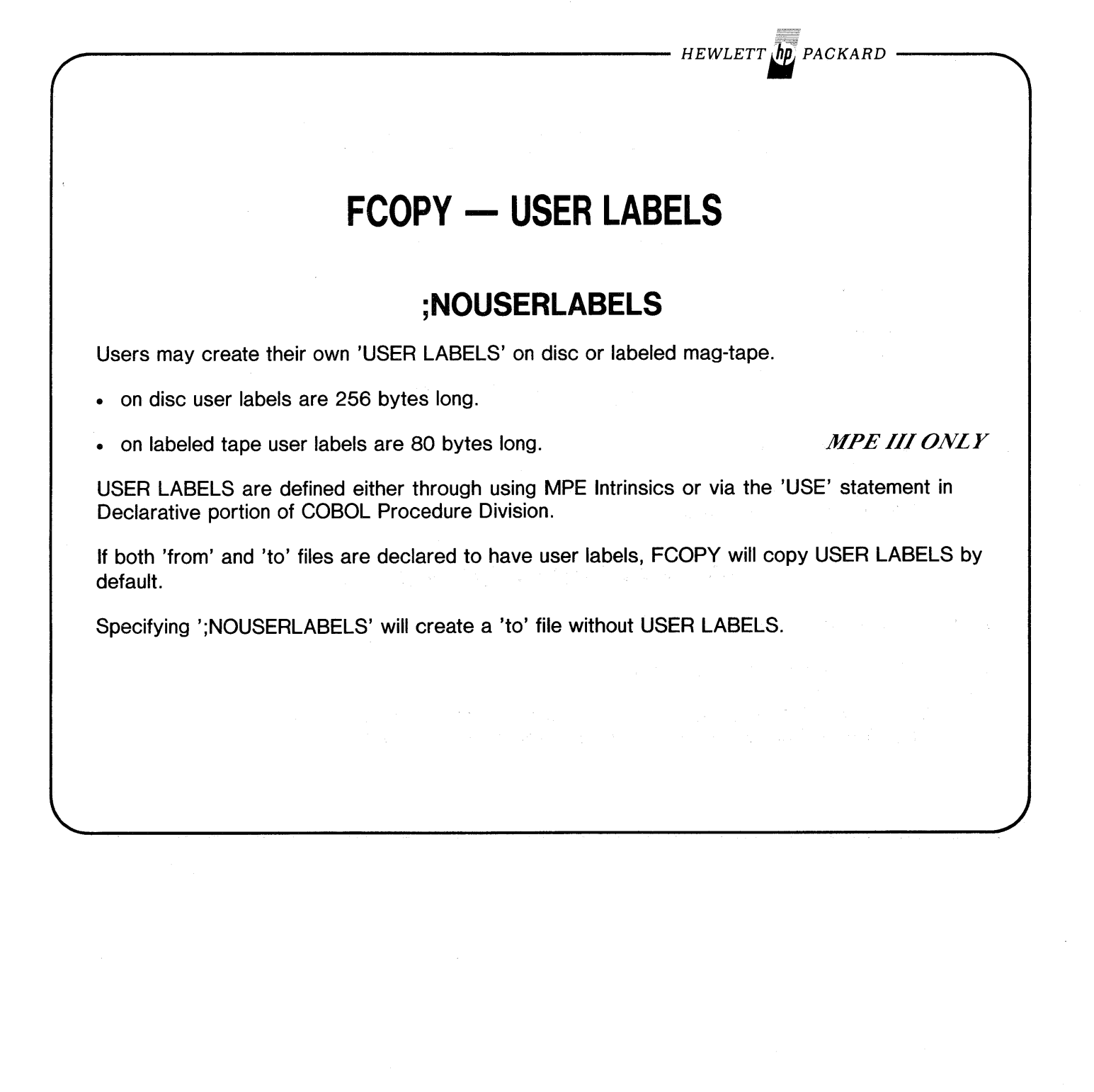
**FCOPY - PROCESSING TAPES**

## **UNLABELED MAG-TAPE**

• One file through whole tape may be processed in 1 FCOPY operation.

• File attributes specified via :FILE.

### **LABELED MAG-TAPE**

*MPEIIIONLY*

*HEWLETT'; PACKARD*

- Process one file at a time.
- File attributes, volume 10, file location on volume, and file name defined via :FILE command.

## **HP-264x TAPE CARTRIDGES**

- Process one file at a time.
- Attributes assumed to be ;REC=-256, 1,F,ASCII.
- CNTL chars and ESCAPE sequences that would normally be executed by the terminal CAN be written to and read from tape cartridges.

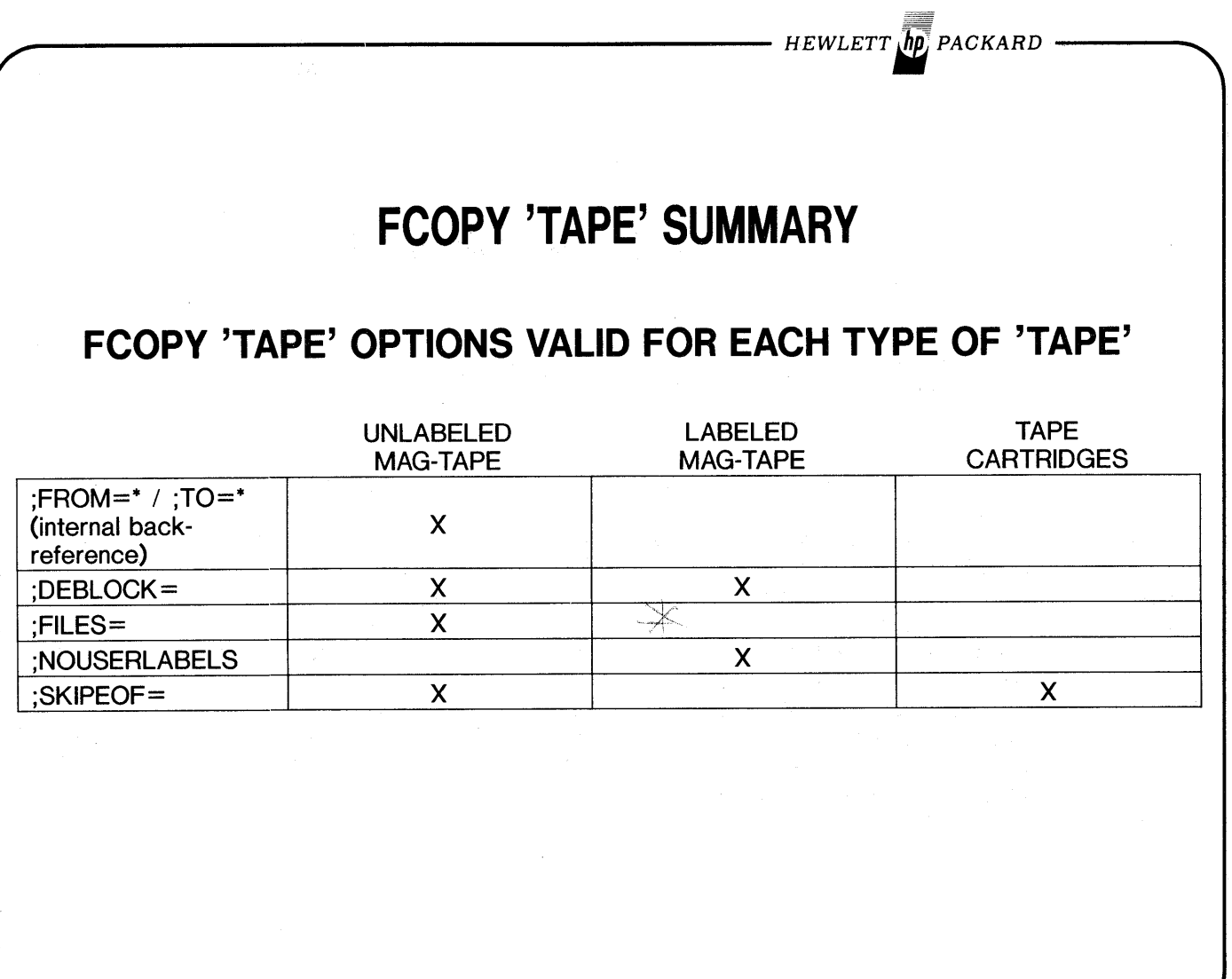

 $\frac{d^2}{d^2_{\mu\nu}}$  $\frac{1}{2} \frac{1}{2} \frac{$ 

 $\equiv$ 

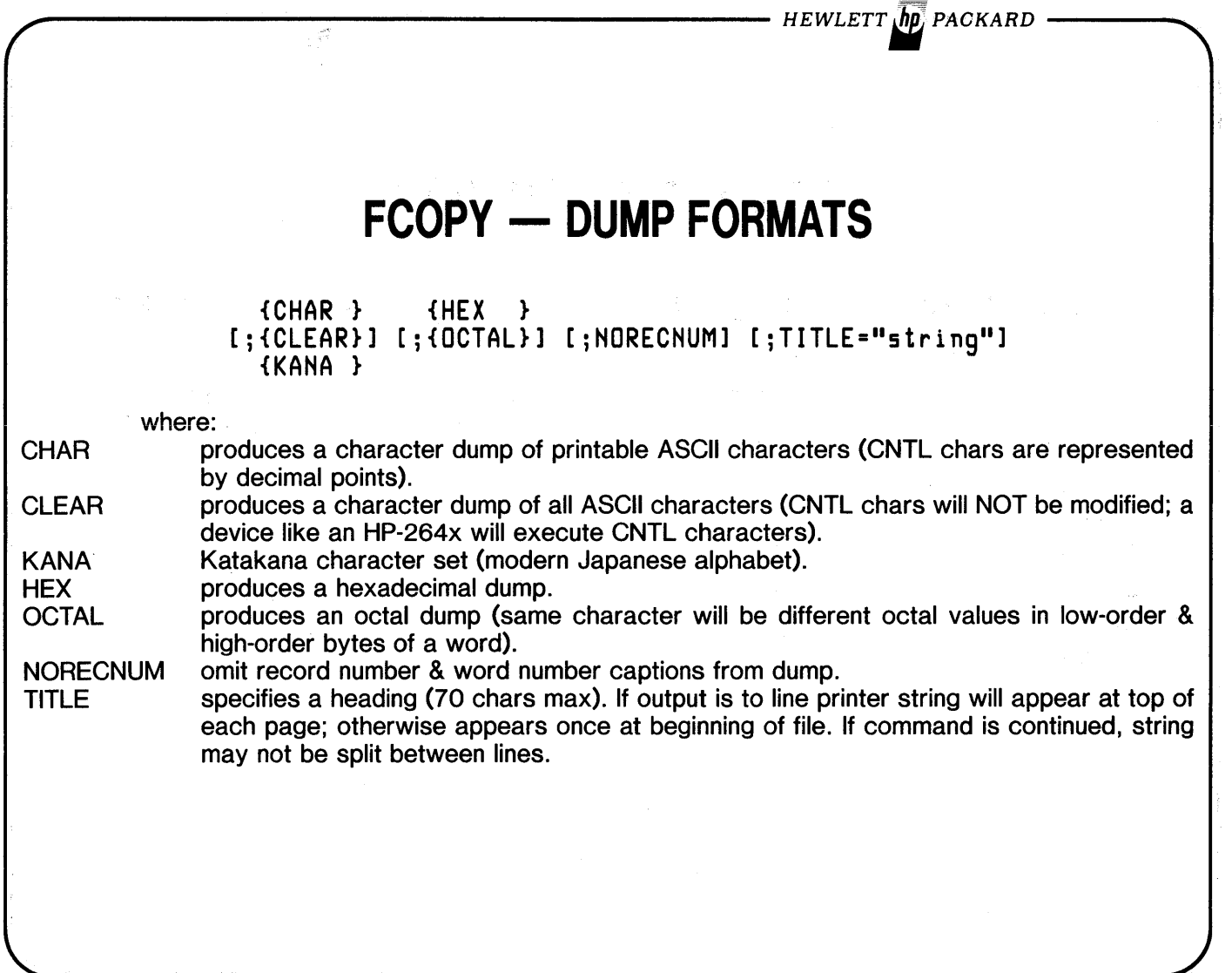

 $\sim 10^{11}$  km s  $^{-1}$ 

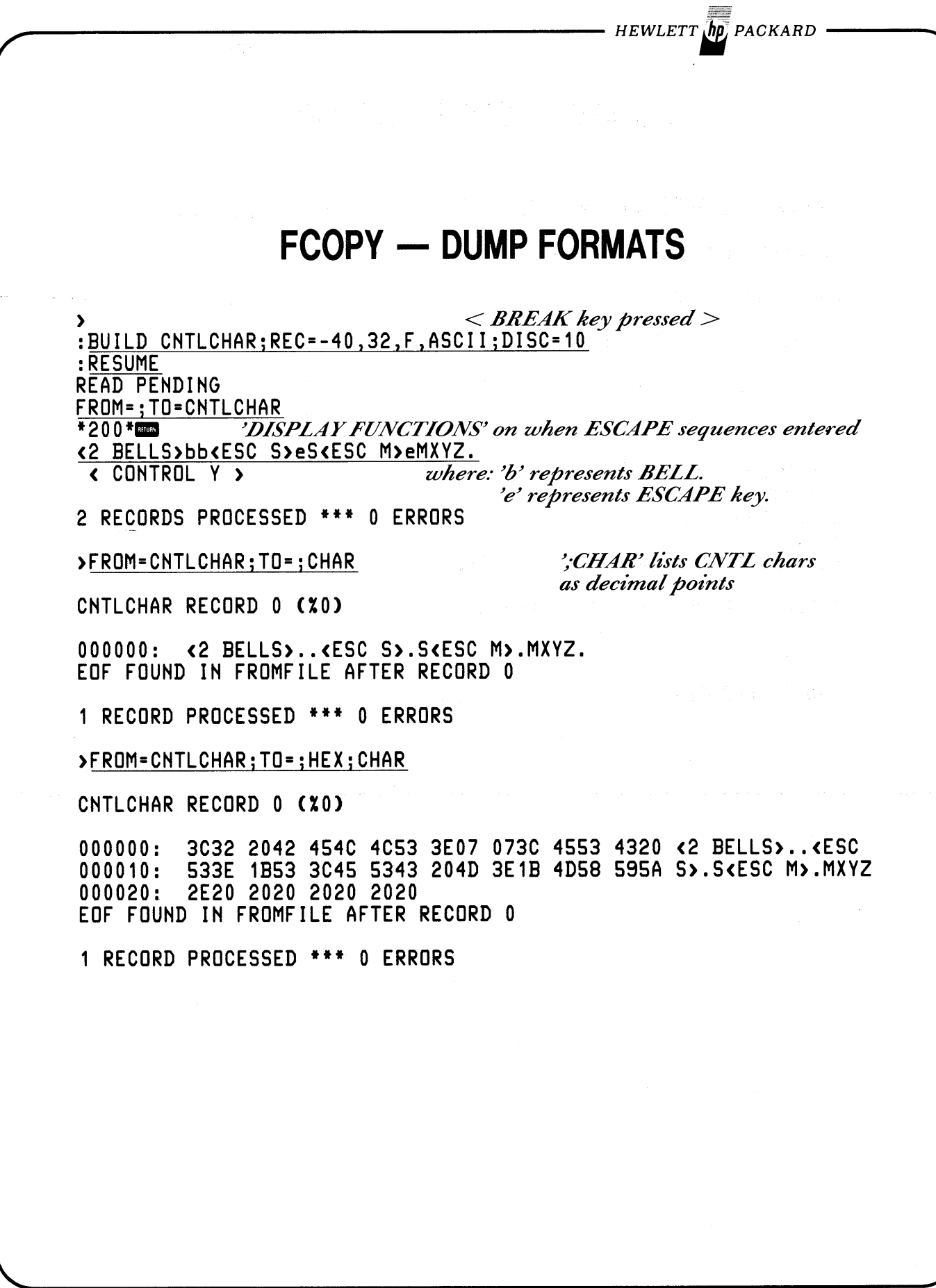

*HEWLETT. PACKARD·*

**FCOPY - DUMP FORMATS**

## **OTHER LISTINGS PASS CNTL CHARS TO TERMINAL**

 $\mathbf{g} = \begin{bmatrix} \mathbf{g} & \mathbf{g} & \mathbf{g} \\ \mathbf{g} & \mathbf{g} & \mathbf{g} \\ \mathbf{g} & \mathbf{g} & \mathbf{g} \end{bmatrix}$ 

 $\sim \rho_{\rm vir}$ 

大学 (人)

 $\mathbb{R}_{\geq 1-\gamma}$  .

的复数经检验 医脑内侧

 $\epsilon$ 

)FROM=CHTLCHAR;TO=jCLEAR

CHTLCHAR RECORD 0 (XO)

 $\Delta_{\mathbf{k}_i}$ 

000000: <2 BELLS)<ESC S) XYZ. EOF FOUHD IH FROMFILE AFTER RECORD 0

1 RECORD PROCESSED \*\*\* 0 ERRORS

>FROM=CNTLCHAR;TO=<br>\*200 \* <2 BELLS)<ESC S) XYZ. EOF FOUND IN FROMFILE AFTER RECORD 0

1 RECORD PROCESSED \*\*\* 0 ERRORS

 $\label{eq:3.1} \mathcal{F}^{(1)}\mathcal{F}^{(2)}\mathcal{F}^{(1)}=\mathcal{F}^{(1)}_{\mathcal{F}^{(1)}}\mathcal{F}^{(1)}_{\mathcal{F}^{(2)}}\mathcal{F}^{(2)}_{\mathcal{F}^{(1)}}\mathcal{F}^{(1)}_{\mathcal{F}^{(2)}}\mathcal{F}^{(2)}_{\mathcal{F}^{(1)}}$ 

)EXIT

EHD OF PROGRAM

 $-$  Hewlett  $\sqrt{h\rho}$  packard

# **FCOPY - CARRIAGE CONTROL**

Combination of FCOPY option and :FllE commands for 'to' and 'from' files define use of carriage control character.

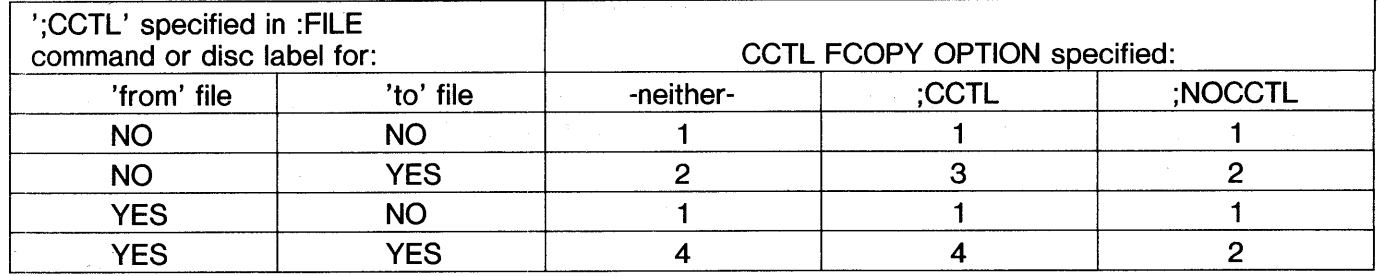

#### where:

1 signifies entire 'from' record copied as data.

2 signifies 1 char for single spacing added to each 'to' record.

3 signifies 1-st char of 'from' file used for carriage control.

4 signifies exact copy of data and control char.

 $\frac{1}{2}$ 

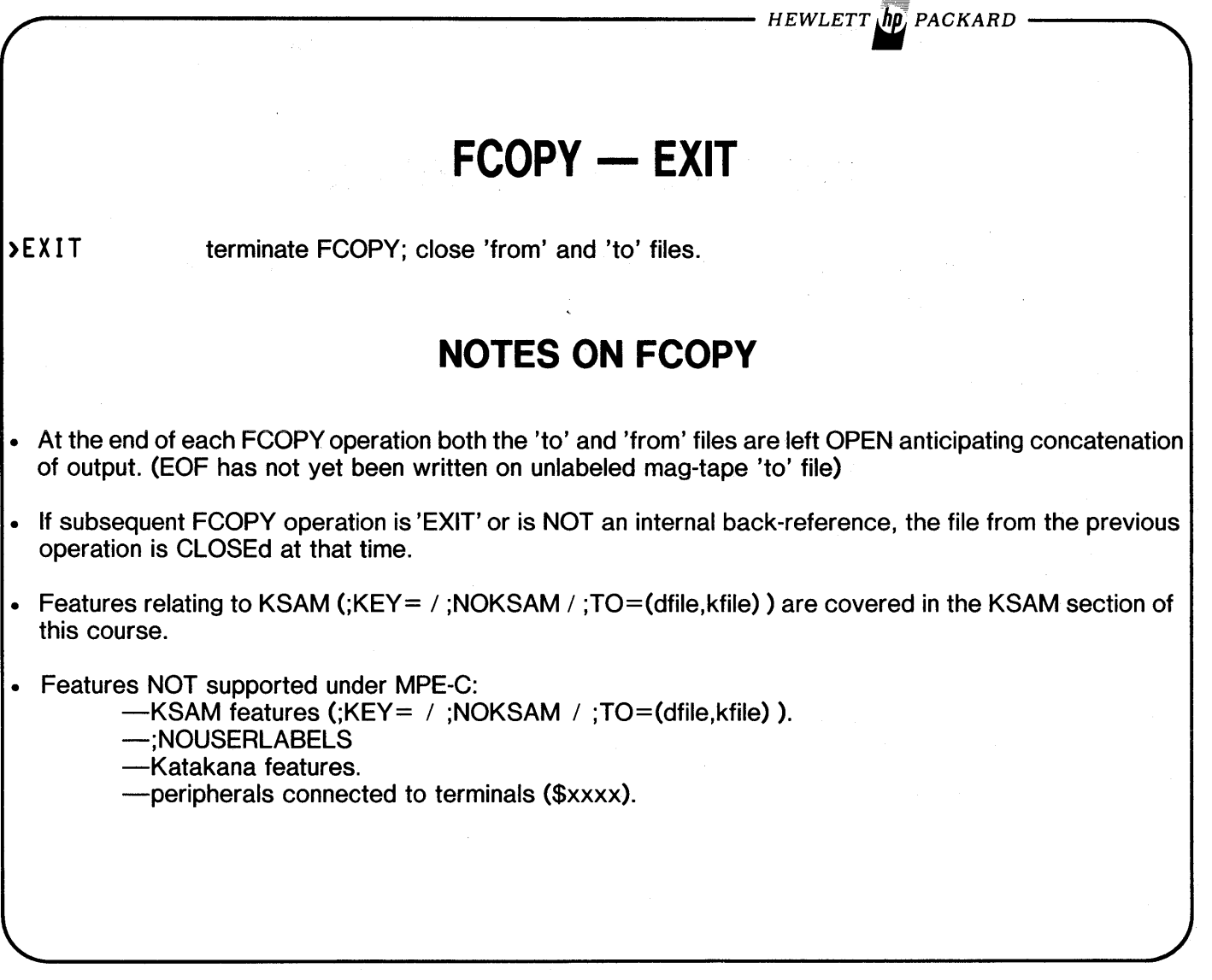

 $\bar{\chi}$ 

- HEWLETT  $\sqrt{\hbar\rho_j}$  packard

 $\overline{1}$ 

# **FCOPY LAB #1**

From a Session, concatenate into one listing on the line printer all of the following:

1) All records in LAB1DATA.PUB with '951' beginning in column 67.

2) All records in LAB1DATA.PUB that DO NOT have '951' beginning in column 67.

3) A 'CHAR' dump of DEFTABS.PUB.

4) A 'CHAR' & 'HEX' dump of DEFTABS.PUB.

5) An 'OCTAL' & 'CHAR' dump of DEFTABS.PUB.

## **FCOPY LAB #2**

Do all steps in FCOPY LAB #1 from a Job Stream. Output all listings into the same file but don't use \$STDLlST.

OPTIONAL - Proceed only if time permits.

## **FCOPY LAB #3**

宋二

Modify your Job Stream from FCOPYLAB #2 to concatenate all output in 1 disc file, then list it on the line printer honoring carriage control characters. Execute your Job Stream.

- HEWLETT  $\sqrt{h}p$ , packard

## **SORT/MERGE**

## **SORT ANY FILE / MERGE ANY SORTED FILES.**

- Any I/O media type.
- Fixed or Variable Length records.
- SORT Output may be records, sort keys, record numbers, or sort keys & record numbers.

### **SORT KEYS MAY BE ANY 3000 DATA TYPE.**

- Each key may be either ascending or descending.
- Keys may be contiguous, separated, or overlapped.

## **MAY BE RUN STAND-ALONE OR ACCESSED VIA INTRINSICS.**

- FORTRAN and SPL can easily access intrinsics.
- COBOL has SORT verb.

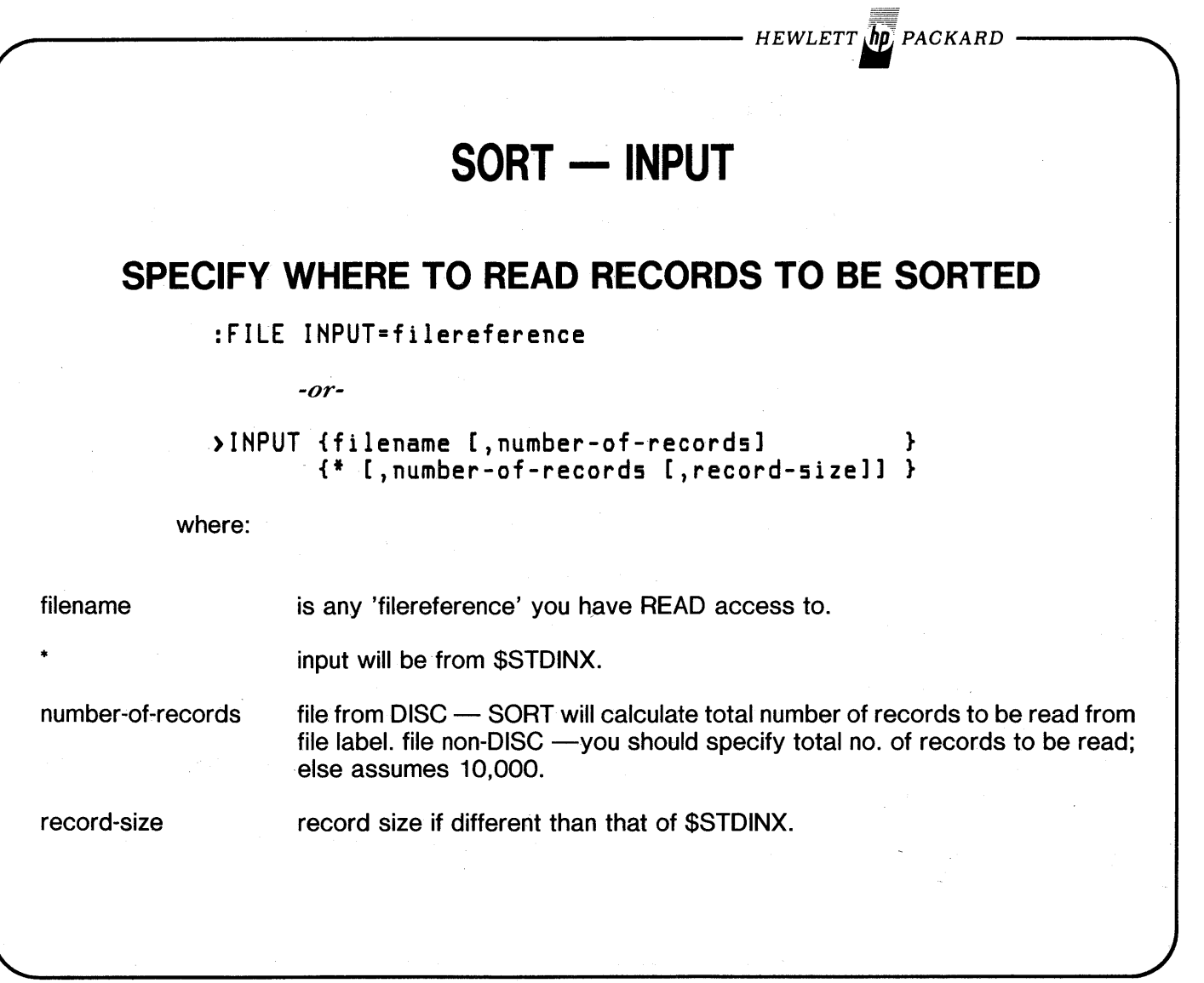

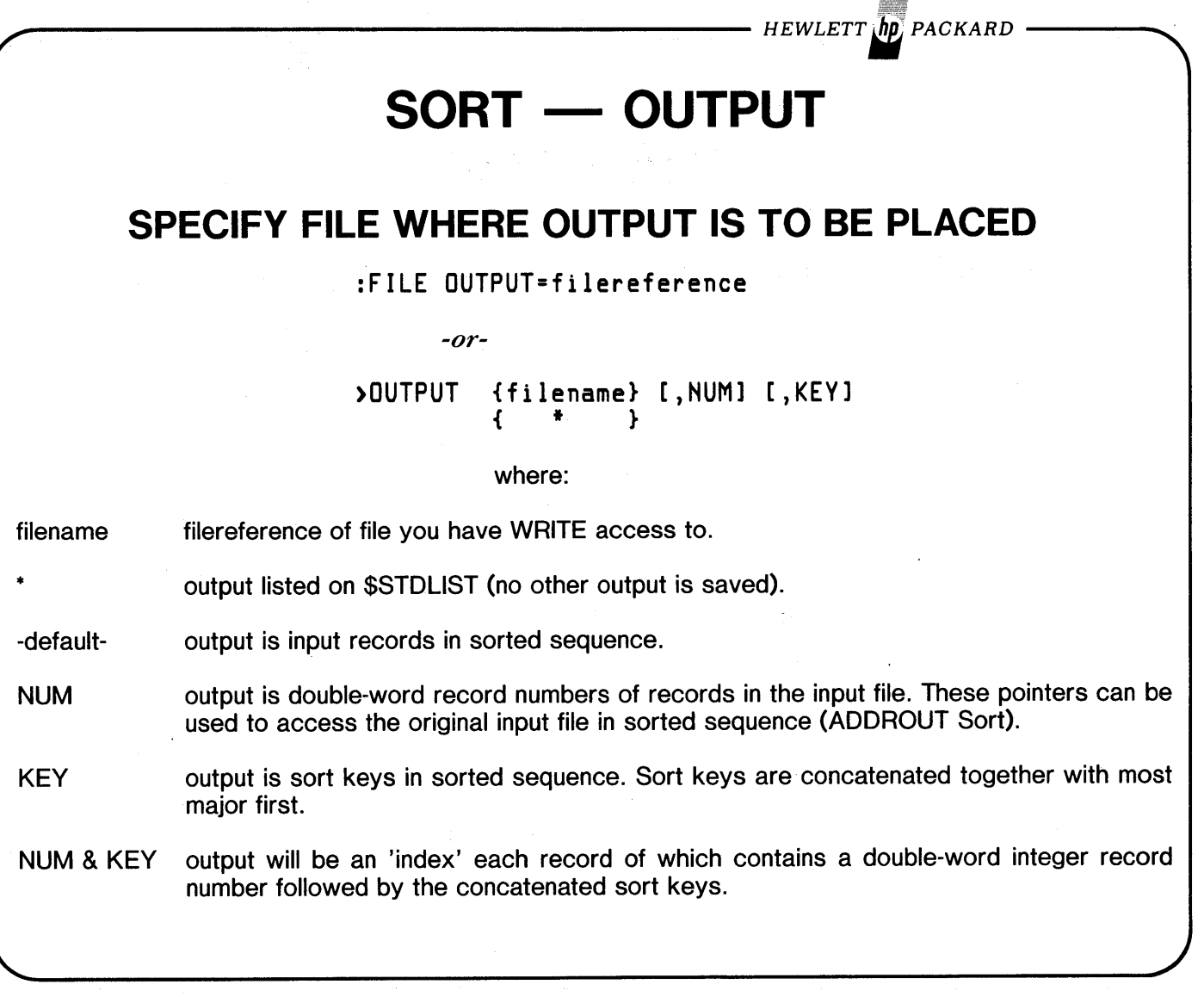

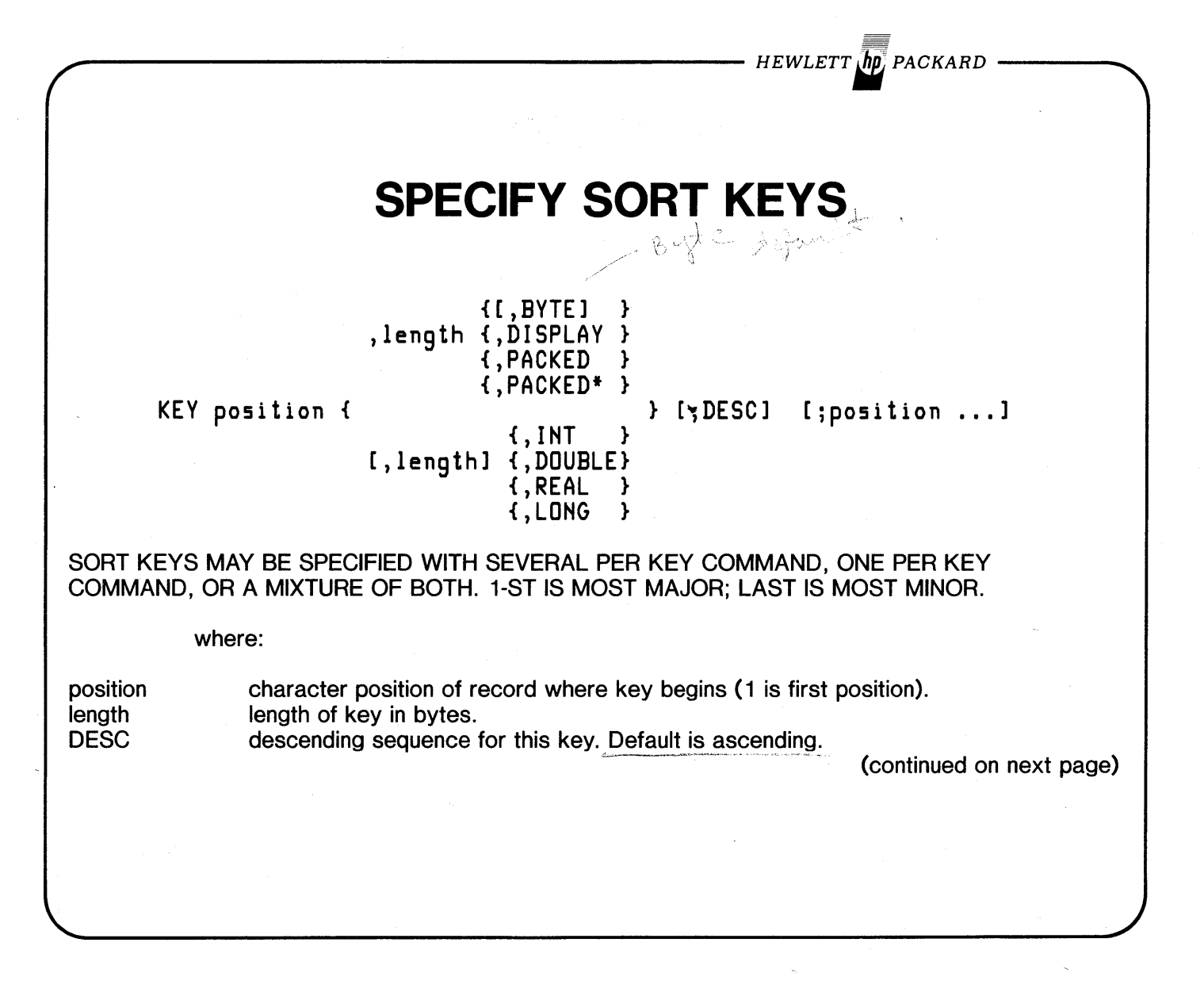

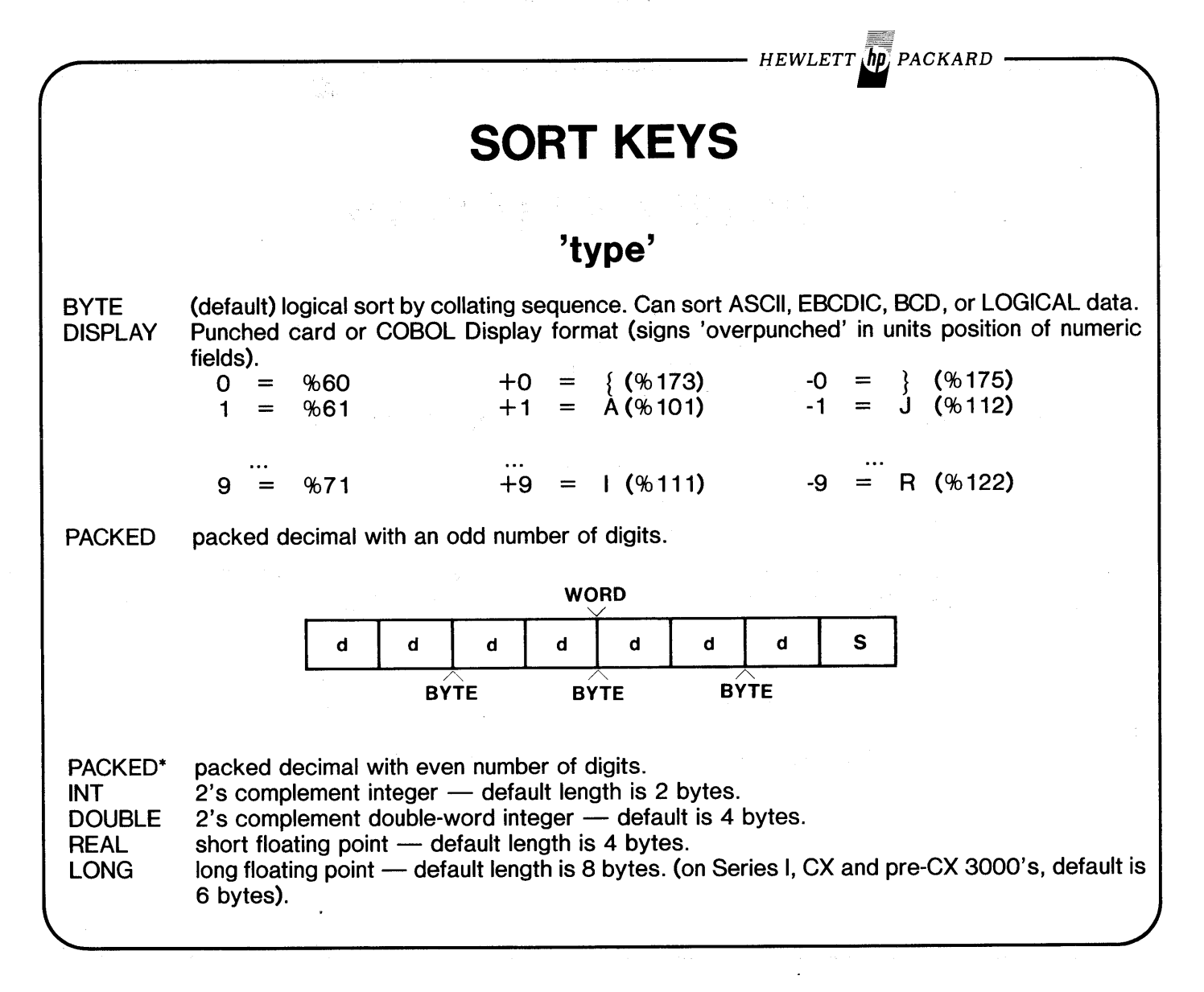

 $-$  Hewlett  $\bar{h}$ p, Packard

# **SORT - REMAINING COMMANDS**

- **RESET** erases KEY specifications so they may be corrected (from sessions only).
- **VERIFY** list specifications in effect on file 'LIST'.
- CNTL-Y pressing CNTL-Y while running stand-alone SORT from session will display current status of the sort on file 'LIST'.
- END end of commands; start sort. (if INPUT is \* from a session, '?' will prompt for input on \$STDINX. Terminate this data with ':EOD'.)

SORT EXAMPLE PRESSING CNTL-Y DURING EXECUTION OF STAND-ALONE SORT FROM A SESSION, THE FOLLOWING WILL BE DISPLAYED ON 'LIST'. INPUT PHASE: xxxx RECORDS HAVE BEEN INPUT *-or-*INTERMEDIATE SORT PHASE: PASS x OF Y *-or-*OUTPUT PHASE: xxx x RECORDS HAVE BEEN OUTPUT

### **SAMPLE SORT FROM A SESSION**

:FILE INPUT=DATA2 :RUN SORT.PUB.SYS

HP32214B.01.05 SORT/3000 THU) APR 20) 1978) 3:30 PM eCl HEWLETT-PACKARD CO. 1976

>OUTPUT SORTFILE >KEY 67,1,DESCj68,4 >KEY 11,10

(continued on next page)

*HEWLETT", PACKARD*

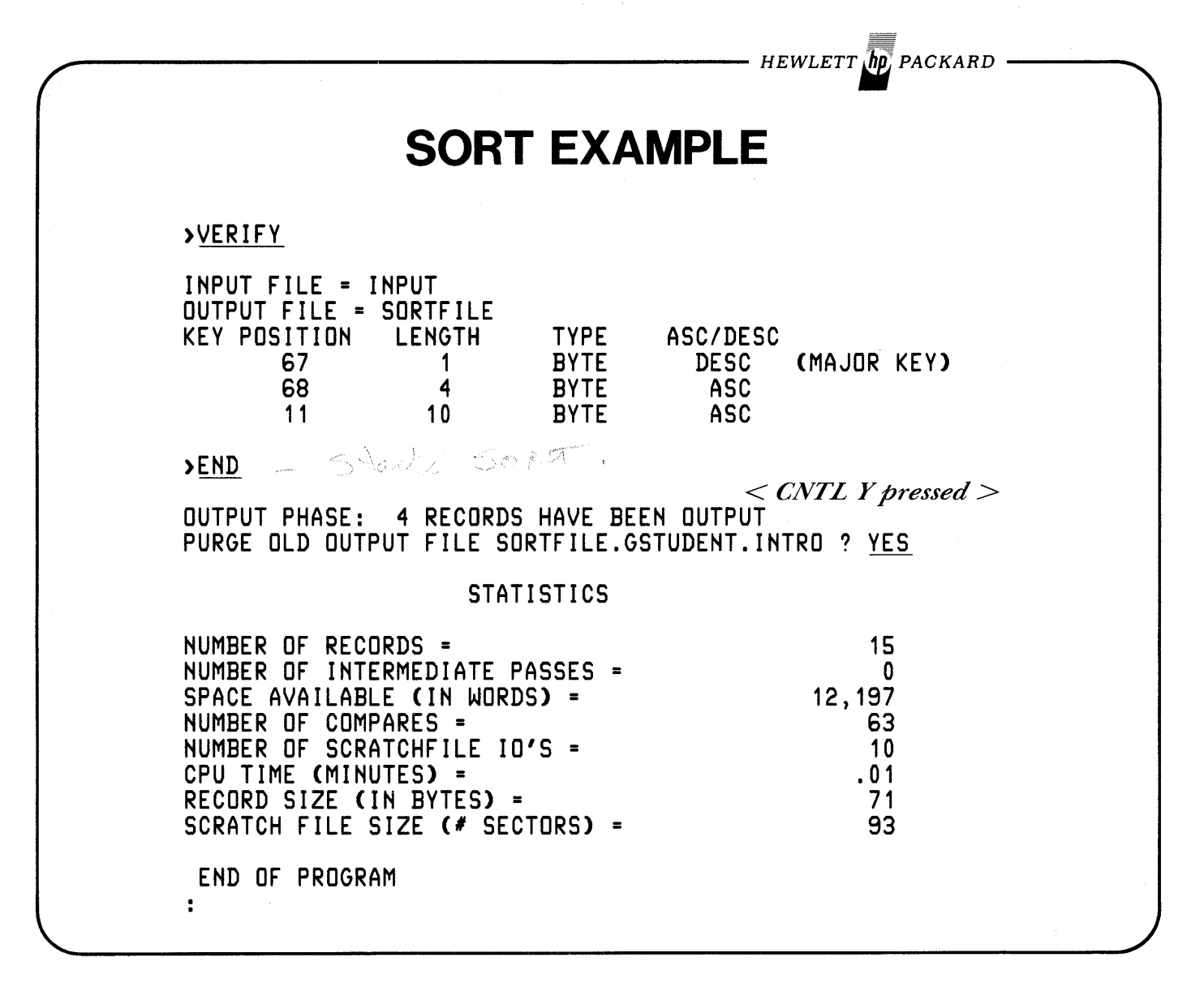

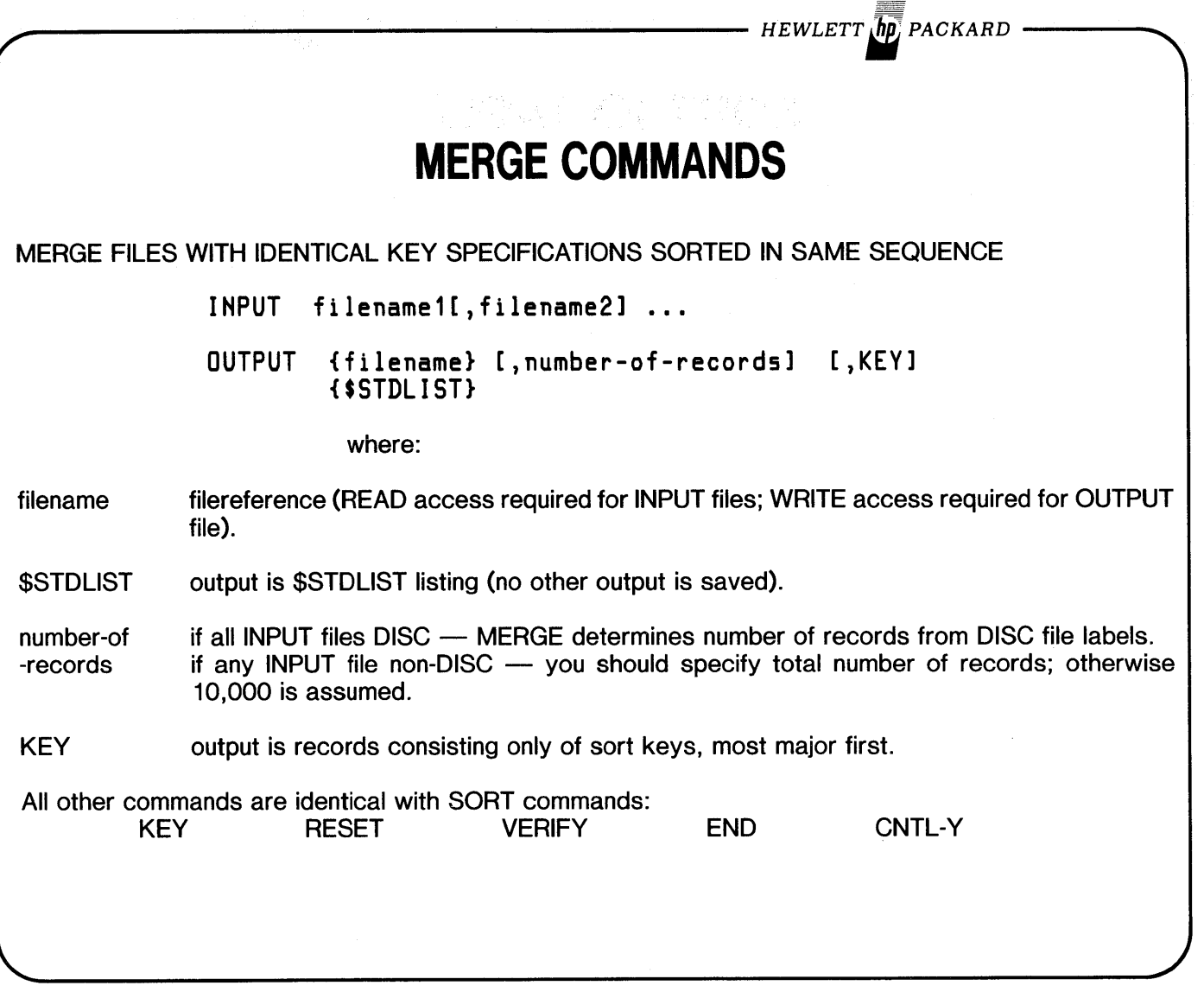

 $\bar{z}$ 

*HEWLETT. PACKARD*

## **MERGE EXAMPLE**

:RUN MERGE.PUB.SYS

HP32214B.01.05 MERGE/3000 THU, APR 20, 1978, 3:34 PM (C) HEWLETT-PACKARD CO. 1976

>INPUT SORTFILE,DATA1 >OUTPUT MERGFILE >KEY 67,1,DESC;68,4;11,10 >VERIFY

ASC/DESC (MAJOR KEY) ASC ASC INPUT FILES = SORTFILE,DATA1 OUTPUT FILE = MERGFILE<sup>1</sup><br>KEY POSITION LENGTH KEY POSITION LENGTH TYPE<br>67 1 BYTE 67 1 BYTE 68 4 BYTE BYTE

>END

PURGE OLD OUTPUT FILE MERGFILE.GSTUDENT.INTRO ? YES

#### **STATISTICS**

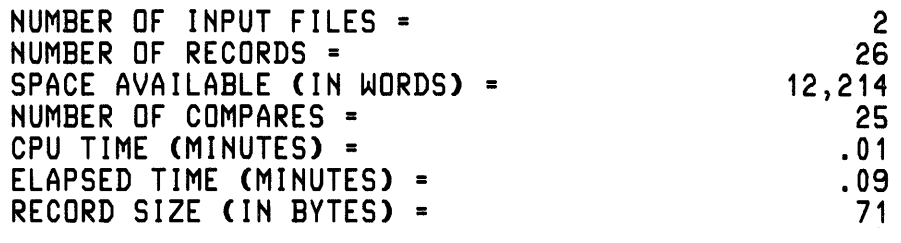

END OF PROGRAM

 $\ddot{\phantom{a}}$ 

- HEWLETT  $\bar{M}$ PACKARD

# **FORMAL DESIGNATORS**

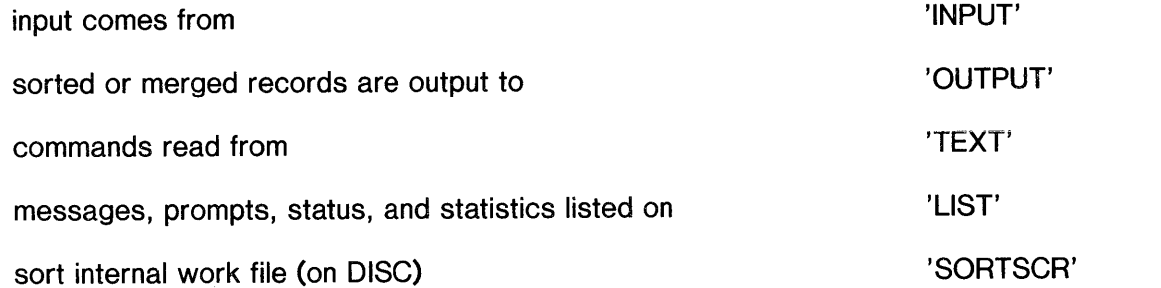

*NOTE· Be carefulthat you do not have :PILEcommands active that may re-d,irect I/O to another file. (e.g. J:PILE LIST.;IJEV=LpJ).*

# **SUPPORTED UTILITIES**

L1STEQ2 Lists temporary files and active file commands for the Session or Job it is run from.

L1STDIR2 Lists security settings at the Account, Group and File levels and lists access any User has to any file.

FREE2 Lists all space available on discs.

SPOOK Maintenance program for SPOOL files. Can store a spool file to mag-tape, then load it back to that or another system for printing at a later time.

*NOTE 1: Omit'2' from above for MPE-C.* 

*NOTE* 2: *These lItilities are documented in the MPE System lItilities Reference Manual* (32(}(}()-9(}()(}8*for* MPE-~'3(}(}(}(}-*!J(}()44for MPE-ffIj which is handed out in the System Manager Course,*

 $L$  $157D/R$ <sup>2</sup> \ L

Run Spook, Pub. 3y =. renes (Selection I) (Selection **CAR META**  $\mathbb{R}^{N\times n}$ 

 $-$  Hewlett  $\ln$  packard

## **SORT LAB # 1 [0.6 hour]**

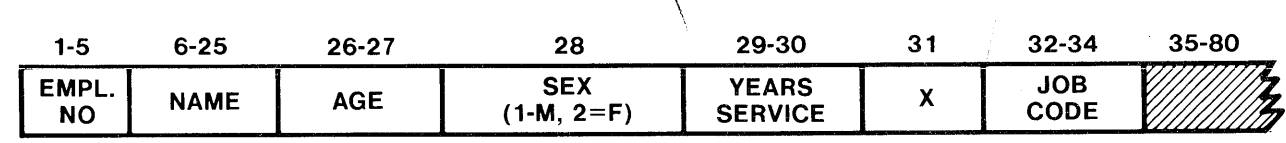

 $\phi_c$ 

- HEWLETT  $\bar{h}$ p PACKARD

1) Two Employee data files exist with the above record layout, EMPDATA.PUB which is already sorted into the desired sequence and EMPCARD.PUB which is unsorted.

2) Find the attributes of these files and :BUILD a permanent disc file 'MFILE' big enough to hold both of them but otherwise with the same attributes as the two files.

3) Using FCOPY, make an exact copy of EMPCARD.PUB in your group called DFILE.

4) Sort DFILE by years of service (longest first) and put the output back into the same file.

5) Merge DFILE with EMPDATA.PUB and put the output in MFILE.

6) Using FCOPY, make a listing of MFILE on the line printer, deleting the fields from job code through the end of the record.

OPTIONAL - Proceed only if time permits.

7) Build and execute a Job Stream to accomplish the above lab. From a Job the output of Sort is not allowed to go into the input file, so create a temporary file to contain the output of step 4) and be the input for step 5).

 $F115 - 25$ <br> $R15 - 251$ 

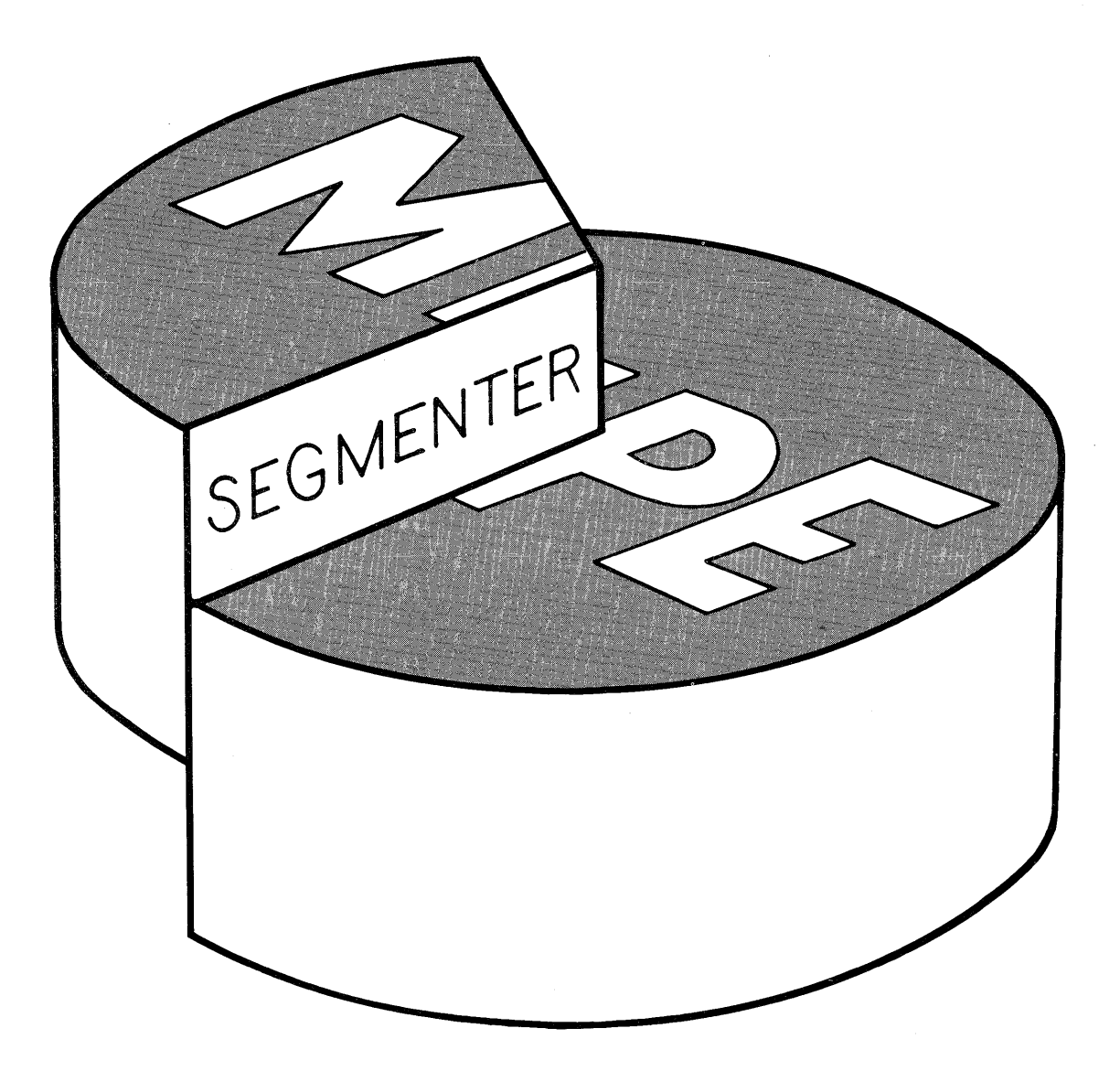

 $\label{eq:2.1} \frac{1}{\sqrt{2\pi}}\int_{\mathbb{R}^3}\frac{1}{\sqrt{2\pi}}\int_{\mathbb{R}^3}\frac{1}{\sqrt{2\pi}}\int_{\mathbb{R}^3}\frac{1}{\sqrt{2\pi}}\int_{\mathbb{R}^3}\frac{1}{\sqrt{2\pi}}\int_{\mathbb{R}^3}\frac{1}{\sqrt{2\pi}}\int_{\mathbb{R}^3}\frac{1}{\sqrt{2\pi}}\int_{\mathbb{R}^3}\frac{1}{\sqrt{2\pi}}\int_{\mathbb{R}^3}\frac{1}{\sqrt{2\pi}}\int_{\mathbb{R}^3}\frac{1$ 

# **HP-3000 HARDWARE ARCHITECTURE**

#### CENTRAL DATA BUS

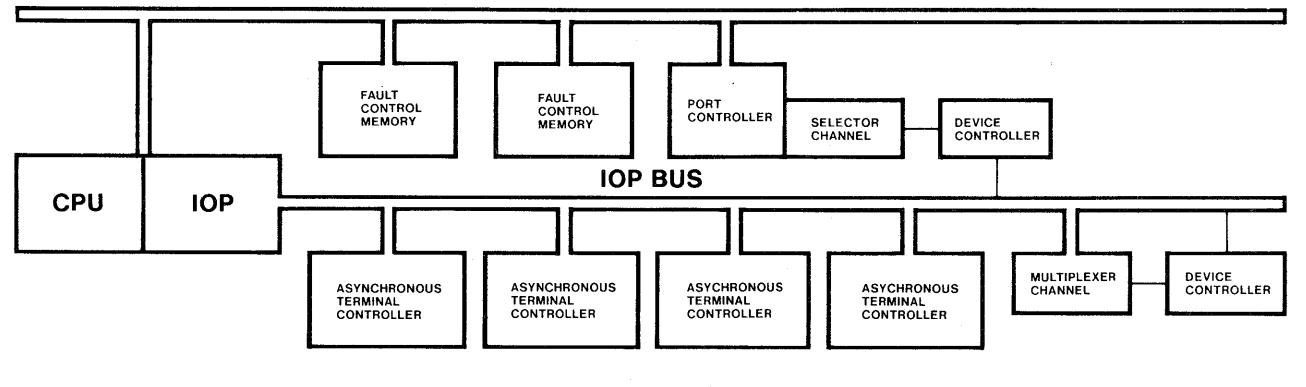

- Bus architecture
- 2 Processors
- Hardware implemented stack
- Byte manipulation
- 16- and 32-bit integer arithmetic
- (48-bit for Series I)
- 28-digit packed decimal arithmetic
- The following apply to Series III only:
- 209 Unique Instructions
- Automatic restart after power failure
- 175-nanosecond microinstruction time
- Pipelining of microinstructions
- 32- and 64-bit floating point arithmetic 700-nanosecond cycle time for semi-conductor memory

 $-$  HEWLETT  $\ln$ , PACKARD

- Automatic fault detection & single bit fault correction
- Rechargeable battery packs maintain memory data for a minimum of 40 minutes in event of power failure

(See Price / configuration guide (5953-0521 for Series III ; 5953-0518 for Series I) for more information.)

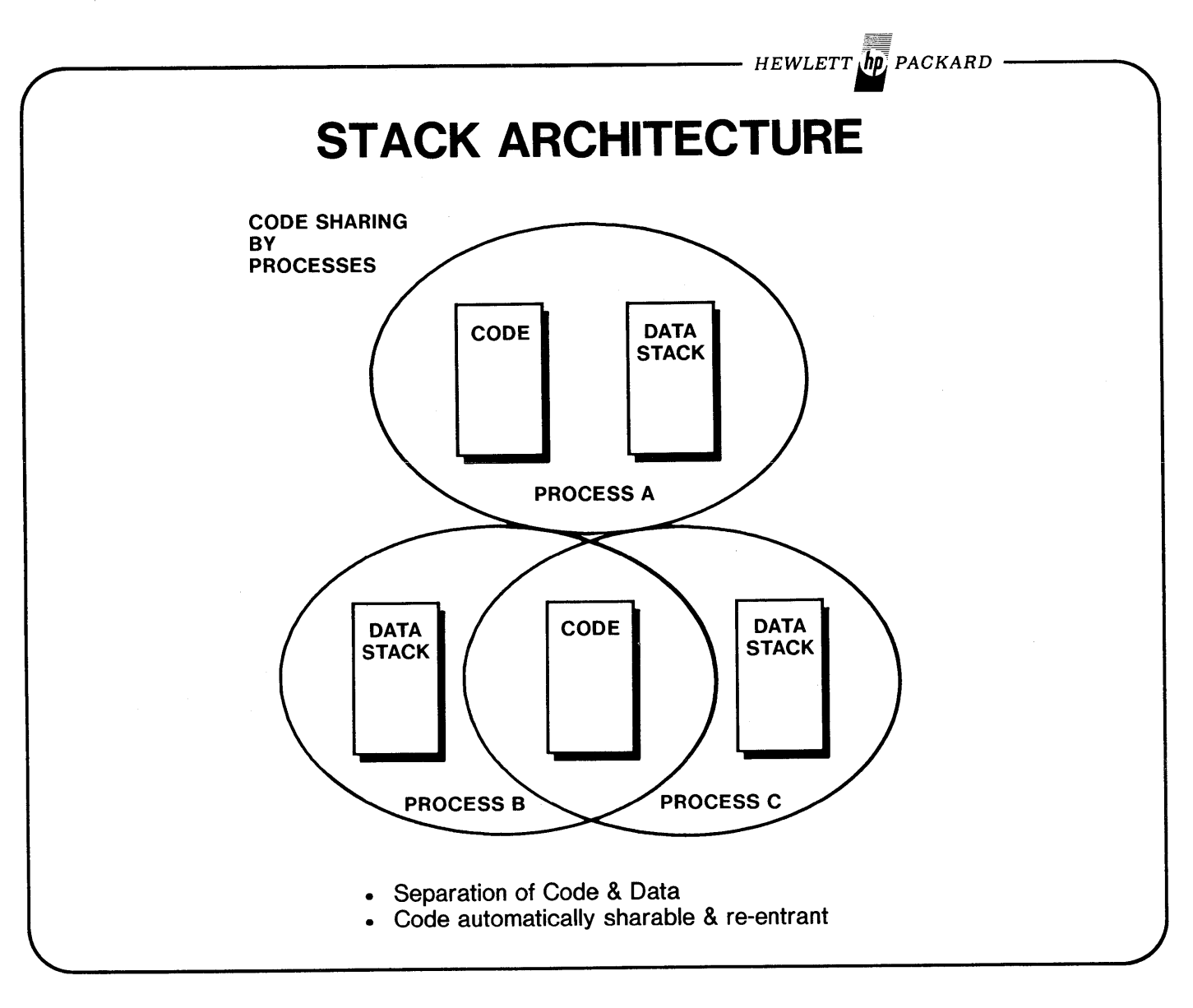

÷

- HEWLETT $\ln$  PACKARD

# **MEMORY SEGMENTATION**

## **ADVANTAGES OF STACK ARCHITECTURE**

- 38 Specific Purpose Registers.
- 1 Set of registers points to Code Segment & Stack of the currently active Process.
- User Protection by automatic hardware detection of out of bounds addressing.
- Efficient Expression Evaluation.
- Efficient Subroutine Linkage.
- Rapid Interruption & Restoration of user Environments.
- Automatically Re-entrant Code.
- Recursion.

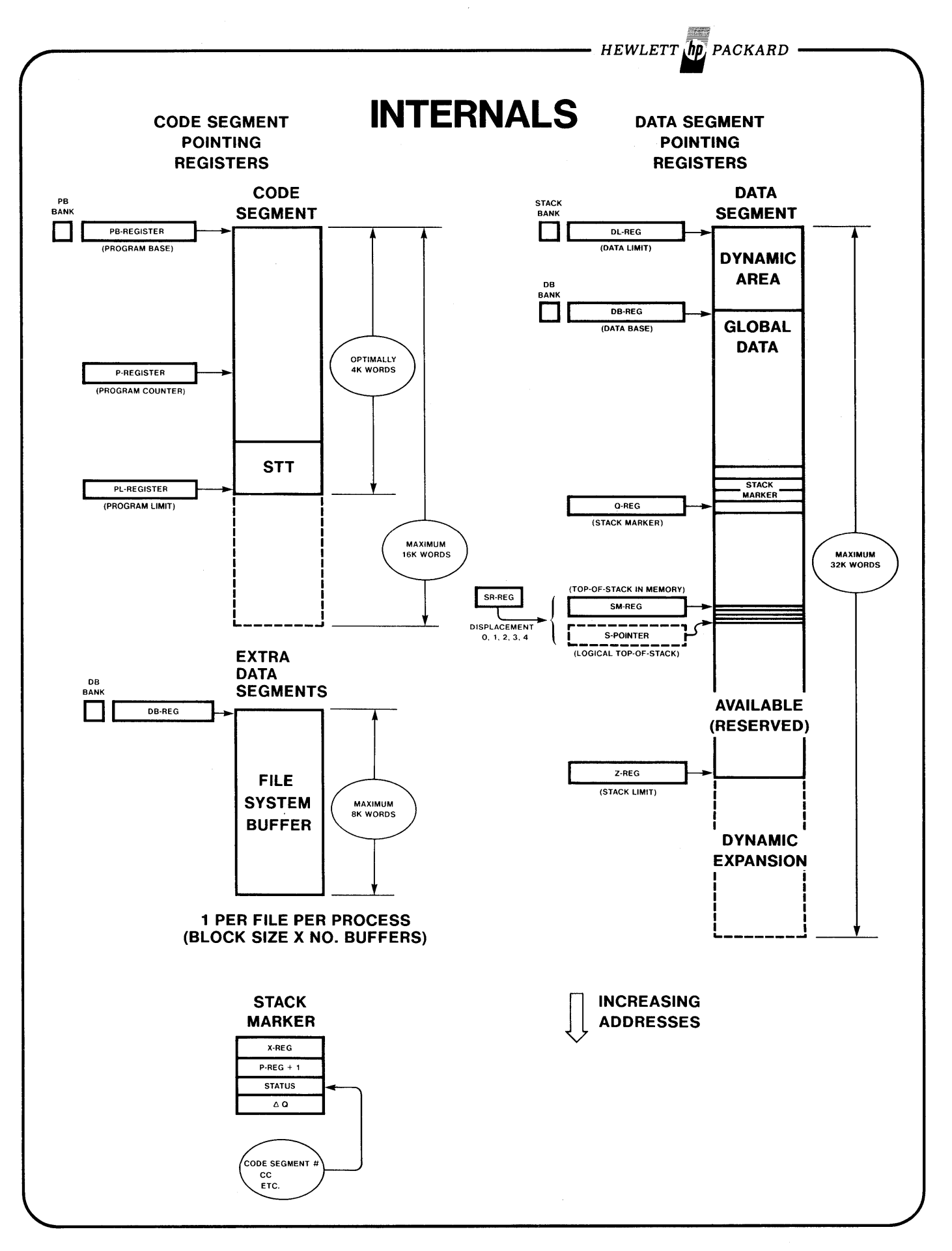

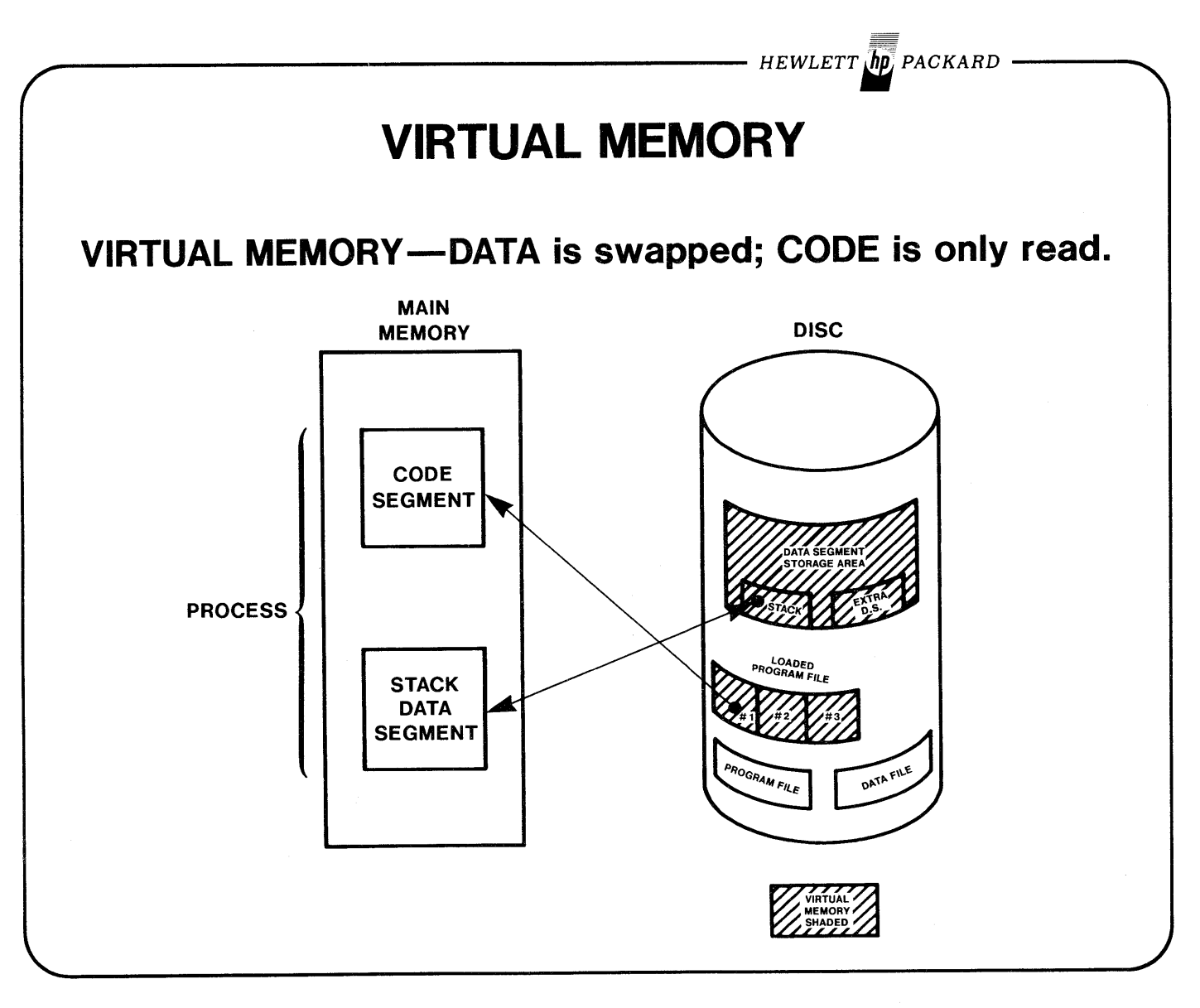

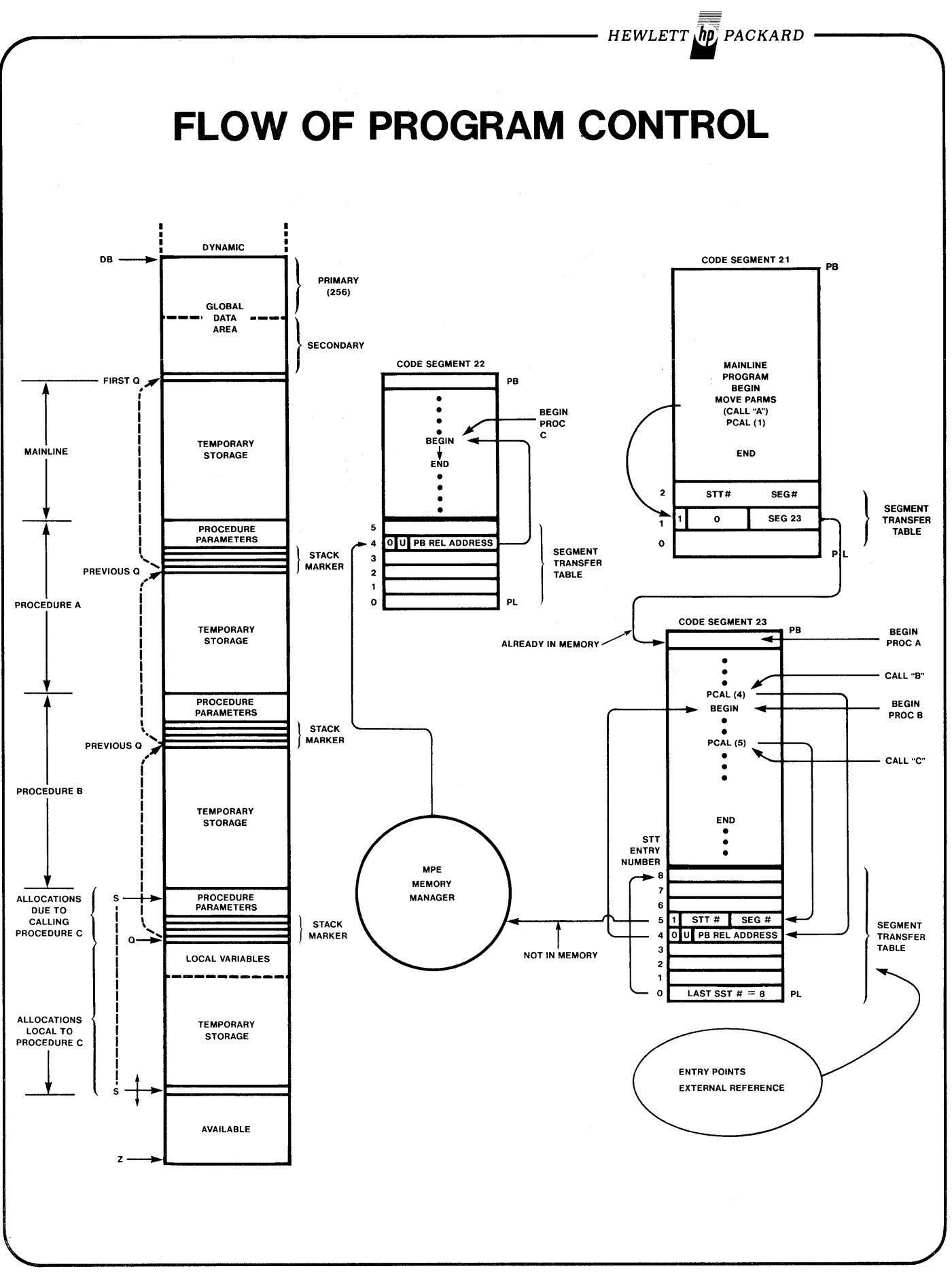

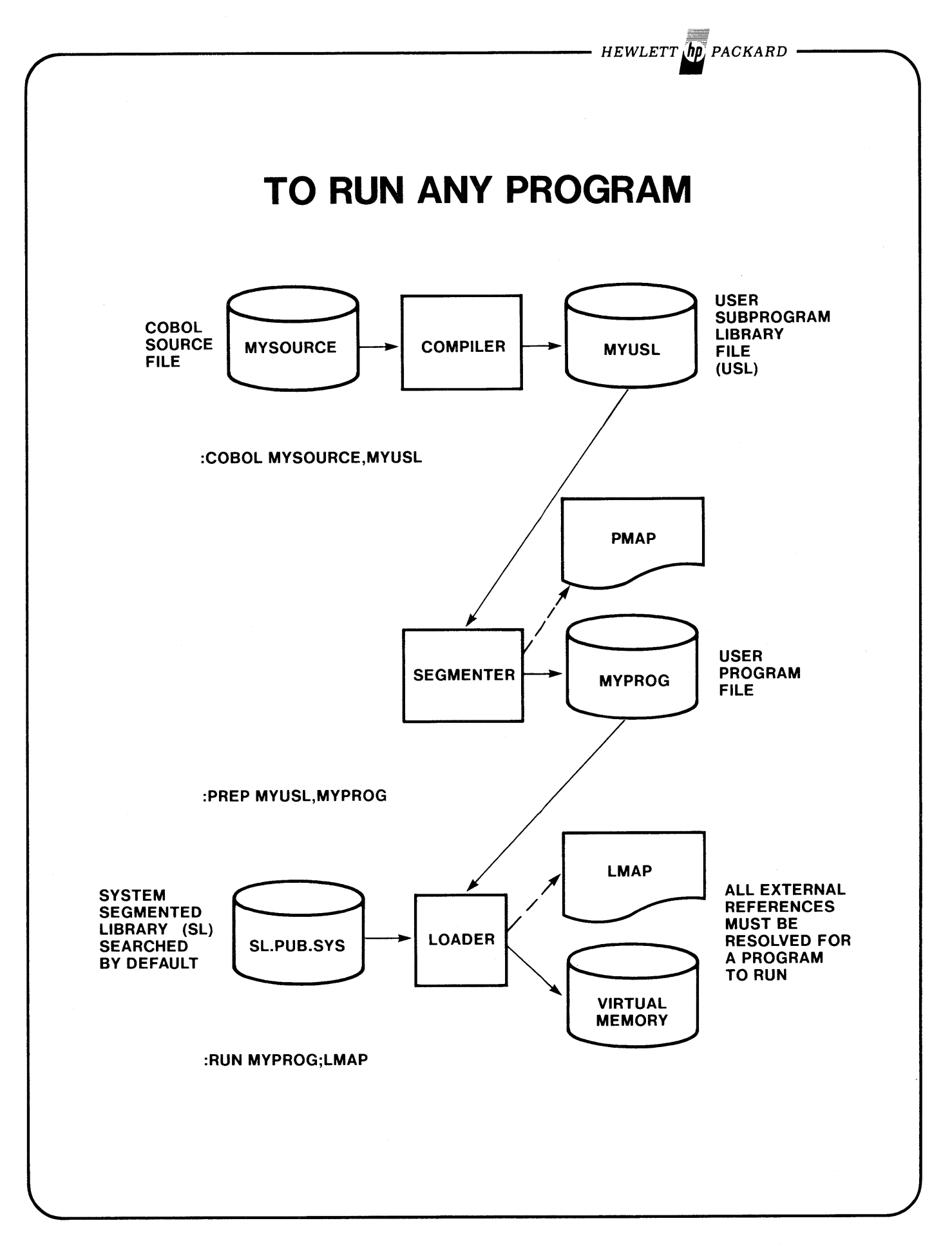

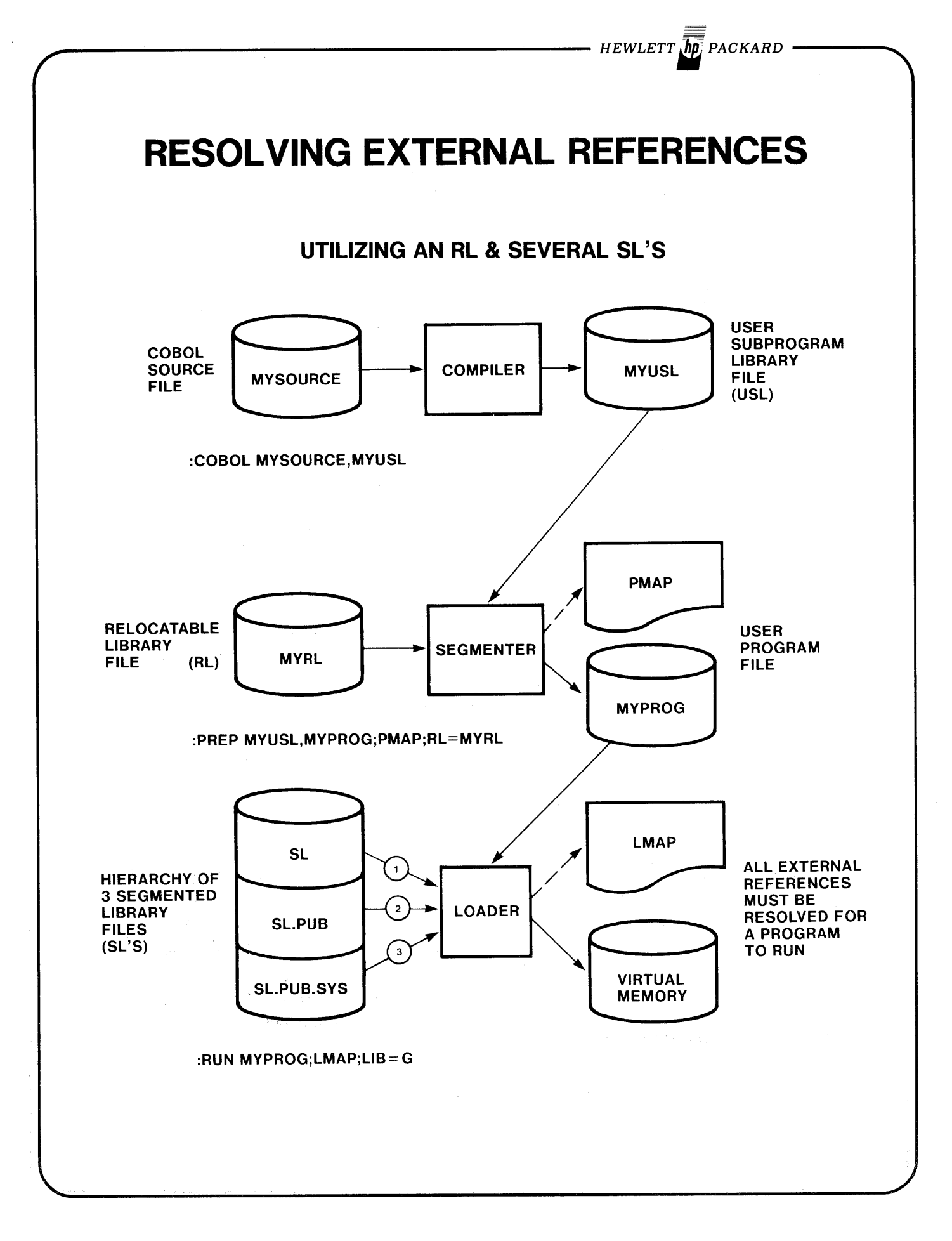

 $\mathcal{A}^{\mathcal{A}}$ 

 $\bar{\omega}$ 

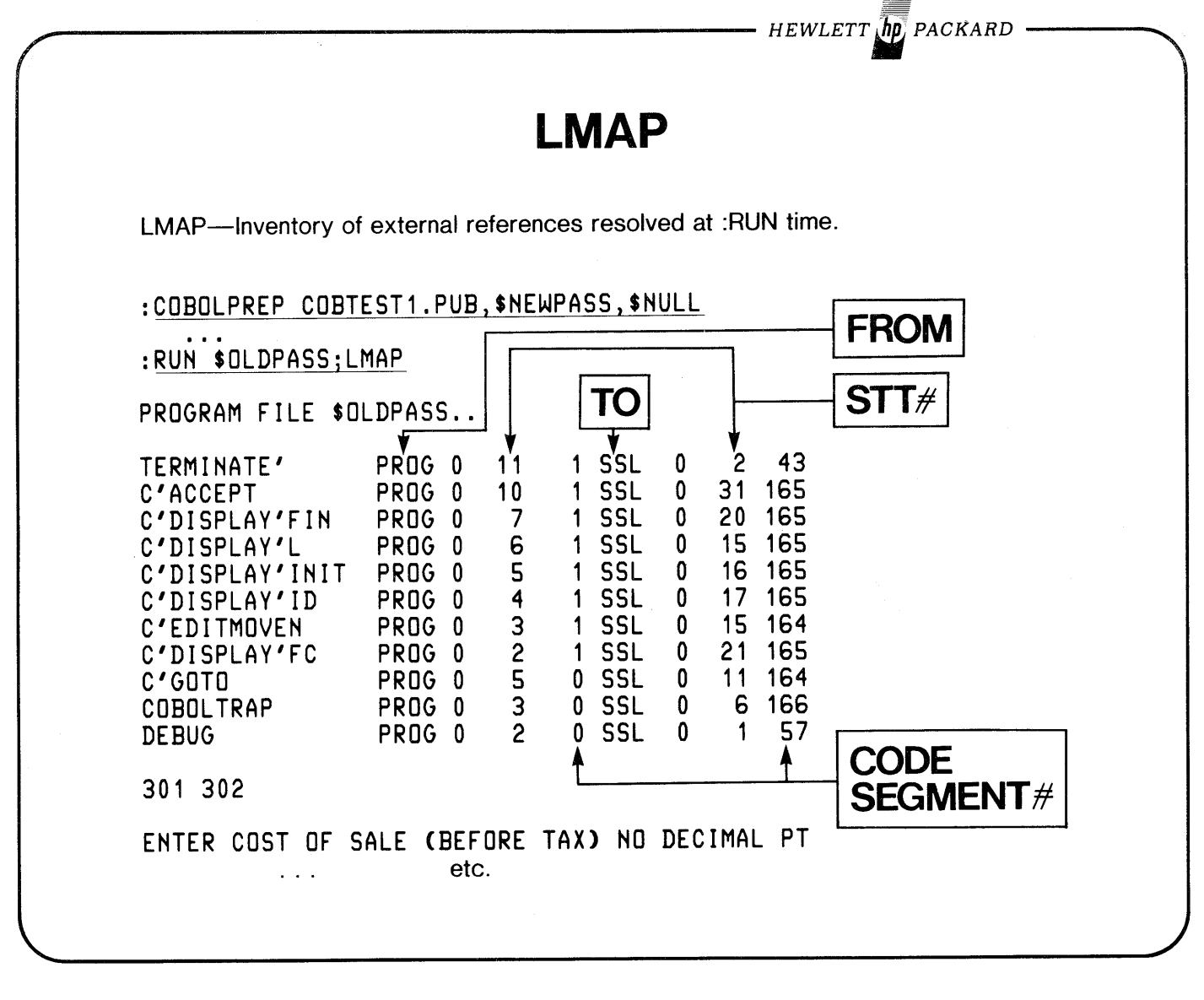

 $\sim$ 

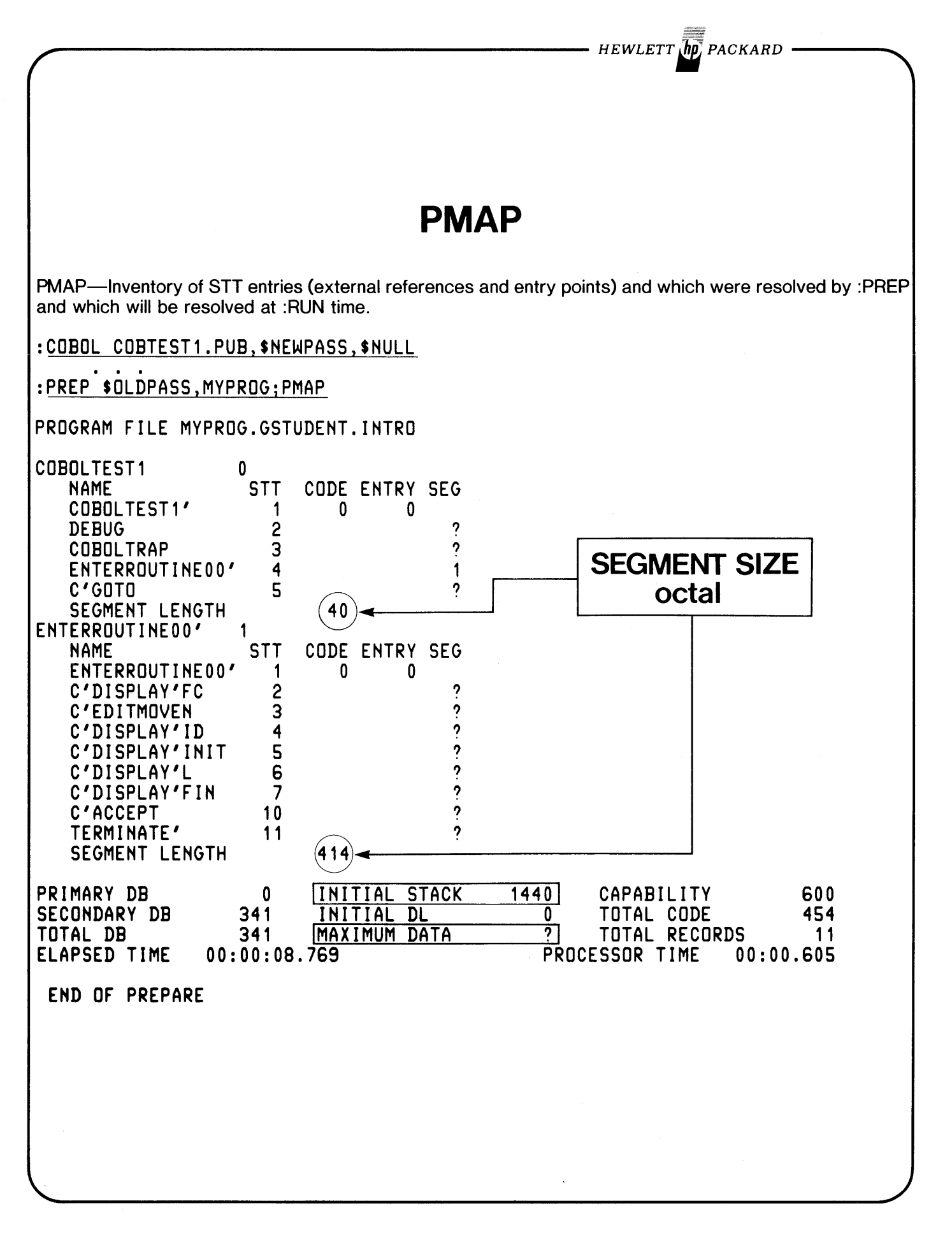

*HEWLETT PACKARD*

# **DEFINITION OF TERMS**

## **CODE SEGMENT**

- smallest part of 'programs' kept track of by MPE at :RUN time.
- each is in 'PREPARED' form.
- similar to an 'overlay', but automatically managed by the operating system.

## **RElOCATABLE BINARY MODULE (RBM)**

- smallest entity accessible by the Segmenter at :PREP time.
- each is in object form.
- each has at least one entry point.

 $-$  Hewlett  $\bar{\bar{h\rho}}$  packard

**GENERATING RBM'S AND CODE SEGMENTS**

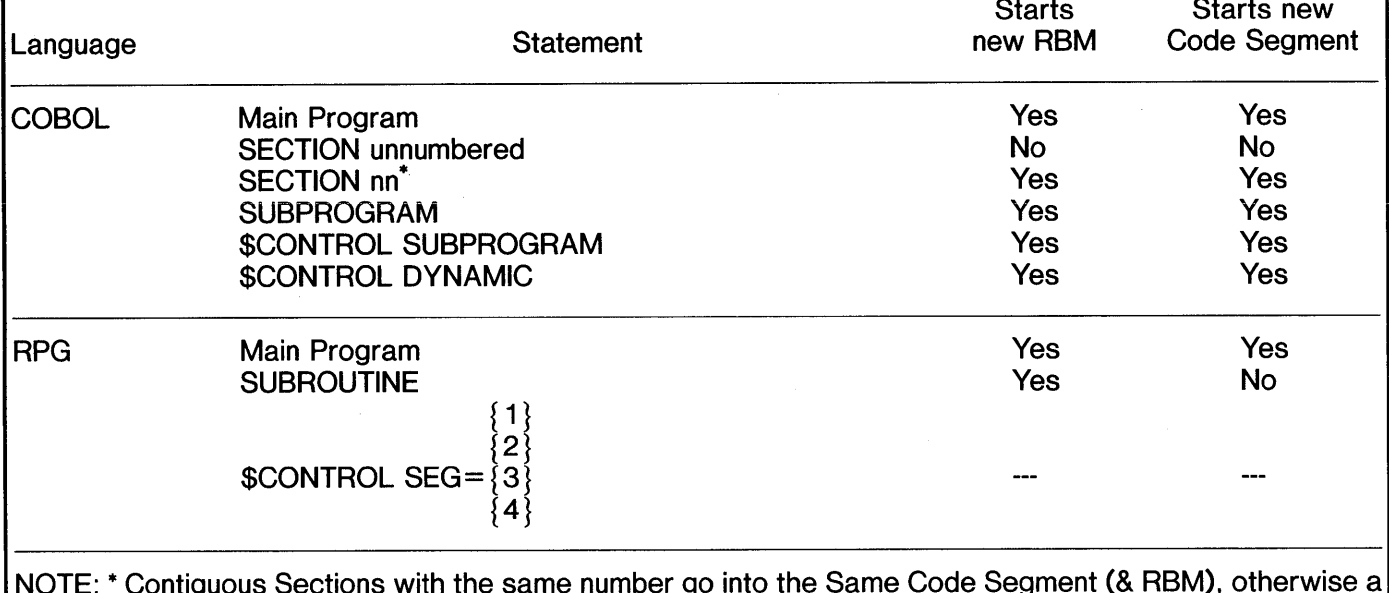

NOTE: \* Contiguous Sections with the same number go into the Same Code Segment (& RBM), otherwise a new Code Segment is generated.

*- HEWLETT AD PACKARD ·* 

# **GENERATING RBM'S AND CODE SEGMENTS**

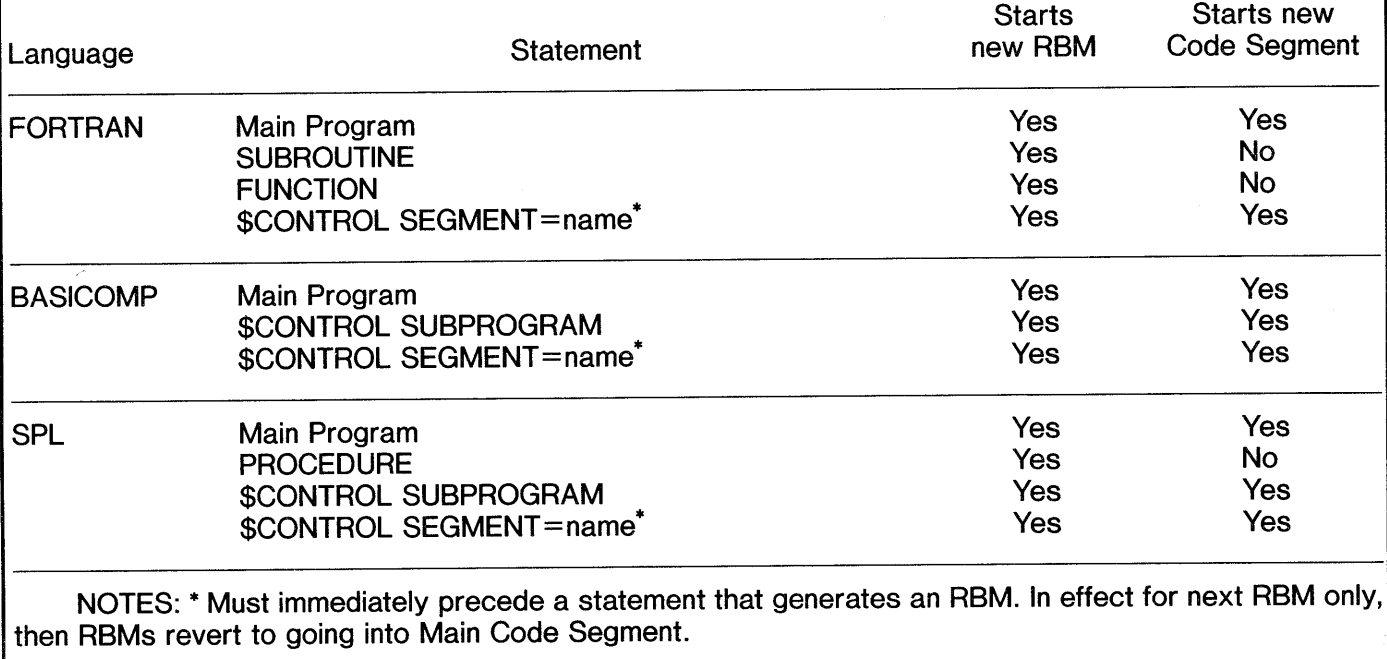
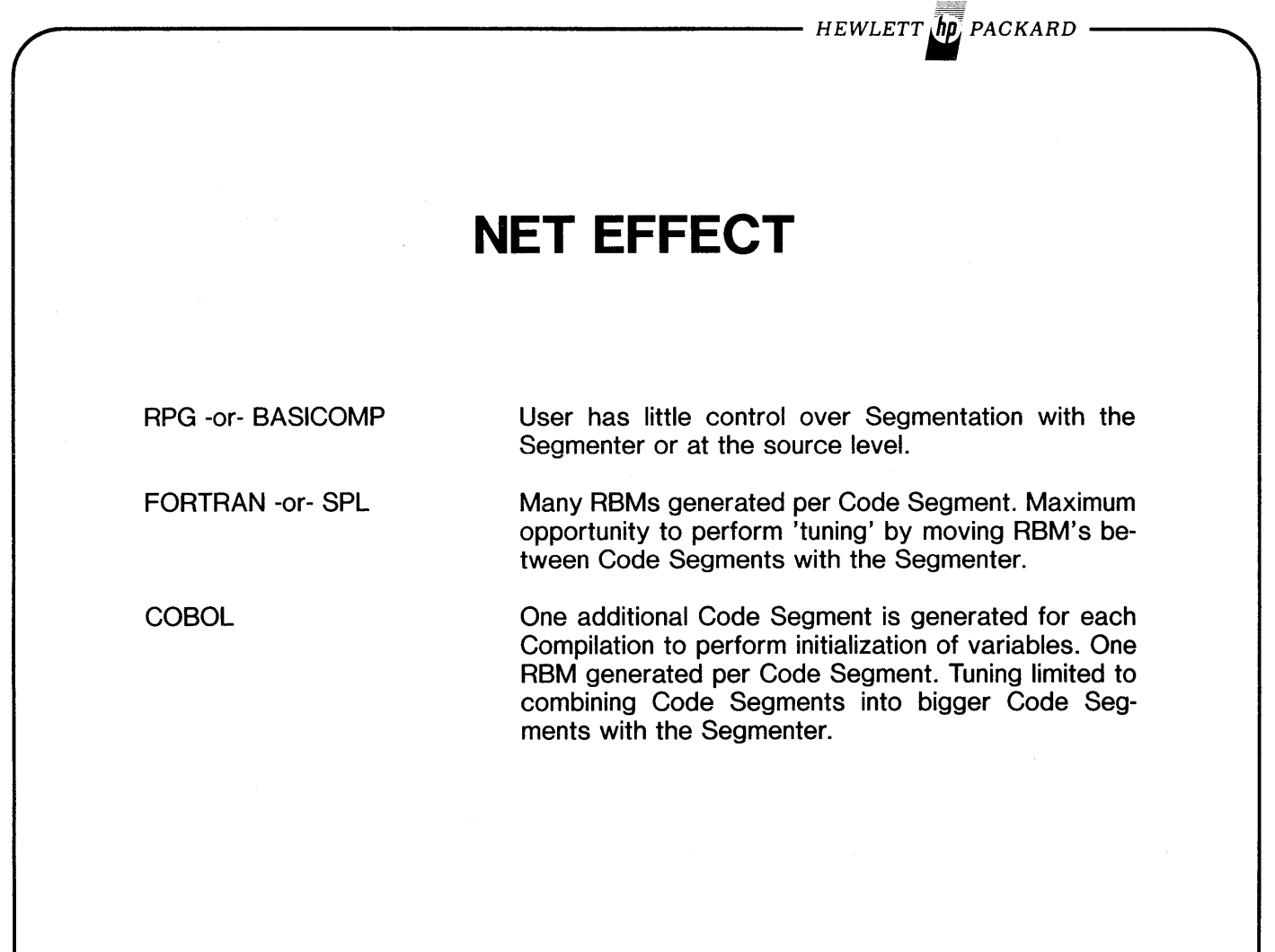

- HEWLETT OP PACKARD -

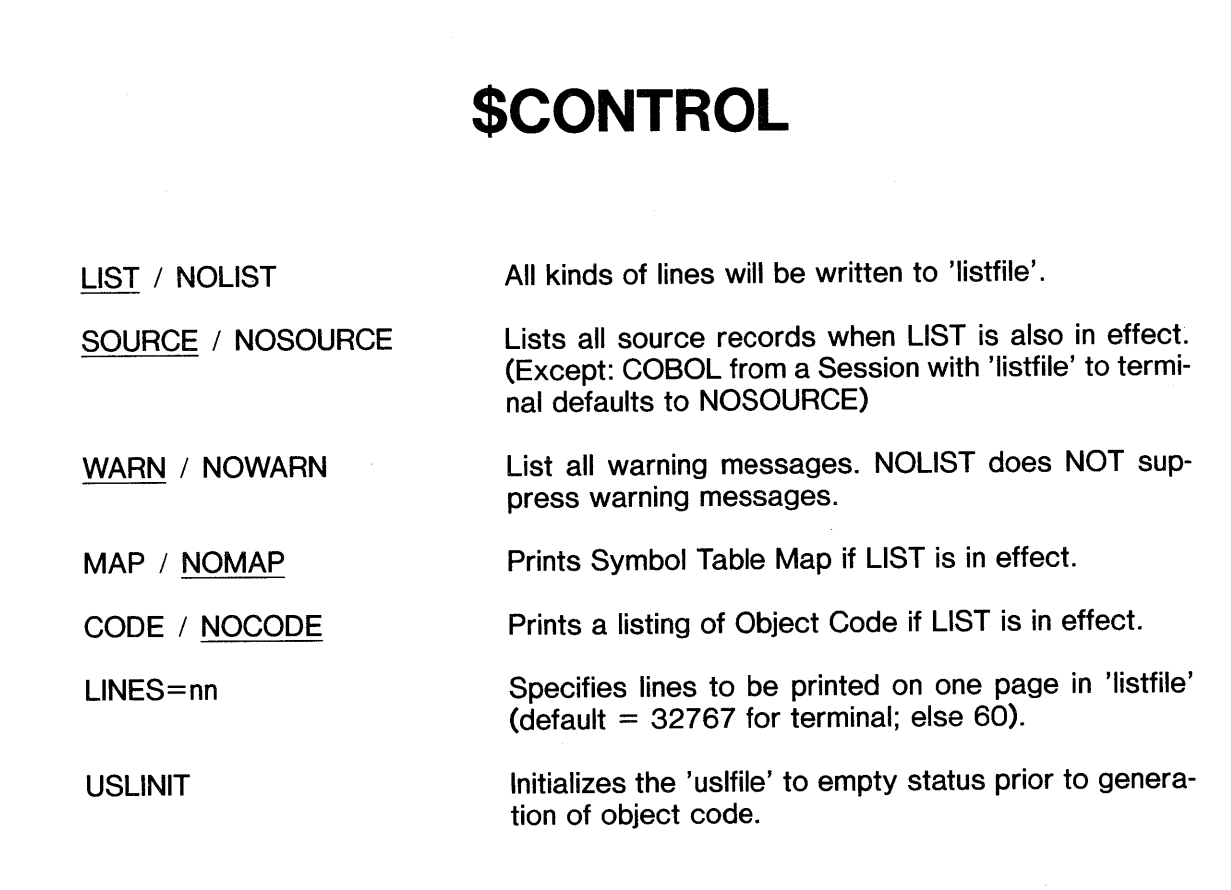

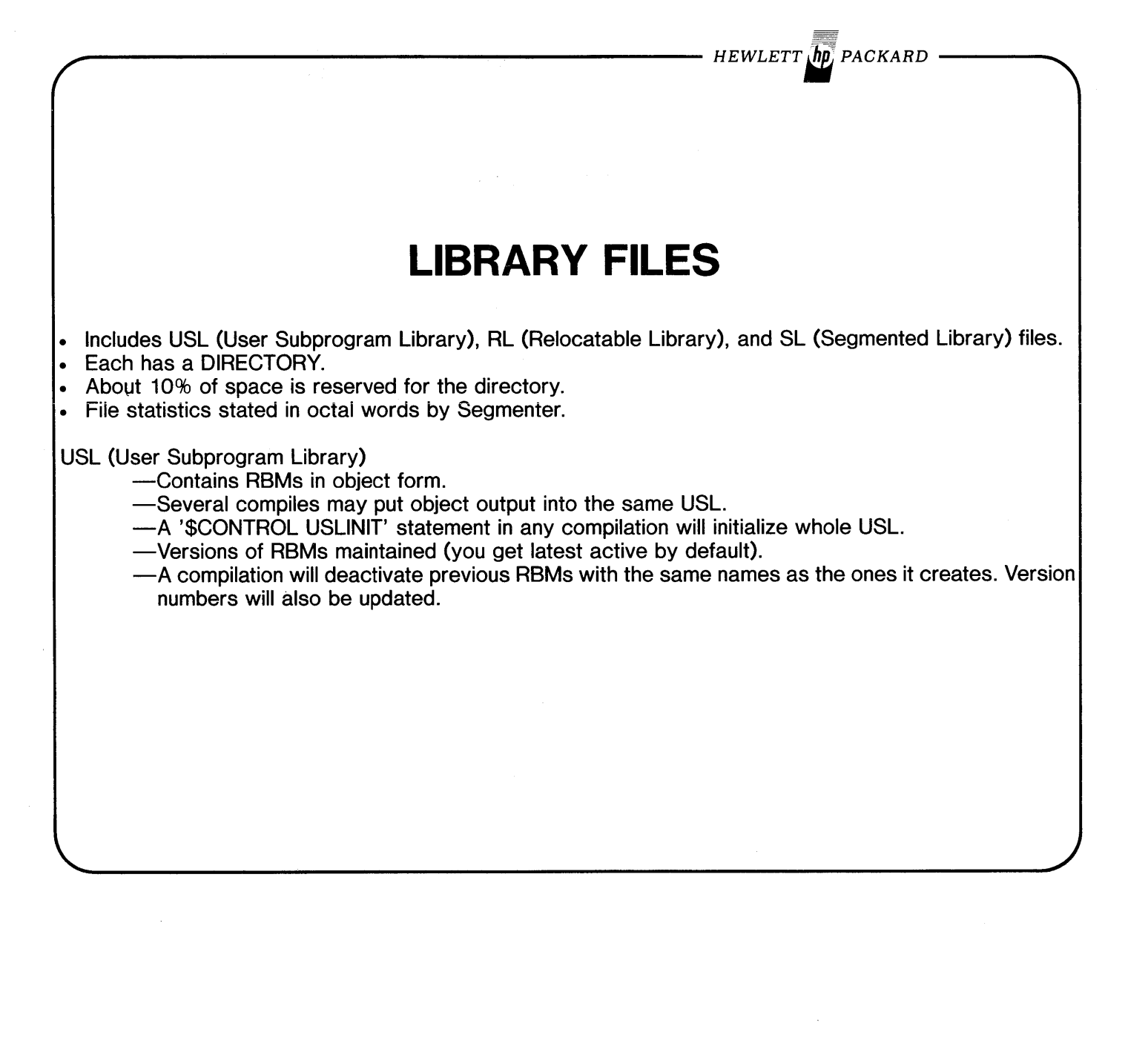

- HEWLETT  $\ln p$  packard

### **LIBRARY FILES**

### RL (Relocatable Library)

-Contains RBMs in object form.

-All code included from a RL during :PREP goes into the same Code Segment.

-Multiple Users of same program will share this Code Segment.

-Other programs using routines in this RL Segment will NOT be able to use that Code Segment. They will each have their own distinct copy of the routine in their own Code Segment.

### SL (Segmented Library)

-Contains Code Segments in 'PREPARED' form.

-Many programs may share the same Code Segment.

-Parameters must be passed on the 'Top of STACK' since it is the only area common to all routines that may potentially use SL Code Segment.

*HEWLETT In PACKARD* 

# **USES OF THE SEGMENTER**

- Primary use is to maintain RL and SL files.
- Adding code to RLs or SLs can only be accomplished by the Segmenter and only from USL files.
- Segmenter may also be used to re-combine RBMs within Code Segments for 'tuning' of programs.

### **USING THE SEGMENTER**

- To operate on a library file, user must first point to it or build it with the Segmenter.
- An operation using a RL file and a USL file will automatically use the ones most recently pointed to.
- Notice no provision in command syntax' to specify files to be used in Copy, List or Purge operations.

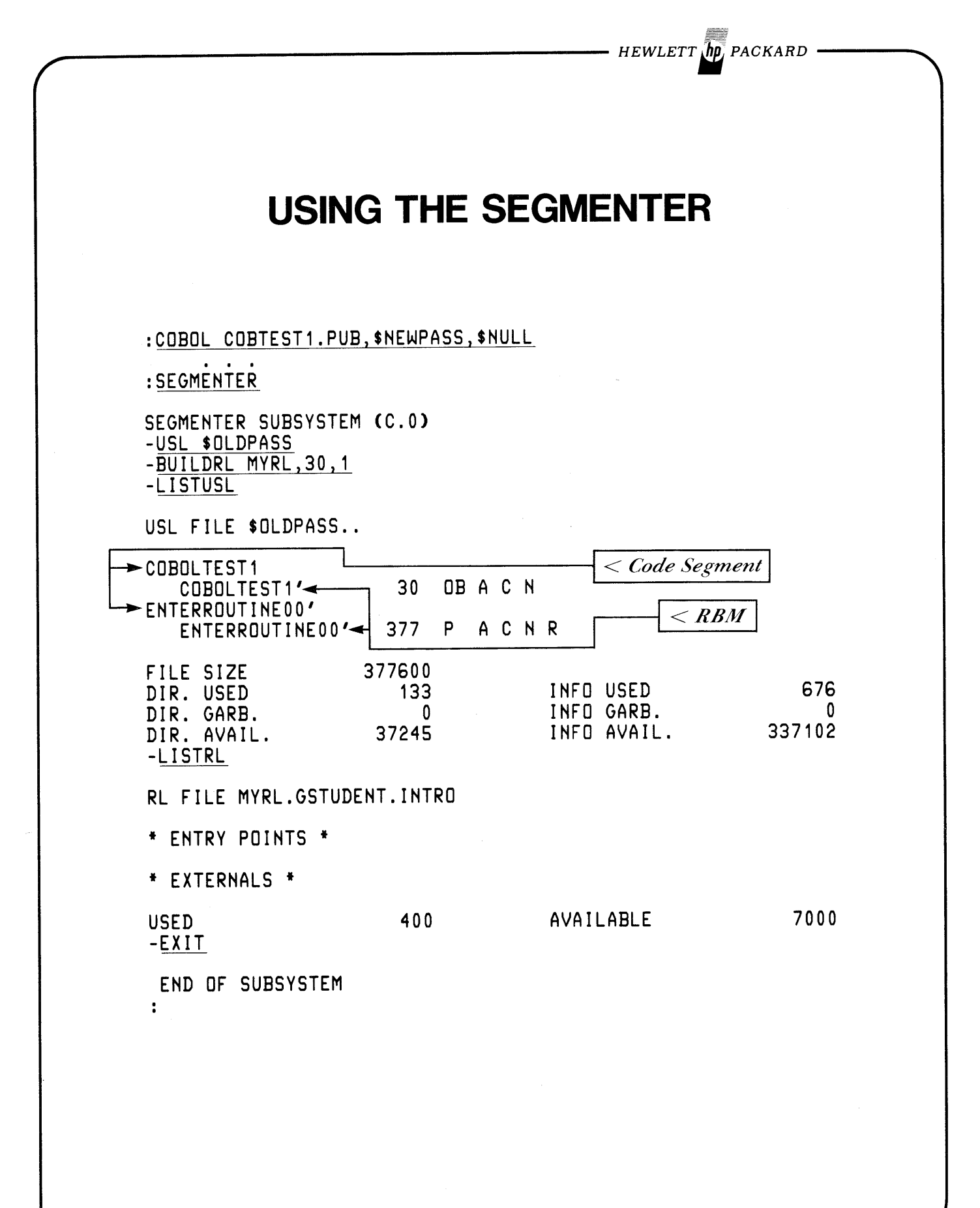

HEWLETT **MD** PACKARD

# **SEGMENTER MAINTENANCE FUNCTIONS**

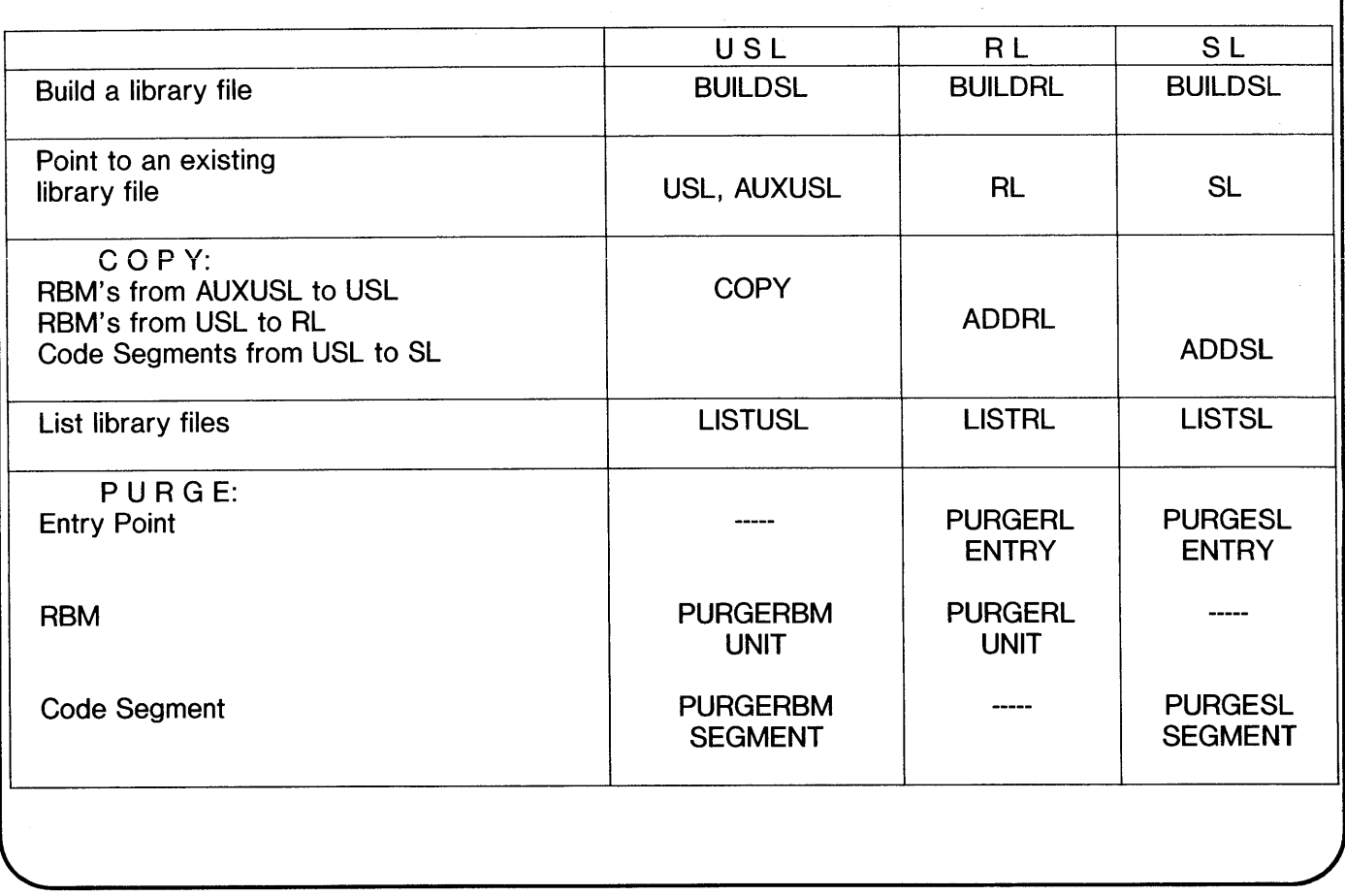

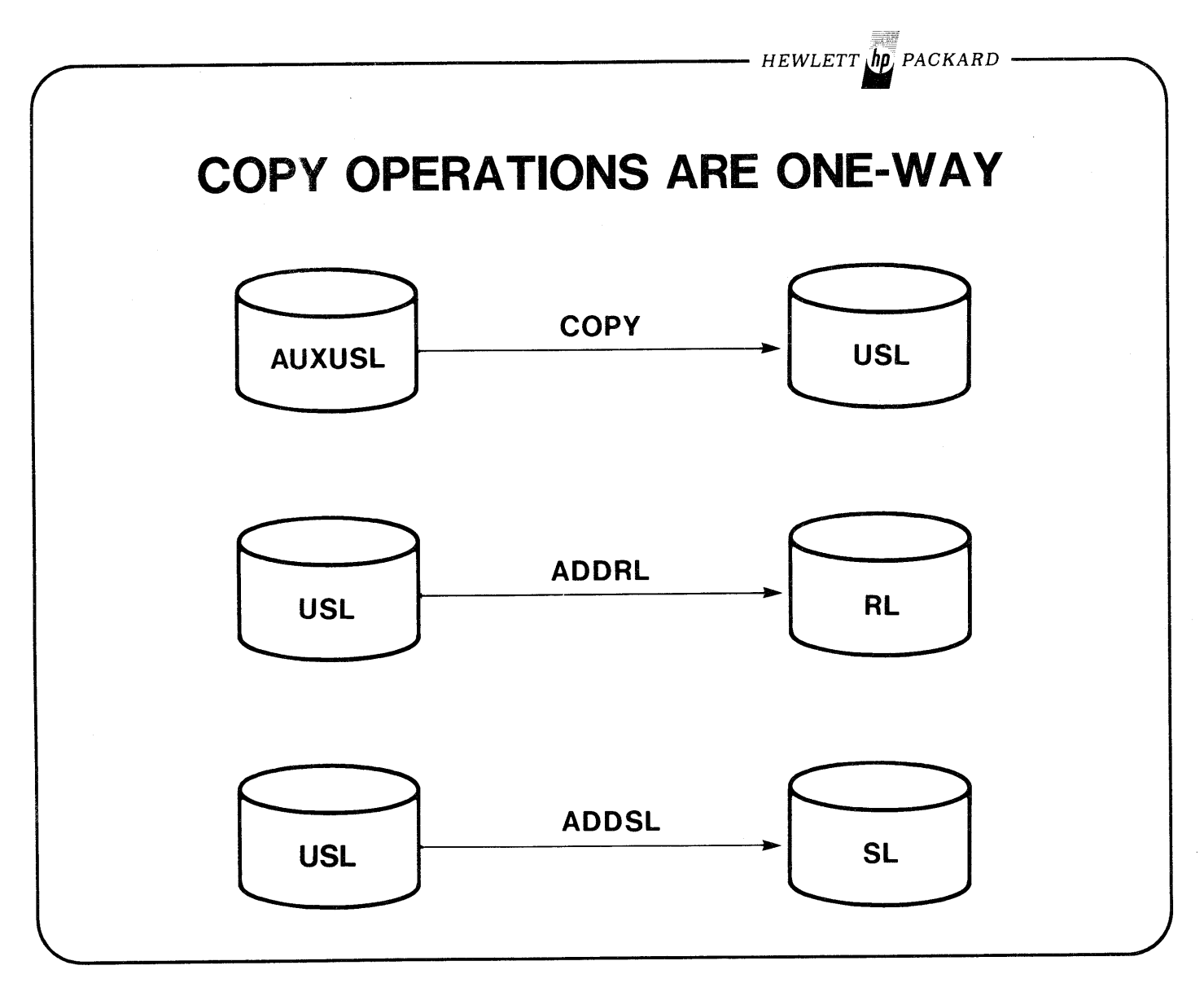

HEWLETT **In**, PACKARD

# **MINIMIZING THE IMPACT OF CHANGE**

- Subroutines that are going to change can be separate compilations. Just re-compile them & re-PREP (assuming you have saved USL).
- Routines common to MOST programs can be put in a SL.
- Routines in a SL may be changed without having to re-compile or re-PREP programs that use them.
- Routines common to MANY programs can be put in either a RL or a SL.
- Routines in a RL may be changed without having to re-compile programs that use them; they will have to be re-PREP'd, however.

# **READING ASSIGNMENT**

# **software tips about the HP 3000**

### **FCOPYing Files to Magnetic Tape**

When FCOPYing a file to magnetic tape, the tape device does not rewind until the next FCOPY command is entered. If the next command does not append to the current tape file, FCOPY writes an EOF on the tape and rewinds it. Do not manually rewind or dismount the tape before entering another FCOPY command. If you do, the tape will not contain a proper EOF, and your Job/Session will wait for the tape drive to become ready so that FCOPY can write the EOF. While your Session is waiting, the terminal is locked out. If someone else mounts a tape with a write ring on your tape unit, they may find to their dismay that FCOPY has written an EOF on their good tape.

To free the terminal, mount a scratch tape with a write ring on the tape unit owned by FCOPY. If you have already entered another FCOPY command, or attempted to abort your Session, FCOPY will write an EOF on the scratch tape and rewind it. Your terminal should become available for further use. To obtain a tape with a valid EOF, re-do the previous FCOPY function(s) and allow FCOPY to rewind the tape for you.

> Sam Boot *HP* General Systems

### **SEGMENTATION FOR MAXIMUM EFFICIENCY OF SYSTEM-TYPE PROGRAMS**

The purpose of this article is to describe, for the benefit of system programmers, some guidelines for the optimum design of programs for the 3000; in particular, attention will be given to the questions of segmentation.

The 3000 is a process oriented machine, incorporating the separation of code and data, and stack architecture. This permits easy design of re-entrant code. The purpose here is to discuss ways of making a particular process

- a. Run as fast as possible
- b. Have minimum effect on other processes in the system.

As more and more load is applied to a machine like the 3000, a point is reached where all users experience a very rapid deterioration of service. This corresponds to a kind of 'overload' condition where the system is working harder to switch from job to job than running your programs. The size of memory is the primary determinant of this point, but given a fixed memory size, the size of your programs and the quality of this segmentation have a strong influence on the work the machine will accept before overloading.

### **Process Environment**

When you write a program, it is executed by MPE in the form shown in Figure 1. The process has a single data segment (or "stack") and a variable number of code segments of varying sizes. When you write your program you can control:

- a. the size of the stack
- b. the number of your code segments
- c. the size of each segment
- d. which code goes into which segment.

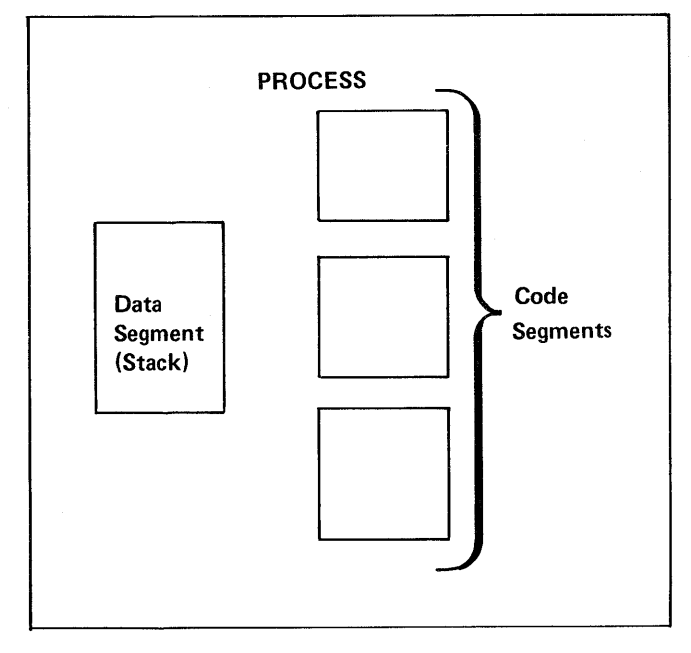

#### **Figure 1.**

The diagram shown above is actually a simplification since it does not show the externals referenced by your program (see Figure 2). If for example, your SPL-written program calls FOPEN, then a link will be created from your code to an MPE segment containing the FOPEN intrinsic code. Most of these intrinsics and all the Compiler Library routines are not in memory permanently, thus they are viewed by MPE as code segments identical to your own even though they were not written by you. For programs written in SPL, you are in control of which external procedures are called, since the calls are made explicitly. For other languages, the compiler will implicitly create in your program calls to external routines in order to perform, for example, a Fortran WR ITE or a COBOL DISPLAY. The environment of a non-SPL program is harder to control because it requires a knowledge of when the compiler will

### **READING ASSIGNMENT**

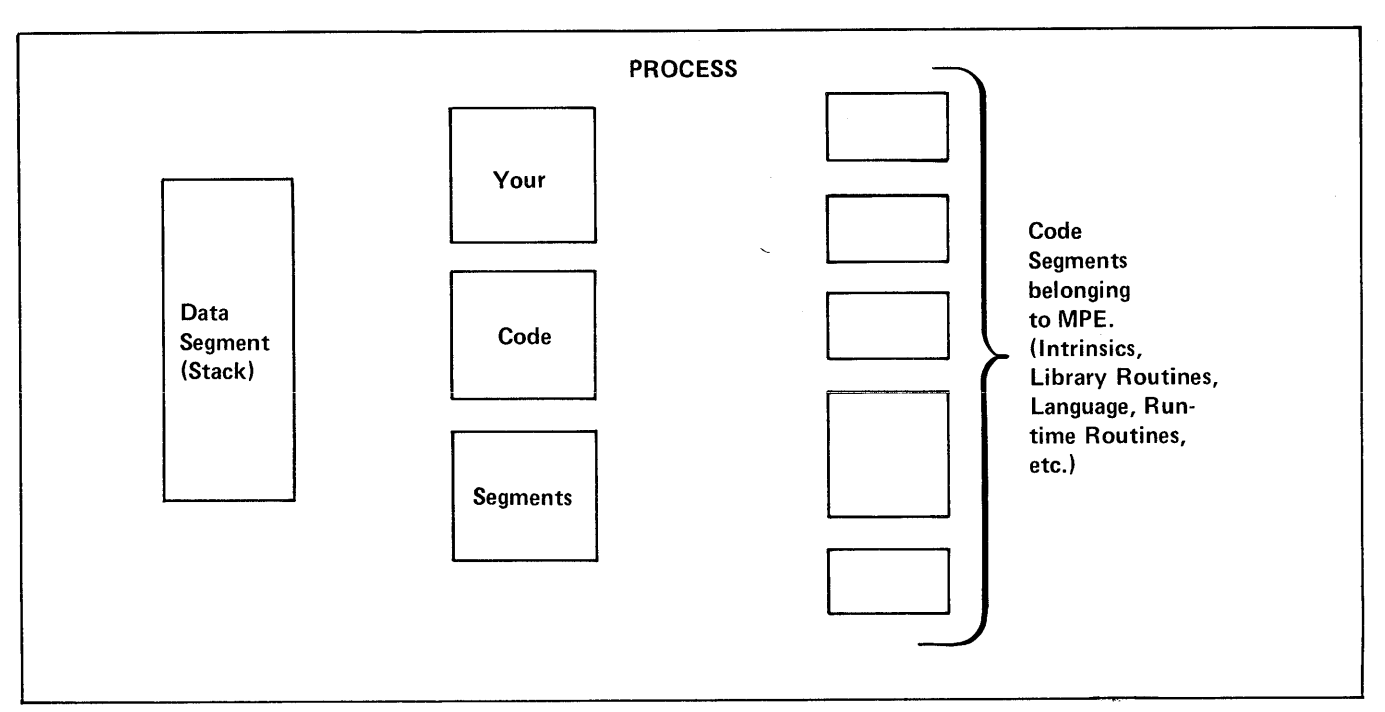

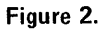

emit those external calls. We will limit this discussion to those areas over which you have primary control: your own program code and data stack. Given any language, there are some fundamental principles to follow which will decrease the run-time of a process and its impact on system load.

### **How to Determine a Program Environment**

When you prepare your program the PMAP option will show you the size of each segment, which procedures are in which segment, and the names of externals called by each segment. The MPE manual describes the format of the PMAP in detail.

### **How MPE Runs Your Program**

There are two MPE modules concerned here  $-$  the dispatcher and the memorv management svstem. The dispatcher is responsible for the allocation of CPU time to all the executing processes. The memory management system has the job of fitting code and data segments into memory as they are required, this operation often requiring the decision of which segment(s) to delete to make space. When your time-slice starts, the stack is made present in memory and control is passed to the program. As the program proceeds, it will call procedures which are not in the current segment. At this point your program is suspended while MPE arranges to make the required segment present. This can take from 20 to 100 milliseconds since a disc access is involved. While this is going on the dispatcher tries to run the process with the next highest priority which is already resident in memory. When the destination segment has been made present, control is passed to the procedure originally called.

The point to note here is that calling a procedure in an absent code segment is a time-consuming job.

### **How Do I Tell If A Segment Will Be Present?**

You can't for sure. The memory management system will attempt to keep the most popular segments in memory, and the system is aware, using an internal table, which segments you use most in your process. Using this information the system will postpone for as long as possible disrupting your process, but in a busy system it is very difficult to predict the state of memory.

### **Rules for Segmenting Your Program**

### **Rule No.1**

Minimize the number of times the program crosses a segment boundary. In other words, stay within a segment for as long as possible. When you leave it, stay out for as long as possible.

### **Design of Programs is Important**

Do not leave segmentation to the last minute. As will be shown below, it is possible to write programs that cannot be correctly segmented.

Any procedure or outer block Relocatable Binary Module (RBM) must reside wholly within a segment. Thus if it proves necessary to move a block of code into a separate segment, it will only be possible if the code is a procedure. You cannot take an arbitrary set of instructions and place them into a named segment  $-$  the whole RBM must be moved. Therefore, the way you divide your program into procedures is vitally important in the design phase.

### **Concept of Locality**

The locality of a program is the degree to which control

# **READING ASSIGNMENT**

remains in the same general area of code. A high locality means that control remains in the same area for a long period of time. Poor locality means the program branches wildly and rapidly all over the place. The 3000 needs programs that have good segment locality but does not care about the degree of locality within any given segment. That is to say, it does not want programs that jump from segment to segment continuously but once inside any given segment, it doesn't matter what the locality is like.

#### **Functional vs. Temporal Segmentation**

Intuitively, one segments according to the function of the procedures. That is, all the command decoding routines are put together, the command executors are put together, etc. This is wrong. Wrong. Segmentation is a speed-enhancing operation thus time, not function, is the critical dimension. Since Rule NO.1 says stay inside a segment for as long as you can, control must pass smoothly from segment to segment as the program progresses.

As an example, consider a small utility program which dumps a file to the line printer in some special format. Let

us suppose that the operator can choose the name of the file and which of three possible formats to use. The program is written with four procedures: A, B, C, and D.

Let us further suppose that each dump routine has a procedure to fetch a record from its file and a procedure to format a print line:

It would be tempting to put all the formatting routines in one segment, and the record fetching routines in another. This would cause a segment boundary to be crossed twice for every record dumped  $-$  perhaps a thousand times. The correct way is to put B1B2 together, C1C2, etc. If A is in its own segment then only three segment boundaries are crossed for a whole dump. In a busy system this simple change could make large differences in the run time of your program.

To sum up, estimate the number of times a segment boundary is crossed in your program and multiply this by 40 milliseconds (12 msec if you have a swapping disc and your program resides on it). This is the time your program will be doing no useful work and other processes will be disrupted.

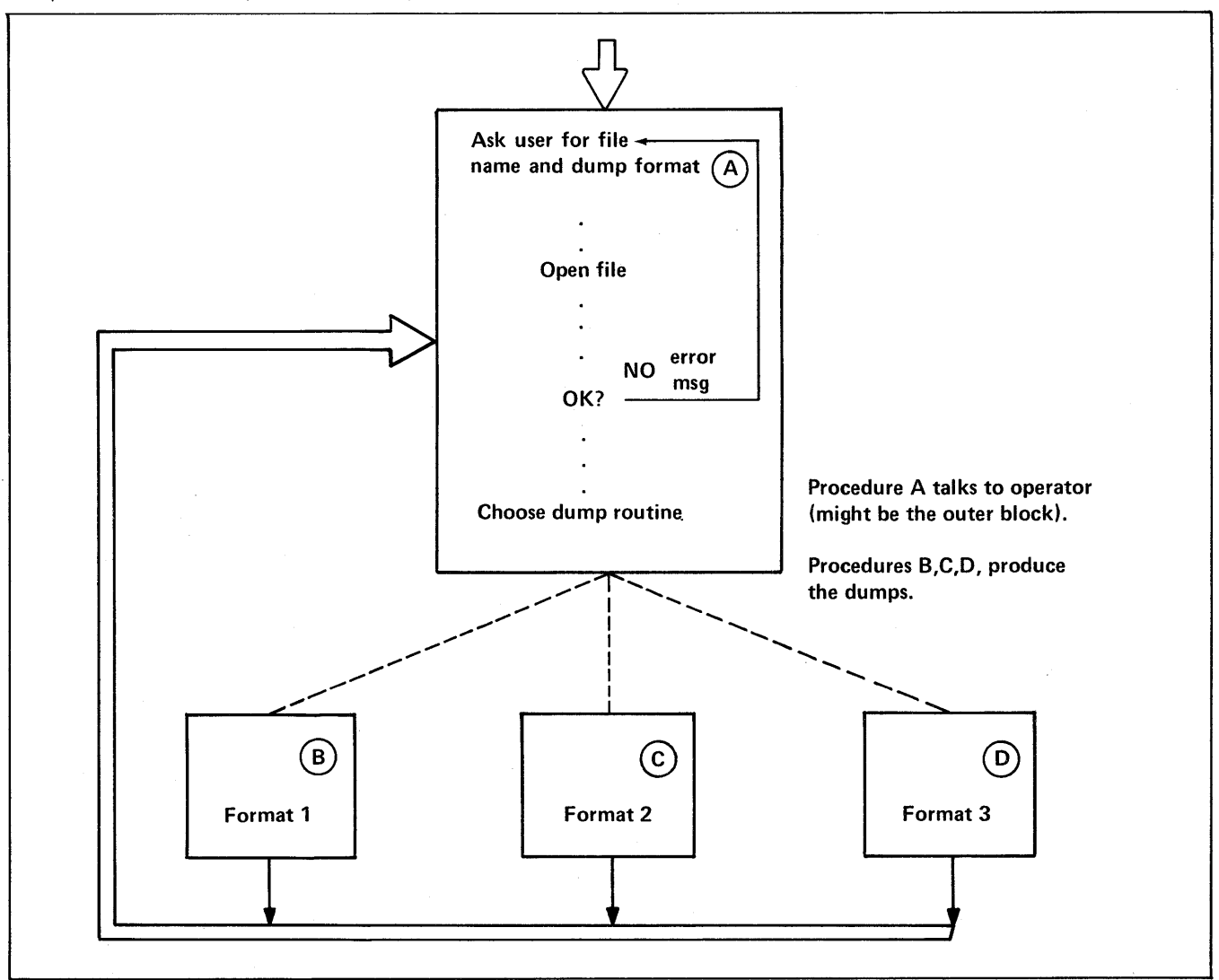

### **READING ASSIGNMENT**

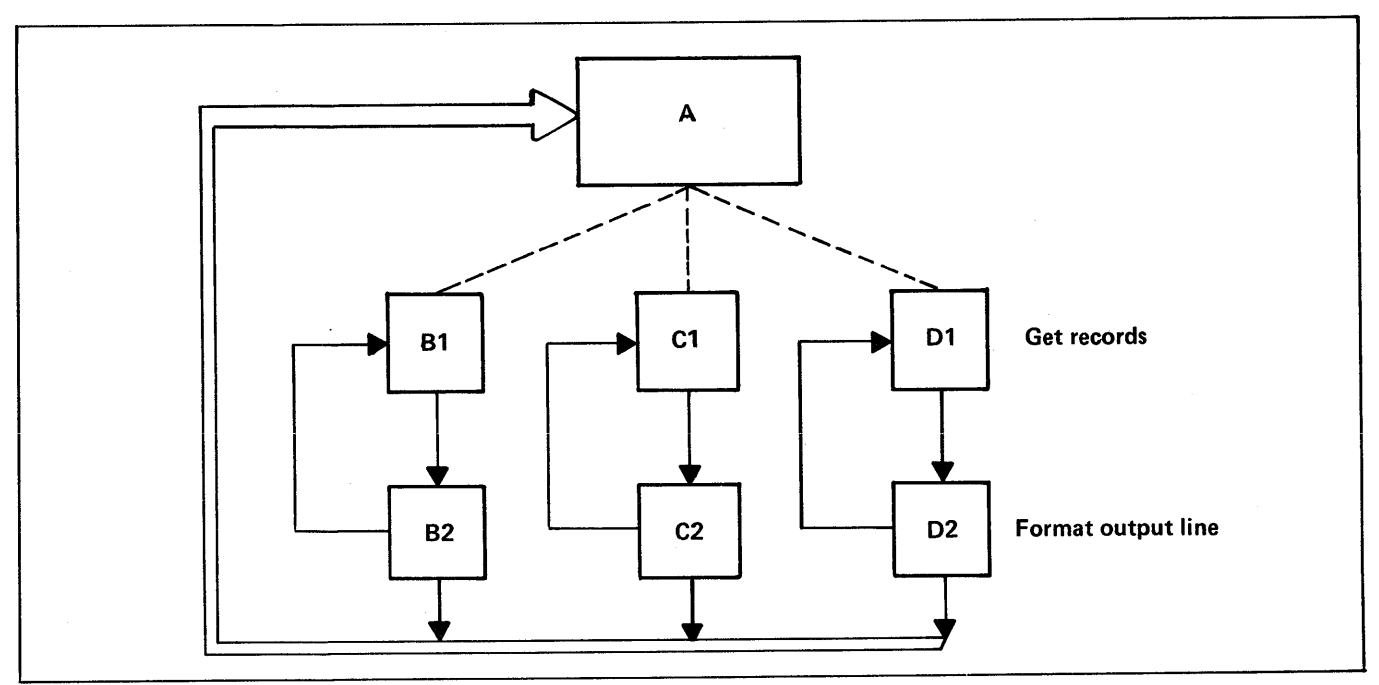

#### **Figure 4.**

### **Rule No.2 Do Not Burden Your Working Set With Infrequently Used Code**

Let us suppose that you have arrived at some segmentation scheme using the above rule so that you have good segment locality. The next step is to reduce the size of the 'working set'.

### **Frequency of Code Use**

The 'working set' of segments is the set that consumes most of the CPU time. For example in the program above the working set is the code that executes the main loop such as C1C2. Let us assume that C1C2 are in a segment of their own called CSEG. The system may spend minutes in this segment for a large dump. It is important therefore to minimize its size in order to reduce contention for the scarce memory resource.

To do this, examine the codes in the working set and remove any code that exectues infrequently. Very often, this applies to code which does error-handling. When your program detects an error, do not handle it in-line. Write an error-message generating procedure and call it with a parameter indicating which message to output. This can be put in a separate segment and thus not clutter up memory while doing normal error-free processing. As another example, suppose that in the program mentioned above, after doing an FWRITE, you check the condition code for end-of-file and, if required, execute a somewhat elaborate sequence to extend the file by building a new one and copying the old into it and then purging the old file. If this condition is likely to occur once in every 500 runs, why hold it in precious memory with the working set? Banish it to some auxiliary segment and let MPE bring it in only when needed. Remember that you can only move this code if it is a procedure.

### **WRONG**

FWRITE(. ..); IF>THEN BEGIN

#### **RIGHT**

 $FWRITE($ ... $)$ ; IF>THEN EXTEND' FI LE;

<<LENGTHEN FILE>>

Procedure EXTEND'FILE is put in another segment

END;

#### **Segment Sizes**

This is a trade-off. If you segment into many small segments, each one has to be separately read into memory before your program can begin execution at the start of a time-slice. (Segments are in fact only read in when actually referenced, but a program with dozens of small segments is likely to need several of them before any real work can be done). This leaves less of the time-slice for useful work.

At the other end of the spectrum, a program with a few large segments will take up a lot of memory  $-$  perhaps unnecessarily. Segments should be typically around 3K decimal words, but if you have lots of memory and are nowhere near the machine overload point, larger segments may enhance throughput slightly. Such a strategy may cause trouble later however when machine load increases.

#### **How Many Segments**

As a guide, a program is getting large at 10 segments or so. A typical compiler has around 25 while a small utility like SORT has about 3. There is a hardware limitation of 63 code segments in a process.

### **READING ASSIGNMENT**

#### **Rule No.3**

Make segment as small as possible with a maximum of about 3K decimal words.

#### **Rule No.4**

If Rule 3 has to be violated in order to reduce the number of segments, keep principal working sets small and make infrequently used segments large.

### **If Your Code is Shared**

If your program is going to be run from multiple terminals then the code segments will automatically be shared by the multiple processes. Each process will have its own stack of course. If your program design requires data which is never altered such as error messages, look-up tables, etc., then by placing them in the code rather than the stack, only one copy is required for all processes.

#### **WRONG**

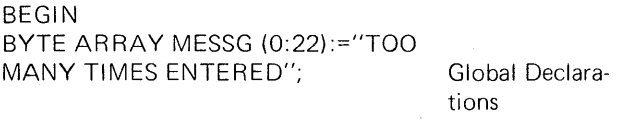

PROCEDURE MESSOUT; BEGIN PR INT (MESSG,-23,O);

Procedure to print error

END;

END.

WHY WRONG? The array MESSG is present in the stack perpetually. Each process running this program carries the message string around in its stack.

#### **RIGHT**

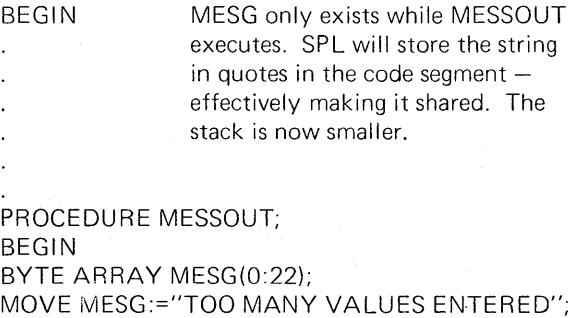

PRINT (MESG,-23,O); END;

 $\cdot$ 

END.

#### **Rule No.5**

In SPL, keep initialized variables, especially arrays, out of the GLOBAL DECLARATIONS.

message In Fortran, infrequently used variables and arrays should message not be initialized in DATA statements.

*HEWLETT'; PACKARD*

# **SEGMENTER LAB # 1 [1.0 hour]**

### **Please read the entire lab before proceeding!**

Create an SL

- 1} Compile the COBOL program VALlDNO.PUB into a USL file by itself. You can guarantee this by specifying a 'uslfile' of '\$NEWPASS'.
- 2} Invoke the Segmenter.
- 3} Point to \$OLDPASS as the 'uslfile'.
- 4) Build an SL file called 'SL' in your group 20 records long in 1 extent.
- 5) List the SL file-it should be empty (about 10% of its space will be reserved for the directory, however).
- 6} List the USL file.
- 7} Use 2 ADDSL commands to copy both Code Segments in the USL into the SL (COBOL generates an additional initialization code segment for each code segment normally generated).
- 8} List the SL to make sure both segments are there.
- 9} Exit the Segmenter.

Create an RL

- 10} Compile the COBOL program DISCIO.PUB into \$NEWPASS (specify \$NEWPASS to make sure the object output of this compile goes into a different USL file than the previous one).
- 11} Invoke the Segmenter.
- 12} Point to \$OLDPASS as the USL file.
- 13} Build an RL file called 'SEGRL' in your group 30 records long in 1 extent.
- 14) List the RL file-it should be empty but have space reserved for the directory.
- 15} List the USL then use 2 ADDRL commands to copy RBM's DISCIO' and DISCIO into the RL file.
- 16} List the RL file to make sure both RBM's are there.
- 17} Exit the Segmenter.

(continued on next page)

HEWLETT **In** PACKARD

### **SEGMENTER LAB # 1**

Use the RL and SL

- 18) Compile the COBOL program 'INVUPD.PUB' into \$NEWPASS.
- 19) Invoke the Segmenter.
- 20) Point to \$OLDPASS as the USL file.
- 21) Prepare this USL creating a program file 'SEGRUN'. Obtain a PMAP, use MAXDATA= 10000, and use the RL file you created in steps 10 through 17.
- 22) Exit the Segmenter.
- 23) Run 'SEGRUN'. You should get a LOAD ERROR 201,27 Unresolved Prog External VALIDNO.
- 24) Run 'SEGRUN' again, this time obtaining an LMAP and specifying LIB=G to use your group SL you created in steps 1 through 9.
- 25) Enter a '/' to exit program.

Problems you may encounter.

If you repeat steps, be careful. When you build a library file with the Segmenter, it builds it as 'NEW' with a close disposition of 'SAVE'. This means it is possible to create a second library file with the same name and you will only learn of the conflict when you close the newly created file, normally as you exit . the Segmenter. If you already have a file of that name, point to it, don't create another one.

 $\mathcal{L}^{\text{max}}_{\text{max}}$  ,  $\mathcal{L}^{\text{max}}_{\text{max}}$  $\langle \sigma_{\rm{eff}} \rangle$  $\sim$  $\mathcal{L}(\mathcal{A})$  and  $\mathcal{L}(\mathcal{A})$  $\label{eq:2.1} \frac{1}{2} \int_{\mathbb{R}^3} \frac{1}{\sqrt{2\pi}} \int_{\mathbb{R}^3} \frac{1}{\sqrt{2\pi}} \int_{\mathbb{R}^3} \frac{1}{\sqrt{2\pi}} \int_{\mathbb{R}^3} \frac{1}{\sqrt{2\pi}} \int_{\mathbb{R}^3} \frac{1}{\sqrt{2\pi}} \int_{\mathbb{R}^3} \frac{1}{\sqrt{2\pi}} \int_{\mathbb{R}^3} \frac{1}{\sqrt{2\pi}} \int_{\mathbb{R}^3} \frac{1}{\sqrt{2\pi}} \int_{\mathbb{R}^3}$  $\mathcal{L}^{\text{max}}_{\text{max}}$ 

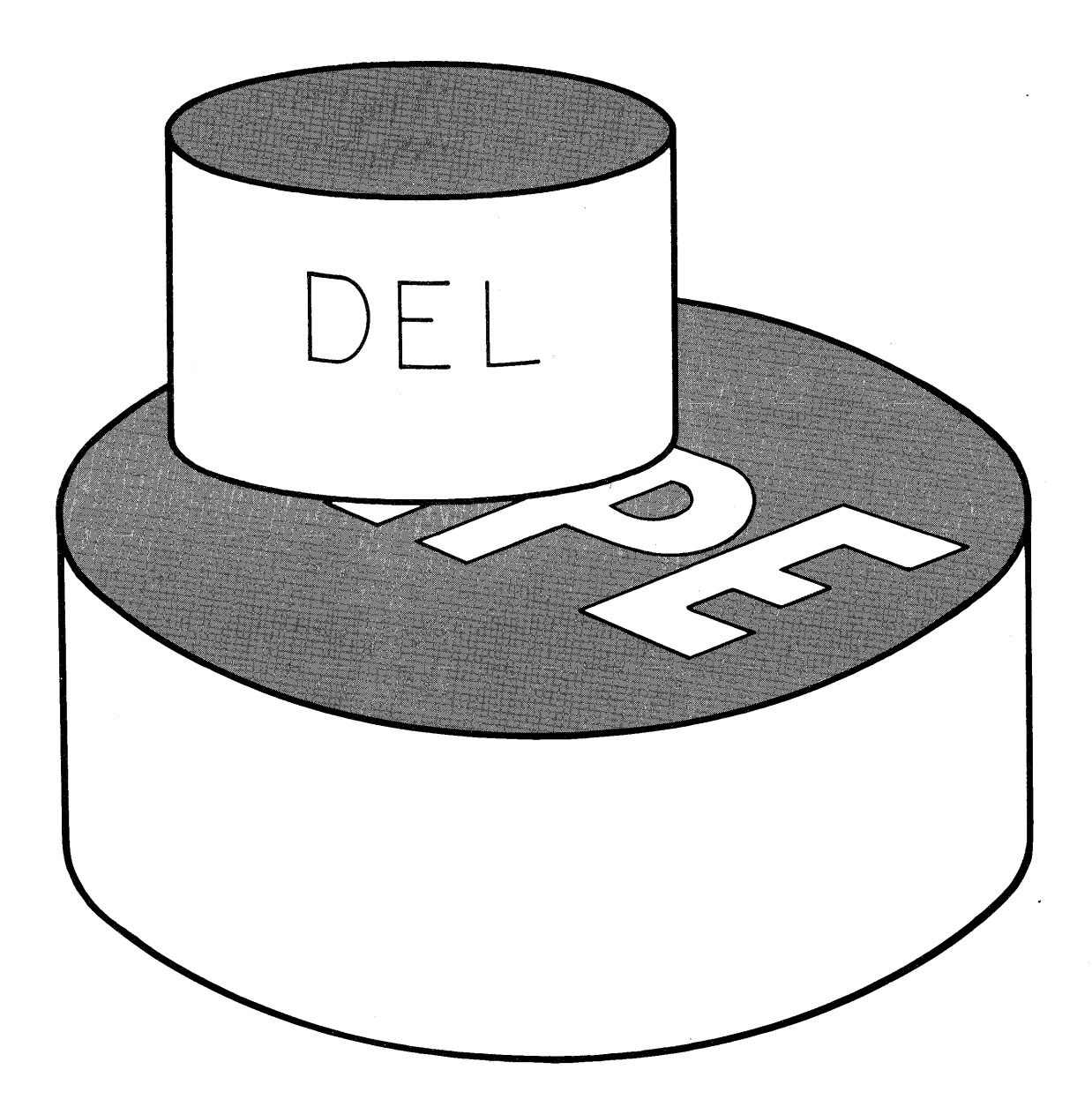

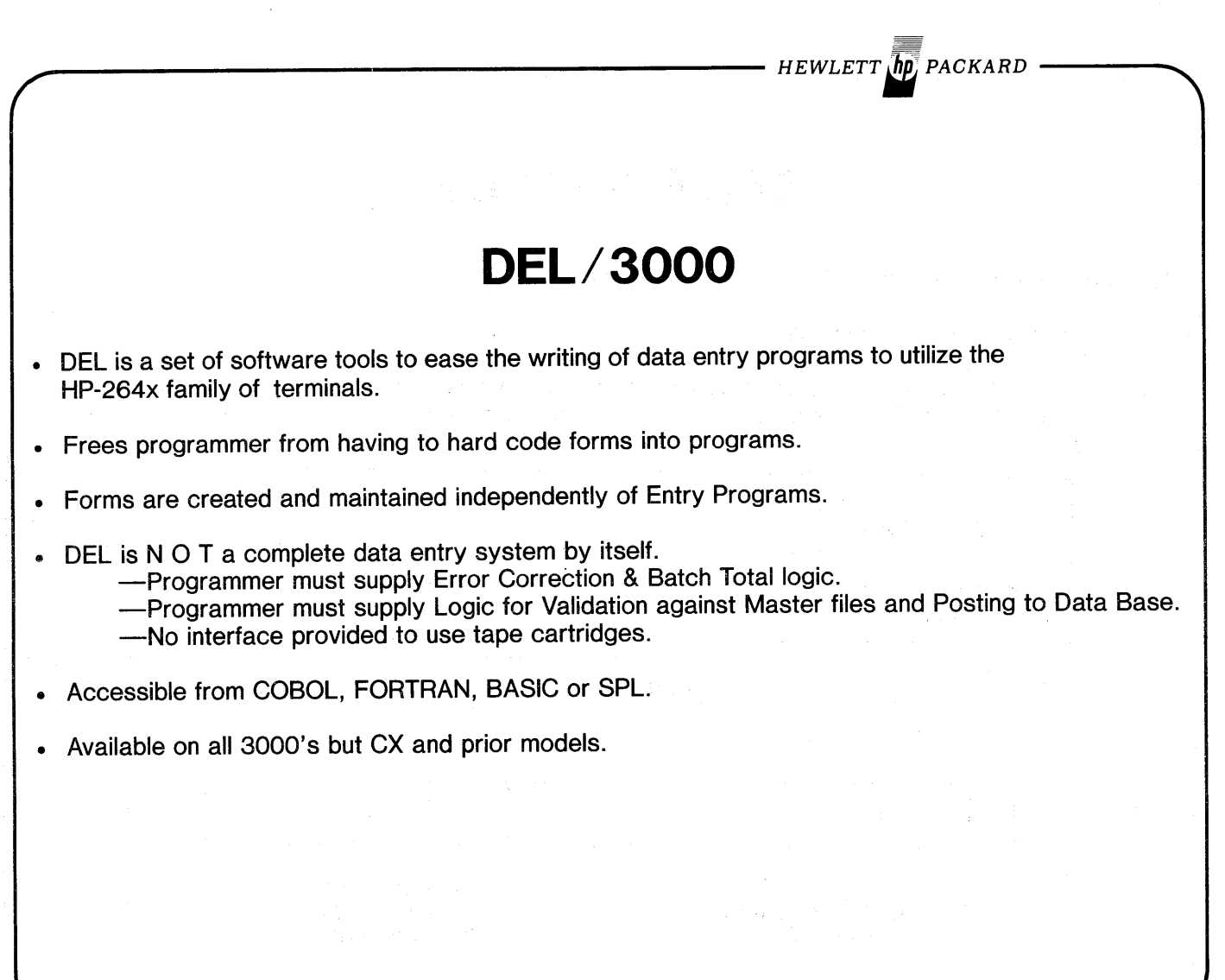

DEL 1

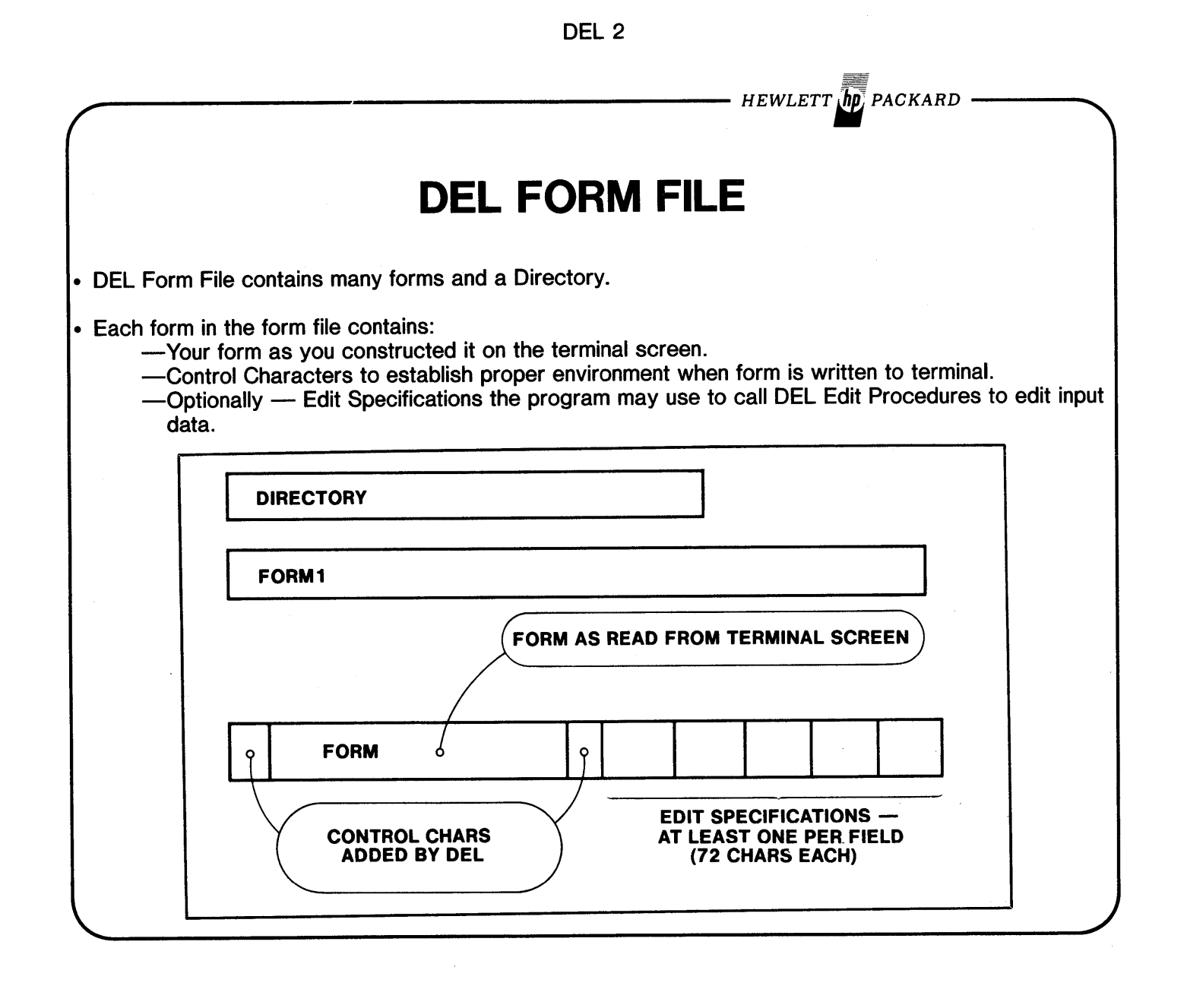

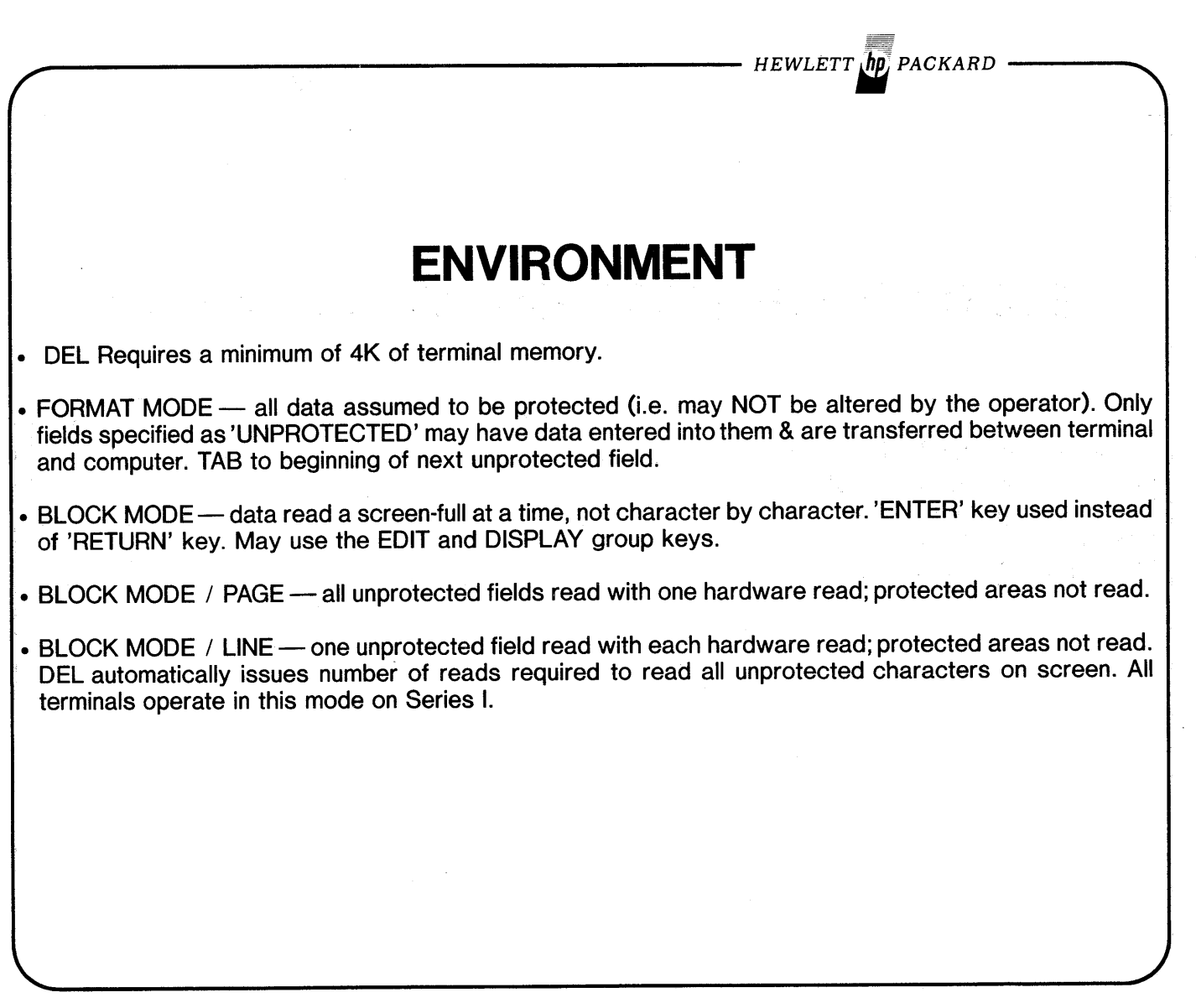

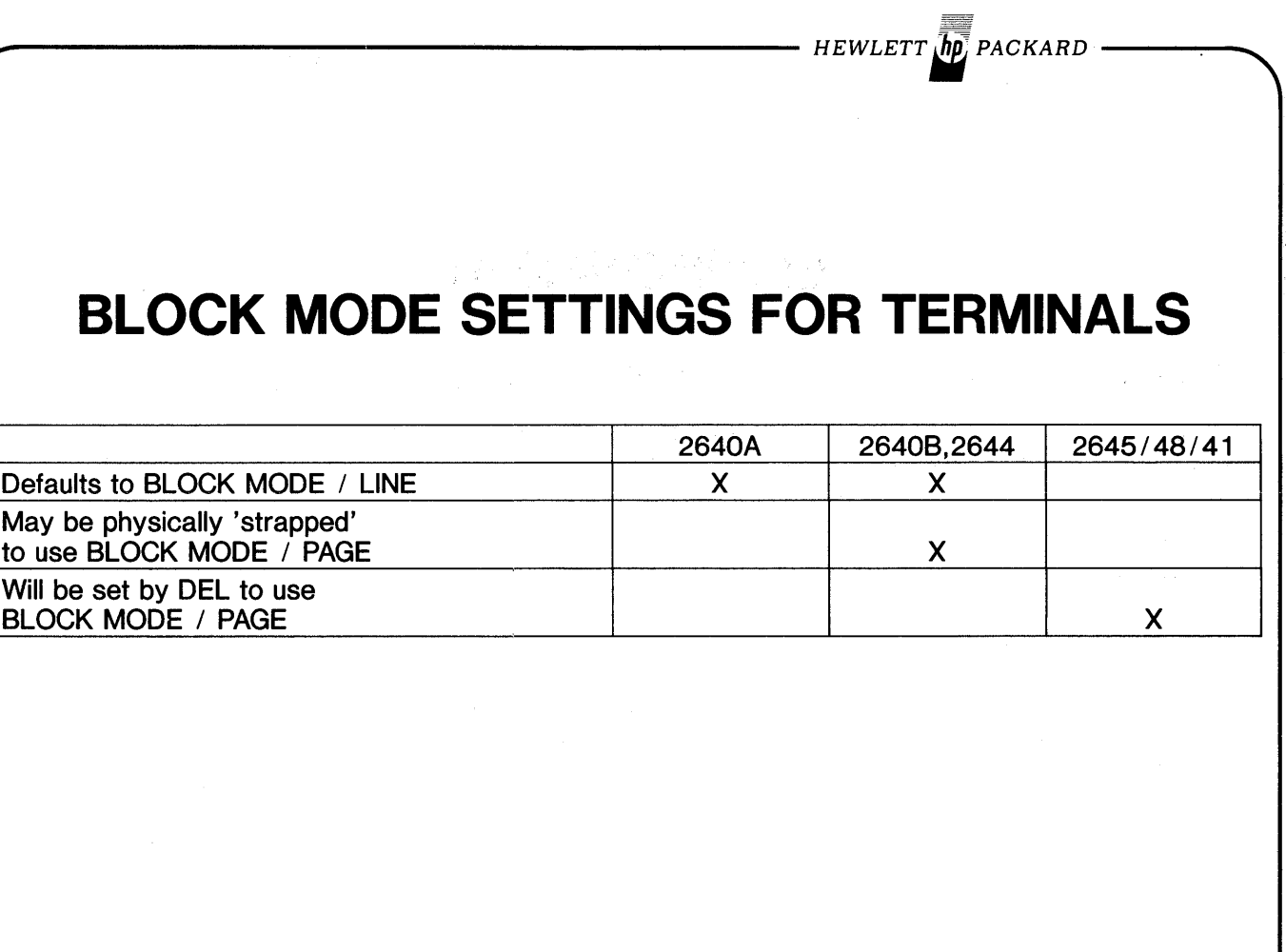

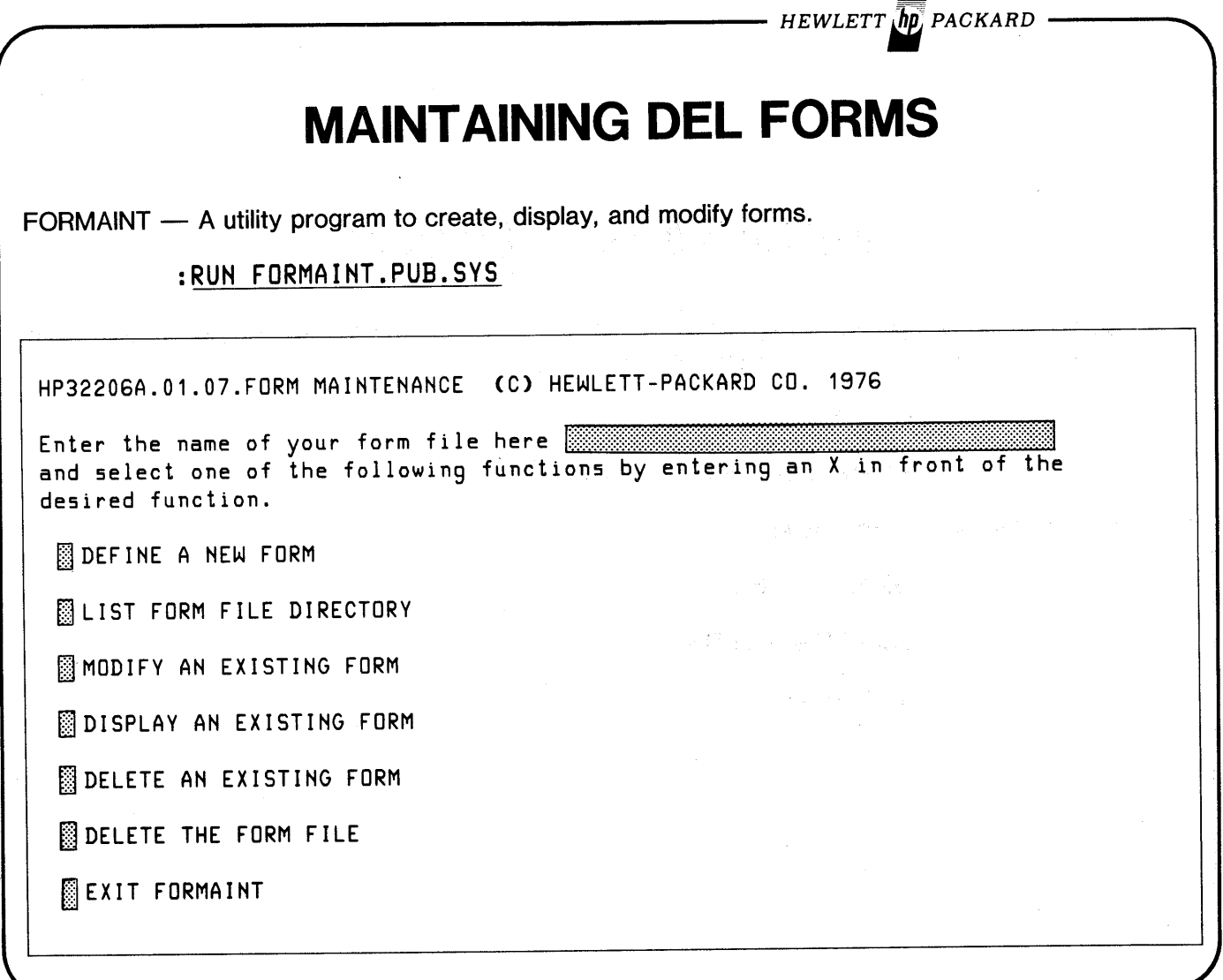

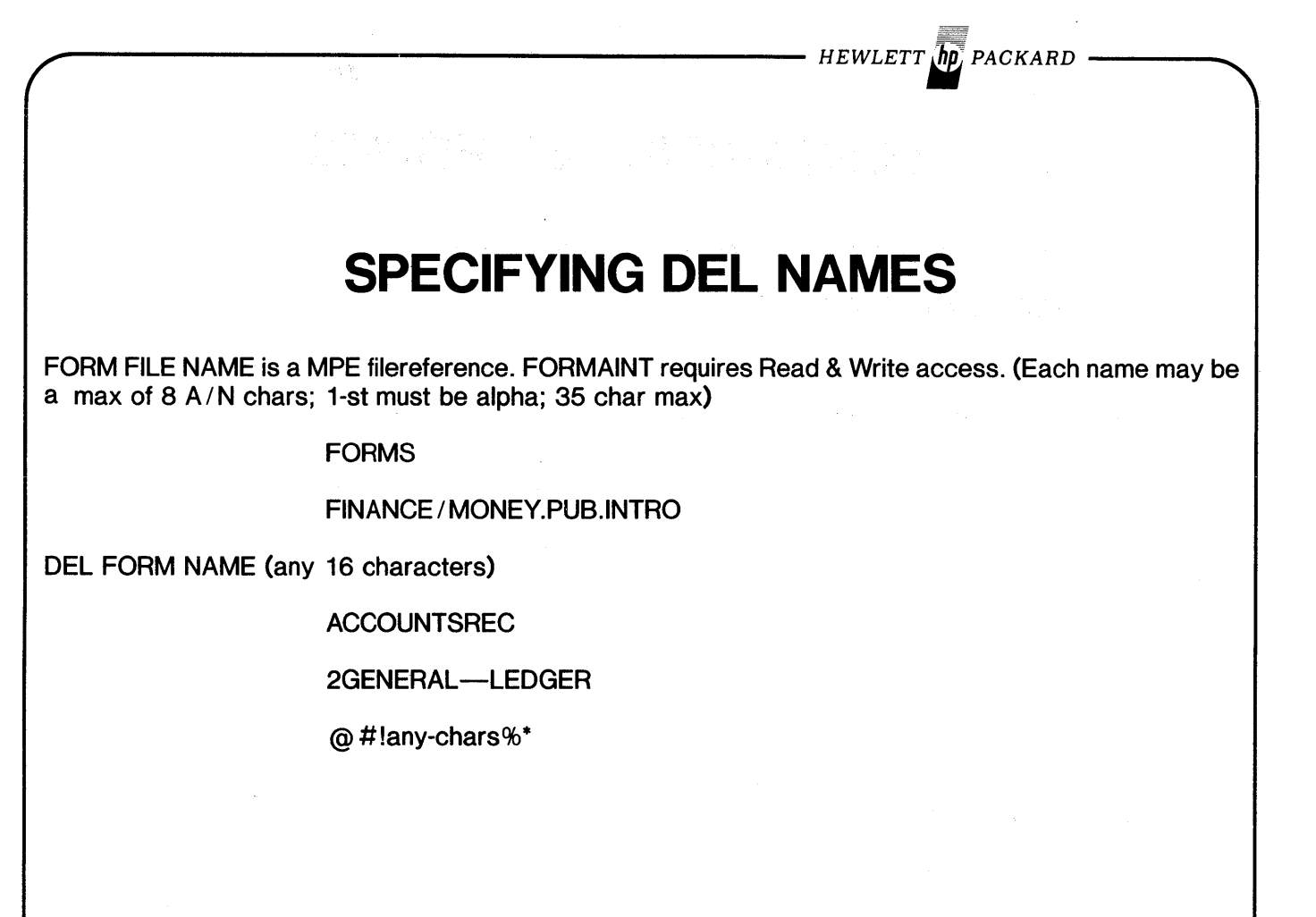

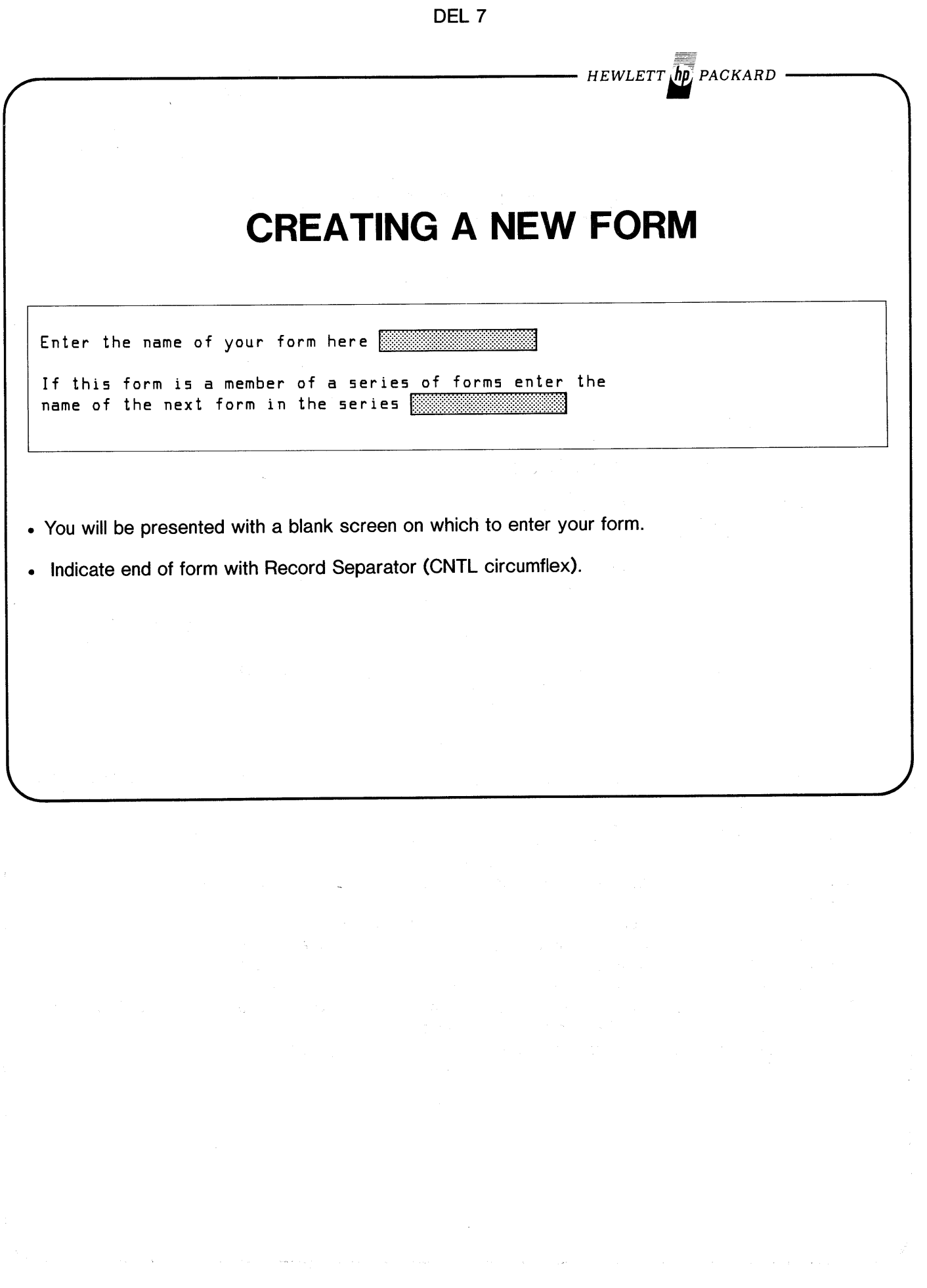

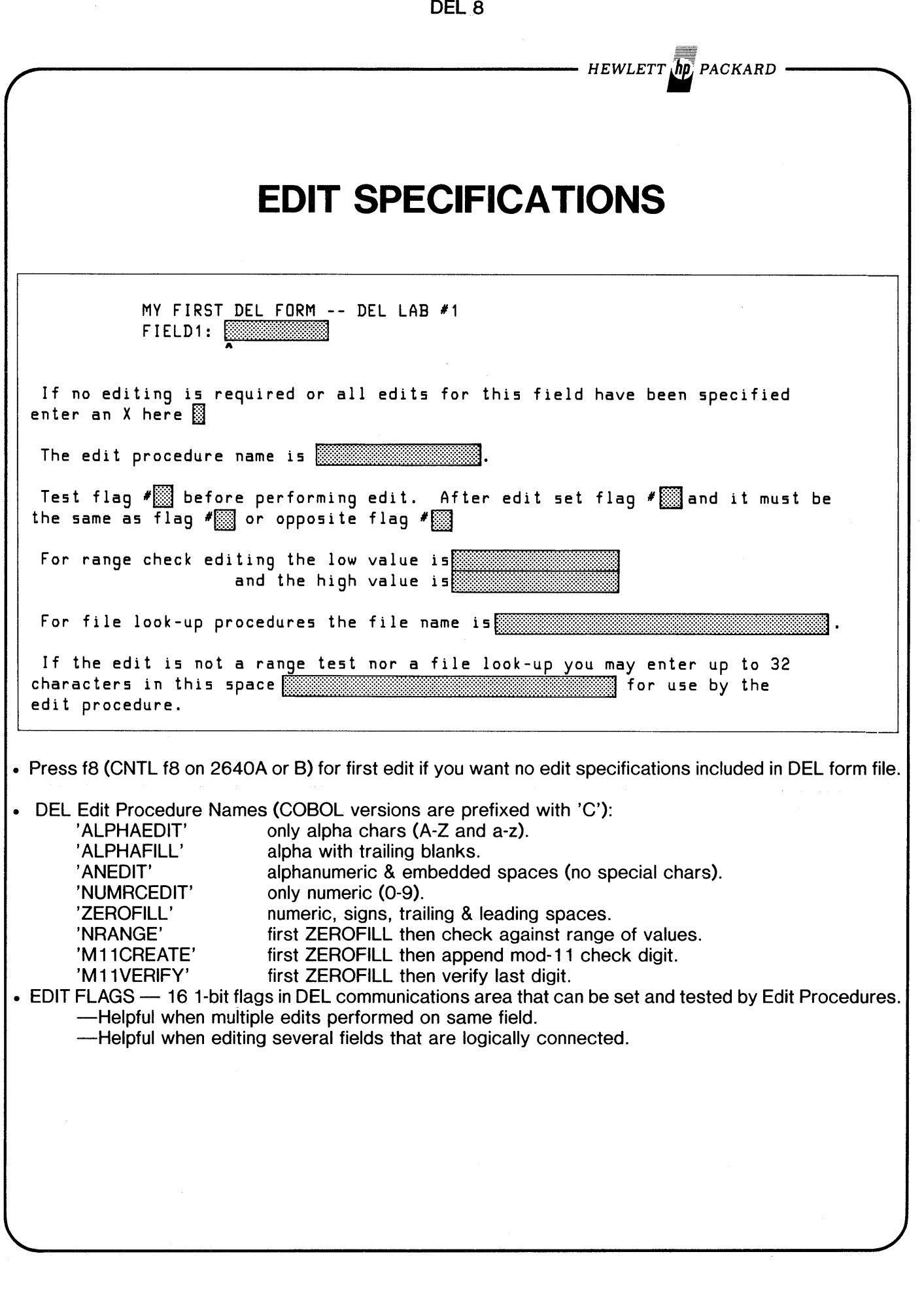

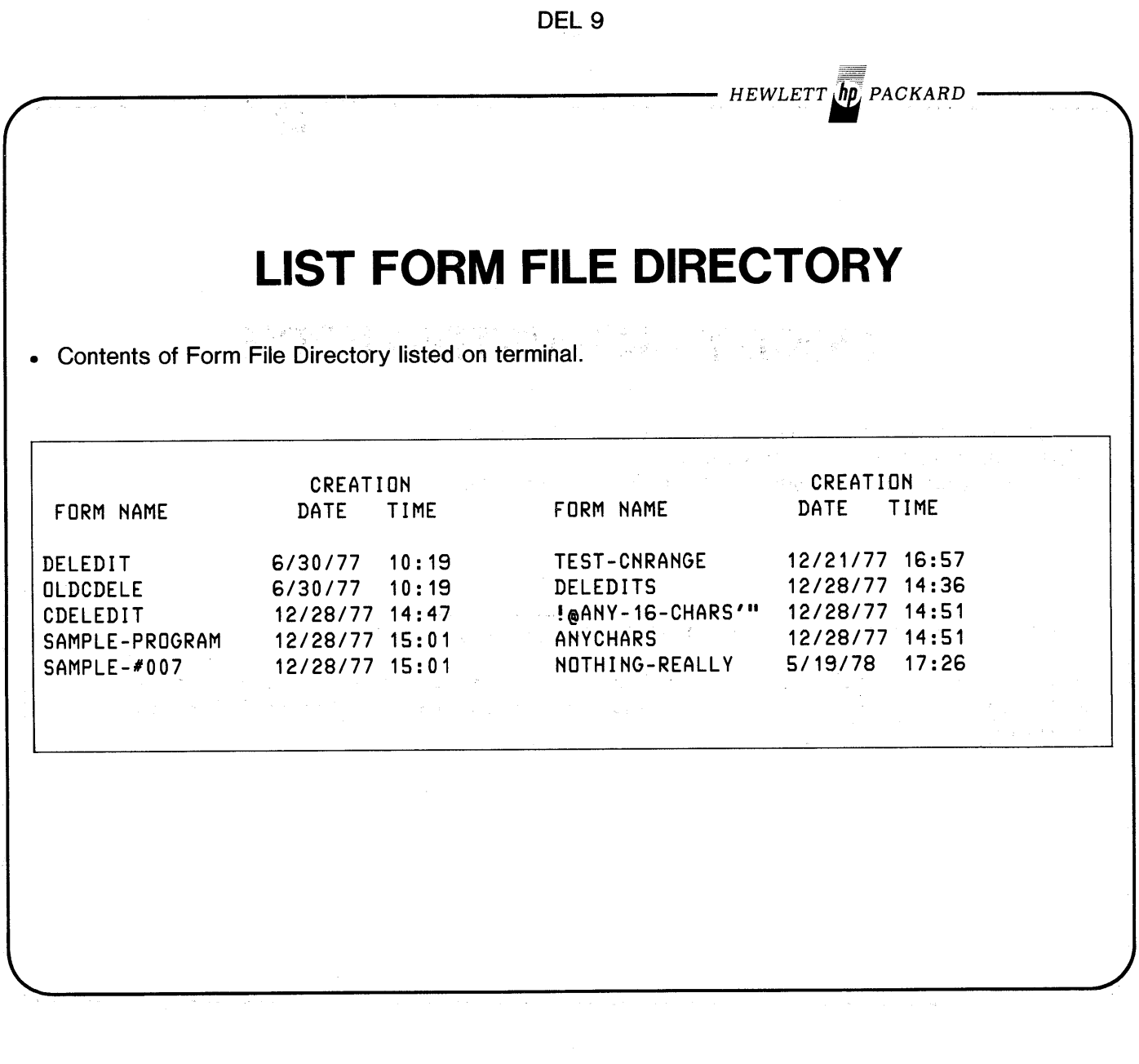

 $\epsilon$ 

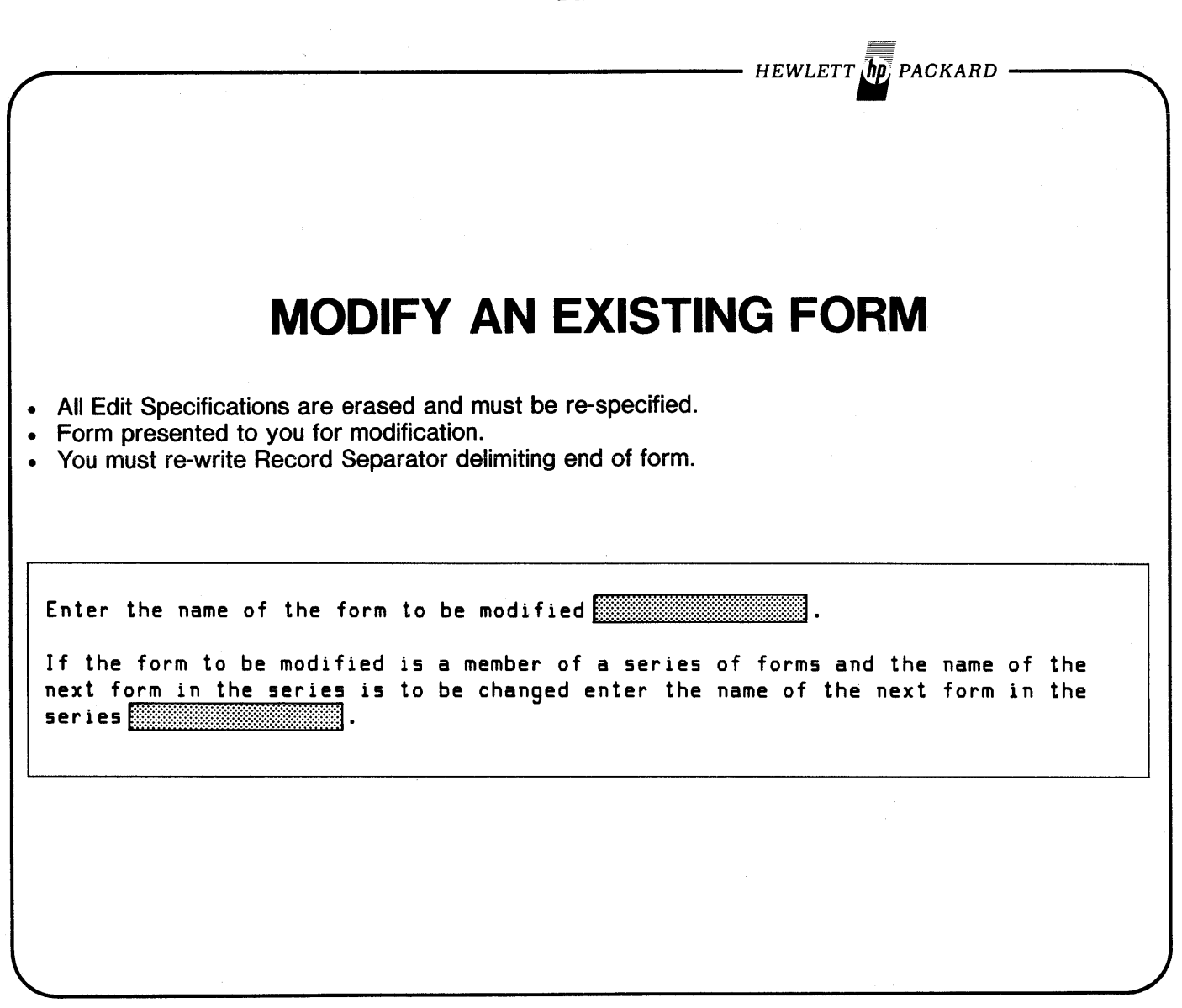

 $\ddot{\phantom{a}}$ 

DEL 10

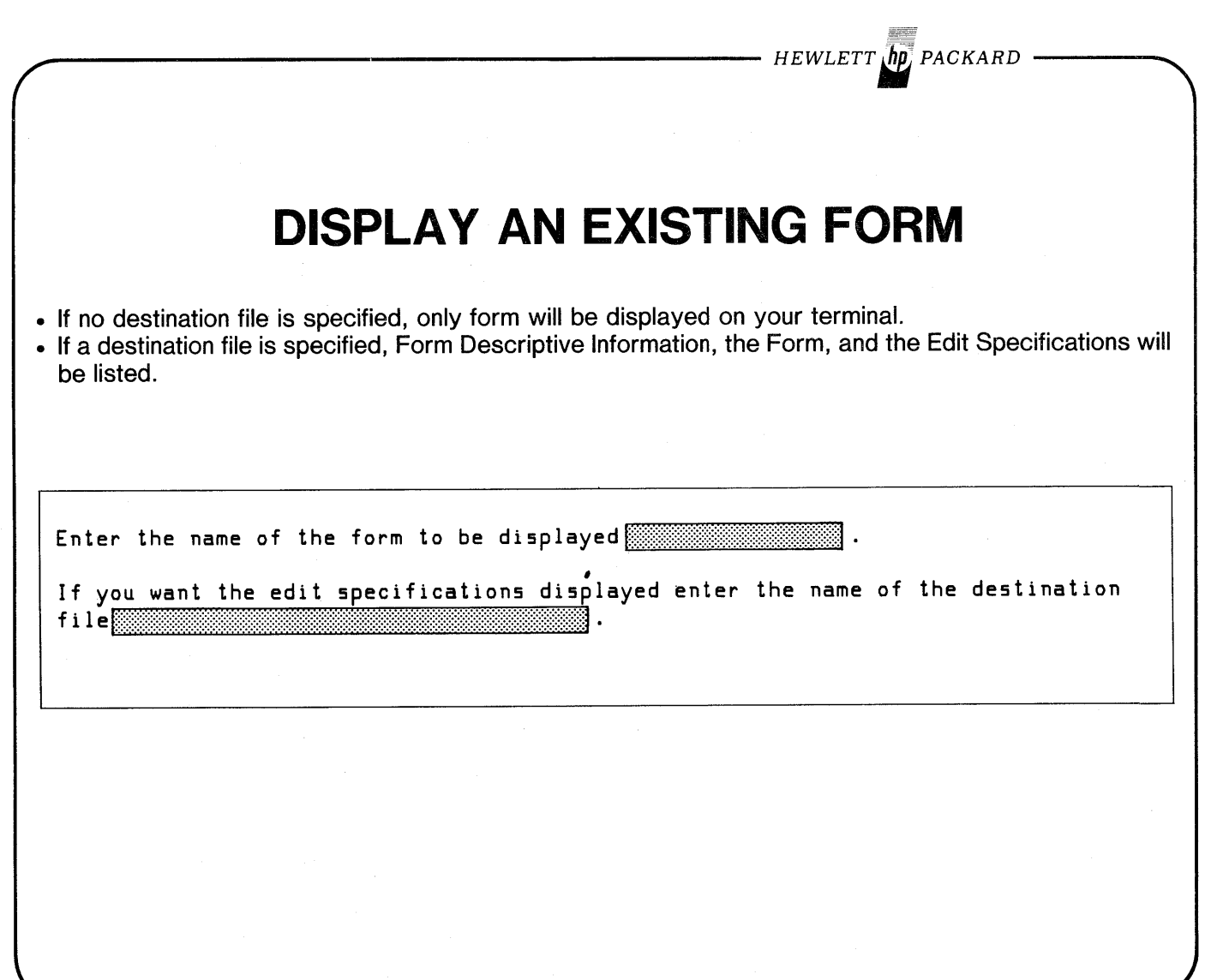

**DEL 12** 

- HEWLETT **(hp)** PACKARD

# **DISPLAY TO A DESTINATION FILE**

### FORM DESCRIPTIVE INFORMATION

**FORM** 

DEMONSTRATE ALL DEL/3000 EDIT PROCEDURES.

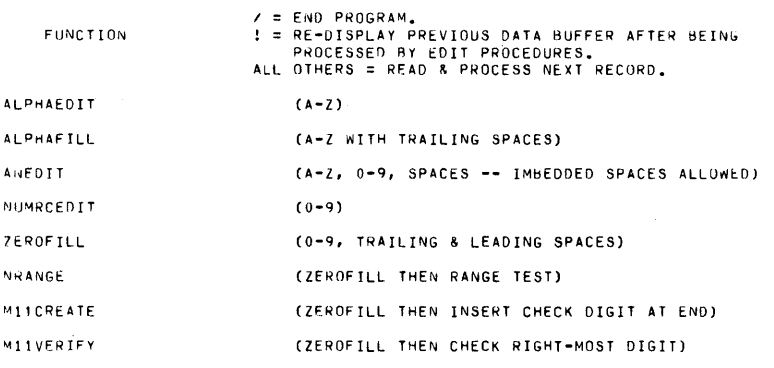

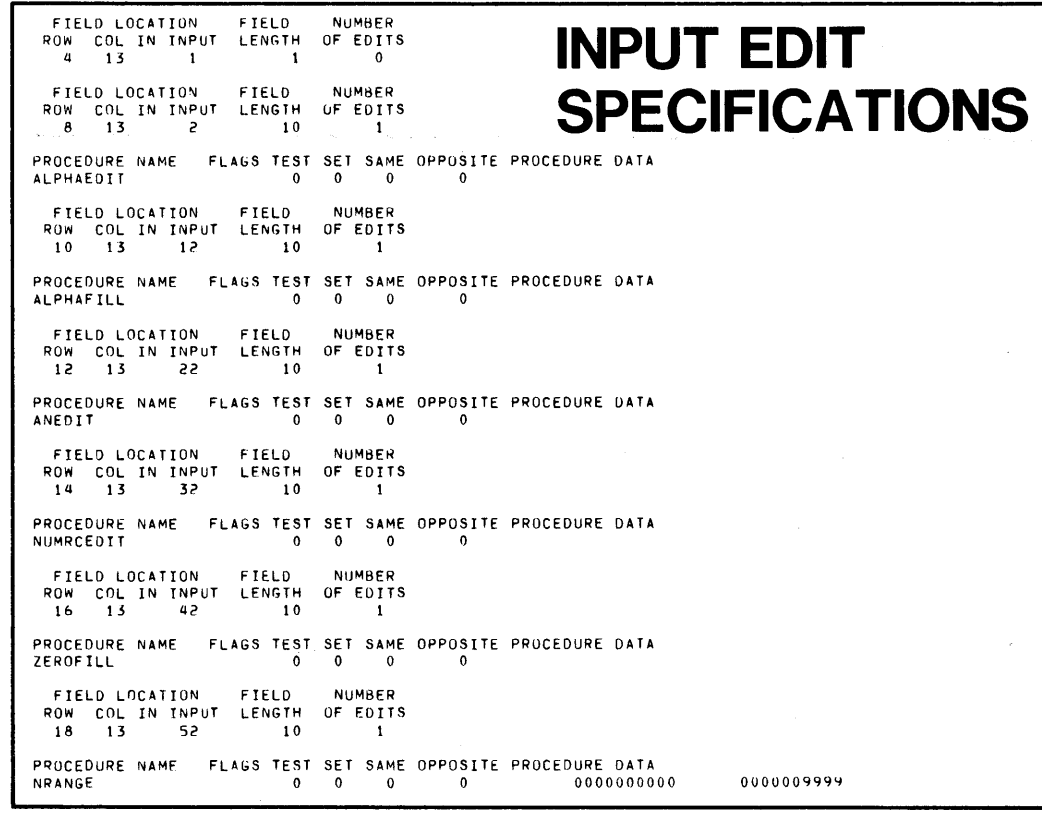

DEL 13

**OTHER FORMAINT FUNCTIONS**

-  $HEWLETT$   $\eta$ p, packard

### DELETE AN **EXISTING FORM**

E<sub>r</sub> nter the name of the form to be deleted $\begin{array}{|l|} \hline \multicolumn{1}{|l|} \multicolumn{1}{|l|} \multicolumn{1}{|l|} \multicolumn{1}{|l|} \multicolumn{1}{|l|} \multicolumn{1}{|l|} \multicolumn{1}{|l|} \multicolumn{1}{|l|} \multicolumn{1}{|l|} \multicolumn{1}{|l|} \multicolumn{1}{|l|} \multicolumn{1}{|l|} \multicolumn{1}{|l|} \multicolumn{1}{|l|} \multicolumn{1}{|l|} \multicolumn$ 

### **DELETE THE FORM FILE**

Ls form file FORMS to be deleted?<br>Enter YES or NO 2003

### **EXIT FORMAINT**

You may return to the function 'menu' by pressing CNTL f8 on 2640A or B; f8 by itself on all other models.

DEL 14 HEWLETT **ID**, PACKARD **DEL LAB # 1 [0.4 hour]** Issue a ':REPORT' command and check the amount of disc space available in your group. The Form file you are about to create will occupy about 300 sectors; make sure there is room for it. Using FORMAlNT, create a very simple form containing a title and two 10-char fields. Call the first field 'FIELD1:' and specify 'ANEDIT' for it. Call the second 'FIELD2:' and specify 'NRANGE' of 1 to 99999 for it. Use a Display Enhancement of 'J' for all unprotected fields. After you have built your form, :RUN CRUNFORM.PUB which will actually run your form and allow you to test the edits. If you have problems, the hints on the next page may help. Build your form following these directions: To create an UNPROTECTED field: PROTECTED UNPROTECTED FIELD:  $FUNCTION>> \left\langle ENHANCE \right\rangle$  J  $\left\langle UNPROTECTED \right\rangle$ **END**  $\text{DISPLAY} \rightarrow \text{UNPROTECTED} \left\langle \text{UNPROTECTED} \right\rangle \left\langle \text{ENHANCE} \right\rangle \oplus \text{FIELD}$ **DISPLAY** START END<br>CUNPROTECTED> CUNPROTE FUNCTION>>  $\left|\frac{1}{1}\right|$ <UNPROTECTED>  $\left|\frac{1}{1}\right|$ <UNPROTECTED>  $\left|\frac{1}{1}\right|$  <ENHANCE> @ **DISPLAY** 2640A or B f1 J f2 f3 f1 I@ other 264x | CNTL f1 |J| CNTL f2 | CNTL f3 | CNTL f1 |@ Escape<br>Sequence Sequence ESC &d J ESC [ ESC] ESC &d @ To correct an incorrectly entered unprotected field: 1) Backspace into the previous protected area. 2) Press ESC K (erase to end of line). 3) Re-enter remainder of line. Indicate end of your form with a Record Separator (CNTL circumflex). (proceed to next lab)

DEL 15

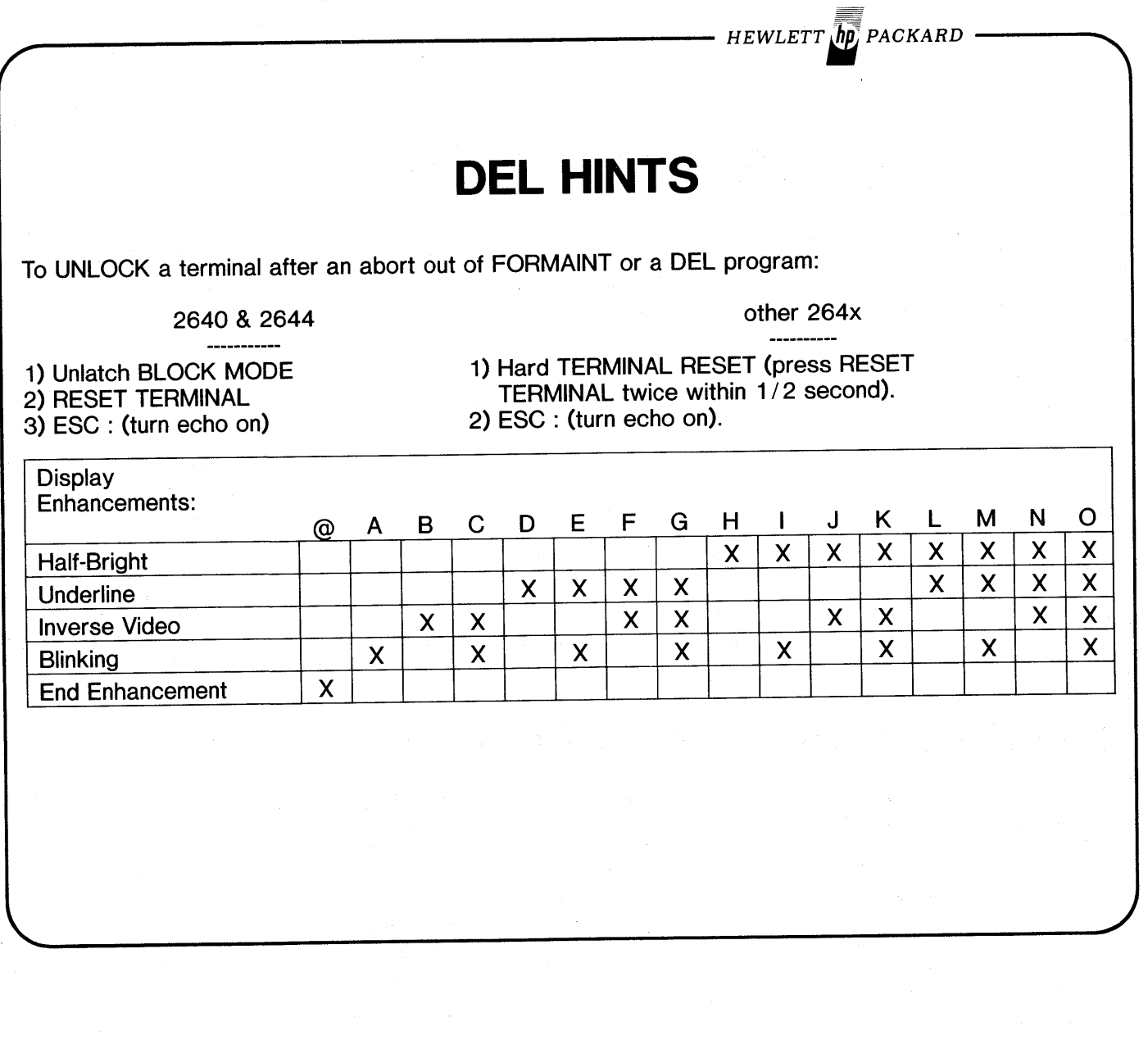

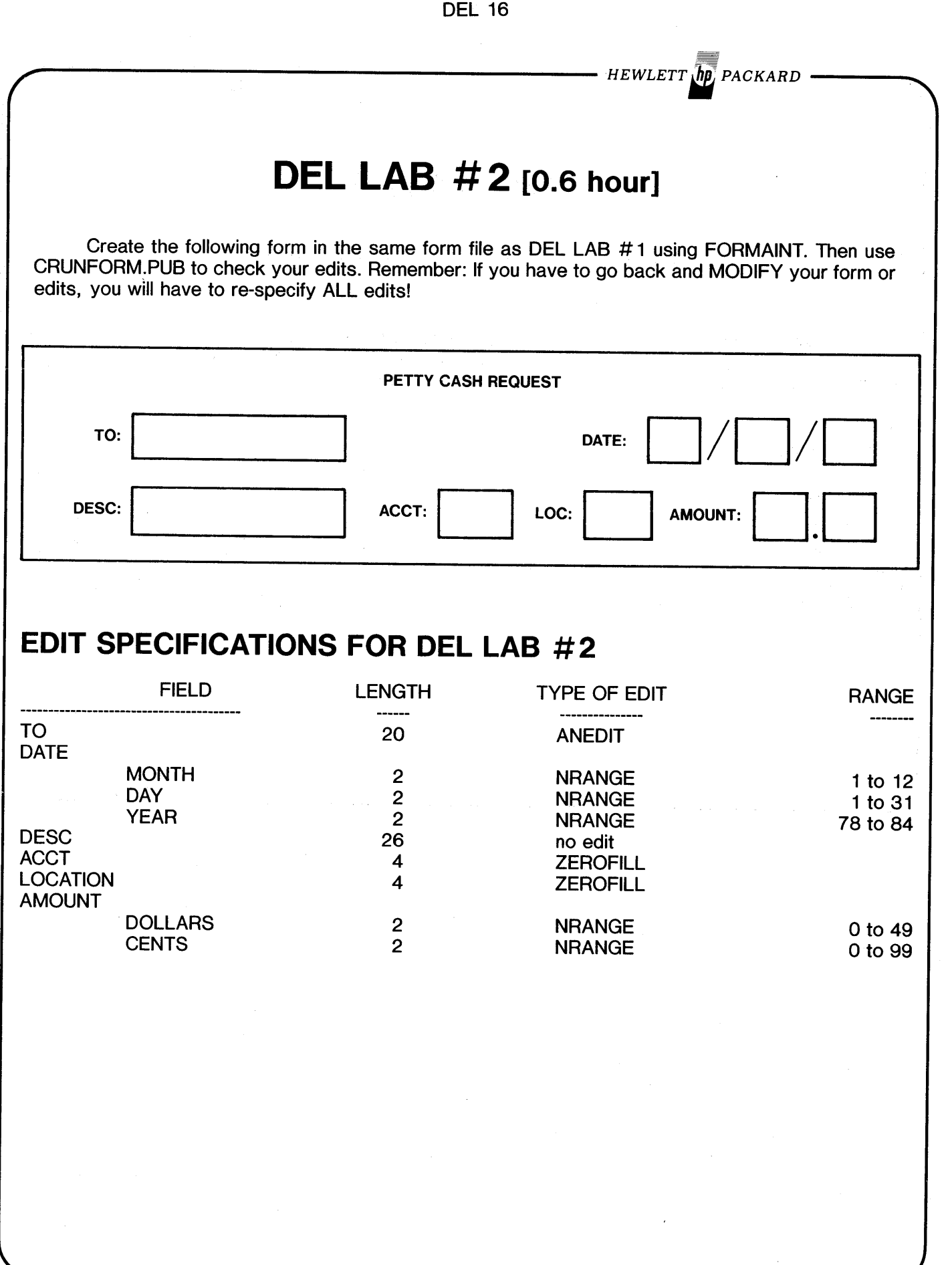

HEWLETT **In**, PACKARD **DEL LAB # 3 [0.5 hour]** OPTIONAL - Proceed only if time permits. :RUN CRUNFORM.PUB and use FORMS.PUB for your forms file. There are two forms to be used, DELEDITS which contains an example of all non-COBOL edits & CDELEDIT which contains an example of COBOL edits. Enter data into each to become familiar with the operation of all the standard DEL Edit Procedures. Enter some signed numbers into the 'ZEROFILL' & 'NRANGE' fields and re-display valid entries to see how they are processed internally. You can re-display the previous good record by pressing the f 1 key or by obtaining a listing of file 'DELOUT' if you have made it a permanent file in your group. Explicit instructions can be listed out as CRUNFORM starts into execution; they may be helpful. If you have free time you may create your own forms and run them with CRUNFORM. The source for CRUNFORM is in file CRUNSRCE.PUB; it is a COBOL program.

DEL 17
$\label{eq:2.1} \frac{1}{\sqrt{2\pi}}\int_{\mathbb{R}^{2}}\frac{d\mu}{\sqrt{2\pi}}\left(\frac{d\mu}{\mu}\right)^{2\alpha} \left(\frac{d\mu}{\mu}\right)^{2\alpha} \left(\frac{d\mu}{\mu}\right)^{2\alpha} \left(\frac{d\mu}{\mu}\right)^{2\alpha} \left(\frac{d\mu}{\mu}\right)^{2\alpha} \left(\frac{d\mu}{\mu}\right)^{2\alpha} \left(\frac{d\mu}{\mu}\right)^{2\alpha} \left(\frac{d\mu}{\mu}\right)^{2\alpha} \left(\frac{d\mu}{\mu}\right)^{2\alpha} \left$ 

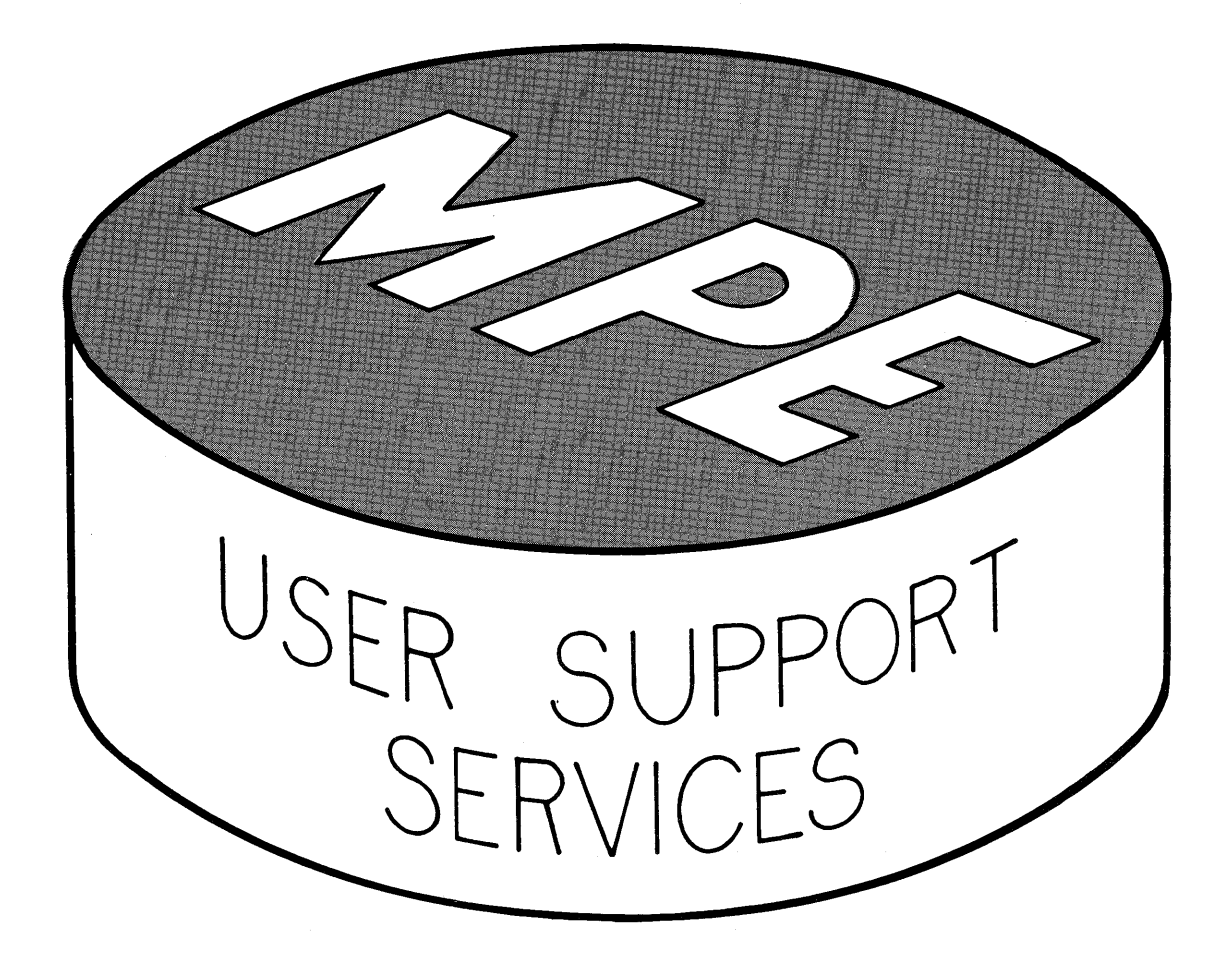

 $\label{eq:2.1} \frac{1}{\sqrt{2}}\left(\frac{1}{\sqrt{2}}\right)^{2} \left(\frac{1}{\sqrt{2}}\right)^{2} \left(\frac{1}{\sqrt{2}}\right)^{2} \left(\frac{1}{\sqrt{2}}\right)^{2} \left(\frac{1}{\sqrt{2}}\right)^{2} \left(\frac{1}{\sqrt{2}}\right)^{2} \left(\frac{1}{\sqrt{2}}\right)^{2} \left(\frac{1}{\sqrt{2}}\right)^{2} \left(\frac{1}{\sqrt{2}}\right)^{2} \left(\frac{1}{\sqrt{2}}\right)^{2} \left(\frac{1}{\sqrt{2}}\right)^{2} \left(\$  $\label{eq:2.1} \mathcal{L}_{\mathcal{A}}(\mathcal{A}) = \mathcal{L}_{\mathcal{A}}(\mathcal{A}) = \mathcal{L}_{\mathcal{A}}(\mathcal{A}) = \mathcal{L}_{\mathcal{A}}(\mathcal{A})$  $\label{eq:2.1} \frac{1}{\sqrt{2\pi}}\sum_{i=1}^n\frac{1}{\sqrt{2\pi}}\sum_{i=1}^n\frac{1}{\sqrt{2\pi}}\sum_{i=1}^n\frac{1}{\sqrt{2\pi}}\sum_{i=1}^n\frac{1}{\sqrt{2\pi}}\sum_{i=1}^n\frac{1}{\sqrt{2\pi}}\sum_{i=1}^n\frac{1}{\sqrt{2\pi}}\sum_{i=1}^n\frac{1}{\sqrt{2\pi}}\sum_{i=1}^n\frac{1}{\sqrt{2\pi}}\sum_{i=1}^n\frac{1}{\sqrt{2\pi}}\sum_{i=1}^n\$ 

SUPPORT 1

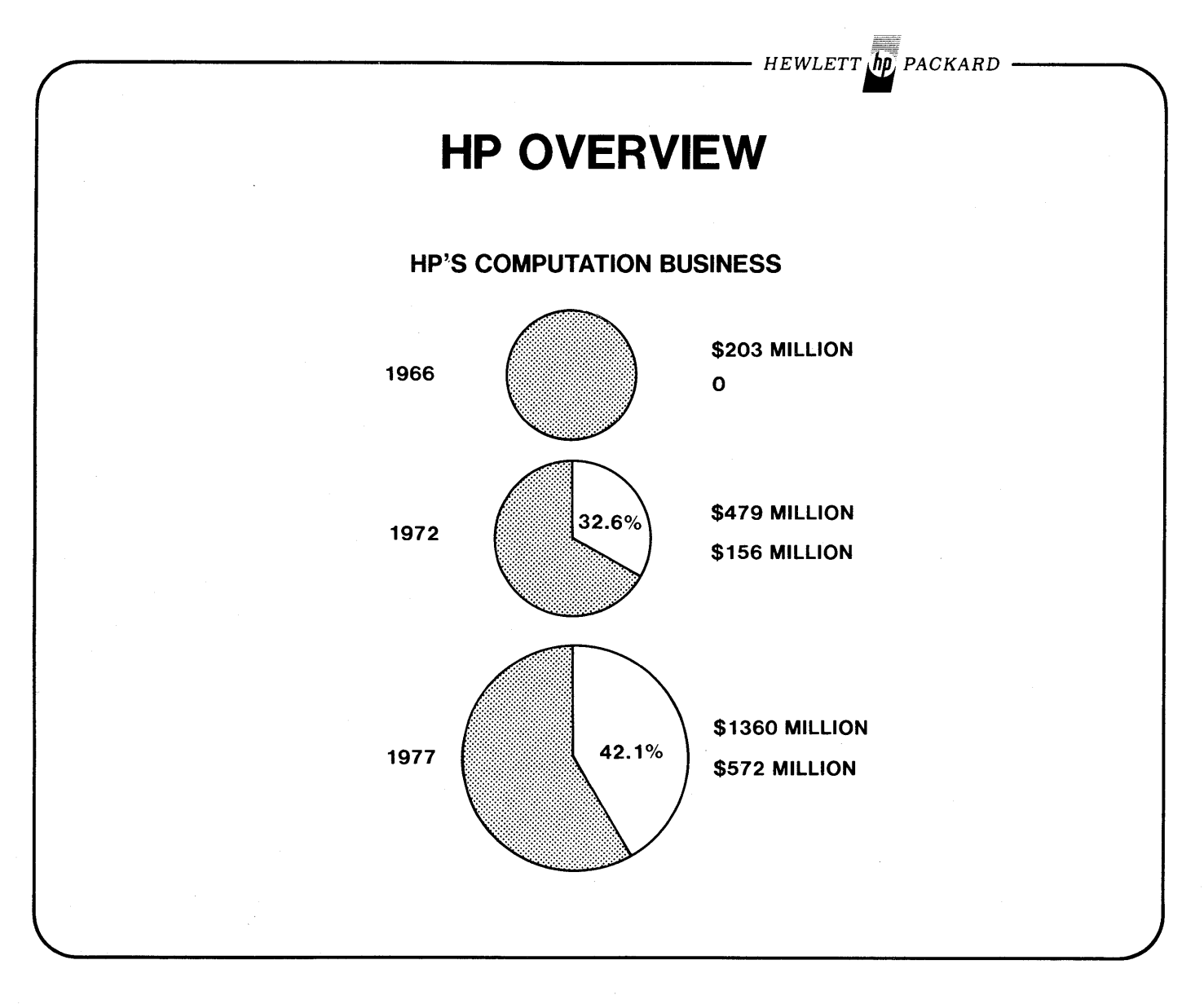

**SUPPORT 2**

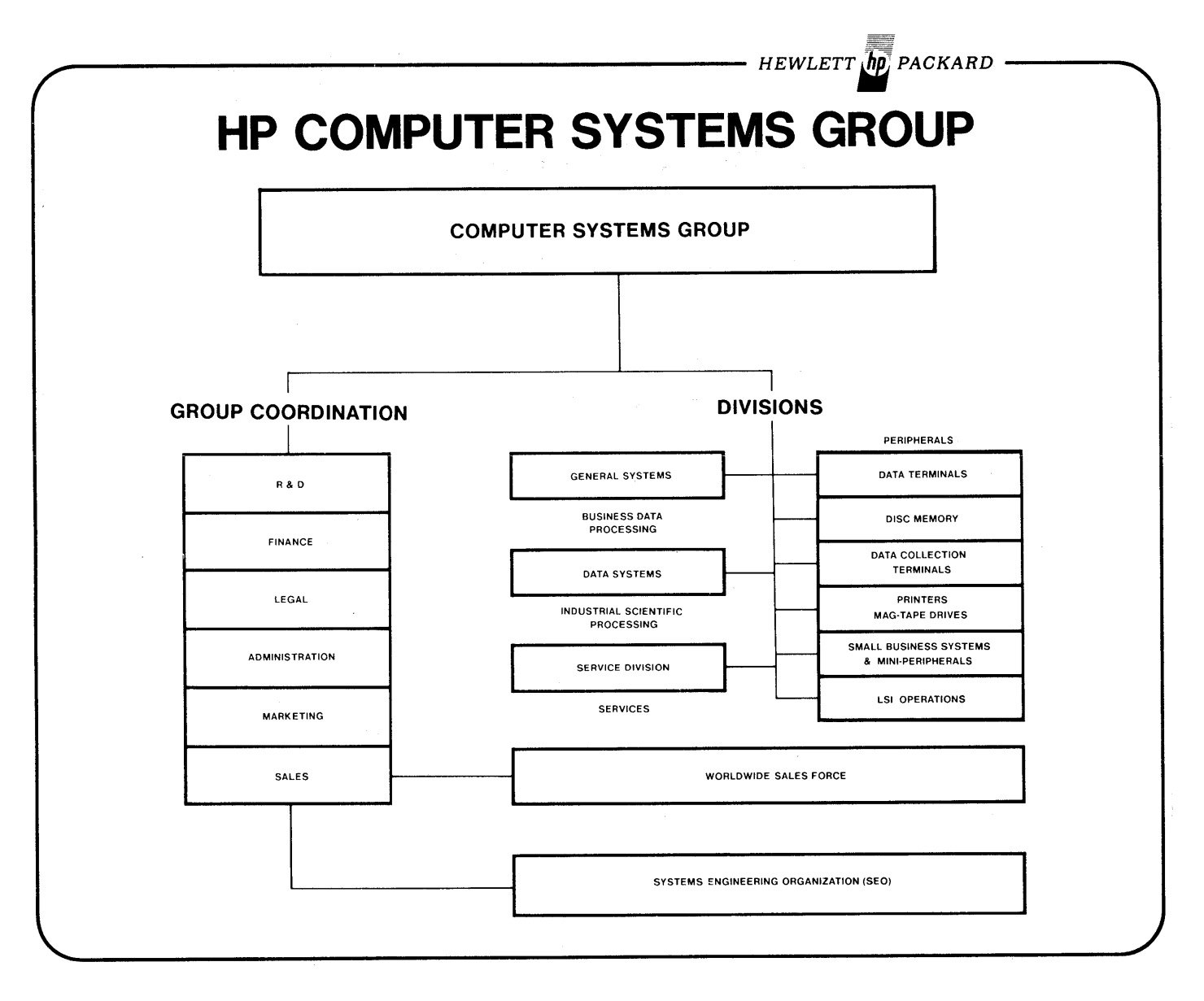

## **USER SUPPORT SERVICES**

#### I) SUPPORT SERVICES

- A) Responsibilities of your System Manager.
	- 1) All interaction with HP done through the System Manager.
	- 2) System Manager responsible for isolating and fully documenting bugs and reporting them to HP on SMR form (Software Maintenance Request).

**HEWLETT** *<i>In* **PACKARD** 

- 3) Only your System Manager can call 'PICS' (Phone-In Consulting Service).
- 
- B) Customer Support Brochure.<br>C) SSB (Software Status Bulletii C) SSB (Software Status Bulletin).<br>D) Software Releases.
- Software Releases.
	- 1) Master Installation Tape (MIT)<br>2) COMMUNICATOR.
	- 2) COMMUNICATOR.
- II} FOLLOW-ON COURSES AVAILABLE.

### III) USER'S GROUP<br>A) Membe

- Membership (site or individual).
- B) Regular meetings.<br>
C) Contributed Librar
- Contributed Library.

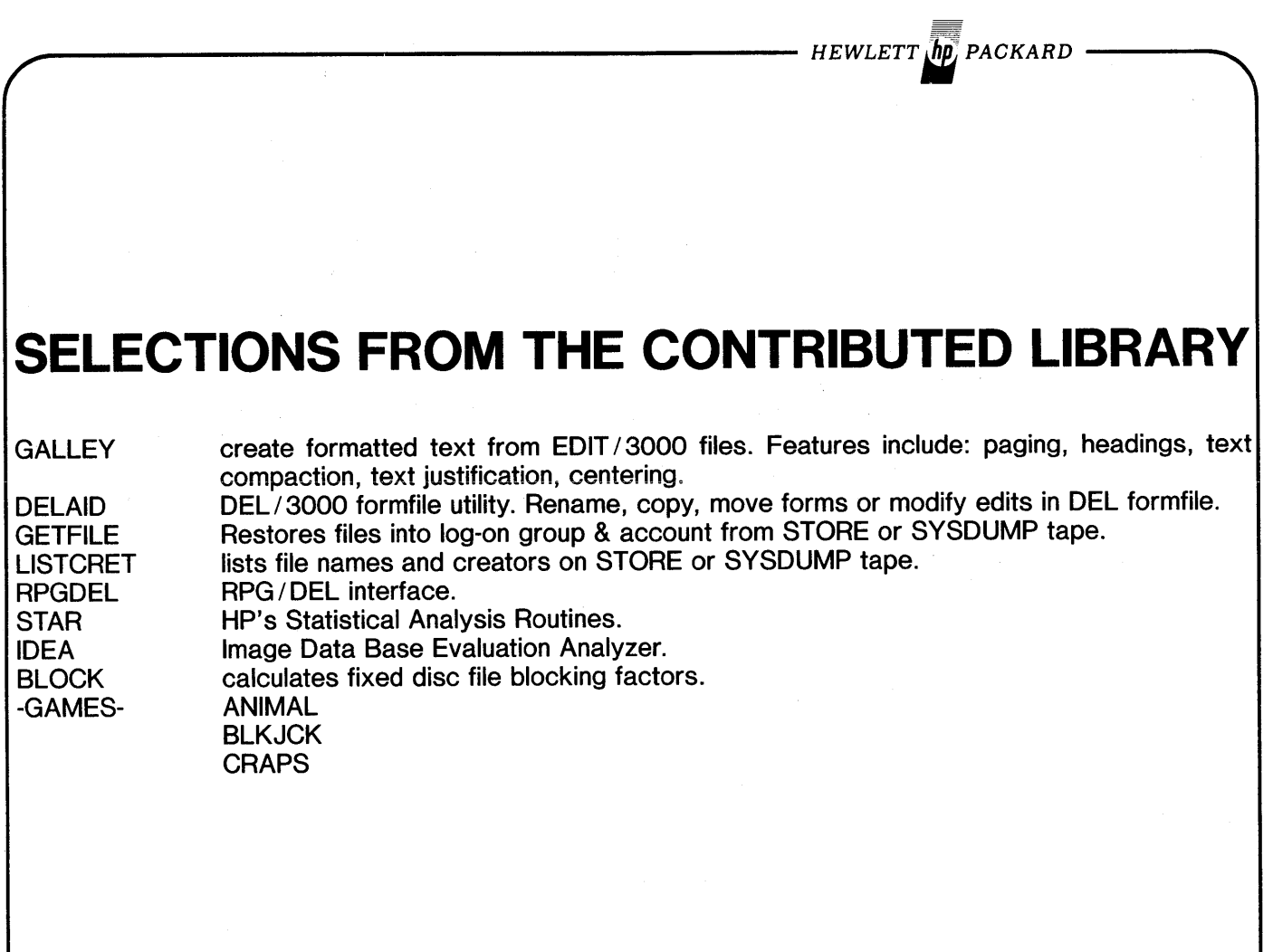

 $\bar{\beta}$ 

 $\ddot{\phantom{a}}$ 

 $\sim$ 

 $\sim$   $^{-1}$ 

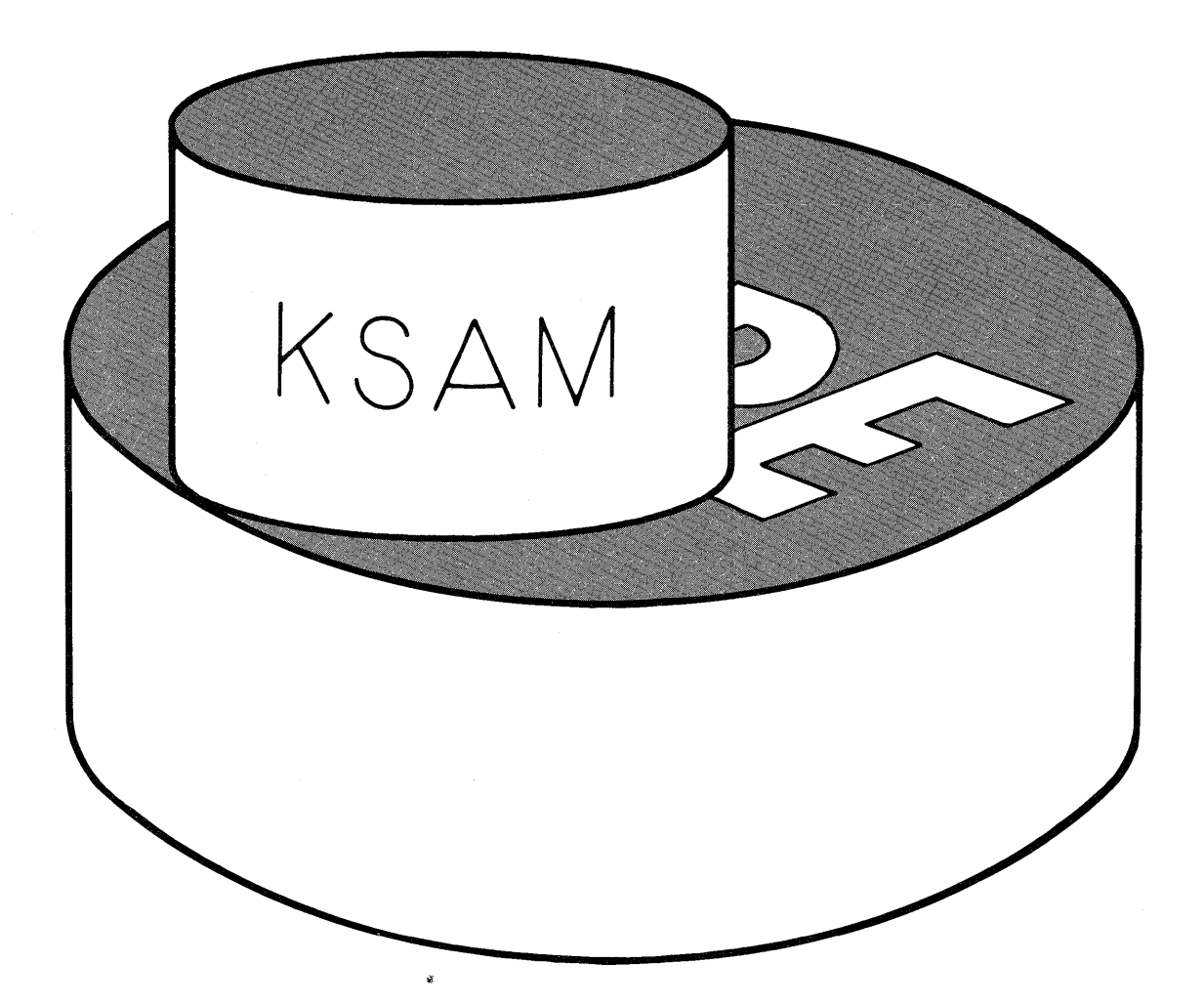

 $\label{eq:2.1} \frac{1}{\sqrt{2}}\int_{\mathbb{R}^3}\frac{1}{\sqrt{2}}\left(\frac{1}{\sqrt{2}}\right)^2\frac{1}{\sqrt{2}}\left(\frac{1}{\sqrt{2}}\right)^2\frac{1}{\sqrt{2}}\left(\frac{1}{\sqrt{2}}\right)^2\frac{1}{\sqrt{2}}\left(\frac{1}{\sqrt{2}}\right)^2.$  $\label{eq:2.1} \frac{1}{\sqrt{2}}\int_{0}^{\infty}\frac{1}{\sqrt{2\pi}}\left(\frac{1}{\sqrt{2\pi}}\right)^{2\alpha} \frac{1}{\sqrt{2\pi}}\int_{0}^{\infty}\frac{1}{\sqrt{2\pi}}\left(\frac{1}{\sqrt{2\pi}}\right)^{\alpha} \frac{1}{\sqrt{2\pi}}\int_{0}^{\infty}\frac{1}{\sqrt{2\pi}}\frac{1}{\sqrt{2\pi}}\frac{1}{\sqrt{2\pi}}\frac{1}{\sqrt{2\pi}}\frac{1}{\sqrt{2\pi}}\frac{1}{\sqrt{2\pi}}\frac{1}{\sqrt{2\pi}}$ 

 $-HEWLET T$   $\eta \bar{p}$  packard

## **KSAM FEATURES**

- Random Access by Key Value and Sequential Access.
- Fixed or Variable Length Records.
- 1 to 16 Keys. Each may be any of 8 data types available on HP-3000.
- Duplicate Key Values Permitted (stored chronologically).
- Concurrent Access by multiple Users or Programs Supported.
- From RPG, COBOL, BASIC, FORTRAN, or SPL.
- Generation of Simple Reports with FCOPY.
- Easy Conversion from Existing 'ISAM' Applications.
- KEY and DATA Files are separate MPE files (May be on different discs).
- Security and Access Restrictions provided by MPE.

HEWLETT **ID** PACKARD

### **SERIES III OATA MANAGEMENT**

#### **MPE FILE MANAGEMENT SYSTEM**

- Sequential Access (F, U, V).
- Direct Access by record number (F).
- Standard Software on all 3000's.

#### **KSAM**

- Sequential Access (F or V).
- Random Access by Key Value (F or V).
- Direct Access (F or V).
- Not available under MPE-C.

#### **IMAGE / QUERY**

- DATA BASE Management System.
- On-Line English Language Inquiry Facility.
- Available on all 3000's.

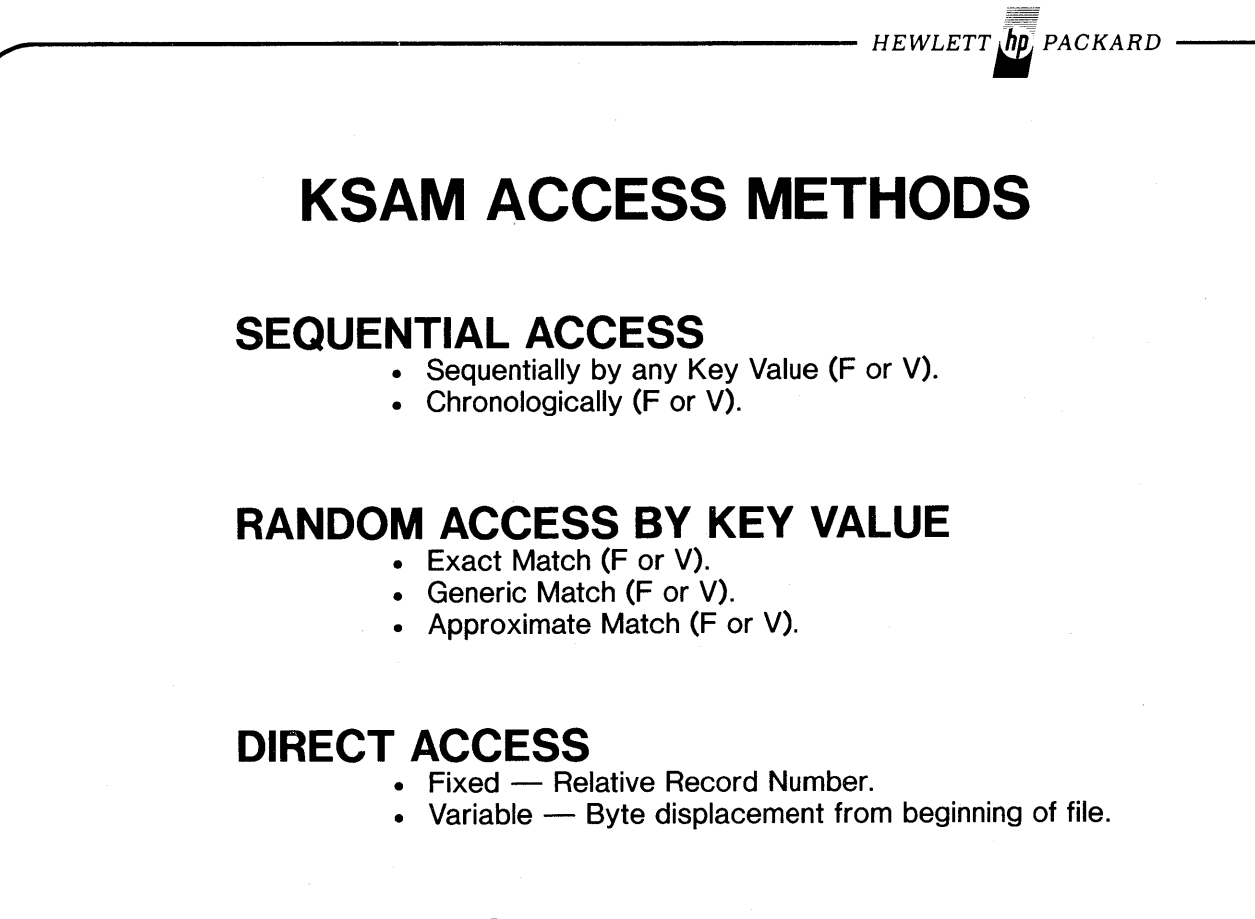

#### **COMBINATION**

• Processing between limits.

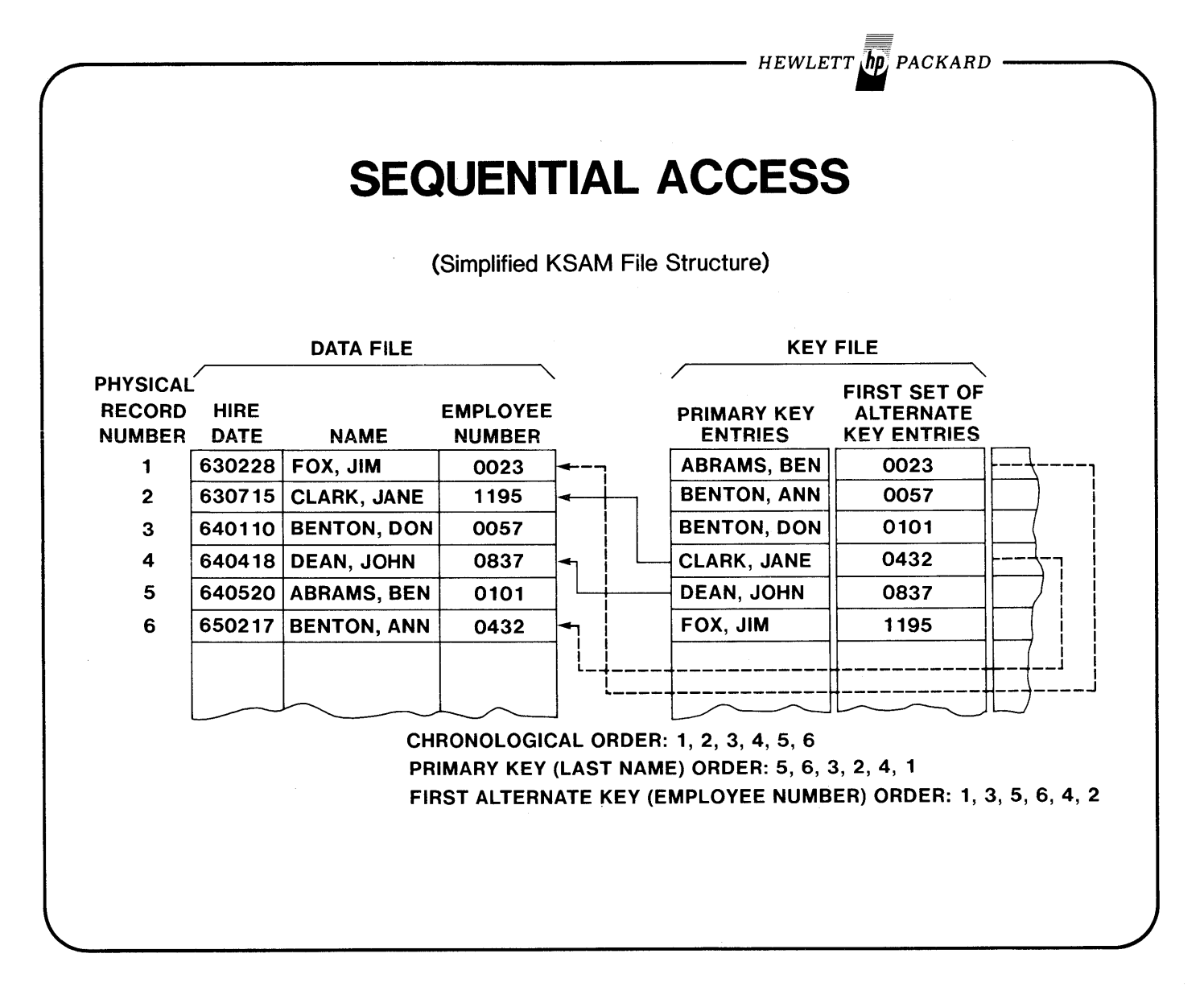

KSAM<sub>5</sub>

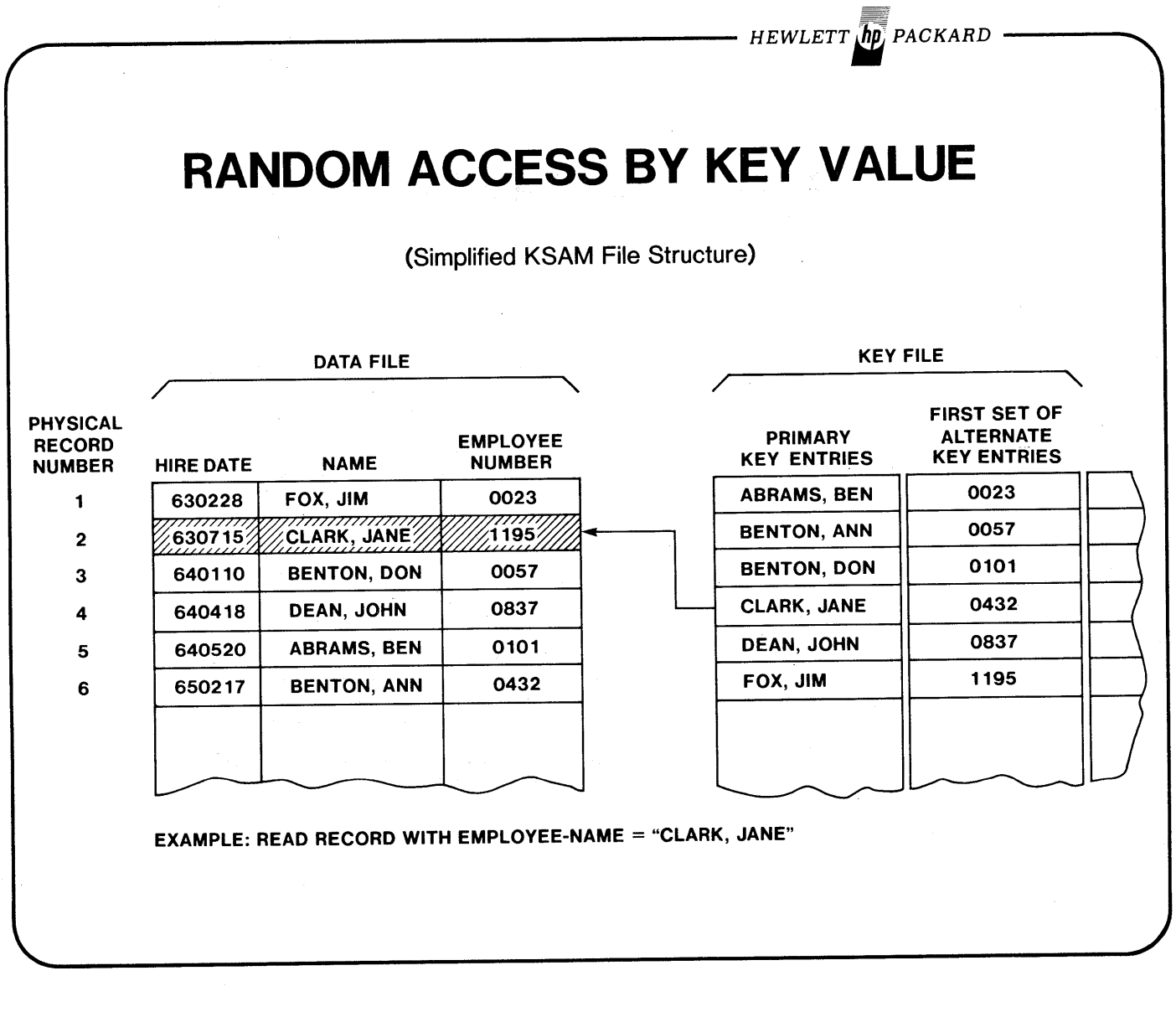

 $\bar{z}$ 

- HEWLETT OP PACKARD -

TYPES OF RANDOM ACCESS

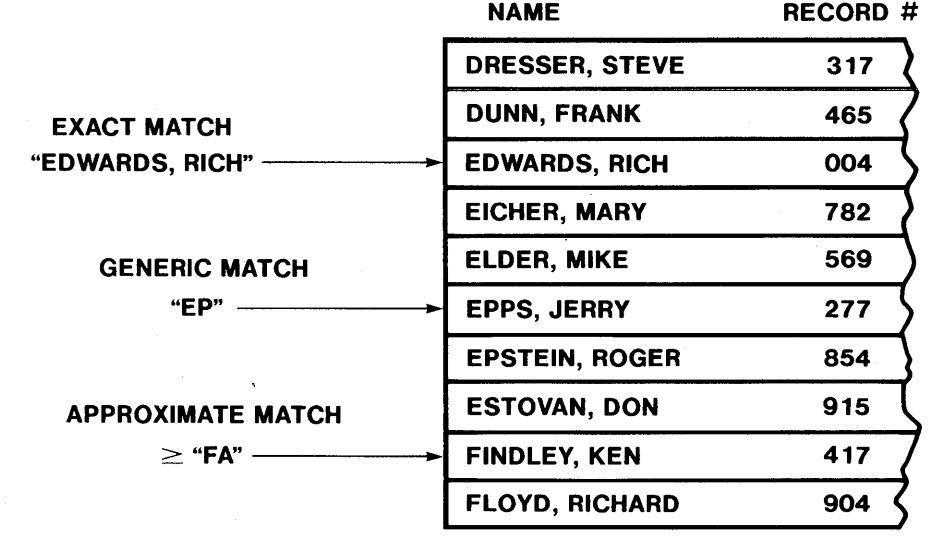

- HEWLETT *IID, PACKARD* 

**FCOPY ENHANCEMENTS FOR KSAM FILES**

### **CREATE A NEW COpy OF A KSAM FILE PAIR**

>FROM=KSAMDATA;TO=(HEWDATA,HEWKEY);HEW

### **PROCESS SEQUENTIALLY BY KEY VALUES**

;KEY=nn (where 'nn' is byte position of key in Data record; first position = 1)

>FROM=KSAMDATAjTO=;KEY=2S

;KEY=Q (Chronologically; active records only)

>FROM=KSAMDATAjTO=jKEY=O

No 'KEY=' parameter - Primary Key Sequence by default.

>FROM=KSAMDATAjTO=

#### **CHRONOLOGICALLY (all records in file)**

;NOKSAM

>FROM=KSAMDATA;TO=MPEFILE;NOKSAM

KSAM<sub>8</sub>

 $\bar{\beta}$ 

 $\hat{\boldsymbol{\beta}}$ 

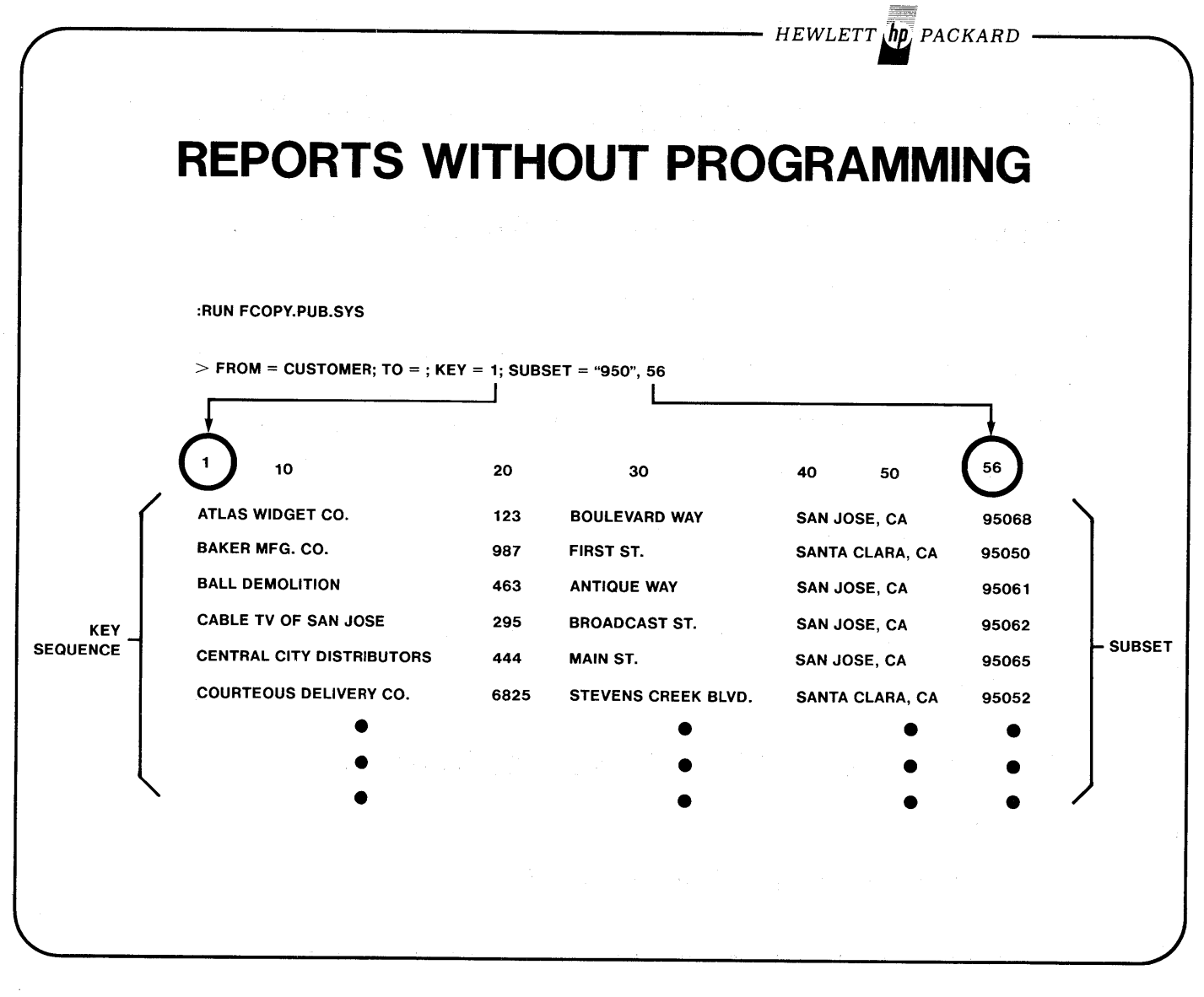

 $\mathcal{L}^{\text{max}}_{\text{max}}$ 

 $\overline{\phantom{a}}$ 

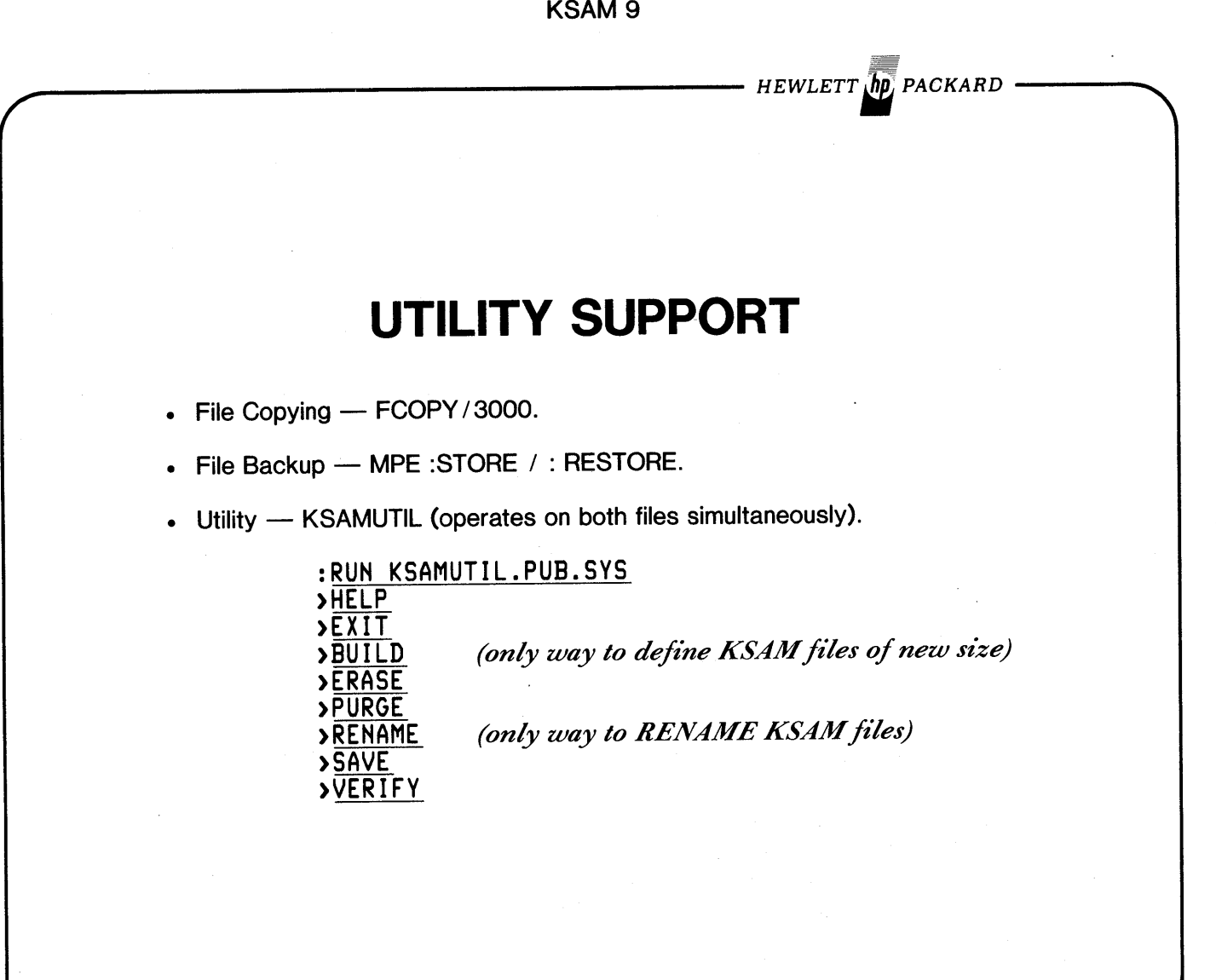

 $\label{eq:2.1} \frac{1}{\sqrt{2\pi}}\int_{\mathbb{R}^3}\frac{1}{\sqrt{2\pi}}\left(\frac{1}{\sqrt{2\pi}}\right)^2\frac{1}{\sqrt{2\pi}}\int_{\mathbb{R}^3}\frac{1}{\sqrt{2\pi}}\frac{1}{\sqrt{2\pi}}\frac{1}{\sqrt{2\pi}}\frac{1}{\sqrt{2\pi}}\frac{1}{\sqrt{2\pi}}\frac{1}{\sqrt{2\pi}}\frac{1}{\sqrt{2\pi}}\frac{1}{\sqrt{2\pi}}\frac{1}{\sqrt{2\pi}}\frac{1}{\sqrt{2\pi}}\frac{1}{\sqrt{2\pi}}\frac{$ 

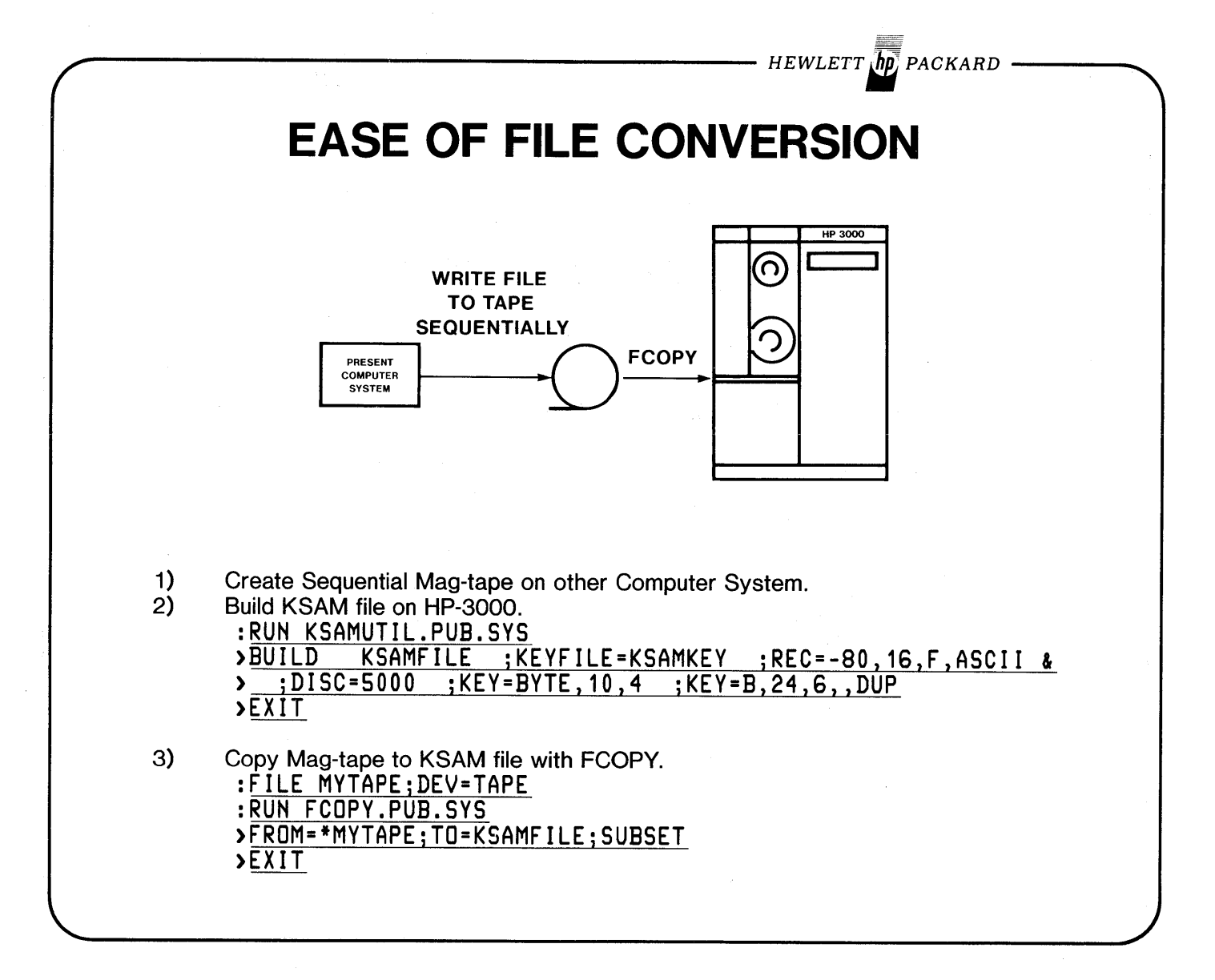

- HEWLETT **ID** PACKARD

## **KSAM KEY FILE**

1) KSAM Key and Data Files are 2 separate MPE files.

2) Keys dynamically added or deleted from Key File.

3) Key File dynamically re-structured to maintain a balanced tree structure.

a) Blocks split when necessary during addition.

b) Blocks re-combined when necessary during deletion.

4) Each Key has a separate section of the Key File maintained for it.

5) Enough space reserved for Key File so it will only be a maximum of half full.

6) Key File must be Allocated in one extent.

7) Best to let KSAMUTIL calculate blocking factor for keys (may be different for each Key).

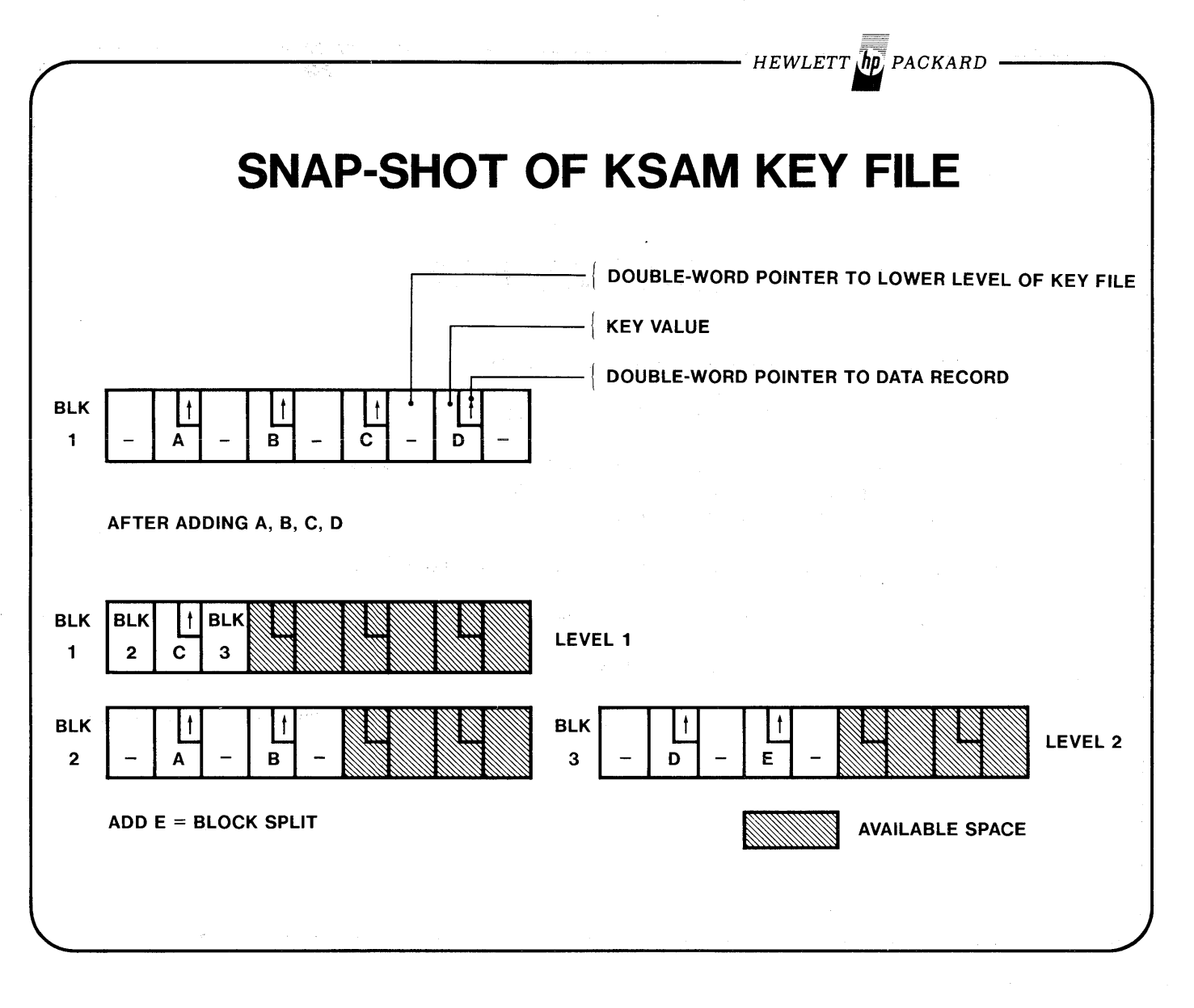

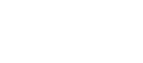

 $-$  HEWLETT  $\overline{hp}$  packard

## **KSAM OATA FILE**

- 1) Data Records stored in chronological order.
- 2) Deleted records remain in the Data File with their first word set to '-1' as a Delete Flag.
- 3) Data File may be allocated an extent at a time.
- 4} Key and Data Files may be on separate Disc Packs.
- 5} The Key and Data Files each have a user label containing the name of the other.
- 6} To access a record in the Data File in other than chronological order, the Key File must be accessed to obtain pointer to Data Record.

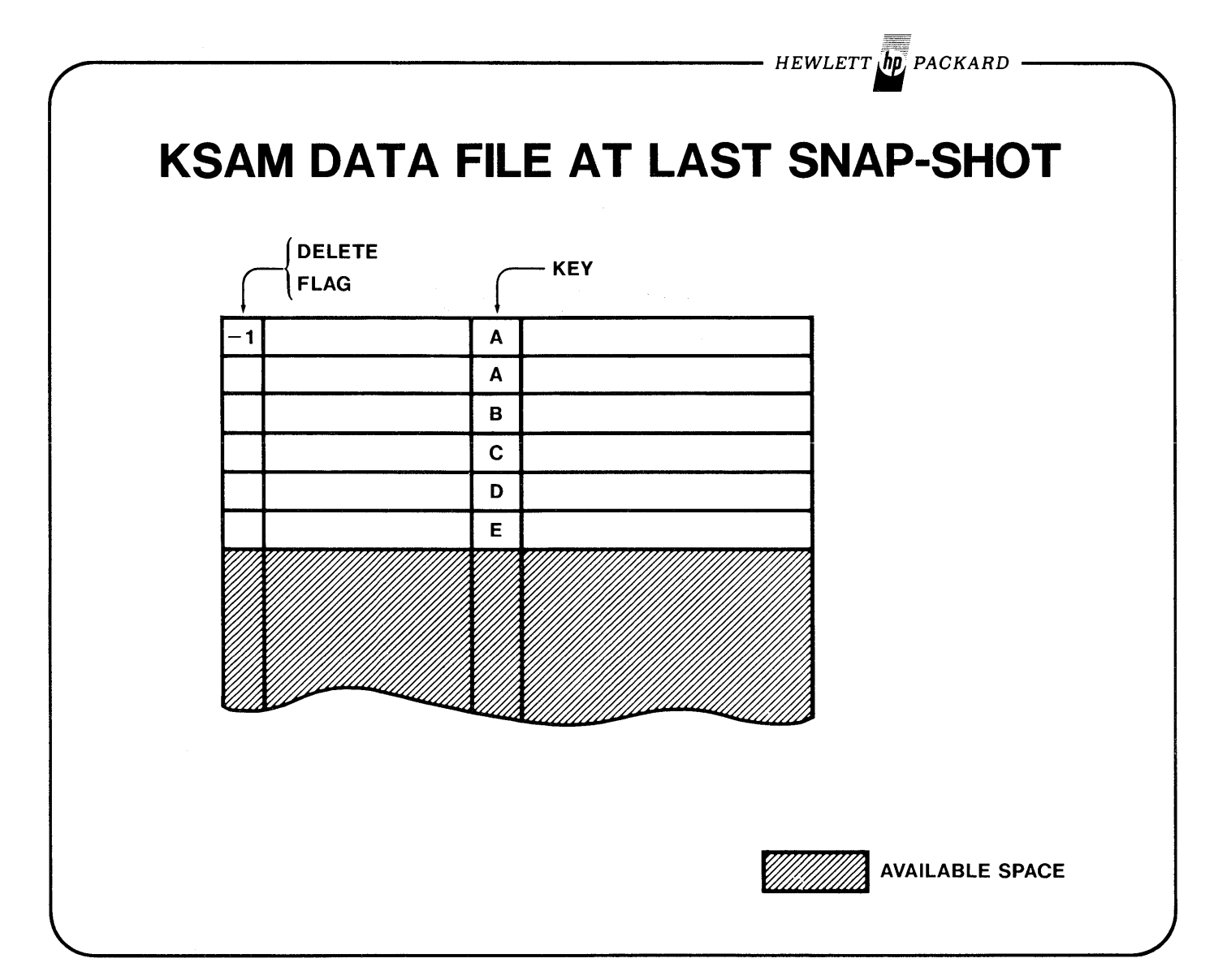

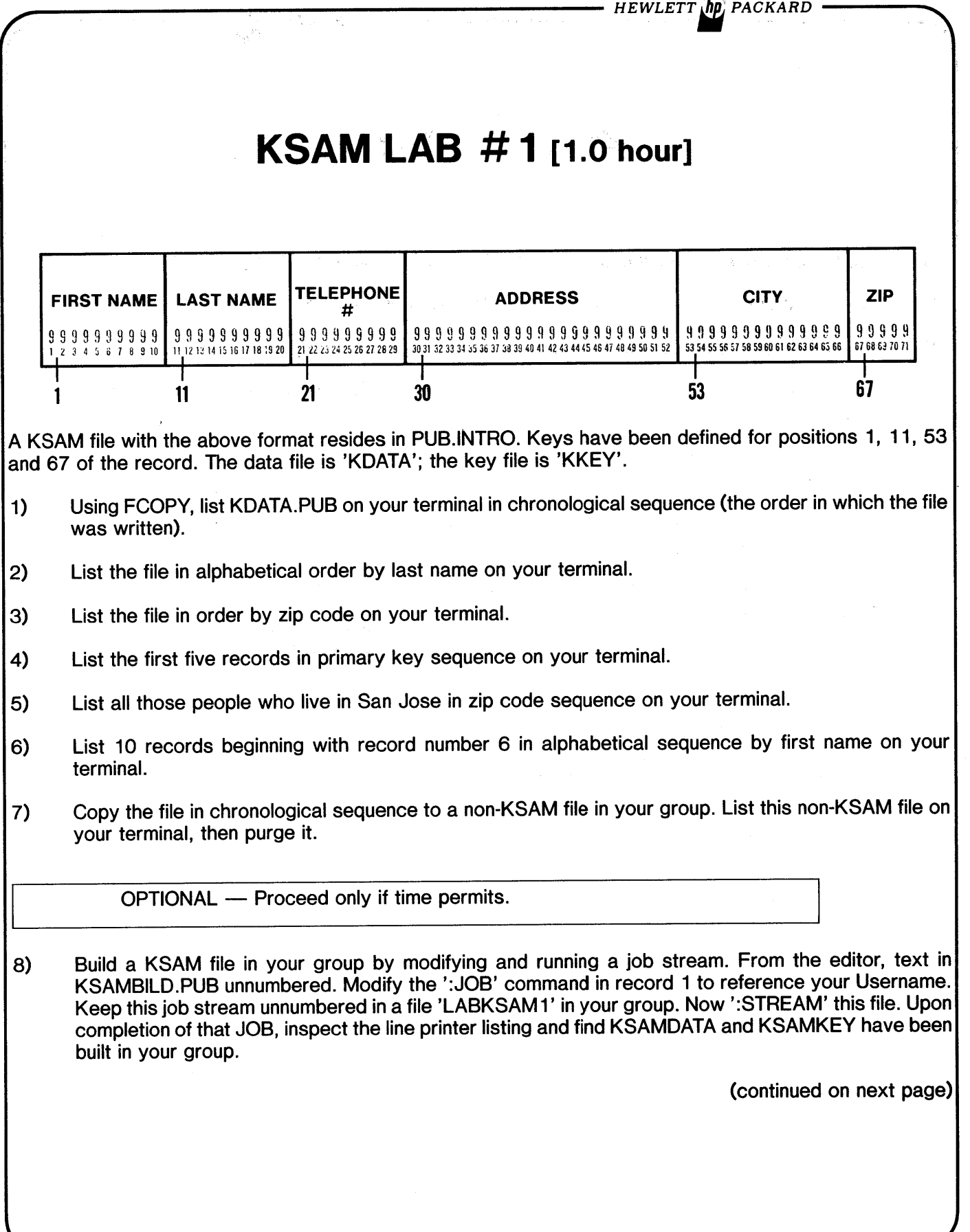

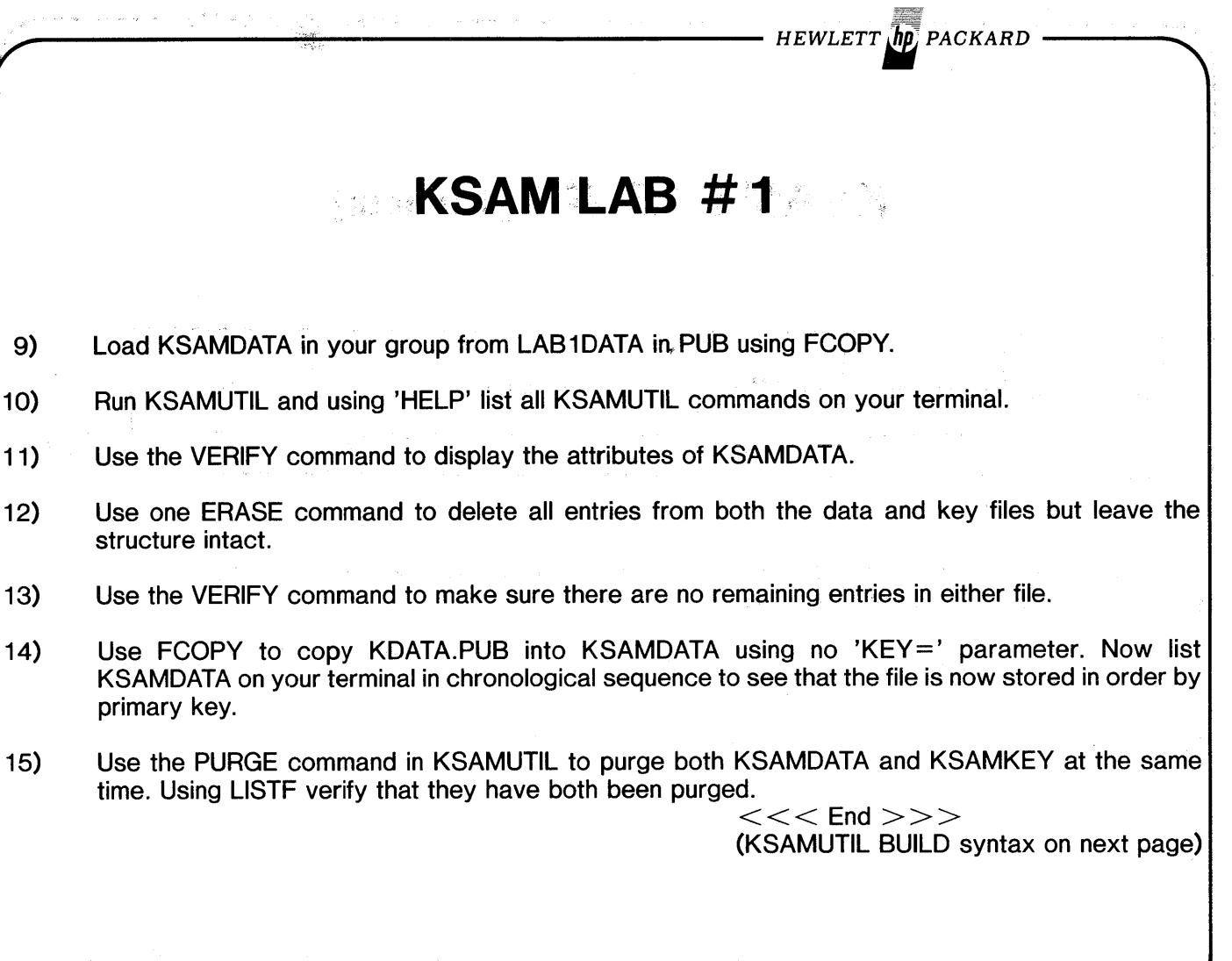

ತ್ತು.<br>ಪ್ರೀತಿ ಕಾರ್ಯಕ್ರಮ ಸಂಪರ್ಕಿತ್ವ ಕಾರ್ಯಕ್ರಮ ಸಂಪರ್ಕ ಕಾರ್ಯಕ್ರಮ ಮಾಡಿದ್ದಾರೆ. ಸಂಪರ್ಕ ಸಂಪರ್ಕ ಕಾರ್ಯಕ್ರಮ ಕಾರ್ಯಕ್ರಮ ಸಂಪರ್ಕ ಸಂ

 $\begin{split} &\frac{1}{4}\sqrt{2} \mathcal{L}_{\mathbf{Z}}\left(\mathbf{y},\mathbf{y}\right) = \mathcal{L}_{\mathbf{Z}}\left(\mathbf{y},\mathbf{y}\right) = \mathcal{L}_{\mathbf{Z}}\left(\mathbf{y},\mathbf{y},\mathbf{y}\right) = \mathcal{L}_{\mathbf{Z}}\left(\mathbf{y},\mathbf{y},\mathbf{y}\right) \\ &\frac{1}{4}\mathcal{L}_{\mathbf{Z}}\left(\mathbf{y},\mathbf{y},\mathbf{y}\right) = \mathcal{L}_{\mathbf{Z}}\left(\mathbf{y},\mathbf{y},\mathbf{y},\$ 

 $\frac{1}{\lambda}$ 

- HEWLETT **AD** PACKARD -

# **KSAMUTIL 'BUILD' COMMAND**

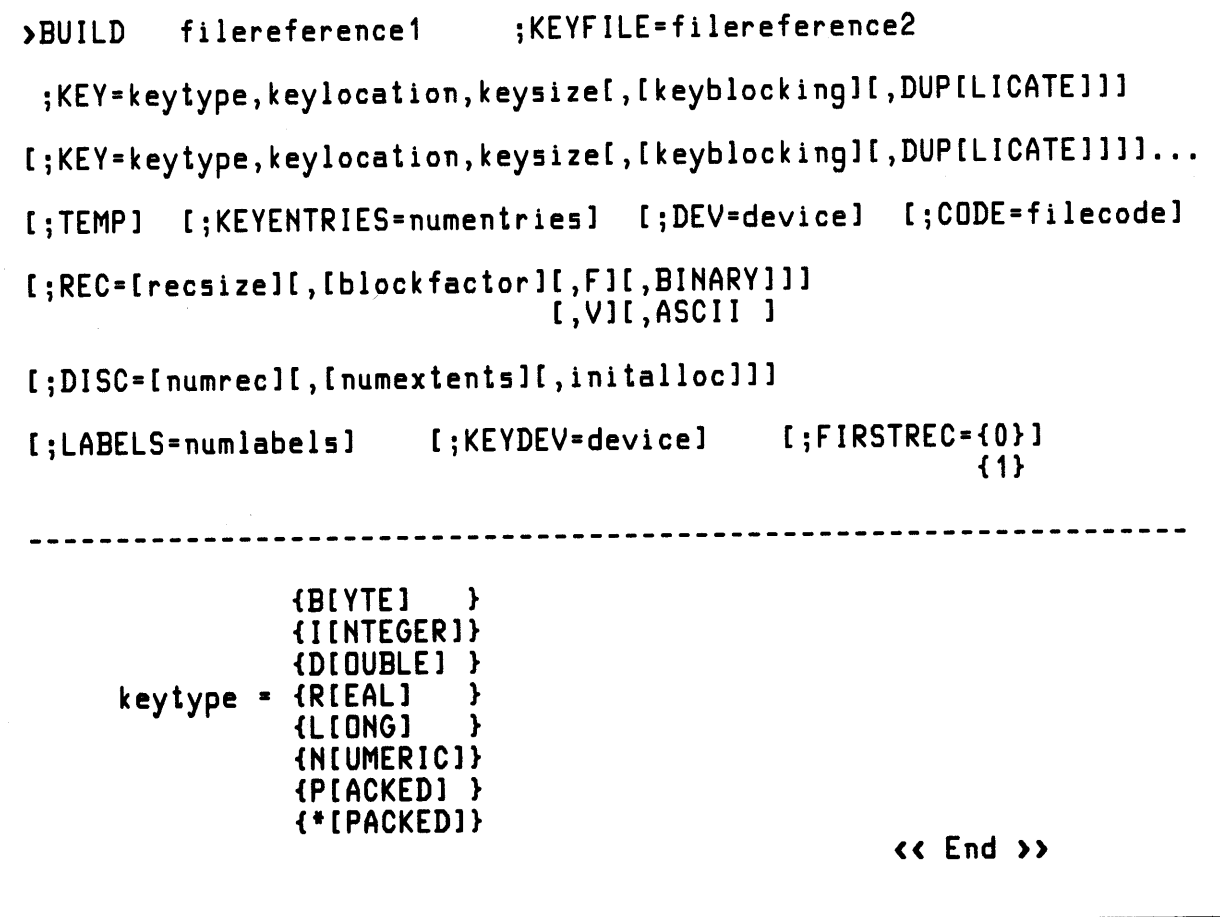

 $\frac{1}{2}$  ).  $\label{eq:2} \mathcal{L}_{\text{max}} = \frac{1}{2} \sum_{i=1}^{n} \mathcal{L}_{\text{max}} \left( \mathcal{L}_{\text{max}} \right) \mathcal{L}_{\text{max}}$ 

 $\frac{d}{dt} \label{eq:1}$ الموارد والمحارب الموسوعي الرابع المتعاهد والمعتقد والمتعارف والمعاطي والمتعارف المتأمر والمحارب المستحيلة

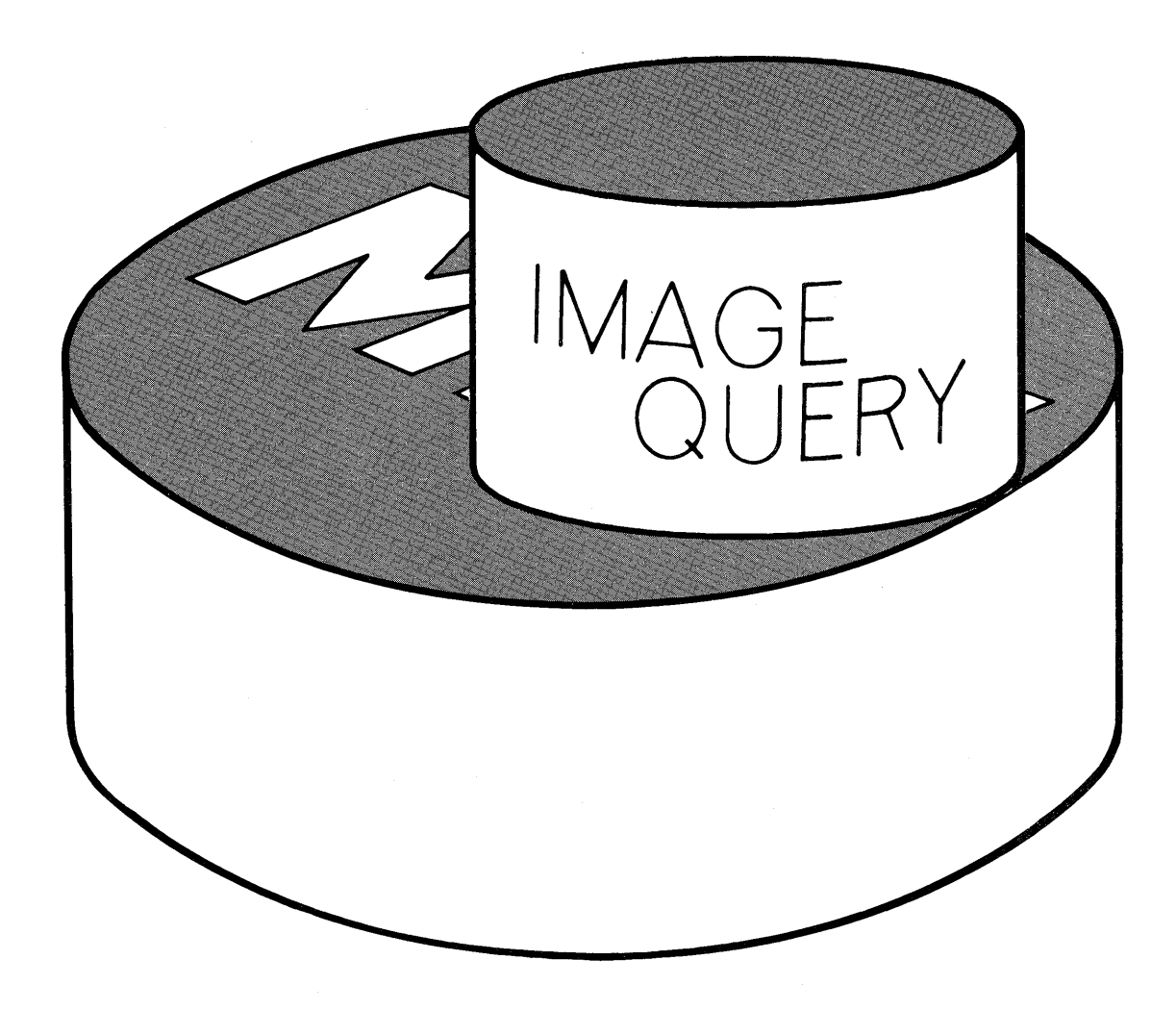

 $\sim$ 

 $\label{eq:2.1} \frac{1}{\sqrt{2}}\int_{\mathbb{R}^3}\frac{1}{\sqrt{2}}\left(\frac{1}{\sqrt{2}}\right)^2\frac{1}{\sqrt{2}}\left(\frac{1}{\sqrt{2}}\right)^2\frac{1}{\sqrt{2}}\left(\frac{1}{\sqrt{2}}\right)^2\frac{1}{\sqrt{2}}\left(\frac{1}{\sqrt{2}}\right)^2.$  $\mathcal{L}^{\text{max}}_{\text{max}}$  and  $\mathcal{L}^{\text{max}}_{\text{max}}$  and  $\mathcal{L}^{\text{max}}_{\text{max}}$  are the set of the set of the set of the set of the set of the set of the set of the set of the set of the set of the set of the set of the set of the

 $\sim 10^{-1}$ 

## **FEATURES OF IMAGE/3000**

 $-$  Hewlett  $\sqrt{\hbar p}$  packard

- Provides powerful software tools to define and create a Data Base.
- Network Data Structure allowing cross-referenced access to collections of data.
- Data Sets and interrelationships defined only once.
- Reduces data redundancy.
- Application programmers need not be concerned about details of accessing the Data Base.
- Host languages can be COBOL, RPG, FORTRAN, BASIC or SPL.
- Spontaneous and unanticipated inquiry to the external user through QUERY / 3000.
- Flexible SECURITY SYSTEM at the Data Base, Data Set, and Data Item levels.

 $HEWLETT$   $\overline{hp}$  PACKARD

## **IMAGE TERMINOLOGY**

DATA ITEM Smallest accessible element (FIELD).

DATA ENTRY An ordered collection of related data items (RECORD).

- DATA SET A collection of data entries sharing a common definition (FILE).
- DATA BASE A named collection of related data sets. Data Item names and Data Set names are unique within a Data Base.
- DATA BASE 1) Data Base Definition Language.
- MANAGEMENT 2) Data Manipulation Language.

**SYSTEM** 

- 3) Utilities.
- 4) Inquiry Language.

# IMAGE/3000 **SPECIFICATIONS**

*HEWLETT. PACKARD*

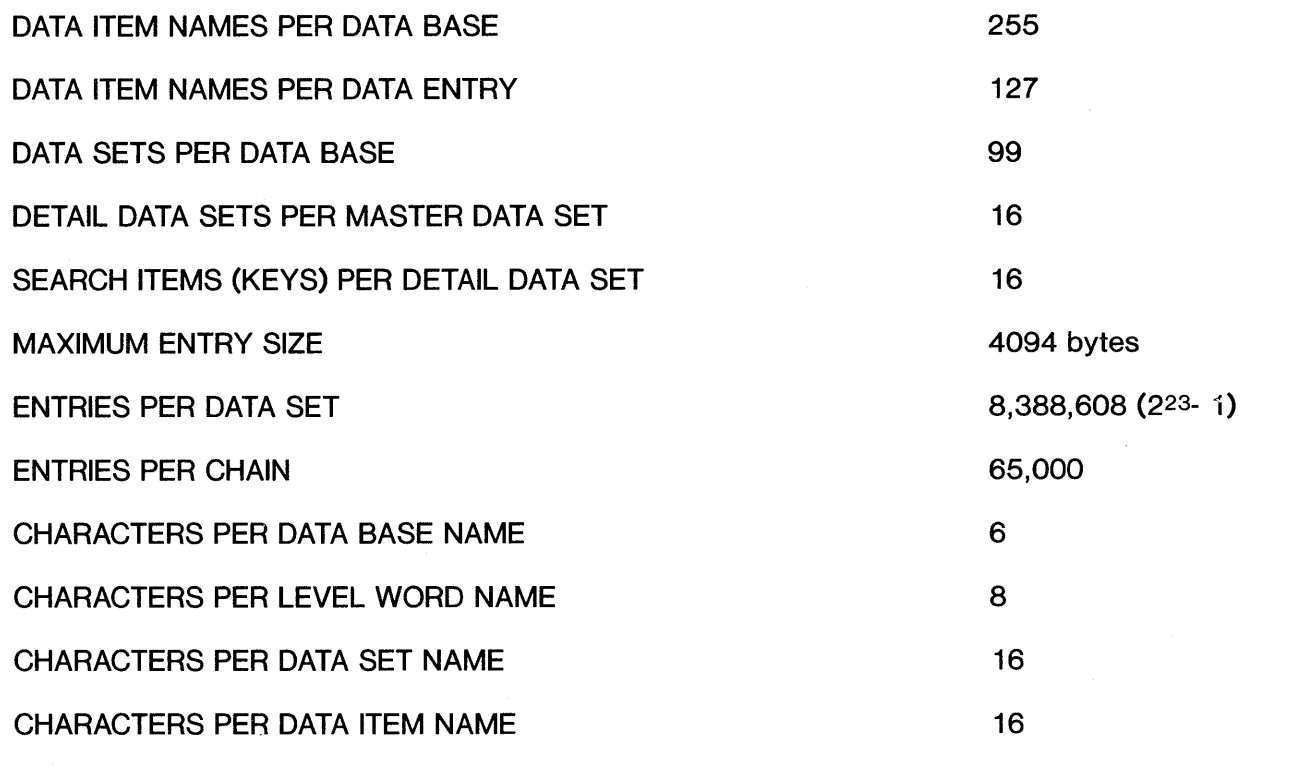

*HEWLETT In PACKARD* 

## **IMAGE SUBSYSTEMS**

#### • Data Base Definition Subsystem (DBDS)

-Used to define all aspects of the data base (SCHEMA).

-Defines data items, security levels, and relationships between data sets.

#### • **Data Base Management Subsystem (DBMS)**

-Provides the means for application programmers to access an Image Data Base.

-Set of stored library routines invoked by call statements in host language application programs.

#### • **Data Base Utility Subsystem (DBUS)**

-Stand-alone utility programs used for creating and maintaining Data Bases.

-Used to create, erase, purge, store, restore, load and unload Data Bases.

-Assists in restructuring Data Bases.

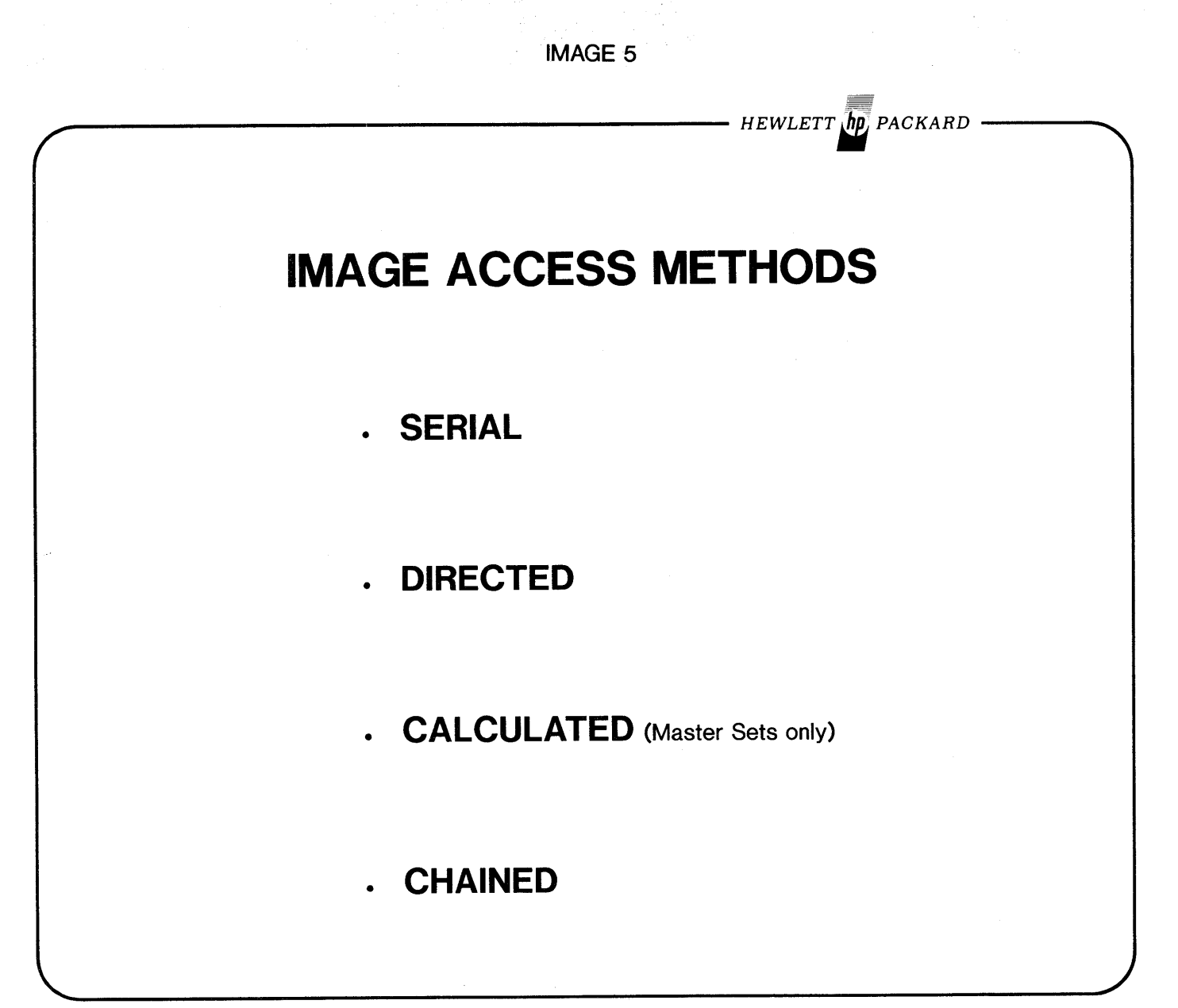

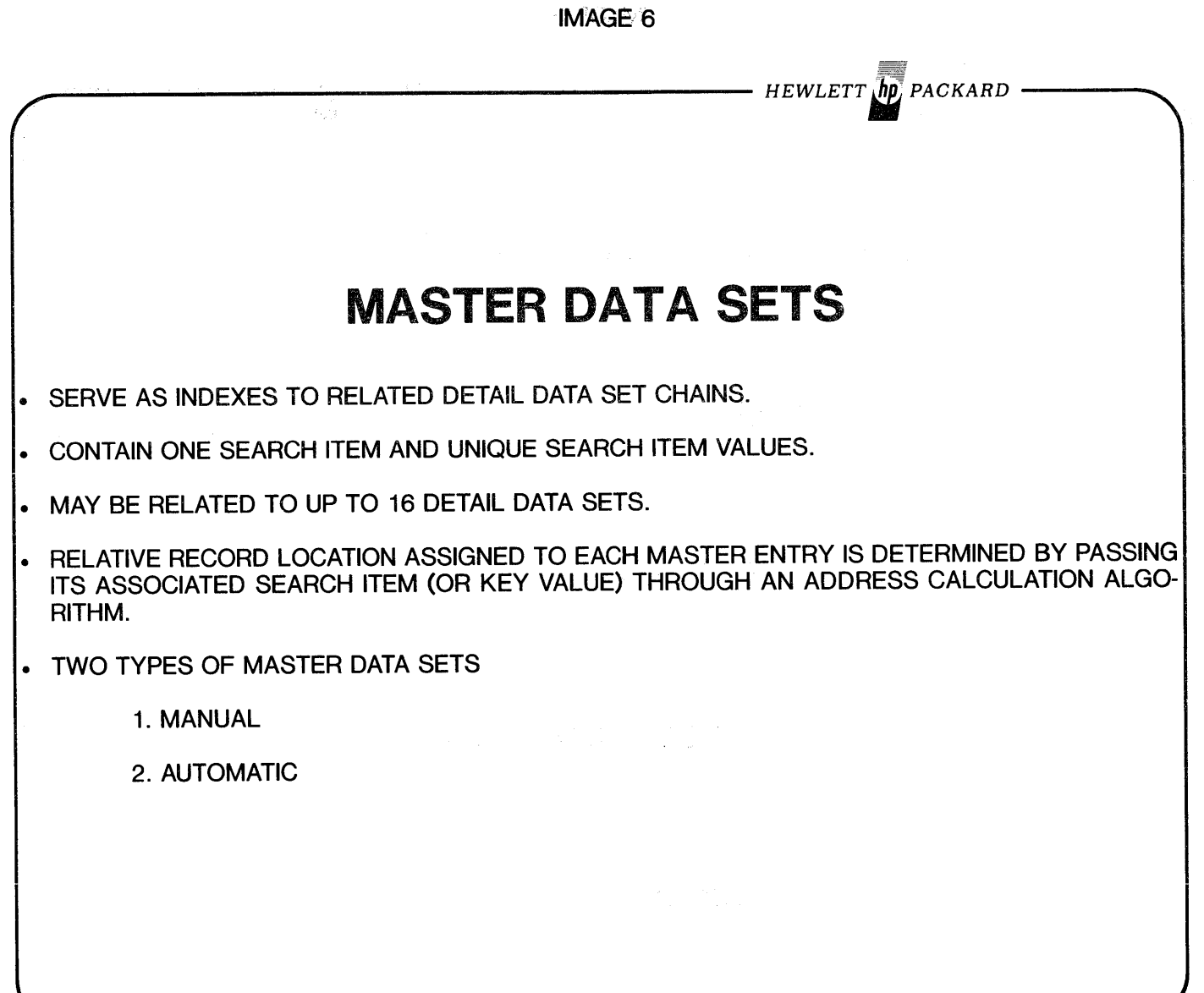

 $\sim$   $\sim$ 

 $\epsilon$ 

*HEWLETT" PACKARD*

# **DATA BASE MANAGEMENT SUBSYSTEM (DBMS) DEFINITION: A SET OF STORED LIBRARY ROUTINES INVOKED BY CALL STATEMENTS IN HOST LANGUAGE APPLI-CATION PROGRAMS. FUNCTIONS: A MEANS FOR APPLICATION PROGRAMMERS TO ACCESS AN IMAGE DATA BASE.** • SERVES AS THE INTERFACE BETWEEN THE DATA BASE AND THE APPLICA-TION PROGRAMS. • INITIATES USER ACCESS (OPENING A DATA BASE). • READS AND UPDATES DATA ITEMS. • READS, WRITES AND DELETES DATA ENTRIES. • RETURNS NAME, STRUCTURE, AND ORGANIZATION INFORMATION. • TERMINATES USER ACCESS (CLOSING A DATA BASE).
# **ACCESSING OATA BASES (INTRINSICS)**

- HEWLETT *ID* PACKARD -

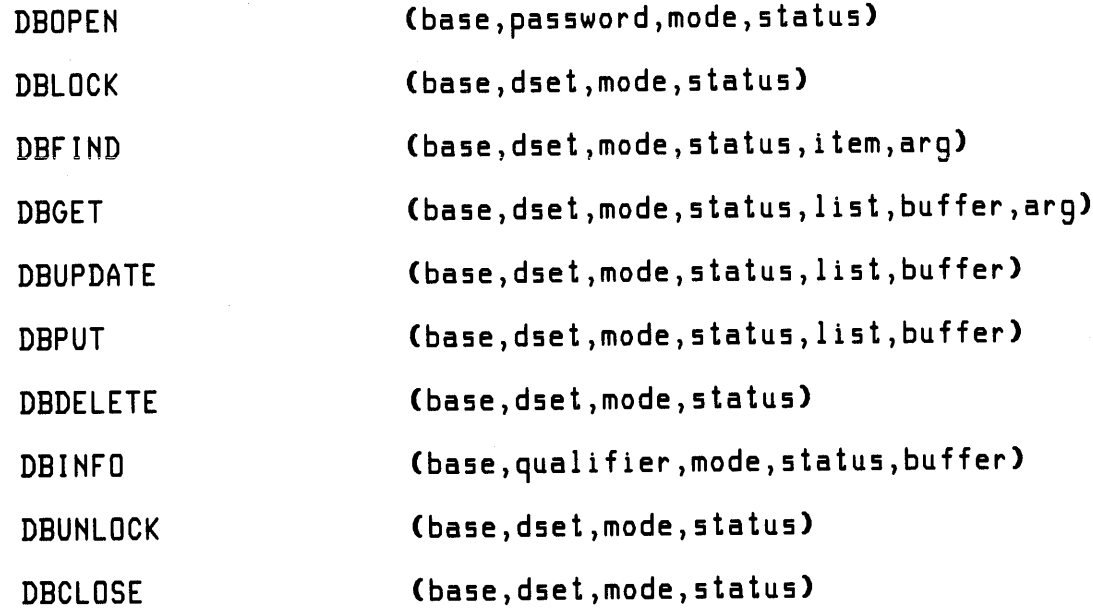

- HEWLETT **[hp**] PACKARD

## **QUERY/3000**

#### **FEATURES AND ADVANTAGES**

- Provides a simple method of Data Base access without programming effort.
- Self-contained subsystem interfacing with DBMS.
- Adheres to IMAGE /3000 Security provisions.
- Interactive capability and Batch capability.
- Selects data through compound Logical comparisons (FIND command).
- Permits simple data:
	- -Retrieval
		- -Reporting (formatted or unformatted)
		- -Updating
		- -Addition
		- -Deletion

• Pre-defined QUERY procedures may be executed from a disc file.

• May be used to display the Data Base structure.

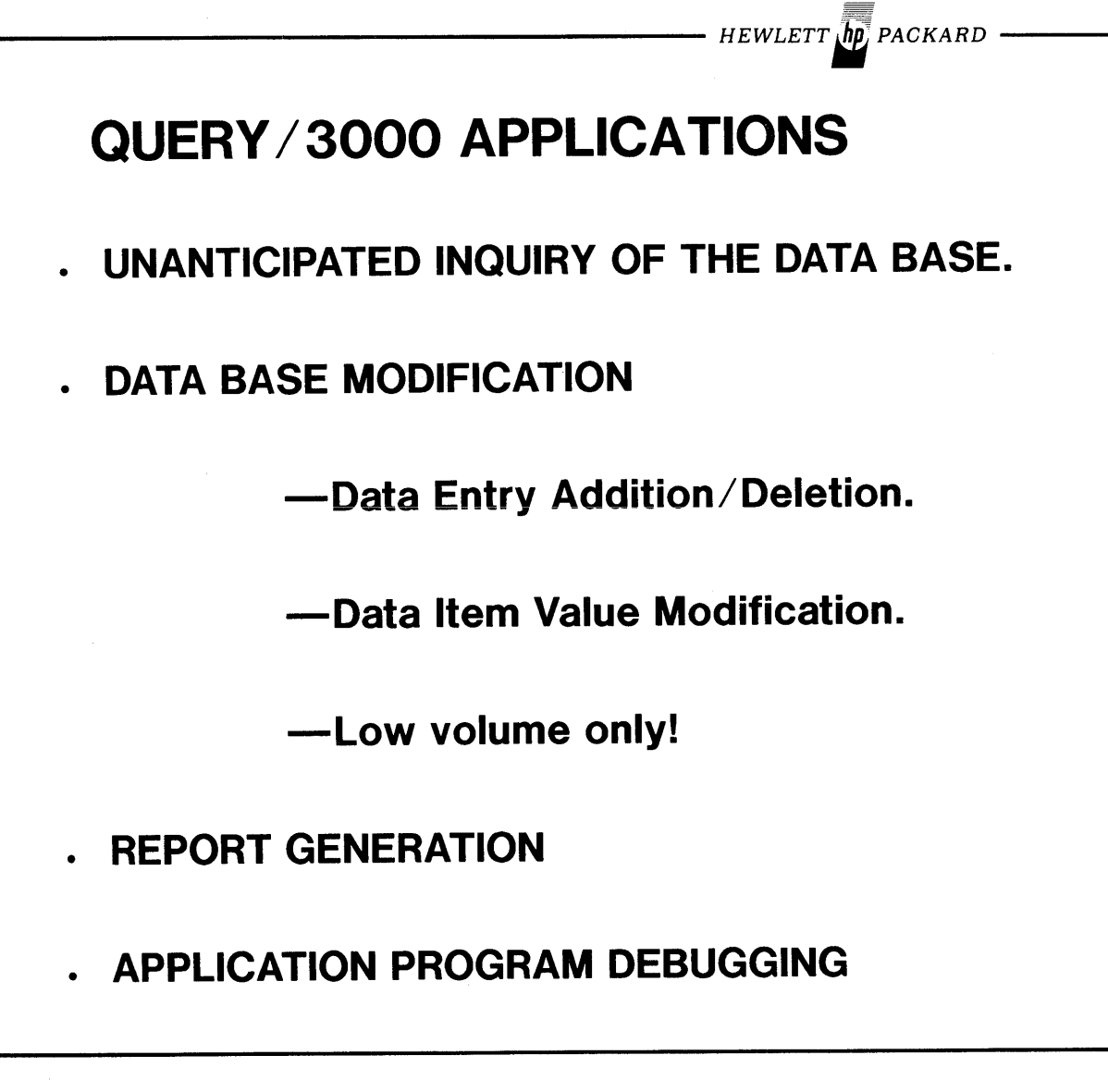

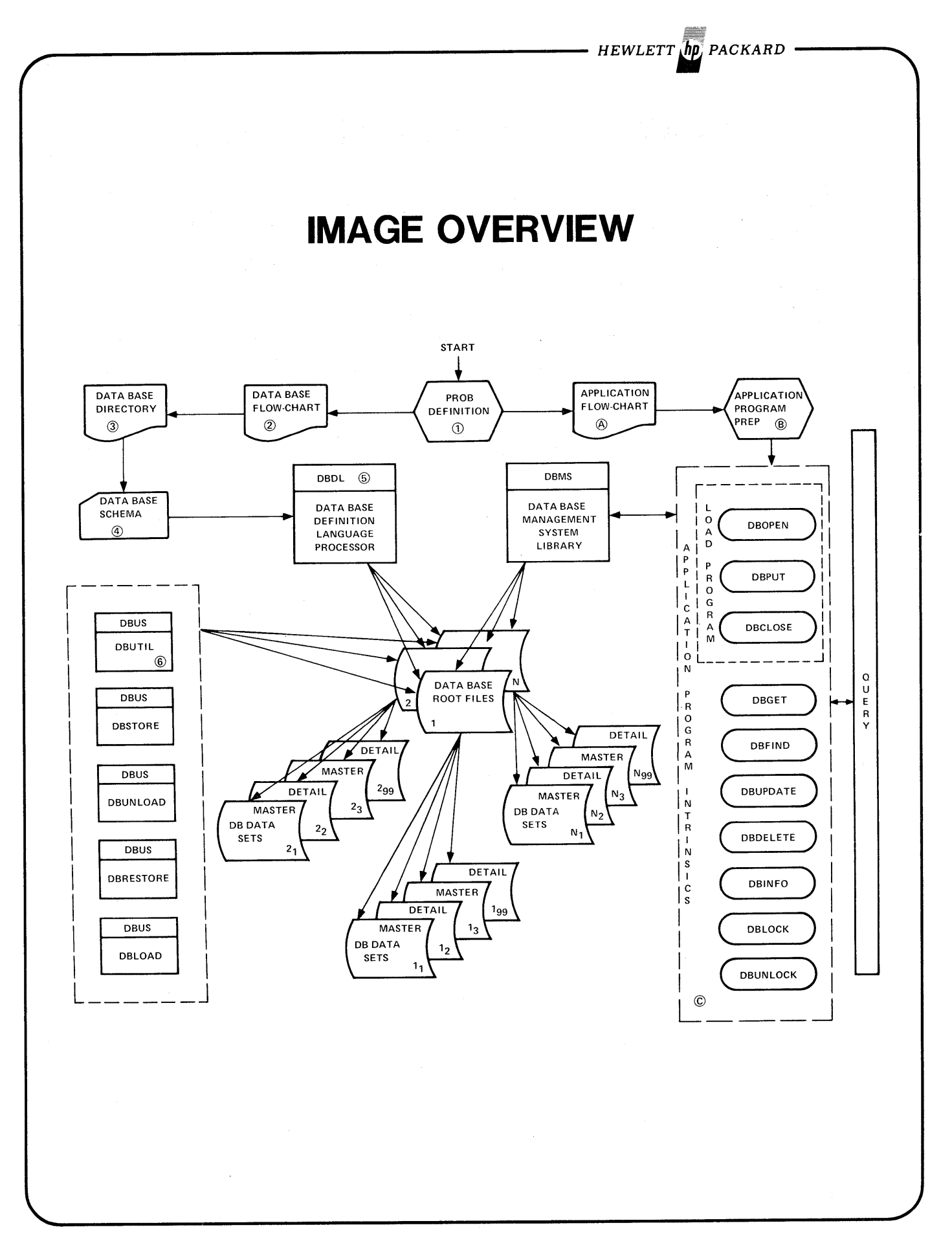

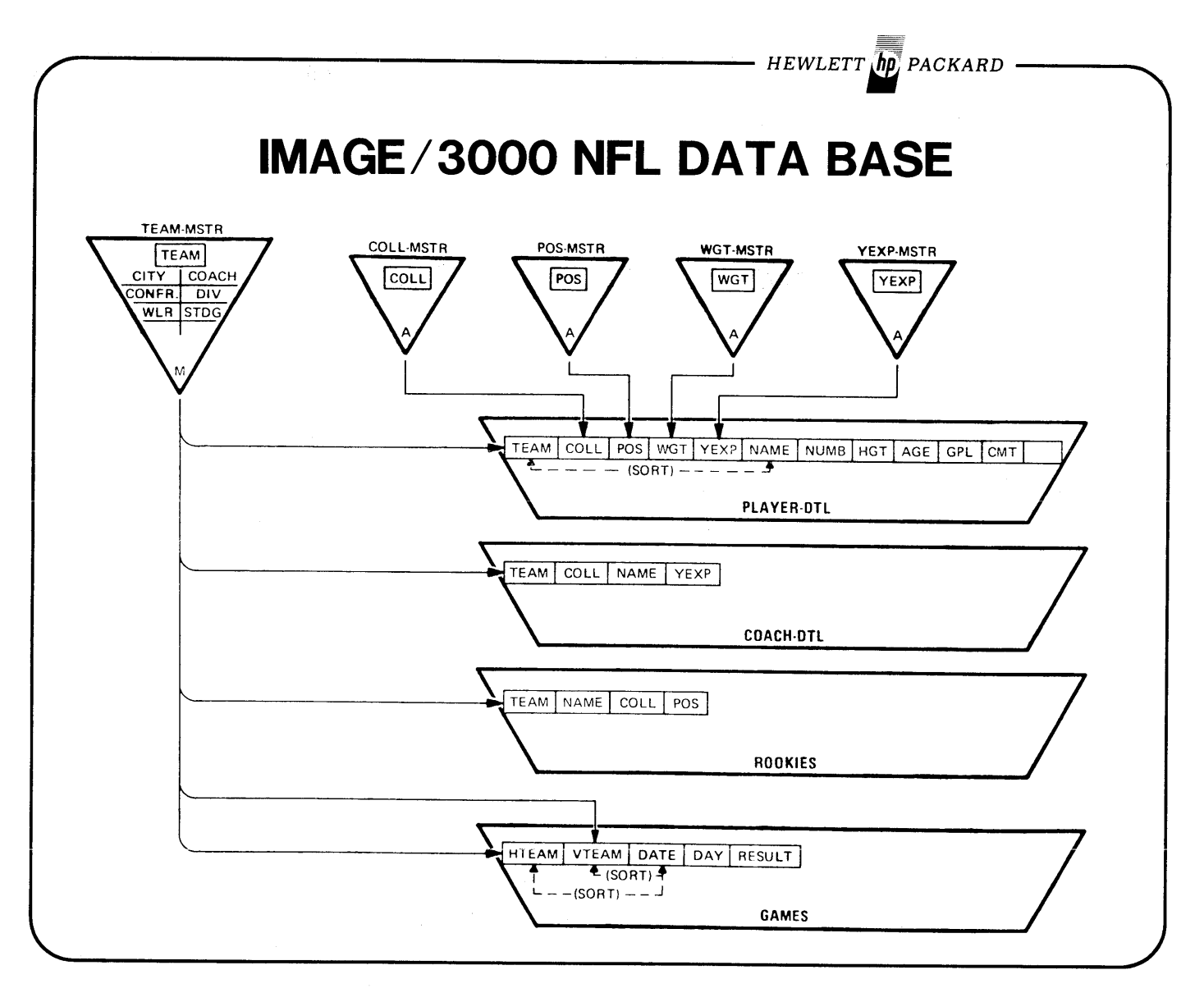

 $\overline{\phantom{a}}$ 

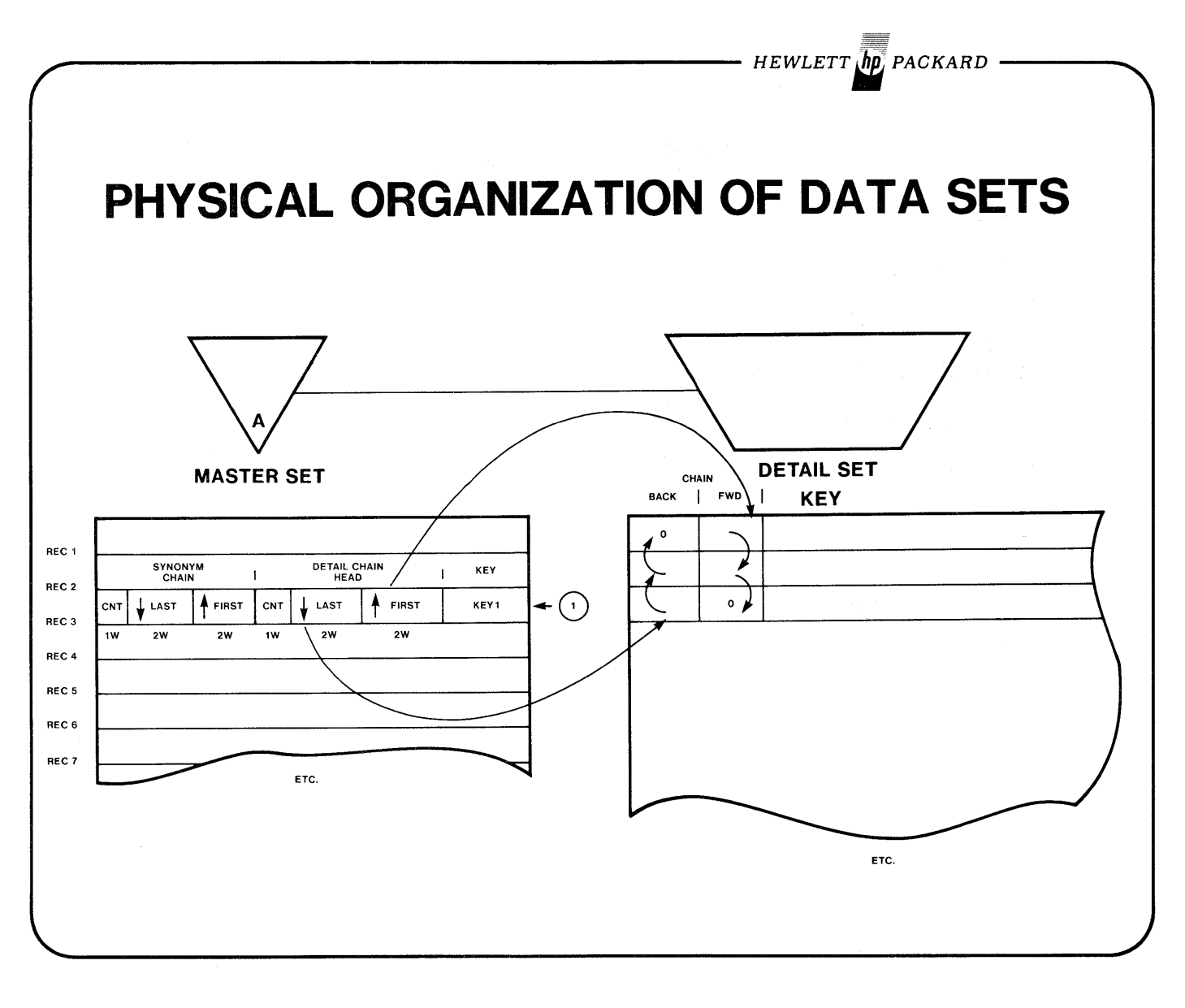

- HEWLETT  $\ln p$  packard QUERY DEMO :hello mgr.intro ACCT PASSWORD? gassword USER PASSWORD? secret  $SESSION NUMBER = ***S216**$ MON, MAR 20, 1978, 3:S1 PM HP32002A.01.MR :RUN DBUTIL.PUB.SYS,PURGE WHICH DATA BASE? EMPLOY DATA BASE PURGED END OF PROGRAM :FILE DBSTEXT=EMPSCMAD :RUN DBSCHEMA.PUB.SYSjPARM=1 PAGE 1 HEWLETT-PACKARD 32215A.04 IMAGE/3000 MON, MAR 20, 1978, 4:06 PM 22(S/10); X2(S/10); DIV-NAME, X20(5/10); X6(S/10); JOB-CODE, X4(5/10**)**; X20CS/10); X2(S/10); 22(S/10); BEGIN DATA BASE EMPLOY; PASSWORDS: S READER; 10 WRITER; ITEMS: AGE, DIV-CODE, EMP-NO, NAME, SEX, YOS, SETS: NAME: MSTR-EMPNO, AUTOMATIC(5/10); << MASTER EMPLOYEE NUMBERS >> ENTRY: EMP-NO(1); CAPACITY: 6S; NAME: MSTR-DIV, MANUAL(5/10); << MASTER DIVISION NUMBERS >> ENTRY: DIV-CODE(1),<br>DIV-NAME; CAPACITY:10; NAME: DET-EMPDATA, DETAIL(5/10); << DETAIL EMPLOYEE DATA >> ENTRY: EMP-NOCMSTR-EMPNO),

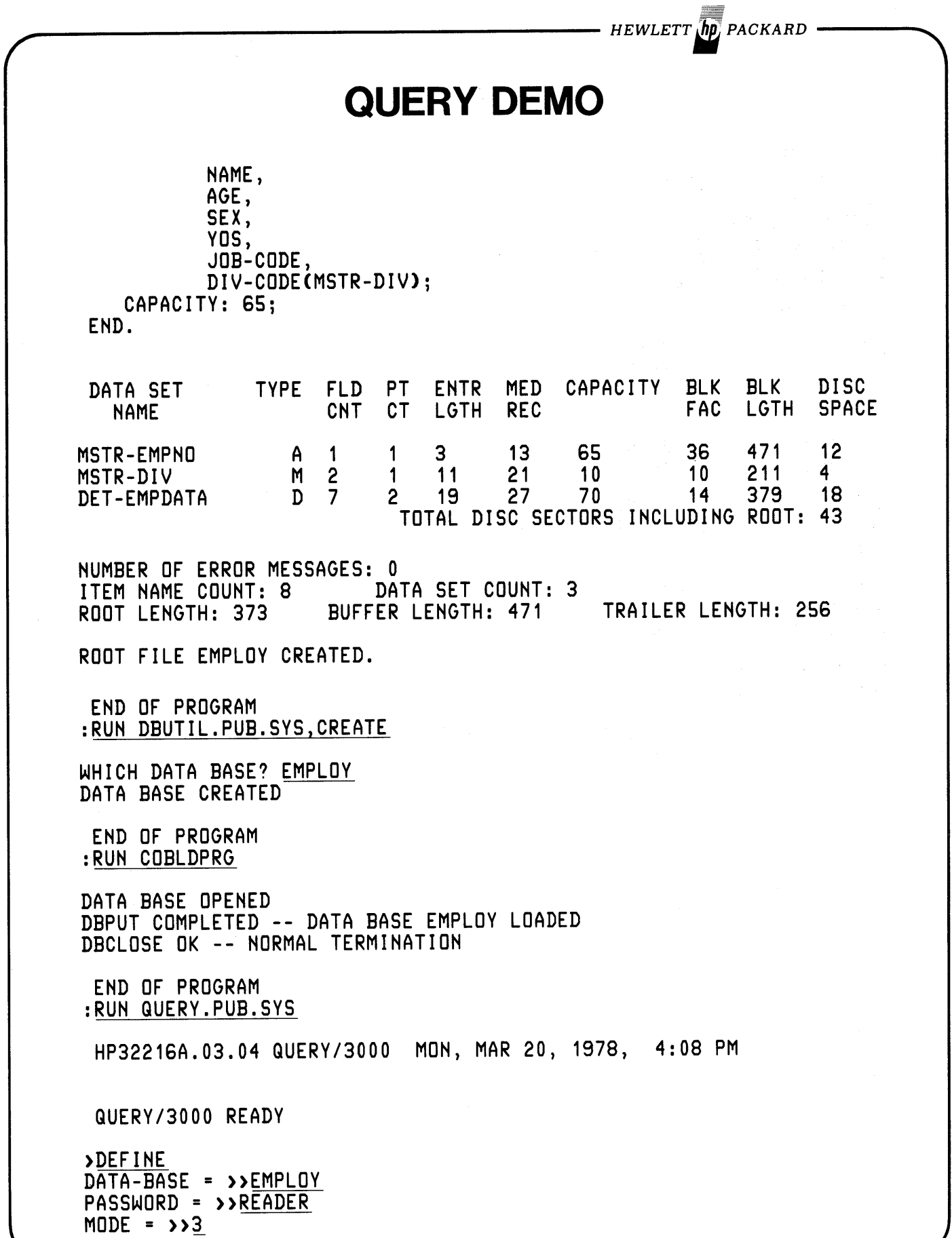

HEWLETT **ID** PACKARD

### QUERY DEMO

=010002 =LINDA RAY =21 =02  $=0.2$ =0180 =20 =010054 =SYLVIA COHENSKI =21 =02 =06 -0160  $= 40$ DATA-SETS = >> PROC-FILE = »PROCFILE OUTPUT = TERM OUTPUT = >> >FIND ALL DET-EMPDATA.AGE USING SERIAL READ 55 ENTRIES QUALIFIED >REPORT ALL EMP-NO NAME AGE **SEX** VOS JOB-CODE DIV-CODE EMP-NO NAME AGE **SEX** VOS JOB-CODE DIV-CODE ( CONTROL Y > >REPORT EMPREP 03/20/78 HEW LET T - PAC K A R D PAGE 1 E M P L O Y E E R<br>AGE EMP NO. NAME AGE AGE YRS. OF SERV JOB CODE 010002 LINDA RAY 21 2 0180 010054 SYLVIA COHENSKI 21 6 0160 010048 VICKI LAWRENCE 22 2 0130 010009 PAUL MASSON 23 5 0410 010039 ROZZANNE GANBUZZA 23 0260 010056 TERRY KUESTER 23 1 0170 010006 ROCKWELL FLINT 24 3 0030 010012 PHILLIP ANDERSON 24 3 0240 010045 JOHN HARDY 24 2 0070 010049 WILLIAM CLUTTER 25 3 0390

 $H$ EWLETT $\overline{hp}$  PACKARD  $-$ 

# **QUERY DEMO**

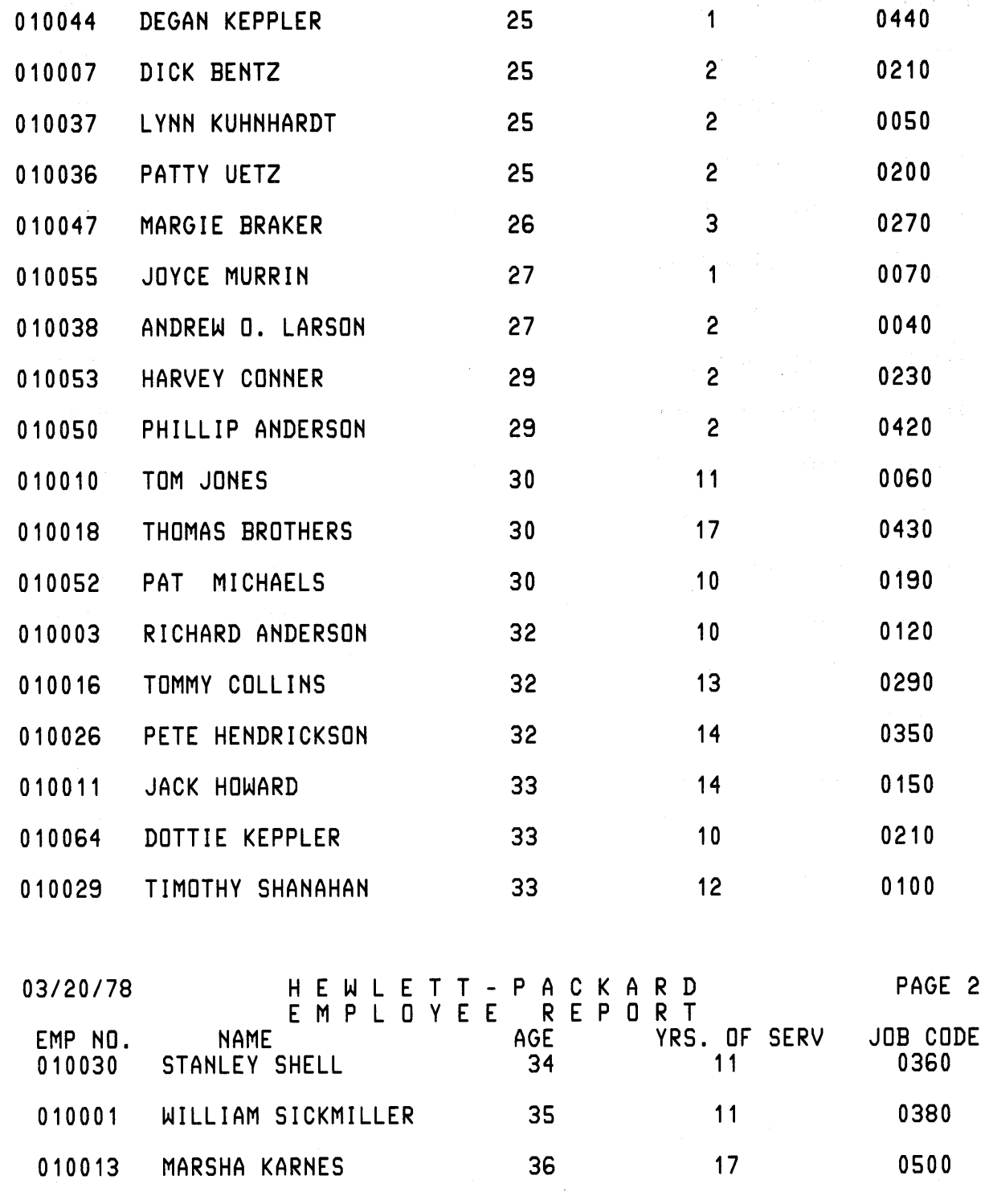

HEWLETT **ND** PACKARD -

# QUERY DEMO

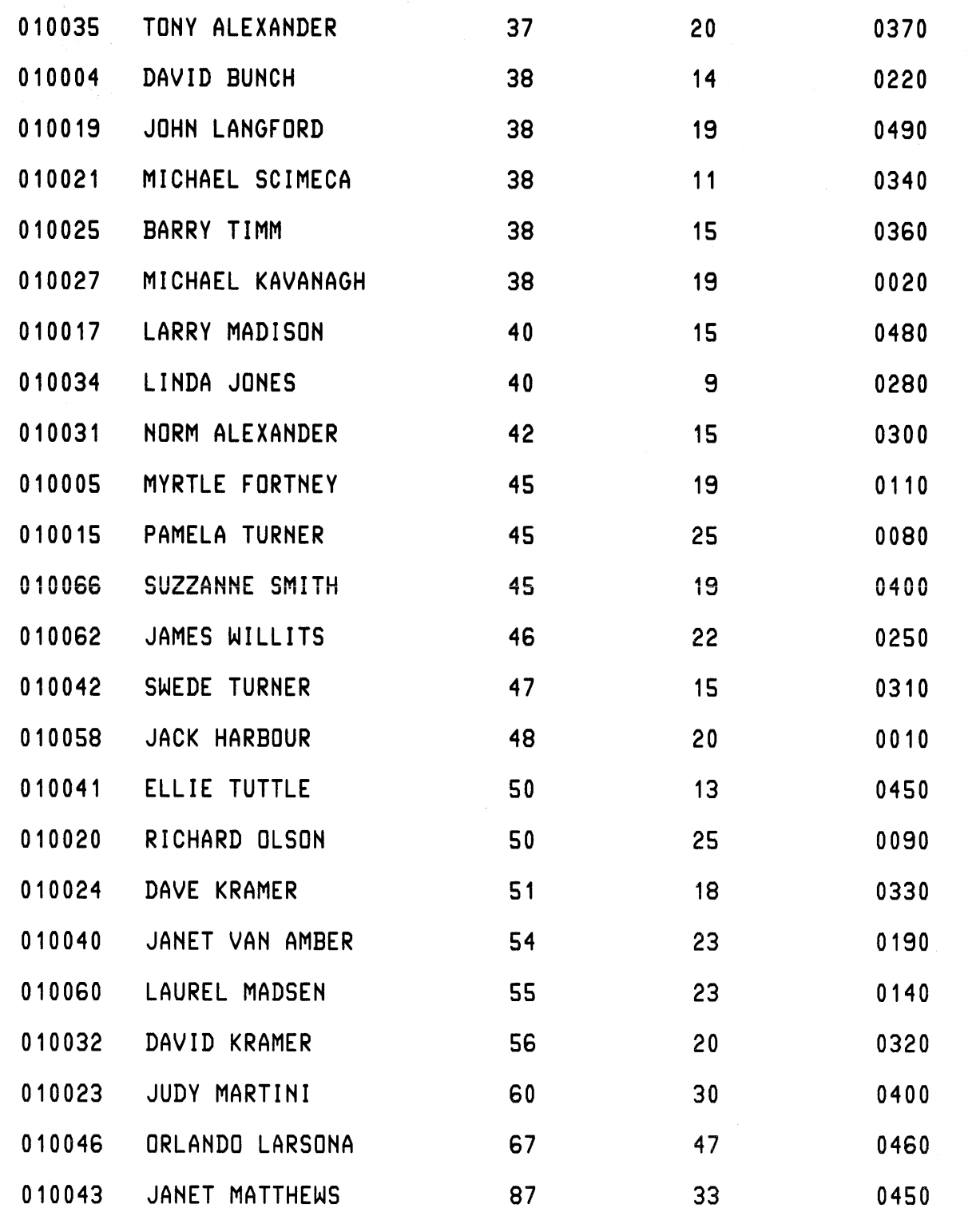

 $\bar{a}$ 

 $HEWLETT$  (hp) PACKARD  $-$ 

### **QUERY DEMO**

NUMBER EMPLOYEES SELECTED = 55

)REPORT EMPTERM

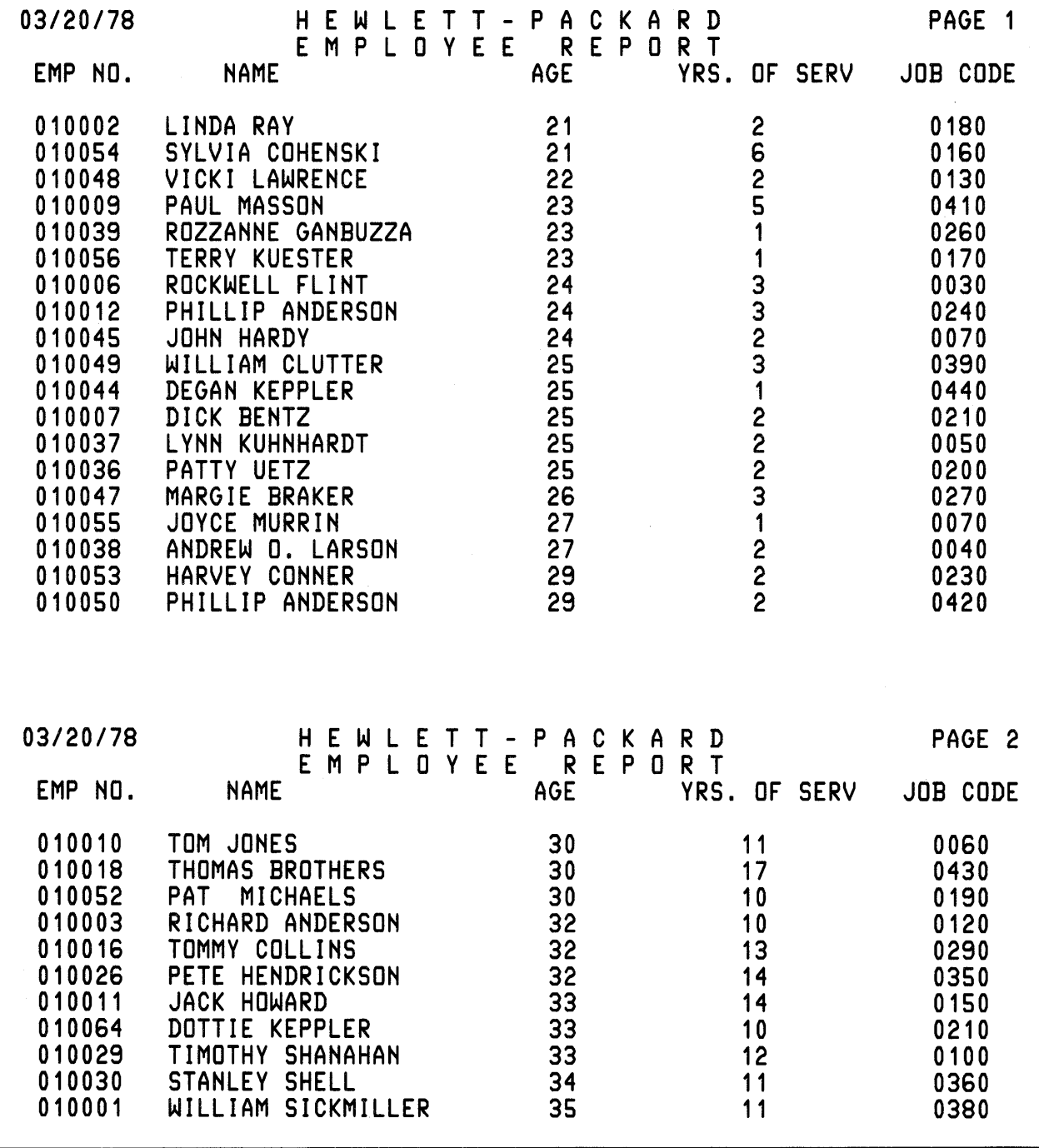

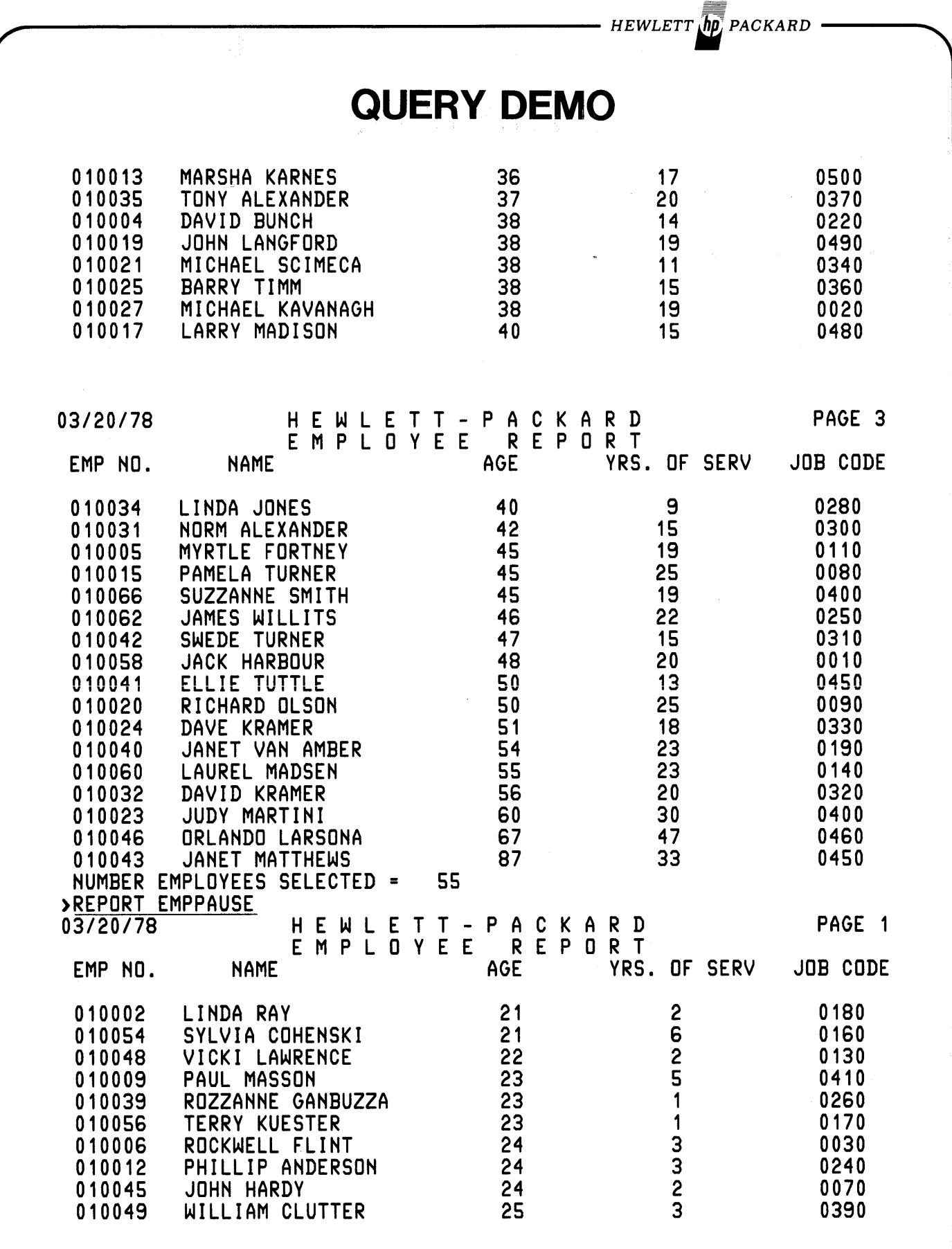

 $HEWLETT$   $\eta$  PACKARD

# QUERY DEMO

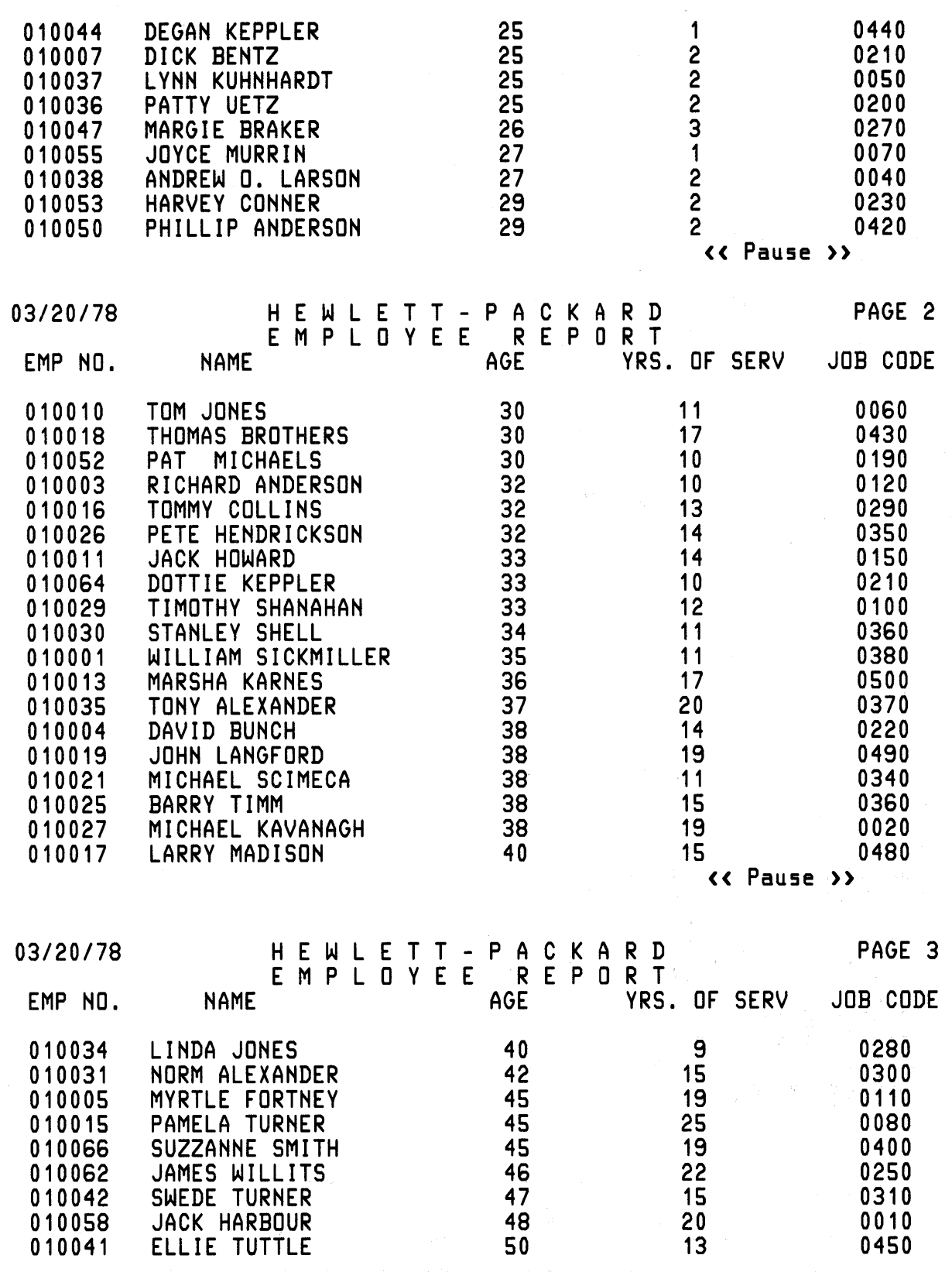

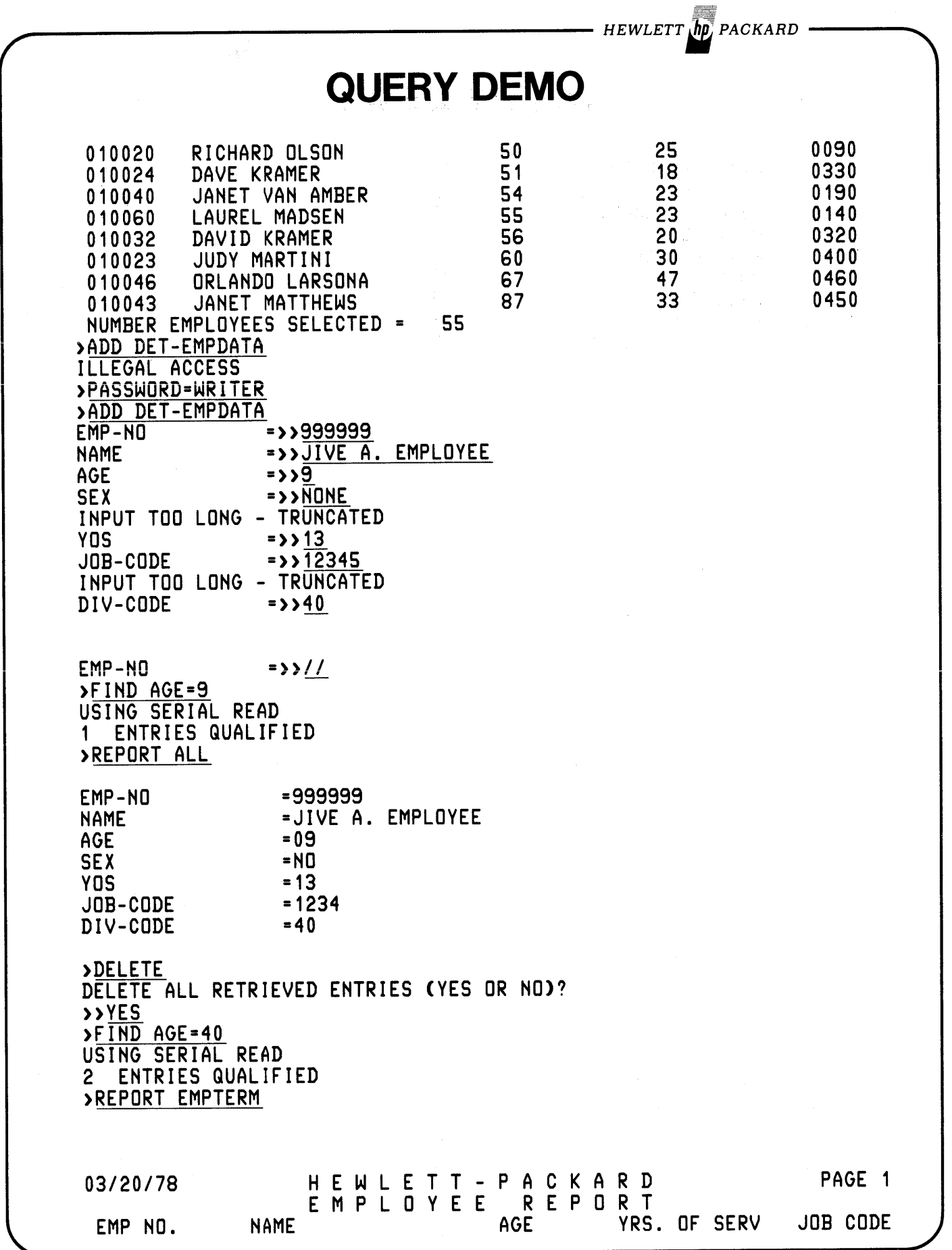

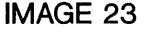

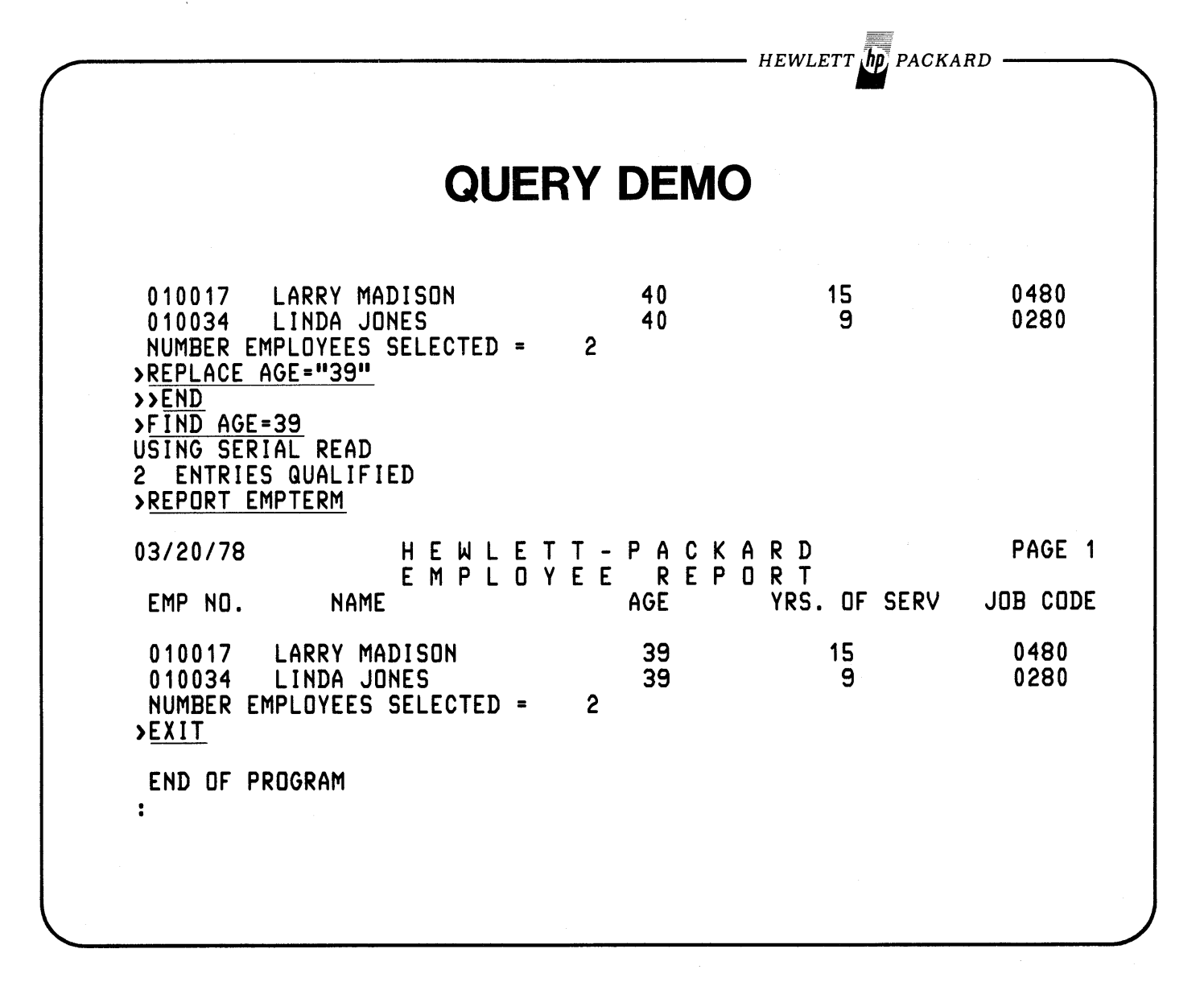

**KSAM vs. IMAGE**

**CONSIDERATION KSAM** 

**IMAGE**

 $-$  HEWLETT  $\overline{\text{hp}}$  packard  $-$ 

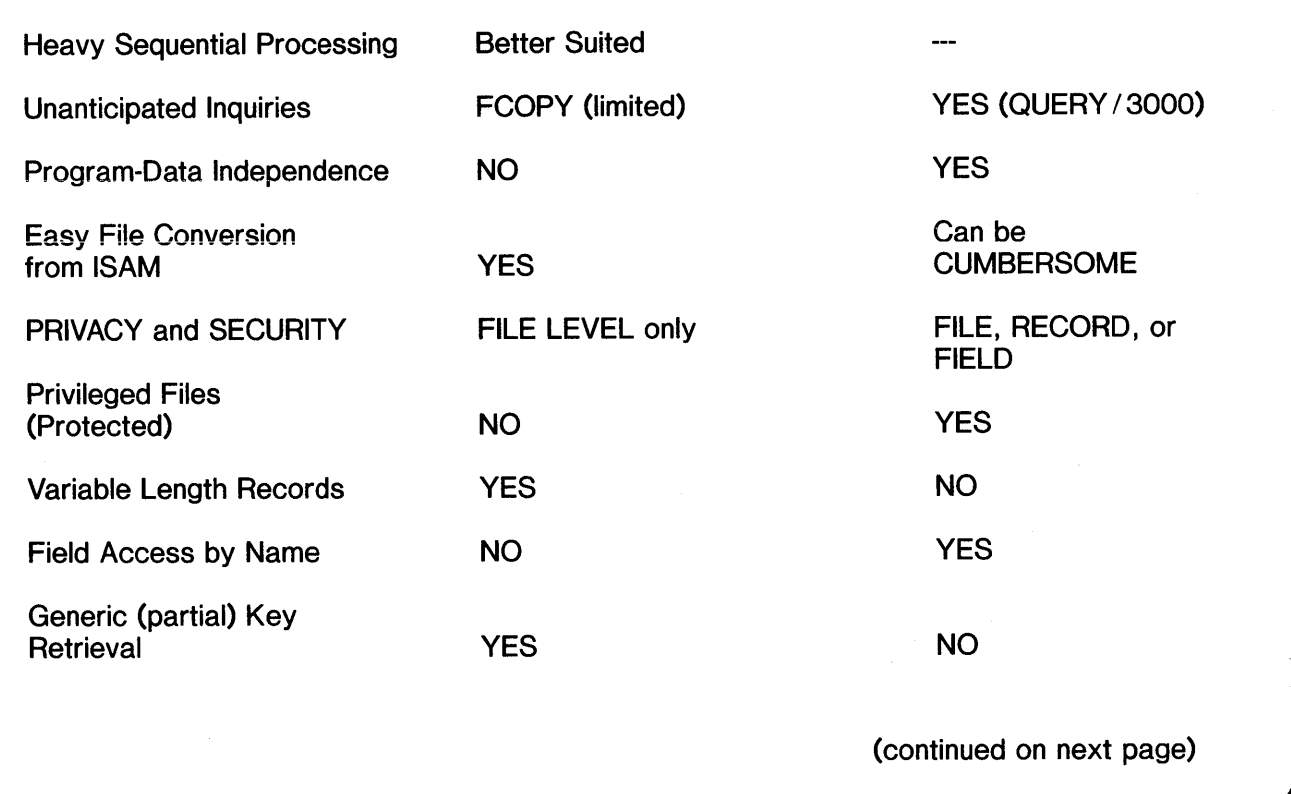

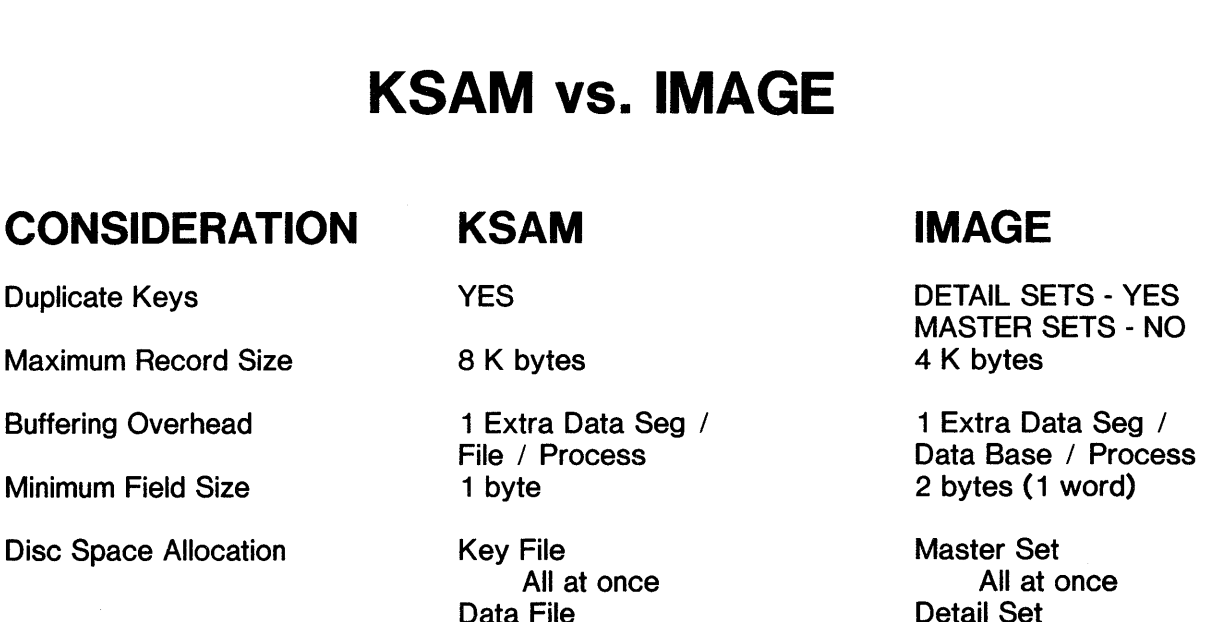

Sort Files Directly **YES** 

Max number of 'Keys' 16 16 16 Master Sets

As required and a NO

MASTER SETS - NO<br>4 K bytes

HEWLETT **ID** PACKARD

Detail Set<br>All at once

referencing one Detail Set.

 $\label{eq:2.1} \frac{1}{\sqrt{2}}\int_{\mathbb{R}^3}\frac{1}{\sqrt{2}}\left(\frac{1}{\sqrt{2}}\right)^2\frac{1}{\sqrt{2}}\left(\frac{1}{\sqrt{2}}\right)^2\frac{1}{\sqrt{2}}\left(\frac{1}{\sqrt{2}}\right)^2\frac{1}{\sqrt{2}}\left(\frac{1}{\sqrt{2}}\right)^2.$ 

 $\label{eq:1} \mathcal{N} = \mathcal{N} \times \mathcal{N}$ 

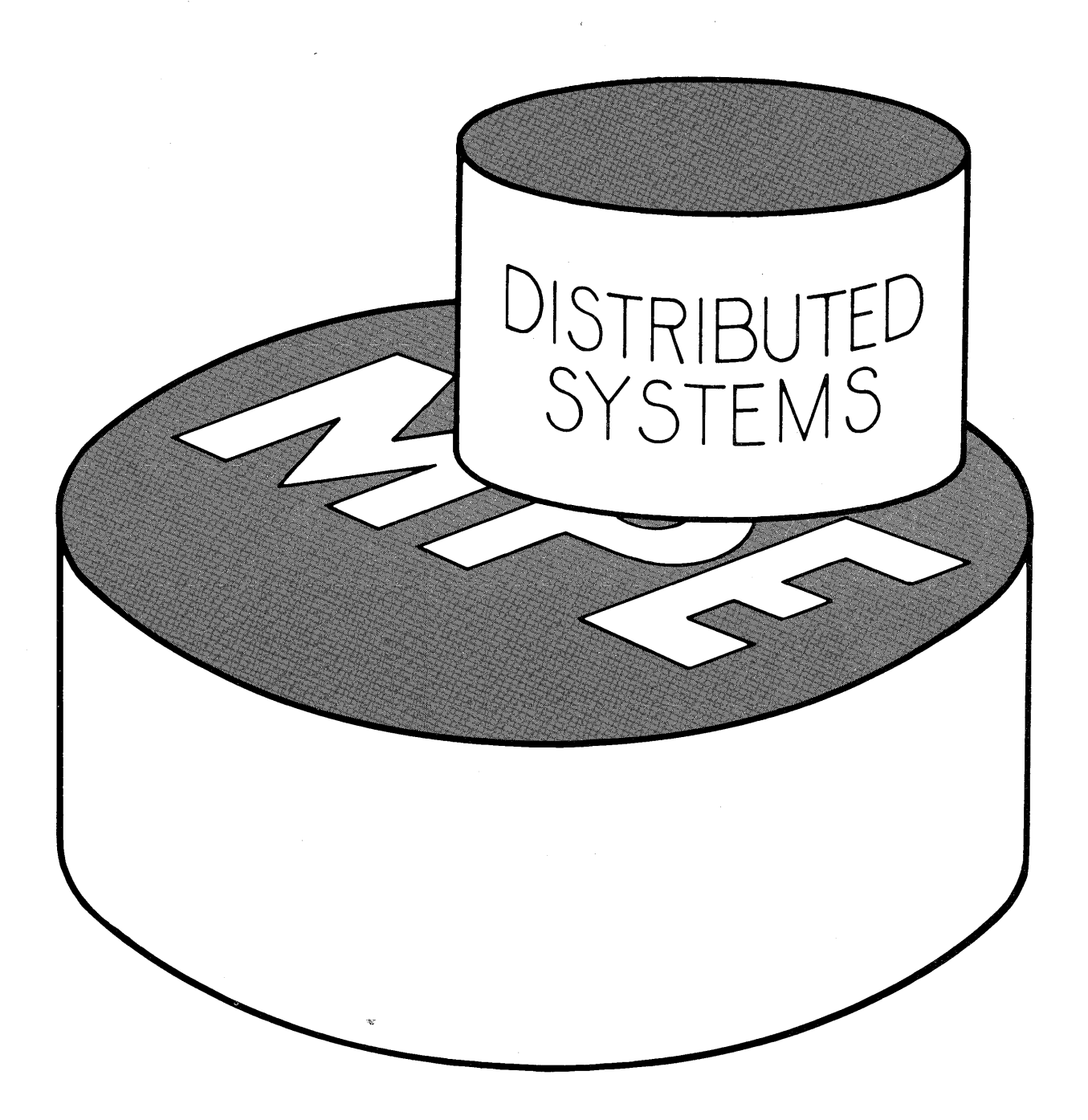

•

 $\label{eq:2.1} \frac{1}{\sqrt{2}}\left(\frac{1}{\sqrt{2}}\right)^{2} \left(\frac{1}{\sqrt{2}}\right)^{2} \left(\frac{1}{\sqrt{2}}\right)^{2} \left(\frac{1}{\sqrt{2}}\right)^{2} \left(\frac{1}{\sqrt{2}}\right)^{2} \left(\frac{1}{\sqrt{2}}\right)^{2} \left(\frac{1}{\sqrt{2}}\right)^{2} \left(\frac{1}{\sqrt{2}}\right)^{2} \left(\frac{1}{\sqrt{2}}\right)^{2} \left(\frac{1}{\sqrt{2}}\right)^{2} \left(\frac{1}{\sqrt{2}}\right)^{2} \left(\$ 

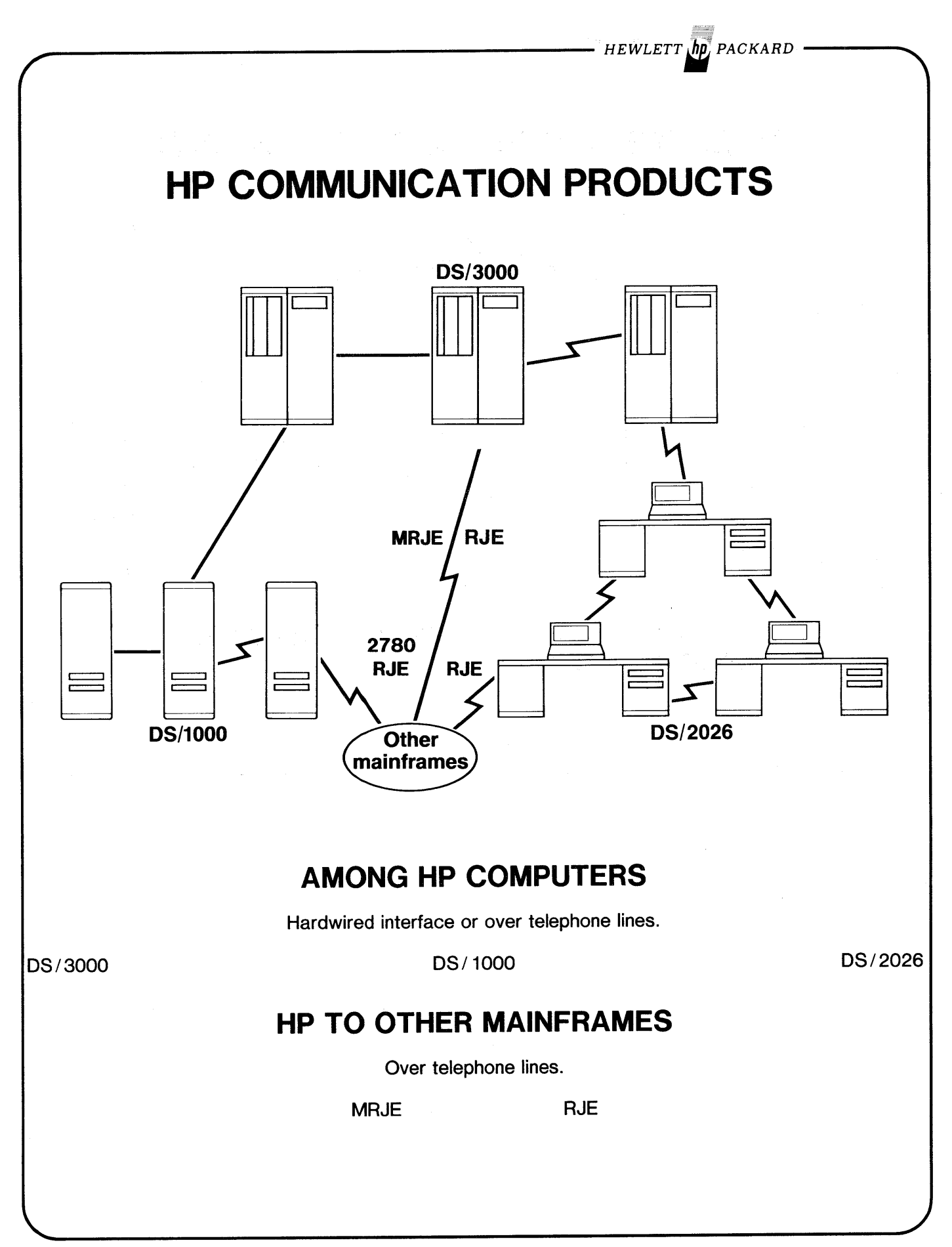

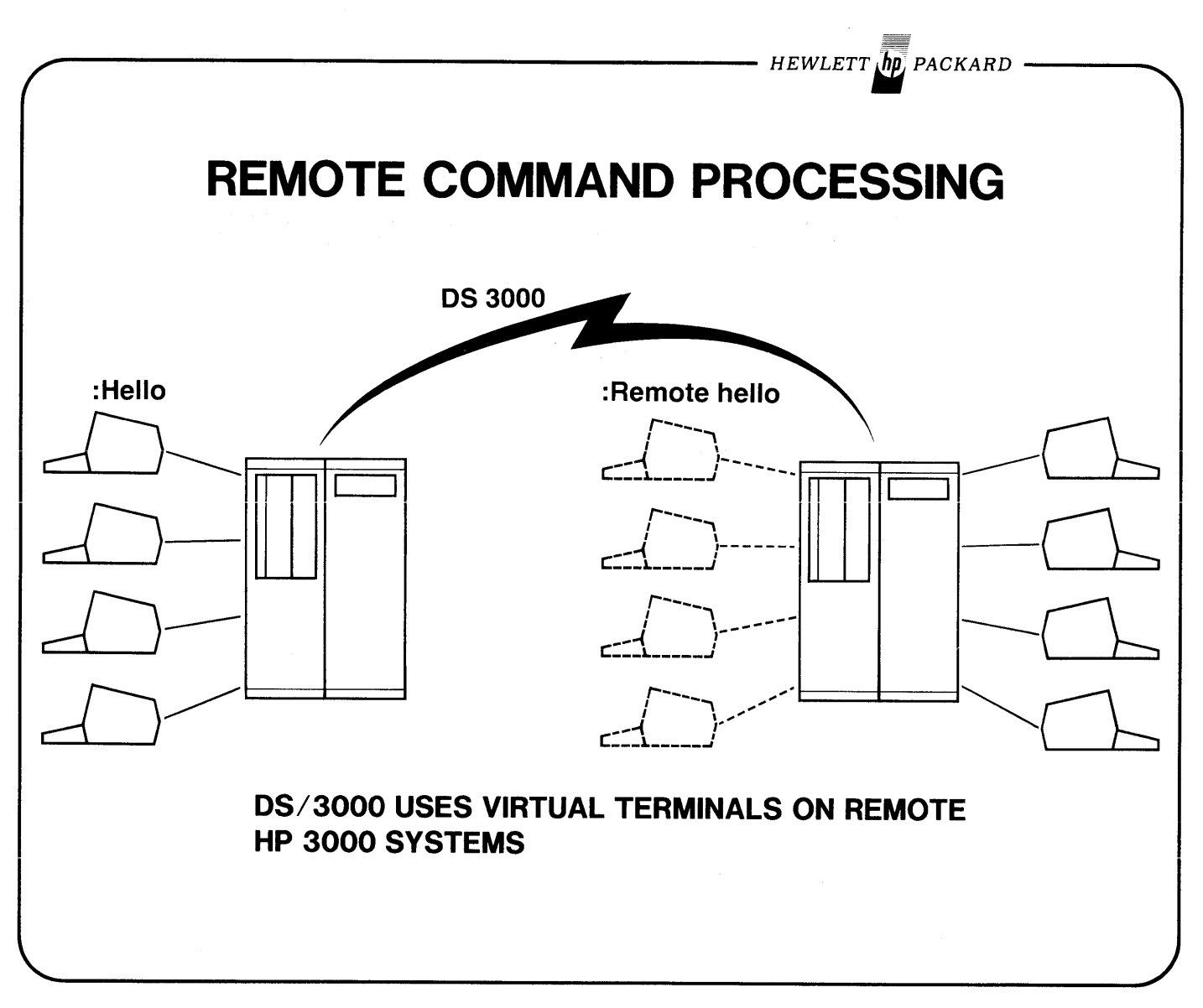

DS<sub>2</sub>

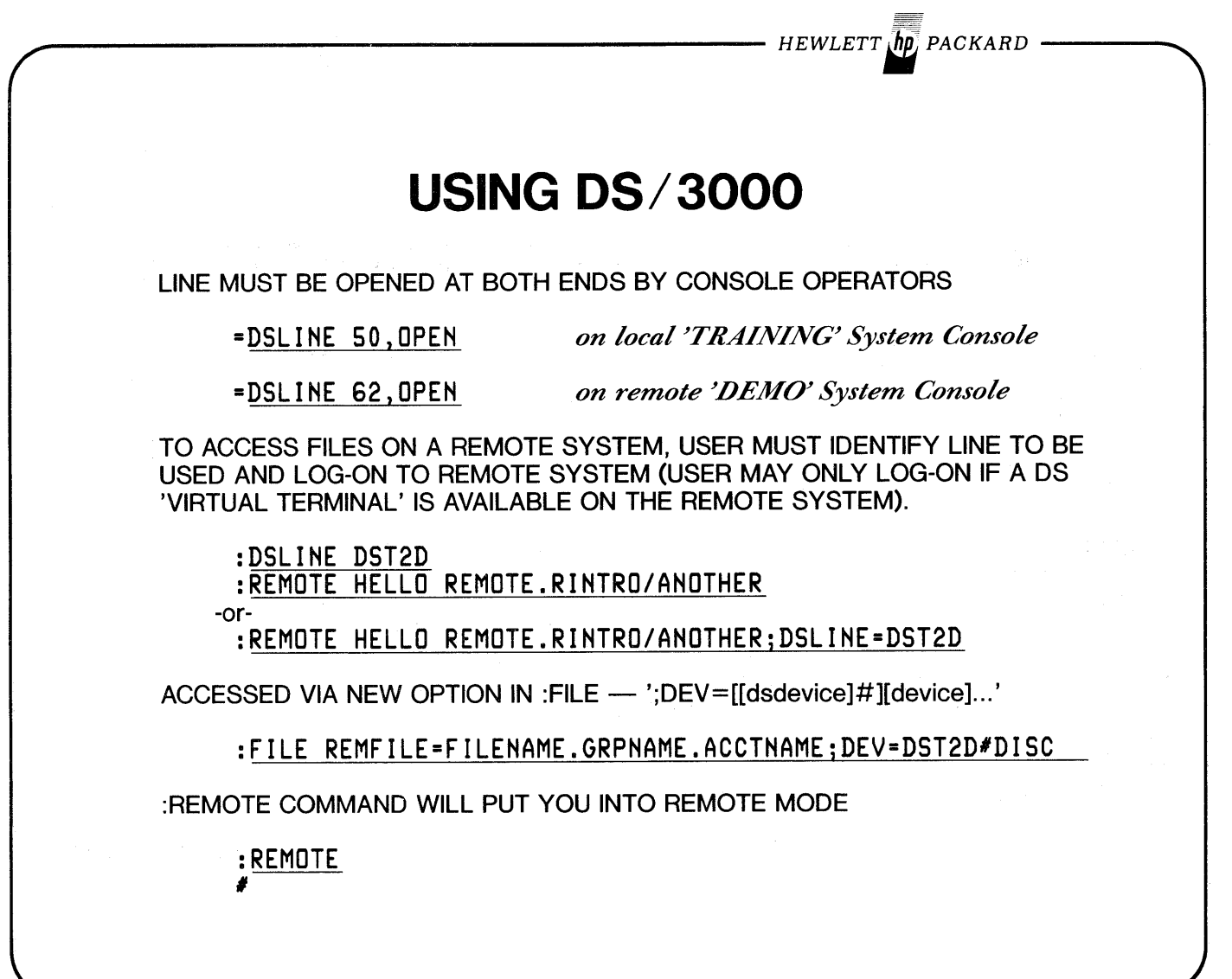

DS 3

DS<sub>4</sub> - HEWLETT **(hp**) PACKARD **EXAMPLE 1 - ACCESS A REMOTE FILE** :FILE REMFILE=SHORTF.PUB;DEV=DST2D# File on remote system *Log-on to localsystem must be logged-on to remote system to access files on it.* +-F-I-L-E---I-N-F-O-R-M-A-T-I-O-N---D-I-S-P-L-A-Y+ ERROR NUMBER: 216 RESIDUE: 0<br>! BLOCK NUMBER: 0 0 NUMREC: 0 ! BLOCK NUMBER: 0 NUMREC: 0 ! +------------------------------------------------+ :HELLO STUDENT.INTRO/PASSWORD HP3000 III. MON, APR 3, 1978, 1:38 PM \*\*\* WELCOME TO YOUR FRIENDLY TRAINING SYSTEM \*\*\* :DSLINE DST2D DS LINE NUMBER = #L3. :EDITOR HP32201A.7.0H EDIT/3000 MON, APR 3, 1978, 1:38 PM (C) HEWLETT-PACKARD CO. 1976 /T \*REMFILE  $*23 * X$ FAILURE TO OPEN TEXT FILE (216) (continued on next page)

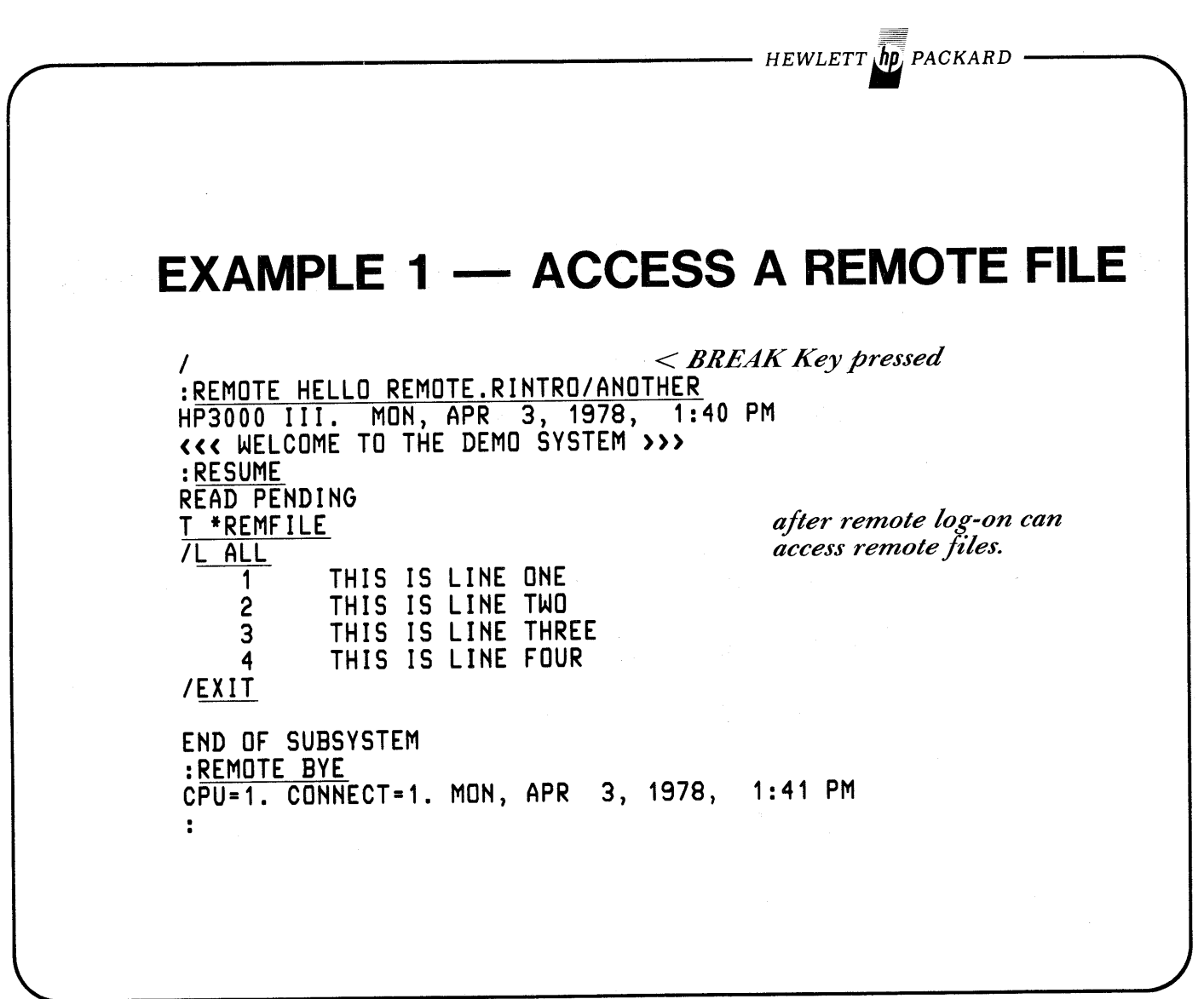

DS<sub>5</sub>

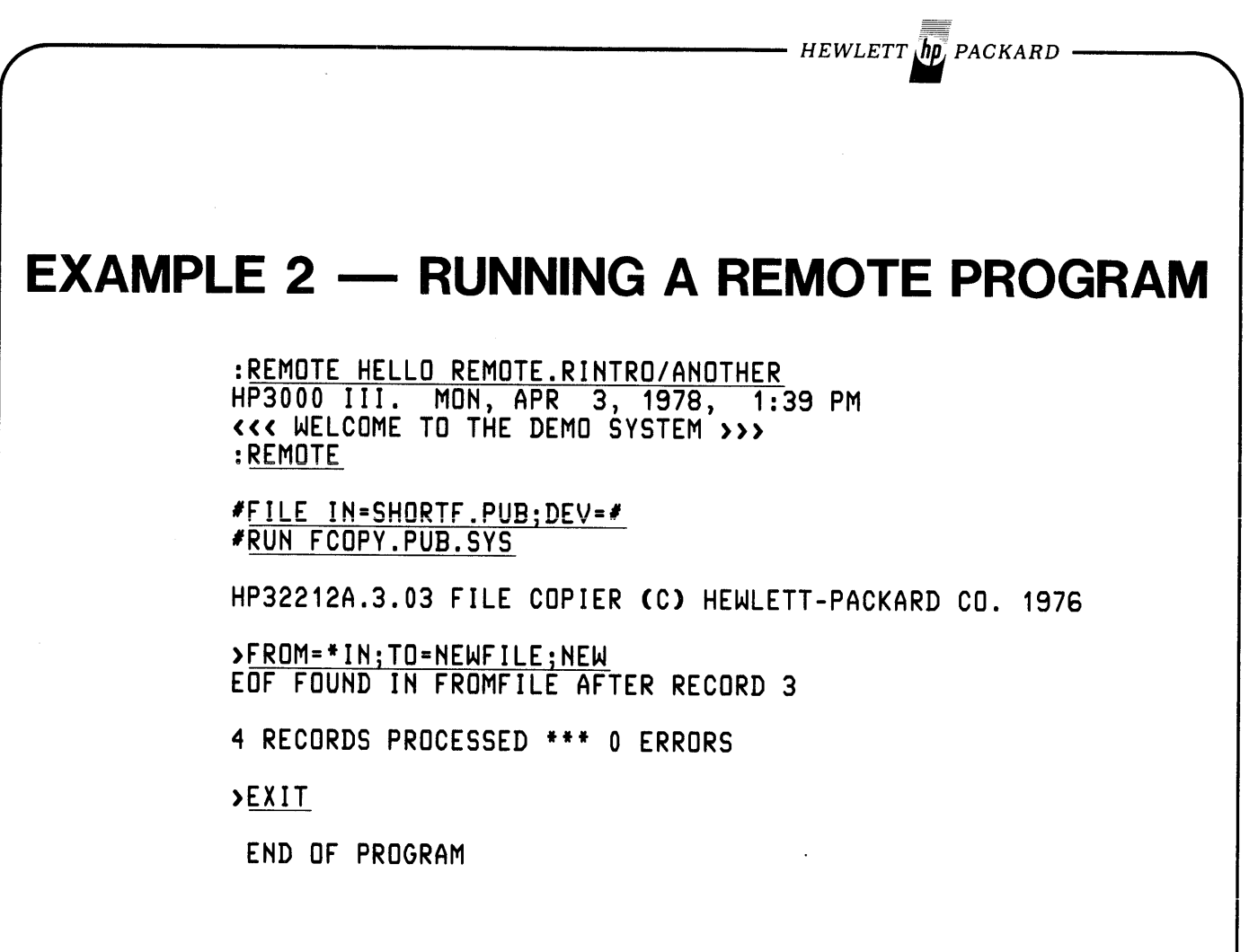

DS 6

DS<sub>7</sub>

 $HEWLETT$   $\eta$  PACKARD -

**EXAMPLE 3 - EXECUTING REMOTE COMMANDS**

ILISTF HEWFILE,2 ACCOUNT= RINTRO GROUP= GREMOTE FILENAME CODE -----------LOGICAL RECORD----------- ---SPACE----<br>SIZE TYP EOF LIMIT R/B SECTORS #X MX EOF LIMIT R/B SECTORS #X MX NEWFILE 80B FA 4 4 16 10 1 1 **I:.** *Ext't remote mode* :LISTF SHORTF.PUB,2 ACCOUHT= IHTRO GROUP= PUB FILENAME CODE ------------LOGICAL RECORD----------- ---SPACE----<br>SIZE TYP EOF LIMIT R/B SECTORS #X MX EOF LIMIT R/B SECTORS #X MX SHORTF 80B FA 4 4 16 10 1 1 :REMOTE BYE CPU=8. COHHECT=4. MOH, APR 3, 1978, 1:43 PM :BYE CPU=9. COHHECT=7. MOH, APR 3, 1978, 1:44 PM

# **PROGRAM-TO-PROGRAM COMMUNICATION**

SPL Procedures - most easily called by SPL or FORTRAN.

Can initiate 'Slave' process on remote system.

Allows decisions based on data content or pre-processing of data by remote system.

l -----""""J

Greater efficiency in data transfers than generalized OS transfers.

*HEWLETT PACKARD*

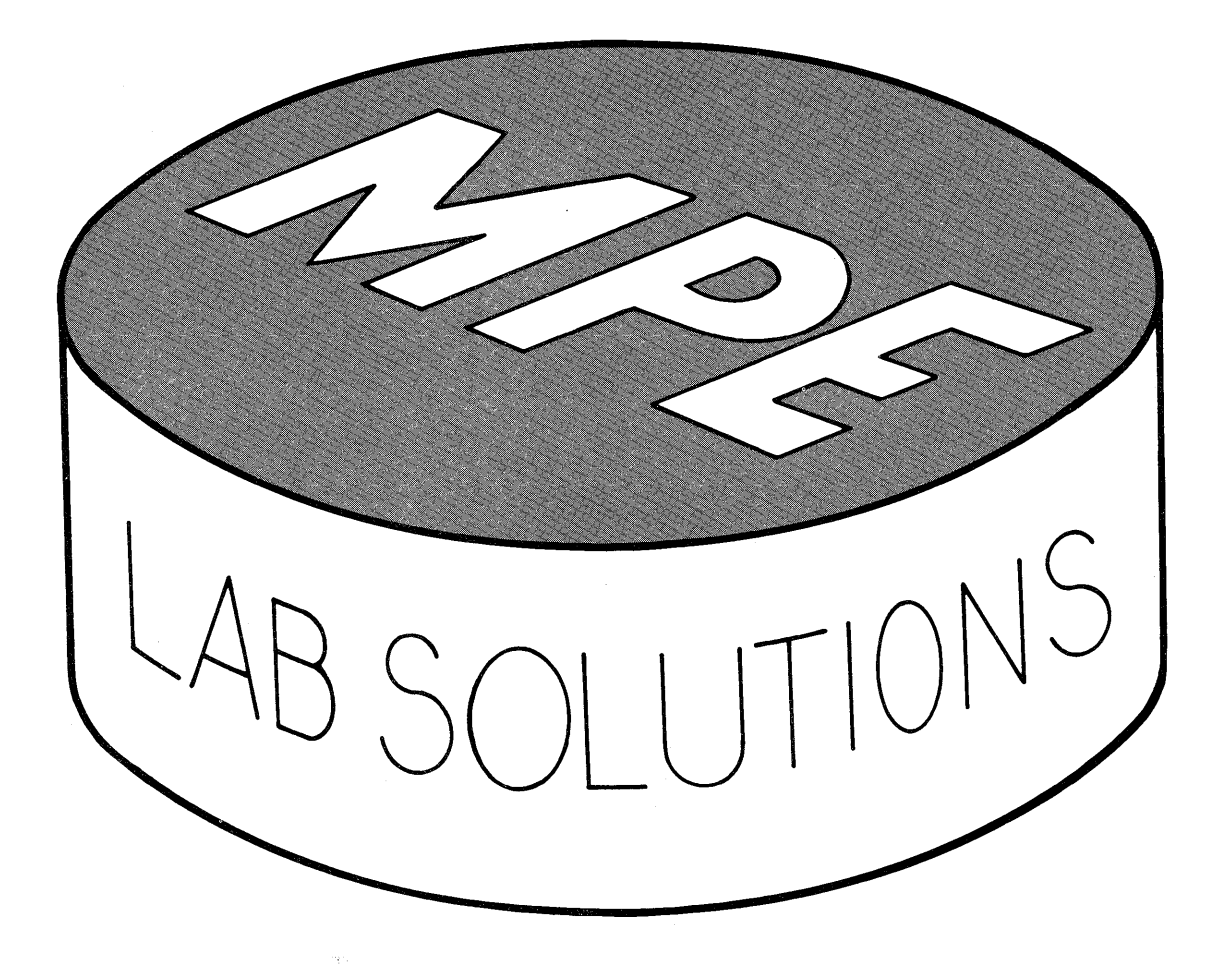

 $\sim$ 

 $\label{eq:2.1} \frac{1}{\sqrt{2}}\int_{\mathbb{R}^3}\frac{1}{\sqrt{2}}\left(\frac{1}{\sqrt{2}}\right)^2\frac{1}{\sqrt{2}}\left(\frac{1}{\sqrt{2}}\right)^2\frac{1}{\sqrt{2}}\left(\frac{1}{\sqrt{2}}\right)^2\frac{1}{\sqrt{2}}\left(\frac{1}{\sqrt{2}}\right)^2\frac{1}{\sqrt{2}}\left(\frac{1}{\sqrt{2}}\right)^2\frac{1}{\sqrt{2}}\frac{1}{\sqrt{2}}\frac{1}{\sqrt{2}}\frac{1}{\sqrt{2}}\frac{1}{\sqrt{2}}\frac{1}{\sqrt{2}}$ 

 $\label{eq:2.1} \frac{1}{\sqrt{2}}\sum_{i=1}^n\frac{1}{\sqrt{2}}\sum_{i=1}^n\frac{1}{\sqrt{2}}\sum_{i=1}^n\frac{1}{\sqrt{2}}\sum_{i=1}^n\frac{1}{\sqrt{2}}\sum_{i=1}^n\frac{1}{\sqrt{2}}\sum_{i=1}^n\frac{1}{\sqrt{2}}\sum_{i=1}^n\frac{1}{\sqrt{2}}\sum_{i=1}^n\frac{1}{\sqrt{2}}\sum_{i=1}^n\frac{1}{\sqrt{2}}\sum_{i=1}^n\frac{1}{\sqrt{2}}\sum_{i=1}^n\frac$ 

 $\sim 10^{-1}$ 

 $\label{eq:2.1} \frac{1}{\sqrt{2}}\left(\frac{1}{\sqrt{2}}\right)^{2} \left(\frac{1}{\sqrt{2}}\right)^{2} \left(\frac{1}{\sqrt{2}}\right)^{2} \left(\frac{1}{\sqrt{2}}\right)^{2} \left(\frac{1}{\sqrt{2}}\right)^{2} \left(\frac{1}{\sqrt{2}}\right)^{2} \left(\frac{1}{\sqrt{2}}\right)^{2} \left(\frac{1}{\sqrt{2}}\right)^{2} \left(\frac{1}{\sqrt{2}}\right)^{2} \left(\frac{1}{\sqrt{2}}\right)^{2} \left(\frac{1}{\sqrt{2}}\right)^{2} \left(\$ 

#### WORKSESSION -- MPE SYNTAX

\*\*\*\*\*\*\*\*\*\*\*\*\*\*\*\*\*\*\*\*\*\*\*\*\*\*\*\*\*\*\*\*\*\*\*\*\*\*\*\*\*\*\*\*\*\*\*\*\*\*\*\*\*\*\*\*\*\*\*\*\*\*\* \*\* Check the following statements and see if they are \*\* \*\* syntactically correct or not. You are not expected to \*\* \*\* know what would happen when trying to execute the follow- \*\* \*\* ing commands at this point, but you should be able to \*\* \*\* check their syntax. Use the STANDARD CAPABILITIES section\*\* \*\* of your "SOFTWARE POCKET GUIDE" to find the syntax for the\*\* \*\* following commands, circle all errors and write the number\*\* \*\* of errors you find in the space provided at the right of \*\* \*\* each example. [30 minutes] \*\* \*\*\*\*\*\*\*\*\*\*\*\*\*\*\*\*\*\*\*\*\*\*\*\*\*\*\*\*\*\*\*\*\*\*\*\*\*\*\*\*\*\*\*\*\*\*\*\*\*\*\*\*\*\*\*\*\*\*\*\*\*\*\* no. of errors (1) :HELLO WORKSESS,STUDENT.INTRO,PUB o ----------------------------------------------------------------- <sup>I</sup> (2) :HELLO STUDENT,INTRO;TERM=3;& IC2) :HELLO STUDENT, INTRO; TERM=3; &  $\sim$  2  $\sim$  1 I TIME=TEN AAA o (3) :HELLO STUDENT,STUDENT/SECRET.INTRO& ;PRI=DS (4) : HELLO & : STUDENT.INTRO &  $1 \quad$  $:$   $:$   $PRI = HIPRI$ 1(5)--~HELLO-sTuDENT~INTRO/PASSWORD~HI;--------------------------- I AA <sup>1</sup> PRI;TERM=10;TIME=10 (G) :HELLO AAAA A AAAA ---------------------------------(7) :LISTF ------------------------------(8) :LISTF;LISTF \_\_ 0 \_ (9) :LISTF 1.I.SYS,2;LISTFILE \_\_ 0 \_  $($ 10) :<code>LISTF</code>  $\qquad \qquad \bullet$ .GSTUDENT. $\qquad \bullet$   $\qquad$   $\qquad$   $\q$ ( 11) : LISTF LISTF \_\_ 0 \_ (12) :SHOWJOB \_\_ 0 \_

WORKSESSION -- MPE SYNTAX (cont'd)

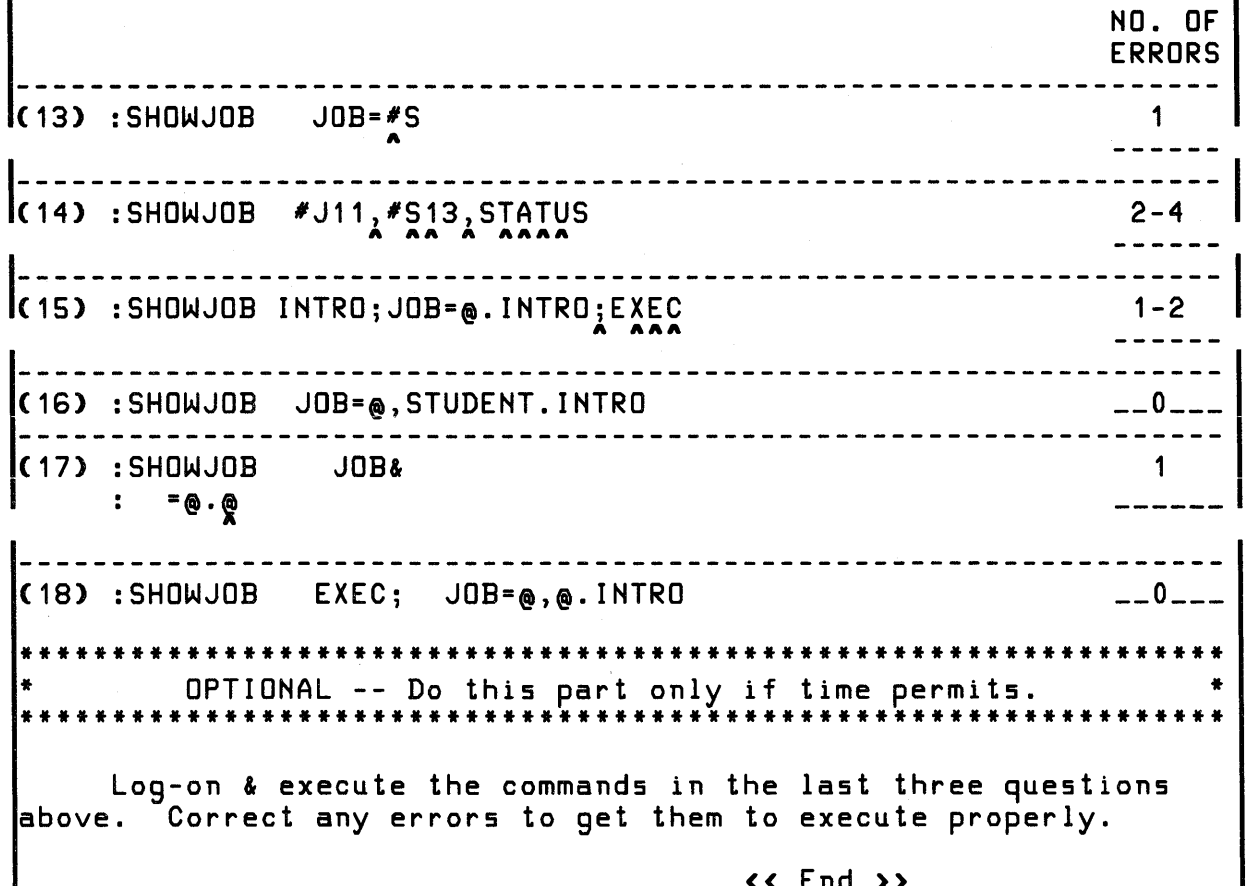

« End »

#### C LAS S W 0 R K S E S S ION

Use the Accounting Structure diagram from the previous page. What are the Disc File names each User must use to address the first And the side of the Groups?

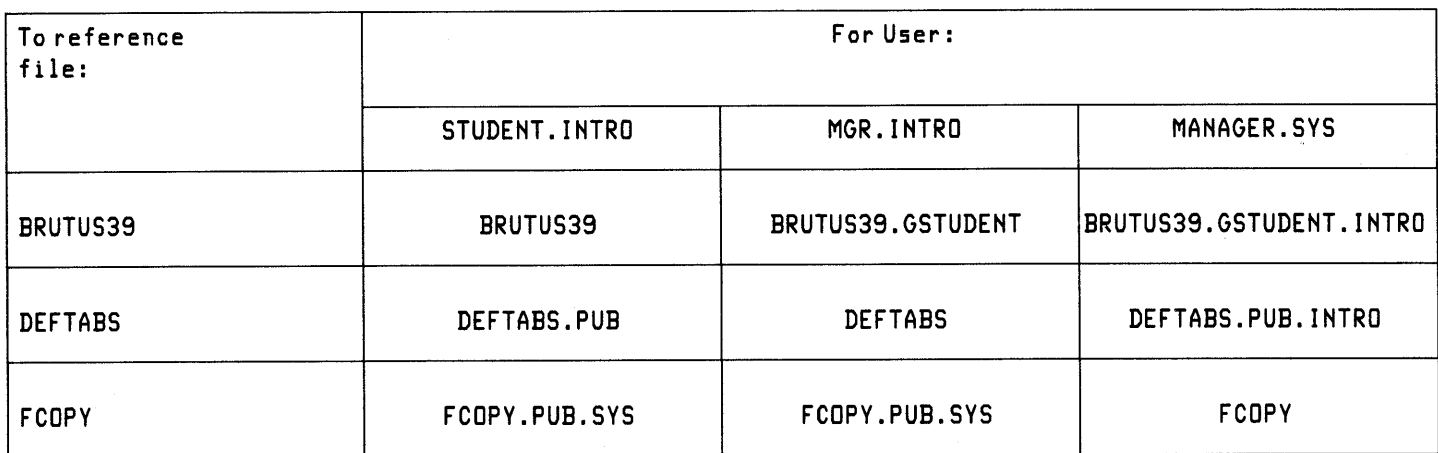

FUN DAM E N TAL S LAB #1

<sup>U</sup> SIN <sup>G</sup> <sup>A</sup> LAN G U AGE [40 minutes] Choose your favorite language and do the associated chapter in "USING the HP-3000" (chapters 4 through 7). <sup>U</sup> SIN <sup>G</sup> E X 1ST <sup>I</sup> <sup>N</sup> <sup>G</sup> F I L E S [20 minutes] The utility program "FCOPY" in PUB.SYS will copy files. Its command syntax is: >FROM=filereference1;TO=filereference2[;NEWl where: filereferences 1 & 2 specify files to be used. ;NEW will create a new Permanent Disc File with exactly the same attributes as the FROM file. \*\*\* WARNING Messages you may encounter \*\*\* '\*200\*' Different record lengths in FROM & TO files. '\*201\*' FROM & TO files are different types; one is ASCII one is BINARY.  ${\tt \small{Disregard}}$  these warnings. Merely press the RETURN key and by-pass .them. Operations will still be performed correctly. (1) Execute FCOPY by keying in the following command in response to the ':' prompt: RUN FCOPY.PUB.SYS (2) In response to the ')' prompt, enter: FROM=ASCII.PUB;TO=\$STDLIST This will list the contents of file ASCII in the PUB group of the INTRO account on your terminal. :HELLO STUDENT.INTRO/PASSWORD SESSION NUMBER = #S228 FRI, MAR 3, 1978, 8:38AM HP32002A.01.MR WELCOME TO THE TRAINING HP-3000. :RUN FCOPY.PUB.SYS HP32212A.02.0 FILE COPIER (C) HEWLETT-PACKARD CO. 1976

FUNDAMENTALS LAB #1 (cont'd)

>FROM=ASCII.PUBiTO=\$STDLIST ASCII FILES -- Identify DATA files. (the Editor can only process ASCII files). As new disc file extents are created or as records are padded, spaces (%40) are used. RECORD <sup>4</sup> ... END-OF-FILE. EOF FOUND IN FROMFILE AFTER RECORD 3 4 RECORDS PROCESSED \*\*\* 0 ERRORS (3) Now list the contents of file BINARY.PUB on your terminal. Expect warning '\*201\*'. >FROM=BINARY.PUBjTO=\$STDLIST \*201\* BINARY FILES -- Usually identify Program files but data they contain may be the same as. ASCII files. Only real differences: 1) As disc file extents are created or as records are padded, binary zeroes (%0) are used. 2) BINARY files cannot be processed by the EDITOR. RECORD <sup>6</sup> ... END-OF-FILE. EOF FOUND IN FROMFILE AFTER RECORD 5 6 RECORDS PROCESSED \*\*\* 0 ERRORS 1(4) Copy ASCII.PUB into a NEW file called MYASCII in your group. I >FROM=ASCII.PUB;TO=MYASCII;NEW EOF FOUND IN FROMFILE AFTER RECORD 3 4 RECORDS PROCESSED \*\*\* 0 ERRORS 1(5) Copy SHORTY.PUB into a NEW file called SHORTY in your group. I >FROM=SHORTY.PUBjTO=SHORTYjNEW EOF FOUND IN FROMFILE AFTER RECORD 1 2 RECORDS PROCESSED \*\*\* 0 ERRORS l 1(6) List the contents of SHORTY on your terminal. >FROM=SHORTYjTO=\$STDLIST SHORTY FILE -- FIRST RECORD. SHORTY FILE -- LAST RECORD. EOF FOUND IN FROMFILE AFTER RECORD 2 ECORDS PROCESSED \*\*\* 0 ERRORS (7) Copy the following from your terminal (use \$STDINX) to file SHORTY:  $RECDRD$   $*1$ :RECORD #2  $*$ RECORD  $*$ 3 You should encounter the end-of-file in 'SHORTY'. You are trying to put 3 records into a two record file.
FUNDAMENTALS LAB #1 (cont'd)

>FROM=\$STDINXjTO=SHORTY  $RECORD$  #1 :RECORD *12* IRE CORD *13* \*134\*X WARNING: FOUND EOF IN TOFILE 2 RECORDS PROCESSED \*\*\* 0 ERRORS<br>(8) Copy the same records to Copy the same records to SHORTY but this time use a FROM file of \$STDIN. Observe the difference between \$STDINX & \$STDIN. The ':' in the second record has signalled an end-of-file on FCOPY's input file (for data & commands) so FCOPY has returned to the MPE command interpreter. Call FCOPY again to proceed with the next step.<br>>FROM=\$STDIN:TO=SHORTY RECORD  $#1$ :RECORD *12* EOF FOUND IN FROMFILE AFTER RECORD 0 1 RECORD PROCESSED \*\*\* 0 ERRORS END OF PROGRAM :RUN FCOPY.PUB.SYS HP32212A.02.0 FILE COPIER (C) HEWLETT-PACKARD CO. 1976 L 1(9) List the contents of SHORTY on your terminal. >FROM=SHORTY;TO=\$STDLIST  $RECORD$  #1 EOF FOUND IN FROMFILE AFTER RECORD 0 1 RECORD PROCESSED \*\*\* 0 ERRORS (10) List the contents of SHORTY on the line printer. Chances are you do not have an active FILE command pointing to the line printer and chances are this is not the last time you will be in this situation so remember:<br>a) Press the 'BREAK' Kev. Press the 'BREAK' Key. b) When you receive the ':' prompt enter the command FILE LP;DEV=LP Key in 'RESUME'. Another '>' prompt will not be c) « BREAK pressed »> :FILE LPjDEV=LP :RESUME READ PENDING FROM=SHORTYjTO=\*LP \*200\* EOF FOUND IN FROMFILE AFTER RECORD 0

# FUNDAMENTALS LAB #1 (cont'd)

I

1 RECORD PROCESSED \*\*\* 0 ERRORS 1(11) List MYASCII on the line printer. (expect '\*200\*') >FROM=MYASCIljTO=\*LP \*200\* EOF FOUND IN FROMFILE AFTER RECORD 3 4 RECORDS PROCESSED \*\*\* 0 ERRORS (12) List BINARY.PUB on the line printer. (expect '\*200\*' and '\*201\*') >FROM=BINARY.PUBjTO=\*LP \*200\* \*201\* EOF FOUND IN FROMFILE AFTER RECORD 5 6 RECORDS PROCESSED \*\*\* 0 ERRORS (13) Copy from SSTDINX to ASCII.PUB. (Look-up resulting error code in your Software Pocket Guide). >FROM=\$STDINXjTO=ASCII.PUB \*10S\*X CAN'T OPEN TOFILE DISPLAY FILE INFORMATION (Y OR N) ?Y +-F-I-L-E---I-N-F-O-R-M-A-T-I-O-N---D-I-S-P-L-A-Y+ ! FILE NUMBER -1 IS UNDEFINED. ! ! ERROR NUMBER: 93 RESIDUE: 0 ! ! BLOCK NUMBER: 0 +------------------------------------------------+ \*103\*X CAN'T CLOSE TOFILE DISPLAY FILE INFORMATION (Y OR N) ?Y +-F-I-L-E---I-N-F-O-R-M-A-T-I-O-N---D-I-S-P-L-A-Y+ ! FILE NUMBER -1 IS UNDEFINED. !<br>! ERROR NUMBER: 93 RESIDUE: 0 ! ! ERROR NUMBER: 93 RESIDUE: 0 ! ! BLOCK NUMBER: 0 +------------------------------------------------+ o RECORDS PROCESSED \*\*\* 1 ERROR >EXIT END OF PROGRAM :BYE  $CPU (SEC) = 8$ CONNECT (MIN) = 31 FRI, MAR 3, 1978, 9:08 AM

FUNDAMENTALS LAB #1 (cont'd)

END OF SESSION (14) Key in "EXIT" to end FCOPY and log-off the system. \*\*\*\*\*\*\*\*\*\*\*\*\*\*\*\*\*\*\*\*\*\*\*\*\*\*\*\*\*\*\*\*\*\*\*\*\*\*\*\*\*\*\*\*\*\*\*\*\*\*\*\*\*\*\*\*\*\*\*\*\*\*\*\*\* \* OPTIONAL: Proceed only if you have extra time. \* \*\*\*\*\*\*\*\*\*\*\*\*\*\*\*\*\*\*\*\*\*\*\*\*\*\*\*\*\*\*\*\*\*\*\*\*\*\*\*\*\*\*\*\*\*\*\*\*\*\*\*\*\*\*\*\*\*\*\*\*\*\*\*\*\* You have unlimited file access in both your HOME & LOG-ON group. Log-on with your user name into your lab partner's group (if no partner, use group GTEACHER). EXAMPLE: For partners JACK & JILL HELLO JACK.INTRO,GJILL:<br>|-<br>| Copy file SHORTY.PUB into your group as a NEW file called 'X' followed by your User-name (remember max of 8 chars). Specify no group name for the newfile, we'll see where it goes by default. :HELLO STUDENT.INTRO,GTEACHER ACCT PASSWORD? PASSWORD SESSION NUMBER = #5230 FRI, MAR 3, 1978, 9:09 AM HP32002A.01.MR WELCOME TO YOUR FRIENDLY TRAINING HP-3000. :RUN FCOPY.PUB.SYS HP32212A.02.0 FILE COPIER (C) HEWLETT-PACKARD CO. 1976 contour resolutions of the command to list the attributes of exit foort and issue the command to fist the diffeores of the two your file (":LISTF Xyour-user,2"). Observe which of the two GROUP= GTEACHER ----------LOGICAL RECORD------------ ----SPACE----<br>SIZE TYP EOF LIMIT R/B SECTORS #X MX SIZE TYP EOF LIMIT RIB SECTORS #X MX XSTUDENT 80B FA 2 2 16 10 1 1 1 XSTUDENT 80B FA 2 2 16 10 1<br>(3) Run FCOPY again and copy that new file into the HOME group as another NEW file 'Cyour-user'. >FROM=SHORTY.PUBjTO=XSTUDENTjNEW EOF FOUND IN FROMFILE AFTER RECORD 1 2 RECORDS PROCESSED \*\*\* 0 ERRORS<br>(2) Exit FCOPY and issue the groups the file went into! >EXIT END OF PROGRAM :LISTF XSTUDENT,2 ACCOUNT= I NTRO FILENAME CODE

FUNDAMENTALS LAB #1 Ccont'd)

FILENAME CODE -----------LOGICAL RECORD----------- ----SPACE----SECTORS NX MX SIZE TYP EOF LIMIT RIB 10 1 1 « End » 9:24 AM FRI, MAR 3, 1978, **CSTUDENT** :BYE  $CPU (SEC) = 4$ CONNECT (MIN) = 16 END OF SESSION :RUN FCOPY.PUB.SYS HP32212A.02.0 FILE COPIER (C) HEWLETT-PACKARD CO. 1976 >FROM=XSTUDENT;TO=CSTUDENT.GSTUDENT;NEW EOF FOUND IN FRDMFILE AFTER RECORD 1 2 RECORDS PROCESSED \*\*\* 0 ERRORS (4) Use LISTF to ascertain its attributes. (5) Log-off the system. >EXIT END OF PROGRAM :LISTF CSTUDENT.GSTUDENT,2 ACCOUNT= INTRO GROUP= GSTUDENT 80B FA 2 2 16

 $\sim$ 

E D ITO R LAB #1 [1.0 hour]

1) Log-on the terminal and invoke the EDITOR anticipating output to the line printer. Issue FILE commands if necessary. :HELLO STUDENT.INTRO ACCT PASSWORD? PASSWORD SESSION NUMBER = #S212 THU, MAR 2, 1978, 5:47 PM HP32002A.01.MR :EDITOR LINEP HP32201A.7.00 EDIT/3000 THU, MAR 2, 1978, 5:49 PM CC) HEWLETT-PACKARD CO. 1976 2) TEXT in the file LABEDIT1.PUB.<br>3) Produce an offline listing for Produce an offline listing for reference & go get it off<br>the line printer. 1 I the line printer.<br>4) Change I'COAL" to "GOAL" in line 7. *IT* LABEDIT1.PUB \*\*\* OFF LINE LISTING BEGUN. \*\*\* *1M 7* MODIFY 7 SUCCESSFUL, AND THIS COAL IS THE PRIMARY AIM OF A PROGRAMMER. RG SUCCESSFUL, AND THIS GOAL IS THE PRIMARY AIM OF A PROGRAMMER.  $\begin{matrix}5\end{matrix}$ Add a line after line 21 containing just "EFFICIENTLY".<br>Insert two blank lines following line 22. 1 Insert "FOR" in front of "THEM" in line 33.  $\begin{array}{c} 7 \\ 8 \end{array}$ Insert the missing line: "FOR EXAMPLE, IN A PROGRAM PREPARED TO SOLVE THE INVENTORY PROBLEM" before line 34. *IA 21.1*  $21.1$ EFFICIENTLY. 21 .2 *II*  $/A$  22.1 22. 1 22.2 22.3  $\cdots$ *1M 33* MODIFY 33 MANY UNUSUAL CASES AS POSSIBLE AND MAKE ALLOWANCES THEM. I FOR MANY UNUSUAL CASES AS POSSIBLE AND MAKE ALLOWANCES FOR THEM. *IA 33.9* FOR EXAMPLE, IN A PROGRAM PREPARED TO SOLVE THE INVENTORY PROBLEM *33.91 LL*  $\prime$ 

EDITOR LAB #1 (cont'd)

9) Change "NEGSJBIH" to "NEGATIVE" in line 41. 10) Change "T-G-G" to "STER" in line 46. 10) Change "T-G-G" to "STER" in lin<br>11) Delete "(DELETE)" from line 53. *1M* 41,46,53 MODIFY 41 NEGSJBIH. RNEGATIVE NEGATIVE. MODIFY 46 DO DATA-PROCESSING JOBS FAT-G-G MORE RELIABLY, AND LESS EXPENSIVELY DDDDDISTER DO DATA-PROCESSING JOBS FASTER MORE RELIABLY, AND LESS EXPENSIVELY MODIFY 53 THERFORE, TO PLAN HIS PROGRAM PREPARATION CAREFULLY (DELETE). D D THERFORE, TO PLAN HIS PROGRAM PREPARATION CAREFULLY. 12) Insert a period after "CARD" in line 57 and delete the following part of the line. 13) Add your name to line 59. 57 THIS IS THE LAST TEXT CARD999999\*\*\*\*\*\*\*\*\*\**\*\*\*\*\*\*\** THIS IS THE LAST TEXT CARD. *1M 57/59* MODIFY MODIFY 58 MODIFY 59 RJIVE A. STUDENT JIVE A. STUDENT I 14) Insert the whole paragraph contained in disc file PARA1.PUB in front of line 16. Do NOT affect numbers of lines already in the WORK file. You should be able to do all of this with just one command. *IJ* PARA1.PUB TO 15.9 15.9 \*\*\*\*\*\*\*\*\*\*\*\*\*\*\*PARA1\*\*\*\*\*\*\*\*\*\*\*\*\*\*\* THIS IS THE PARAGRAPH TO BE INSERTED IN 15.92 FRONT OF LINE 16 IN THE TEXT EDITOR I 15.93 LAB EXERCISE 2.<br>15.94 \*\*\*\*\*\*\*\*\*\*\*\*\*\*\*\* 15.94 \*\*\*\*\*\*\*\*\*\*\*\*\*\*\*\*\*\*\*\*\*\*\*\*\*\*\*\*\*\*\*\*\*\*\*\*\* 15) Lines 49 and 50 are out of place. With one command move them in front of line 56. 16) Renumber the file.<br>17) Obtain another lis

Obtain another listing on the line printer to double-check

EDITOR LAB  $#1$  (cont'd)

| your changes.<br>18) Save the file under the name EDLAB1 in your log-on group.<br>19/50 TO FF 9 IG *49/50* TO 55.9  $49$  => 55.9<br>50 => 55.9 55.91 IG ALL \*70\*WARNING: WORK FILE IS TEMPORARY. INSUFFICIENT SPACE IN GROUP. \*\*\*\*\*\*\*\*\*\*\*\*\*\*\*\*\*\*\*\*\*\*\*\*\*\*\*\*\*\*\*\*\*\*\*\*\*\*\*\*\*\*\*\*\*\*\*\*\*\*\*\* \* NOTE: Work File will be a Temporary file if not \* \* enough space in Group or Account.<br>\*\*\*\*\*\*\*\*\*\*\*\*\*\*\*\*\*\*\*\*\*\*\*\*\*\*\*\*\*\*\*\*\*\*\* \*\*\*\*\*\*\*\*\*\*\*\*\*\*\*\*\*\*\*\*\*\*\*\*\*\*\*\*\*\*\*\*\*\*\*\*\*\*\*\*\*\*\*\*\*\*\*\*\*\*\*\* *IL* ALL,OFFLINE \*\*\* OFF LINE LISTING BEGUN. \*\*\* *IK* EDLAB1 1\*\*\*\*\*\*\*\*\*\*\*\*\*\*\*\*\*\*\*\*\*\*\*\*\*\*\*\*\*\*\*\*\*\*\*\*\*\*\*\*\*\*\*\*\*\*\*\*\*\*\*\*\*\*\*\*\*\*\*\*\*\*\*\*\* • \* The remainder of this LAB is optional. Only do it if you \* \* have extra time. Otherwise proceed to step "END)". \*\*\*\*\*\*\*\*\*\*\*\*\*\*\*\*\*\*\*\*\*\*\*\*\*\*\*\*\*\*\*\*\*\*\*\*\*\*\*\*\*\*\*\*\*\*\*\*\*\*\*\*\*\*\*\*\*\*\*\*\*\*\*\*\* 19) Try to keep another copy as file EDLAB1 in PUB (from where you originally read your file for this exercise; you can read from PUB but cannot save <sup>a</sup> file into it). *IK* EDLAB1.PUB +-F-I-L-E---I-N-F-O-R-M-A-T-I-O-N---D-I-S-P-L-A-Y+ FILE NAME IS EDLAB1.PUB.INTRO ı FOPTIONS: NEW,A,\*FORMAL\*,F,N,DEQ  $\mathbf{I}$ AOPTIONS: OUTPUT, SREC, NOLOCK, DEF, BUFFER<br>DEVICE TYPE: 0 DEVICE SUBTYPE: 8 DEVICE SUBTYPE: 8<br>DRT: 4 UNIT: 1 LDEV: 2<br>RECORD SIZE: 80 ı ı RECORD SIZE: 80 BLOCK SIZE: 1280 (BYTES)<br>EXTENT SIZE: 30 MAX EXTENTS: 1 ı EXTENT SIZE: 30 MAX EXTENTS: 1<br>RECPTR: 70 RECLIMIT: 70 RECLIMIT: 70<br>PHYSCOUNT: 5 LOGCOUNT: 70<br>EOF AT: 70 J  $\mathbf{I}$ EOF AT: 70 LABEL ADDR: %00200263017<br>FILE CODE: 0 ID IS STUDENT ULABELS: 0  $\mathbf{I}$ ID IS STUDENT  $\mathbf{I}$ PHYSICAL STATUS: 1000000000000001<br>ERROR NUMBER: 93 RESIDUE: 640 Ţ ERROR NUMBER: 93 RESIDUE: 640 (WORDS)<br>BLOCK NUMBER: 5 MUMREC: 16 Ţ BLOCK NUMBER: 5 +------------------------------------------------ \*60\*J FCLOSE FAILURE (93)<br>20) The filename The filename specified in the KEEP command is a "filereference". So keep another copy as file EDLOCK1 with a LOCKWORD. 21) TEXT EDLOCK1 back in specifying an incorrect lockword. Look up the resulting error code in your pocket quide. TEXT it in again supplying the correct lockword. *IK* EDLOCK1/LOCKWORD *IT* EDLOCK1 IF IT IS OK TO CLEAR RESPOND "YES" CLEAR? Y

EDITOR LAB #1 (cont'd)

LOCKWORD: EDLOCK1.GSTUDENT.INTRO? WRONGONE +-F-I-L-E---I-N-F-O-R-M-A-T-I-O-N---D-I-S-P-L-A-Y+ ! ERROR NUMBER: 92 RESIDUE: 0 ! ! BLOCK NUMBER: 0 +------------------------------------------------+ \*23\*J FAILURE TO OPEN TEXT FILE (92) *IT* EDLOCK1/LOCKWORD IF IT IS OK TO CLEAR RESPOND "YES" CLEAR? Y  $\prime$ « End » 22) Keep it again as EDLOCK1 but supply a different lockword. 23) Obtain an XPLAIN listing of all commands offline on the line printer. (Be sure to pick up all of your listings from the line printer) *IK* EDLOCK1/ANOTHER +-F-I-L-E---I-N-F-O-R-M-A-T-I-O-N---D-I-S-P-L-A-Y+ ! ERROR NUMBER: 92 RESIDUE: 0 ! ! BLOCK NUMBER: 0 +------------------------------------------------+ \*41\*4- FAILURE TO OPEN KEEP FILE (92) /X ALL, OFFLINE \*\*\* OFF LINE LISTING BEGUN. \*\*\* IEXIT IF IT IS OK TO CLEAR RESPOND "YES" CLEAR? Y END OF SUBSYSTEM :BYE CPU (SEC) = 33 CONNECT (MIN) = 51 THU, MAR 2, 1978, 6:57 PM END) Exit from the EDITOR and log-off. E D I T O R L A B #2 [1.0 hour] To use tabbing with EDIT/3000 on an HP-264x terminal, you<br>Imust: 1) Enable the TABCHAR and TAB stops in the EDITOR with

EDITOR LAB  $#2$  (cont'd)

the SET command & 2) Set the TAB stops in the terminal either physically or with escape characters. There are predefined USE files in PUB.INTRO that do all<br>this. Thev are: 1) For COBOL. COBTABS 2) For RPG, RPGT this. They are: 1) For COBOL, COBTABS 2) For RPG, RPGTABS<br>& 3) For default formats. DEFTABS 3) For default formats, DEFTABS. As an example of using TABs we are going to set tabs for COBOL programs then modify a COBOL program. This demonstrates TABs and does not require any knowledge of COBOL. 1) Log-on & invoke the EDITOR. USE COBTABS.PUB. This will enable the EDITOR program to recognize the TAB Key and set corresponding TAB stops in the program and in the terminal. An extra goody is it also locks a picture of record positions and tab stops at the top of your terminal screen (notice MEMORY LOCK is on). 3) VERIFY format settings and tab settings with VERIFY ALL. 4) TEXT in COBTEST1.PUB (This is a copy of COBOL program from "Using the HP-3000"). 5) List the program. We want to indent line 3.6 ("IF Y-N = "N" GO TO ENTER-ROUTINE.) to the next tab stop. Try to use MODIFY to insert 4 additional spaces by pressing the TAB Key and keying in I followed by 4 spaces. You get the 'INVALID' message because the 1-st character encountered is the TABCHAR, not 'R', 'D', nor '1'. The TAB key is only recognized by the ADD and REPLACE commands. 6) The logical thing to do would be to insert 4 spaces within MODIFY without using the TAE key, but let's practice using the REPLACE command. So REPLACE line 3.6 with its same contents but indented to the next tab stop. 7) Now ADD line 3.61. Also indent it to the second tab stop and enter the contents "IF Y-N = "n" GO TO ENTER-ROUTINE.". S) KEEP the file both numbered and unnumbered in your group as EDLAB2 & EDLAB2U. 9) Press the <BREAK> Key and when you receive the ":" prompt use LISTF,1 to look at the record sizes of EDLAB2 and EDLAB2U. Observe that 6 additional characters are added to each line of the file when it is kept numbered. Also observe the record sizes of files TRY1 & TRY1UNN in PUB. These are numbered and unnumbered versions of the FORTRAN program from chapter 3 of "Using the HP-3000". 10) Key in "RESUME". You are now back in the EDITOR (remember the "/" prompt will NOT be re-issued). Exit the EDITOR. 11) RUN FCOPY.PUB.SYS and list all four files to your terminal screen. Observe where line numbers are put for the different formats and the length of the line numbers. 12) EXIT FCOPY and Log-off the system. \*\*\*\*\*\*\*\*\*\*\*\*\*\*\*\*\*\*\*\*\*\*\*\*\*\*\*\*\*\*\*\*\*\*\*\*\*\*\*\*\*\*\*\*\*\*\*\*\*\*\*\*\*\*\*\*\*\*\*\*\*\*\*\*

\* OPTIONAL -- Proceed only if you have time. \* \*\*\*\*\*\*\*\*\*\*\*\*\*\*\*\*\*\*\*\*\*\*\*\*\*\*\*\*\*\*\*\*\*\*\*\*\*\*\*\*\*\*\*\*\*\*\*\*\*\*\*\*\*\*\*\*\*\*\*\*\*\*\*\*

## EDITOR LAB #2 (cont'd)

Obtain a listing on the line printer of any of these tab use files in PUB you are interested in transferring to your system. All contain CNTL characters and lower case characters that will not be represented correctly on the line printer. Before listing it, text it into your Editor work file and change the ESCAPE character to 'I' everywhere it is found in the file. List it on the line printer. If the line printer does not have lower case characters, all lower case characters will print as upper case. Get your listing from the line printer, list the work file on your terminal screen (you must have DISPLAY FUNCTIONS on or your terminal will attempt to execute ESCAPE characters rather than list them) & circle the characters on your printed listing that should be lower case. « End »

F I L E S L A B #1 [1.0 hour]

Remember unlimited file access is granted in both your log-on and home group. So log-on as your lab partner into your group. For 'YOU' and 'PARTNER': :HELLO PARTNER.INTRO/PASSWORD,GYOU If you don't have a lab partner use 'TEACHER': :HELLO TEACHER.INTRO/PASSWORD,GYOU Proceed with the lab filling in the questions as you go. Don't dwell too long on any question; they will be covered later. See your "Software Pocket Guide" for complete command syntax. 1) Compile the COBOL program COBTEST1 in PUB. Enter 'COBOL COBTEST1.PUB~ and use the default USL and list files. ??? By default the listing is on ??? \$STDLIST 002300 PROCEDURE DIVISION. 002400 ENTER-ROUTINE. MOVE 2EROS TO TOTAL-COST. DISPLAY SPACE. DISPLAY "ENTER COST OF SALE (BEFORE TAX) NO DECIMAL PT". :HELLO TEACHER.INTRO/PASSWORD,GSTUDENT SESSION NUMBER = #553 MON, MAR 6, 1978, 2:45 PM HP32002A.01.MR WELCOME TO YOUR FRIENDLY HP-3000. COBOL COBTEST1.PUB<br>PAGE 0001 HP322130 PAGE 0001 HP32213C.02.00 (C) HEWLETT-PACKARD CO. 1977 001100 IDENTIFICATION DIVISION. 001200 PROGRAM-ID. COBOL-TEST1. 001300 AUTHOR. STUDENT.INTRO. 001400 ENVIRONMENT DIVISION. 001500 DATA DIVISION. 001600 WORKING-STORAGE SECTION.<br>001700 77 EDIT-FIELD PIC'S 001700 77 EDIT-FIELD PIC \$2,229.99.<br>001800 77 TOTAL-COST PIC 999V99. 001800 77 TOTAL-COST PIC 999V99.<br>001900 77 COST-OF-SALE PIC 99V99. 001900 77 COST-OF-SALE<br>002000 77 TAX PIC 99V99.<br>PIC X. 002100 77 Y-N 002200 002500 002600 002700

FILES LAB #1 (cont'd)

002800 DISPLAY 11(4 DIGITS MAX) INCLUDE LEADING ZEROS!II. 002900 ACCEPT COST-OF-SALE. 003000 COMPUTE TAX = COST-OF-SALE \* .06. 003100 ADD COST-OF-SALE, TAX TO TOTAL-COST. 003200 MOVE TOTAL-COST TO EDIT-FIELD. 003300 DISPLAY "TOTAL COST OF PURCHASE = " EDIT-FIELD.<br>003400 DISPLAY "ARE YOU FINISHED? (Y OR N)" 003400 DISPLAY IIARE YOU FINISHED? (Y OR N)II. 003500 ACCEPT Y-N.<br>003600 IF Y-N = "N  $003600$  IF Y-N = "N" GO TO ENTER-ROUTINE.<br> $003700$  STOP RUN. STOP RUN. DATA AREA IS %000341 WORDS. CPU TIME = 0:00:01. WALL TIME = 0:00:20. END COBOL/3000 COMPILATION. NO ERRORS. NO WARNINGS. END OF COMPILE<br>2) Issue Issue ':LISTF, 1' to see if the USL file is a permanent file. ':RUN LISTEQ2.PUB.SYS'; it's not listed among the normal temporary files either. The result is in file SOLDPASS. The only way we can determine the attributes of SOLDPASS is save it then LISTF. Enter ':SAVE SOLDPASS,XYZ' , if XYZ already eXists, rename it. Now do a ':LISTF XYZ,2' and notice which group you're using. ??? Into what file does object output go by default??? SOLDPASS LISTEQ2 A01.01 (C) HEWLETT-PACKARD CO., 1976 GROUP= GSTUDENT -----------LOGICAL RECORD----------- ----SPACE----<br>SIZE TYP EOF LIMIT R/B SECTORS #X MX SIZE TYP EOF LIMIT R/B SECTORS #X MX<br>128W FB 131 1023 1 512 1 2 XYl USL 128W FE 131 1023 1 512 1 2 3) The compilers and :PREP will create files. Re-compile 3) The compilers and :PREP will create files. Re-compile<br>COBTEST1.PUB into a uslfile of 'USL' and use a listfile of 'SNULL' (this is one way to inhibit listings). Now enter ':PREP USL' and re-examine the :PREP command's syntax in your :LISTF,1 :RUN LISTEQ2.PUB.SYS \*\*\*NO TEMP FILES \*\*\*NO FILE EQUATIONS END OF PROGRAM :SAVE SOLDPASS,XYZ :LISTF XYZ,2 ACCOUNT= INTRO FILENAME CODE

# FILES LAB #1 (cont'd)

pocket guide carefully; the progfile is required! You can use the default work file in the following manner, enter: ':PREP USL,SNEWPASS'. As SNEWPASS is closed its name is changed to SOLDPASS. Now run the program file that has resulted from the :PREP. Rename SOLDPASS to 'PROG1' (remember its a TEMP file). RUN LISTEQ2 to see it has taken affect. Make PROG1 a permanent file. YES usifile and progrime creation in the shine should  $222$  $|222$ In the :PREP command you must specify both 'uslfile' and 'progfile' (Yes/No) ??? compiler listings ??? : COBOL COBTEST1. PUB, USL, \$NULL PAGE 0001 HP32213C.02.00 (C) HEWLETT-PACKARD CO. 1977 DATA AREA IS %000341 WORDS. CPU TIME = 0:00:01. WALL TIME = 0:00:09. EHD COBOL/3000 COMPILATION. NO ERRORS. NO WARNINGS. END OF COMPILE :PREP USL ERR 21,2 J PARAMETER NOT OPTIONAL : PREP USL, \$NEWPASS END OF PREPARE :RUN SOLDPASS ENTER COST OF SALE (BEFORE TAX) NO DECIMAL PT (4 DIGITS MAX) INCLUDE LEADING ZEROS! 1000 TOTAL COST OF PURCHASE = S 10.60 ARE YOU FINISHED? (Y DR H) '{ END OF PROGRAM :RENAME SoLDPASS,PROG1,TEMP :RUN LISTEQ2.PUB.SYS LISTEQ2 A01.01 (C) HEWLETT-PACKARD CD., 1976 \*\*\*TEMP FILES PROG1.GSTUDENT.INTRO \*\*\*NO FILE EQUATIONS

# FILES LAB  $#1$  (cont'd)

END OF PROGRAM SAVE PROG1<br>(4) Com 4) Compile and PREP COBTEST1.PUB in one step with COBOLPREP, use defaults for 'uslfile' and 'listfile'. Rename SOLDPASS to XYZ (remember TEMP). We have XYZ, a USL file in the Permanent domain from step 1) and XYZ, a program file in the Temporary domain. Now RUN XYZ. Rename temporary file XYZ to XYZ2. Try to run XYZ again. ??? RUN searches which domain first for progfiles??? Temporary ??? In COBOLPREP what is default for uslfile??? **SOLDPASS** . . . . . . . . . ??? In COBOLPREP what is default for progfile??? **SNEWPASS** ??? Where is uslfile at completion of COBOLPREP??? deleted ------------:COBOLPREP COBTEST1.PUB PAGE 0001 HP32213C.02.00 (C) HEWLETT-PACKARD CO. 1977 001100 IDENTIFICATION DIVISION. 001200 PROGRAM-ID. COBOL-TEST1. 001300 AUTHOR. STUDENT.INTRO. 001400 ENVIRONMENT DIVISION. 001500 DATA DIVISION. 001600 WORKING-STORAGE SECTION.<br>001700 77 EDIT-FIELD PIC \$Z, ZZ9.99. 001700 77 EDIT-FIELD PIC SZ,ZZ9.99. 001800 77 TOTAL-COST PIC 999V99. 001900 77 COST-OF-SALE PIC 99V99. 002000 77 TAX PIC 99V99. 002100 77 Y-N PIC X. 002200 002300 PROCEDURE DIVISION. 002400 ENTER-ROUTINE.<br>002500 MOVE ZEROS 002500 MOVE ZEROS TO TOTAL-COST.<br>002600 DISPLAY SPACE. 002600 DISPLAY SPACE.<br>002700 DISPLAY "FNTFR 002700 DISPLAY "ENTER COST OF SALE (BEFORE TAX) NO DECIMAL PT"<br>002800 DISPLAY "(4 DIGITS MAX) INCLUDE LEADING ZEROSI" 002800 DISPLAY 11(4 DIGITS MAX) INCLUDE LEADING ZEROS!II. 002900 ACCEPT COST-OF-SALE. 003000 COMPUTE TAX = COST-OF-SALE \* .06.<br>003100 ADD COST-OF-SALE. TAX TO TOTAL-CO 003100 ADD COST-OF-SALE, TAX TO TOTAL-COST. 003200 MOVE TOTAL-COST TO EDIT-FIELD. 003300 DISPLAY "TOTAL COST OF PURCHASE = " EDIT-FIELD.<br>003400 DISPLAY "ARE YOU FINISHED? (Y OR N)". DISPLAY "ARE YOU FINISHED? (Y OR N)".

어머니는 어디를 보고 말하면서 이 사람이

FILES LAB #1 (cont'd)

003500 ACCEPT Y-N. 003600 IF Y-N = "N" GO TO ENTER-ROUTINE.<br>003700 STOP RUN. STOP RUN. DATA AREA IS %000341 WORDS. CPU TIME = 0:00:01. WALL TIME = 0:00:12. END COBOL/3000 COMPILATION. NO ERRORS. NO WARNINGS. END OF COMPILE END OF PREPARE :RENAME \$OLDPASS, XYZ, TEMP :RUN XYZ ENTER COST OF SALE (BEFORE TAX) NO DECIMAL PT (4 DIGITS MAX) INCLUDE LEADING ZEROS! 2000 TOTAL COST OF PURCHASE = S 21.20 ARE YOU FINISHED? (Y OR N) t END OF PROGRAM :RENAME XYZ,XYZ2,TEMP :RUN XYZ ERR 208 J INVALID PROGRAM FILE 5) XYZ2 is your progfile in the Temporary domain. Make it a Permanent file named 'PROG2'. Enter: ':RENAME PROG2,PROG2/LOCKWORD'. Now RUN PROG2 and see that <sup>a</sup> lockword has been put on it. Remove the lockword. Both files referenced in the :RENAME command are filereferences so rename PROG2 into your home group thusly: ':RENAME PROG2,your-user-name.Gpartner' (or use group GTEACHER if 'TEACHER' is your partner) Do a LISTF and see that PROG2 is no longer in the log-on group. Now do a LISTF @.Gpartner,1 and find it; it has been moved to another group! Rename it back into its original group. :SAVE XYZ2 :RENAME XYZ2,PROG2 :RENAME PROG2,PROG2/LOCKWORD :RUN PROG2 LOCKWORD: PROG2.GSTUDENT.INTRO? WRONG ERR 217,92 J PROGRAM FILE ACCESS ERROR :RENAME PROG2,PROG2

LOCKWORD: PROG2.GSTUDENT.INTRO?

31 .80 XYZ GROUP= GSTUDENT -----------LOGICAL RECORD--------<br>SIZE TYP EOF LIMIT SIE LIMIT<br>Size PROG 128W FB 9 9<br>PROG 128W FB 9 9 PROG 128W FB 9 9 9<br>
USL 128W FB 9 131 1023 USL 128W FB 131 1023 USL 128W FB 131 1023 6) Run FCOPY and copy COBTEST1.PUB into your group as 6) Run FCOPY and copy COBTEST1.PUB into your group as<br>'COBTEST'. RUN LISTDIR2.PUB.SYS. This is a program that will let<br>you see all security settings you are allowed to see. When you you see all security settings you are allowed to see. When you receive the '>' prompt) key in 'LISTSEC COBTEST;PASS'. Notice who the CREATOR is! Exit LISTDIR2. PROG1 PROG2 USL **XYZ** GROUP= GTEACHER ----------LOGICAL RECORD--------<br>SIZE TYP EOF LIMIT SIZE TYP EdF LIMIT PROG2 PROG 128W FB :RENAME PROG2.GTEACHER,PROG2 :LISTF,1 ACCOUNT= INTRO<br>FILENAME CODE **FILENAME** LOCKWORD :RUN PROG2 ENTER COST OF SALE (BEFORE TAX) NO DECIMAL PT (4 DIGITS MAX) INCLUDE LEADING ZEROS! 3000 TOTAL COST OF PURCHASE = \$ ARE YOU FINISHED? (Y OR N) Y END OF PROGRAM :RENAME PROG2,PROG2.GTEACHER :LISTF FILENAME PROG1 USL :LISTF @.GTEACHER,1 ACCOUNT= INTRO<br>FILENAME CODE **FILENAME** ??? Who is the CReating user of COBTEST & PROG2??? partner :RUN FCOPY.PUB.SYS HP32212A.02.0 FILE COPIER ec) HEWLETT-PACKARD CO. 1976 >FROM=COBTEST1.PUB;TO=COBTEST;NEW EOF FOUND IN FROMFILE AFTER RECORD 27

FILES LAB #1 (cont'd)

FCODE: 1052 CREATOR: TEACHER LOCKWORD: \*\* \*\*SECURITY IS ON 28 RECORDS PROCESSED \*\*\* 0 ERRORS >EXIT END OF PROGRAM :RUN LISTDIR2.PUB.SYS LISTDIR2 A01.01 (C) HEWLETT-PACKARD CO., 1976 TYPE 'HELP' FOR AID >LISTSEC COBTESTjPASS \*\*\*\*\*\*\*\*\*\*\*\*\*\*\*\*\* FILE: COBTEST.GSTUDENT.INTRO<br>SECURITY--READ: AC SECURITY--READ: AC<br>(ACCT) WRITE: AC (ACCT) WRITE: AC APPEND: LOCK: AC EXECUTE: AC<br>READ: GU SECURITY--READ: GU<br>(GROUP) WRITE: GU (GROUP) WRITE: GU APPEND: GU LOCK: EXECUTE: GU SAVE: GU<br>READ: ANY SECURITY--READ: ANY<br>(FILE) WRITE: ANY (FILE) APPEND: ANY LOCK: ANY EXECUTE: ANY FOR TEACHER.INTRO: READ,WRITE,APPEND,LOCK,EXECUTE >EXIT END OF PROGRAM \*\*\*\*\*\*\*\*\*\*\*\*\*\*\*\*\*\*\*\*\*\*\*\*\*\*\*\*\*\*\*\*\*\*\*\*\*\*\*\*\*\*\*\*\*\*\*\*\*\*\*\*\*\*\*\*\*\*\*\*\*\*\*\*\* OPTIONAL -- Proceed only if you have extra time. \*\*\*\*\*\*\*\*\*\*\*\*\*\*\*\*\*\*\*\*\*\*\*\*\*\*\*\*\*\*\*\*\*\*\*\*\*\*\*\*\*\*\*\*\*\*\*\*\*\*\*\*\*\*\*\*\*\*\*\*\*\*\*\*\* 7) Now log-on under your user id (i.e., 'HELLO you.INTRO'). Try to rename COBTEST in your group to 'CONFLICT'. You have experienced IICREATOR CON F L I C Til. Try to ':RELEASE' PROG2 and the same thing will happen. Now RUN LISTDIR2 again and LISTSEC for COBTEST as above. It won't show you who the CREATOR is. This information is only given out to the CR, the AM or the SM. Exit LISTDIR2. ??? A file may only be ':RELEASED', ':RENAMED', or ':SECUREd'

# FILES LAB  $#1$  (cont'd)

by the ???  $\begin{array}{ccc} \text{b} & \text{c} & \text{c} & \text{c} & \text{c} & \text{c} & \text{c} & \text{c} & \text{d} \end{array}$ :HELLO STUDENT.INTRO/PASSWORD  $CPU$  (SEC) = 16 CONNECT (MIN) = 27 MON, MAR 6, 1978, 3: 12 PM END OF SESSION SESSION NUMBER =  $*$ S61 MON, MAR 6, 1978, 3:12 PM HP32002A.01.MR WELCOME TO YOUR FRIENDLY HP-3000. :RENAME COBTEST,CONFLICT ERR 120 X CREATOR CONFLICT :RELEASE COBTEST ERR 120 X CREATOR CONFLICT :RUN LISTDIR2.PUB.SYS LISTDIR2 A01.01 (C) HEWLETT-PACKARD CO., 1976 TYPE 'HELP' FOR AID >LISTSEC COBTESTjPASS \*\*\*\*\*\*\*\*\*\*\*\*\*\*\*\*\* FILE: COBTEST.GSTUDENT.INTRO FCODE: 1052 CREATOR: \*\* LOCKWORD: \*\* \*\*SECURITY IS ON SECURITY--READ:<br>(ACCT) WRITE: (ACCT) APPEND: LOCK: EXECUTE: AC SECURITY--READ:<br>(GROUP) WRITE: (GROUP) APPEND: LOCK: EXECUTE: GU SAVE: SECURITY--READ:<br>(FILE) WRITE: (FILE) APPEND: LOCK: EXECUTE: ANY FOR STUDENT.INTRO: READ,WRITE,APPEND,LOCK,EXECUTE>EXIT AC AC AC AC GU GU GU GU GU **ANY ANY** ANY **ANY** 

## FILES LAB #1 (cont'd)

## END OF PROGRAM

 $\ddot{\phantom{a}}$ 

8) Log-on as your partner or as TEACHER, but use his/her HOME group this time (the default). Run FCOPY and list the contents of COBTEST in your own HOME group on your terminal. Display the tombstone and look-up the error codes in your pocket guide. Press the BREAK key and when you receive the ':' prompt, 'RELEASE' COBTEST in your own HOME group.

Key in 'RESUME', remember FCOPY's prompt will not be reissued. Try to list COBTEST from the other group on your terminal again. Success! Now write from your terminal (\$STDINX) to COBTEST in the other group (;NEW option not needed since file already exists). Just key in 2 trivial records that strike your |fancy, press <CNTL-Y> to shut off entry, and EXIT FCOPY. Use<br>|LISTF ,2 to check the current length of COBTEST. PURGE COBTEST from the other group. Look for it with LISTF but you will not find it. Log-off system.

??? When a file is RELEASEd, what restrictions are made as to<br>what users may access it in any way they choose??? \_\_\_\_\_\_\_\_\_\_\_\_\_\_\_\_\_\_\_\_\_\_\_\_\_\_\_\_\_ what users may access it in any way they choose???  $\,$ 

HELLO TEACHER.INTRO

CPU (SEC) =  $2$ CONNECT (MIN) = 2 MON, MAR 6, 1978, 3:24 PM END OF SESSION ACCT PASSWORD? PASSWORD SESSION NUMBER = #S64 MON, MAR 6, 1978, 3:25 PM HP32002A.01.MR WELCOME TO YOUR FRIENDLY HP-3000. :RUN FCOPY.PUB.SYS HP32212A.02.0 FILE COPIER (C) HEWLETT-PACKARD CO. 1976 >FROM=COBTEST.GSTUDENT;TO=\$STDLIST \*105\*X CAN'T OPEN FROMFILE DISPLAY FILE INFORMATION (Y OR N) ?Y +-F-I-L-E---I-N-F-O-R-M-A-T-I-O-N---D-I-S-P-L-A-Y+ ! FILE NUMBER -15333 IS UNDEFINED.<br>! ERROR NUMBER: 93 RESIDUE: 0 ERROR NUMBER: 93 RESIDUE: 0<br>BLOCK NUMBER: 0 0 NUMREC: 0 ! BLOCK NUMBER: 0

FILES LAB #1 (cont'd)

+------------------------------------------------+ \*102\*J CAN'T CLOSE FROMFILE DISPLAY FILE INFORMATION (Y OR N) ?Y +-F-I-L-E---I-N-F-O-R-M-A-T-I-O-N---D-I-S-P-L-A-Y+ ! FILE NUMBER -15333 IS UNDEFINED. ! error Number: 93 RESIDUE: 0<br>! BLOCK NUMBER: 0 0 0 NUMREC: 0 ! BLOCK NUMBER: 0 NUMREC: 0 ! +------------------------------------------------+ o RECORDS PROCESSED \*\*\* 1 ERROR > « BREAK pressed » :RELEASE COBTEST.GSTUDENT :RESUME READ PENDING FROM=COBTEST.GSTUDENT;TO=\$STDLIST 001000\$CONTROL USLINIT,SOURCE 001100 IDENTIFICATION DIVISION. 001200 PROGRAM-ID. COBOL-TEST1. 001300 AUTHOR. STUDENT.INTRO. 001400 ENVIRONMENT DIVISION. 001500 DATA DIVISION. 001600 WORKING-STORAGE SECTION. 001700 77 EDIT-FIELD PIC \$Z, ZZ9.99.<br>001800 77 TOTAL-COST PIC 999V99. 001800 77 TOTAL-COST 001900 77 COST-OF-SALE PIC 99V99.<br>002000 77 TAX PIC 99V99. 002000 77 TAX PIC 99<br>002100 77 Y-N PIC X. 002100 77 Y-N 002200 002300 PROCEDURE DIVISION. 002400 ENTER-ROUTINE. 002500 MOVE ZEROS TO TOTAL-COST.<br>002600 DISPLAY SPACE. 002600 DISPLAY SPACE.<br>002700 DISPLAY "ENTER 002700 DISPLAY "ENTER COST OF SALE (BEFORE TAX) NO DECIMAL PT".<br>002800 DISPLAY "(4 DIGITS MAX) INCLUDE LEADING ZEROS!". 002900 ACCEPT COST-OF-SALE. 003000 COMPUTE TAX = COST-OF-SALE \* .06. 003100 ADD COST-OF-SALE, TAX TO TOTAL-COST. 003200 MOVE TOTAL-COST TO EDIT-FIELD. 003300 DISPLAY "TOTAL COST OF PURCHASE = " EDIT-FIELD. 003400 DISPLAY "ARE YOU FINISHED? (Y OR N)". 003500 ACCEPT Y-N.<br>003600 IF Y-N = "N IF Y-N = "N" GO TO ENTER-ROUTINE. 003700 STOP RUN. EOF FOUND IN FROMFILE AFTER RECORD 27 28 RECORDS PROCESSED \*\*\* 0 ERRORS >FROM=\$STDIHXjTO=COBTEST.GSTUDEHT

# FILES LAB #1 (cont'd)

1 RECORD THAT STRIKES MY FANCY RECORD 2 THAT STRIKES MY FANCY ( CONTROL Y > 3 RECORDS PROCESSED \*\*\* 0 ERRORS >EXIT END OF PROGRAM :LISTF COBTEST.GSTUDENT,2<br>ACCOUNT= INTRO GRO ACCOUNT= INTRO GROUP= GSTUDENT<br>FILENAME CODE ------------LOGICAL REQ FILENAME CODE ------------LOGICAL RECORD----------- ----SPACE---- SIZE TYP EOF LIMIT RIB SECTORS #X MX 15 1 1 COBTEST 1052 80B FA 2 28 16 :PURGE COBTEST.GSTUDEHT :LISTF COBTEST.GSTUDENT, 2  $ERR$  108 J NON-EXISTENT FILE :BYE CPU (SEC) = 3 CONNECT (MIN) = 5 MON, MAR 6, 1978, 3:29 PM END OF SESSION  $\mathbf l$ « End » F I L E S LAB #2 [0.5 hour] OBSERVING CHARACTERISTICS OF F, V, AND U FORMAT FILES. 1) Log-on to the system and enter the following file commands: :FILE FIXED,NEW ;REC=-128,2,F,ASCII;DISC=4,1,1;SAVE :FILE VARIABLE,NEW;REC=-128,2,V,ASCII;DISC=4,1,1;SAVE :FILE UNDEFINE,NEW;REC=-128,2,U,ASCII;DISC=4,1,1;SAVE 2) Double-check to make sure you have entered them correctly by running LISTEQ2. :HELLO STUDENT.INTRO ACCT PASSWORD? PASSWORD SESSION NUMBER = #S66 MON, MAR 6, 1978, 3:51 PM

FILES LAB #2 (cont'd)

HP32002A.01.MR WELCOME TO YOUR FRIENDLY HP-3000. :FILE FIXED, NEW ; REC=-128, 2, F, ASCII; DISC=4, 1, 1; SAVE :FILE VARIABLE, NEW; REC=-128, 2, V, ASCII; DISC=4, 1, 1; SAVE :FILE UNDEFINE,NEWjREC=-128,2,U,ASCIIjDISC=4,1,1jSAVE :RUN LISTEQ2.PUB.SYS LISTEQ2 A01.01 (C) HEWLETT-PACKARD CO., 1976 \*\*\*NO TEMP FILES \*\*\*FILE EQUATIONS<br>:FILE FIXED,NEW;REC=-128,2,F,ASCII;DISC=4,1,1;SAVE  $:$ FILE VARIABLE, NEW;REC=-128,2,V,ASCII;DISC=4,1,1;SAVE :FILE UNDEFINE,NEW;REC=-128,2,U,ASCII;DISC=4,1,1jSAVE END OF PROGRAM<br>3) Now use Now use FCOPY and back-references to create each of these files with 3 records in each one. Following this scenario exactly:. >FROM=\$STDINXjTO=\*FIXED \*200\*J WARNING: FROMFILE RECSIZE IS 80 BYTES, TOFILE RECSIZE IS 128 BYTES. CONTINUE OPERATION (Y OR N) ?Y RECORD 1 -- FIXED FILE RECORD 2 -- FIXED FILE END-OF-FILE FIXED<br>KCONTROL Y > < CONTROL Y > « displayed when CNTL-Y pressed » 4 RECORDS PROCESSED \*\*\* 0 ERRORS >FROM=\$STDINXjTO=\*VARIABLE \*200\* RECORD 1 -- VARIABLE FILE RECORD 2 -- VARIABLE FILE END-OF-FILE VARIABLE < CONTROL Y > 4 RECORDS PROCESSED \*\*\* 0 ERRORS >FROM=\$STDINX;TO=\*UNDEFINE \*200\* RECORD 1 -- UNDEFINED FILE RECORD 2 -- UNDEFINED FILE END-OF-FILE UNDEFINED < CONTROL Y >

# FILES LAB #2 (cont'd)

<sup>14</sup> RECORDS PROCESSED \*\*\* 0 ERRORS :RUN FCOPY.PUB.SYS HP32212A.02.0 FILE COPIER (C) HEWLETT-PACKARD CO. 1976 >FROM=\$STDINXjTO=\*FIXED \*200\*~ WARNING: FROMFILE RECSIZE IS 80 BYTES, TOFILE RECSIZE IS 128 BYTES. CONTINUE OPERATION (Y OR N) ?Y RECORD 1 -- FIXED FILE RECORD 2 -- FIXED FILE END-OF-FILE FIXED < CONTROL Y > 4 RECORDS PROCESSED \*\*\* 0 ERRORS >FROM=\$STDINX;TO=\*VARIABLE \*200\*t WARNING: FROMFILE RECSIZE IS 80 BYTES, TOFILE RECSIZE IS 256 BYTES. CONTINUE OPERATION CY OR N) ?Y RECORD 1 -- VARIABLE FILE RECORD 2 -- VARIABLE FILE END-OF-FILE VARIABLE < CONTROL Y > 4 RECORDS PROCESSED \*\*\* 0 ERRORS >FROM=\$STDINX;TO=\*UNDEFINE \*200\*Z WARNING: FROMFILE RECSIZE IS 80 BYTES, TOFILE RECSIZE IS 128 BYTES. CONTINUE OPERATION (Y OR N) ?Y<br>RECORD 1 -- UNDEFINED FILE RECORD 2 -- UNDEFINED FILE END-OF-FILE UNDEFINED < CONTROL Y > 4 RECORDS PROCESSED \*\*\* 0 ERRORS<br>4) Now list the contents of 4) Now list the contents of each file on your terminal. Expect<br>warning '\*200\*' and merely press <RETURN> to proceed. You should see that the last word of undefined records is indeed propogated<br>through the remainder of the record. >FROM=FIXEDjTO=\$STDLIST \*200\* RECORD 1 -- FIXED FILE RECORD 2 -- FIXED FILE END-OF-FILE FIXED EOF FOUND IN FROMFILE AFTER RECORD 2

FILES LAB #2 (cont'd)

FILENAME CODE -----------LOGICAL RECORD----------- ----SPACE----SECTORS *IX* MX SIZE TYP EOF LIMIT *RIB* ----SPACE---- FILENAME CODE ---------~--LOGICAL RECORD----------- LIMIT R/B SECTORS #X MX<br>4 1 10 1 1 VARIABLE 256B VA 3 4 1 10 1 1 :LISTF UNDEFINE,2 ACCOUNT= INTRO GROUP= GSTUDENT FIXED :LISTF VARIABLE,2 ACCOUNT= INTRO GROUP= GSTUDENT SIZE TYP EOF LIMIT RIB 3 RECORDS PROCESSED \*\*\* 0 ERRORS >FROM=VARIABLE;TO=\$STDLIST \*200\* RECORD 1 -- VARIABLE FILE RECORD 2 -- VARIABLE FILE END-OF-FILE VARIABLE EOF FOUND IN FROMFILE AFTER RECORD 2 3 RECORDS PROCESSED \*\*\* 0 ERRORS >FROM=UNDEFINE;TO=\$STDLIST \*200\* RECORD 1 - UNDEFINED FILELELELELELELELELELELELELELELELELELELELELELELELELELELE RECORD 2 - UNDEFINED FILELELELELELELELELELELELELELELELELELELELELELELELELELELE END-OF-FILE UNDEFINED D D D D D D D D D D D D D D D D D D D D D D D D D D D D EOF FOUND IN FROMFILE AFTER RECORD 2 3 RECORDS PROCESSED \*\*\* 0 ERRORS<br>5) Exit FCOPY and do a 'LIS Exit FCOPY and do a 'LISTF, 2' for each file individually. Observe what record length has been set for file VARIABLE in its disc file label. >EXIT END OF PROGRAM :<u>LISTF FIXED,2</u><br>ACCOUNT= INTRO ACCOUNT= INTRO GROUP= GSTUDENT FILENAME CODE ------------LoGICAL RECORD----------- ----SPACE---- IF LIMIT R/B SECTORS #X MX<br>3 4 2 3 1 1 128B FA

# FILES LAB #2 (cont'd)

3 4 1 5 1 1 UNDEFINE 128B UA :BYE  $CPU (SEC) = 4$ CONNECT (MIN) = 13 MON, MAR 6, 1978, 4:04 PM END OF SESSION 6) Fill in the following table from information obtained from the LISTF displays: For file: Record Length Blocking Factor Block Length (in bytes) (& Buffer len) (in bytes)  $\frac{1}{2}$ FIXED 128 2 256 --------------- $\sim$  1.1  $\overline{1}$ VARIABLE 256 260  $\mathbf{r}$  $\mathbf{r}$  $\mathbb{R}^n$  $\sim$   $\sim$   $\sim$   $\sim$ 128 UNDEFINE 128 « End » F I L E 5 LAB #3 [0.5 hour] 1) Use the EDITOR to create a file. Enter three records to your I liking and keep it as <sup>a</sup> file called 'TEMP' with default of numbered. Exit the Editor. :HELLO STUDENT.INTRo/PASSWORD SESSION NUMBER = #579 MoN, MAR 6, 1978, 4:45 PM HP32002A.01.MR WELCOME TO YOUR FRIENDLY HP-3000. :EDITOR HP32201A.7.00 EDIT/3000 MON, MAR 6, 1978, 4:46 PM (Cl HEWLETT-PACKARD CO. 1976

**Contract Contract** 

/A

# FILES LAB #3 (cont'd)

1 RECORD 1 -- PERMANENT FILE 'TEMP'. 2 <u>RECORD 2 -- I LIKE THIS ONE.</u> 3 <u>RECORD 3 -- END-OF-FILE.</u> 4  $\sim$   $\sim$   $\sim$ *IK* TEMP  $/E$ IF IT IS OK TO CLEAR RESPOND "YES" CLEAR? Y END OF SUBSYSTEM<br>2) Now :BUILI 2) Now :BUILD a temporary file called 'TEMP' with 80 byte records blocked 16, fixed and ASCII and DISC=100. : BUILD TEMP; REC=-80, 16, F, ASCII; DISC=100; TEMP<br>3) Enter the following: FILE command: 3) Enter the following :FILE command: :FILE TEMP,NEW;REC=-80,16,F,ASCII;DISC=100;SAVE :FILE TEMP, NEW; REC=-80, 16, F, ASCII; DISC=100; SAVE 4) Run FCOPY and copy from \$STDINX to '\*TEMP'. Do NOT specify this as a ;NEW file, as that has already been done in the :FILE command we are using. Enter several records that meet your high standards and signal the end of your file by pressing <CNTL-Y>. You will get an error number. Enter a printing character to get a tombstone and use your pocket quide to interpret the error. Exit FCOPY. :RUN FCOPY.PUB.SYS HP32212A.02.0 FILE COPIER CC) HEWLETT-PACKARD CO. 1976 >FROM=\$STDINXjTO=\*TEMP RECORD 1 -- TO EXCEEDINGLY HIGH STANDARDS RECORD 2 -- TEMPORARY FILE 'TEMP'. RECORD 3 -- END < CONTROL Y > \*103\*Q CAN'T CLOSE TOFILE DISPLAY FILE INFORMATION CY OR N) ?Y

FILES LAB #3 (cont'd)

```
+-F-I-L-E---I-N-F-O-R-M-A-T-I-O-N---D-I-S-P-L-A-Y+
    FILE NAME IS TEMP.GSTUDENT.INTRO
\begin{array}{c} \rule{0.2cm}{0.15mm} \rule{0.2cm}{0.15mm} \rule{FOPTIONS: NEW,A,*FORMAL*,F,N,FEG
1
    AOPTIONS: OUTPUT, SREC, NOLOCK<sup>2</sup>, DEF, BUFFER<br>DEVICE TYPE: 0 DEVICE SUBTYPE: 8
                          DEVICE SUBTYPE: 8<br>DRT: 4 UNIT: 0
    LDEV: 1 D<br>RECORD SIZE: 80
    RECORD SIZE: 80 BLOCK SIZE: 1280 (BYTES)<br>EXTENT SIZE: 5 MAX EXTENTS: 8
    EXTENT SIZE: 5 MAX EXTENTS: 8<br>RECPTR: 3 RECLIMIT: 100
    RECPTR: 3 RECLIMIT: 100
    LOGCOUNT: 3 PHYSCOUNT: 1
    EOF AT: 3 LABEL ADDR: %00100052024<br>FILE CODE: 0 ID IS STUDENT ULABELS: 0
                              ID IS STUDENT
    PHYSICAL STATUS: 1000000000000000<br>ERROR NUMBER: 100 RESIDUE: 640
    ERROR NUMBER: 100 RESIDUE: 640 (WORDS)
! BLOCK NUMBER: 1<br>+-----------------------
4 RECORDS PROCESSED *** 1 ERROR
>EXIT<br>END OF PROGRAM
 E1D OF PROGRAM
5) Undeterred, enter the following :FILE command and use
    LISTEQ2 to make sure you do it right:
            ':FILE TEMP,NEW;REC=-80,16,F,ASCII;DISC=100;TEMP'
:FILE TEMP, NEW; REC=-80, 16, F, ASCII; DISC=100; TEMP
:RUN LISTEQ2.PUB.SYS
LISTEQ2 A01.01 (C) HEWLETT-PACKARD CO., 1976
***TEMP FILES
TEMP.GSTUDENT.INTRO
***FILE EQUATIONS
:FILE TEMP, NEW; REC=-80, 16, F, ASCII; DISC=100; TEMP
   E1D OF PROGRAM 6) Do exactly the same process as in step 4~ even down to the
    interpretation of the error. Exit FCOPY.
:RUN FCOPY.PUB.SYS
HP32212A.02.0 FILE COPIER eC) HEWLETT-PACKARD CO. 1976
\angleFROM=\angleSTDINX:TO=*TEMP
RECORD 1 -- NEW FILE 'TEMP' DISPOSTION TO BE TEMPORARY.
END
 ( CONTROL Y >
```
FILES LAB #3 (cont'd)

\*103\*E.- CAN'T CLOSE TOFILE DISPLAY FILE INFORMATION (Y OR N) ?Y +-F-I-L-E---I-N-F-O-R-M-A-T-I-O-N---D-I-S-P-L-A-Y+ FILE NAME IS TEMP.GSTUDENT.INTRO FOPTIONS: NEW,A,\*FORMAL\*,F,N,FEQ  $\blacksquare$ AOPTIONS: OUTPUT, SREC, NOLOCK, DEF, BUFFER<br>DEVICE TYPE: 0 DEVICE SUBTYPE: 3  $\pmb{\ast}$ DEVICE SUBTYPE: 3 Ţ LDEV: 3 DRT: 5 UNIT: 0  $\blacksquare$ RECORD SIZE: 80 BLOCK SIZE: 1280 (BYTES)  $\mathbf{r}$ EXTENT SIZE: 5 MAX EXTENTS: 8 RECPTR: 2 RECLIMIT: 100<br>| LOGCOUNT: 2 PHYSCOUNT: 1<br>| EOF AT: 2 LABEL ADDR: 200  $\mathbf{I}$ PHYSCUUNI: 1<br>LABEL ADDR: 200300016277<br>Continue 111 ARFLS: 0 EOF AT: 2 LABEL ADDR: %00300016277 FILE CODE: 0 ID IS STUDENT ULABELS: 0 Ţ PHYSICAL STATUS: 1111000000000000  $\mathbf{I}$ ERROR NUMBER: 101 RESIDUE: 640 (WORDS) **BLOCK NUMBER: 1** NUMREC: 16  $\mathbf{I}$ +-----------------------3 RECORDS PROCESSED \*\*\* 1 ERROR >EXIT END OF PROGRAM 7) Now attempt to :SAVE 'TEMP'. Interpret the error. :SAVE TEMP ERR 116 L DUPLICATE NAME 8) List file 'TEMP' on your terminal with FCOPY. Exit FCOPY. From which file domain did it come by default? Temporary ? :RUN FCOPY.PUB.SYS HP32212A.02.0 FILE COPIER (C) HEWLETT-PACKARD CO. 1976 >FROM=TEMP;TO=\$STDLIST \*143\*4- WARNING: FROMFILE IS EMPTY o RECORDS PROCESSED \*\*\* 0 ERRORS >EXIT END OF PROGRAM<br>
9) Log-off then log-on the system. What happens to Temporary<br>
files at the end of a Job or Session? Verify your hypothesis<br>
with LISTEQ2.

# FILES LAB #3 (cont'd)

:HELLO STUDENT.INTRO/PASSWORD  $CPU$  (SEC) = 6 CONNECT (MIN) = 13 MON, MAR 6, 1978, 4:58 PM END OF SESSION SESSION NUMBER = #582 MON, MAR 6, 1978, 4:58 PM HP32002A.01.MR WELCOME TO YOUR FRIENDLY HP-3000. :RUN LISTEQ2.PUB.SYS LISTEQ2 A01.01 (C) HEWLETT-PACKARD CO., 1976 \*\*\*HO TEMP FILES \*\*\*NO FILE EQUATIONS END OF PROGRAM 10) Now list file 'TEMP' on your terminal with FCOPY. Which iu) now itst tile fiche on your terminal with roort. Which<br>file domain did this one come from? \_\_\_\_\_Permanent\_\_\_\_\_\_\_\_\_\_\_?  $Exit$  FCOPY and log-off the system. So... we have just seen that by default files are searched for in the Temporary domain first, if not there then the Permanent domain is searched. So... we have seen that files of the same name can exist simultaneously in each of the three domains. This works just fine until we try to move one into another domain. Then we lose the latest file we have been working on! This is a lesson to keep in mind. It means, if you are creating a NEW output file from a 3 hour job and only make it permanent upon close, make sure a duplicate permanent file does not exist at the beginning lof those 3 hours. :RUN FCOPY.PUB.SYS HP32212A.02.0 FILE COPIER (C) HEWLETT-PACKARD CO. 1976 >FROM=TEMP;TO=\$STDLIST RECORD 1 - PERMANENT FILE 'TEMP'. RECORD 2 - I LIKE THIS ONE. RECORD 3 - END-OF-FILE. EOF FOUND IN FROMFILE AFTER RECORD 2

00001000 00002000 00003000

## FILES LAB #3 (cont'd)

 $\langle \hat{H} \rangle$ 

 $\frac{1}{\sqrt{2}}$  ,  $\sim$ 

(今天) 医肾病人 

3 RECORDS PROCESSED \*\*\* 0 ERRORS )EXIT END OF PROGRAM :BYE  $CPU (SEC) = 2$ CONNECT (MIN) = 2 MON, MAR 6, 1978, 5:00 PM EN9 OF SESSION

and the property of the second

 $\label{eq:2.1} \frac{1}{\sqrt{2\pi}}\sum_{i=1}^{N} \frac{1}{\sqrt{2\pi}}\sum_{i=1}^{N} \frac{1}{\sqrt{2\pi}}\sum_{i=1}^{N} \frac{1}{\sqrt{2\pi}}\sum_{i=1}^{N} \frac{1}{\sqrt{2\pi}}\sum_{i=1}^{N} \frac{1}{\sqrt{2\pi}}\sum_{i=1}^{N} \frac{1}{\sqrt{2\pi}}\sum_{i=1}^{N} \frac{1}{\sqrt{2\pi}}\sum_{i=1}^{N} \frac{1}{\sqrt{2\pi}}\sum_{i=1}^{N} \frac{1}{\sqrt{2\pi}}\$ 

« End »

 $\bar{\mathcal{A}}$  .

(2) 网络纹形的变形

e (formalist)<br>1940 (formalist)<br>Mag Die Stadt

 $\sim 30.8$ 

教学、科学、部分

的第三是国务政服务。(42) 399-91

્રિક

(1993年4月13日)

继续活动

的复数人名比亚 吃得剩后盛气的 第四 自变 学家 美的

 $\overline{\mathbf{I}}$ 

JOB S T REA M LAB #1 [0.5 hour]

\*\*\* Please read the entire lab before proceeding ! \*\*\* A). Write out below, then create a Job Stream file with the Editor to compile) prep and execute the COBOL source file 'LABJOB1.PUB'. Use three separate MPE commands; do not use COBOLGO. Use \$NEWPASS and \$OLDPASS for your USL and program files where applicable. Keep the Job Stream file then Stream it. Remember, STREAM'ing will initiate a job independent of the current Job or Session. Key Points: Fill In: What commands delimit a job? :JOB & :EOJ  $\mathbf{I}$ What character is the STREAM command expecting? Where will your compilation listing and any LP (\$STDLIST) program output appear and why? Are there any special considerations when Keeping ',UNN' STREAM files with the Editor (Pre-MPE III)? ------------What command can you use to find out the status :SHOWJOBlof your job created by STREAM? ----------------:HELLO STUDENT.INTRO ACCT PASSWORD? PASSWORD SESSION NUMBER = #S91 MON, MAR 6, 1978, 5:07 PM HP32002A.01.MR WELCOME TO YOUR FRIENDLY HP-3000. :EDITOR HP32201A.7.00 EDIT/3000 MON, MAR 6, 1978, 5:07 PM (Cl HEWLETT-PACKARD CO. <sup>1976</sup> /a !JOB STUDENT.INTRO/PASSWORD 1 !COBOL LABJOB1.PUB,\$NEWPASS 2 3 !PREP \$OLDPASS,\$NEWPASS !RUN \$OLDPASS 4 5 !EOJ 6 /K JOBLAB,UNN /~ IF IT IS OK TO CLEAR RESPOND "YES" CLEAR? Y END OF SUBSYSTEM

JOB STREAM LAB #1: (cont'd)

:STREAM JOBLAB  $\sim 10^{11}$  and  $\sim 10^{11}$ *IJ6* :SHOWJOB *IJ6* JOBNUM STATE IPRI JIN JLIST INTRODUCED JOB NAME MON 5:18P STUDENT.INTRO JOBFENCE= 2; JLIMIT= 2; SLIMIT= 16 :SHOWJOB JOB=STUDENT.INTRO JOBNUM STATE IPRI JIN JLIST INTRODUCED JOB NAME *IJ6* EXEC 10S LP MON 5:18P STUDENT.INTRO EXEC QUIET 28 28 MON 5:07P STUDENT.INTRO 2 JOBS (DISPLAYED): o INTRO o WAIT; INCL 0 DEFERRED 2 EXEC; INCL 1 SESS IONS o SUSP JOBFENCE= 2; JLIMIT= 2; SLIMIT= 16 B). Create the same Job Stream from your Session without using the Editor. :STREAM )!JOB STUDENT.INTRO/PASSWORD )!COBOL LABJOB1.PUB,SNEWPASS >!PREP \$OLDPASS, \$NEWPASS )!RUN SOLDPASS )!EOJ *IJ7* ):EOD :SHOWJOB *IJ7* JOBNUM STATE IPRI JIN JLIST INTRODUCED JOB NAME *IJ7* EXEC 10S LP MON 5:19P STUDENT.INTRO JOBFENCE= 2; JLIMIT= 2; SLIMIT= 16 :BYE  $CPU (SEC) = 4$ CONNECT (MIN) = 15 MON, MAR 6, 1978, 5:21 PM

JOB STREAM LAB  $#1$  (cont'd)

END OF SESSION

JOB S T REA <sup>M</sup> LAB *<sup>12</sup>* [0.1 hour]

As a class exercise we will contruct one Job Stream to compile, prep, :STORE and :RESTORE files in the INTRO Account. List any ideas you would like included below, then if time permits, continue with JOB STREAM LAB #3.

J 0 B 5 T R E A M L A B #3 [0.5 hour]

\*\*\*\*\*\*\*\*\*\*\*\*\*\*\*\*\*\*\*\*\*\*\*\*\*\*\*\*\*\*\*\*\*\*\*\*\*\*\*\*\*\*\*\*\*\*\*\*\*\*\*\*\*\*\*\*\*\*\*\*\*\*\*\*\* \* Proceed with this lab only if you have extra time. \* \*\*\*\*\*\*\*\*\*\*\*\*\*\*\*\*\*\*\*\*\*\*\*\*\*\*\*\*\*\*\*\*\*\*\*\*\*\*\*\*\*\*\*\*\*\*\*\*\*\*\*\*\*\*\*\*\*\*\*\*\*\*\*\*\* \*\*\* Please read the entire lab before proceeding ! \*\*\* Part I -- STREAM'ing DATA<br>---------------------------

1); We are going to submit a source disc file to the COBOL compiler as if it were <sup>a</sup> deck of cards read through the card reader. If it were <sup>a</sup> deck of cards, we would have to preface it with a :DATA card containing our User and Account names plus any associated passwords to enable MPE to identify this deck as ours and pass it to our Job or Session. That card deck would be read through the card reader by the input spooler into an input spoolfile where it would remain in the 'Ready' state until referenced by our session.

Instead, we are going to STREAM a disc file containing an image of this card deck with a !DATA command on the front and a !EOD command on the back. This !DATA command must contain the User and Account names of the session that will reference the data exactly like a :DATA card. This !DATA command must contain all associated passwords to be accepted by the system.

The COBOL source deck we are going to submit is in the file 'LABJOB3.PUB'; it is unnumbered. Modify the !DATA command to match your session's parameters. Refer to the syntax for the :DATA command in your pocket guide (do NOT use a 'session-name' nor a 'file-name' in your !DATA statement; they would unneccessarily complicate things). Keep the file unnumbered as 'LABJOB3' in your group.

# **BALLAR SOLUTIONS 39**

JOB STREAM LAB #3 (cont'd)

Exit the Editor and STREAM LABJOB3. '#Innn' should be displayed on your terminal; if not, seek aid from your instructor. Issue a :SHOWIN command and you will see an input spool-file in the 'READY' state for your User and Account that contains your COBOL source deck. Notice which device it appears to have been read from (either 5 or 10). :HELLO STUDENT.INTRO/PASSWORD SESSION NUMBER = #S95 MON, MAR 6, 1978, 5: 21 PM HP32002A.01.MR WELCOME TO YOUR FRIENDLY HP-3000. :EDITOR HP32201A.7.00 EDIT/3000 MON, MAR 6, 1978, 5:22 PM (C) HEWLETT-PACKARD CO. 1976 /T LABJOB3.PUB,UNN  $\frac{L AST}{34}$ 34 !EOD  $/M<sub>1</sub>$ MODIFY 1 !DATA USER.ACCOUNT RSTUDENT.INTRO/PASSWORD !DATA STUDENT.INTRO/PASSWORD /K LABJOB3,UNN  $/$  $E$ IF IT IS OK TO CLEAR RESPOND "YES" CLEAR? Y END OF SUBSYSTEM :STREAM LABJOB3 <sup>I</sup> I 111 : SHOWIN<br>DEV/CL DFID JOBNUM FNAME STATE FRM SPACE RANK PRI #C 10 11111 READY 12 STUDENT.INTRO<br>#S95 \$STDI 28 #1109 #S95 \$STDIN OPENED 2 FILES: o ACTIVE 1 READY; INCL 1 SPOOFLES, 0 DEFERRED 1 OPENED; INCL 0 SPOOFLES o LOCKED; INCL 0 SPOOFLES 1 SPOOFLES: 12 SECTORS 1 command. If we had read a card deck through an unspooled card2). We must now reference this input spool-file with a :FILE

JOB STREAM LAB #3 (cont'd)

end of exernxe<br>|4). Change the name of 'PGM3' to 'PROG'. If you get an error, have forgotten in which domain :PREP places its chances are you -nanses arayse nare rorgerian in which domain frie.<br>program files. Now :SAVE 'PROG' as a permanent file. reader) we would have referenced it with the command: ':FILE xyz;DEV-CARD' This would have given us exclusive access to the card reader to read in our deck. If we had read our card deck through a spooled card reader, as soon as we placed it in the card reader) the input Spooler would have read it into an input spool-file where it would remain until referenced via this same :FILE command above. We have submitted a !DATA disc file to the input Spooler with the :STREAM command) but the net effect has been exactly the same as reading a card deck through a spooled card reader. We can reference it with <sup>a</sup> similar :FILE command. The device <sup>a</sup> STREAM'd file thinks it was read from depends on how the '=STREAMS' command has been issued from the Operator's Console. Now issue a :FILE command referencing the device number associated with your input spool-file from the :SHOWIN display. :FILE DATAFILE·DEV=10 3). Use :COBOLPREP to both compile and prepare your program with one command. Back-reference the file name you used in your :FILE command in step <sup>2</sup> as the 'textfile' and put the resulting program in file 'PGM3'. :COBOLPREP \*DATAFILE,PGM3 PAGE 0001 HP32213C.02.00 (C) HEWLETT-PACKARD CO. 1977 DATA AREA IS %000336 WORDS. CPU TIME =  $0:00:01$ . WALL TIME =  $0:00:08$ . END COBOL/3000 COMPILATION. NO ERRORS. NO WARNINGS. END OF COMPILE<br>END OF PREPARE :RENAME PGM3,PROG **ERR 108 J** NON-EXISTENT FILE :RENAME PGM3,PROG,TEMP :SAVE PROG 5). Issue the command to reset all active :FILE commands for your session. Run 'LISTEQ2.PUB.SYS' to make sure no :FILE commands remain active. :RESET @ :RUN LISTEQ2.PUB.SYS

JOB STREAM LAB #3 (cont'd)

LISTEQ2 A01.01 (C) HEWLETT-PACKARD CO., 1976 \*\*\*NO TEMP FILES \*\*\*NO FILE EQUATIONS END OF PROGRAM 6). Using the Editor, create a Job Stream file to:<br>a) :STORE all files in your group to mag-tap a) <sup>"</sup>:STORE all files in your group to mag-tape.<br>b) :RESTORE files 'PROG' and 'LABJOB3' from ma :RESTORE files 'PROG' and 'LABJOB3' from mag-tape with the KEEP option specified. c) Obtain <sup>a</sup> list of all files within your group on the line printer with <sup>a</sup> detail option of ',1'. :EDITOR HP32201A.7.00 EDIT/3000 MON, MAR 6, 1978, 5:30 PM eC) HEWLETT-PACKARD CO. 1976 /A JOB STUDENT.INTRO/PASSWORD FILE STUDENT;DEV=TAPE STORE ;\*STUDENTjSHOW **RESTORE \*STUDENT;PROG,LABJOB3;KEEP** LISTF,1 EOJ o o o 1 2 3 4 5 6 7 /K LAB3JOB,UNN /E IF IT IS OK TO CLEAR RESPOND "YES" CLEAR? Y END OF SUBSYSTEM REM E M B E R : o You must supply your Username, Acctname, and Account Password on the JOB command. You must KEEP the Stream file unnumbered if operating under pre-MPE III versions. :STORE and :RESTORE must back-reference a :FILE command for the tape drive. Use your User name for the file name so you can easily recognize which request is your's on the SYSTEM CONSOLE. SSTDLIST within a JOB will automatically be assigned to the line printer. 7). :STREAM your Job Stream file. If you have constructed it correctly, a '#Jnnn' number will be displayed on your terminal. You now have both a JOB and a SESSION running concurrently logged-on under your USER.ACCT. Issue a ':SHOWJOB JOB=@,user.INTRO' to display them both. If your JOB is in the EXEC state and a mag-tape is available, do 'PART II -- Using the SYSTEM CONSOLE' now. Otherwise continue with the next step and do PART II later.
JOB STREAM LAB #3 (cont~d)

JOB NAME STUDENT.INTRO STUDENT.INTRO INTRODUCED MON 5:21P<br>MON 5:34P  $5:34P$ I :STREAM LAB3JOB *IJ8* :SHOWJOB JOB=@,STUDENT.INTRO JOBNUM STATE IPRI JIN JLIST #S95 EXEC QUIET<br>#J8 EXEC 10S LP 2 JOBS (DISPLAYED): o INTRO o WAIT; INCL 0 DEFERRED 2 EXEC; INCL 1 SESSIONS o SUSP  $J0BFENCE = 2; JLIMIT = 2; SLIMIT = 16$ I your group on the line printer with <sup>a</sup> detail option of ',2'. OJ. rrom Wllnln your seSSlon, obtain a iist of *aii* fiies within :FILE LP;DEV=LP :LISTF,2;\*LP :FILE LISTjDEV=LP :RUN LISTEQ2.PUB.SYSjPARM=1 END OF PROGRAM :BYE CPU (SEC) = 12 CONNECT (MIN) = 16 MON, MAR 6, 1978, 5:37 PM END OF SESSION 19). Now make a 'LISTEQ2' listing on the line printer by issuing the following commands: :FILE LIST;DEV=LP :RUN LISTEQ2.PUB.SYS;PARM=1 Specifying ';PARM=1' directs LISTEQ2 to use file 'LIST' in a :FILE command instead of file '\$STDLIST'. You could also get a LISTEQ2 listing to the line printer by running it from a JOB, but it would be a listing of the file equations and temporary files active within that JOB not within your SESSION! End of PART I -- Do PART II if you haven't done it yet. PART II -- Using the SYSTEM CONSOLE. 1). The SYSTEM CONSOLE looks like your Session's Terminal, but it operates differently. Sit at the CONSOLE and attempt to key in a command. The CONSOLE will not respond until you enter the code: Press CNTL and upper-case 'A' simultaneously. When the CONSOLE is ready to accept your input, it will prompt you with <sup>a</sup>

#### JOB STREAM LAB #3 (cont'd)

'=' You must enter 'CNTL-A' before every command. Refer to the CONSOLE OPERATOR section of your Software Pocket Guide.

2). Enter a '=RECALL' command to display all pending I/O requests. If a request for your tape file is there, continue with the next step and mount your mag-tape. If your request is not there, either your Job is not yet into execution or there was some error in your Job Stream file. In either case, give your tape to anyone ready to use it and take corrective action.

3). Mount your mag-tape on the drive. It must have a write-ring to be written on. The drive's hubs do turn, if somewhat reluctantly, so put the tape reel on the top hub, thread it according to the diagram on the drive, then press the LOAD button, followed by the ON-LINE button. The tape should advance to the LOAD point and signal ON-LINE. If you get to this point by yourself, congratulations. If not, seek consolation from your instructor.

4). The fourth item in your I/O request on the CONSOLE is your PIN (Process Identification Number). You must enter a '=REPLY' on the CONSOLE referencing your PIN and the logical device number (ldev) of the tape drive your tape is mounted on. On the drive, if <sup>0</sup> (zero) is lighted, the 'ldev' is 7. If '1' is lighted, the 'ldev' is 8; '2' l̃ighted is ldev 9. Don't use 3 (ldev=10) as<br>this is usually configured to be :JOB and :DATA accepting. If this is usually configured to be : JOB and : DATA accepting. you just want to skip the whole operation, entering an Idev of '0' (zero) or 'N' will abort the I/O request.

5). While the tape is being written, enter a =SHOWIN command on the CONSOLE. Observe that here it lists SSTDIN for all users on the system by default.

6). When the tape has been written, it will be rewound and the RESET and LOAD lights will be illuminated. At this point another I/O request should appear on the CONSOLE for your :RESTORE operation. Put the tape drive ON-LINE and reply to this new I/O request. At the completion of this operation the tape drive will again be RESET and at LOAD point. Press REWIND, then dismount the tape, give it to the next team, and get the listing from your JOB off the line printer to double check the results.

« End »

L A B MPE III

Construct a JOB stream file to do a LISTF of the following  $1)$ sets of files in PUB. INTRO. All files beginning with 'K' (Use default detail for  $a)$ all LISTF's in this lab). b) All files beginning with 'LAB'. All files with at least one number in their name.  $c)$ All files with the number '1' as the 4-th character in  $\mathbf{d}$ their name. All files with any number as the 4-th character in e) their name. Now STREAM the file. If a #Jnnn number is not returned, there is a problem with your Stream file. Upon completion, go pick up lyour output from the line printer. << EXAMPLES DONE FROM A SESSION; YOU SHOULD CREATE A JOB >> :LISTF Ke.PUB **FILENAME KDATA KEEPB KEEPIT KEEPNEW KEEPQ KKEY KSAMBILD** :LISTF LAB@.PUB **FILENAME** LAB1DATA LAB3COPY LAB3EDIT **LAB3SOL** LAB7 LAB7DATA LABEDIT1 LABJOB1 LABJOB3 :LISTF @#@.PUB **FILENAME** COBL<sub>1</sub> COBPROG1 COBSUB1 COBTEST1 FILE1 FILE6 LAB1DATA LAB3COPY LAB3SOL LAB7 LAB3EDIT LAB7DATA LABEDIT1 LABJOB1 LABJOB3 **NO0N206A** NEW1 PARA1 PCOB1  $T<sub>1</sub>$ TABDEF01 TABDEF02 TABDEF03 TRY1 TRY1UNN **WORK1000** :LISTF ????1@.PUB **FILENAME** COBL<sub>1</sub> FILE1 PARA1 PCOB1 **WORK1000** :LISTF ????#@.PUB **FILENAME** COBL<sub>1</sub> FILE1 FILE6 **NOON206A** PARA1 PCOB<sub>1</sub> **WORK1000** l2) Build a file with the following UDC's in it: A UDC to issue a : FILE command for the line printer and a) ':SETMSG OFF' for you automatically at log-on. Also

have it list messages on your terminal. This can be

LAB MPE 111(cont'd)

accomplished with the :COMMENT command if the LIST OPTION is specified. Make the message something meaningful like "UDC has assumed control--say 'UNCL'". b) Place another UDC called 'Q' in the same file that will run LISTEQ2.PUB.SYS. Use an OPTION so the UDC will not be listed as it is executed. Keep the file then issue <sup>a</sup> :SETCATALOG to invoke it. 3) Use the UDC just created by entering 'Q'. Your Temp files and File Commands should be listed. Notice -- Your line printer File Command is not among them. Now issue a :HELLO command for the same User.Account you are currently logged-on under. Your log-on messages should appear. Use 'Q' again and see that your line printer File command now exists... Huzzah. :EDITOR HP32201A.7.0H EDIT/3000 MON, APR 24, 1978, 5:47 PM (C) HEWLETT-PACKARD CO. 1976 /A 1 SETUP 2 OPTION LIST, LOGON<br>3 FILE LP: DEV=LP 3 FILE LP; DEV=LP<br>4 SETMSG OFF 4 SETMSG OFF<br>5 COMMENT U 5 COMMENT UDC HAS ASSUMED CONTROL -- SAY 'UNCL'.  $\frac{6}{7}$   $\frac{***}{9}$  $\mathbf{G}$ 8 RUN LISTEQ2.PUB.SYS 9  $\sim$   $\sim$   $\sim$ *IK* UDCLAB /E END OF SUBSYSTEM :SETCATALOG UDCLAB  $:Q$ LISTEQ2 BOO.OO (C) HEWLETT-PACKARD CO., 1976 \*\*\*NO TEMP FILES \*\*\*NO FILE EQUATIONS END OF PROGRAM :HELLO STUDENT.INTRO/PASSWORD CPU=48. CONNECT=18. MON, APR 24, 1978, 5:51 PM HP3000 III. MON, APR 24, 1978, 5:51 PM \*\*\*\*\*\*\*\* WELCOME \*\*\*\*\*\*\*\*\*\*\*\*\*\*\*\* FILE LP;DEV=LP SETMSG OFF COMMENT UDC HAS ASSUMED CONTROL -- SAY 'UNCL'. :Q

LAB MPE III(cont'd)

LISTEQ2 B00.00 (C) HEWLETT-PACKARD CO., 1976 \*\*\*NO TEMP FILES \*\*\*FILE EQUATIONS :FILE LP:DEV=LP END OF PROGRAM Now add several more UDC's to the same file:  $\vert 4$ Add a UDC 'F' that runs FCOPY.PUB.SYS. Have it list  $a)$ the UDC as it is executed. Add another UDC called 'L' that will call :LISTF with a b) detail parameter of ',2'. Construct it so a fileset or a different detail may be specified if the User chooses. Use the OPTION to inhibit BREAK. Now keep this file under its previous name. You must have removed this file from the Catalog or it will still be open with ACC=EAR and you will not be able to purge it. If you are in this situation, keep the new file under a different name, remove your UDC from the catalog, purge the old one and rename the new one. Invoke your latest copy of your UDC file. Test the new commands by entering an 'L'. You should get a level '2' detail listing of all files in your group. Try to interrupt the listing with the «BREAK» Key. Specify several different filesets and different detail levels. Try passing positional parameters and<br>keyword parameters. Enter 'F' just to make sure it works. Exit IFCOPY immediately. :EDITOR HP32201A.7.0H EDIT/3000 MON, APR 24, 1978, 6:16 PM (C) HEWLETT-PACKARD CO. 1976 /T UDCLAB /A \*\*\*\* 9  $10$ F. OPTION LIST  $11$  $12$ RUN FCOPY.PUB.SYS \*\*\*\*\*\*\*\*\*\*\*\*\*\*\*\*\*\*  $13$  $14$  $L$  FILES= $\omega$ , DETAIL=2 15 OPTION LIST, NOBREAK LISTF !FILES, !DETAIL 16  $17$  $\ddotsc$ /K UDCLAB +-F-I-L-E---I-N-F-O-R-M-A-T-I-O-N---D-I-S-P-L-A-Y+ FILE NAME IS UDCLAB.GSTUDENT.INTRO FOPTIONS: NEW, A, \*FORMAL\*, F, N, DEQ  $\begin{array}{c} \hline \end{array}$ AOPTIONS: OUTPUT, SREC, NOLOCK, DEF, BUFFER  $\blacksquare$ DEVICE TYPE: 0 DEVICE SUBTYPE: 8 LDEV: 5 **DRT: 4** UNIT: 1 ÷ RECORD SIZE: 80 BLOCK SIZE: 1280 (BYTES) !  $\mathbf{I}$ 

LAB MPE 111(cont'd)

 $\pmb{\mathsf{I}}$ EXTENT SIZE: 10 MAX EXTENTS: 1 Ţ  $\pmb{\mathbb{I}}$ RECPTR: 16 RECLIMIT: 16<br>
1 DGCOUNT: 16 PHYSCOUNT: 1  $\pmb{\ast}$ : NLV.....<br>! LOGCOUNT: 16<br>! EOF AT: 16  $\blacksquare$ EOF AT: 16 LABEL ADDR: %00500007466 FILE CODE: 0 ID IS STUDENT ULABELS: 0 Ţ. PHYSICAL STATUS: 1000000000000001  $\mathbf{I}$ ERROR NUMBER: 100 RESIDUE: 640 (WORDS)!<br>ERINCK NUMBER: 1 NUMREC: 16 BLOCK NUMBER: 1 NUMREC: 16 +------------------------------------------------ \*60\*J FCLOSE FAILURE (100)  $\prime$ :SETCATALOG :RESUME READ PENDING K UDCLAB UDCLAB ALREADY EXISTS - RESPOND YES TO PURGE OLD AND THEN KEEP PURGE OLD?Y *I;"* END OF SUBSYSTEM :SETCATALOG UDCLAB :L @.PUB LISTF @.PUB,2 GROUP= PUB ACCOUNT= INTRO ----SPACE---- ------------LOGICAL RECORD----------- FILENAME CODE SECTORS *IX* MX SIZE TYP EOF LIMIT *RIB* 128W FB 130 1023 1 256 2 8<br>21 1 1 USL AAUSL  $21$  1 1<br>256 2 8 128W FB 5 20 1 USL ABUSL 256 2 8 128W FB 130 1023 1<br>80B FA 14 16 ACUSL USL  $10 \t1$ 80B FA 4 4 16 ASC II 123 175 12 12 80B FA BACKUP EDTCT 987 BINARY TRY1 80B FA 10 10 16  $\begin{array}{cccc} 10 & 1 & 1 \\ 10 & 1 & 1 \end{array}$  $\begin{array}{cccc} 10 & 1 & 1 \\ 10 & 1 & 1 \end{array}$ TRY1UNN 72B FA 10 10 16 10 1 1<br>10 1 1 UDCMINE 80B FA 7 7 16<br>USEFILE EDTCT 74B FA 4 4 16  $\begin{array}{cccc} 10 & 1 & 1 \\ 101 & 1 & 4 \end{array}$ USEFILE EDTCT 74B FA 4 4 16  $\begin{array}{cccc} 101 & 1 & 4 \\ 25 & 1 & 1 \end{array}$ USL USL 128W FB 64 400 1 25 1 VALIDNO EDTCT :L TRY1.PUB LISTF TRY1.PUB,2 ACCOUNT= INTRO GROUP= PUB

# LAB MPE III(cont'd)

 $\mathcal{L}^{\text{max}}_{\text{max}}$  ,  $\mathcal{L}^{\text{max}}_{\text{max}}$ 

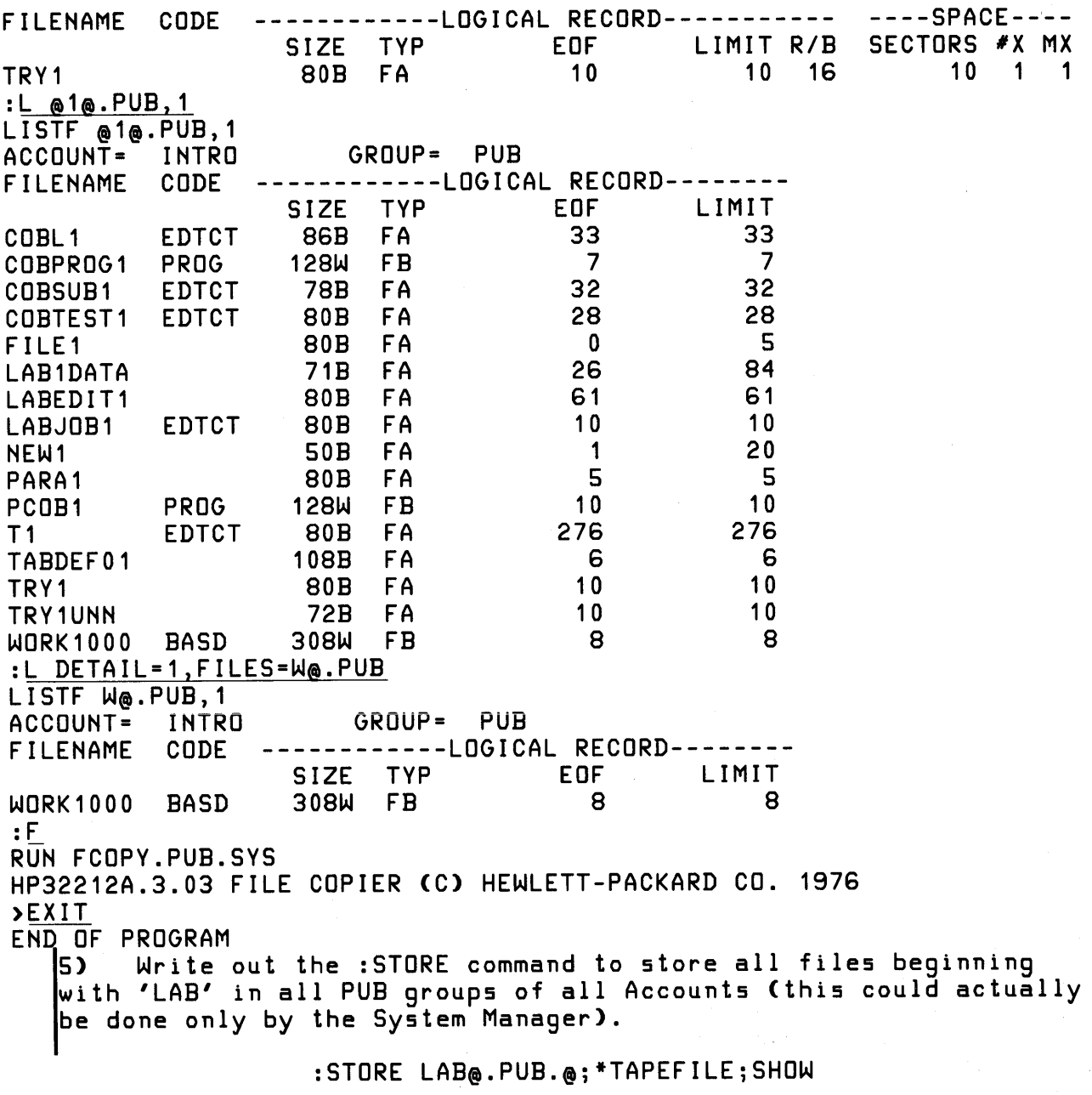

LAB MPE III(cont'd)

------------------------------------6) Write out a : RESTORE command to restore all files beginning with 'LAB' into all groups of all accounts in the system from a SYSDUMP tape. Only restore files that did not previously exist lin any group. :RESTORE \*TAPEFILE;LAB@.@.@;SHOW;KEEP 7) Write out below a Job Stream to Run 'LABJCW1', show the JCW<br>setting, abort the Job if JCW is WARN or greater. Then if JCW is<br>greater than 'OK' plus 100, run 'LABJCW2' then 'LABJCW3'. Else, ljust run 'LABJCW2'. !JOB STUDENT.INTRO/PASSWORD IRUN LABJCW1 **ISHOWJCW !IF JCW < WARN THEN** IF JCW > OK100 THEN **RUN LABJCW2 RUN LABJCW3 EOJ ELSE** RUN LABJCW2 **EOJ** ENDIF **IFLSE** SETJCW JCW, FATAL L **!ENDIF !EOJ** l s OPTIONAL -- Proceed with the remainder of the lab only if time permits. Enhance your Log-on messages with some imaginative Terminal 8) I Display Enhancements. Some of interest are: Half-bright Inverse Display Enhancement ESC & d J Reset Display Enhancements ESC & d @ ESC H Home Cursor ESC J Clear Display ESC M Delete Line ESC S Roll Up Roll Down ESC T Terminal Self-Test ESC<sub>z</sub> NOTE: 'ESC' represents the ESCAPE key.  $\left\langle \left\langle \left\langle \right\rangle \right\rangle \right\rangle$  End  $\left\langle \right\rangle$ 

F C O P Y L A B #1

From a Session, concatenate into one listing on the line printer all of the following: 1) All records in LAB1DATA.PUB with '951' beginning in column 67. 2) All records in LAB1DATA.PUB that DO NOT have '951' beginning in column 67. 3) A 'CHAR' dump of DEFTABS.PUB. 4) A 'CHAR' & 'HEX' dump of DEFTABS.PUB. 5) An 'OCTAL' & 'CHAR' dump of DEFTABS.PUB. :HELLO STUDENT.INTRO/PASSWORD SESSION NUMBER =  $*$ S58 TUE, APR 25, 1978, 11: 54 AM HP32002A.01.MR :RUN FCOPY.PUB.SYS HP32212A.02.0 FILE COPIER (C) HEWLETT-PACKARD CO. 1976 > :FILE LP;DEV=LP :RESUME READ PENDING FROM=LAB1DATA.PUB; TO=\*LP; SUBSET="951", 67 EOF FOUND IN FROMFILE AFTER RECORD 25 14 RECORDS PROCESSED \*\*\* 0 ERRORS >FROM=LAB1DATA.PUB; TO=\*; SUBSET="951", 67, EXCLUDE EOF FOUND IN FROMFILE AFTER RECORD 25 12 RECORDS PROCESSED \*\*\* 0 ERRORS >FROM=DEFTABS.PUB;TO=\*;CHAR EOF FOUND IN FROMFILE AFTER RECORD 13 14 RECORDS PROCESSED \*\*\* 0 ERRORS >FROM=DEFTABS.PUBjTO=\*;HEX;CHAR EOF FOUND IN FROMFILEAFTER RECORD 13 14 RECORDS PROCESSED \*\*\* 0 ERRORS >FROM=DEFTABS~UBjTO=\*jCHARjOCTAL EOF FOUND IN FROMFILE AFTER RECORD 13 14 RECORDS PROCESSED \*\*\* 0 ERRORS

 $\label{eq:3.1} \left\langle \left\langle \eta^{(1)}\right\rangle \right\rangle = \left\langle \left\langle \left\langle \eta^{(1)}\right\rangle \right\rangle \right\rangle = \left\langle \eta^{(1)}\right\rangle \left\langle \eta^{(1)}\right\rangle$ 

医心包的 化氧化合物 医心包 经经济经济 医心包的 医乳糖病

FCOPY LAB #1 (cont'd)

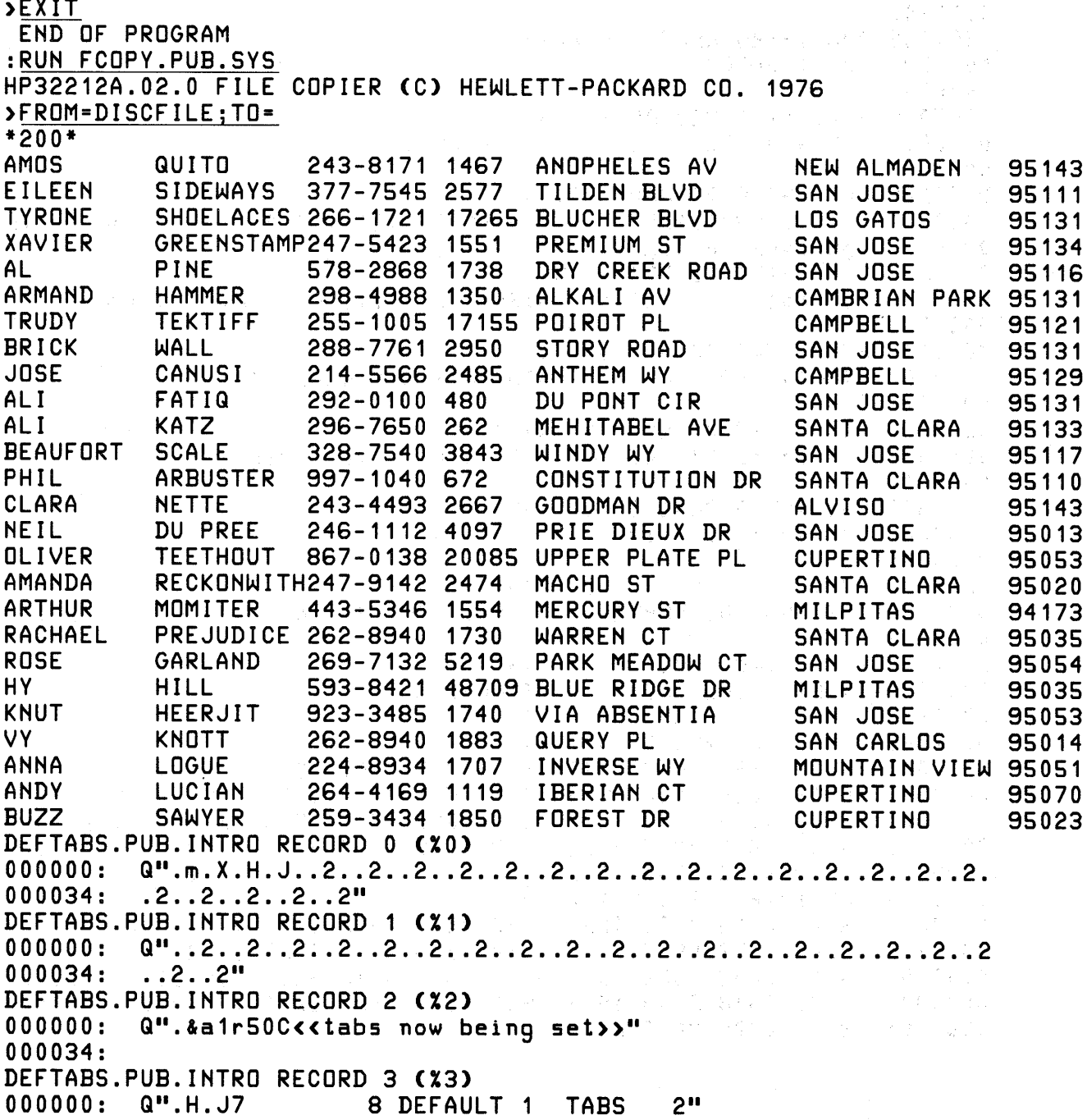

 $\sim$   $\sim$ 

 $\hat{\mathcal{A}}$ 

 $\equiv$   $\omega$   $\equiv$   $\equiv$ 

#### FCOPY LAB #1 (cont'd)

6 22SEP77 7<sup>11</sup> 000000: 5122 1B6D 1B58 1B48 1B4A 091B 3209 1B32 Q".m.X.H.J..2..2 000010: 091B 3209 1B32 091B 3209 1B32 091B 3209 ..2..2..2..2..2. 3209 1B32 091B .2..2..2..2..2..<br>3209 1B32 091B .2..2..2..2..2<br>.2..2" II 4 000034: DEFTABS.PUB.INTRO RECORD 4 (%4)<br>000000: Q".&a0r30C 3 000000: Q".&a0r30C 000034: DEFTABS.PUB.INTRO RECORD 5 (%5)<br>000000: Q".&a0r55C 5 000000: Q".&a0r55C 000034: DEFTABS.PUB.IHTRO RECORD 6 (X6) 000000: Q".&a1r00C.&dF.11.&d@23456789/123.&dF.14.&d@56.&dF.17.&d 000034: @89.&dF.10.&d@" DEFTABS.PUB.INTRO RECORD 8 (%10) 000000: Q".&a1r30C1.&dF.12.&dm34.&dF.15.&dm67.&dF.18.&dm90" 000034: DEFTABS.PUB.IHTRO RECORD 9 (X11) 000000: Q".&a1r40C.&dF.11.&d@2345678901234567890" 000034: DEFTABS.PUB.IHTRO RECORD 10 (X12) 000000: Q".&a1r60C12345678901234.&dF.15.&d®67890" 000034: DEFTABS.PUB.IHTRO RECORD 11 (X13) 000000: Q".&a-1r0C.G.1" 000034: DEFTABS.PUB.IHTRO RECORD 12 (X14) 000000: SET NOTABS,FORMAT=DEFAULT,RIGHT=1,LENGTH=72,RIGHT=72,TAB<br>000034: S  $000034:$ DEFTABS.PUB.INTRO RECORD 13 (X15) 000000: VERIFY TABS, LEFT, RIGHT, LENGTH 000034: DEFTABS.PU8.IHTRO RECORD 0 (XO) 000020: 1B32 091B 3209 1B32 091B 3209 1B32 091B .2..2..2..2..2..<br>000030: 3209 1B32 091B 3209 1B32 091B 3209 1B32 2..2..2..2..2..2 000030: 3209 1832 0918 3209 1832 000040: 0918 3209 1832 2220 DEFTA8S.PU8.IHTRO RECORD 1 (X1) 000000: 5122 091B 3209 1B32 091B 3209 1B32 091B Q"..2..2..2..2..<br>000010: 3209 1B32 091B 3209 1B32 091B 3209 1B32 2..2..2..2..2..2 000020: 091B 3209 1B32 091B 3209 1B32 091B 3209 ..2..2..2..2..2. 000030: 1B32 091B 3209 1B32 091B 3209 1B32 2220 .2..2..2..2..2"<br>000040: 2020 2020 2020 2020 000040: 2020 2020 2020 2020

 $\sim 10^{-11}$ 

FCOPY LAB #1 (cont'd)

# **DESCRIPTIONS 54**

**Second Service Second FCOPY LAB #1 (cont'd)** 

 $000000:$ 5122 1B26 6131 7234 3043 1B26 6446 1B31 Q". & a1r40C. & dF. 1 311B 2664 4032 3334 3536 3738 3930 3132 1.&d@23456789012  $000010:$ 3334 3536 3738 3930 2220 2020 2020 2020 34567890"  $000020:$ 2020 2020 2020 2020 2020 2020 2020 2020  $000030:$ 2020 2020 2020 2020  $000040:$ DEFTABS.PUB.INTRO RECORD 10 (%12) 000000: 5122 1B26 6131 7236 3043 3132 3334 3536 Q".&a1r60C123456 3738 3930 3132 3334 1B26 6446 1B31 351B 78901234.&dF.15.  $000010:$ 000020: 2664 4036 3738 3930 2220 2020 2020 2020 &dm67890" 2020 2020 2020 2020  $000040:$ DEFTABS.PUB.INTRO RECORD 11 (%13) 000000: 5122 1B26 612D 3172 3043 1B47 1B6C 2220 Q".&a-1r0C.G.1" 000040: 2020 2020 2020 2020 DEFTABS.PUB.INTRO RECORD 12 (%14) 000000: 5345 5420 4E4F 5441 4253 2C46 4F52 4D41 SET NOTABS, FORMA 000010: 543D 4445 4641 554C 542C 5249 4748 543D T=DEFAULT, RIGHT= 000020: 312C 4C45 4E47 5448 3D37 322C 5249 4748 1, LENGTH=72, RIGH 000030: 543D 3732 2C54 4142 5320 2020 2020 2020 T=72.TABS 2020 2020 2020 2020  $000040:$ DEFTABS.PUB.INTRO RECORD 13 (%15) 000000: 5645 5249 4659 2054 4142 532C 4C45 4654 VERIFY TABS, LEFT 000010: 2C52 4947 4854 2C4C 454E 4754 4820 2020 , RIGHT, LENGTH  $000040:$ 2020 2020 2020 2020 DEFTABS.PUB.INTRO RECORD 0 (%0) 000000: 050442 015555 015530 015510 Q".m.X.H  $0.00004:$ 015512 004433 031011 015462 .J..2..2 000010: 004433 031011 015462 004433 ..2..2.. 000014: 031011 015462 004433 031011 2..2..2. 000020: 015462 004433 031011 015462 .2..2..2 000024: 004433 031011 015462 004433 ..2..2. 000030: 031011 015462 004433 031011 2..2..2. 015462 004433 031011 015462 .2..2..2  $000034:$ 004433 031011 015462 021040 ..2..2"  $000040:$ DEFTABS.PUB.INTRO RECORD 1 (%1) 000000: 050442 004433 031011 015462 Q"..2..2 000004: 004433 031011 015462 004433 ..2..2.. 000010: 031011 015462 004433 031011 2..2..2. 000014: 015462 004433 031011 015462 .2..2..2 000020: 004433 031011 015462 004433 ..2..2..

FCOPY LAB #1 (cont'd)

 $\mathcal{L}_{\mathbf{r}}$ 

 $\mathcal{L}_{\mathrm{R}}$ 

 $\sim$ 

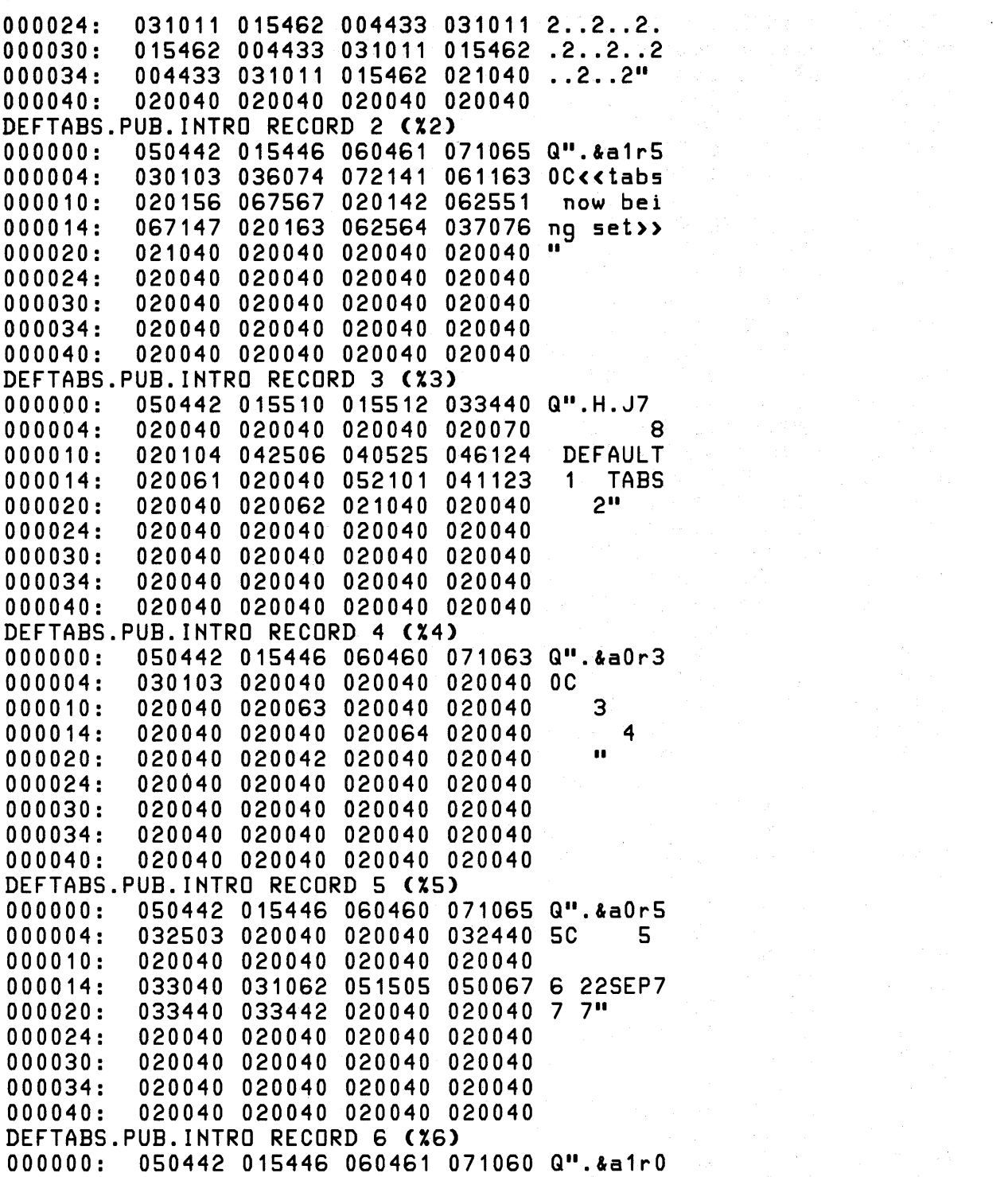

### FCOPYLAB 11 (cont'd)

 $\mathcal{L}^{\text{max}}_{\text{max}}$  , where  $\mathcal{L}^{\text{max}}_{\text{max}}$ 

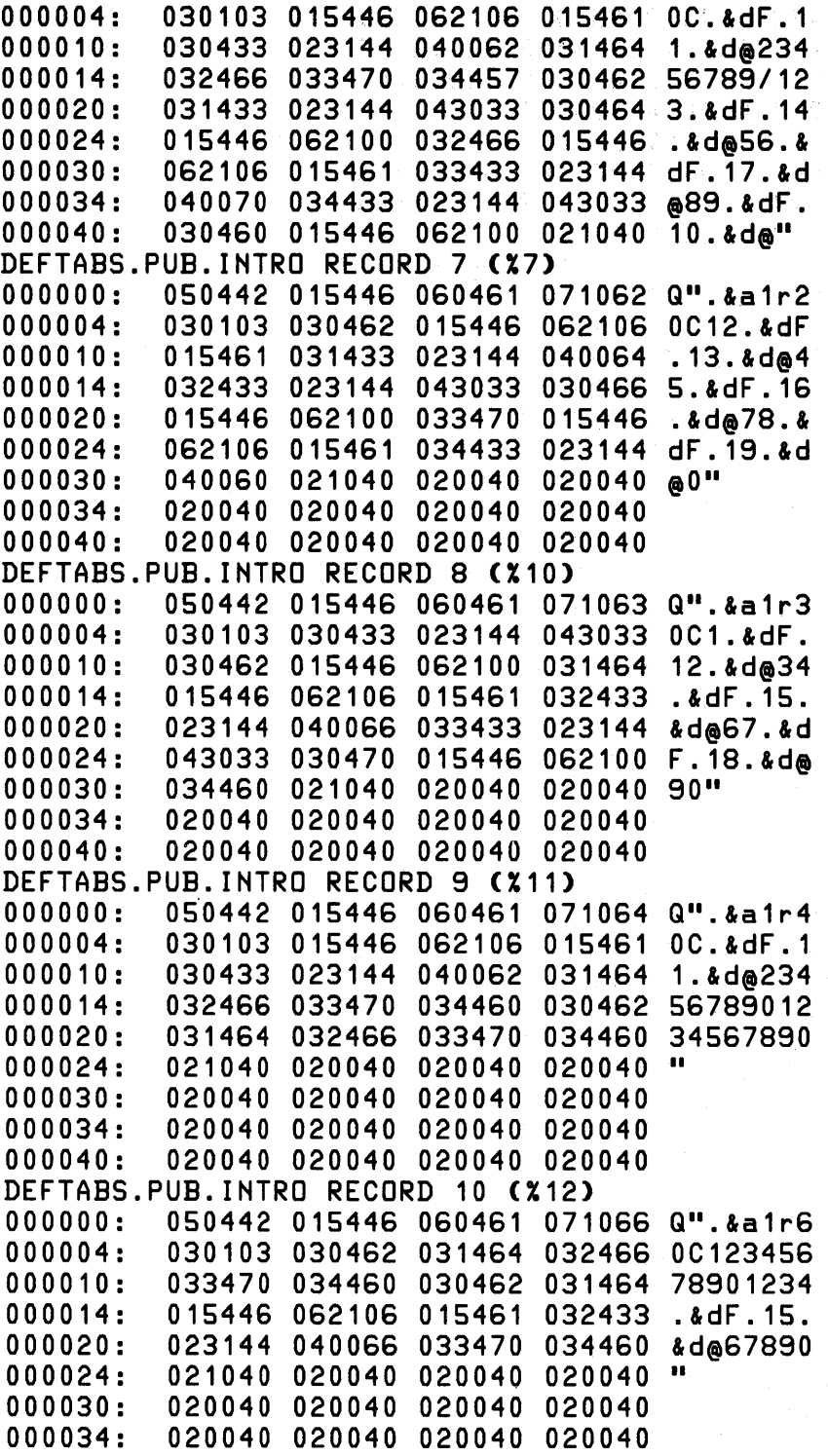

FCOPY LAB #1 (cont'd)

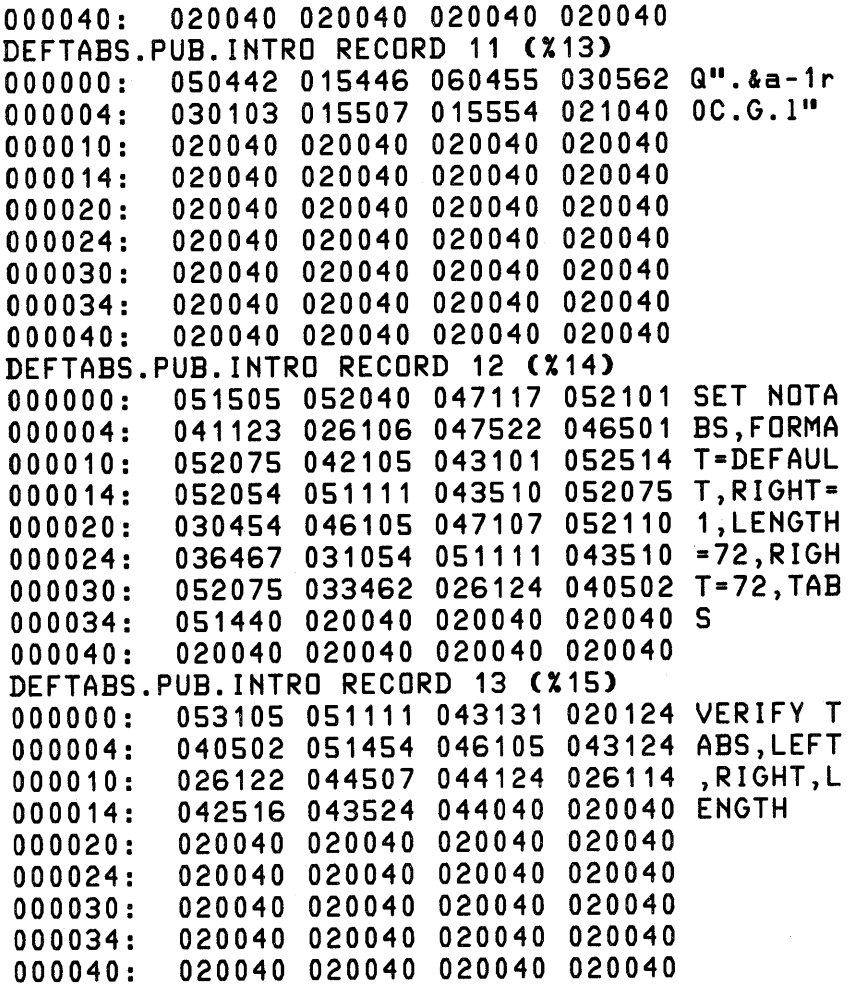

F COP Y LAB #2

 $\int_{\mathbf{i}}^{\mathbf{r}}$ Do all steps in FCOPY LAB #1 from <sup>a</sup> Job Stream. Output all listings I into the same file but don't use SSTDLIST. :EDITOR HP32201A.7.00 EDIT/3000 TUE, APR 25, 1978, 12:43 PM (C) HEWLETT-PACKARD CO. <sup>1976</sup> /a 1 !JOB STUDENT.INTRO/PASSWORD 2 !FILE LP;DEV=LP

- 3 !RUN FCOPY.PUB.SVS
- 4 FROM=LAB1DATA.PUB;TO=\*LP;SUBSET="951",67

FCOPY LAB #2 (cont'd)

FROM=LAB1DATA.PUB; TO=\*; SUBSET="951", 67, EXCLUDE  $\overline{5}$ 6 FROM=DEFTABS.PUB; TO=\*; CHAR  $\overline{7}$ FROM=DEFTABS.PUB;TO=\*;CHAR;HEX 8 FROM=DEFTABS.PUB;TO=\*;OCTAL;CHAR 9 EXIT **!EOJ**  $10$  $11$ /K FCLAB2, UNN \*\*\*\*\* l s OPTIONAL -- Proceed only if time permits. FCOPY LAB  $*3$ Modify your Job Stream from FCOPY LAB #2 to concatenate all output in 1 disc file, then list it on the line printer honoring carriage control characters. Execute your Job Stream.  $/M<sub>2</sub>$ MODIFY  $\overline{c}$ !FILE LP; DEV=LP RDISCFILE, NEW; REC=-80, 3, F, ASCII; SAVE; CCTL !FILE DISCFILE, NEW; REC=-80, 3, F, ASCII; SAVE; CCTL  $/M$  4 MODIFY  $\boldsymbol{4}$ FROM=LAB1DATA.PUB; TO=\*LP; SUBSET="951", 67 **DDIDISCFILE** FROM=LAB1DATA.PUB; TO=\*DISCFILE; SUBSET="951", 67 /L ALL  $\mathbf 1$ ! JOB STUDENT. INTRO/PASSWORD  $\mathbf{2}$ !FILE DISCFILE, NEW; REC=-80, 3, F, ASCII; SAVE; CCTL 3 **!RUN FCOPY.PUB.SYS** FROM=LAB1DATA.PUB; TO=\*DISCFILE; SUBSET="951", 67  $\overline{\mathbf{4}}$ 5 FROM=LAB1DATA.PUB; TO=\*; SUBSET="951", 67, EXCLUDE FROM=DEFTABS.PUB:TO=\*:CHAR 6  $\overline{7}$ FROM=DEFTABS.PUB;TO=\*;CHAR;HEX FROM=DEFTABS.PUB;TO=\*;OCTAL;CHAR 8 9 EXIT 10 **!EOJ** /K FCLAB3, UNN  $/E$ IF IT IS OK TO CLEAR RESPOND "YES" CLEAR? Y END OF SUBSYSTEM

S 0 R T LAB #1 [0.6 hrl

« use record layout figure here (pg V-37) »

1) Two Employee data files exist with the above record layout, EMPDATA.PUB which is already sorted into the desired sequence and EMPCARD.PUB which is unsorted. 2) Find the attributes of these files and :BUILD a permanent disc file 'MFILE' big enough to hold both of them but otherwise with the same attributes as the two files. 3) Using FCOPY, make an exact copy of EMPCARD.PUB in your group called DFILE. 4) Sort DFILE by years of service (longest first) and put the output back into the same file. 5) Merge DFILE with EMPDATA.PUB and put the output in MFILE. ----SPACE---- SECTORS #X MX 15 1 1 ----SPACE---- SECTORS #X MX 15 1 1 GROUP= PUB ----------LOGICAL RECORD-----------<br>SIZE TYP EOF LIMIT R/B SIZE TYP EOF LIMIT *RIB* EMPDATA 80B FA :BUILD MFILE; REC=-80, 16, F, ASCII; DISC=55 :RUN FCOPY.PUB.SYS HP32212A.02.0 FILE COPIER (C) HEWLETT-PACKARD CO. 1976 >FROM=EMPCARD.PUBjTO=DFILEjNEW EOF FOUND IN FROMFILE AFTER RECORD 27 28 RECORDS PROCESSED \*\*\* 0 ERRORS GROUP= PUB ------------LOGICAL RECORD-----------<br>SIZE TYP EOF LIMIT R/B SIZE TYP EOF LIMIT *RIB* EMPCARD 80B FA :LISTF EMPDATA.PUB,2 ACCOUNT= INTRO FILENAME CODE 6) Using FCOPY, make a listing of MFILE on the line printer, deleting<br>the fields from job code through the end of the record. :<u>LISTF EMPCARD.PUB,2</u><br>ACCOUNT= INTRO ACCOUNT= FILENAME CODE

SORT LAB  $#1$  (cont'd)

>EXIT END OF PROGRAM :RUN SoRT.PUB.SYS HP32214B.01.05SoRT/3000 TUE, APR 25, 1978, 1:01 PM (C) HEWLETT-PACKARD CO. 1976 >INPUT DFILE >oUTPUT DFILE >KEY 29,2,DESC >VERIFY INPUT FILE = DFILE OUTPUT FILE = DFILE KEY POSITION LENGTH TYPE ASC/DESC<br>29 29 BYTE DESC **CMAJOR KEY)** >END PURGE OLD OUTPUT FILE DFILE.GSTUDENT.INTRo ? YES STATISTICS NUMBER OF RECORDS = NUMBER OF INTERMEDIATE PASSES = SPACE AVAILABLE (IN WORDS) = NUMBER OF COMPARES = NUMBER OF SCRATCHFILE 10'5 CPU TIME (MINUTES) = RECORD SIZE (IN BYTES) = SCRATCH FILE SIZE (# SECTORS) = END OF PROGRAM :RUN MERGE.PUB.SYS HP32214B.01.05 MERGE/3000 TUE, APR 25, 1978, 1:03 PM (C) HEWLETT-PACKARD CO. 1976 >INPUT DFILE,EMPDATA.PUB >oUTPUT MFILE >KEY 29,2,DESC >VERIFY INPUT FILES = DFILE,EMPDATA.PUB OUTPUT FILE = MFILE KEY POSITION LENGTH TYPE 29 2 BYTE 28 o 12,203 144 20 .01 80 93 ASC/DESC (MAJOR KEY) >END PURGE OLD OUTPUT FILE MFILE.GSTUDENT.INTRo ? YES

SORT LAB #1 (cont'd)

**STATISTICS** NUMBER OF INPUT FILES =  $\overline{2}$ NUMBER OF RECORDS = 55 12,220 SPACE AVAILABLE (IN WORDS) = NUMBER OF COMPARES = 53  $.01$ CPU TIME (MINUTES) =  $.03$ ELAPSED TIME (MINUTES) = 80 RECORD SIZE (IN BYTES) = END OF PROGRAM : FILE  $LP$ : DEV=LP: REC=-31 :RUN FCOPY.PUB.SYS HP32212A.02.0 FILE COPIER (C) HEWLETT-PACKARD CO. 1976 >FROM=MFILE:TO=\*LP  $*200*J$ WARNING: FROMFILE RECSIZE IS 80 BYTES, TOFILE RECSIZE IS 31 BYTES. CONTINUE OPERATION (Y OR N) ?Y EOF FOUND IN FROMFILE AFTER RECORD 54 55 RECORDS PROCESSED \*\*\* 0 ERRORS  $\sum$ EXIT END OF PROGRAM  $\bullet$ OPTIONAL -- Proceed only if time permits. Build and execute a Job Stream to accomplish the above lab. From 17) I a Job the output of Sort is not allowed to go into the input file, so create a temporary file to contain the output of step 4) and be the input for step 5).  $\left\langle \left\langle \epsilon \right\rangle$  End  $\left\langle \epsilon \right\rangle$ :EDITOR HP32201A.7.00 EDIT/3000 TUE, APR 25, 1978, 1:08 PM (C) HEWLETT-PACKARD CO. 1976  $\overline{A}$ !JOB STUDENT. INTRO/PASSWORD 1 !BUILD TEMP; REC=-80, 16, F, ASCII; DISC=100; TEMP 2 3 IRUN SORT.PUB.SYS  $\overline{4}$ INPUT DFILE 5 **OUTPUT TEMP** 6 KEY 29,2, DESC  $\overline{7}$ **END** 8 IRUN MERGE.PUB.SYS

9 INPUT EMPDATA.PUB, TEMP

### SORT LAB #1 (cont'd)

OUTPUT MFILE 10 **KEY 29,2, DESC**  $11$ **END**  $12$ FFILE LP; DEV=LP; REC=-31<br>!RUN FCOPY.PUB.SYS 13  $14$ FROM-OUTPUTO; TO-\*LP 15 EXIT 16 **!EDJ**  $17$ 18  $\bullet$   $\bullet$   $\bullet$ /K SORTJOB, UNN **/E**<br>IF IT IS OK TO CLEAR RESPOND "YES" CLEAR? Y END OF SUBSYSTEM :STREAM SORTJOB

 $\sqrt{4}$ 

 $S E G M E N T E R L A B$  #1 [1.0 hour]

\*\*\* Please read the entire lab before proceeding! Create an SL \*\*\* 1) Compile the COBOL program VALIDNO.PUB into a USL file by itself. You can guarantee this by specifying a 'uslfile' of ' \$NEWPASS'. 2) Invoke the Segmenter.<br>3) Point to \$OLDPASS as 3) Point to \$OLDPASS as the 'uslfile'.<br>4) Build an SL file called 'SL' in vou Build an SL file called 'SL' in your group 20 records long in 1 extent. 5) List the SL file -- it should be empty (about 10% of its space will be reserved for the directory, however). 6) List the USL file.<br>7) Use 2 ADDSL comman Use 2 ADDSL commands to copy both Code Segments in the USL into the SL (COBOL generates an addi1ional initialization code segment for each code segment normally generated). 8) List the SL to make sure both segments are there.<br>9) Exit the Seomenter. Exit the Segmenter. :HELLO STUDENT.INTRO/PASSWORD SESSION NUMBER = #S98 MON, MAR 6, 1978, 5:38 PM HP32002A.01.MR WELCOME TO YOUR FRIENDLY HP-3000. :COBOL VALIDNO.PUB,SNEWPASS PAGE 0001 HP32213C.02.00 CC) HEWLETT-PACKARD CO. 1977<br>PAGE 0002 VALID-NO VALIDATE PART-NO AS HAVING PAGE 0002 VALID-NO VALIDATE PART-NO AS HAVING CORRECT CHECK-DIGIT -<br><< SL SUBPROGRAM >>. DATA AREA IS %000376 WORDS.  $CPU$  TIME =  $0:00:02$ . WALL TIME =  $0:00:08$ . END COBOL/3000 COMPILATION. NO ERRORS. NO WARNINGS. END OF COMPILE :SEGMENTER SEGMENTER SUBSYSTEM (C.O) -USL SOLDPASS -BUILDSL SL,20,1 -LISTSL SL FILE SL.GSTUDENT.INTRO<br>USED 600 AVAILABLE 4200

SEGMENTER LAB #1 (cont'd)

-LISTUSL USL FILE \$0LDPASS.. VALIONO' 254 P A C N R VALIONO VALIDNO 623 P A C N R<br>VALIDNO'S CP A C R VALIDNO'S<br>Esize 377600 FILE SIZE OIR. USEO 125 INFO USEO 1273 OIR. GARB. 0 INFO GARB. 0 INFO AVAIL. -ADDSL VALIDNO' -AOOSL VALIONO -LISTSL SL FILE SL.GSTUDENT.INTRO<br>SEGMENT 0 VALIDNO' SEGMENT o VALIONO' LENGTH 260 CHECK CAL STT ADR<br>0 C 1 0 VALIDNO' 0 C 1<br>EXTERNALS CHECK STT SEG CHECK STT SEG<br>0 2 1 VALIONO'S 0 2 1 11 SEGMENT 1 VALIDNO LENGTH 634<br>ENTRY POINTS CHECK CAL STT ADR CHECK CAL STT ADR<br>2 C 1 0 VALIDNO 2 C 1 0<br>VALIDNO'S 1 C 2 620 EXTERNALS CHECK STT SEG<br>C'DISPLAY'FIN 0 10 ? C'DISPLAY'FIN 0 10 ?<br>C'DISPLAY'L 0 7 ? C'DISPLAY'L 0 7 ?<br>C'DISPLAY'INIT 0 6 ? C'DISPLAY'INIT 0 6 ?<br>C'DISPLAY'ID 0 5 ? C'DISPLAY'ID 0 5 ?<br>C'TST'NUM 0 4 ? C'TST'NUM 0 4 ?<br>VALIDNO' 0 3 0 VALIDNO' 11 USED 3600 AVAILABLE 1200 -EXIT ENO OF SUBSYSTEM $\mathbf{r}$ 

#### SEGMENTER LAB #1 (cont'd)

Create an RL 10) Compile the COBOL program DISCIO.PUB into SNEWPASS (specify SNEWPASS to make sure the object output of this compile goes into <sup>a</sup> different USL file than the previous one). 11) Invoke the Segmenter.<br>12) Point to \$01.DPASS as Point to \$OLDPASS as the USL file. 13) Build an RL file called 'SEGRL' in your group 30 records long in 1 extent. 14) List the RL file -- it should be empty but have space reserved for the directory. 15) List the USL then use 2 ADDRL commands tocopyRBM's "DISCIO'" and "DISCIO" into the RL file. 16) List the RL file to make sure both RBM's are there. 17) Exit the Segmenter. : COBOL DISCIO.PUB, SNEWPASS<br>PAGE 0001 HP32213C.02.00 PAGE 0001 HP32213C.02.00 (e) HEWLETT-PACKARD CO. 1977 DO DISC I/O FOR ALL INVENTORY PROGRAMS - < RL SUB PROGRAM ). DATA AREA IS %000551 WORDS. CPU TIME = 0:00:06. WALL TIME = 0:00:13. END COBOL/3000 COMPILATION. NO ERRORS. NO WARNINGS. END OF COMPILE :SEGMENTER SEGMENTER SUBSYSTEM (C.O) -USL SOLDPASS -BUILDRL SEGRL,30,1 -LISTRL RL FILE SEGRL.GSTUDENT.INTRO \* ENTRY POINTS \* \* EXTERNALS \* AVAILABLE 7000 -LISTUSL USL FILE \$OLDPASS..

SEGMENTER LAB #1 (cont'd)

 $\Delta \sim 10^4$ 

 $\label{eq:3.1} \mathcal{O}(\frac{1}{2} \log \frac{1}{\mathcal{L}^2}) \leq \mathcal{O}(\frac{1}{2})$ 

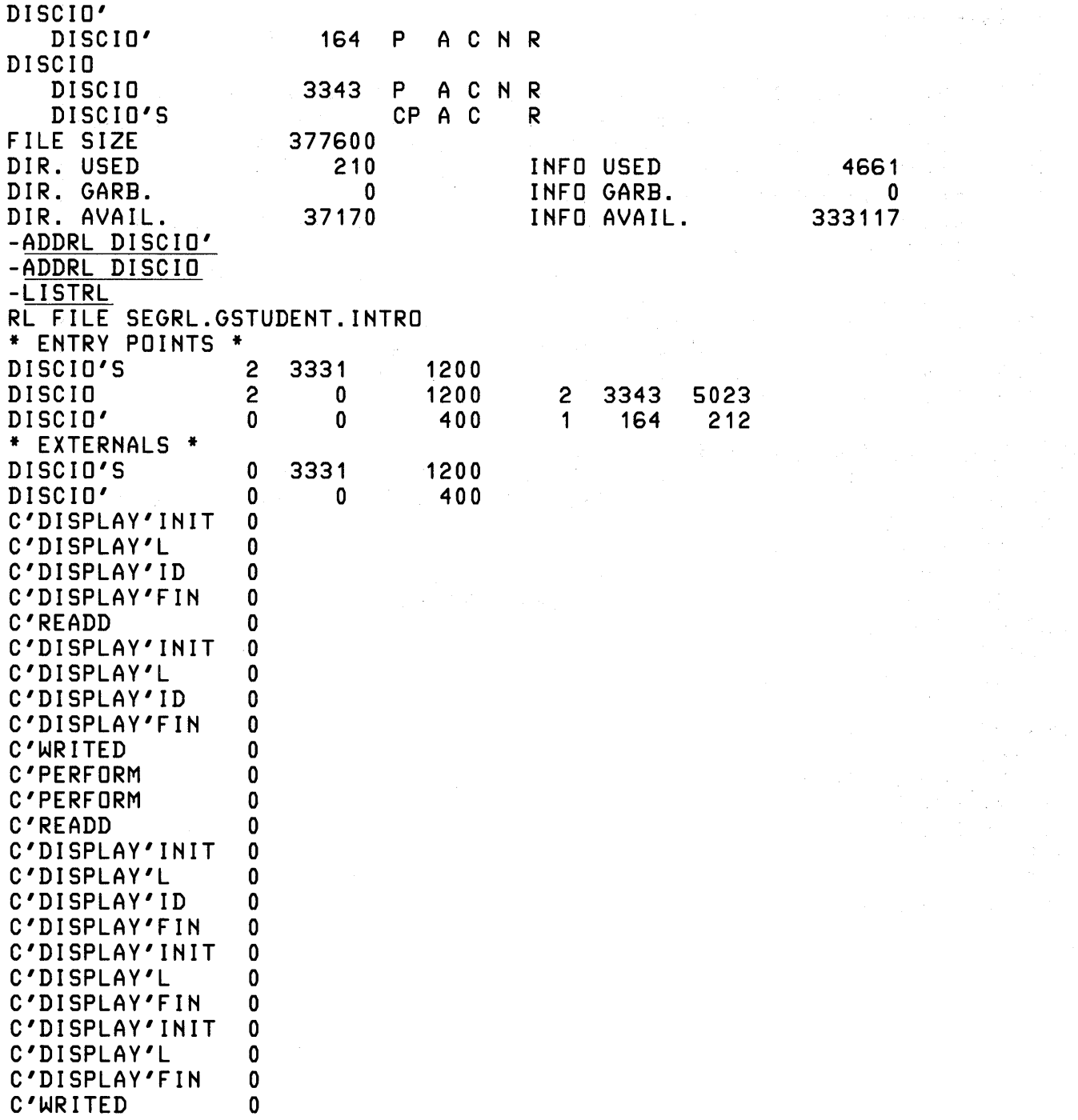

 $\label{eq:2.1} \frac{1}{2} \int_{\mathbb{R}^3} \frac{1}{\sqrt{2}} \, \frac{1}{\sqrt{2}} \,$ 

 $\sim$ 

SEGMENTER LAB #1 (cont'd)

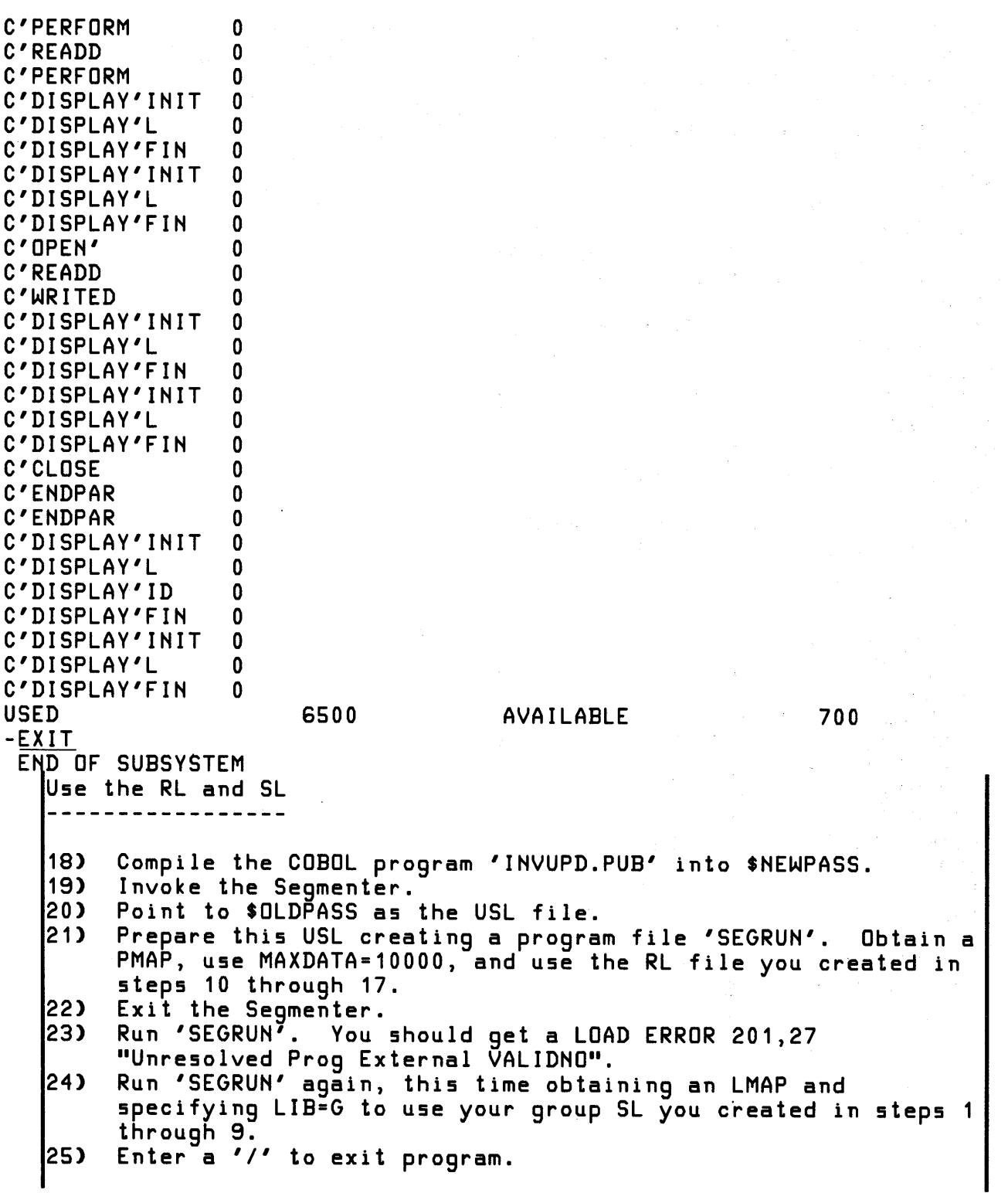

:COBOL INVUPD.PUB,SNEWPASS

SEGMENTER LAB #1 (cont'd)

? ? ? ? 2 ? ? ? ? ? ? ? ? ? ? ? ? 1 ? o 3331 o o S4 2014 CODE ENTRY SEG<br>0 0  $\overline{0}$  0 1 3 4 S 6 7 2 1 **STT** 1 2 3 4 S 6 7 10 11 12 13 14 PAGE 0001 FR32213C.02.00 CC) HEWLETT-PACKARD CO. 1977<br>PAGE 0002 FINV-UPDATE THE UPDATE INVENTORY MASTER REC UPDATE INVENTORY MASTER RECORDS - MAIN PROGRAM DATA AREA IS %000464 WORDS. CPU TIME = 0:00:04. WALL TIME = 0:00:10. END COBOL/3000 COMPILATION. NO ERRORS. NO WARNINGS. END OF COMPILE :SEGMENTER SEGMENTER SUBSYSTEM (C.0) -USL SOLDPASS -PREPARE SEGRUNjPMAP;RL=SEGRL;MAXDATA=10000 PROGRAM FILE SEGRUN.GSTUDENT.INTRO INVUPDATE 0 T CODE ENTRY SEG<br>1 0 0 INVUPDATE' 1<br>DEBUG 2 DEBUG 2<br>COBOLTRAP 3 COBOLTRAP 3<br>Invuppreginon' 4 INVUPDBEGINOO' 4<br>C'GOTO 5 C'GOTO SEGMENT LENGTH INVUPDBEGINOO' NAME INVUPDBEGINOO' DISCIO C'DISPLAY'INIT C'DISPLAY'L C'DISPLAY'FIN C'ACCEPT C'DISPLAY'ID VALIDNO C'TST'NUM C'PERFORM C'ENDPAR TERMINATE' SEGMENT LENGTH RL SEGMENT DISCIO DISCIO'S C'DISPLAY'INIT C'DISPLAY'L C'DISPLAY'ID C'DISPLAY'FIN

### SEGMENTER LAB #1 (cont'd)

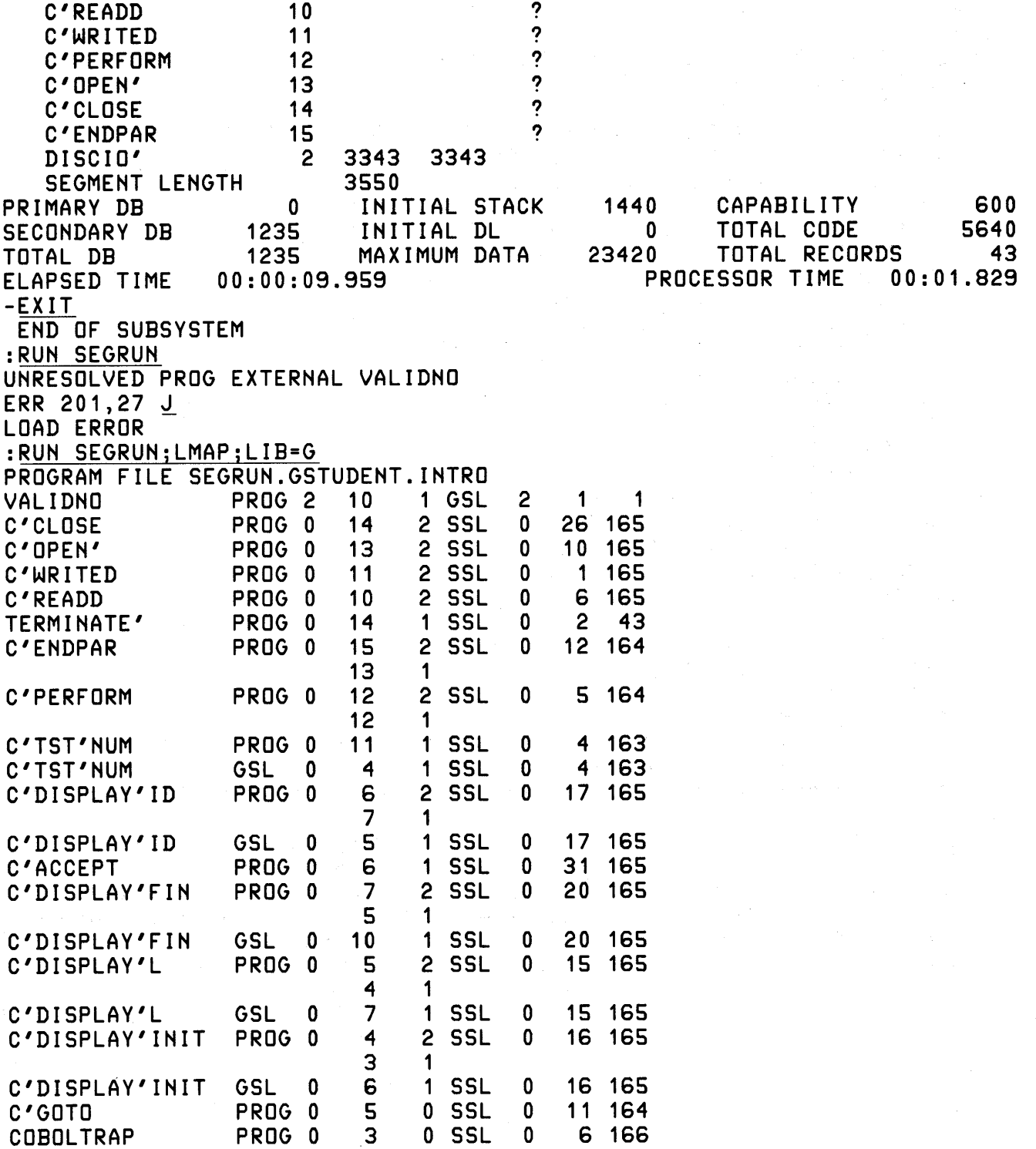

SEGMENTER LAB #1 (cont'd)

DEBUG PROG 0 2 0 SSL 0 1 57 301 302 303 INVUPD(20AUG77) -- UPDATE INVENTORY MASTER. <ENTER DISCIO> TRANS-TYPE = 0 <DISCIO> OPEN INV-FILE. \*\*<DISCIO> FILE INITIALLY EMPTY -- MOVING EOF TO RECORD 1000.\*\* \*\*\*\*\*\*\*\*\*\*\*\*\*\*\*\*\*\*\*\*\*\*\*\*\*\*\*\*\*\*\*\*\*\*\*\*\*\*\*\*\*\*\* \* formal-file-designator EXPECTED BY THIS. \* \* PROGRAM IS' INVF ILE'. REMEMBER... IF \* \* COBOL DOES NOT FIND A PERMANENT FILE BY \* \* THAT NAME, IT WILL CREATE ONE IN THE \* \* NEW DOMAIN WHICH WILL DISAPPEAR UPON \* \* BEING CLOSED UNLESS TOLD OTHERWISE BY \* \* A FILE EQUATION! (@#!\*?/l&%@) \* \*\*\*\*\*\*\*\*\*\*\*\*\*\*\*\*\*\*\*\*\*\*\*\*\*\*\*\*\*\*\*\*\*\*\*\*\*\*\*\*\*\*\* <EXIT DISCIO> BE SURE TO ENTER ALL CHARS FOR A FIELD. (INCLUDING TRAILING BLANKS). VALID TRANS-TYPES ARE: N = NEW RECORD. R = READ EXISTING RECORD. A = ADD TO INVENTORY. S = SUBTRACT FROM INVENTORY. / = END-OF-PROGRAM. TRANS-TYPE? / <ENTER DISCIO> TRANS-TYPE = C <DISCIO> CLOSE INV-FILE. <EXIT DISCIO> END OF PROGRAM \*\*\*\*\*\*\*\*\*\*\*\*\*\*\*\*\*\*\*\*\*\*\*\*\*\*\*\*\*\*\*\*\*\*\*\*\*\*\*\*\*\*\*\*\*\*\*\*\*\*\*\*\*\*\*\*\*\*\*\*\*\*\*\*\* Problems you may encounter. \*\*\*\*\*\*\*\*\*\*\*\*\*\*\*\*\*\*\*\*\*\*\*\*\*\*\*\*\*\*\*\*\*\*\*\*\*\*\*\*\*\*\*\*\*\*\*\*\*\*\*\*\*\*\*\*\*\*\*\*\*\*\*\*\* If you repeat steps, be careful. When you build a library file with the Segmenter, it builds it as 'NEW' with a close disposition of 'SAVE'. This means it is possible to create a second library file with the same name and you will only learn of the conflict when you close the newly created file, normally as you exit the Segmenter. If you already have a file of that name, point to it, don't create another one. « End »

K SAM LAB #1

### «( use figure from KSAM-19 here »>

A KSAM file with the above format resides in PUB.INTRO. Keys have been defined for positions 1, 11, 53 and 67 of the record. The data file is 'KDATA'; the key file is 'KKEY'.

1) Using FCOPY, list KDATA.PUB on your terminal in chronologlical sequence (the order in which the file was written).

:HELLO STUDENT.INTRO/PASSWORD

HP3000 III. MON, APR 24, 1978, 6:36 PM \*\*\*\*\*\*\*\* WELCOME \*\*\*\*\*\*\*\*\*\*\*\*\*\*\*

:RUN FCOPY.PUB.SYS

HP32212A.3.03 FILE COPIER (C) HEWLETT-PACKARD CO. 1976 >FROM=KDATA.PUBjTO=

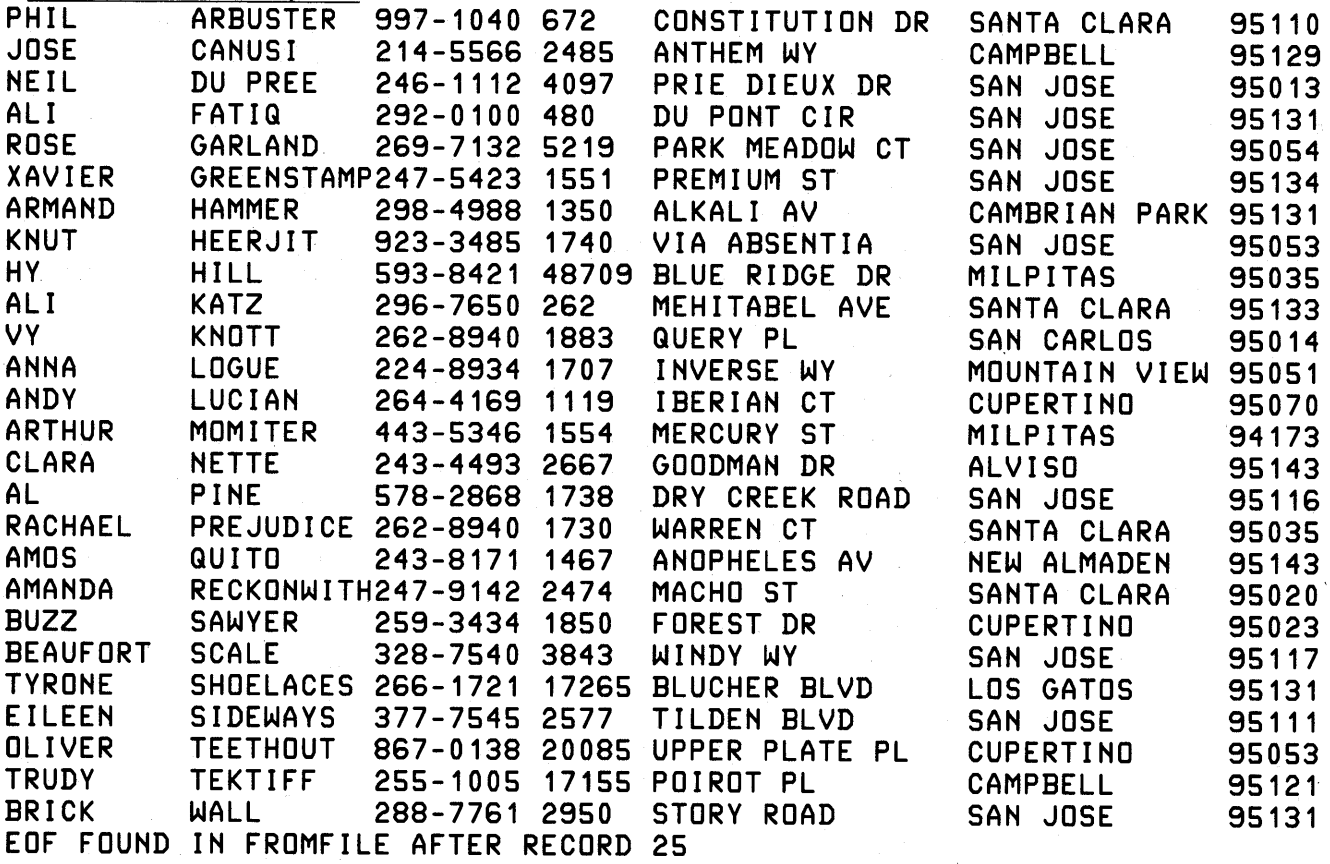

KSAM LAB #1 (cont'd)

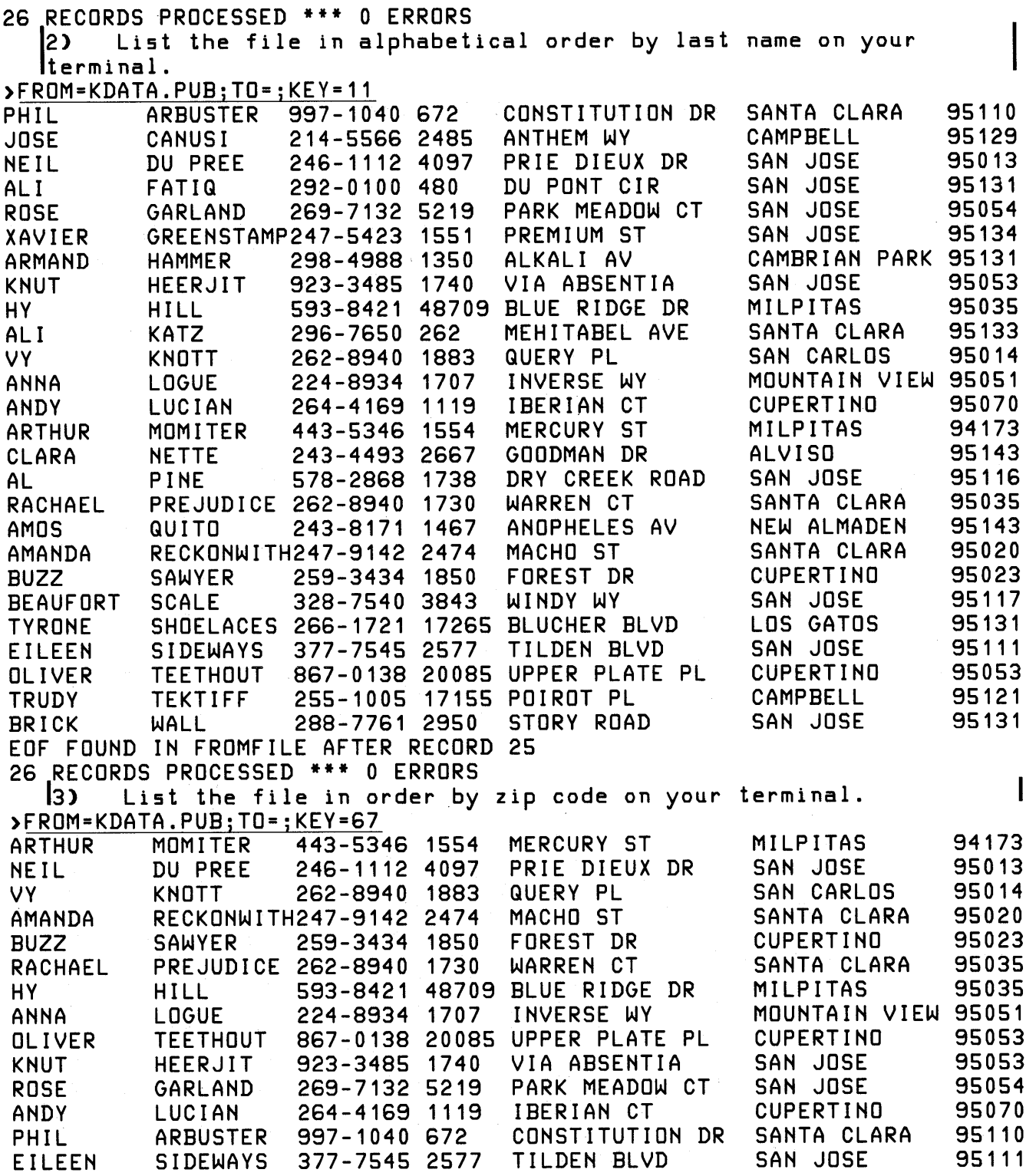

 $\bar{L}$ 

# KSAM LAB #1 (cont'd)

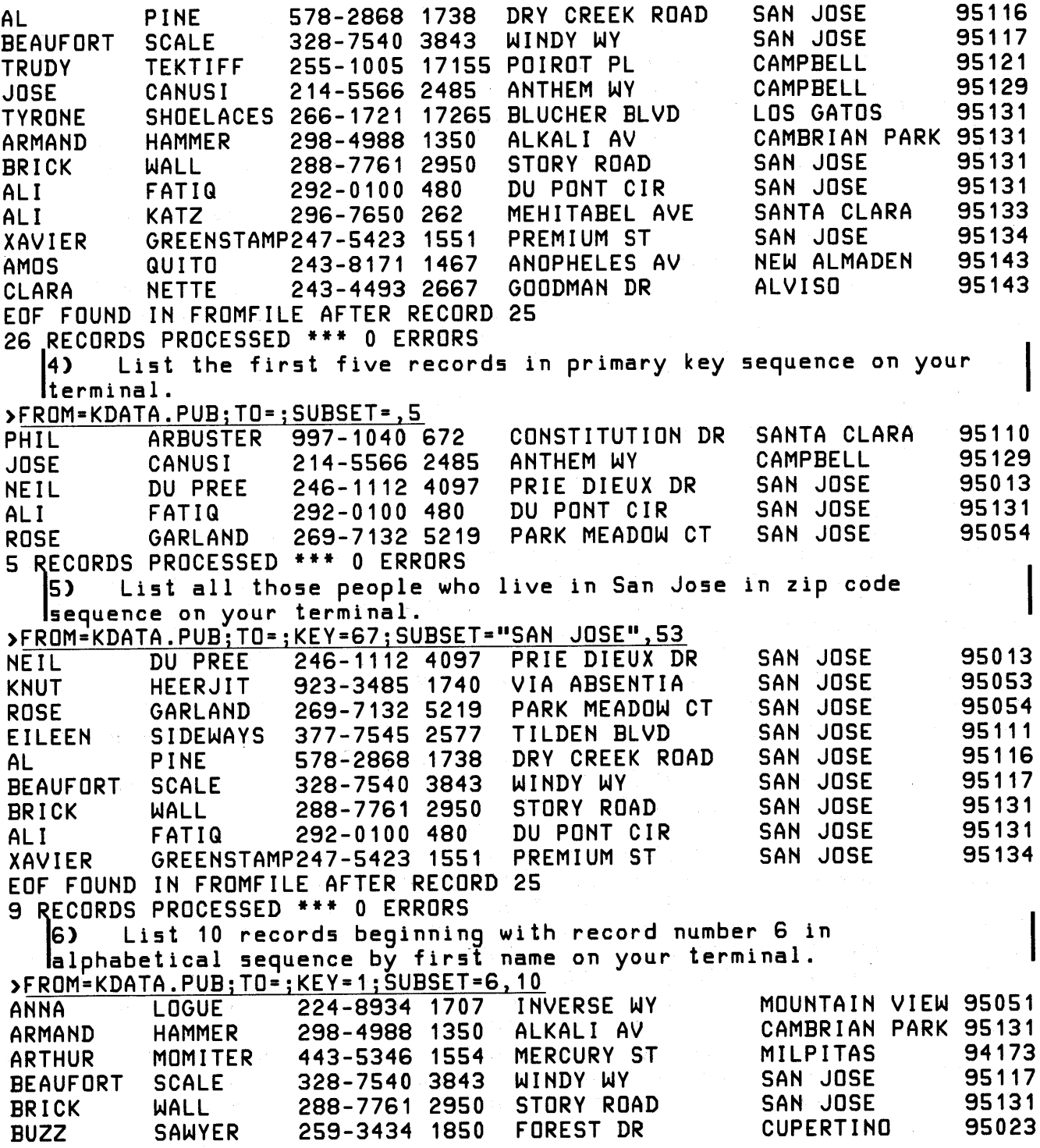

# **CONTROLLAB SOLUTIONS 74**

 $\sim 10$ 

**Example 2018 KSAM LAB #1 (cont'd)** 

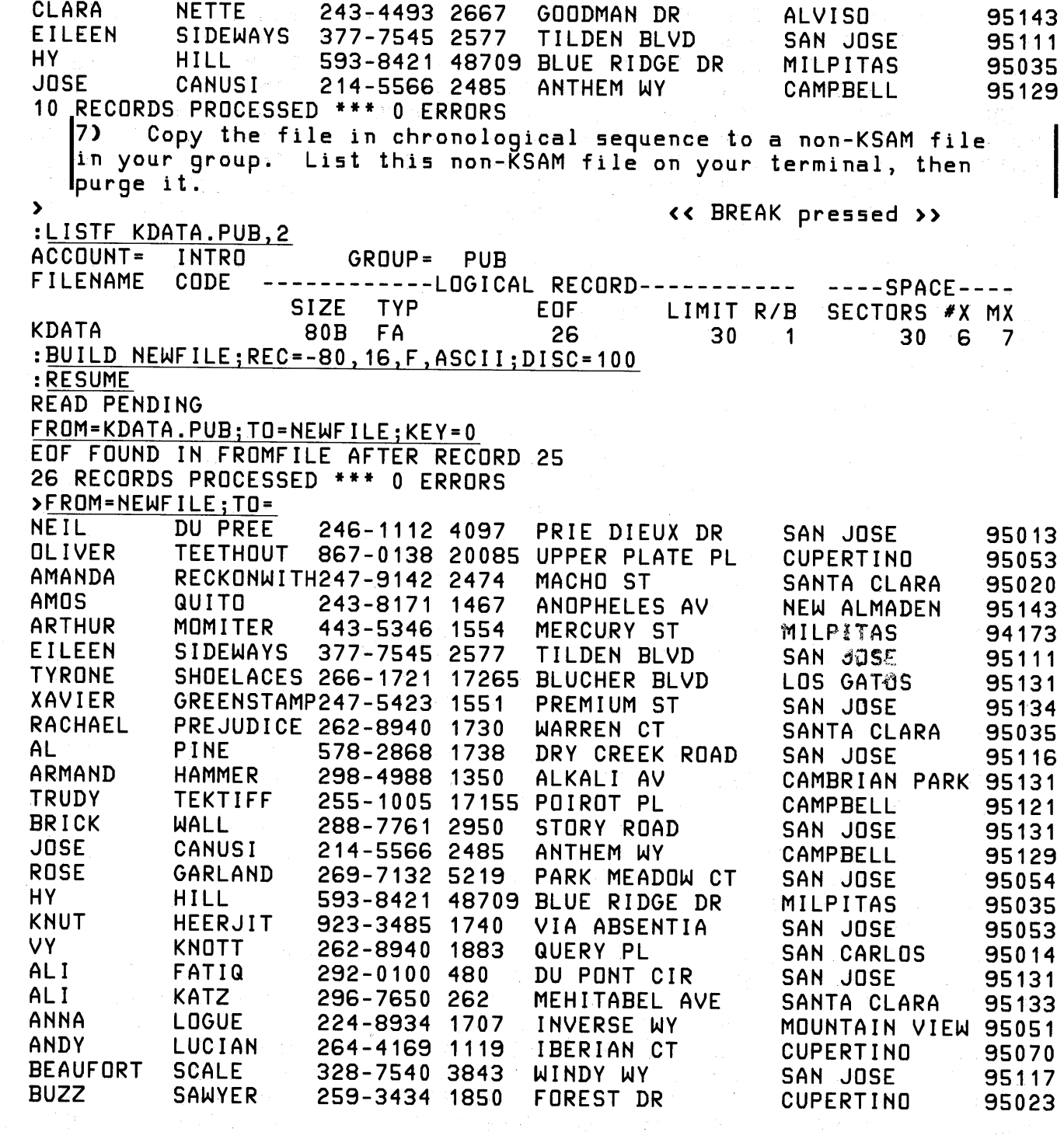

KSAM LAB #1 (cont'dl

PHIL ARBUSTER 997-1040 672 CONSTITUTION DR SANTA CLARA 95110<br>CLARA NETTE 243-4493 2667 GOODMAN DR ALVISO 95143 CLARA NETTE 243-4493 2667 EOF FOUND IN FROMFILE AFTER RECORD 25 26 RECORDS PROCESSED \*\*\* 0 ERRORS >EXIT END OF PROGRAM<br>PURGE NEWFILE: :P RGE NEWFILE , \*\*\*\*\*\*\*\*\*\*\*\*\*\*\*\*\*\*\*\*\*\*\*\*\*\*\*\*\*\*\*\*\*\*\*\*\*\*\*\*\*\*\*\*\*\*\*\*\*\*\*\*\*\*\*\*\*\*\*\*\*\*\*\*\* \* OPTIONAL -- Proceed only if time permits. \* \*\*\*\*\*\*\*\*\*\*\*\*\*\*\*\*\*\*\*\*\*\*\*\*\*\*\*\*\*\*\*\*\*\*\*\*\*\*\*\*\*\*\*\*\*\*\*\*\*\*\*\*\*\*\*\*\*\*\*\*\*\*\*\*\* 8) Build a KSAM file in your group by modifying and running a job stream. From the editor, text in KSAMBILD.PUB unnumbered. Modify the ':JOB' command in record 1 to reference your Username. Keep this job stream unnumbered in a file 'LABKSAM1' in your group. Now ':STREAM' this file. Upon completion of that JOB, inspect the line printer listing and find KSAMDATA and KSAMKEY have been built in your group. :EDITOR HP32201A.7.0H EDIT/3000 MON, APR 24, 1978, 6:48 PM (Cl HEWLETT-PACKARD CO. 1976 /T KSAMBILD.PUB,UNN  $/M$  1 MODIFY 1 !JOB MYNAME.INTRO/TRAIN RSTUDENT.INTRO/PASSWORD !JOB STUDENT.INTRO/PASSWORD /K LABKSAM1,UNH /EXIT END OF SUBSYSTEM :STREAM LABKSAM1 *IJ54* :SHOWJOB *IJ54* NO SUCH JOB(S) JOBFENCE= 2; JLIMIT= 2; SLIMIT= 16 :LISTF FILENAME KSAMDATA KSAMKEY LABKSAM1 9) Load KSAMDATA in your group from LAB1DATA in PUB using FCOPY. :RUN FCOPY.PUB.SYS HP32212A.3.03 FILE COPIER (C) HEWLETT-PACKARD CO. 1976

KSAM LAB #1 (cont'd)

>FROM=LAB1DATA.PUBjTO=KSAMDATA EOF FOUND IN FROMFILE AFTER RECORD 25 26 RECORDS PROCESSED \*\*\* 0 ERRORS >EXIT END OF PROGRAM 1 your terminal. 10) Run KSAMUTIL and using 'HELP' list all KSAMUTIL commands on :RUN KSAMUTIL.PUB.SYS HP32208Z.1.6 MON, APR 24, 1978, 6:52 PM >HELP VALID COMMANDS ARE: BUILD, TO CREATE A FILE ERASE, TO RESET A FILE TO INITIAL CONDITIONS EXIT, TO LEAVE THIS ROUTINE PURGE, TO DELETE A FILE RENAME SAVE, TO RETAIN A TEMPORARY FILE VERIFY, TO DESCRIBE FILE CHARACTERISTICS MORE (Y/N)?Y ENTER COMMAND NAME: BUILD BUILD <DATAFILEREF> [;DEV=<DEVICE>] [;DISC=[<NUMREC>][,<NUMEXTENTS>][,<INITALLOC>]]] [REC=[<RECSIZE>][,[<8LOCKFACTOR>][,[F I][,BINARYASCII]]]] [ ;TEMP] [;CODE=<FILECODE>] ;KEY=<TYPE>,<POSITION>[,[<LENGTH>][,[<BLOCKING>][,DUPLICATE]]] [;KEY=<TYPE>,<POSITION>[,[<LENGTH>][,[<BLOCKING>][,DUPLICATE]]] ... ] [;LABELS=<NUMBERLABELS>] [;FIRSTREC=O] [;KEYDEV=<DEVICE>] ;KEYFILE=FILEREFERENCE2 [;KEYENTRIES=<NUMBER>] <TYPE>::=B\D\I\R\L\N\P\\*

MORE (Y/N)?Y

ENTER COMMAND NAME: EX IT

EXIT

### KSAM LAB #1 (cont'd)

MORE (Y/N)?N 11) Use the VERIFY command to display the attributes of KSAMDATA. >VERIFY KSAMDATA WHICH (1=FILE INFO, 2=KSAM PARAMETERS, 3=KSAM CONTROL, 4=ALL, 5=NONE)?4 KSAMDATA.GSTUDENT.INTRO CREATOR=STUDENT FOPTIONS(004005)=KSAM, :FILE, NOCCTL, F, FILENAME, ASCII, PERM AOPTIONS(000400)=DEFAULT, NOBUF, DEFAULT, NO FLOCK, NO MR, IN RECSIZE: SUB: TYP: LDNUM: DRT: UN.: CODE: LOGICAL PTR: END OF FILE: FILE LIMIT  $-71: 3: 0: 3: 5: 1: 0: 0:$ 26: 30 LOG. COUNT:PHYS. COUNT:BLK SZ:EXT SZ:NR EXT: LABELS:LDN: DISCADDR: 1: 1: -72: 5: 7: 1: 3:00000003316:<br>KEY FILE=KSAMKEY KEY FILE DEVICE=4 SIZE= 66 KEYS=  $\overline{\mathbf{4}}$ FLAGWORD(000000)=RANDOM PRIMARY, FIRST RECORD=0, PERMANENT KEY TY LENGTH LOC. D KEY BF LEVEL  $1 \quad B$  $10$  $11Y$  $112$  $\mathbf{1}$  $2 \quad B$  $\mathbf{1}$   $\mathbf{Y}$  $10$  $112$  $\ddot{\mathbf{1}}$  $3 \quad B$ 53 Y 92  $14$  $144$  $\mathbf 1$  $67 Y$  $4$  B  $-5$ -1 KEY CREATED=114/'78 18:50:34.6 KEY ACCESS= 114/'78 18:53:39.8<br>KEY CHANGED=114/'78 18:51:39.7 COUNT START=114/'78 18:51:40.3 DATA RECS = 26 DATA BLOCKS= 25 END BLK WDS=<br>DATA BLK SZ= 36 DATA REC SZ= 71 ACCESSORS= 36  $\mathbf{0}$ 2 FREAD<br>0 FREAD<br>0 FSPACE<br>3 FGETKEYINFO<br>0 FCHECK **FOPEN** 0 FCLOSE 1 FREADDIR **CONTREADBYKEY**  $\Omega$ FREMOVE<br>FGETINFO 0 FFINDBYKEY  $\mathbf{0}$ 0 FREADLABEL  $\mathbf{0}$ FWRITELABEL 0 FFINDN  $\mathbf{0}$ 26 FUPDATE **FWRITE** 0 FPOINT  $\mathbf{0}$ FLOCK 0 FUNLOCK **CONTROL**  $\mathbf{0}$ **FSETMODE**  $\mathbf{0}$ 107 KEYBLK WROTE<br>34 FREE KEY HD<br>24 MAX PRIME **KEYBLK READ** 51 KEYBLK SPLIT 0 NEXT KB REC  $\overline{\mathbf{0}}$ MIN PRIME DATA FIXED  $12$ TRUE DATA B/F<br>TRUE DATA B/F<br>0 MIN RECSIZ **1 TOTAL KEYS** FIRST RECNUM 0 MIN RECSIZE  $71$ WHICH (1=FILE INFO, 2=KSAM PARAMETERS, 3=KSAM CONTROL, 4=ALL, 5=NONE)?5 12) Use one ERASE command to delete all entries from both the data and key files but leave the structure intact. 13) Use the VERIFY command to make sure there are no remaining lentries in either file. **>ERASE KSAMDATA >VERIFY KSAMDATA** WHICH (1=FILE INFO, 2=KSAM PARAMETERS, 3=KSAM CONTROL, 4=ALL, 5=NONE)?1
KSAM LAB #1 (cont'd)

95110 95129 95013 95131 95054 95134 CAMBRIAN PARK 95131 95053 95035 95133 95014 MOUNTAIN VIEW 95051 95070 94173 95143 95116 95035 95143 95020 95023 95117 SANTA CLARA CAMPBELL SAN JOSE SAN JOSE SAN JOSE SAN JOSE SAN JOSE MILPITAS SANTA CLARA SAN CARLOS CUPERTINO MILPITAS ALVISO SAN JOSE SANTA CLARA NEW ALMADEN SANTA CLARA **CUPERTINO** SAN JOSE CONSTITUTION DR ANTHEM WY PRIE DIEUX DR DU PONT CIR PARK MEADOW CT PREMIUM ST ALKALI AV VIA ABSENTIA BLUE RIDGE DR 48709 HILL 593-8421 MEHITABEL AVE QUERY PL INVERSE WY IBERIAN CT MERCURY ST GOODMAN DR DRY CREEK ROAD WARREN CT ANOPHELES AV MACHO ST FOREST DR WINDY WY 672 ARBUSTER 997-1040 2485 CANUSI 214-5566 4097 DU PREE 246-1112 480 FATIQ 292-0100 5219 GARLAND 269-7132 1551 GREENSTAMP247-5423 1350 HAMMER 298-4988 1740 HEERJIT 923-3485 262 KATZ 296-7650 1883 KNOTT 262-8940 LOGUE 224-8934 1707 LUCIAN 264-4169 1119 MOMITER 443-5346 1554 2667 NETTE 243-4493 PINE 578-2868 1738 1730 PREJUDICE 262-8940 1467 QUITO 243-8171 2474 RECKONWITH247-9142 SAWYER 259-3434 1850 SCALE 328-7540 3843 KSAMDATA.GSTUDENT.INTRO CREATOR=STUDENT FOPTIONS(004005)=KSAM, :FILE, NOCCTL, F, FILENAME, ASCII, PERM AOPTIONS(000400)=DEFAULT, NOBUF, DEFAULT, NO FLOCK, NO MR, IN RECSIZE:SUB:TYP:LDNUM:DRT:UN.: CODE:LOGICAL PTR: END OF FILE:FILE LIMIT<br>-71: 3: 0: 3: 5: 1: 0: 0: 0: 0: 0: 30 -71: 3: 0: 3: 5: 1: 0: 0: 0: 30 LOG. COUNT:PHYS. COUNT:BLK SZ:EXT SZ:NR EXT: LABELS:LDN:<br>0: 0: -72: 5: 7: 1: 3: 7: 1: 3:00000003316:<br>3=KSAM CONTROL, 4=ALL, 5=NONE)?5 WHICH (1=FILE INFO, 2=KSAM PARAMETERS, >EXIT END OF PROGRAM 14) Use FCOPY to copy KDATA.PUB into KSAMDATA using no 'KEY=' parameter. Now list KSAMDATA on your terminal in chronological sequence to see that the file is now stored in order by primary key. :RUN FCOPY.PUB.SYS HP32212A.3.03 FILE COPIER (C) HEWLETT-PACKARD CO. 1976 >FROM=KDATA.PUB;TO=KSAMDATA \*200\* EOF FOUND IN FROMFILE AFTER RECORD 25 26 RECORDS PROCESSED \*\*\* 0 ERRORS >FROM=KSAMDATA;TO=;KEY=O \*200\* PHIL JOSE NEIL ALI ROSE XAVIER ARMAND **KNUT** HY ALI VY ANNA **ANDY** ARTHUR CLARA AL RACHAEL AMOS AMANDA BUZZ BEAUFORT

## LAB SOLUTIONS 79

KSAM LAB #1 (cont'd)

TYRONE SHOELACES 266-1721 17265 BLUCHER BLVD EILEEN SIDEWAYS 377-7545 2577 TILDEN BLVD OLIVER TEETHOUT 867-0138 20085 UPPER PLATE PL TRUDY TEKTIFF 255-1005 17155 POIROT PL BRICK WALL 288-7761 2950 STORY ROAD EOF FOUND IN FROMFILE AFTER RECORD 25 26 RECORDS PROCESSED \*\*\* 0 ERRORS LOS GATOS SAN JOSE CUPERTINO CAMPBELL SAN JOSE 95131 95111 95053 95121 95131 >EXIT END OF PROGRAM 15) Use the PURGE command in KSAMUTIL to purge both KSAMDATA and KSAMKEY at the same time. Using LISTF verify that they have both been purged. :RUN KSAMUTIL.PUB.SYS HP32208Z.1.6 MON, APR 24, 1978, 6:57 PM >PURGE KSAMDATA KSAMDATA.GSTUDENT.INTRO & KSAMKEY PURGED. >EXIT END OF PROGRAM :LISTF FILENAME LABKSAM1 :PURGE LABKSAM1 :BYE CPU=27. CONNECT=22. MON, APR 24, 1978, 6:58 PM

 $\label{eq:2.1} \frac{1}{\sqrt{2}}\left(\frac{1}{\sqrt{2}}\right)^{2} \left(\frac{1}{\sqrt{2}}\right)^{2} \left(\frac{1}{\sqrt{2}}\right)^{2} \left(\frac{1}{\sqrt{2}}\right)^{2} \left(\frac{1}{\sqrt{2}}\right)^{2} \left(\frac{1}{\sqrt{2}}\right)^{2} \left(\frac{1}{\sqrt{2}}\right)^{2} \left(\frac{1}{\sqrt{2}}\right)^{2} \left(\frac{1}{\sqrt{2}}\right)^{2} \left(\frac{1}{\sqrt{2}}\right)^{2} \left(\frac{1}{\sqrt{2}}\right)^{2} \left(\$